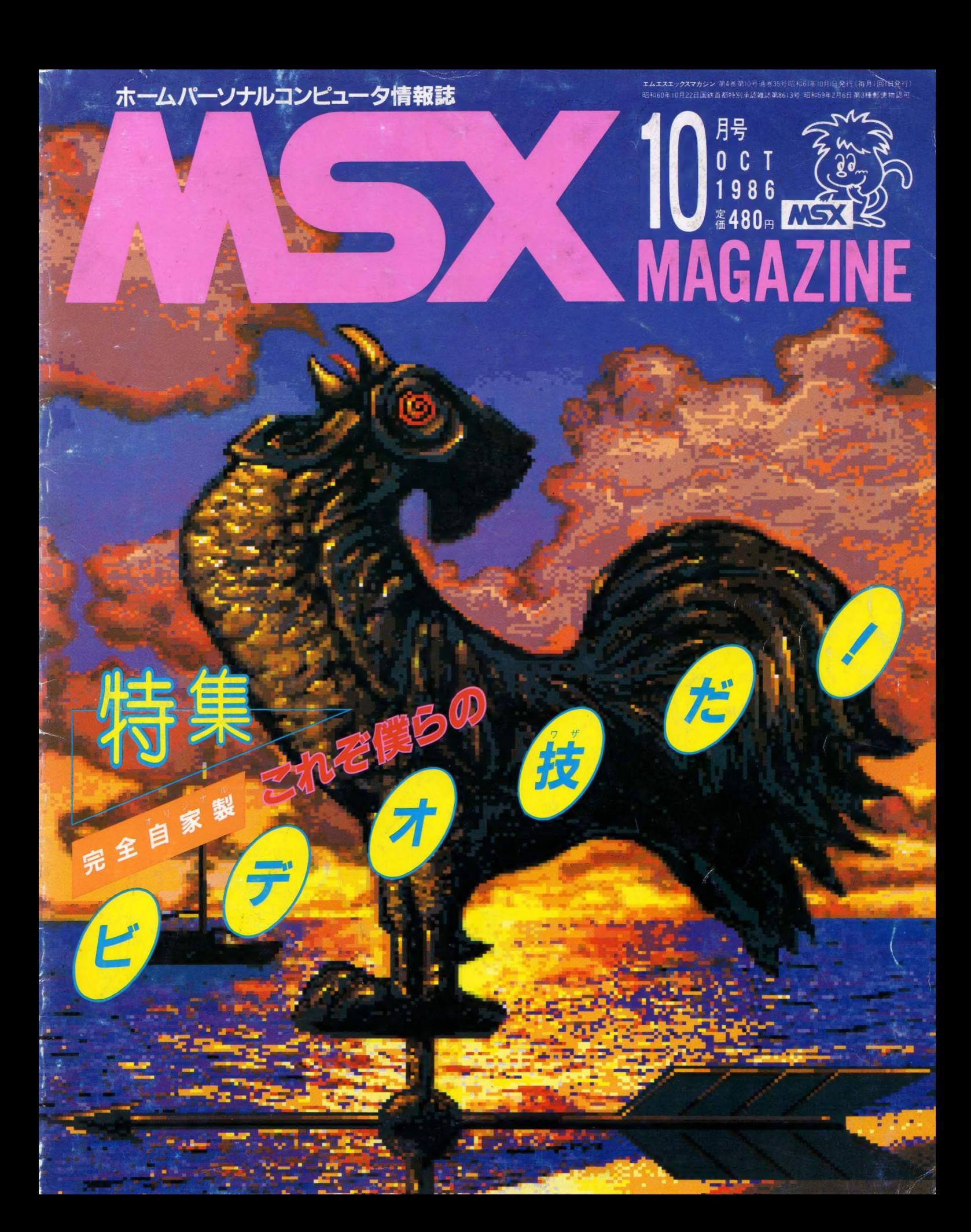

# National<br>M新

新^ ^ ^ い P ~ ^フ ?パソコン!!?、 M 新しい

う。タテ・ヨコ倍角文字をはじめ ヨコ倍角が楽しい。 多彩なケイ線とタテ 複写や外字、検索など機能も充実 イでひと味違った文章がつくれそ 実線(細・太)やさまざまな飾りケ

ろにワープロする人が新しい。熱 いま、美しい文字でいろんなとこらハガキまでOK。 2×24ドット 転写・サーマル方式のプリンタで ハガキからB4まで印字できます。 ぅ。  $\frac{5}{4}$ ゕ゙

量画面表示、しかもレイアウトも常 るだけではないのです。22字の大 るところが新しい。文章を清書す そうです、文章を考えながら打て 面表示になった。 字×4行の大 一量 面

30

・ 鳥 今年 1 梅野 飛天 (の) の会場 軽天 る名き さいよう しょうしょう しょうしょう しょうしょう しょうしゅう しょうしゅう しょうしゅう しょうしゅう かんじょう しょうしょう かんじょう しょうしゃ アルファール ○11のみをさん、わ花気ですか、幸業されてからも、仕事に<br>「な」さん場することにそするとは最高のレースンです。 全年は12<br>趣べら」そして「悲い地に残る」スカになるように、ほうは?何の<br>私べら」そして「悲い地に残る」スカになるように、ひとりでもま ク年の火会規定は、次のとおりです。<br>DコートはA、Bの2 おのとおりです。<br>会場に細胞ex、Bの2 超を保い の会場に<sup>447</sup>、Bの2面を使い、ダブルスで行います。<br>©原務チームには「山田杯」を教室し、享楽生との観察を、<br>■ PR<br>■ PR R **M**MRA

**WHILE A HE (BART)** VS APP - BIGHT A VS APP - A

松尾・竹田細(焼なしペア)

⊵

北合同柏醇

 $9:30A$ 30AM

 $\overline{\phantom{a}}$ 

に表示。これは、知的な遊具です。

 $\mathbb{R}$ 

 $\overline{y}$ 

 $\overbrace{\phantom{\left(\begin{matrix} 0 & 0 \\ 0 & 0 \end{matrix}\right)}}^{\quad \, \alpha}$ 

**アプロセット** 

倍 角 文字を

検索な ど 機能 も 充実。

しん

つくれ

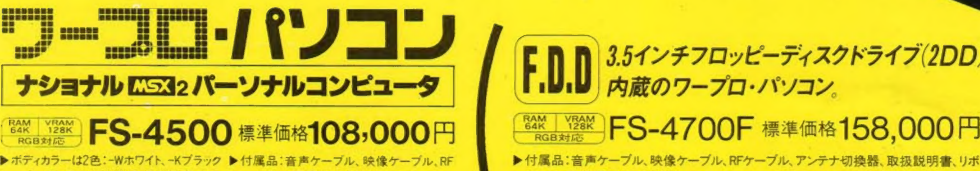

**MSX2** 

ナ切換器、取扱説明書、リポンカセット、 黙転写用紙A4/10枚、はがきセッタ

3.5インチフロッピーディスクドライブ(2DD)<br>内蔵のワープロ・パソコン。

ンカセット、熱転写用紙A4/10枚、フロッピーディスク1枚 (MSX-DOS、文例集)、はがきセッター

▶ RGB機能を楽しむために、 RGB21 ビンのテレビの場合はRGBマルチケーブル (別売 CF-2507 標準価格6,000円) が必要です ▶お支払いにはナショナルクレジットもご利用ください。▶お問い合わせやカタログご希望の方は、住所・氏名・年齢・取業をお書きの上、〒571 大阪府門真市大字門真1006番地 松下電器産業㈱ 情報機器部MX係まで。 <mark>CS33(はマイクロソフト社の商標です。</mark>

松下電器産業株式会社

I

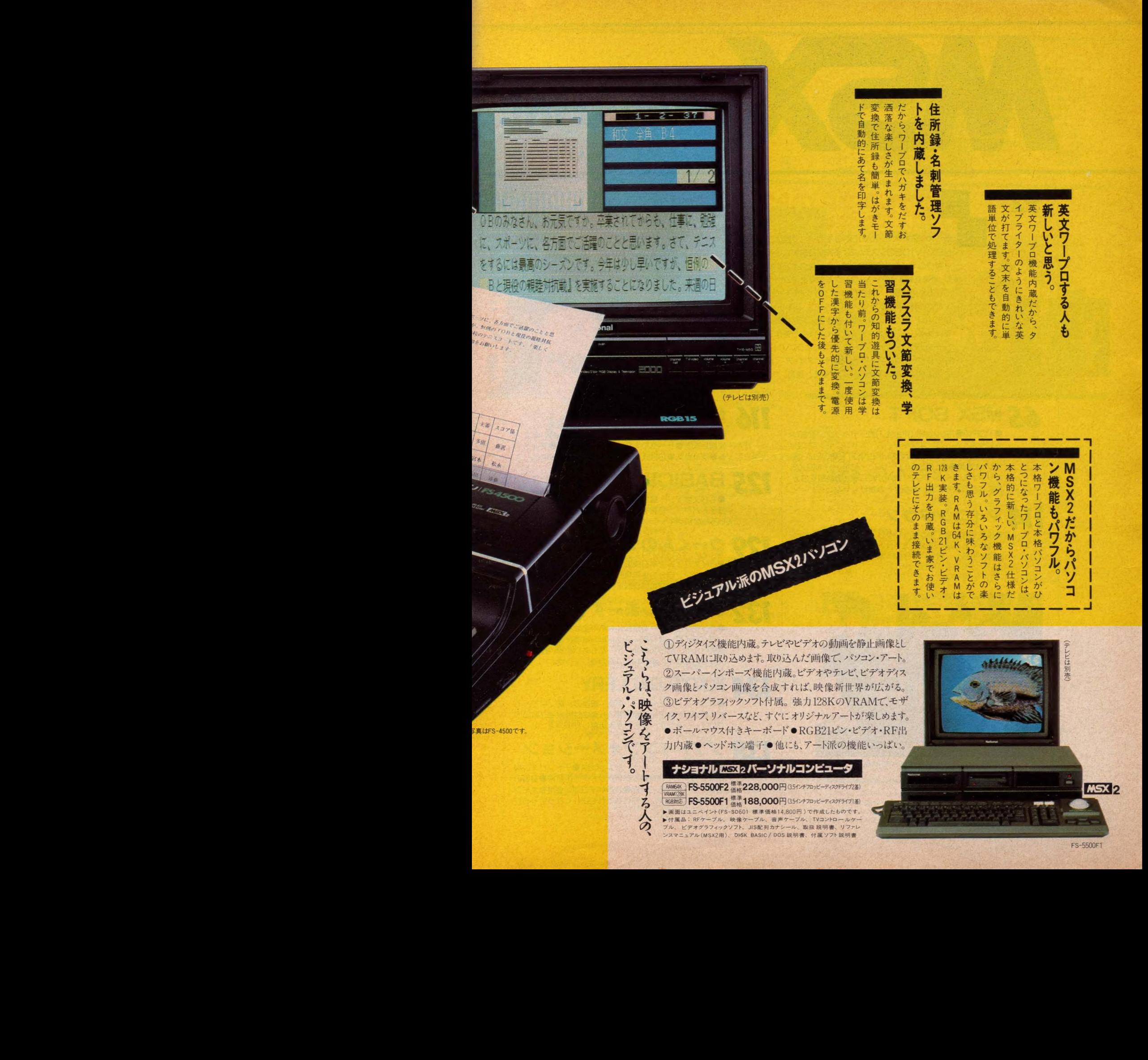

FS-5500F1

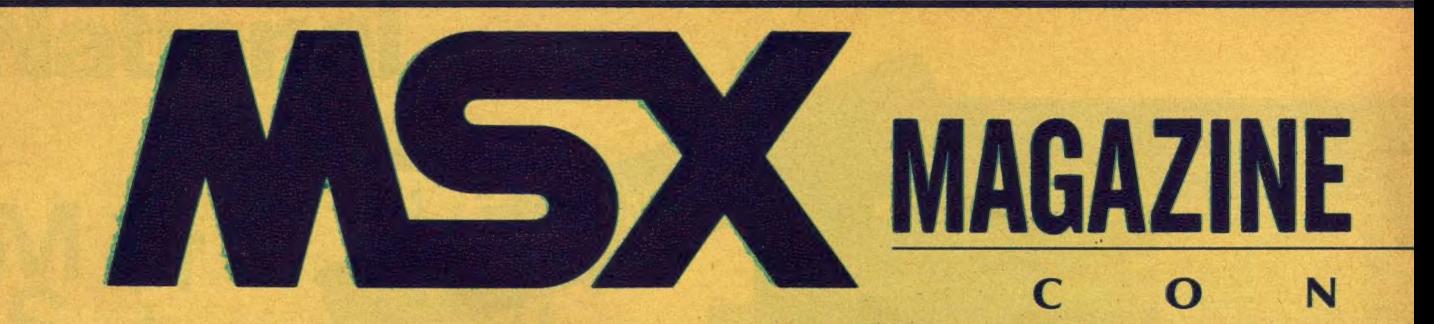

## クザ これ そ 僕らの ビデオ 技 だ/ 111111111111111111111

僕らのMSXマシンにVIDEOを合体。今回は、 MSX+VIDEOシステムによる完全自家製なビデ オ製作のキメ技を披露するぜ。キーをタイプすれ ば、 想像を絶するアート・ワークが次々と飛び出し てくるこの快感/ これぞコンピュータ・チャイル ドだけの特権的AVライフだ。そして、あの「RA DICAL-TV」、『映像通信』六本木スタジオを直 撃。ピーター・バラカン氏のチョイスによる秀作プ ロモ・ビデオもアリ// ウーン、燃えるようにVID EOが恋しくなるComputer 十ピデオ・アート の最前線じっくりと堪能してくれたまえ、諸君。

# **65 MSX SOFT**<br>• TOP10 Review(Part.1) ガーディック、 忍者 じ

92

やじゃ丸くん、コースターレース、ニャンニャンプロレ ス、仔猫の大冒険●(Part.2)HALNOTE●Q&A·裏 ワザ·大発見●CLOSE UP·ザインソフト - MSX2 オリジナルツール・ソフト「HALNOTE」の全望を3ヵ 月にわたり紹介する。もうゲームだけじゃないぞ//

|| 4 マイコンタウン<br>●未来を見た夏、コンピュータワンダーランド●頭脳つ<br>きぬいぐるみ? アメリカではバカウケ 650 万個。その 名は "グラン ポー、 グラン マー"。

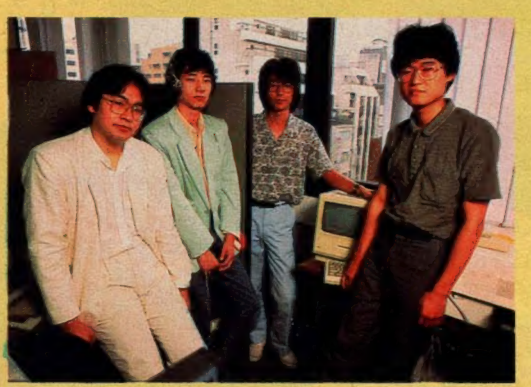

▲「HALNOTE」の開発メンバーだ。

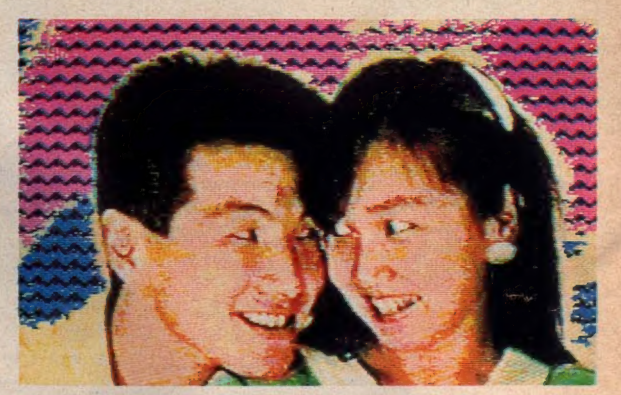

### 116 MSX ROOM

■ ■ ● ● ● あたよりコーナー●コミック●売ります、買います、<br>交換します● サークル大募集●サークル自慢●プレゼン<br>ト●プックス● ORA ほか – - 読者のお楽しみスペース ト●ブックス●Q&Aほか - 読者のお楽しみスペース。

#### **BASIC秘伝** 1725

■コン ■モビ文字モジ / 福本正治 ––––––––グラフィック画面やスプ<br>ライトパターン定義をしなくてもまだまだ君のMSXは いろんな字やキャラクタを出せるって、知ってたかな?

# 129 ウーくんのソフト屋さん<br>●バイオリズムで本日快調/─バイオリズムって知っ

てるかな? 自分の生年月日から、その日の快調不調が わかる、本格的プログラムだよ。

#### おじゃましま~す<br>•ハングクライダーもMSXも熱中度はおんなじーハ 132

ンググライダー歴11年、スクールの指導員を務める樋口 巻男さんは、MSXのユーザーでもあります。彼のMS

#### IKKO'S GALLERY EZI

●カラー・メッセージ––東京·銀座のド真ン中で、 | KKOのビデオアートが炸裂/ 資生堂のメイク用品の プロモーションに、MSXが大活躍したゾ。

# 138 ソフトインフォメーション<br>●超戦±ザイダー バトル オブ ペガス●チャンピオン剣<br>- 道●カモン/ ビコ●シンドバット7つの冒険●賢者の

石●TOPPLE ZIP●ガルケイヴ–––今月もオモシ ロソフトの目白押し。どれもこれも欲しくなっちゃう !?

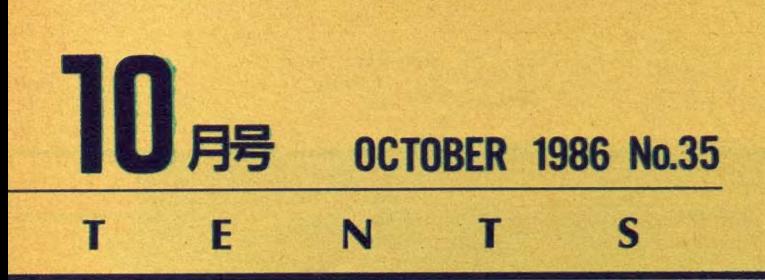

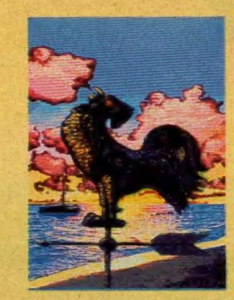

(表紙のことば)<br>- 国友見過<del>ギた</del> 里目望 本当は、その風見鶏だって、体 いっぱいの横風や追い風に吹かれ てみたいと思っていたに違いない。 筋カトレーニングを積んで「よ ーし」と風に逆らったのだが……。<br>- 仲良く遊ぶには、 けっこうやさ - 仲良く遊ぶには、けっこうやさ<br>しい風も、逆らう奴にゃめっぽう<br>強い。摂理だねヤスさん。 一興<br>●表紙デザイン…………………………蒸潮典夫<br>CG…………………………………………大野一嘆 しい風も、 **逆りつ**奴にやめっぱつ<br>強い。摂理だねヤスさん。 一興<br>●表紙デザイン…………藤<mark>瀬</mark>典夫

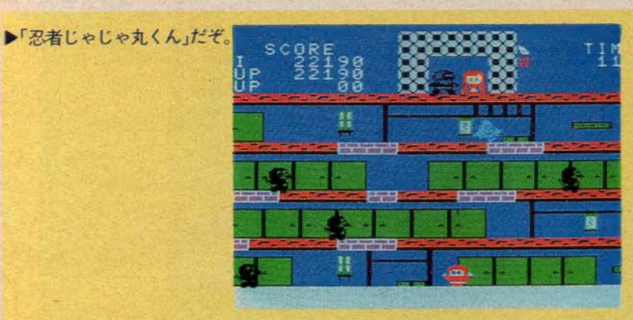

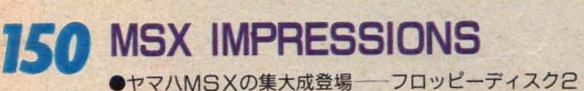

台内蔵、256K Bのメイン RAM、 そして2種類の内蔵ソ フト。多機能マシン、YIS 805/256の登場である。

# 155 CAI クリッピング<br>●<sub>学習し成長する 「人工知能」と、エキスパート・システ</sub>

ムの開発――現在さまざまな分野で注目を集める「人工<br>知能」。その可能性を探ります。

# 158 ピーピングサイエンス<br>● <del>● 『</del> ● ☆ 神々の地へ─ 今回はいっもとちょっと

気分を変えて、宇宙のお話を一席。夜空を見上げて、天<br>の星々に思いを馳せよう。

# 161 テクニカルエリア<br>162 マシン語プログラミング入門

762 マシ 屬 ブロ クラ ミンク^ <sup>n</sup> •演算 命令と フラグの 働き いかにも コンピュータ しさを感じさせてくれるのが演算命令です。16進アレル ギーの人も頑張って勉強しましょう。

168 デジタルクラフト

●BASIC用 CMOS RAMカートリッジ–––今月は、 またまた便利ツールの製作。ROM形式でプログラムを 記憶したり、32K拡張 RAMにもなる、マニア必携のカー トリッジ・ボードです。

176 テクニカルノート<br>●ディスクシステム入門 (第6回) – MSX DOSの システムコール2回目は、ディスクやファイル・アクセス のエントリを説明。マシン語で、フロッピーを便利に使<br>おう。

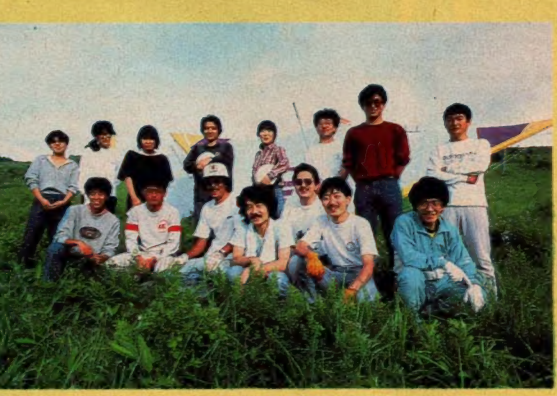

▲な~んとハンググライダースクールにおじゃま!

## 184 テレコンクラブ<br>●モデムを使うテクニック -- 準備万端整えて、 アスキ

ーネットにコンタクト。おっとその前に、モデムの使い 方をマスターしなきゃ。

■ 388 ラロクラム ウンボイント・アトハイス<br>● ●管理ブログラム - 新潟県長岡市 竹田秀雄さん<br>社会人の読者の声に応えて今月は実用ブログラムにア ドバイス。ついでに蓄財法もちょっとだけ紹介しよう。

#### コンパイラに挑戦 195

■コンパイラの紹介●伊藤 貴彦 コンパイラに<br>はいろいろな種類がある。今回は、3種類のコンパイラ について特に紹介しよう。ガンバッテ勉強してみよう!?

199 プログラムエリア •パタパタ大冒険(16K以上) /松田浩二 –– 重力と推力 ●SOLT MACHINE(16K以上)/ガラちゃん──得<br>点システムが実にわかりやすい4連式スロットマシーン。 ●ANIMAKE(MSX2+VRAM128K+マウス) / 福本 雅郎ついに出たアニメーター支援ツール。中割りもラクラク。 ●小フーガ・ト短調(16K以上)/野口岳郎––名曲アレ ンジシリーズ第一弾

●■ 編集 · 発行人/ 塚本慶一郎■編集長/田口旬一■編集/高橋純子、中本鍵作、宮川隆、吉村桂子、芳賀恵子、野口岳郎■編集協力/TSC、 MAG、 GEODESIC、 野村圭子、早瀬明美、 **\$TTALEF** ■編集·発行人/塚本慶一郎■編集長/田口旬一■編集/高橋純子、中本鍵作、宮川隆、吉村桂子、芳賀恵子、野口岳郎■編集協力/TSC、MAG、GEODESIC、野村圭子、早瀬明美<br>- 山田裕司、石川直太、永井健一■AD/藤瀬典夫■Design/スタジオ・ビーフォー、スタジオ・アップ、日本クリエイト、惣賀淳子、吉田憲一■Photography/石井宏明、内藤哲、森<br>- 山成雄、奥山和典■Illustration/植田真由美 和是、村田頼子、鶴岡安通志 ■広告/佐藤敏行、竹村仁志 ■営業/安原勉、西沢幹雄 ■資材管理/勝又俊永、金棒達幸 ■印刷/大日本印刷(株)

# SONY

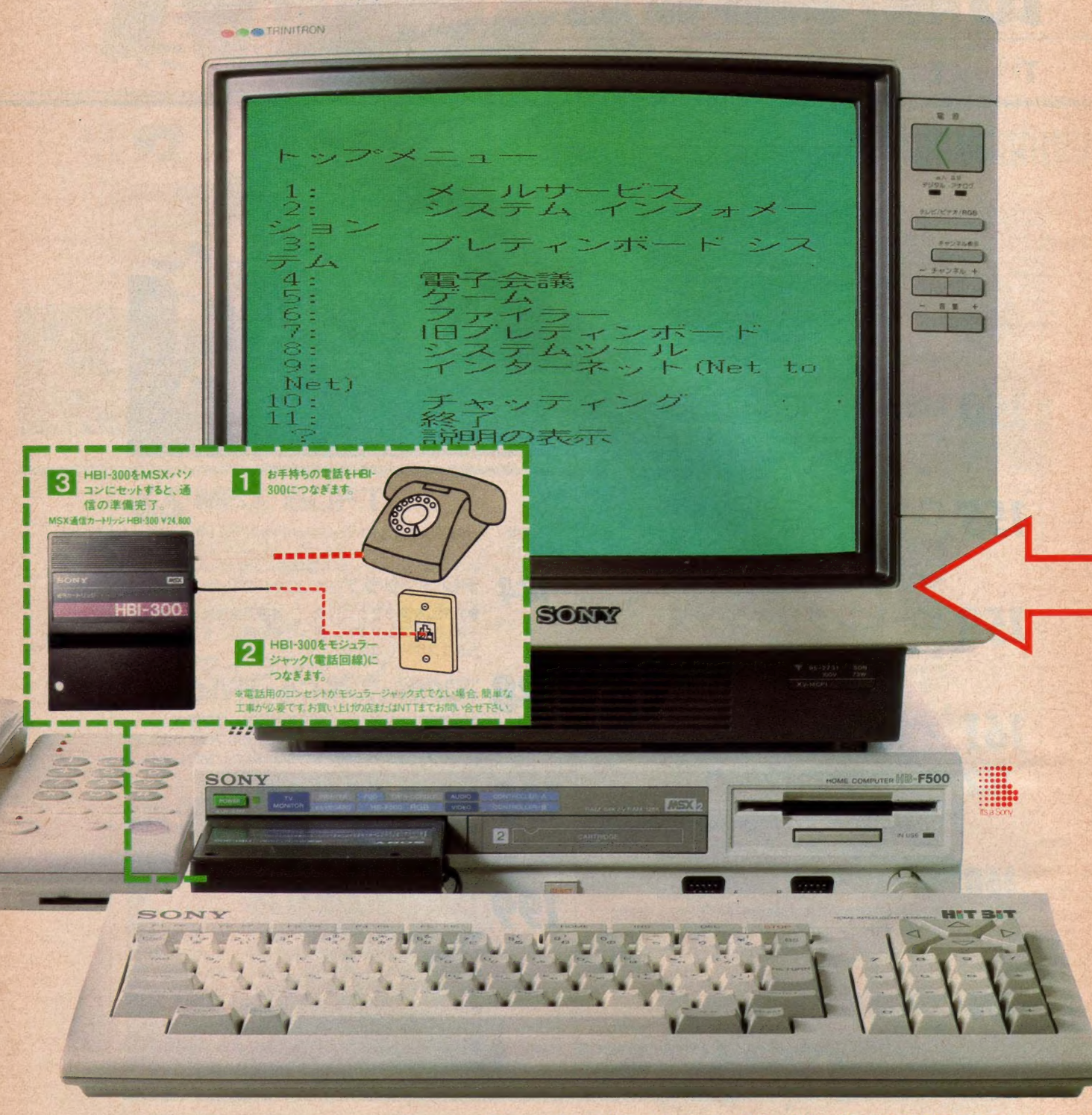

ソニー・パーソナルコンピュータ《ヒットピット》HB-F500 ¥128,000

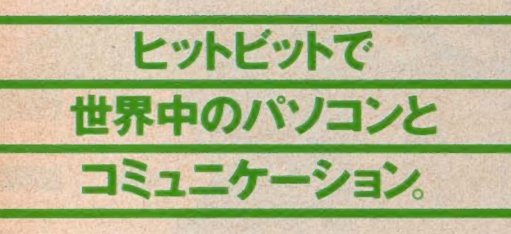

#### これからは、MSX2パソコンでパソコン通信。

※現在パソコンを愛用されてい り、これから購入しようと思ってい カヘビッグニュースです パソコ の新しい楽しみ方がここにありま しそればパソコン通信」これは、 アメリカではすでにブームになってい こ日本でも盛んになってきている症 お回線を使ってパソコンとパソコン 治ぶ文字通信のことです。スロット のあるMSXパソコンにMSX通信 **5-トリッジHBI-300をつければ、** ナぐにてもパソコン通信を始めるこ ができます。ではここで、その楽し シカを紹介しますいま、BBS(Bu letin Board System)と呼ば、

ターに登録している会員なら誰で も見ることができ、通信なかまへの 伝言板として活躍しているのです。リ アルタイム通信は、パソコンを電話 がわりに同時にみんなで会話する こと、たとえば、相手と共通の趣味を もっていたりすると情報交換はは ろんのこと、新しい友人をつくるチャ ンスにもなります。映画、スポーツ情 報からニュースなどのビジネス情 報まで、知りたい情報がいつでも 手に入るこれをデータベー ス・サービスといいます。こ のほかにも特定の人 だけにメッセーン

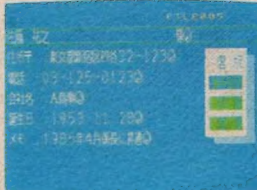

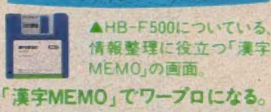

手紙やレポートをはじめ、ビジネス 文書まで美しく作成できるのが HB-F500の大きな特長 です。付属の3.5イン チフロッピーに内 蔵の「漢字M EMO<sub>1</sub><sup>2</sup> あれ

ピジネスキットは、情報整理をさ いこだ実させるための実用ソフトです。 日本語ワープロ漢熟トマトピジ ネスなどの公式文書にも対応 できるよう35,000話の充 実した辞書を搭載し ナワープロソフト です熟語 变换

→手に 入れることもで きます。住所録、 顧客管理などに便利 なMSX2ディスクシステム対 応の漢字対応データシステムです。 グラフ作成漢たんグラフィデータを 入れるだけで棒グラフ、折れ線グ ラフ川グラフ帯グラフが作れるソ フトです。MSX2のグラフィック能力を 生かした美しいカラー表示で複雑 なデータもとても見やすくグラフ化。さ らに、データを並べ換え、新しく別の グラフを作るのも簡単です。データの 合計・平均値を出す計算機能も搭 載 フリントアウトすれば、会議等の 資料とにすぐにでも活用できます。

いかた

でさ文書

作成がスピー

ディーにまた「画

面に30文字×15行の

表示が可能です。このことに

却文章の流れを理解しながら

打てるのです。左寄せ、罫線、センタ

リング、アンダーライン、レイアウト表示。

#### このヒットビットから、世界中のパソコンヘコネクトできる。

れる電子掲示板が盛んになってい 「そのBBSセンターには伝言板の 受目をするコンピュータのメ モリーがあり、そこに電話 可線を通してパソコ てメッセージ と伝えていく のです。

V.C

れらのメッ セージはセンク

ジを伝 えるための 電子メールや、 複数のなかまとゲー ムをすることも可能です。 MSX2パソコンHB-F500に HBI-300をつなぐと、 パソコン 通信をもっと幅広く活用できます。 たとえば、HB-F500に内蔵されて いるフロッピーディスクドライブにメー ルや情報の保存ができるのです。

ば画面が一切 わりに、自由自在にワープ ロできます。漢字変換は、カヴァ ローマ字のどちらでも入力可能。 文字の大きさも倍角、全角、半角(英 数字)の3種類から選べて、見やすく 読みやすい文書が作れます。一文書 に入力できる文字数は最高30文字 ×33行また、熟語変換ができ、活用 語も送りがなを含めて一度に、簡単に スピーディーに変換できます。辞書は 地名、人名を含む3万2千語を搭載。 「漢字MEMO」で情報整理ができる。 ワープロのほかに住所録、名簿作り にも活躍します。書式は自由。様々な 情報を書きこんだカード80枚分をフ ロッピーディスクに保存できます。メ

おてきるなど編集機能も多彩。誰 でも簡単に美しい文書が作れます。 そのうえ、HB-F500に付属の「漢 字MEMO」で作ったデータをそ のまま、このソフトに使用できます。 実用データベース漢字クイックノート。 このソフトは、使う目的に合せて自由 に書式を設定できるカード型デー タベースです。知りたい条件に合っ たものだけをピックアップするカード 検索やランダムに入れたカードを 自由に定義したデータフォーマット に合せてならべ換えるカード分類、 同書式の別ファイルのものをひとつ に起めるファイル結合など、実用的 な機能を満載しています。そのうえ すぐに使いたい、見たいデータをノ ●左の写真はソニーパーソナルコ ンピュータHB-F500本体 ¥128,000 とブラックトリニトロンカラーテレビ KV-14CPI¥99,800の組み合せです。 ●日本語ワープロ漢熟トマトHBS **B004D Y19.800 MSX MSX**  $\boxed{20}$ C1985Sony Corporation ●実用データベース漢字クイックノー HBS B005DY19,800 MSX2 C1985 Sony Corporation ●グラフ作成漢たんグラフHBS B006D¥14,800 2532 C1986 **Sony Corporation** 圖

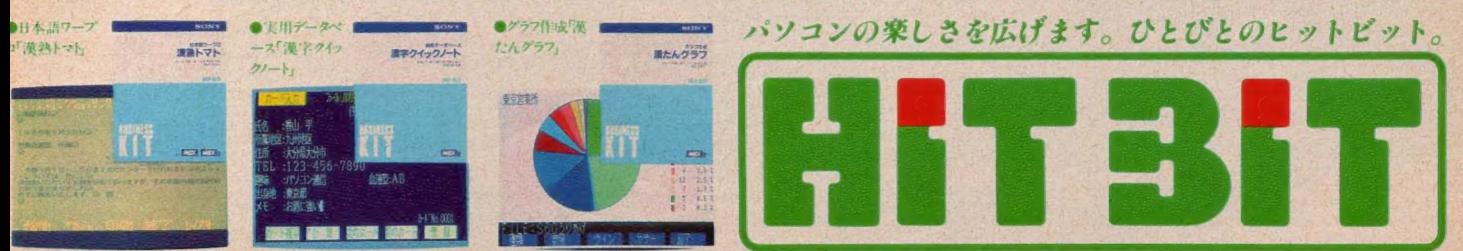

<mark>7.53</mark>はアスキーの商標です。■カタログ送呈=住所・氏名・年齢・職業・電話番号を明記の上、〒108東京都高輪局区内ソニー株カタログ係へハガキでお申し込みください

# brother

# インテリジェンスディン

昨秋登場以来、お陰さまで大好評。感謝の意をこめて、 このたびさらに性能パワーアップしかもコストダウンに成 功した割付名人 IIをお届けします。さあ、いまがチャンス。ぜ ひ、お店で割付名人IIとご指名の上お買い求めください。

### すっかり、おなじみ割付印!

(なんと郵便番号も自動割付はがき 印字がカンタン/

はがき印字フォーマットを内蔵しているので、 宛先・差出住所、氏名もすっきりレイアウト。 郵便番号もピタリ、指定席に自動印字します。

●まず郵便番号を、次に住所・氏名を頭ぞろえで連続イン ブット●差出人、宛先人データは、漢字16文字×6行の範 囲で自由にレイアウト●宛先人氏名は、見やすい縦倍 角表記:●ディップスイッチで縦でも横でも自由自在に印 字可能また差出人住所·氏名を印字しないこともできます。 ●住所データの右側を備考欄として活用することもできます。

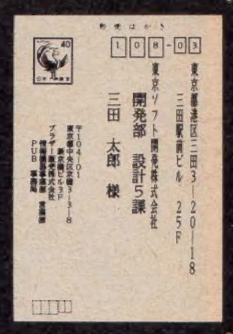

#### 99種の書式を記憶 定型書式印字もラクラク/

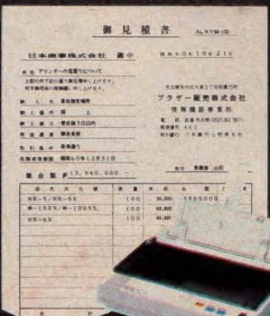

官公庁提出書類、見積書、注文書な どすでに書式が印刷されている用紙 にキメ細かく書式が設定・登録でき、 最大99種の定型書式にいつでもカ ンタンに印字できます。

●まず差込み印字データを頭ぞろえでインプット●キー ボード (オプション) で. 定型 窨 式に 沿って 打ちたい 位 置を設定,登録します●キーボードの記憶容量は 487 ヵ所, 99分割が可能で、Iファイル最大60 3枚まで複写できます (ケミカル<br>- カーボン紙) 用紙は A4 フォーマットキーボード FK-20

E R(1, M-1009)

┯ **MSXマガジン** 10月号

### さらに、性能パ

•¥99,800 設計 (減 音 モード 付) •高速 漢字 処理 40CPS •置き場 所^ ii ばない 小型 軽量 設計 ●漢字は24×24ドットの美しい明朝体を持つドットインパクトプリンター●NEC、 SHARP、富士通、MSXパソコンに対応する日本語ワープロ、顧客管理ソフトなど、 ほとんどの市販ソフトが使えます●M-1024IIP X PCモードの場合、NECNM-9300Sと コンパチブル。PC-PR201、PC-8822にも対応。MSXモード時は各社MSXパソコン 対応プリンター●M-1024IFは富士通MB-27411(E)に対応●気くばりの低騒音

#### $\bullet$ <u>ー層お求めやすくなりました。</u>

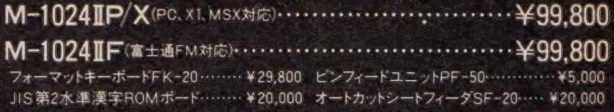

世界最小80桁シリアル 9ドットインバクトブリンター<br>FM シリーズ NS + PC シリーズ XR × 49,800<br>MEIOOOS

#### PUB《Fries User》 会員募集中

アラリジェント漢字プリン

an a jaille par

**PH 0** 

4B

**Same There** 

JEW

割付名人M-1024I

mer.

**By ALBERTAN BY** 

す 入会者には PUB 会員証を進呈します 詳しくは PUB MEDIA 編集部 (052)263-5818 へどうぞ PUBは、ブラザープリンターご愛用者のための「ユーザー友の会」 プリンターをサポートしたプログラ ムの募集・紹介・及び プリンターに関する ハード・ソフト情報のコミュニケーションが主な活動内容で

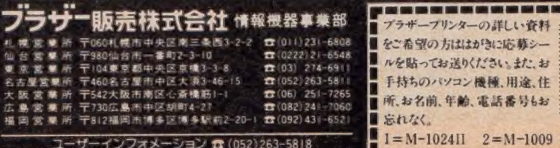

コーザーインフォメーション 症

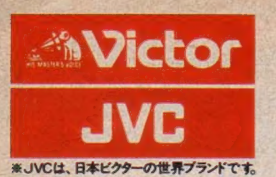

**アンリップの データファイルの こうしゃく こうしゃく こうしゃく こうしゃく こうしゃく こうしゃく こうしゃく こうしゃく こうしゃく こうしゃくん こうしゃくん こうしゃくん こうしゃくん こうしゃくん こうしゃくん こうしゃくん こうしゃくん こうしゃくん こうしゃくん こうしゃくん こうしゃくん こうしゃくん** 

# \*Victor<br>- JVC 進化は倍速で訪れた。 2CPU搭載。実践に活きる高速処理能力で、新登場

U)<mark>向迭 (貝昇処理を 夫現うるダーボ モート。</mark><br>バソコンの頭脳に当たるCPUを2つ搭載プロック周波数6.14MHzの「HD-64180」に切換えると、MSX2の最大2.2倍(当社

② アナログ 画面を 瞬時に デジ タイズす る フレーム グ ラバー。 + レビ や ビデオ、 ビデオデ^スクな どの アナログ 映像を、 バソコ ンの デジタル 映像に 変換 (デジ タイズ) 』 しかも 静止 \_ として、 パソコンに とりこむ こと も 思いのままです

#### ③ パソコンとテレビの画像・音声が合成できるスーパーインポーズ。

テレビやビデオ、ビデオディスクなどの画面に、 パソコンで描いたグラフィックスやサウンドをワンタッチで合成できます。 合成画面はビデオに録画することも可能 (4) 大容量 1 メガバイト (アンフォーマット時) の 3.5 インチ マイクロ・フロッピー ディスクドライブ 2 基 搭載。 (HC-90は1基) (5) 画像用メモリーVRAMは128キロバイトと強力。256色を同時に使用した美しいカラーグラフィックスが楽しめます ⑥パソコン 通信時代に対応したRS-232C インターフェース内蔵。 電話回線を使ったパソコン間の情報交換が可能<br>⑦ワープロはもちろん、テロップの制作、データファイルの作成などに威力を発揮するJIS第1水準の漢字ROMを内蔵 8将来の機能拡張に応える3スロット。(MSX標準スロット、96ピン×2)拡張ボードなどを本体にスッキリ装着できます。 (9) どんなテレビとでも接続できる3種類の入出力端子 (アナログRGB、ビデオ、RF)。 家庭用テレビでスグに楽しめます。

ー、 メイト化の JIS 第 1 水準の 線の アール

C 、きなり、 CGアートもピデオ編集も 楽しめる。

#### $O$ ビデオ編集に

ビデオカメラでとりこんだ文字やイラスト、写真 などを<フレームグラバー機能>でデジタイズ。 それをテレビやビデオ画面にスーパーインポー ズすれば、簡単にタイトルやさし絵を入れたオリ ジナル画面がつくれます。もちろん、 あなたの描 いたコンピューターグラフィックスを画面合成す ることも思いのまま。ビデオ編集が大いに楽しめま

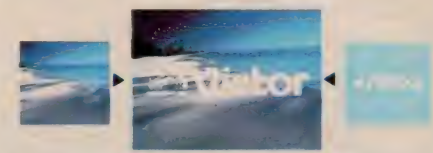

テレビやピデオ画面に, 簡単にコンピューターイラストや文字を合成できます。256<br>色から好みの色を選べるので微妙なカラーも、自由在に使いこなせます。

す。しかも画像の輪郭をきわだたせるくエンハン サー)、〈色相調整〉やくマイクミキシング〉も装備。 本体のボリュームで好みに応じてコントロールで さるので、ビデオ編集に活かすことも可能です。 ●グラフィックアートに...

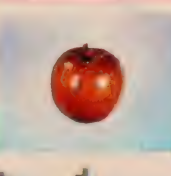

MSX<sub>2</sub> 最高のビットマッ プモードだから、 256色 の同時使用が可能。フレ<br>*ーム*グラバー機能でデジ ●こんなに 良しいデジタイズが可能。

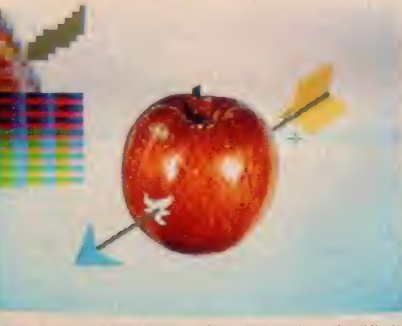

「写・画・楽」のルーベ 機能を使えば、ムズかしい部分を拡大して、ドット単位でキ<br>メ細かく描くことができます。

タイズした画面を、驚くほど自然画に近い色彩で 表現できます。このデジタイズした画面に、さらに パソコンで絵を書き加えるのも楽しいもの。別売 のグラフィックエディター「写・画・楽」を使えば、 初めてパソコンに触れる方でも手軽にコンピュー ターグラフィックスが描けます。例えば、線、四角、 円、ペイント、漢字表示などはもちろん、拡大・縮 小や変形、モザイク、2値化、輪郭抽出、ルーペ 機能などの画像処理が自由自在。しかもマウス (別売)を接続すれば、「写·画·楽」の多彩な画 像処理機能が簡単に選び

出せ、 いきなり コンピューター / 一 卜の 世界に 浸れます 0 ゥス HC-A704M V 12,800

たちまち、 ワードプロセッサーに 変身できる。 ●効率最優先の漢字変換方式を採用。

漢字 ROM内蔵のHC-95とHC-90なら、別売 のワープロソフト「文名人」と市販のプリンター

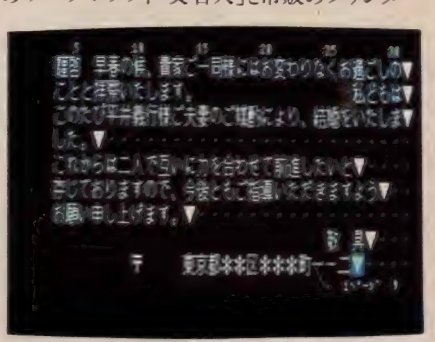

文字の開版や 人きさは. 編集画面を見ながら興整できます。満字変換や文章の 又 アン川田 トへごごは、編末評価を元ながり。

を組合わせるだけで、本格的なワープロに変身。 その理由の第一が、漢字変換効率最優先の く文章一括入力逐次変換最長一致方式〉。か な文字で文章をいちどに打ちこみ、あとで画面を 見ながら熟語単位で変換していくので、 スピーディ に漢字まじりの文章が作成できます。 な文字て 文章をいちとに打ちこみ、あとて 画面を<br>見ながら熟語単位で変換していくので、スピーディ<br>に漢字まじりの文章が作成できます。<br>●充実した36,000語の熟語辞書。

文章を効率よく変換するために「文名人」は 36,000語の熟語を登録。使用頻度の高い人名 や地名なども豊富なので、ビジネスユースにも充<br>分に対応します。

●見やすい文章がつくれる豊富な編集機能。 「文名人」と組合わせたHC-95/90なら、半角、 倍角、4倍角の文字の大きさが選べることや文

章 全体が確認できる<br><レイアウト機能〉、 く罫 線機能〉 や く外字作 成機能>などの編集が 可能。読みやすい文章 が簡単につくれます。

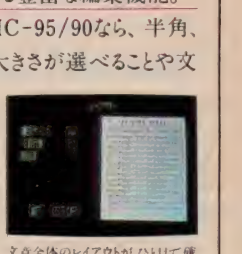

認できます。書式にあわせた 紙面づ

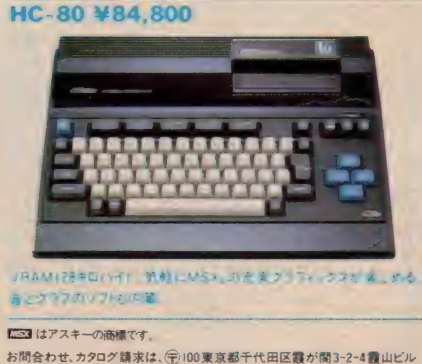

日本 ビクター 端 インフォメーション センター PCM マ 係 TEL. 03(580)2861 光進の個性 日本ビクター株式会社

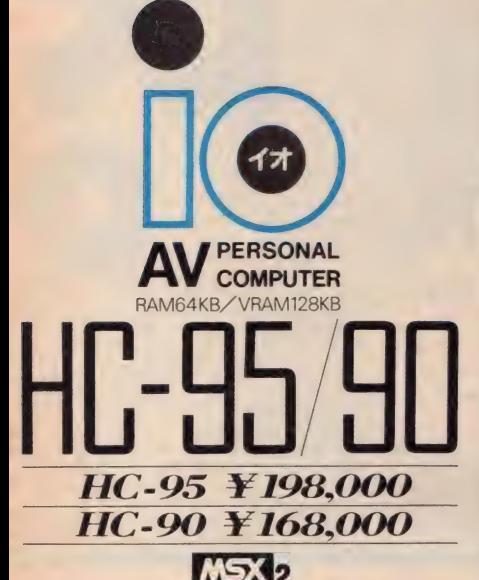

使しやすさを高めるオフレョン ●本格ワープロソフト ジョイレター2 文名人。<br>- HS-D9050 Y I9,800 ●マウス対応グラフィックエティター「写・画・文」 HS-D5050 V (2,800) ●マウス HC-A704M ¥ 12,800

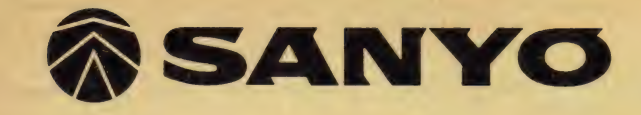

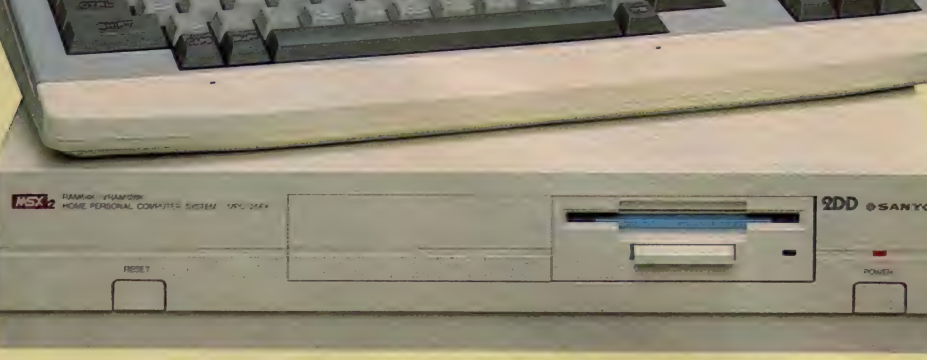

 $\bullet$  1MB3.5インチフロッピーディスクドライブ内蔵 $\bullet$  VRAM128KB。 最大512×212ドッ M16色/512色中)の高解像、最大256色同時表 示(256×212ドット)など、強力なグラフィック機能●余裕のRAM64 KB ● JIS第一水準漢字 ROM内蔵 ● 増設用 FDD端 子(2DDタイ プ 用) を 装備 籲21 ピン アナログ RGB/A.V RF の 3 出力 方忒。 MPC-25FK 圓 t^25FK •標準価格 125,000円

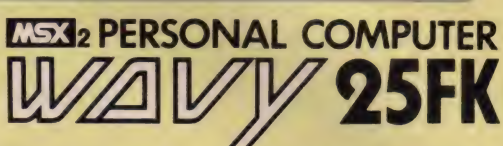

# T<br>M モ丄 I ン グコー ルの 代わりに して 便利 大容量 マー・ビ 便利 大容量 マー 」なら恐いもんなし 大容量

の クロック

本を見て打ち込んだゲームプログラムなんかを3.5インチは、ハードケースに入って扱いも手 軽だかおまけに1Mバイトの大容量で、余裕たっぷり | 度使ったら、もうカセットなんか使えない とにかく、速くて、便利なのがフロッピー ね

# コロン 元分は最高。白木自豪人 カディスク  $\overline{\mathbf{o}}$

 $\sim$ 

- もちろ **こうすり シーブ・** 僕の場 もちろん モーニングコールの代わりにも使ったりしてこ僕の場合、MSX2のクロック機能を使って 演奏はかりか、作曲だって、 8オクタ ハソコンミュー ή 「ミュージックデータの保存はフロンコールの代わりにも使ったりして ンックって意外と簡単なフログラムで0k 管理 ソフトを キー エミット きょうかい きんかん しゅうかい しゅうかい かんかん しゅうかい かんかん しゅうかい しゅうかい しゅうかい しゅうかい しゅうかい しんけいせい にも使 ちょちょいのちょ 変えるんだ 結構ノリもいい っ放 ことー る ă

# 天下 じさい  $\bar{\mathbf{k}}$ 一て もく と<br>4 r<br>Wi ー<br>キリスト<br>トリスト よ

どうやら、

FDD,

仕事に

会社から帰ったら、僕が遊ぶ間もな 手軽に使えて便利なのはわかるけど、そりゃない ただ遊んでるのか真相はわからないけ 仕事に差をつけようと思っているのか 会社から 最近、うちのおや )<br>2)<br><sub>莫に</sub> 名刺(住所 帰ったら  $\frac{1}{2}$ 。<br>ROM内蔵 こく ていしょう (僕が遊ぶ間もなく占領しっ放 「鐞」管理ソフトを使っているら ス<br>イ<br>タ よ

ちょっとは僕にも、クラス名簿でも作らせて

ちよつ

※2:名刺(住所録)管理ソフト: KA-MAP-55 ……標準価格 9.800円

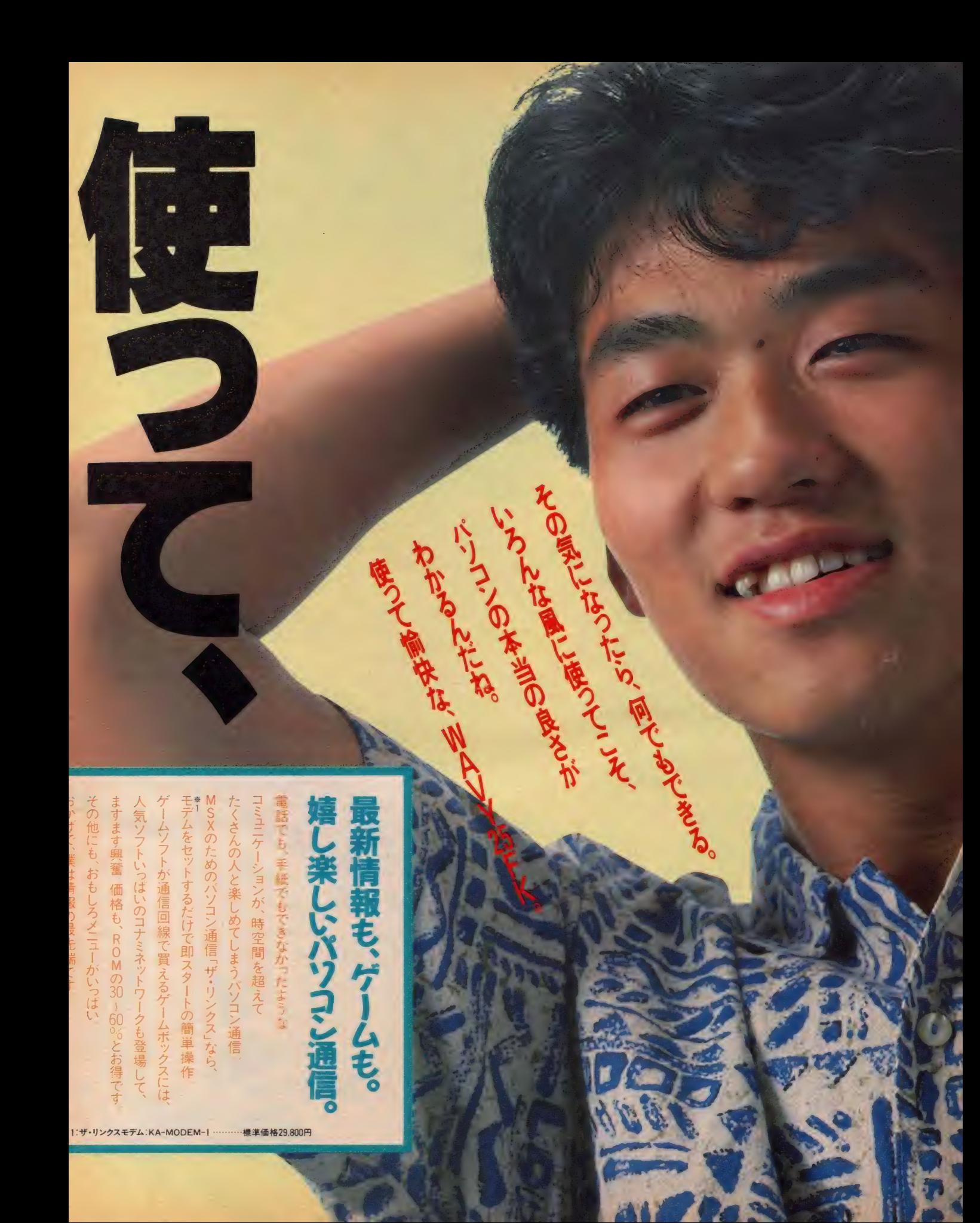

品質を大切にする<技術の日立>

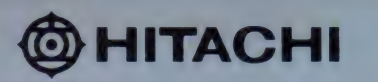

「よく学べ」は, 青春時代のテーマ。 パソコンだって、ゲームばかり 楽しんでいるようでは, デジタル ヤングの名折れだ。 学習やワープロなどの さまざまなソフトを使って 遊びながら学ぶ。 学びながら遊ぶという 新しい体験をしてみよう。 <H3> •ワールドは 果てしなく広い。 キミの可能性もまた, 無限大なのだ。

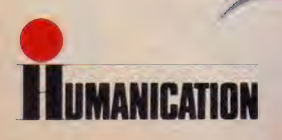

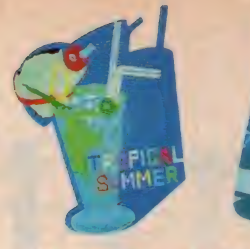

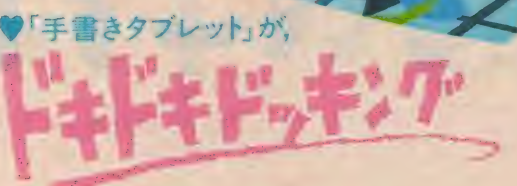

ノートや黒板と同様、絵や文字を手書きでできる! それは, 標準搭載された着脱自在の「手書きタブレット」 のなせる技。キーボード入力がにがてな人も、ラクラク操作 できる く H3> で 1; しかも, 「手書き 文字 認識 機能」 装備。 ワンタッチで手書き文字を美しいコンピュータ文字に 変換することもできます。さらに,楽しい内蔵ソフトをタブレット からオペレート。あなたも「手書きタブレット」でハイテク コミュニケーションを体験してください。 ◆「手書きタブレット」が、<br>
ノートや黒板と同様、絵や文字を手書きです。<br>
それは、標準搭載された着限自在の「手書き文字」を結んだ。<br>
それは、標準搭載された着限自在の「手書き文字」のなせる技、キーボード入力がにかてな人も、ラックスタッチで手書き文字を美しいコンピュータ<br>
ダ後することできますさえ字を美しいコンピュータ<br>
変換することできますされ、「事書文字」の成功蔵ソフトの<br>
からオペレートあなたもり、知性とドッキング。<br>
デ習ソ して、部当のサイトを生まれることでも、インタッチのコミュニョンを開発するとは、標準指定していることであり、アメリカを提供していることできます。アメッキでは、ポインティートのなどもできます。アメリカには インタッチ チョウ からオペレート あなたち手書き文アレット アメリカには このファッチ ディートラン かんじょう マンタッチ てきるく出分です まきさん かいせんしょう アメリカには じょう アメリカにはじょう アメリカにはじょういう

#### ♥学習ソフトで. 知性とドッキング。

学習は楽しくありたい。そんな声にぴったりなのが、パソコン 学習ソフトですね。市販のMSX用学習ソフトは,数も豊富。 使い方カンタン。勉強が楽しくなります。さらに, <H3>は, 日本語ワープロソフトをはじめ, ホームユースソフトにも バッチリ対応します。ご家族そろって知性を磨きましょう。

## ♥楽しいハイテク・ソフトが,ドッキング。<br>①「絵はがき用ワープロソフトは.ROMカートリッジで添付。

カフーフッシス(別元MFT-1022H・標準価格<br>とのコンビで,オリジナル絵はがきがつくれます<br>②「スケッチ・プログラム」は,  $\frac{14,000 \Gamma}{2}$ 

手書きタブレットでパソコンアートが簡単に楽しめます。<br>③「メモ帳プログラム」は、〈H3〉を伝言板として使えます。

複雑な計算式も瞬時に計算表示します。

—— (新登場)一

#### 周辺機器

マイクロフロッピーディスクドライブ (MPF-310H) 標準価格 49.800円 マイクロフロッピーディスクコントローラ (MPC-310H) 標咿価 格 20,000円

「絵はがき <sup>用</sup>ワープロ」 ソフトは, ROM 力一 <sup>ト</sup>リッジで 添付。 MSX2 対応 ソフト イラストワープロ(VRAM64K/RAM64K) (MPC-JW01) 標準価格 29.800円

●カタログをご請求の方は,資料請求<br>年齢・住所をご記入の上, 〒105 東<br>日立愛宕別館 日立家電販売株式: ●カタログをご請求の方は, 資料請求券をハガキに貼り住所・氏名•<br>年齢・住所をご記入の上, 〒105 東京都港区西新橋2-15-12 日立愛宕別館 日立家電販売株式会社・宣伝部パソコン係まで。

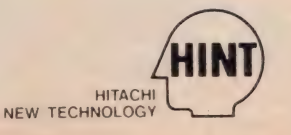

#### ♥ドキドキパワーのMSX2マシン。

<H3>は, 高精細グラフィック, 高速表示, 多彩な機能拡張などを実現した MSX2マシンです。●RF, ビデオ, RGBの3出力端子標準装備。 ●ROMカートリッジ·2スロット装備。●最大80文字×24行のテキスト 表示。●512×212ドットのグラフィック表示。●512色中最大16色指定 表示できるカラーパレット。●最大32画面持つことのできるスプライト機能 などのドキドキパワーを一人占めにしてください。

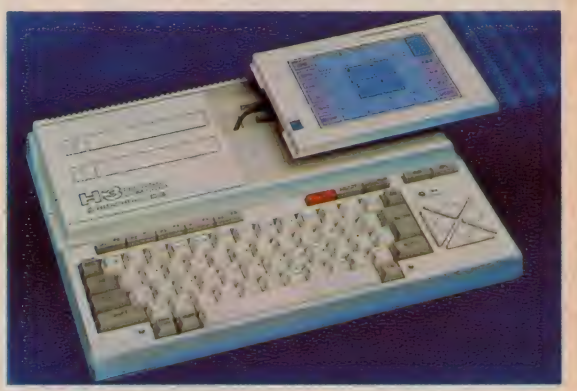

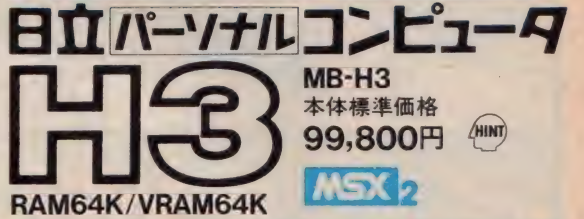

#### ●楽しさ広がるパソコン入門機〈H25〉。

MSXパソコン<H25>は、ただものではない。 難攻不落の 高度なゲームをする時に必要な, スピードコントロール機能 をもち, ジョイスティックまで同梱されている。思わず, 難しい ゲームにチャレンジしたくなる。RAM32Kバイトだから, 学習 ソフト もたく さん 使える, たのもしい パソコンです。

● 2トリガージョイスティック付属 ●ROMカートリッジ·2 スロット 装備。●ジョイスティック2端子装備。 ●プリンタ端子装備。●データレコーダ端子装備。 ●映像出力. 音声出力. RF出力.

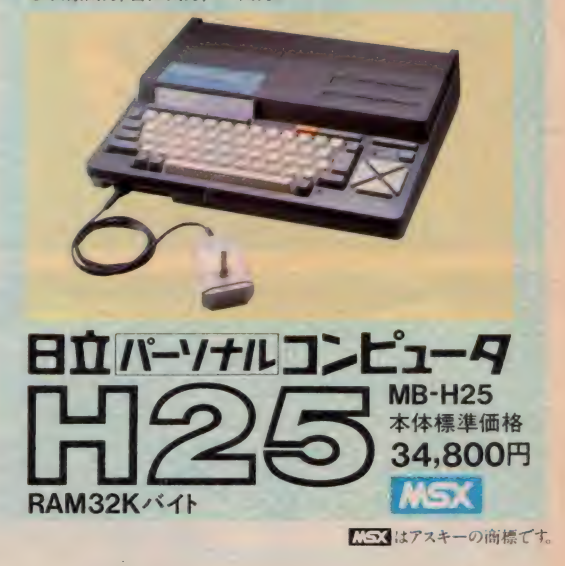

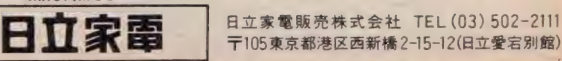

02-2111<br>唐君別館 - 养<br>香水 - 大学

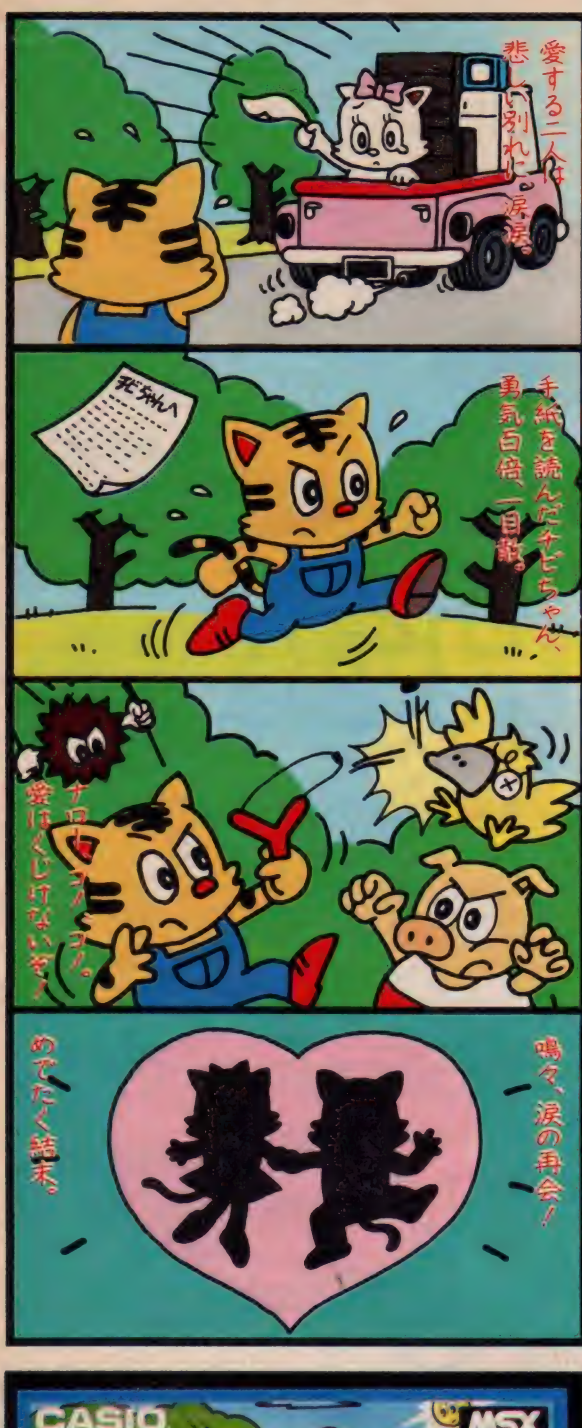

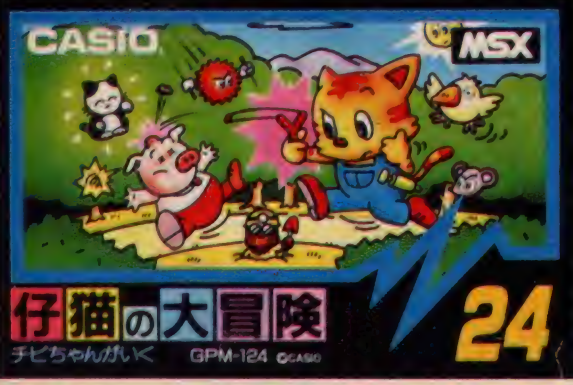

# 手に汗か アドベンチャーと本格派日·P·G

のどかな森の中で仲良くのんきに墓らしていた仔猫のチビちゃんとピピちゃ ん。ところがある日ピピちゃんが遠い遠い街へもらわれていったからタイへ ン/寂しくショゲていたチビちゃんに手紙が …… 『チビちゃん、とっても会 いたいワ、愛してるなら会いにきて~!ピピより」このメッセージに勇気づ けられたチビちゃんは、勇敢にも長く険しい一匹旅に出たのです。さあこの 純情物語をハッピーエンドにできるのはキミの愛と勇気だ。 急げ! 急げ!

【 **草原 のス テージ** 】 まずはここからスタート。<br>うじゃうじゃうるさいモジモジ、ピョンピョン跳 ねるチューチョ、そしてブヒブヒアタックが鋭い イヌブタが登場。 最初のステージなん だからホイホイ進んでスイスイクリ アだね。次は森のステージ。しつこ いイガグリンに気をつけよう。

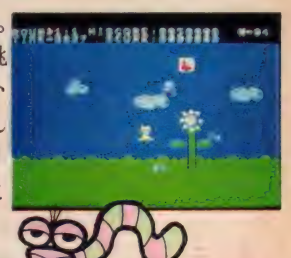

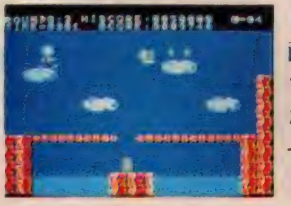

[滝のステージ] ココがつらい ! イヤーな空の 敵メンコロリンと闘いながらの滝わたりなんだ。<br>さてそこで、(総の攻略法)空中ブレーキ なんとジャンプ中に着地点を調整 (<br>できるのだ。 ジャンプが大きすぎ たらジョイスティクを反対側に倒そう

e まちゃく この またの ステージ・街だ。数の多い<br>は省略。 そして最後のステージ・街だ。数の多い アリリャンが初登場。それにいろんな敵の総攻撃 をう まく きりぬけても、 ピピ ちゃんは、 :心闷 'く, \_ へ:: ベ: : \_ となりのとなりの街に。くじけるな、 2 周目の森にはボーナス面もある。 [街のステージ] 途中の湖·地下道のステージ wurnwerkschaften

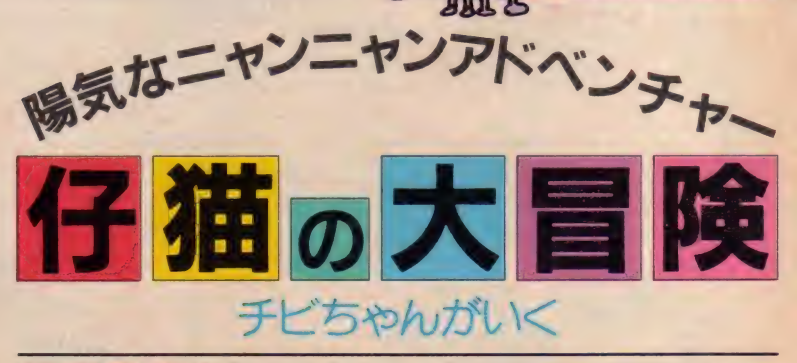

好評発売中 GPM-124/C CASIO LSX ROM ¥4,800

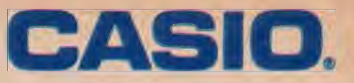

# 頭に汗か。 こんどのカシオは強烈二本立てだ/

ある日突然、次元の歪みに入り込んだ少年レオン。気がつくと、そこは魔性<br>の生物が棲む城の中だった…。悲しみにくれるレオンに誰かがテレパシーで の生物が 核び 城の 中に つた…。 ふし ハー くれる レオン に 誰か か ノン・シーと<br>-<br>- エレトルイ さわ 『 ・ハナント エレ ル歌本ドゥ \_ トぼっち プ おしわるうが 話しかけ てきた 0 『•••レオンよ、 わしは 賢者 じ や 0 —人ぼっちで 寂しかろう が、 重気を出してわしの残した石版を4枚集めよ、そうすればお前はもとの世界 へ戻れるだろう。さあ、立てレオン…』この言葉を胸にレオンは勇敢な少年 剣士となって城の中を力強く進んでいくのだった……。

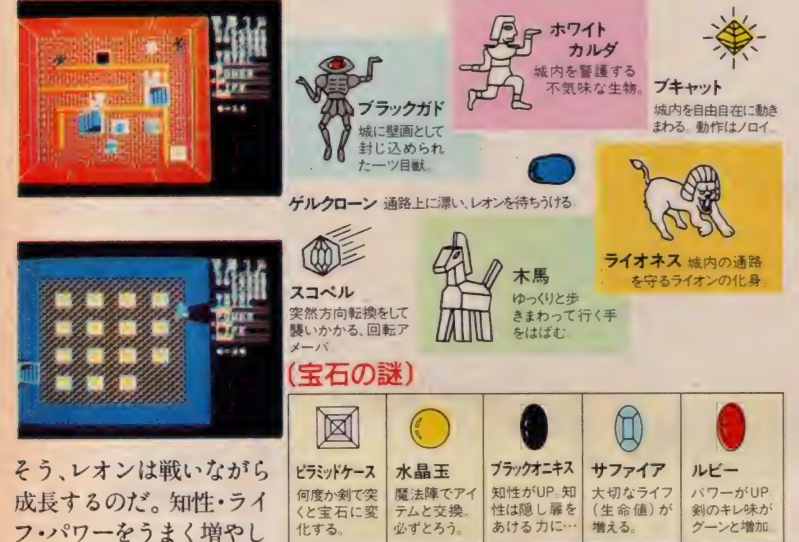

て進むのがコツなんだ。途中、いたるところにアイ テムの部屋 (魔法陣)、宝石の部屋、ぬけ道が隠され ている。階段を使うだけでなく、壁をいろいろ突い てみよう。壁だったところに階段や通路、扉が出現! とにかく根気よく努力しよう。そして賢者の石を手 に入れ、異次元から脱出せよ。健闘を祈る!

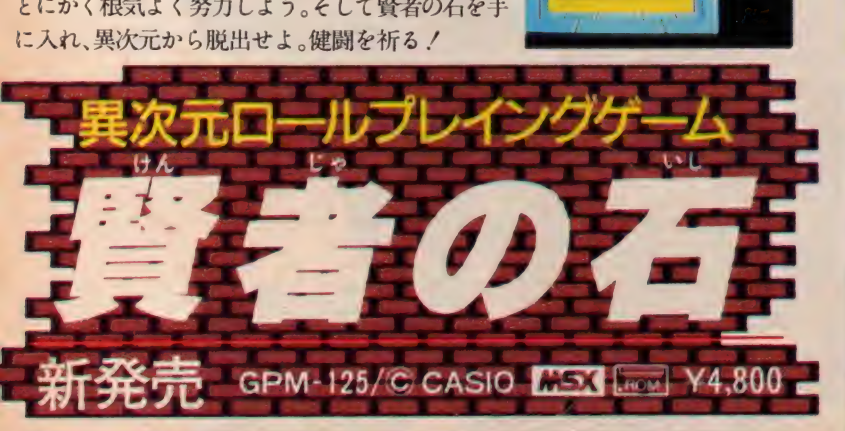

には別

●MSXマークは、マイクロソフト社の商標です。●上記のソフトは、8KB以上のMSXパソコンで使えます。●資料のご請求は、郵便番号、住所、氏名、 年令、職業 (学年) をお書きの上、〒163東京都新宿区西新宿 2-6 (新宿住友ビル) カシオ計算機術宣伝企画MSX-E 係へ

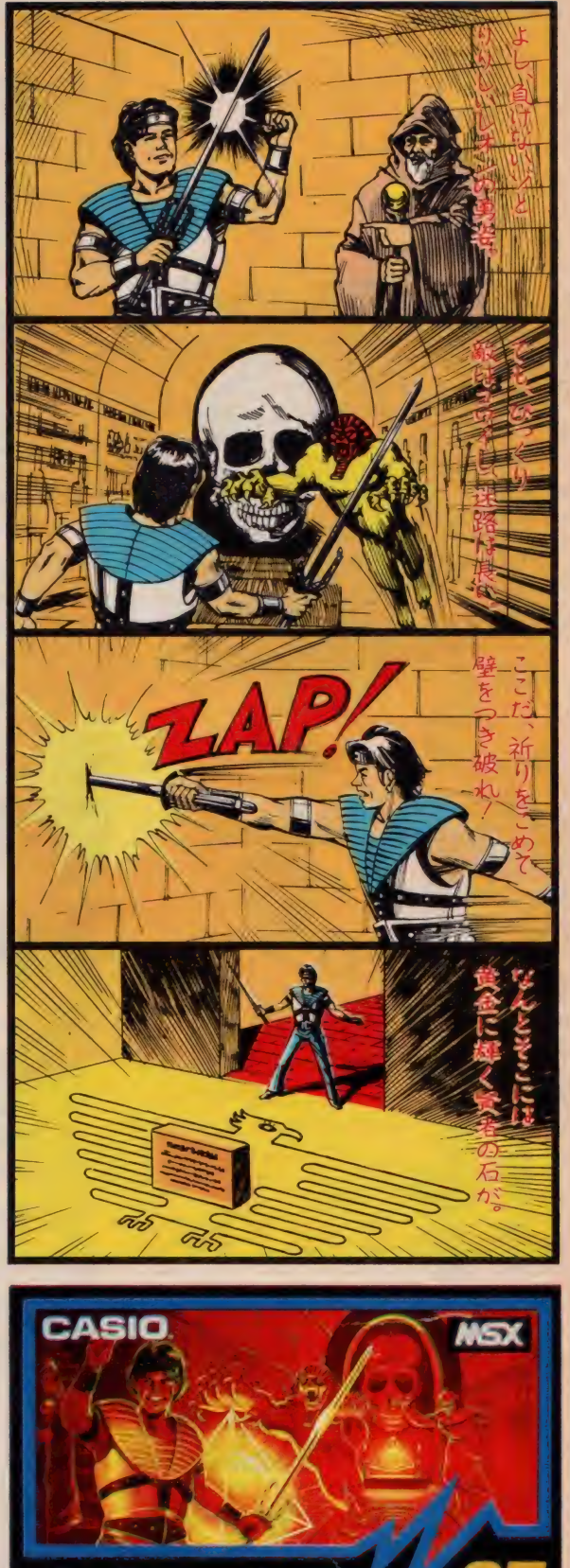

# **SONY**

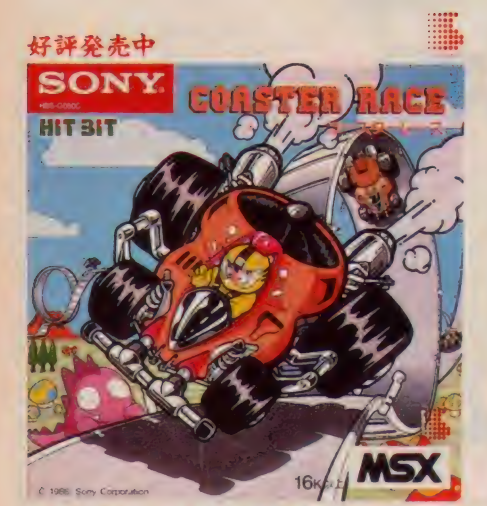

#### ターボで360度回転ループ。 カーレースの極致です。

君はグランプリ・レーサー この過酷なサーキットで行な われるレースを勝ち抜いてゆかなければならない。コー スは全部で5コース。各コースに4つのチェックポイント があり、それぞれ規定時間内に通過しなければならな い、ギアをローにいれて、さあスタートだ。激しいアップダウ ンでは、シフトダウンしてからアクセルを踏み込め、登り 坂をハイスピードでクリアすると、マシンがジャンプして しまうぞ 前代未聞のループコースは違心力との聞い ターボ全開、巧みなギアチェンジで切りぬけよう。 急カーブ では、ハンドルを早目に切ること、切り方があまいとガー ドレールに激突するぞ 直線では、ハイスピードで他のマ シンをぶっちぎり。という具合に、これはいままでにない 3次元レースだ。君の迫力あるレース展開を待っているぞ

コースターレース ¥4,90

HBS-G050C C 1986 Sony Corporat

さらに進化したMSXパソコン、ヒット ビット・ユー。ソフトが幅広く楽しめる RAM64K バイト。ワープロ機能と英 和辞書を内蔵と、機能がとても充実。 ●写真は、HB-11本体 ¥48,000と、 ブラックトリニトロンカラーテレビKV-14G3¥50.000の組み合わせ例です。

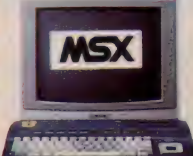

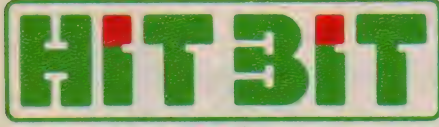

カタログ送星 -- 住所 •氏名 •年齡 •職業 • 電話番号 • 機種名を明記の上, 〒108 局区内ソニー機カタログ係へお申し込み下さい ● 歴習 はアスキーの商標です ● 歴習 の<br>ソフトは. ソフトに表 示してあるRAM 容量 以 上のパソコンシステムでお使い下さい

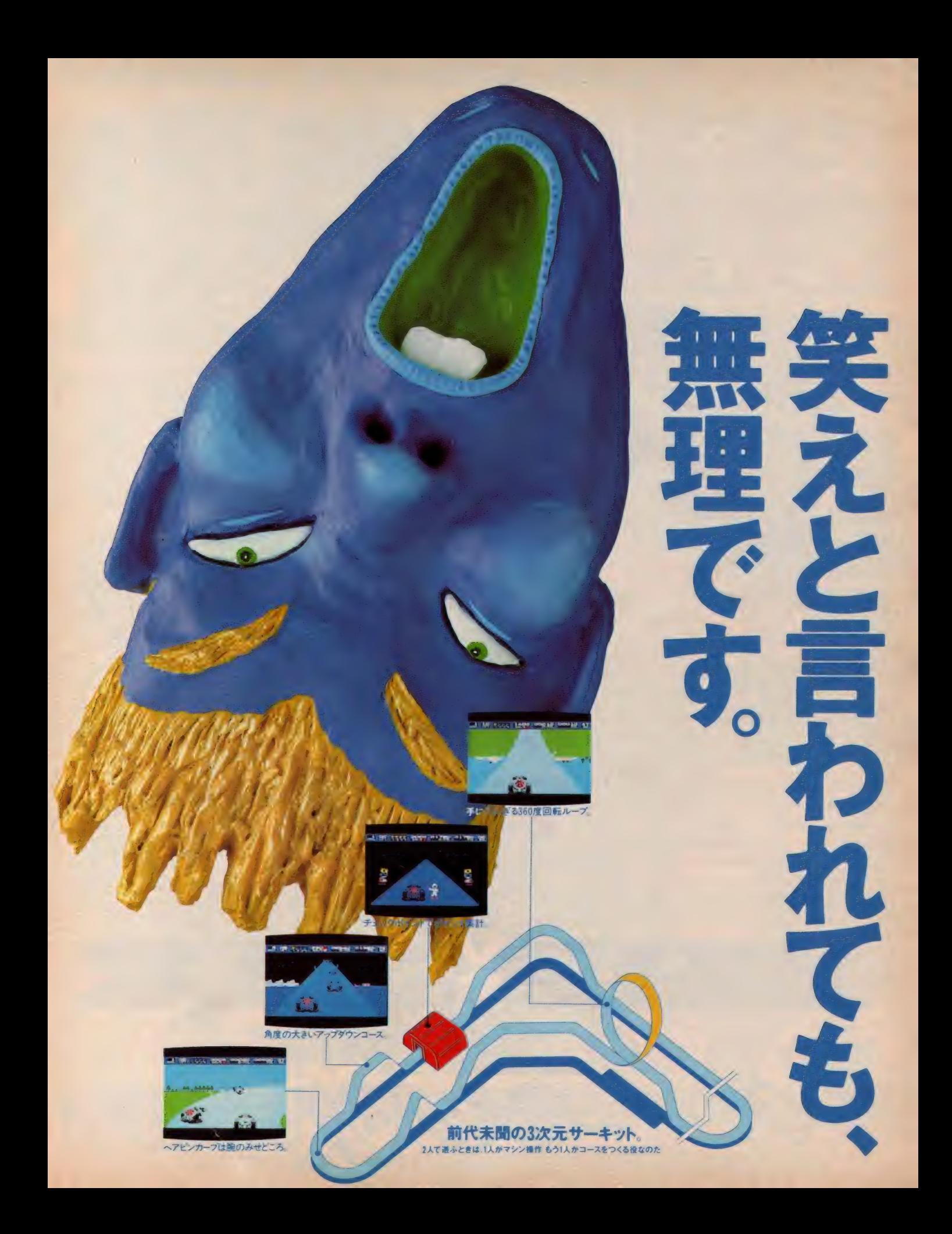

**ICROSSMEDIA BOST** 

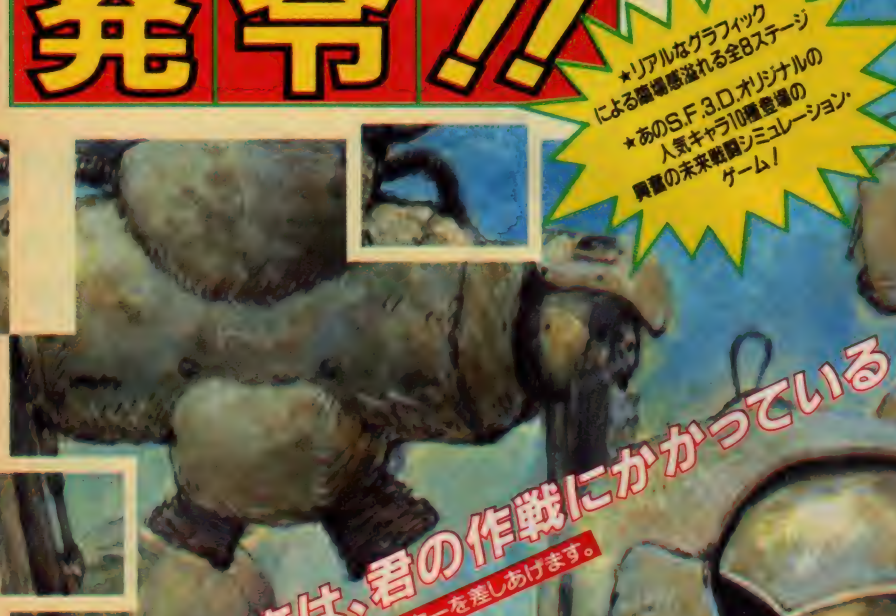

急指令

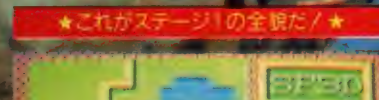

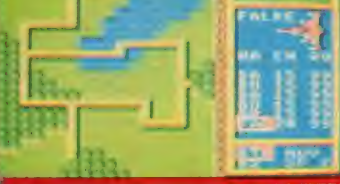

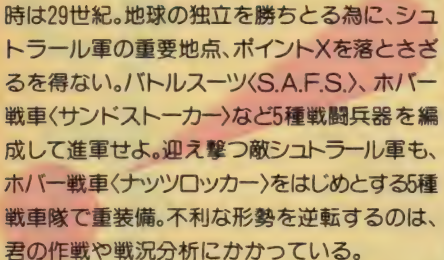

S.A.F.S. Doll House

Sandstalker ホバー

Goblin Green Buffalo

**PERS** 

W

Nutrocker Krote

**ZNY** 

Gustav

1つのステージは

B

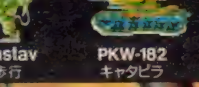

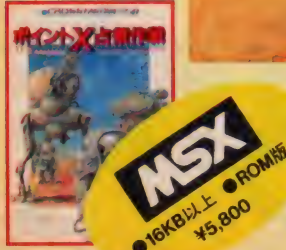

画面写真は一部PC-8801版を使用 KISS 版は多少異なります。

**OPERATION THANKSGIVING** 

F-boot

木バ

#### **BCROSS MEDia EDED**

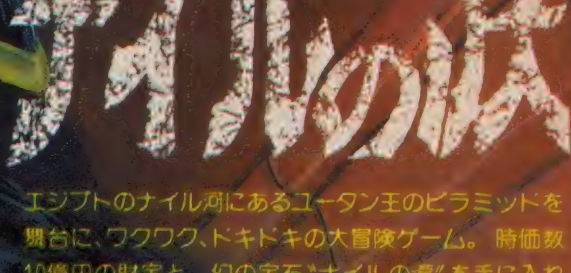

T ear of

男と火の鳥の登場だ!不気味に迫るミイラ 飛んで襲ってくる火の鳥、さあどうする!

10億円の財宝と、幻の宝石\*ナイルの涙″ を手に入れ て君は/ VI/ バラ姫に会えるか? 弱い来るガイコツやミ イラ男、不気味に飛び回る火の鳥、五層構造の複雑怪奇 な迷路、君は、祭壇や燭台に灯をともして前に進め/

# 第極の迷路に、君も挑戦!

複雑な迷路、離はメデューサ ハければメデューサの動きは止まるゾ 1 つければ メ デュー サの 動きは 止まる ゾ /

約50面のアドベンチャー風迷路型思

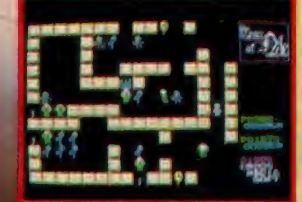

君の進路をはばむユウレイとガイコツ。ユウレイ 。<br>飛んで来るゾ / ガイコツは後を追いかける./  $\mathcal{L}$ 

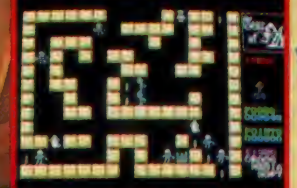

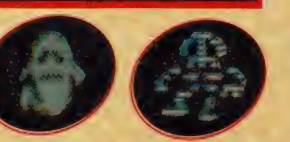

魔法のアイテムも用意されている。<br>これは聖水と十字架。どう使うかはお楽しみ!

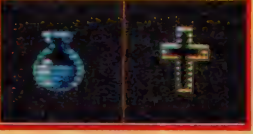

■ 画面写真は一部PO HUIMを実用 【【三】直はまず新なの11

●販売 つん 日本エイフイラー株式会社 キャンプ キャラ キラ ビクター音楽産業株式会社

J.以上A.未来先先生

スワコマ

● いに / ついに // パソコン界初の女子プロレス·<br>● ゲームが、 ここに誕生した。 とびっきりカワユ クて、とにかく強い4人のキュートなプロレス・ギャ ル達が、このゲームの主人公だ。モチロン、主人公そ れぞれ得意技があり、髪の毛投げ、凶器攻撃など、女 の子ならではのサディスティックな技をはじめ、ブレ - ンバスター、ラリアットなどプロレス正統技も軽々 こなす。 使える技は全部で20数種類 (MS X版は多少 数が異ります)。ギャルの中から君好みのペアをセレク トレ、お色気たっぷりにリングを制するか、はたまた 極悪非道で世界チャンピオンにのしあがっていくか、 そこは君の作戦次第。校門前、体育館などリング外で のファイティングも可能。ハイレッグでドッキリのリ ング·ウェア以外に、ブルマー、セーラー服などのコ スチューム姿を披露してくれるのも、最高にウレシイ/ 女子プロレスのセクシー・ピンクの熱狂をまるごと再 現した、夢のゲーム。キャラクター·デザインに、あ の「春ウララ」の石川優吾氏をむかえ、気分は、もうめ いっぱいリング・サイドだ /

カロレス・ア

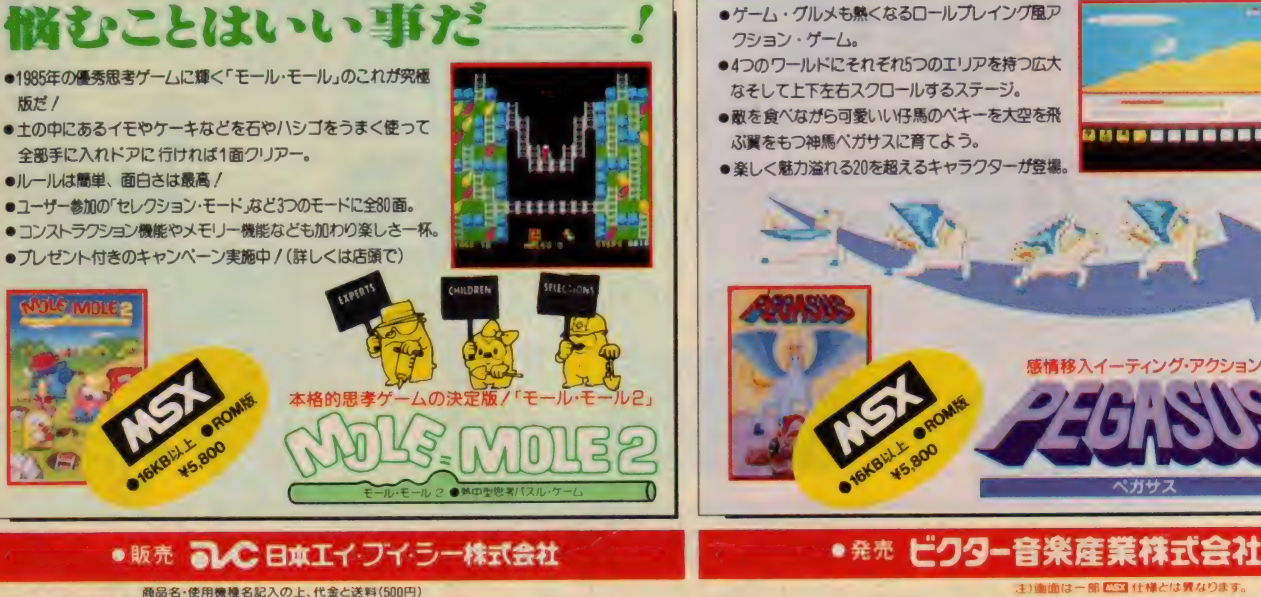

を現金書留にて、下記まで直接お申し込みください。 〒107 東京都港区北青山3-6-18(共同ビル青山2<mark>F)</mark><br>日本エイ・ブイ・シー株式会社MSXマガジン係

▓<br><sub>▒</sub><br>◎考<sub>≸</sub>

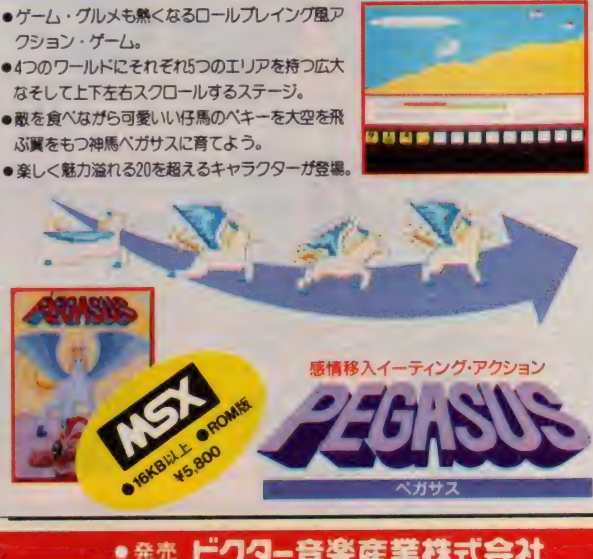

大いているか判る

:主) 画面は一部 広当 仕様とは異なります。<br>当社の商品に対する御問合せ、 御質問は下記まで直接御連格下さ - 〒150 東京都浜台区浜台1-7-5 青山センンハイン701<br><mark>ビクター音楽産業㈱ PS</mark> 制作部 TEL.03-406-0002

空

ぶ

#### 所体験/輸送機設計ブランが楽しめる、 スペースゲームの決定版//

 $-36$ 

アッと驚く、凶面クリアーの

大興奮がキミを待っている。

**ENGINE** 

 $\Box$ 

そつ

متهيب

کے

 $\sqrt{2}$ 

 $\mathbb{Z}_{n}$ 

**MISSILE** 

 $-1$ 

350年の組合せが可能。今日付の最強の記 このゲームの勝負は機体パーツの合体からスタートする。 あ、発生だ。此の口空域を突破して。<br>タートできる、うれしい再挑戦モード付だ。 ーレットファを約ませよくの言葉をなしく事業されても、そのラウンドカ

**ARM** 

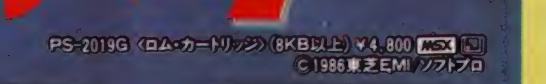

FOOT

 $\neg n_{max}$ 

 $-700$ 

 $\sqrt{16}$ 

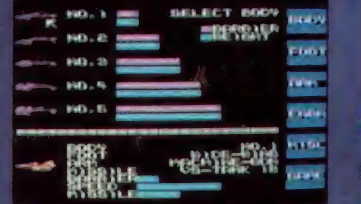

**BODY** 

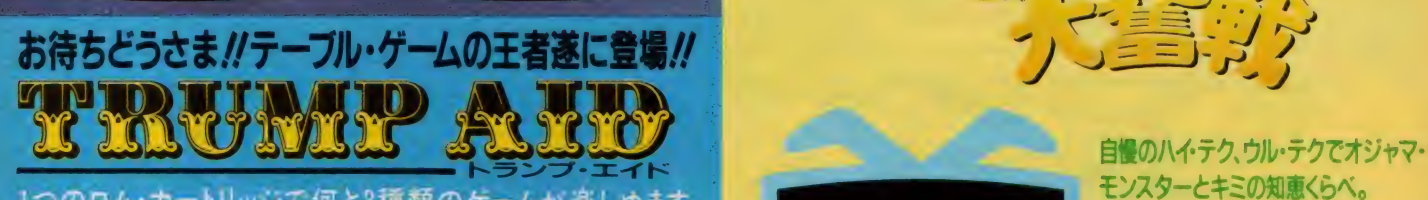

i rita

n

1ブラック・ジャック 遊び始めたらやめられない楽しさ 親(コンピュータ)と1対1の対戦 本格的ラス ベガス・ルールを採用

ホーカー お馴染みの昔からのトランフ・ゲームの王様 親(コンヒュータ)と1対1の対戦で駆け引き - ^<br>こかけては背すしそくそくのスリル為点<br>3 セブン・プリッジ 皆が知ってるグループ・トランフのクイーン 3人ケームで君以外の2人はコンヒュ

とけ持つ 敵は強いそ!

が"※い!サノ"駅は週いでパ<br>>フ・エイドとは、「と2のゲームでチップを賭け、勝って勝って勝ちまくり親(コンヒュータ)からチッ<br>もきとって地球上の被災地、難民地域に寄附して救済して下さい ハスワードを巧みに使って、全 7ヶ所を君はエイド(救済)出来るか…… PS-2020G (8KB以上)

10月下旬発売予定

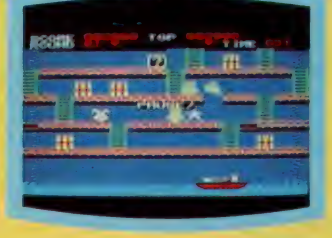

ラビアン(うさぎ)が天才になるか鈍才になるかは キミしだい荷物を船に積みこんでいく、単純な作 業だが、実は時間を忘れるほど変化に富んた思 考型ゲーム "隠れキャラ"ビシバシのアクション・ バズルの話題版がこれだ。

ファイナル・バージョン

●PS-2018G<ロム·カートリッジ> (8 KB以上) Y4.800 253 日 C1986ソフトプロ

<sup>串</sup>| のノ て、 ノー!、 ノ 、ノつ 卜 ■お問い合わせは:® 芝 EMI 株式会社. 本社 003-587-9145 東京 支店 8 03-843-5081 大阪 支店 & 06-376-4131 仙 台 支店 〇〇???- 27-821 1 4t4 i i ^ u u . ぺ\_.\_. : ■ . . : n\_ '\_ . : ノでノ—.: へ..... ン i【 画醒 j : ,い'..-:' "•. - - : ■ ^ ■お求めは: 全国の 有名 電気 店 •ハソ コン 専門店 •書店 •レ コ-卜 店で と ■ お求めは:全国の有名電気店・ハソコン専門店・書店・レコード店でとうそ<br>■資料請求券の送り先は:〒107 東京都港区赤坂2丁目2番17号 東芝EMI 株式会社 第Ⅱ営業本部開発販売1部バソコン販売課

**Y 4.800 MSM**<br>C 1986 東芝EMI ソフトビジョン

**SCARLET** 

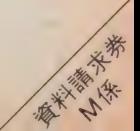

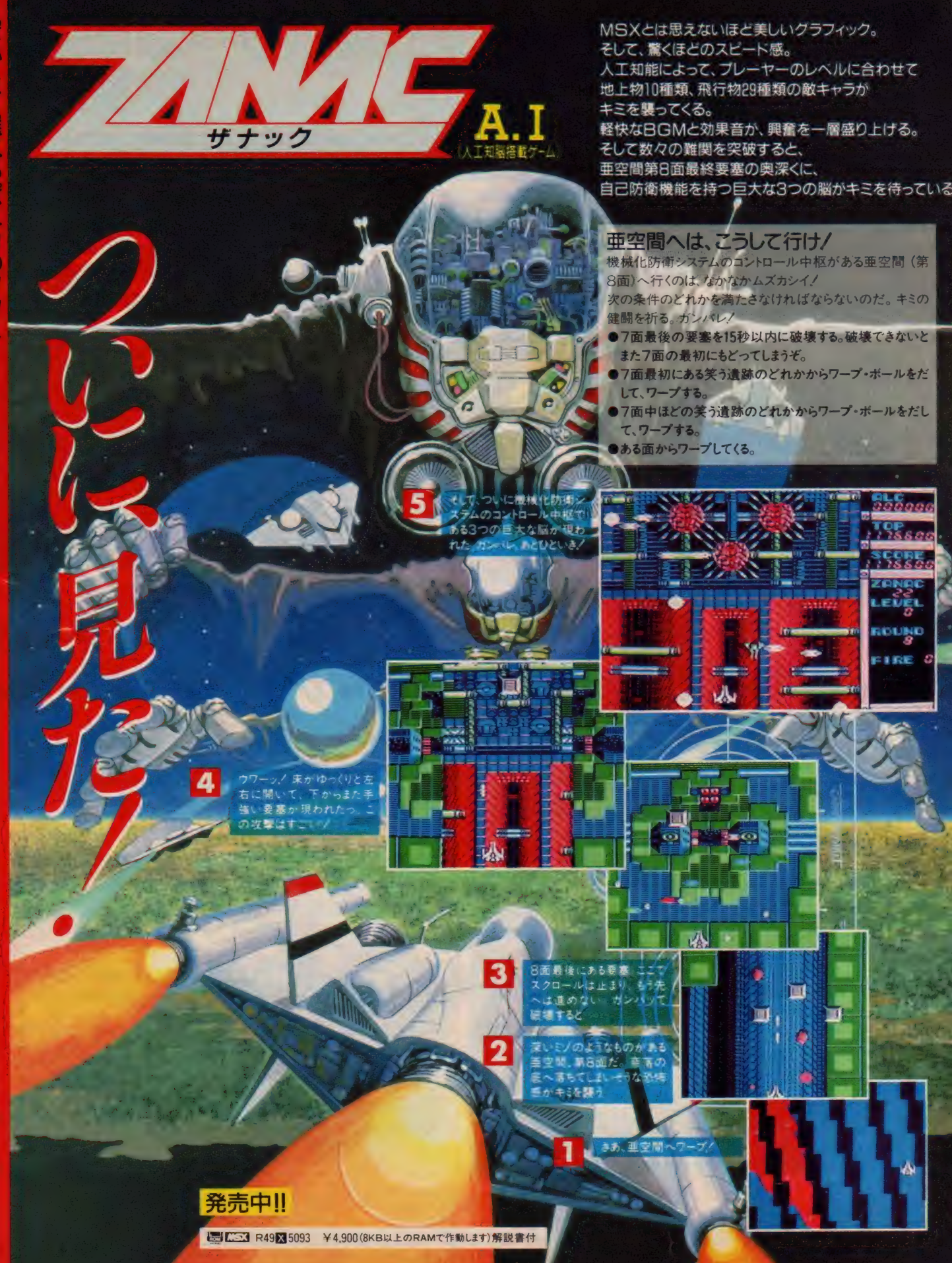

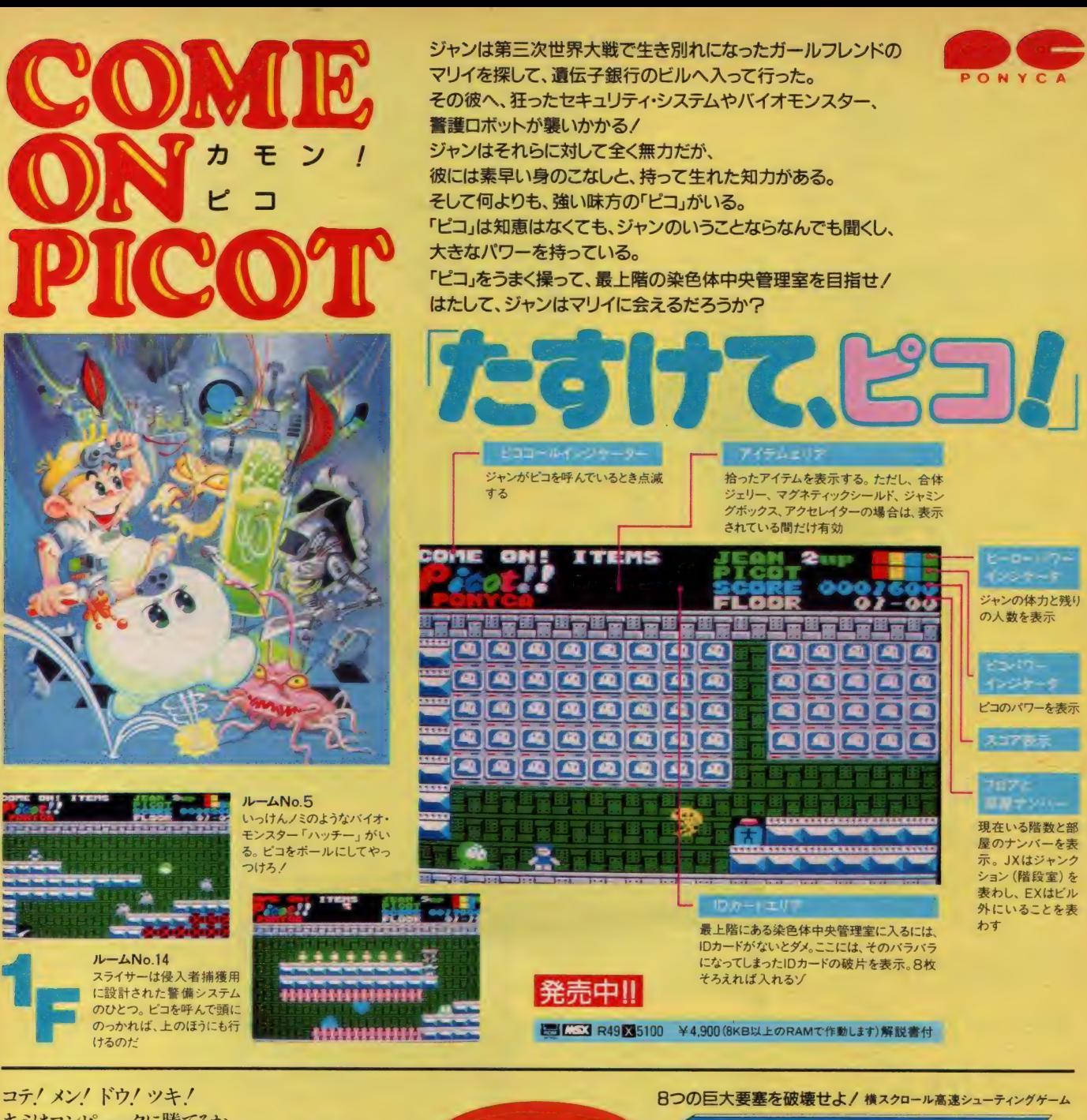

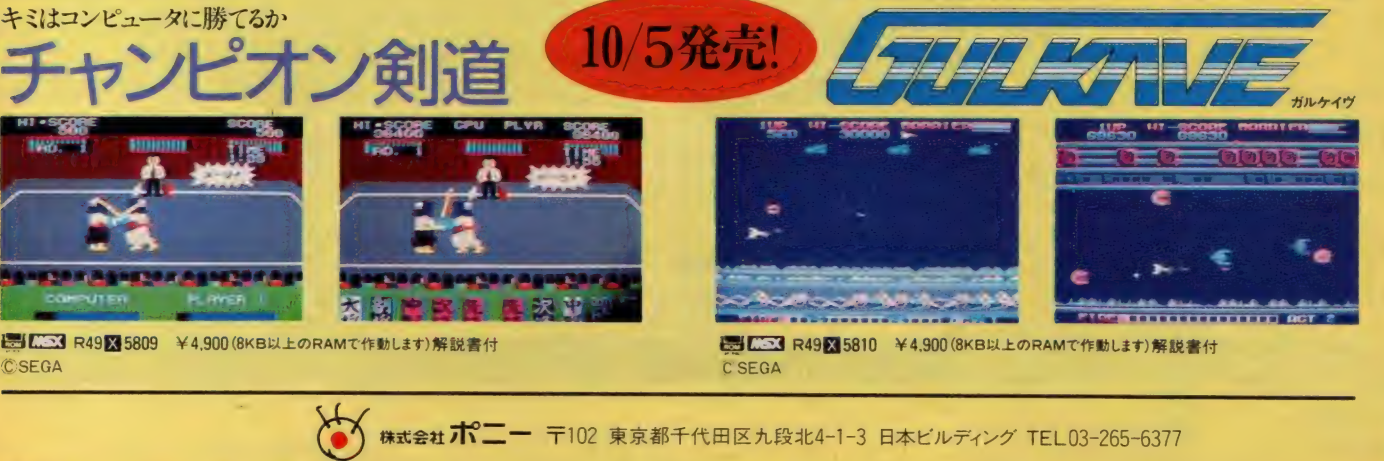

仙台支店TEL0222-61-1741 名古屋支店 TEL052-322-4001

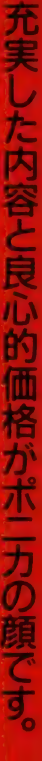

### これが、君のまえに広がる 「ニューキングス・ナイト」のすべてだ。

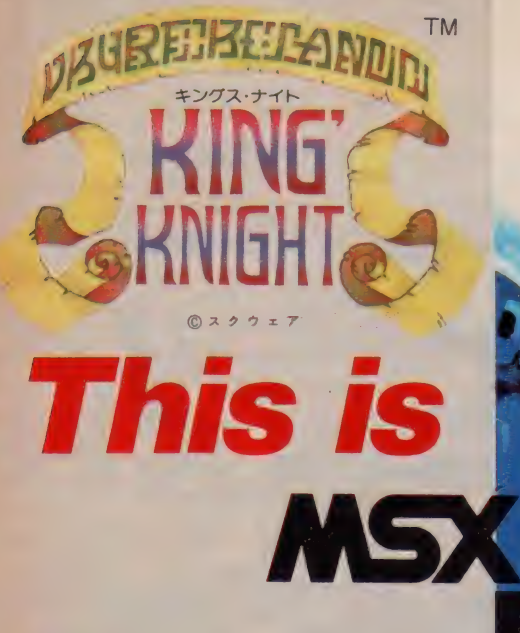

驚異的/ 4ドットの スムーズなスクロール

なんと、 IMROM/ 4勇士のくりひろげる ロールプレイングゲーム フォーメーションRPG/

レイジャック! トビー/<br>カリバ/ バルーサ!

勇士よ/ フォーメーションを組んで

同名タイトルゲームブック 「キングス・ナイト」 好評発売中/

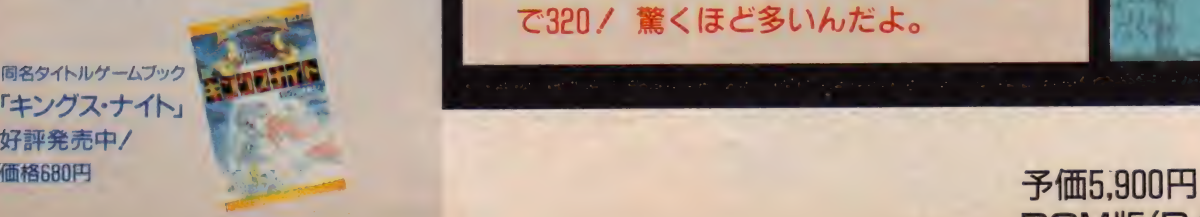

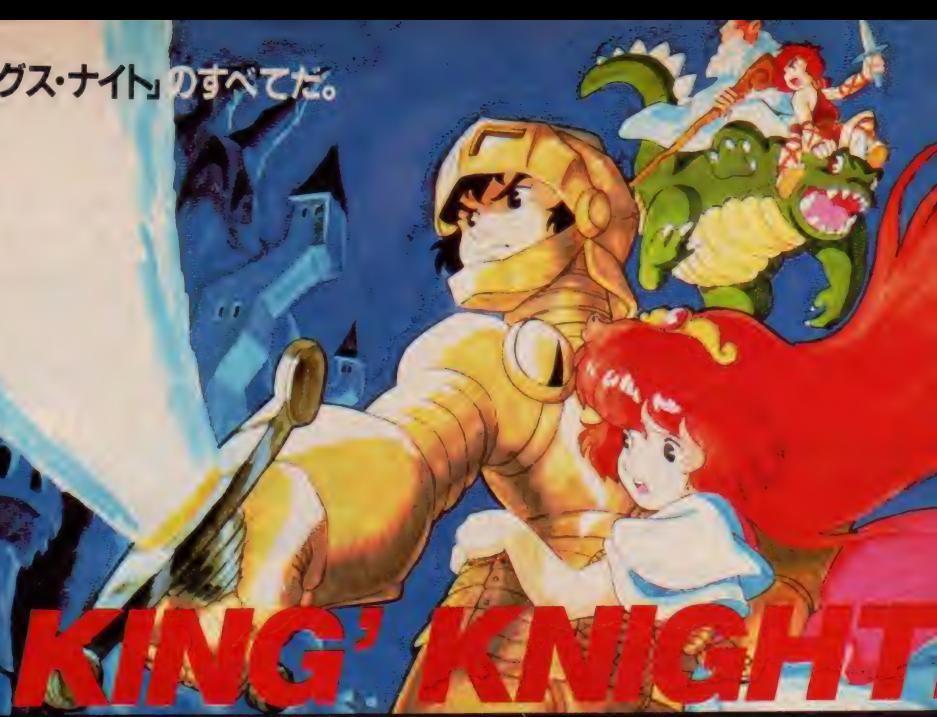

ンの居城。奥深い古城には、色々な仕掛けやワナが……、そしてクレアは果し<br>- ・・・ て何処に捕われているのか!

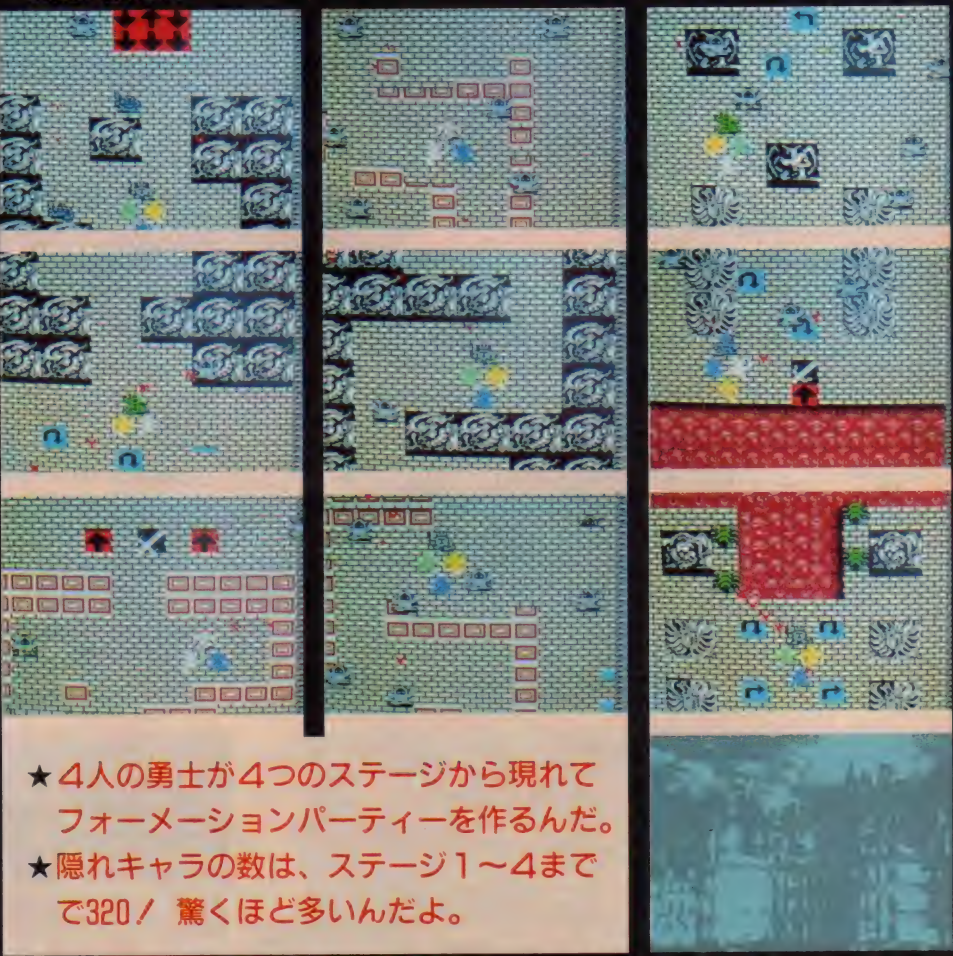

**ROM版 (RAM16K以上)** 

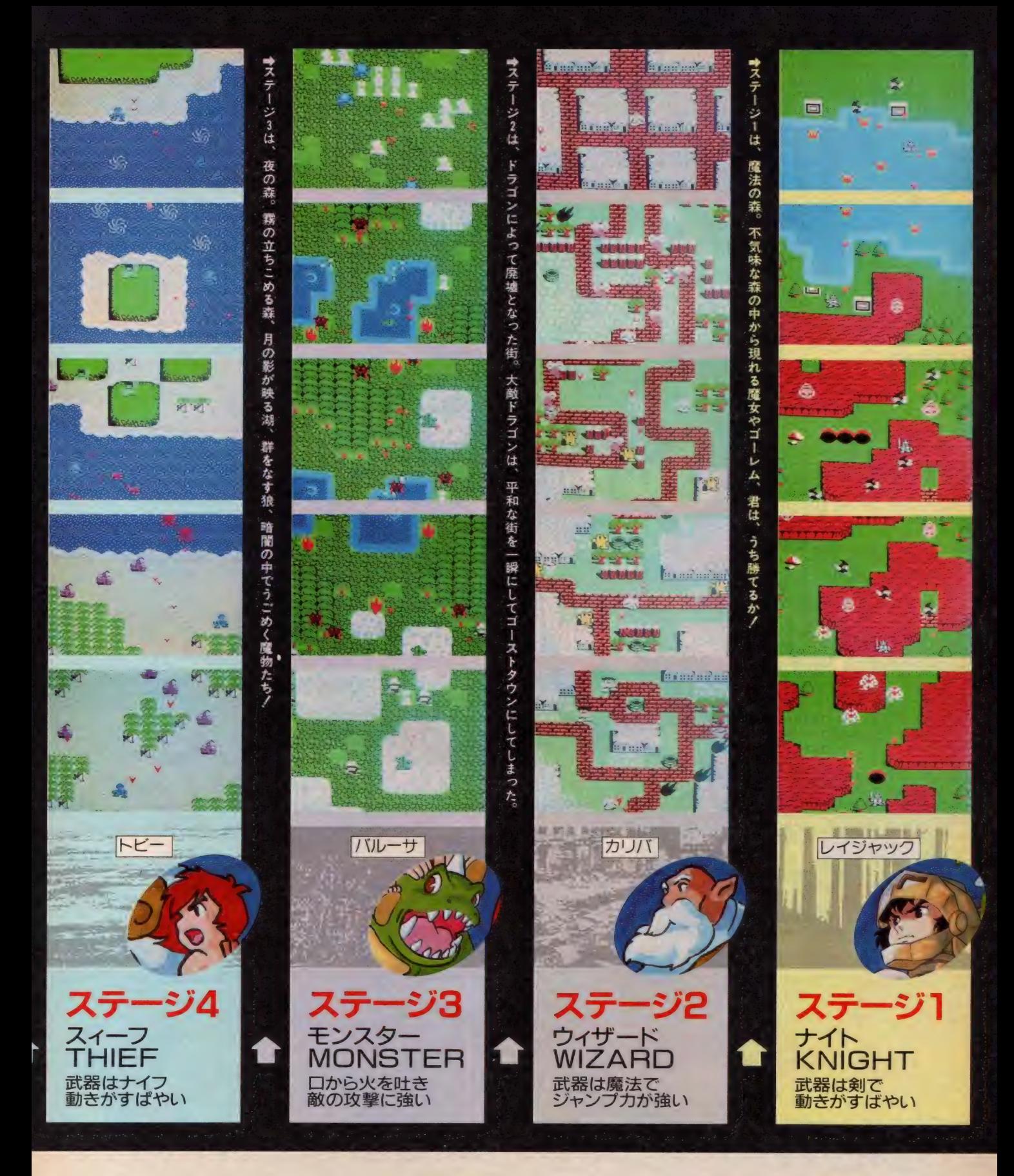

 $\mathcal{B}$ グーム内容に関する御質問は、仕握/) ソネーム Cお問い合わせ トさい。 7. ^^ july 10. ^^ july 10. ^^ july 10. ^^ july 10. ^^ july 10. ^^ july 10<br>アプリング 10. ^^ july 7. ^^ july 7. ^^ july 7. ^^ july 7. ^^ july 7. july 7. july 7. july 7. july 7. july 7. july ユーザー・サポート ☎03-545-3519(AM9:30~12:00 PM1:00~6:00) 〒104 中央区銀座3丁目11-13 TEL03-545-3519

ニュータイプSFアニメロールプレイング

哀·戦士達 ……<br>お前の墓標は俺の胸にきざむ。

**MSK** カセットテーフ<br>2本組 (RAM32K以上)<br>………… ¥4,800

> 作者 九葉 真 イラスト 真鳥真太郎

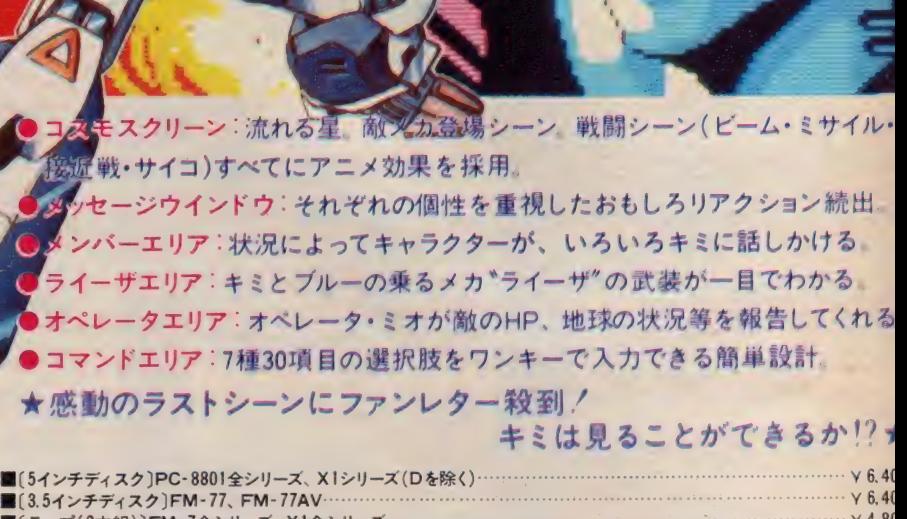

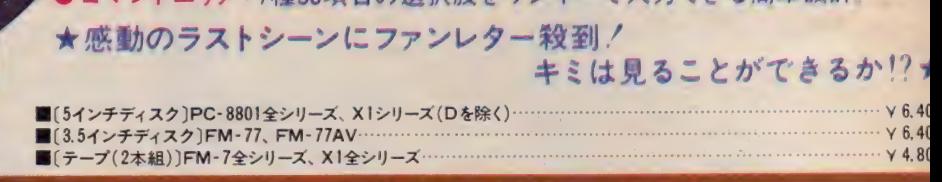

★ 少年 ジャンプから飛び出したビッグヒーロー/★

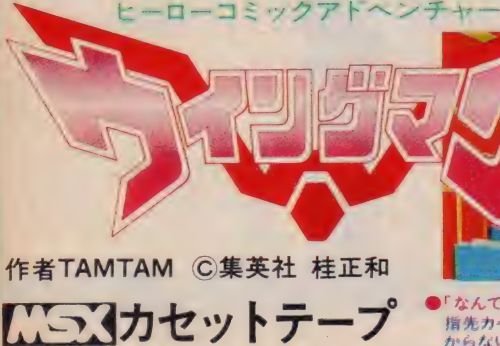

2本組(RAM32K以上)<br>................ ¥4,800

- 博光力一 ソル (刊 U O 見れる : 女の子はかり見しいしも、トリムノードは元 ノー NEW7、PC-9801/E/F/VM/VF(2D、2DD) ……….<br>からないぞ! - 作の 費璨 人物 か 本当に 詁 してる 嘹 しか 最高 ' ■〔テープ (2 本 組) PC-8801 シリーズ (MR を 除く)、 [
- -
- 

「なんです か? j モート \_〔5 インチ ディスク〕 PC-8801 全 シリーズ、 FM-7、 FIV

か らな c •ぞ / > リアクション 豊富な 対話 型 アドベンチャー . . V 5.8( • 「なんですか?」モード<br>
「海先カーソルで何でも見れる。女の子ばかり見ていても、ドリムノートは見つ NEW7、PC-9801/E/F/VM/VF(2D、2DD)<br>- リアクション豊富な対話型アドベンチャー<br>- 原作の登場人物が本当に話してる感じが最高/<br>- 原作の登場人物が本当に話してる感じが最高/ New 7、PC-9801/E/F/VM/VF(2D、2DD)<br>- はどの武器で戦う? インチャー<br>- ほどの武器で戦う? インター 人工知能型シミュレーションゲーム

けて くれないと、 ほか のプレイボーイのとこ ろに行っちゃうわよ♥

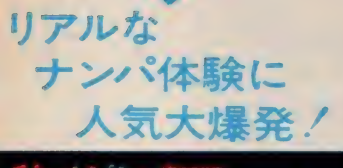

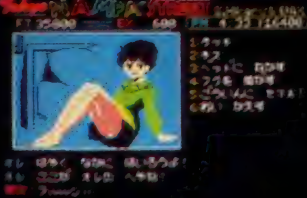

さあーっ/早く声をか

Wilso

作者/関野ひかる KS3 カセットテープ(2本組) (RAM32K 以上) …… ¥4,800

●新開発グラフィック処理ルーチン採用により、色モレ、<br>色パケはいっさいなし

●MSX版はグーンとグレードアップ。リアリティを追求し、<br>地名や交通費を入力することによって、キミの地元でもナ<br>ンパができる。

●さらに、ゲームエンドになってもリプレイ機能を使っ<mark>て</mark><br>すぐにゲームができる便利設計

■女の子との会話は従来通り。限りなく人工知能に近づい た 豊宣な リアクション

●このリアルなナンパ体験がキミをプレイボーイにする。 ほらほら、そこのひっ込みじあんのキミ。このゲームで訓<br>練してステキな彼女をハントしよう!

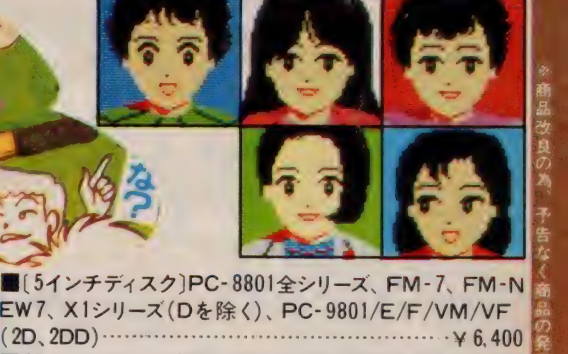

⑽チ テ:: 齡曝㈣ ™^.N| ■[5インチディスク]PC-9801/E/M/VM(2HD) ¥7,400 ■〔テープ (2 本 組)〕 FM-7 全 シリーズ、 XI 全 シリーズ、 PC- $\begin{array}{|c|c|} \hline \textbf{3} & \textbf{4} & \textbf{5} & \textbf{6} & \textbf{7} & \textbf{8} \\ \hline \textbf{4} & \textbf{5} & \textbf{6} & \textbf{7} & \textbf{8} & \textbf{9} \\ \hline \textbf{5} & \textbf{6} & \textbf{7} & \textbf{8} & \textbf{9} & \textbf{1} & \textbf{1} & \textbf{1} \\ \hline \textbf{6} & \textbf{7} & \textbf{8} & \textbf{1} & \textbf{1} & \textbf{1} & \textbf{1} & \textbf{1} & \$ 

日日

ASXカセットテープ (2本組) <u>マンスアドベンチャー 【バラス</u>カセットテープ(2本組)<br>
(ベンスアドベンチャー *【バ*ラスカセットテープ(2本組)<br>
作者/スタジオ・ジャンドラ<br>
作者/スタジオ・ジャンドラ

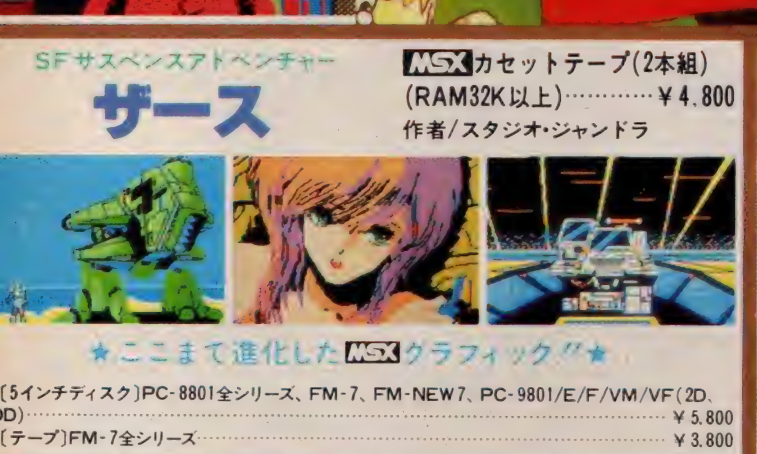

〔5 インチ ディスク〕 PC-8801 全 シ リース、 FM-7、 FM-NEW7、 PC-9801/E/F/VM/VF(2D、

スマークは アスキーの商 ほで

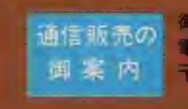

御注文は現金書留にて、商品名、機種名、住所、氏名、 電話番号を明記の上、お申し込み下さい。(送料無料) 〒160 東京都新宿区西新宿8丁目20番2号 新宿アイリス ビル7F |株エニックス「通信販売」係

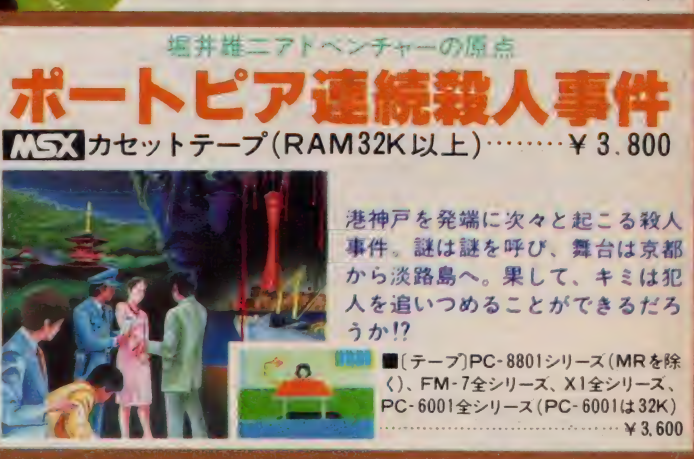

株式会社 小画六エニックス 販売元 株式会社 エニックス 発行元 集会

〒160 東京都新宿区西新宿8丁目10番2号 新宿アイリスヒル7F TEL03-166-4345

世の中、ま システム贅沢。この凄さを

ザ・リンクスから KONAMI ネットへ アクセス

ザ・リンクスならコナミネットに アクセスすることができます。 その上、コナミのヒット作も 市販価格の50%程度で 購入することができるという、 うれしさ、楽しさ、広がるね。

#### 面白さ広がる豊富なサービス

●メールボックス 淋しい者にも、モテモテの者にも、なんと時間と距離を超越してコミュニ ケーションできるこの電子メールはどうだ。凄いだろう。なにが新しいと言ってもこれ程の新 しさはないぞ。この凄さは、経験したキミの彼女に聞いてくれ。メールボックスは、ザ・リンクス

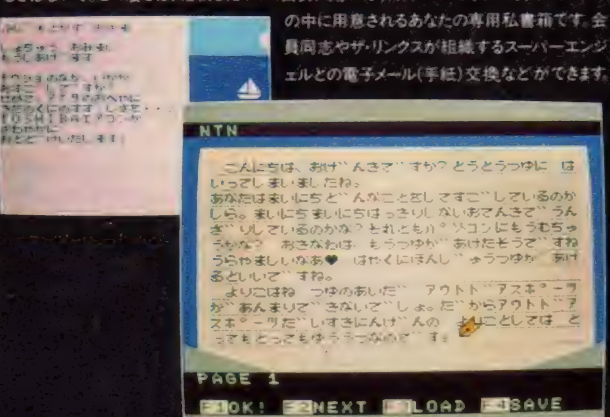

**TIMATI** 

#### 0テレコム広場 会員全員が何でも好きな ことを連結しあえる電子掲示板 色々なホ

ピーやアイドルの情報 解 ブリーマーケット やマニアの情報交 地などの話題いっ ばいの広場です。

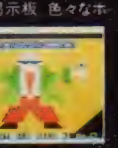

#### ●NEWSAニュース 独自の根点で収集 したホッドなニュースを提供します。一般の

ニュースのほか、酒「世 実のレジャー情報 (つけ情報・サーフ シの波情報な

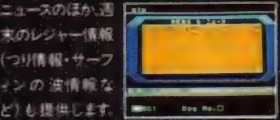

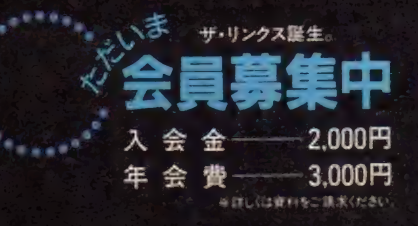

# すま す 面白い。

楽しもう 〇 - ザ •リンクス ステーション 展開 中/

•ゲーム ボックス ザ. リンクス ならではの 資の高い超面白ゲームを安価で提供しま す. 人気ソフトを幅<br>広く用意. 定期的<br>に 新 ソフトと入れ に新ソフトと入れ<br>替え オリジナルゲ ームも開発します ー

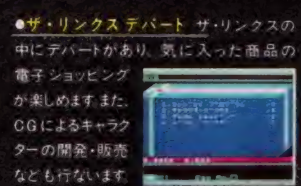

●テレコムスクール 幼児向け電子絵本か ら中高生のための教材プログラム バソコ ン学習プログラムま

で豊富な種類の 教育プログラムを 使って自宅で好き な時間に学べます

•テレコム ライブラリー レジャー、 トラべ ル、サイエンス、セキュリティなどの最新

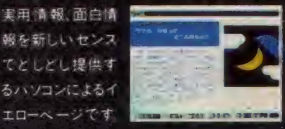

## MSX パソコン通信。 日本最大のネットワークサービスを開始。<br>MSXにもっとそ2&Pなるを感じは、 MCなく通信スピードは倍の1200bos

MSXに、ちょっとモノ足りなさを感じはじ スメニューの利用はもちろんのこと、誰も キャラクターのデータ転送ができるのが がメッセージの送り手として参加できる 大きな特長です。一旦、あなたのパソコ ザ・リンクス。面白さがどんどん広がります。 ンに転送されたプログラムは、通常

29,800円の 高性能リンクスモデムで 1200 bpsのハイスピード通信

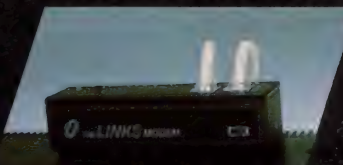

信ソフトを ROM に搭載したリンクスモ は通信販売も受けつけております。 ぜひ デムをあなたのパソコン本体 (MSX)に ご利用ください。通信販売の詳しい資料 差込み、家庭の電話に接続するだけの をお送りします。下記までご請求ください。 簡単なシステムです。従来のカプラーを 〒604 京都市中京区烏丸御池ドル 使った システムと比べて、RS232Cイン リクルート ビル 8F

めているあなたへ。あなたのパソコンを電 と高速です。 また、独自に開発した高性 話回線につなぐだけで、未知の世界が 能通信ソフトは、文字情報だけでなく、 始まるパソコン通信、ザ・リンクスネット 美しいカラーグラフィック機能をもち、ゲー ワークが開始されました。多彩なサービ ム、教育用ソフト、CGなどのプログラムや のアプリケーションソフトとして自由に走 らせて、ジョブを行わせることができます。

さあ、体験しよう。会員募集中

あなたもさっそくお申し込みください。 ザ・リ ンクスの ネットワークサービスを受けるに - は、入会金2,000円+年会費3,000円と<br>ザ・リンクスモデム(TMA1200HSC標準 価格 29,800円 送料 500円) が必要で す。お買い求めは、有名電気店・専門店 ザ・リンクスの通信システムは、高度な通 てどうぞ お近くてお求めになれない場合

ターフェイスを不要とし、価格は約 % と大 日本テレネット株式会社 通信販売MX係

THE

下記のお店で、リンクス体験ができます。 ■ ※※地区 ※東> J&P もられ お台区道玄块-28-405-49-414 西武地袋店(豊島区南 たみ ト28-1013-381-011) マイ ザ •リンクス ステーション \_<br><mark>- Tで、リンクス体験ができます。</mark><br><del>- ザリンクスステーション</del> 田区外神田1-13-3:03-253-1341 ■中部地区 栄電社テクノ名古屋(名古屋市中村区名駅4-22-21 052-581-1241 栄電社テクノ豊橋「豊橋市駅前大通2-33-110532-52-1231 河合無線ELFA店 伊勢 市一之木 トク-210596-22-1111 メルバ静岡 (静岡市馬武1-151-23J 0542-54-5338 ■関西地区 J&Pテクノランド 大阪市原連区区本 壊5~5~7 D3-644-14!3 J&P メディアランド 大阪市 原連区日本 榛 5 -S-11/06-644-15J3 J&P京都寺町店(京都市下京区寺町通仏;元寺 G75-341-3571 星電社三宮本店:神戸市中央区三宮町1-5-8-078-391-817: ニノミヤエレラント :大阪市 県連区日本橋5-6-19)06-532-2038 ニノミヤFMランド 大阪市,商送区日本様かテ14:06-643-2039 ニノミヤパソコンランド(大阪市,商送区輸送中, S-15)106-643-321 ミトリ電化茨木らく6館(茨木市東太田14-48) 77%-25-7131

#### 日本テレネット株式会社 本社: 〒604 京都市 中京 区 烏 丸 通 梅 池 下 ル リク ル-トビ ル 8F TEL (075) 211-3441 (大代)

ザ •リンクスの 詳しい 資料を さしあげます:

こ希望の方は、ハガキに住所・氏名・年令·戦国・電話番号を<br>こ記入の上、右記の資料請求者を貼ってお申込みください .• ;<br>ETSをは、アスキーの商標です。

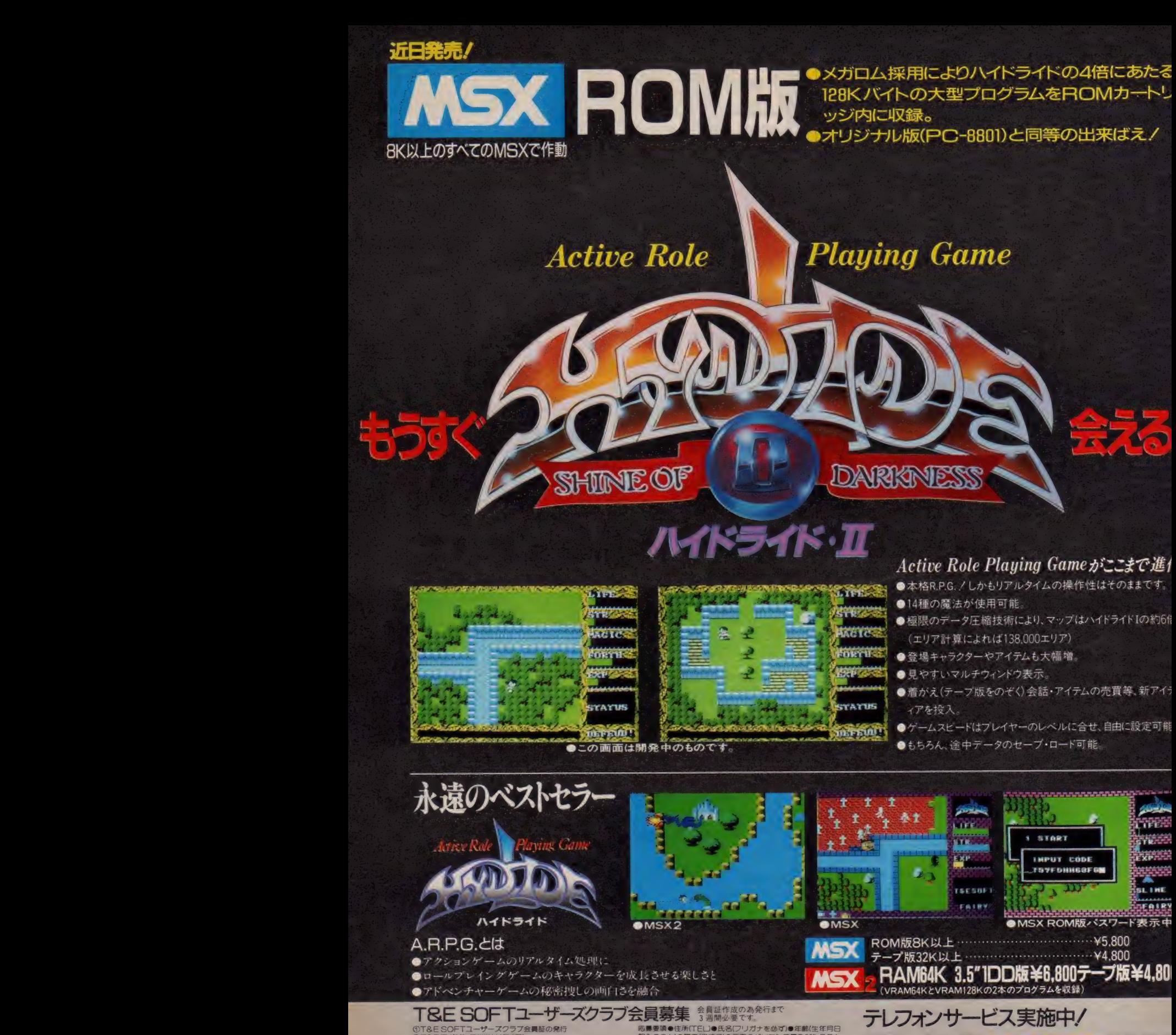

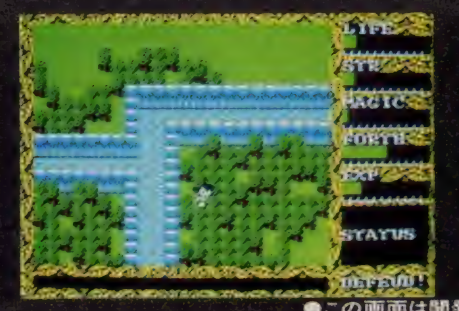

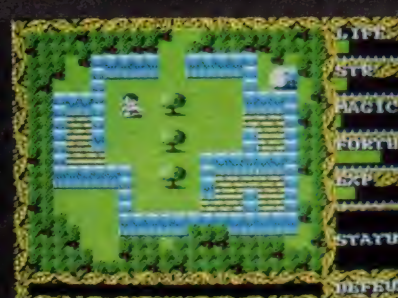

#### Active Role Playing Gameがここまで進」

- ●本格R.P.G. / しかもリアルタイムの操作性はそのままです。
- ●14種の魔法が使用可能。
- ●極限のデータ圧縮技術により、マップはハイドライド Iの約6f (エリア 計算に よれば 138.000 エリア)
- ●登場キャラクターやアイテムも大幅増
- ●見やすいマルチウィンドウ表示。
- ●着がえ(テープ版をのぞく)会話・アイテムの売買等、新アイ:<br>- ィアを投入
- ●ゲームスヒードはプレイヤーのレベルに合せ、自由に設定可能
- ●もちろん、途中データのセーブ・ロード可能

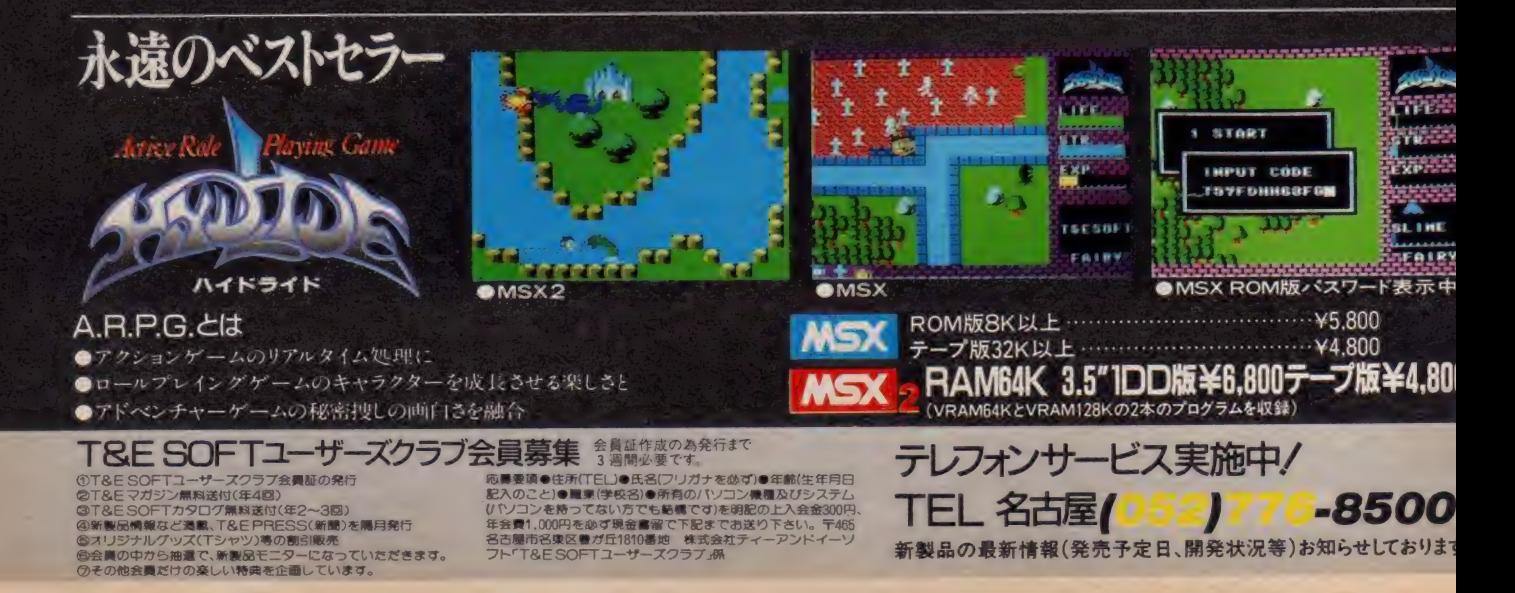

# ★72画面分がスムーススクロール<br>★72画面分がスムーススクロール

- 細かく書き込まれた72画面分の背景が、IFット毎のなめらかスクロール
- 機体の効きは、一 機 最 高 16ハ ターン切りかえのリアル アニメー
- ●ドット単位で弾をよけ勉機をかわす。命中の判定もトット単位

★2人で遊べる新世代のシューティングゲーム-

- ●二人はどちらも主役/共同で出撃。ジョイスティックは1台でも2台でもOK/
- -2はオプション兵器をコントロール。(勿論、I人でも遊へます。)

★ 登録されたプレイヤーのレベルに応じて、敵もレベルアップ------- /

- ●レベルとは「プレイヤー 自身の実力を表し、得点とは別で、階級で示します。<br>●レベルアップに伴い、オプション兵器が順次使用。途中シーンがらのスタートも可能<br>●最高レベルに遠した方には階級章を進呈します
- 
- 
- : いべいに遠した方には階級章を進呈します<br>: 50柱 (300ハターン)、巨大戦艦 巨大空母登場。
- ●オフレョン兵器は、 自動照準ミサイル、 自動追尾ミサイル (合体時) 他 多数<br>●オフレョン兵器は、 自動照準ミサイル、 自動追尾ミサイル (合体時) 他 多数
- の6シーンで構成され、レベルが上って次のステージへ進むたびに敵の攻撃が<br>Professional
- ★光子炉を破壊して、"レイドック作戦"に成功すると、アニ メシーンが登場します。(1ステージ毎)

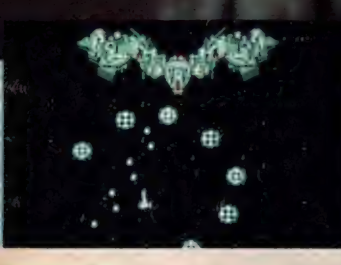

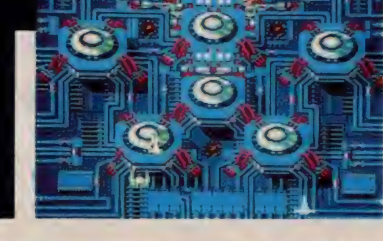

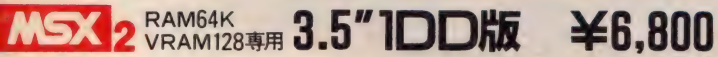

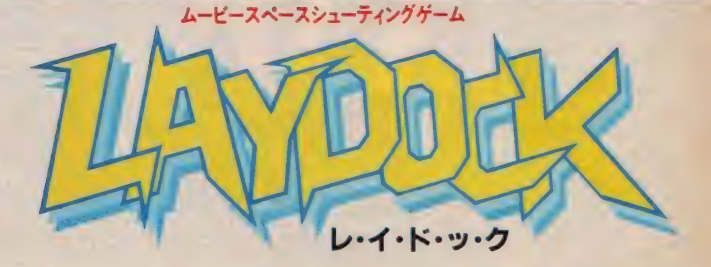

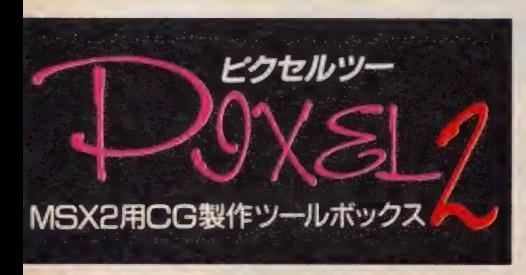

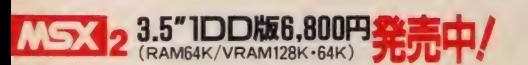

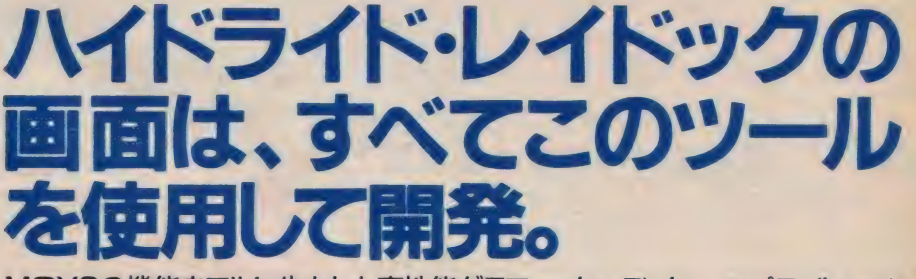

MSX2の機能をフルに生かした高性能グラフィックエディター・スプライトエディ ター・パターンエディターの3種類のプログラムセットです。 MSX マークはアスキーの商標です。

T&Eマガジン<br>No IO購求書

カタログ<sup>36</sup><br>請求券<br>MSXマガジン10月号

- 来 通信販売 ご 希望の 方は 現金 窨留で 料金と 商品名、 機種 名と 電話番号を 明記の 上、 当社宛お送りください。(送料サービス・速達ご希望の方は 300円プラス)
- ★マガジンNo.10ご希望の方は100円切手2枚 (200円分)を同封の上、請求券をお送りくだ さい。 (葉書での請求はお断わり致します。)
- ★カタログ'86ご希望の方は、100円切手同封の上、カタログ請求券をお送りください。(葉 書での請求はお断わり致します。)

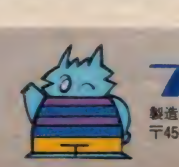

製造・販売・株式会社ティーアンドイーソフト 〒456 名古屋市名東区豊が丘1810番地 052(773)7770

### **TEF** 3Dロールブレイングアクションア<br>平和だったアゴイの間に無途番

がまぎれこみ悪事を重<mark>ねていた</mark><br>町を守るシェリフの**水ビーは** 奴らを倒すため立ち<mark>上がった</mark><br>果してアゴイの町は? ボビーの運命は!?

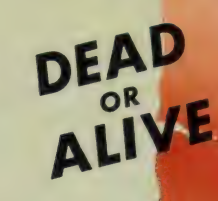

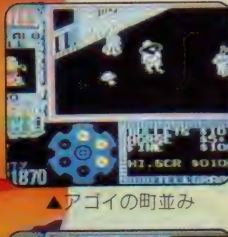

 $\widehat{\circ}$ 

**IQ CHI** 

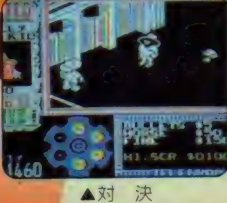

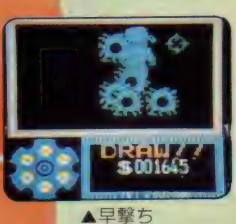

**MSX ROMパック JX-12 ¥5,700** $_{\rm F}$ **m** 

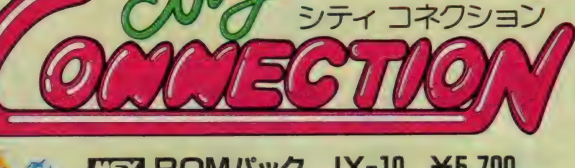

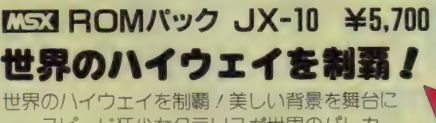

スピード狂少女クラリス<mark>ガ世</mark>界のパトカー<br>- 相手にまきおこす/ \チャメチャパニック カーチェイス / シティコネクションの競い方は 2通り。スコアか走行距離か

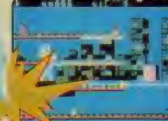

頭を科学する

どちらで勝負するかは プレイヤーの君しだい♡ ES3 ROMパック JX-11 ¥5,700 起きの スタック メール 25,700

さくら姫が妖怪たちにさらわれてさあ大変 / だが兄の忍者くんはいない。 そこで弟のじゃじゃ丸<んが登場 / はたしてじゃじゃ丸くんは妖怪たちを 倒し、さくら姫を 助け出すことができるか?!

☆ 1986 JALECO LTD 【 IS3 はアスキーの商標です

好評発売中

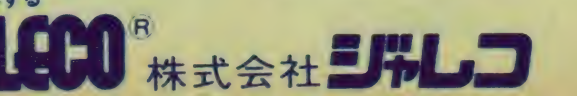

(本社) 東京都 世 田 谷 区 上用賀 5 -24- 9 干 158 TEL. 03-420-2271 (代表) (大阪) 大阪市東区横堀1-35 横堀クリスビル1F 〒541<br>TEL.06-203-0081

la 1 ш

 $\mathbb{R}$  ,  $\mathbb{R}$ 

落雷が、暴風が、洪水が、大幅

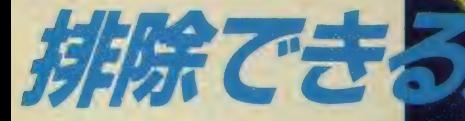

全編にちりばめられたアニメーション。圧着のビジョアル効果。 **そして …… 完成/SFXシステム**。

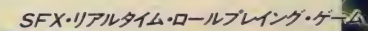

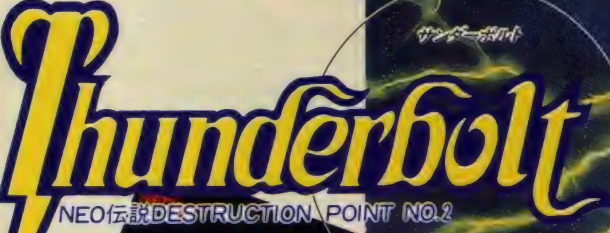

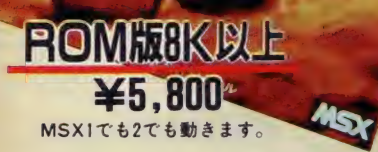

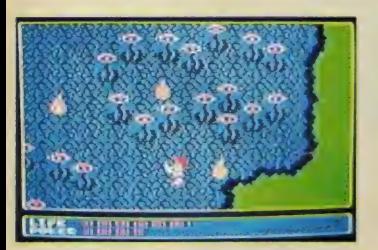

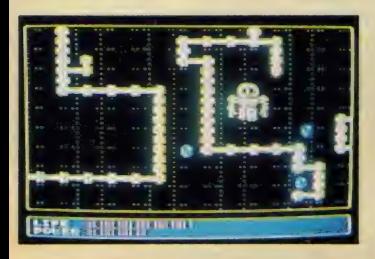

- 『 週級シア ii を来死しよした。』にいる戦 /事にようい成長し、数ペのショイングパ<br>-に目覚めます。シューティングの好きな方は指先を使って、ロールプレイングの好きな <sup>、</sup>゛ゼータ2000"には、難しい、解けない、といった<br>見が相当数よせられました。゛サンダーボルト<sup></sup>″では、 頭を使ったぶん、楽しく爽快にプレイして頂こう ルのグラフィックを背景に、SFXシステムを導入し、超 おした。NEOは戦う事によって成長し、数々のサイキックパ 方は頭を使って、しっかり楽しんで下さい。  $11^{17}$ 

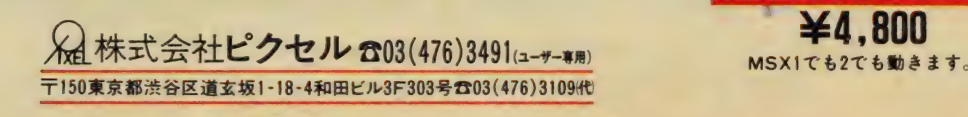

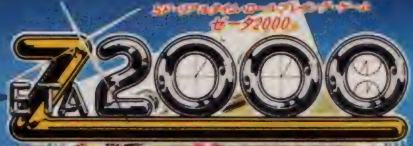

**NEO伝説DESTRUCTION POINT NO.1** 

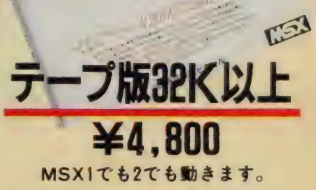

NEØ

Meiall

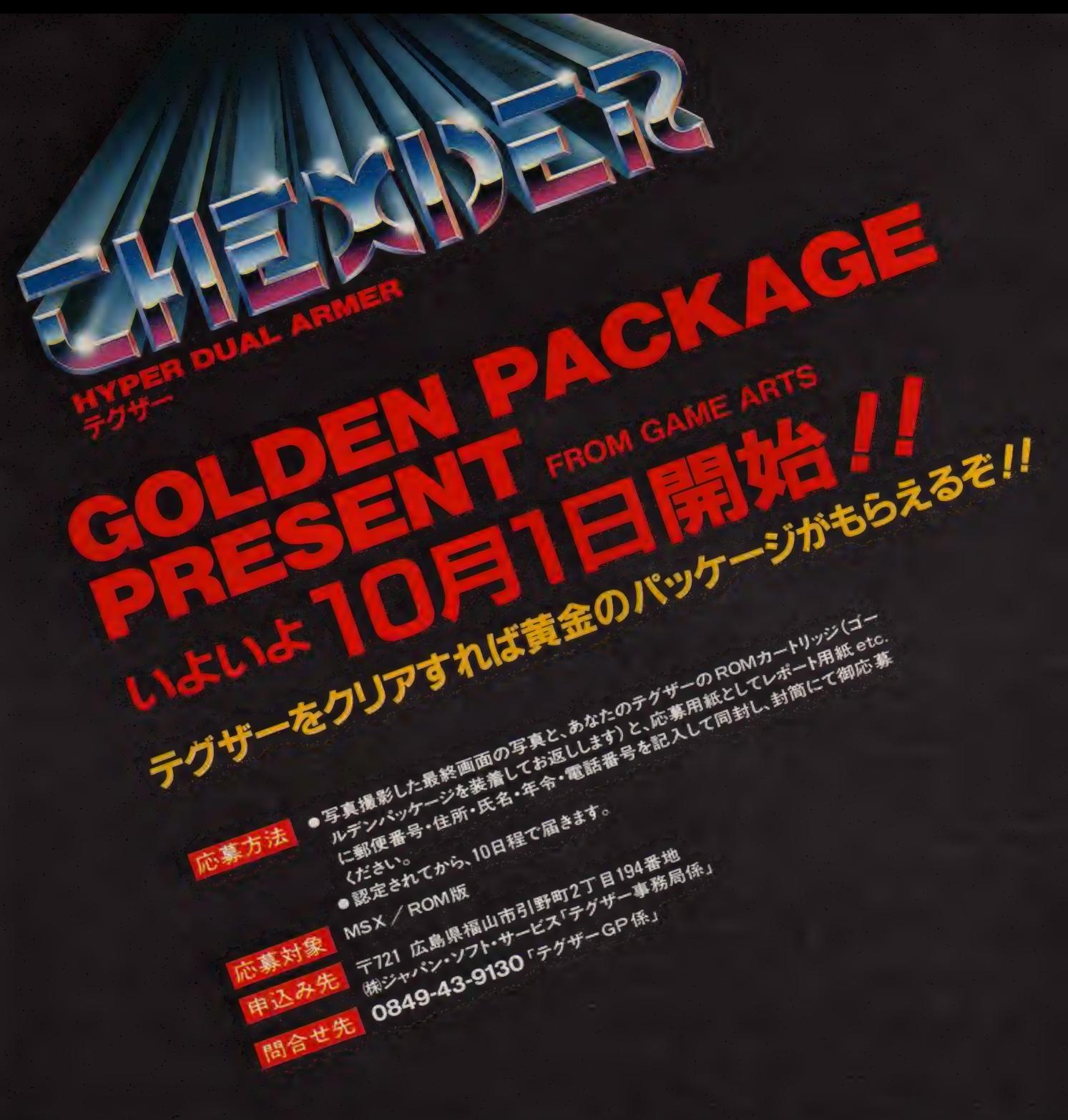

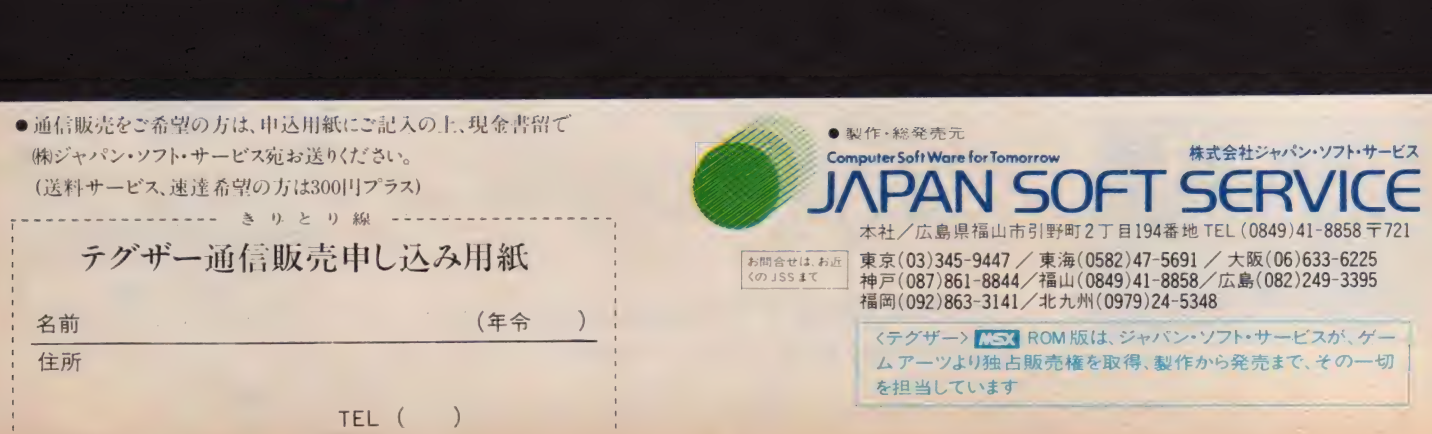
C Mapfeal Zoo

スカイギャルド

クォーン vs バルダウ。 この惑星間の戦いに決着を<br>つけるべく使用された 最終兵器BBMは、 ハルダウに強大な時空間 振動を引き起こした/ そして、覚醒する伝説の 第4文明。 今、新たな破壊と殺戮が ラ、<sub>新たな政策</sub>と<sub>校教が</sub><br>バルダウに襲いかかる。 脱出せよ/ SKYGALDO

高機動シューティングゲームスカイギャルド MSX MSX2 RAMSKUL 発売開始/

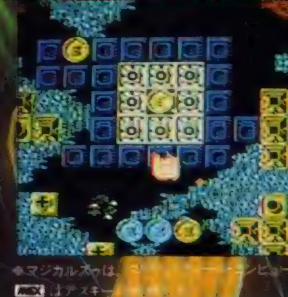

IMON以上「利用」を形可能な「<br>■飛行形、歩行形が、自由に変形可能な「高機動アーマードスーツ SKYGALDO<br>■バリア→、可動照率装置、フラスター、<br>■バリア→、可動照率装置、フラスター、<br>■燃料の2層マップ構造による異次元<br>■燃料のトラップに埋められた地下、空中。<br>■燃料のトラップに埋められた地下、空中。<br>■燃料のトラップに埋められた地下、空中。<br>■微々のトラップに埋められた地下、空中。<br>■スムーススクロールを実現した

- 
- 
- -
- - ユータイプ・シューティングケーム。

マジカルズゥ ストラットフォード・コンピューターセンター株式会社 ホビー事業部 〒336 埼玉県浦和市南浦和2-36-15 ☎0488(85)5222(代表)

●通信販売をご利用なさる場合は、フログラム名・機種・住所・氏名・生年月日・職業・電話番号を明記の上、右の購入申込み券を同封して、現金書留で上記ストラットフォード. コンヒューターセンター株式会社通信販売MX I0 係までご注文ください、郵送料は不要です。●当社ソフトウェア総合カタログをご希望の方は、住所·氏名·生年月日·ご使用機種· 職業 •電話番号を明記の上、右の資料請求券と70円切手2枚分を同封して、上記ストラットフォード・コンピューターセンター株式会社カタログ MXI0 係までご請求ください スタッフ募集中!●開発部 システムエンジニア、フログラマー●営業部 営業スタッス 商品管理スタッフ●企画部 グラフィックデザイナー、編集スタッフ(詳細は電話でお問合せ下さい) ⑭

講入申込み券:: 資料請求券  $\frac{1}{2}$ 58 人中1△み分: , 真君:明水分:<br>: スカイギャルド: : スカイギャルド:

## 你說/10A纱3-テイング# インテリジェント・アクション

## 32×32画面のラビリンス

君は32×32画面の広大な迷路にひそむ、あらゆる敵と 戦かわなければならない。それにはマッピングが必要 だ。さらに、敵のスピードについて行くには各ステージ<br>の秘密を解くしかない/ もう、 むづかしいだけのゲー の秘密を解くしかない/ もう、むづかしいだけのゲー<br>ムは時代おくれだ。ちょっと考えなければ遊べない、<br>-あびすぎてもまだ面白い。それが 1·Aシューティングだ//

Hi

ランダーを見つけろ/

 $0000000$ 

aan sen

## チップで ■ 12面の戦闘シーンを制覇する<br>112面の戦闘シーンを制覇する

INTELLIGENT ACTION GAME

には3種類のウェーブと6つの オプションの選択が勝負だ。し かし、パワーチップを補充しな いとエネルギーが減って使<br>- えない武器もでてくるぞ//

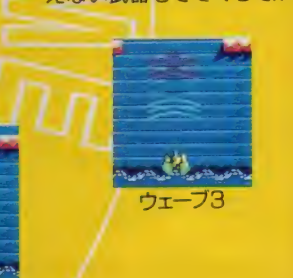

## **MSX ROM版 MF最終目的は33の**

好評発売中

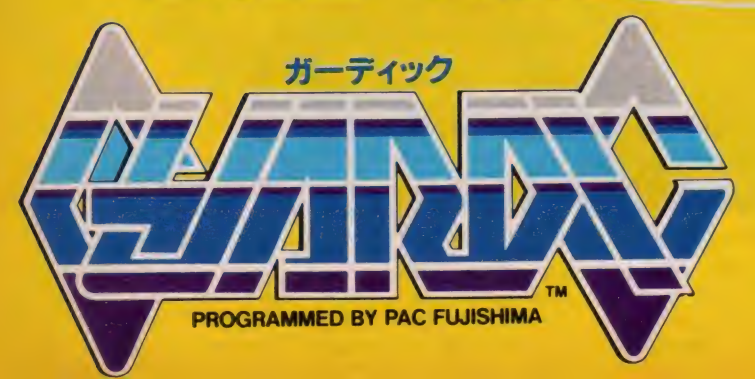

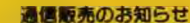

要塞を破壊し、

**DALE PR** 

通信販売を御利用いただく場合は、料金と商 品、 住所、 氏名、 年齡、 鼸 業、 電蛞 番号を 明 記の 上、 現金 霪留で 当社 宛に ご注文 < ださい。 (送料サービス、速達希望の方は300円プラス) 詳しい資料のご講求は、60円切手同封の上、 当社まで。

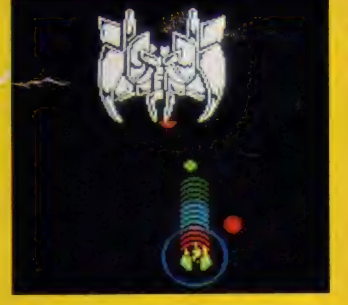

## 株式会社 し

〒732 広島市南区大須賀町17-5<br>シャンボール広交1005 TEL (082)263-6006 FAX (082)263-6049

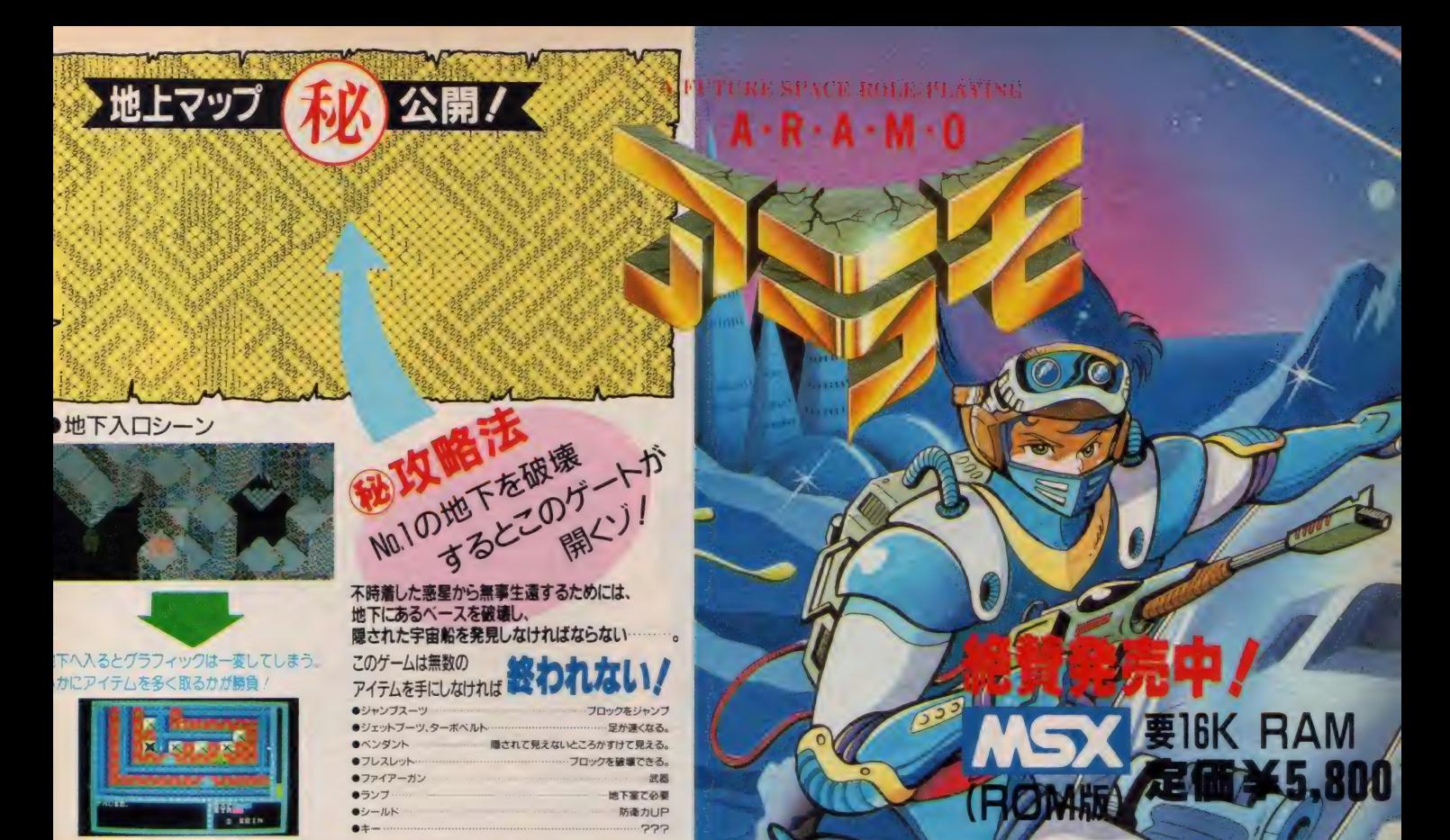

## A REAL TIME ROLE-PLAYING

## 新発売 MSX (ROM版) 要8K RAM ¥5,800 好評発売中/ MSX (32K·テープ版)¥4.800

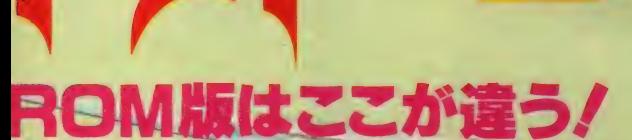

まず、他に類を見ないマップの大きさに誰も げ驚くはず。そして、敵キャラクターや隠れ トャラクターがたくさん登場するのは、当然 ヒレて、 究極の 隠れ ステージが ある 事は 知つ こいるかな?とにかく、テープ版を楽しくブ /イされた方もバージョンアップした「トリ ーン」ROM版にチャレンジして下さいネ/

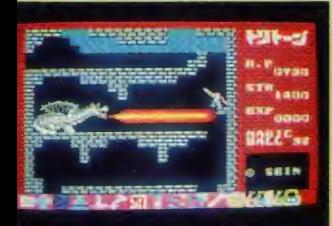

#### MSX ROM版の画面です。

i信販売ご希望の方は、商品名、機種名・住所・氏名・電話番号 を明記の上、現金書留にて ·申し込み下さい。(送料無料)<br>社パッケージソフトのアンケー

トハカキ返送のユーザには会員登録を行ってサホートしています をプレセント/また毎月抽選で 当社オリジナルトレーナープレセント(5名様) .<br>ロクラマー大 募集 (テサイナー、シナリ<mark>オライターも募集</mark> 中!)<br>80+6809のわかる人どしどしご連絡ください

●リアルにスムーズに、自分の剣や武器<br>- が動くアクション

- ●瞬間画面切換による広大なフルグラフ<br>- ィックスマップ
- ●フルテクニックマシン語による高度重ね合せ 移動処理(S.H.T方式)
- ●オールマシン語、メモリーセーブ、データ セーブ機能あり

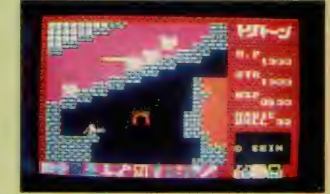

## 株式会社ザイン・ソフト – 2008年 – 2008年 – 2008年 – 2008年 – 2008年 – 2008年 – 2008年 – 2008年 – 2008年 – 2008年 – 2008年 – 2008年 – 2008年 – 2008年 – 2008年 – 2008年 – 2008年 – 2008年 – 2008年 – 2008年 – 2008年 – 2008年 – 2008年 – 2008年 – 2008年 – 2008年 – 〒676 兵庫県高砂市米田町米田1162-1<br>TEL(0794)31-7453

SEIN SOFT INC.

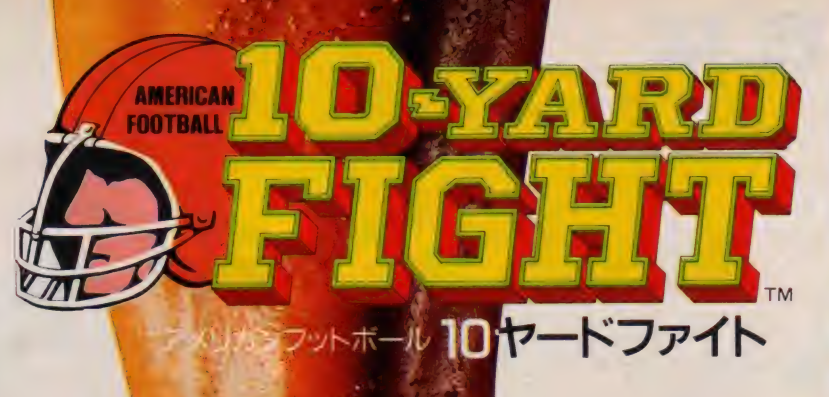

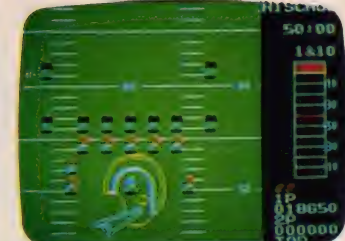

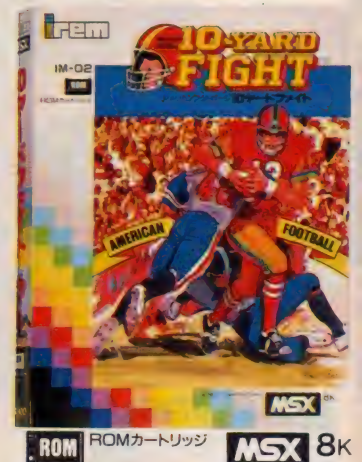

男たちの戦いがはじまる!

本格アメリカン・フットボール

9月上旬

WSXになって新登場。

MSX

**FROM** 

甲泥泥中  $E \times E$ スペランカ ROM ROMカートリッジ

IM-02 ¥4,900 ジョイスティック使用可能

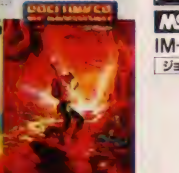

MSX 8K IM-01 ¥4,900 ジョイスティック使用可能

<mark>CSS3 は、アスキーの商標です。</mark><br><mark>MSX</mark> は、アスキーの商標です。

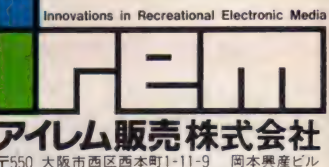

〒550 大阪市西区西本町1-11-9<br>☆06(534)1060 アイレム・バーティ係

クリクとのトトリティー・コードツク・アクション<br>またも、テレネットが放つ、アクション・ゲームの話題作 傷つけあう。

> かつて、ジャンヌ・ダルクは自由と平和のために戦い、勝利を得た。しかし、人々の心にある ウェカンティが彼女を魔女にしたて、殺してしまった。

そして、今、自由の戦士として、またひとりの少女が選ばれた ……

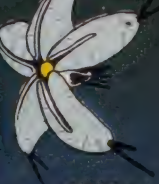

ウェリテッソ

ウェカンダの黒い数士 (主人公の同級生)

優子はごくありふれた、普通の女子 高王 とこつかの9日、ソアニティ(ソ) 21)<br>サーム ページ・トーイ キー・リュの 想 王女 ヴァリ アバ こよって "ヴァ リスの 戦士" として選ばれてから、 運命が一<br>変した<br>ヴェカンティの「夢幻王ロクレス」とその

ウェカンティの1 参幻 王ロッレス』とその<br>手下「ウォーク」達が、次元を超えて襲っ てきた

なぜ、ありふれた女の子が戦士として 選ばれたのか。5つの"ファンタスム・<br>ジュエリー"とは? 4人の魔王とは? 答えを求めて、戦いか 始まる

> 優子を操作して、襲いかかる敵を倒せ! しゃがんだり、ジャンプしたりして敵の攻 撃を遊け、アイテムを集めよう。 パワー アップすれば、各面の最後に登場する 「魔王」と互角に戦うことができるソ 「ファンタズム・シュエリー」は必ず取っ ておくこと

事幻戦士ヴァリス (主人公–––優子)

幻想王女ヴァリア

ヴェヴシ

10月下旬 全機種同時発売予定/

OPC-8801mkLISR/FR/MR/TR -●X1/XIC/X1ターポシリーズー

 $OFM77739 - x -$ ●MSX ROM版 ¥6,800(子価)

小仕様は改良のため、予告なく変更することがあります。 お買びには下の点をパーションアップするため、発売が10月下旬に転期となりました。もうしわけありま せん、もうしばらくお祓ちください ●画面のフルカラー化 ●8方向スクロール化 ●ケーム画面数の大幅アップ

¥7.800(ティスク2枚組)

ヴェダル

ヴェルニス

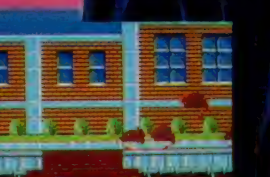

ド 幻王ロクレス

ヴェスタ

〒 株式会社日本テレネット

**EMSX端はTMビットROMを使用** ● WSX は、アスキーの音響です。

〒162 東京都新宿区下宮比町8番地 グランドメゾン飯田橋209号 TEL 03(268)1159

## dexte^ soft **SOFt KNIGHT LORE**

怪 奇と幻想が織りなす3<u>Dロールプレイングアドベンチャー</u><br><u>ゲーム。</u>イギリスをそして世界を狼男シンドロームに巻き込ん<br>での登場です。狼男の呪いを解くには城に住む魔法使いが **よう14の真ぎ物を探し出し、運ばなくてはならない。推理力、** •lil 位 力、 判断力で '》:• き 残れ。 麵圓

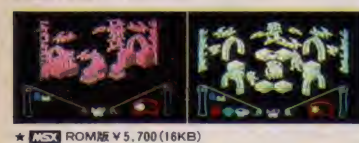

C 1985 LICENSED BY ASHBY COMPUTERS AND GRAPHICS LTD.

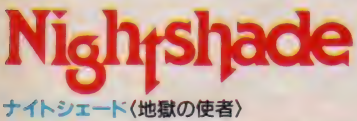

恐怖の怪奇ロマン「ナイトシェード」。3Dロールフレイングア にチェンジピュー\*ボタンをプラス、緊迫度は 真に迫ります。 地獄の使者すべてを倒したとき、 大地は割れ 奴らは地底へ堕ちてゆくという。勇気と知恵で町を救え。ほら、 悪魔の吐息が聴こえてくる。

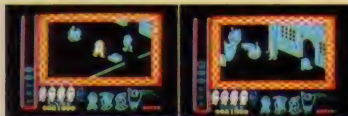

★ **REST ROMBE V 5.700(I6KB)** C 1985 LICENSE BY ASHBY COMPUTERS AND GRAPHICS LTD<br>※画面を一瞬にしてスクロールさせ、現在地を 反対側から見渡せる画期的な新機能です

#### ビビ(オウムのビビの大冒険)

ガラガラ蛇、怪獣メンダマ、番犬BOW BOWをかわしてグ ルグル 牢から逃げだせ ! パワーアップする食べものを手に入 れればガラガラ蛇もこわくない。迷路のような半の中をおしり フリフリ駆(けるビビ、キなんか 壊してしまえ! 可愛い ビビは勇気

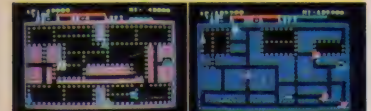

★ COROM ME V 4.800(I6KB)MSXI. II どちらにも対応します<br>☆1985 LICENSED BY UPL CO.. LTD.

#### 忍者くん〈魔城の冒険〉

呪われた城を舞台に、様々な武器を使う8種族の敵が現わ れた。岩場の戦い、お城の戦い、手に汗握る大熱戦。分身 の術を使う親分は手強いぞ。敵とぶつかるのを恐れるな!体 当りして失神させて、得意の手裏剣攻撃。シーン 100をめざ して頑ばれ、忍者くん

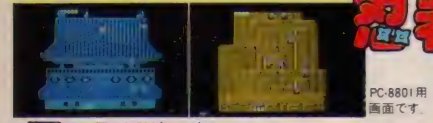

★ <mark>『☆☆</mark> ROM服 ¥ 5, 700(16KB)<br>★CT版者 ¥ 4, 500 X - I /C/F/Turbo ●FM-7/NEW7/77<br>★FD版者 ¥ 6, 800 © X-I /C/F/Turbo (S'FD) ●PC-8801/SR/FR<br>7T/7TAVIA \$用(S'FD) ●FM-7/ NEW7/77 (S'FD) ●FM-7/NEW7/<br>© I985 LICENSED BY UPL CO., LTD.

#### フォーメーションZ 〈偉大なる戦士たちに捧げる〉

偉大なる戦士たちに捧げる壮大なスペースウォー。未完成の<br>形態可変戦闘メカ゛イクスペル″を操り、ザナック軍から地 球を守れ。平原戦、空中戦、海上空中戦、砂漠戦そして宇 宙戦。最強機動要塞ジズィリアムを破壊せよ!スケールの 大きさで 迫るフォーメーション Z です。 X-I用画面です

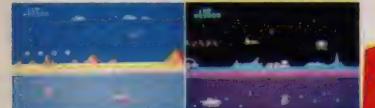

★ <u>CCGX</u> ROM版 V 5,700 (16KB) MSX1,11どちらにも対応します.<br>★CT版各 V 4,500 ®X-1 /C/F/Turbo ●PC-8801/mk II /SR/FR/<br>MR●FM-7/NEW7/77 ★FD版各 V 6,800●X-1 /C/F/ Turbo<br>(5`FD) ●PC-8801/mk1I /SR/FR/MR(5`FD) ●FM-7/ NEW 7/  $C$ <sub>1985</sub> LICENSED BY JALECO CO., LTD.

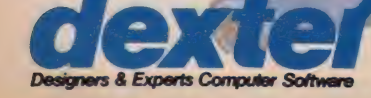

■ ASX ROM版「シティーコネクション」、「忍者じゃじゃ丸くん」好評発売中。価格5.700円<br>| 本デクスタ株式会社 → <sub>〒101 東京都千代田区外神田2 9 3ユニオンビル花家3FG03 (255) 9761 代表</sub>

事実は噂以上。驚異の3Dで、<br>事実は噂以上。驚異の3Dで、ピュータは熱くなる!

事のく間もないを<br>思つく間もなった

●日本デクスタのソフトウェアは、全国の有名パソコンショップでお求めください。また通信販売で、直接オーダーされる際は、現金書留にて日本デクスタ宛お申し込みください。<br>■日本デクスタのソフトウェアは、全国の有名パソコンショップでお求めください。また通信販売で、直接オーダーされる際は、現金書留にては、マイクロソフト社の商標です。

GS3 は. マイク a ソフト 社の 商樣 てす .

**MI** 

スピード感たっぷり。<br>はじける勢いで、いきなり現れた「Topple ZH キミはジッピング号に乗って、 ゴールへと急ぐんだ。 パワーアップカプセルを取り <mark>トンネルにビュッと飛び込めば、</mark><br>1面クリア。 でも、普通のレースゲームと思っちゃし 「Topple Zip」のすごさは、 ゴールを捜しながら面をクリアしないとないますいとこ 上手くくぐったトンネルでも、 次の面へ進めるかは、謎。 もしかしたら、元に戻っちゃったり、 パラレルワールドに行っちゃうこともあるんだ 敵の数は全部で30機以上。 アイテムもたくさん揃って、おもしろさもあふれるほど。 アドベンチャーレースゲーム「Topple Zip」。 ビュッと飛び出す、スピード感はとにかく爽快。 画面いっぱいの元気の良さで、 キミを思いっきり、楽しくさせるぞ。 **★ MSX ¥5.800(ROM版·要RAM** 16KB以上) 発売予定

### 時代はいま、

ボーステックシンドローム。 レリクス●MSX TAPE版 (要32KB) ¥5,800 **マクロス・カウントダウン©ビックウェスト●MSX ROM版 ¥5,800** 妖怪探偵ちまちま● MSX ROM版 ¥5,600

(画面写真はMSX版です。※写真は開発中のものですの で、実際と異なる場合があります。)

★当社製品の開発スタッフを求めています。また、未発表ソフトの持込みも大歓迎。 \* コーザー専用ホットライン設置。 製品についてのお問合せは (03) 407-4230へ。

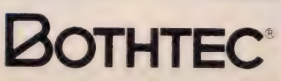

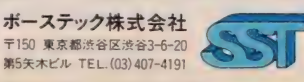

●通信販売も行なっております。ご注文の際は、品名・機種名・住所・氏名・電話番号を明記の上、<br>- 必ず現金書留でお申込みください。なお、当社はスピーディな宅配便でお届けしています。

 $M-10$ 

 $\ddot{\phantom{0}}$ 

たのしさ

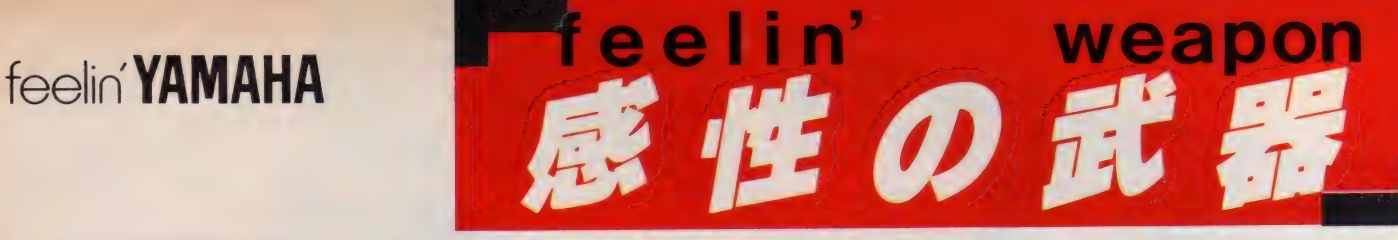

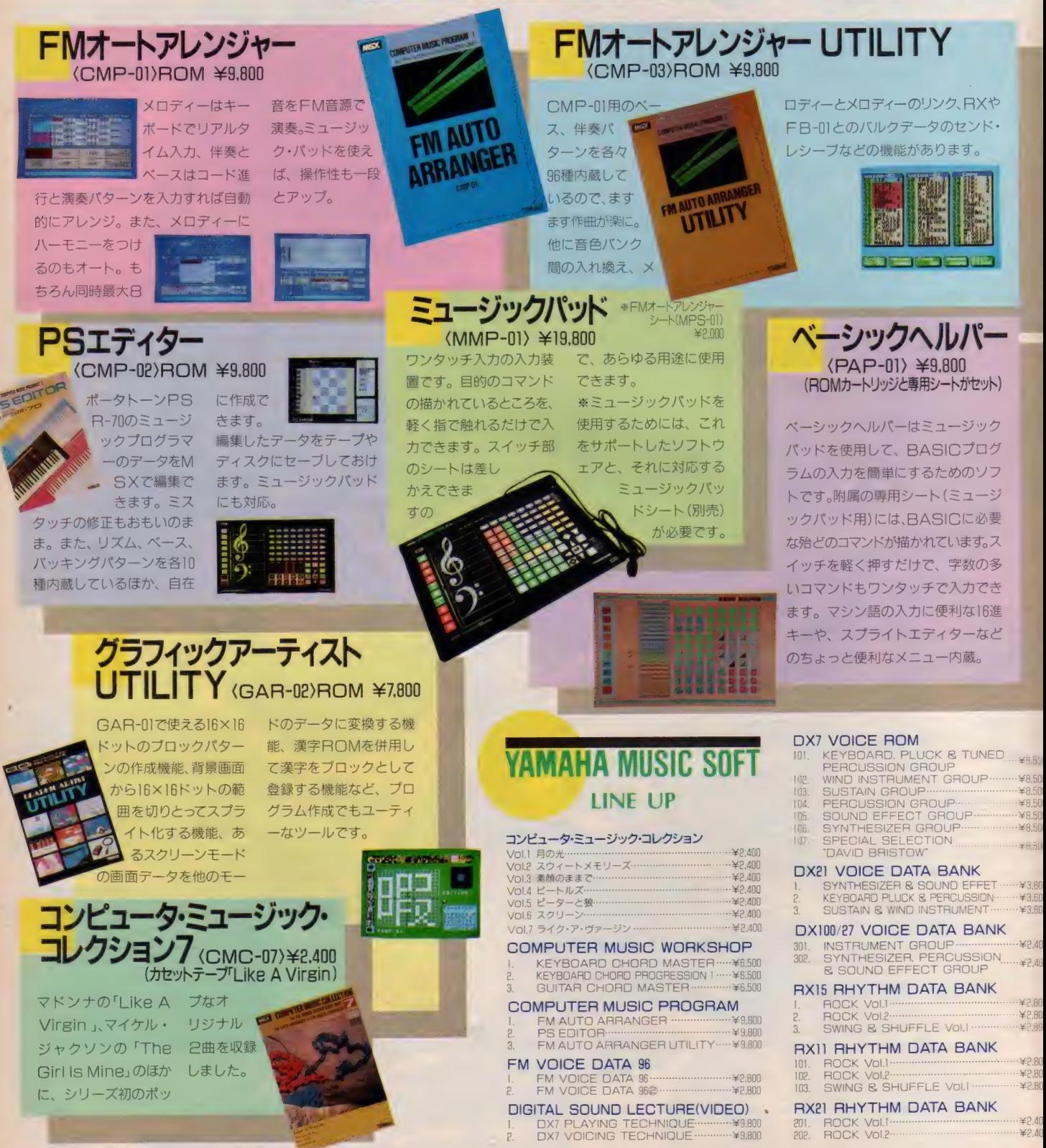

208. 201. ROCK Vol.r .

¥2.40

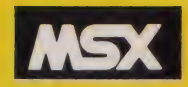

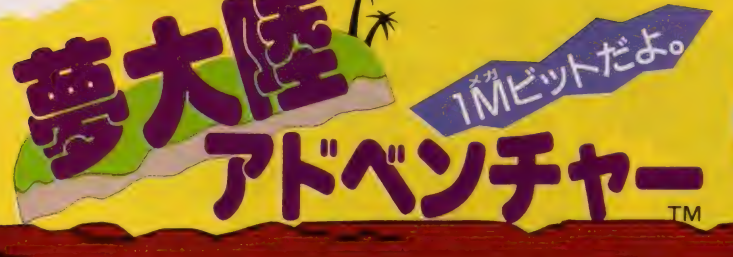

2度たのし

**KONAMI** 

#### C KONAMI 1986

60A

# マルチソフトだ。

 $\mathbf{I}$ 

なったコナミのMSX用ソフト。第2弾は「夢大陸アドベンチャー」だ。ロールプレイングの面白さにシュ ーティングの迫力をプラス。2つのゲームが1度に楽しめるゾ。主人公はペンギン。どんな病いも治し てしまう「ゴールデンアップル」 をさがしに冒険の旅にでる。8ステージ×3エリア、そしてボーナス ステージもあるアドベンチャーだ。ステージの終りには、宿敵「フリーザウルス」 が待ちかまえている。危険が大きいほど、乗りこえたあとの幸せも大きいゾ。

## 気分は、もうアーチスト

キミのMSXシステムを本格的なシンセサイザーに変身させる 「新世サイザー」。音源は、クオリティの高い8ビットD/A、 誰でも 簡単に 演奏が 楽しめる。 さぁ 一、 サウンド クリエ イ ターの誕生だ。

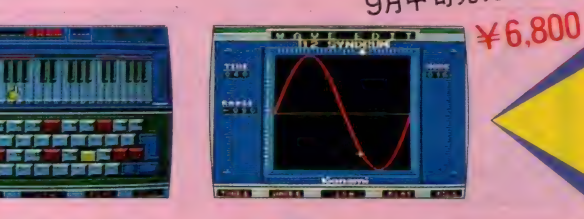

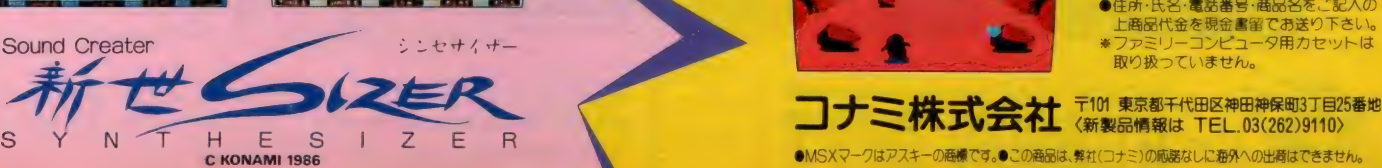

10月中旬 桑売予

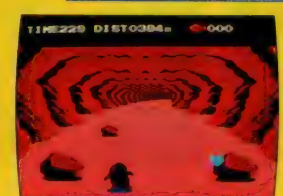

**THEADL DISTO** 

ラブのオリジナルグッズ<mark>をフ</mark>レ キッズク ゼント。詳しくは、コスロットゲームの裏 面を目でネ

■MSXは、通信販売できます。■■ ●住所·氏名·電話番号·商品名をご記入の にから、<br>上商品代金を現金書留でお送り下さい。<br>:ファミリーコンピュータ用カセットは

取り扱っていません。

©1986 HUDSON SOFT and ©MOMO

※画面の写真は、RGB対応機種で撮影したものです

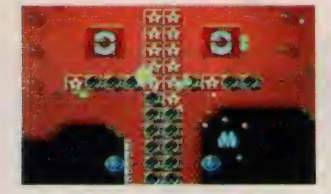

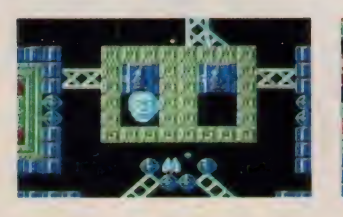

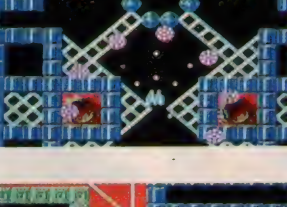

 $\rightarrow$ 

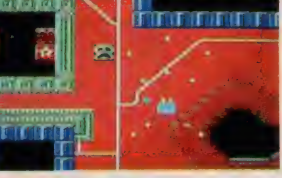

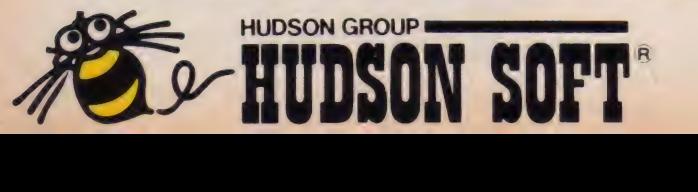

衝撃のシューティングゲーム 〈スターソルジャー〉 が、BEE CARD になった。 史上 最強の 敵 軍団への 攻略 法は、 と にかく撃って、撃ちまくること。しっかり鍛えた指だ けが、生き残るのだ。

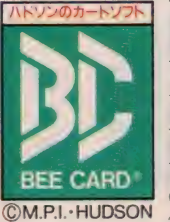

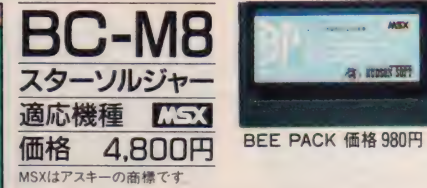

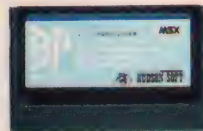

於" D| U| ir,e^K1 ©BEE CARD は、 力ード サイズの 手軽な ゲーム ソフト: (QM.P.I.-HUDSON 使う 時は、 MSX 専用 カートリッジ BEE PACK が 必要です

ER

本社/〒062 札幌市豊平区平岸3条5丁目1-18 ハドソンビル ☎011-841-4622<br>東京/〒162 東京都新宿区市谷田町3丁目1-1 ハドソンビル ☎03-260-4622 大阪/〒556 大阪市浪速区下寺2丁目3-2 ☎06-644-4622 三 大 限/〒 556 大阪市 浪速 区 下 寺 2 丁目 3-2 006-644-4622 三 営業所/東北 •金 沢 •名 古屋 •広 島 •福 岡 •沖縄 •アメリカ •イギリス •西ドイツ

## cq w] □扑 tr」

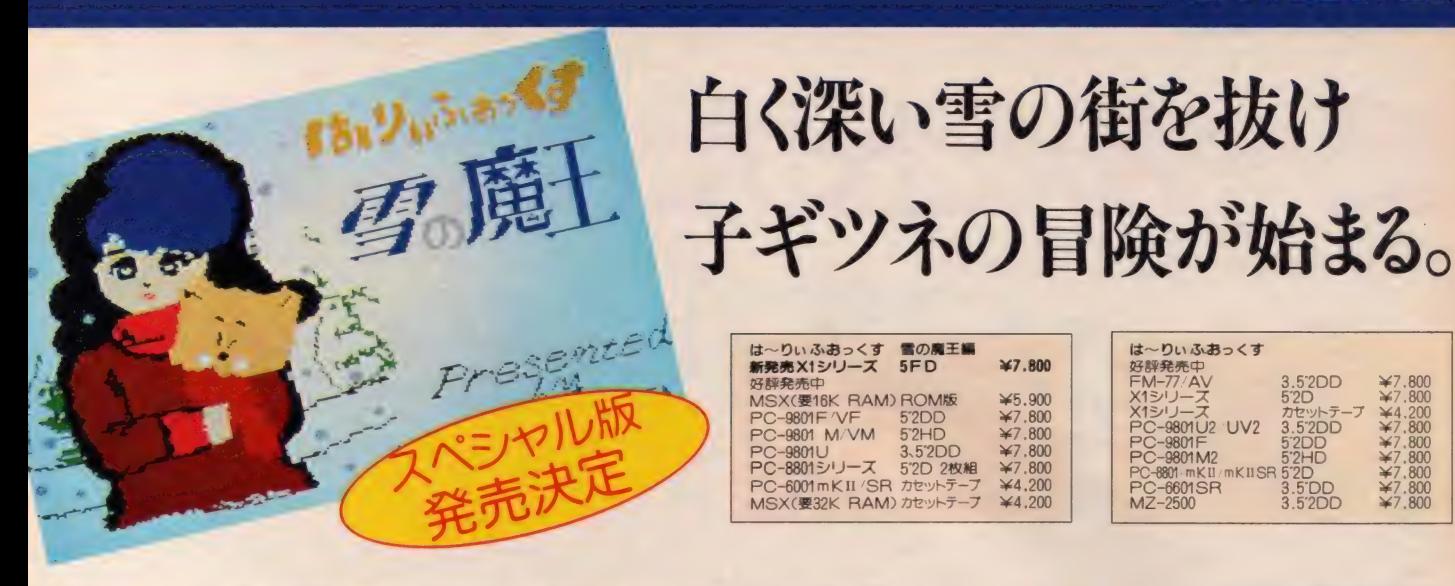

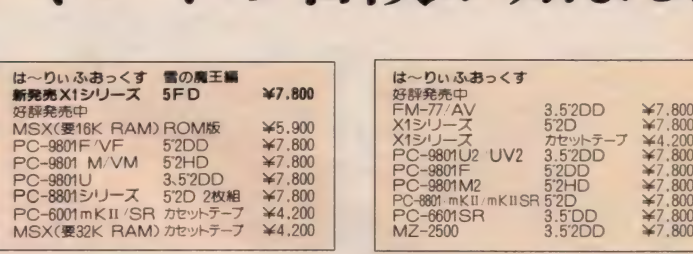

厳しい雪の中で、 大好 きな母さんを失くして、 傷心のロムスの森の子ギ ツネくん。淋しさでいっ

ばいの子ギツネくんの瞳に、ひとりの少 女の笑顔が浮かびます。「マリさんに逢い たいノ」マリさんの面影を求めて、子ギ ツネくんはシタンの街へと走り出しまし た。しかし、シタンの街で子ギツネくん を 待って いたのは、 優しい マリさん では なく、雪の魔王にマリさんがさらわれた という噂でした。こうして、子ギツネく んは再び、走り出すのです。まるで、童

\ 話 のよ ラな ストー リーと、 愛らしい キヤ ラクターは、まさに、ほのぼの A.V.G.<br>です。

さて、 「は 一り ぃふ ぉ つくす」 のス ペシ ャル版が発売されるとの噂を耳にし、さ/

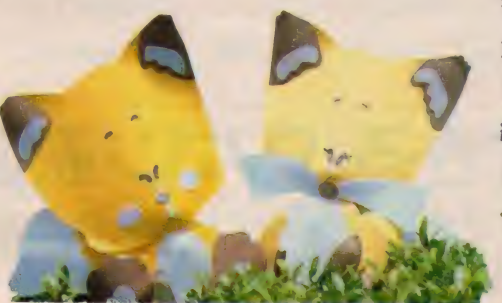

■ <sub>→ →</sub> → っそくその真相をさぐっ<br>■ <sub>→</sub> でみると → 、 **発売されるのはMSX** 版// 前作のストーリー

をさらに大きくふくらませ、とびきりお

もしろくしてあるん だって/ しかも、人気キャラ 総出演の豪華キャス ト/ MS Xユーザ<br>一諸君、首をながー **コロ、コヒルカ** 1トレーナー(白) Mサイズ ¥3,500

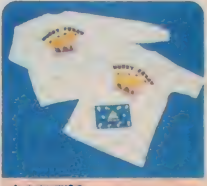

大またですの はーりいふおくすさヤラクターワッズ!! 。<br>中し込みは現金書留でマイクロキャビンまで..?<br>(ただし.ノートは5番以上で申し込んでネ.)

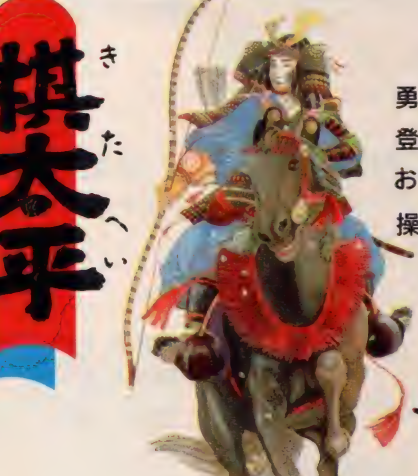

新発売 MSX2 3.5" 1DD ¥6,800<br>(RAM 64 K 以上 VRAM 128K 以上)<br>MSX2 ROM版 発売予定 ●MSX2以外の機種は、マイコンハウスS.P.S.より発売中です。

8ビット機対局将棋の 勇、「棋太平」がMSX2に 登場。 新思考ルーチンで<br>おもしろさアップ / その 操作性はまさに対局感/

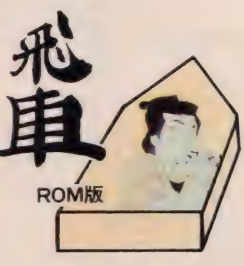

MSX(要16K RAM)<br>ROM版 ¥5.200 MSX(要32K RAM) カセットテープ ¥4.200

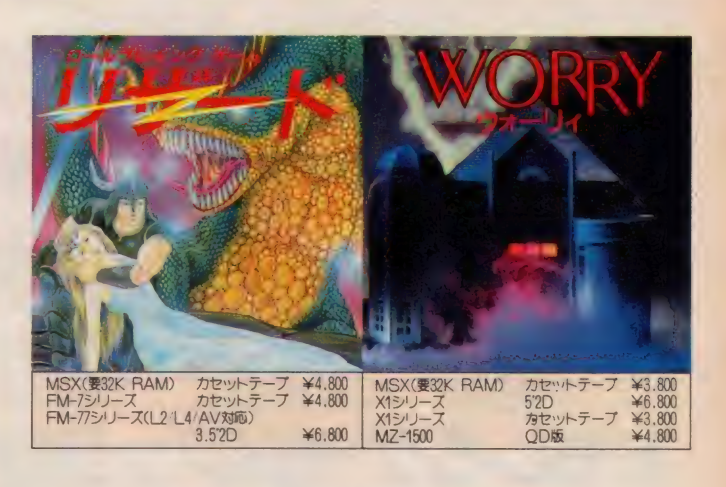

マイワロキャビン 株式会社 マイクロキャビン ー<br>テ510 三重県四日市市安島2-9-12<br>TEL 0593(51)6482 TEL 0593(51)6482

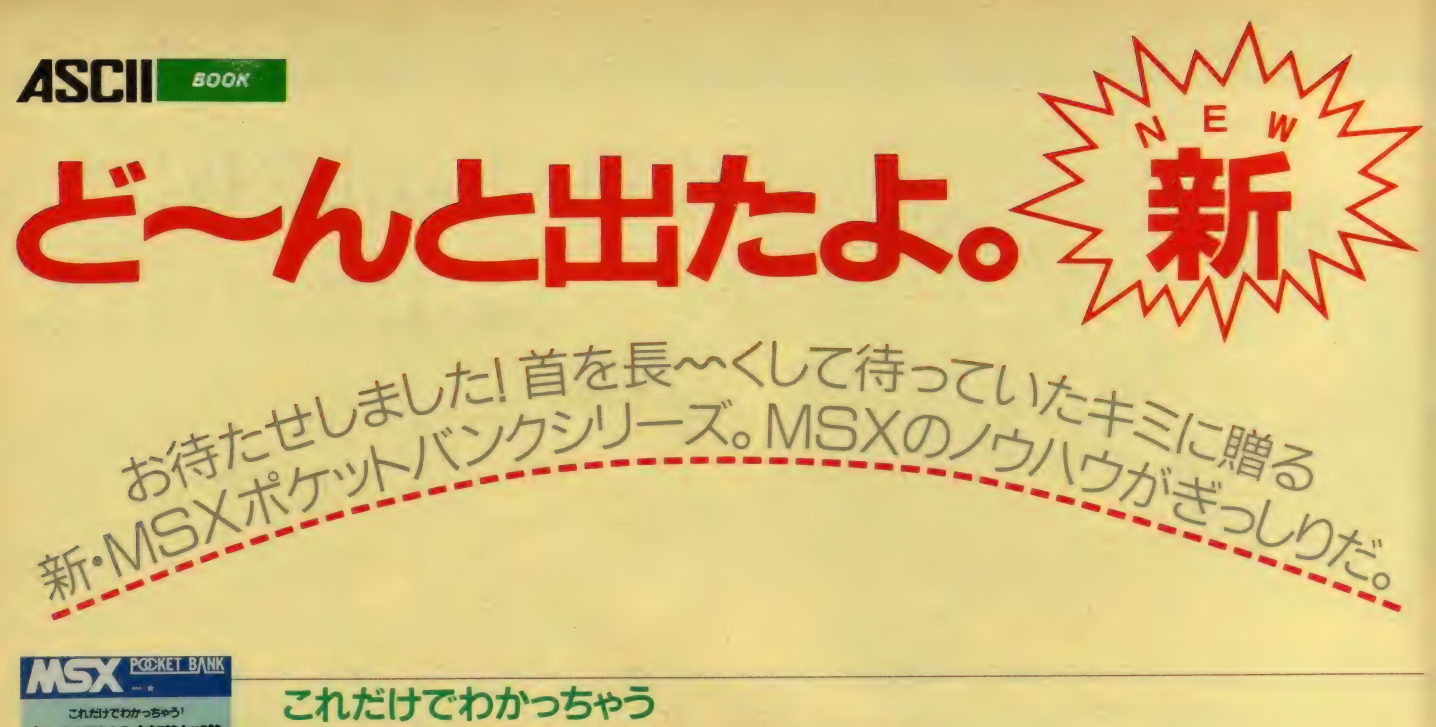

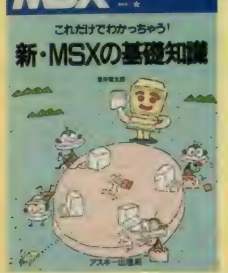

## 新・MSXの基礎知識 <sub>浅井敬太郎著 定価580円</sub>

いままで、なかったことが不思議なくらい。MSXのすべてがわかるポケットバンク遂に 登場。普段から疑問に思いながらも、雰囲気でわかったつもりでいることばや、ホントに おづかしくってわからない専門用語·基礎知識など、MSXのキーワードを理解できます。

## すがやみつるのすぐできるパソコン通信

ゲーム・フリークスのキミもかなり気になる話題沸騰 / のパソコン通信。アクセスしたく<br>てウズウズリてた? でも、どうやったらつながるのかわかないって? ご安心あれ。 てウズウズしてた? でも、 どうやつたらつながるのかわかないって?

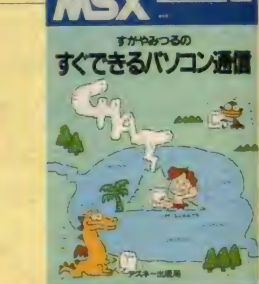

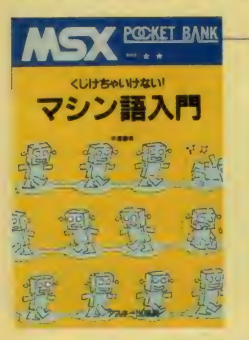

## この 冊が どんな質問にも答えてしまう。キミのMSXがますますおもしろくなってきた。<br>
NSX **EQKEE BANK**<br>
マシン語入門<br>
マシン語入門 マシン ココン マーク マーク マーク 平塚憲晴著 定価 680円 くじけちゃいけない

この秋は、ひとつマシン語でもモノにするか、などと大志を抱いている方に朗報です。 いま までたくわえてきた (ちょっとカジった?) BASICの基礎があれば、身につくマシン語 が学べます。そして、やる気はあるけれどギブアップしてしまった人も、もう大丈夫です。

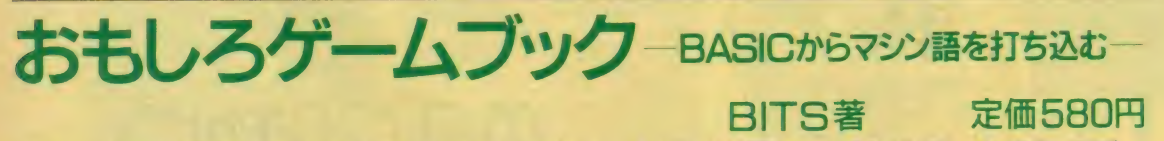

ちょっと長いプログラムだと、めげてしまう人。MSXを買ったばかりで、とりあえず、 なんかおもしろいプログラムを打ち込んでみたいな、なんて思っている人。そんなあなた に贈ります。すぐにたのしめるゲームが約20本も入って580円 / のショートプログラム集。

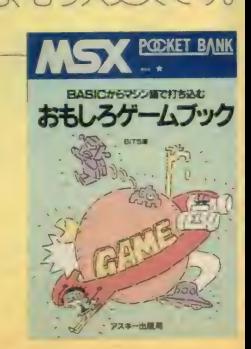

## MSXポケットパンク

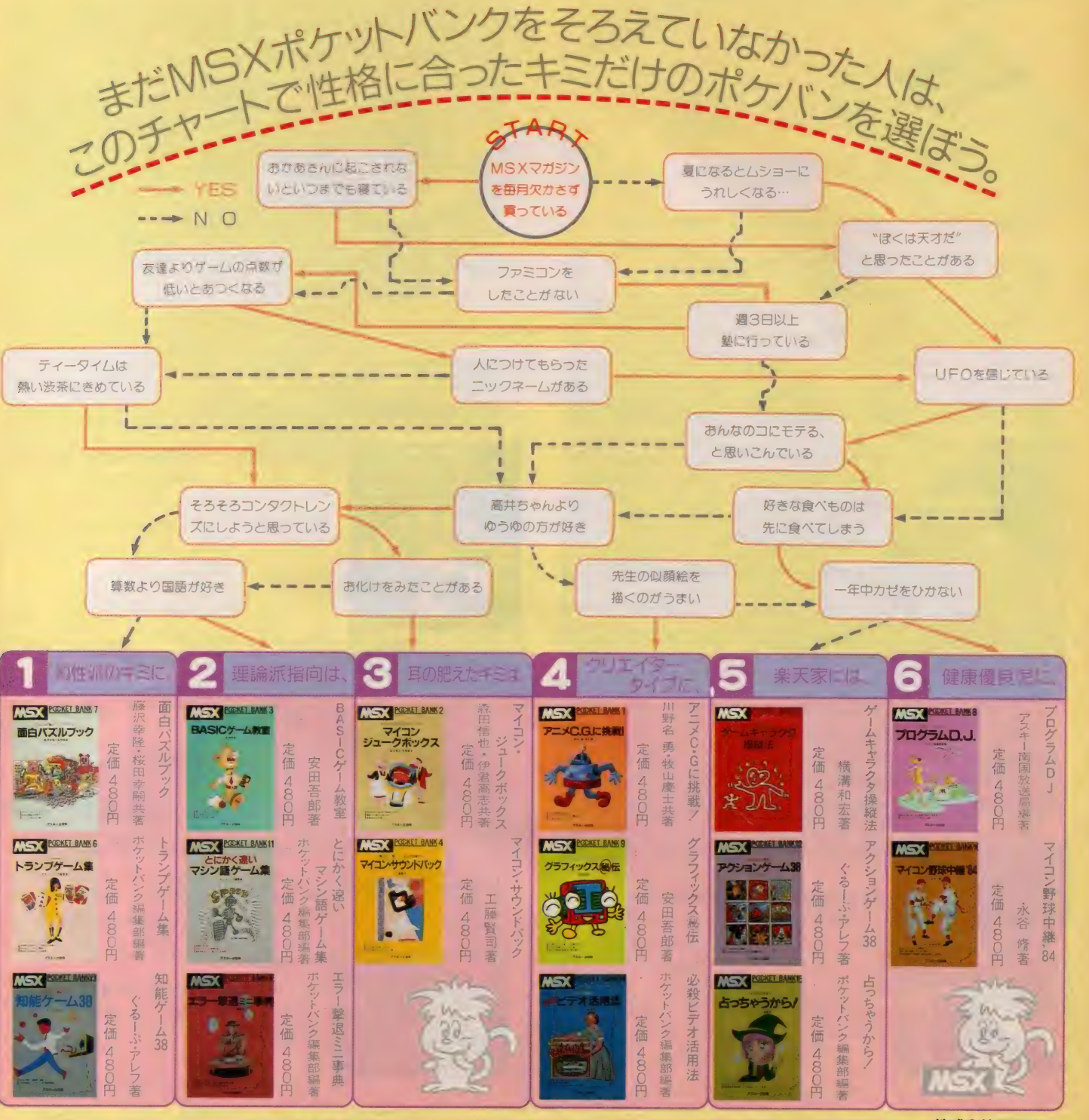

〒107 東京都港区南青山6-11-1スリーエフ南青山ビル(株)アスキー出版営業部 TEL(03)486-1977 - **株式会社***ア***スキー** ●目録 ('86年6月版)送呈:住所·氏名·年齢·職業·電話番号·商品名·使用機種を明記の上、宣伝部MSX係までハガキでお申し込み下さい。

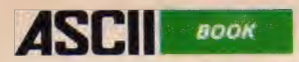

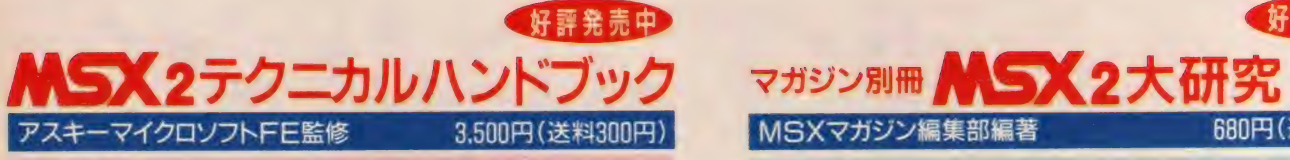

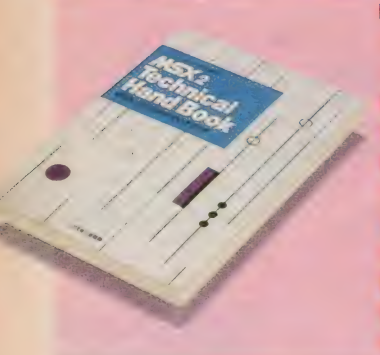

MSXよりもさらに優れたグラフィッ ク機能を持つ MSX2 について、ハー<br>ド・ソフト両面からテクニカルな解 説を加えました。MSX及び、MSX2 のソフトウェアを作成するための情 報を網羅した、日本初の日本語で書 かれたテクニカル解説書です。 目次: MSX BASIC ver.2.0 の 特徴/ BASICの内部構造/BASIC とマシン 語のリンク/MSX-DOS コマンドー 覧/FCBの構造/システムコールの<br>使用法/他

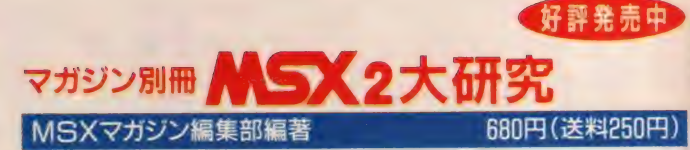

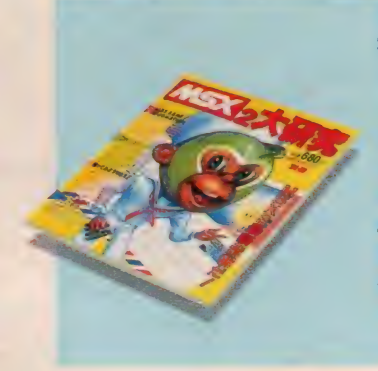

日刊MSX マガジンの別冊どして、M SX2 の情報を -- 冊にまとめました ミュージック、コンピュータ・グラ<br>フィックスを中心に、ハード・ソフ トの両面にわたってMSXを徹底解剖 これから MSX2 を置おうという方、 ホビーとして MSX を使っている方、 AVに興味のある方に最適です 目次:MSX2マシン大集合/MSX2の 全ソフトを紹介(ビジネスツフト、ゲ ームソフト、言語関係ソフト等)/使 ってみようMSX2/他

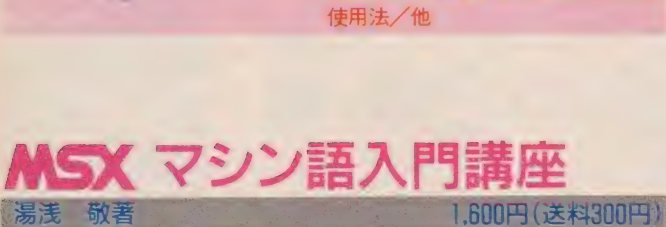

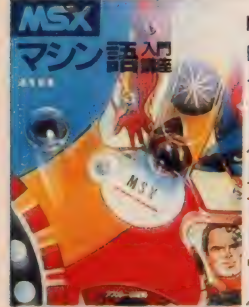

### MSXのマシン語入門書 好評発売中

BASICではもの足りないとおっしゃるMSXユー ザーの方、もっと面白いゲームプログラムを作 りたいと考えている方などに好適の、マシン語 入門書。MSXはマシン語に向いていないという 見識を覆し、MSXの新しい魅力を引き出す一冊<br>です。

**目次: マシン語ってどんなもの/MSXのハード** ウェアを調べる/マシン語プログラムの作り方 /メモリとレジスタのデータ転送/他

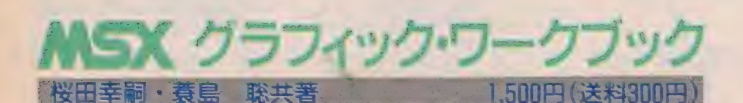

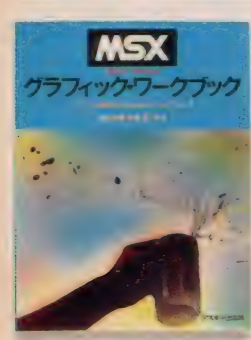

MSXのグラフィックス入門書 ●好評発売中 MSXでグラフィックスを楽しみたいと思ってい る方のための、楽しみながら実力がつく入門書。 ごく簡単なサンプル・プログラムや誰でも楽し めるゲームなどを紹介し、基本的なテクニック をわかりやすく解説しました。 目次:忘れていませんかグラフィックの約束ご

と、MSXの使い方/グラフィックの基本操作/ アートへのアプローチ/他

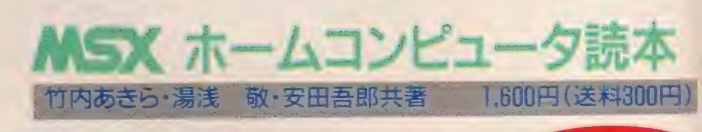

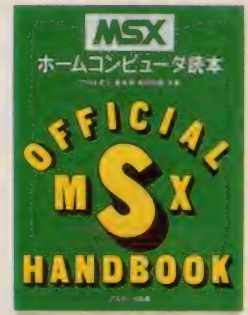

MSXの使い方のノウハウを網羅 ●好評発売中 ホームコンピュータ時代を先取りするために、 コンピュータとは何か、MSXとは何かといった 基礎的知識をはじめ、MSXの様々な情報や使い 方の ノウハウを 網羅。 多くの 方に MSX を 面白く 使っていただくための一冊です。 目次: ホームコンピュータとしてのMSX/はじ めてのMSX/MSXの機能/MSXの利用法/周辺 装置/未来/BASICを知ろう/ BASICをはじめ<br>よう/BASIC入門/変数と演算子/他

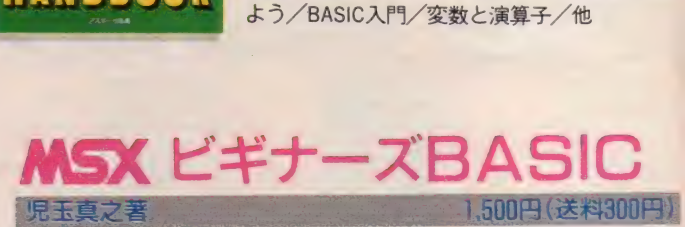

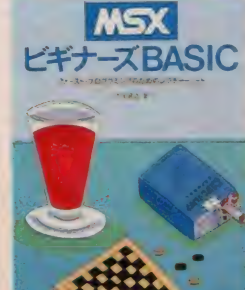

\*好評発売中 \* MSXのBASIC入門書 MSXのBASICを完全にマスターすることができ る一冊。ゲームやグラフィックなどのサンプル • プログラムをたくさん使い、初心者の方でも 無理なく BASICを使いこなすことができるよう になります。

目次: はじめよう MSX/BASIC 基礎 講座/楽し 。くプログラミング/グラフィック&サウンド/<br>:これから本格派

〒107 東京都港区南青山6-11-1スリーエフ南青山ビル (株)アスキー出版営業部 TEL(03)486-1977 株式会社アスキー ●MSXマークは、アスキーの商標です。 〒107 東京都港区南青山6-11-1スリーエノ南青山ヒル(林)アスキー出版営業部「EL(03)486-1977 林式会社<br>●自録('86年6月版)送呈:住所•氏名・年齢•職業•電話番号•商品名•使用機種を明記の上、宣伝部MSX係までハガキでお申し込み下さい。

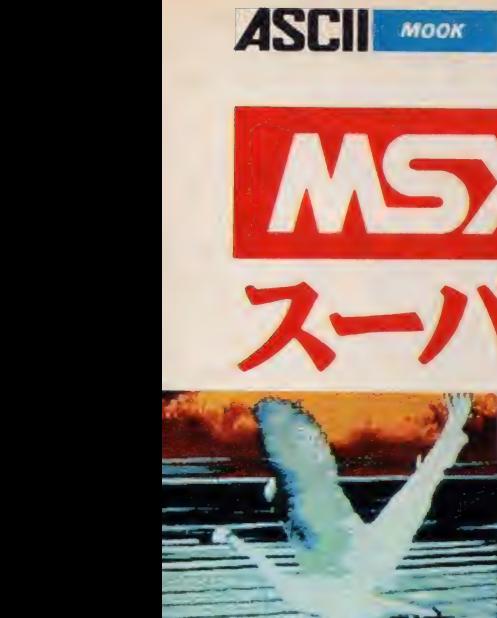

Communication of the Communication Computer で楽しむ Audio & Visualの本。

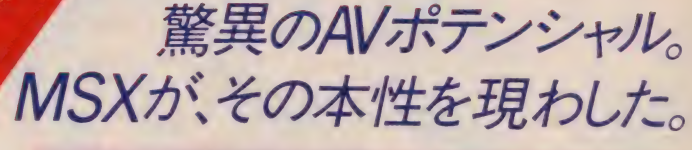

アスキー書籍編集部編 AB判 定価1,200円

**ALLANDASCH** 

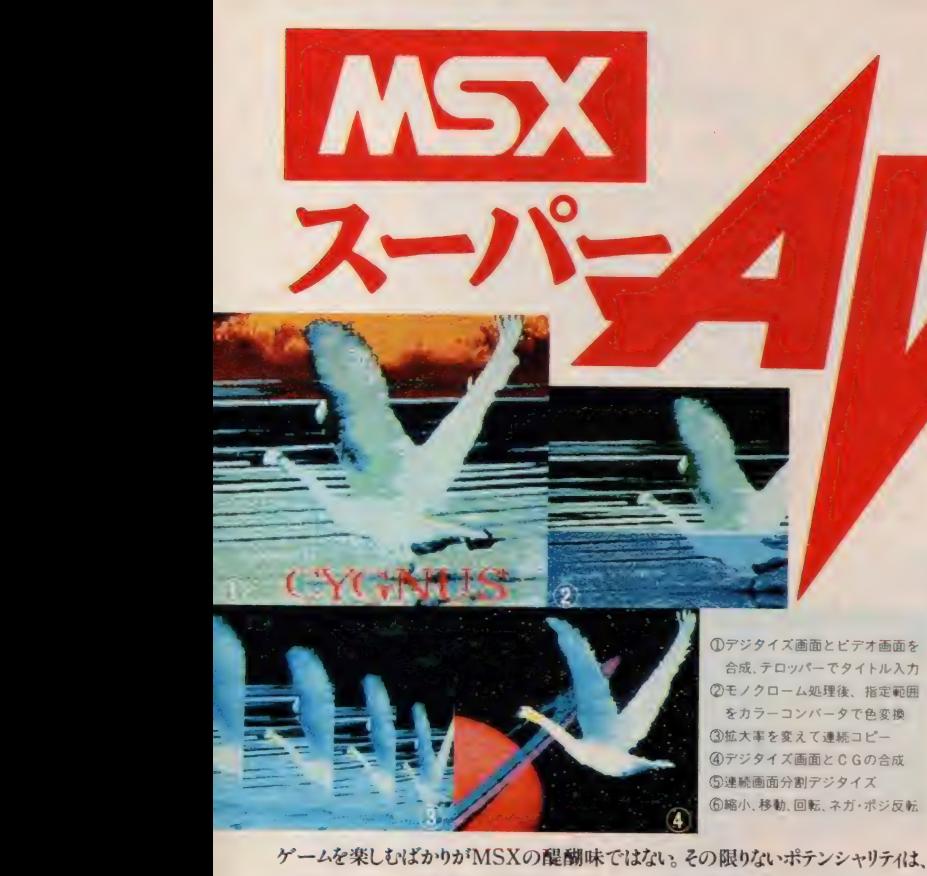

① デジ タイズ 画面と ビデオ 画面を ④デジタイズ画面とCGの合成<br>⑤連続画面分割デジタイズ<br>⑥縮小、移動、回転、ネガ・ポジ反転 をカフーコンパータで色<sub>る</sub><br>拡大率を変えて連続コピ<mark>ー</mark> をカラーコンバータで色変換

さまざまなホビーの世界へと活用できる。なかでも注目を集めているのはAV。これま では、見る、聴くというオーディエンスとしての楽しみ方しかできなかったAVが、一挙に 7 ームを来しいはかりか MSAの庵廟味 じはなし。その殿のないホテンンヤリアイは、<br>さまざまなホピーの世界へと活用できる。なかでも注目を集めているのはAV。これま<br>では、見る、聴くというオーディエンスとしての楽しみ方しかできなかったAVが、一挙に<br>クリエイター気分を、しかもプロフェッショナル顔負けのハイレベルで満喫できてし まうからたまらない。本書は、MSXのAVへの効果的な活用法を、単体からステーショ ンレベルまで段階を追って詳説した、日本で初めての"AVCの本"である。ハイテ ク機器を駆使する先進的マニアに向けて発売中! です <sup>の痛</sup><br>い。その限り<br>注目を集め

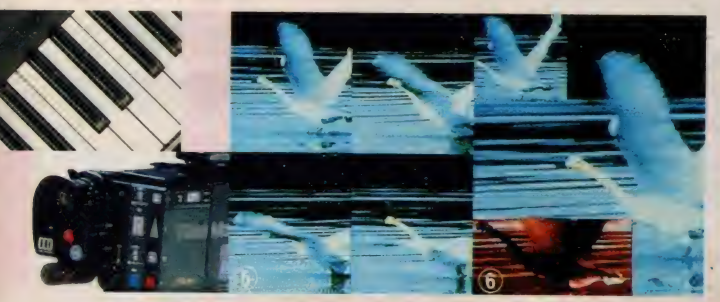

### VISUAL WORLD

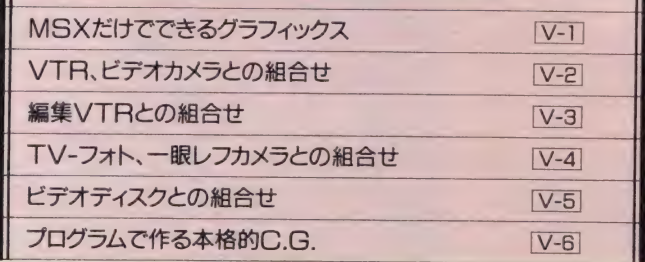

※ KIS3 は、アスキーの商標です。

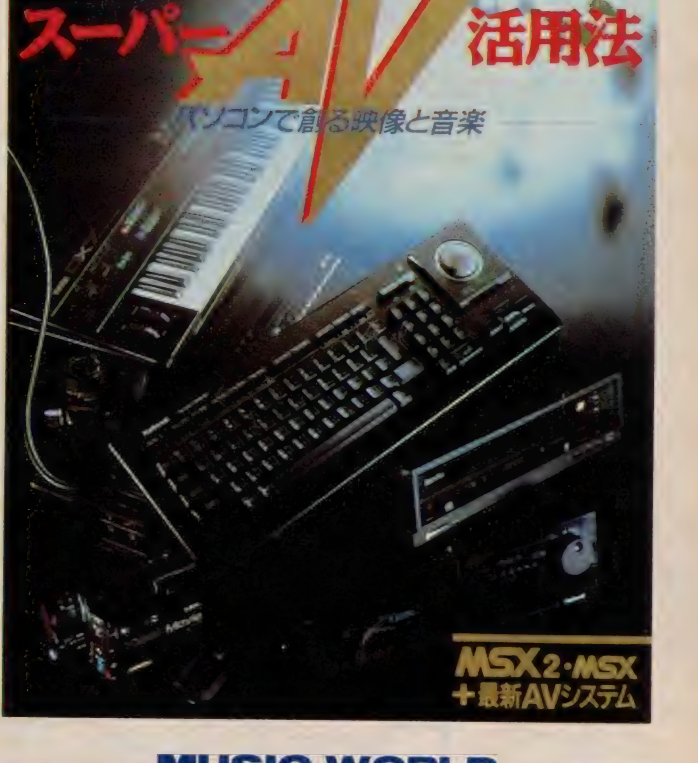

### MUSIC WORLD MSXだけでできるミュージック [M-1] FM音源を組み込む M-21 MSXによる自動演奏/編曲システム M-3 シンセサイザの接続  $M-4$ リズムマシンの追加 **IM-5** 究極のコンピュータ·ミュージックシステム M-6

〒107 東京都港区南青山6-11-1スリーエフ南青山ビル (株)アスキー出版営業部 TEL(03)486-1977 **株式会社 アスキー**<br>●目録('86年6月版)送呈:住所•氏名•年齢•職業•電話番号•商品名•使用機種を明記の上、宣伝部MSX係まてハガキでお申し込み下さい。

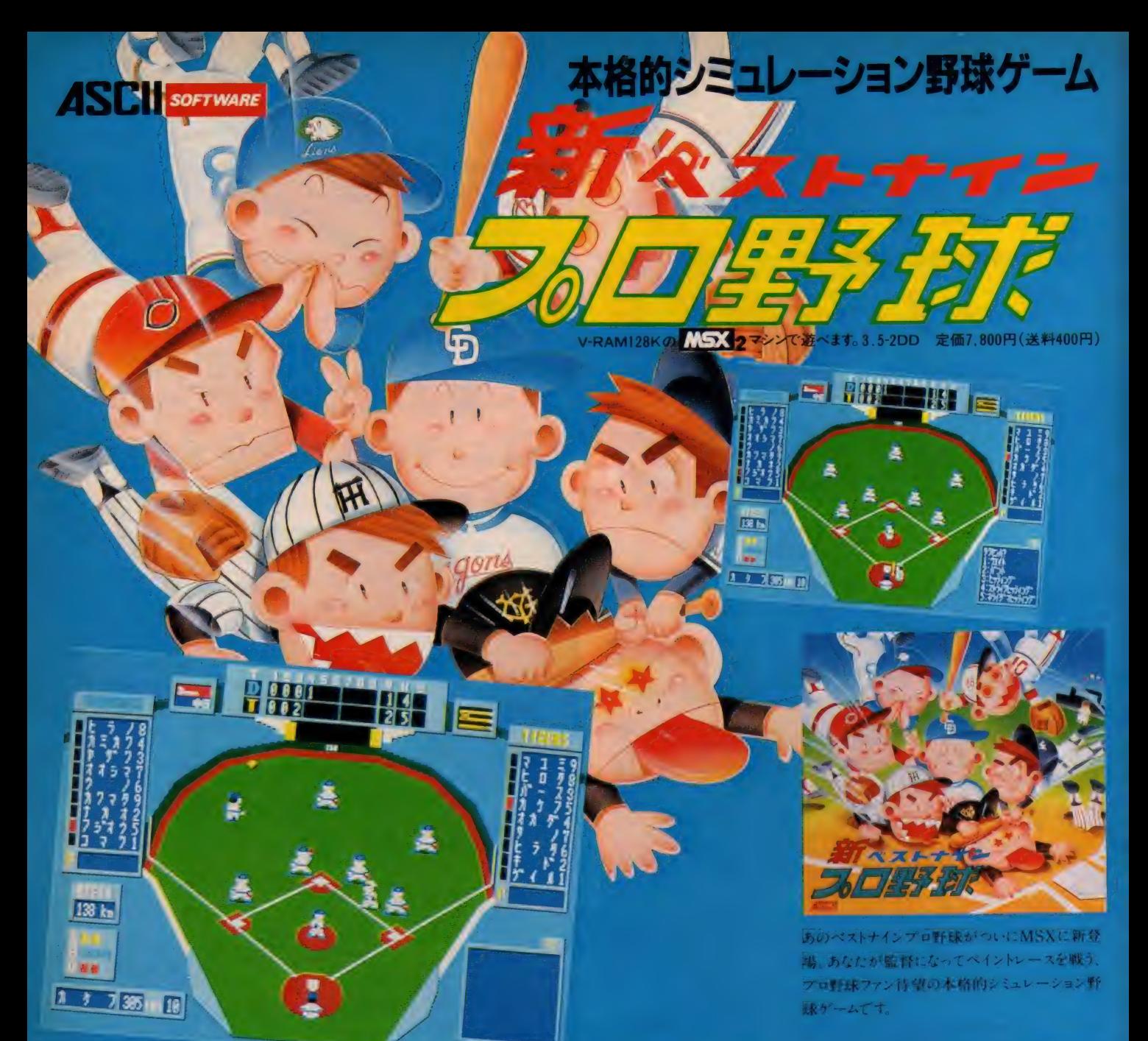

## 選手データのバージョンアップサービス開始

お持ちの MSX2 用新ベストナインプロ野球3.5-2DD フロッピィディスクをお送りください。 有料 (郵便小為替2,000円)で、最新データに書 き換えてお返しいたします。

#### 〈申し込み方法〉

住所、氏名、電話番号を書いたものと、お持 ちの新ベストナインプロ野球 (3.5-2DD) フロッ ピィディスク、(生ディスクは不可) さらに2000 円の郵便小為替を同封し、右記のところまで 直接お申しつけください。

尚、お申し込みの際、ディスクが破損しないよ う厚紙などで補強するようお願いいたします。 また、新しいデータに書き換えたディスクをお 返しするまで約2週間ほどかかります。あらか じめご了承ください。

〒107 東京都港区南青山6-11-1<br>スリーエフ南青山ビル

(株)アスキー営業部直販

(MSX<sub>2</sub>新ベストナインデータディスク)係 ※バージョンアップサービスはショップではあつかいま せんのでご注意ください。

各チームのユニフォームも鮮やかに、代打や代 走、バンドやエンドラン、あなたの作|戦によって選<br>手が投げて、打って、走ります。 セパ 両リーグ12 ·<br>球団の選手データを野手は長打力、選球眼。 |洋備力、など、投手は球速、コントロール、球のキ<br>レ、など各8項目にわたってデータ化して、選手 の個性を忠実に再現しました。

試合の結果、選手の成績をディスケット上に記録<br>することによって、データ管理プログラムが、チー スの勝敗、打撃部門(打率、打点、三振他)、投 手部門の成績 (防御率、勝、敗、セーブ他)を一<br>目瞭然に表示します。その結果、単なる一試合の 勝意だけでなく、長期的な戦いであるペナントレ ■ はたいで さいで かいしょう 争いも実現しました。

協力:ヤマハ発動機株式会社

きみはグランプリ・ライダーだ。これから始まる永いレースを勝ち抜かなくてはならない。マ シンは160ps/13800rpm、最高速度296km/hのモンスターだ。スロットルを開くとタコ メーターの針は瞬時にハネ上がる。レスポンスは最高だ。ギアをローに入れさあス タート。レッドゾーンに注意しシフトアップ。タコメーターをよく見てパワーバンドをはず すな。コーナーはバンク角に気をつけスピードをおさえろ。ストレートはメイッパイとば して他のマシンをブッちぎろう。勝者には次のレースが待っている。

**ASCIL** SOFTWARE

最強のバイクレースゲーム。ついに登場。ライダーの視覚を忠実に再現し、まるで本 当にマシンにまたがっているように水平線が傾き画面が左右に動く。さらにクロスレシオ の6速ミッション (オートマモードあり)、アナログ式タコメーターなどマシン本体もマニ アックに再現。本物と違うのはクラッシュしても痛くない点だけ!

※メモリ16k以上のMSXで遊べます。●ROMカートリッジ 価格5,800円 (送料400円) いつくはアスキーの商標です。

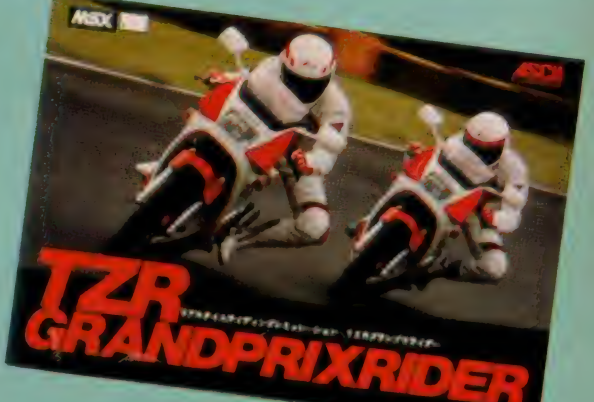

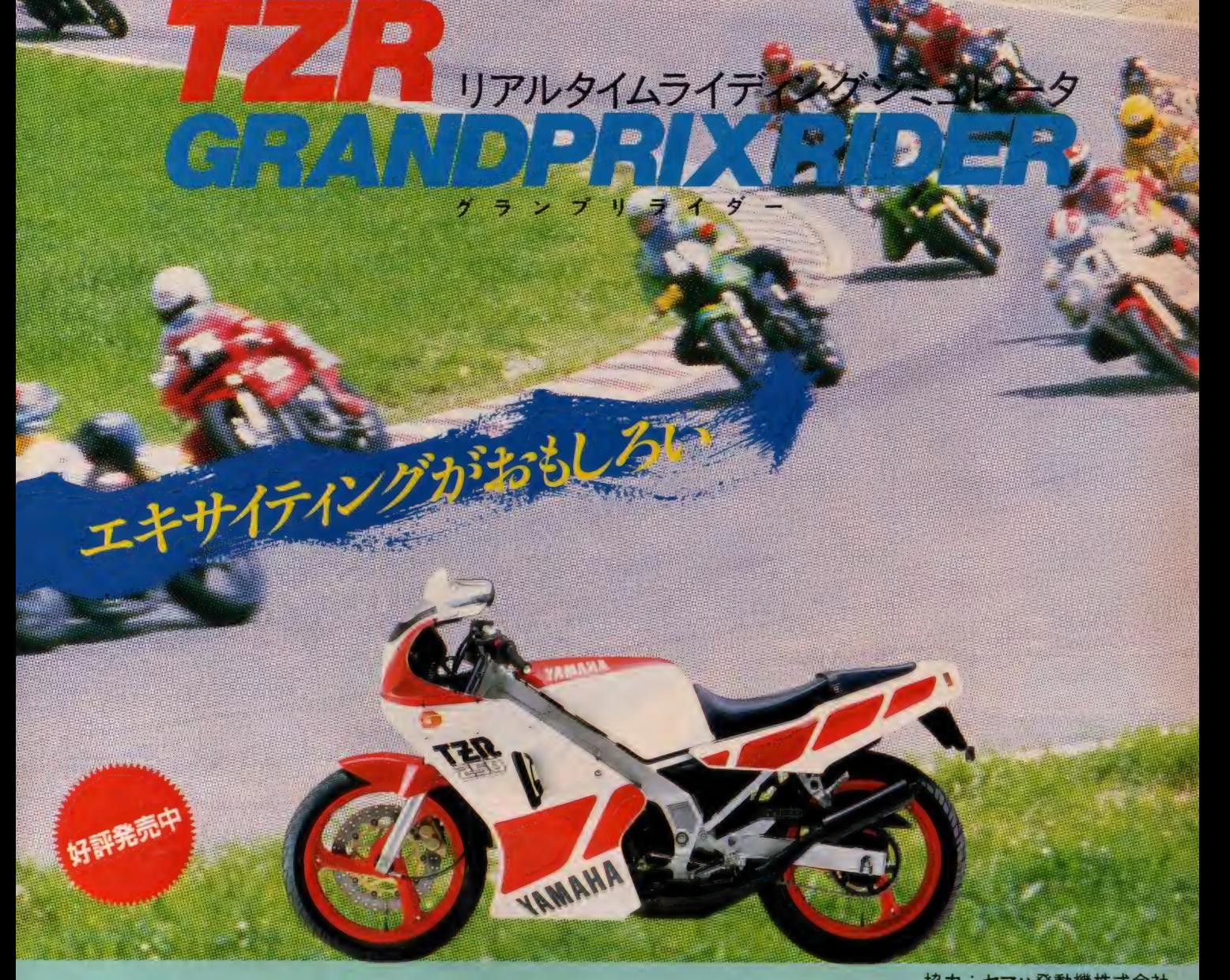

人の 王 f 様へ/

あの思考におけている。

おの希腊をそに持っては、人間構えんですか。

イドークと空飛ぶつりょうの

**ASCII** SOFTWARE

マルガリータ姫がグロッケン城に住む魔王メフィストに連れ去られてしまいました。 この城は6色のトビラで100の部屋に分かれており、それを開けるにはトビラと同じ色 のカギが必要になります。きみはお姫様を助けるためにパズルや迷路を解き、カギ を集めて魔王の手下達を倒さなければなりません。スムーズな画面表示とデータの

キャッスル

圧縮でMSXの限界に挑戦します。 定価5,800円 (送料400円)

メモリ8k以上のMSXで遊べます。/ROMカートリッジ/ ジョイスティック使用可 ご注意 ゲームの経過を記録す

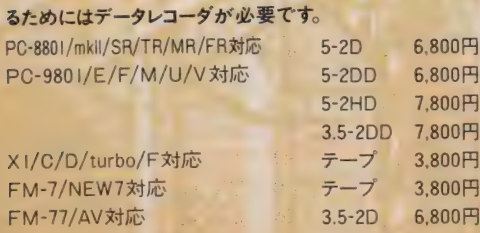

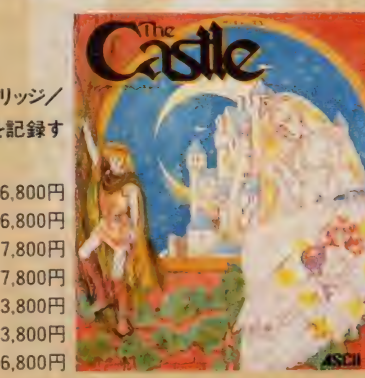

 $\bullet$ 

RISIS PIEL NUMBER OF THE MILE ROLL

**CONSTRUCTION CALLS AND RESIDENCE** 

**ST-KS-S-AD-SO** 刃じ する王子の100 掻

まれぶつからまると

きょこんろ きなってきること うっかり こまころにある こうさこうぎ

よんしきか

「それとイトの様に落ちると、それはあっこちてしまいます。

ラファエル王子 全部 フノアエル士子<br>主人公のラファエル王<br>子。唯一の得意技は 主人公のラファエル王 ジャンプ のみ。

#### 森の妖精

お城の中に捕らわれ ている妖精を助けると<br>お姫様を助け出す手 伝いをしてくれます。

#### 騎士

ツルハシを振り上げて いるロボットのように見<br>えますが、じつは楯と 矛をもつ騎士です。

魔法使い 杖を持った魔法使い

です。 エレベータに乗<br>ってくるので注意が必 要

食獣植物

小さな芽があっという 間に成長します。この<br>芽の間に飛び越すと いいでしょう。

, R

**RALL** 

**ALAMANIANA ARABERTARY AND REAL PROPERTY** 

**MARION AND AND RESIDENCE** 「れがこの期限の光イントです。

!! 班: 11:3 小脇に聖書を抱えた 司教様ですが、どうも 悪徳司教のようです。

炎 グロッケン城で一番手 ごわい 敵です。 空を 飛んでラファエル王子 に襲いかかります。

ーキンコ大王 やゾウだ との声もありますが、本 当はバキングの戦士

司教

金庫、橘、レンガ、 ツボ ラファエル王子の台に なったり、敵を潰す武 器にもなります。

です。

炎の部分に触れると、<br>ラファエル王子は焼け 死んでしまいます。

ローソク

**ラントローラ**<br>**ラーロ**インドのラジメント です。 ゴンドラは左に<br>押せば上がり、右に 押せば下がります。

カギ6色 トビラは全部で6色あ り、トビラを開けるには トビラと同じ色のカギ が必要です。

チェリー チェリーを取ると …… 簡単に取れるのにな、

空気タンク 水の中に潜るときに<br>必要です。ただし、制 限時間があるので注 意してください。

指輪、金塊、十 字 架 得点になります。得点 が1万点で命がひとつ<br>増えます。

 $\mathbf{H}$ 

Micashirkhall

新にきさらないように、

ことができます。

I 八: t

エレベータ大 上に登ります。 エレベ<br>一タの 下を通り抜ける

風 ベルトコンベア この上の物は流れて

いってしまいます。

とつ増えます。

地図

地図を取るとラファエ ル王子の現在の位置<br>と、すでに行った部屋 を知ることができます。  $\lambda$ ー<br><sub>一、一、一、一、一、一、一、一、一、一、一、一、一、一、一、一</sub>、 このビンを取るとラフ<br>アエル王子の命がひ

エレベータ小 小さいエレベータの下 け、通り抜けることが

メリア<br>光線が動いている間 は通り抜けることがで

| はりに、 ことが

不死身 光線 へ外化身亢線 この光線を浴びると不<br>死身になります。 ただ し、制限時間があるの で注意してください。

オ<br>ラファエル 王子は針に 刺されると、死んでし まいます。

空飛ぶプロックを使う<br>と、空中を渡ることが できます。

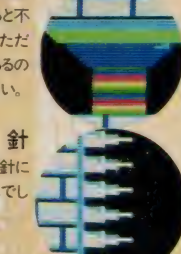

空飛ぶブロック

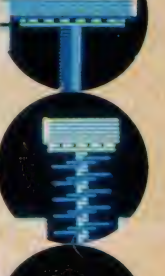

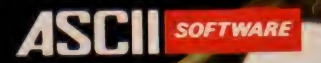

## マリーキットに ブリライダー旋風が巻き起きた/

暑い 日が 絵く 毎日, この 夏 統売 になった オー ト バイ レース ゲーム TZR クラ <sub>ン</sub>ブリフィブ セピンに メームメータ ヒンストレーション Albert のか and once the control of the state of the state of the state of the state of the state of the state of the state of the state of the state of the state of the state of the state of the state of the state of the state of the

## Coca Gola. Suzuka B-hours

## 7月25日·26日·27日

**Y.C.O.S.S.** 

知っている人も多いと思いますが、モータースポーツファンにとって日本<br>最大のイベントである鈴鹿8時間耐久オートバイレース。この会場の一 周5.91358kmのサーキットの第2コーナわきモーターマガジン社、月刊 オートバイのブースで、「TZRグランプリライダー」の新製品発表とデモ ンストレーションが行なわれた。ゲームのほうは、サーキットでの本戦ス タート直後よりたくさんの人が集まり、プロフェッショナルライダーさなが らのテクニックを披露していた。ちなみに、このデモンストレーションには うの アクニックを 伝義 じこ・ にゅう ばっしゃ コード <sub>お</sub>前 鹿 サーキットのコースを 入れにステン アルバー・ション (テル品) を 使用0

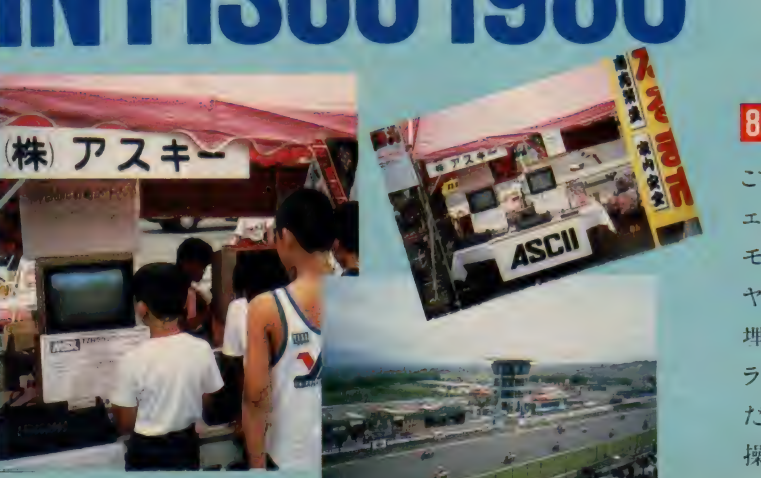

YAHASAS サマーフェスティパル

## 8月3日

こちらは富士スピードウェイで行なわれたヤマハのY.E.S.S.サマーフ - ファロロー<br>- オニュメッIN: EICCOゲの『T7D ゲランプリライダー』の展示 デ  $\frac{1}{2}$   $\frac{1}{2}$  モンストレーションの模様。

ヤマハのオートバイファンの集いだけあり、駐車場は2輪でいっぱい 埋めつくされていた。当然、ヤマハ製のTZRもたくさんあり、赤と臼のカ<br>ラーリングが目をひいた。そんな中でのゲームのデモンストレーション ラー リングが 目を ひいた。 そんな 中での ゲームの デモンストレーション だったが、さすが 皆フイダー、 姑めは頂れない様子で ジョイベフィックを<br>- ・・・ 操作していたが、すぐにコツを覚え、熱心に楽しんでいた。

## MSXユーザー待望のツールソフト MSX-AID(エイド)登場。 9月下旬発売予定 ·RAM 容量32K 以上のMSX に対応 ●ROMカートリッジ ●定価6,800円

## **MSX-AID(エイド)**

MSX-AIDはMSXのためのツール・ソフトウェア・パッケージです。 MSXの機能をアップさせ、あ なたのプログラミングに役立つツールを集めました。マシン語プログラムの入力や修正が簡単に出 来るマシン語モニタ。BASICプログラムの開発やデバッグを効率良くおこなうための変数リストク ロスリファレンス、文字列検索などがあります。 プログラムはROMカートリッジにおさめられ、 拡張コマ ンドで呼び出して即実行可能です。 あなたはその存在を意識することなく、BASICが本来持ってい るコマンドのように使うことができます。又HELP機能がついているため、使い方が分からなくなっても 安心です。

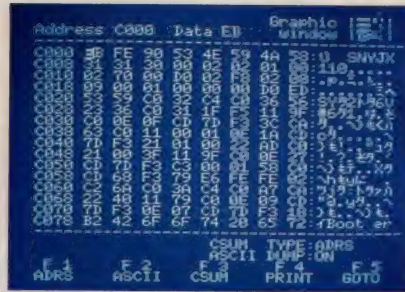

## **MSX-AIDの機能**

■マシン語モニタ 高速でロールアップ・ダウンするスクリーンエディターでメモリ内容の確認、プログラム の入力や修正が簡単に出来ます。チェックサム/アスキーキャラクタ表示、プリンタ出力、マシン語プログ ラムの実行/ロード/セーブ、メモリ内容のブロック転送などの機能があります。

■変数リスト BASICプログラム中で使われている変数名を、その変数が、使われた行番号といっしょに出 カします。これを使えばプログラムの中でどんな変数名がどこで使ってあるか、すぐに分かります。

■クロスリファレンス 指定した行番号へ飛んでくるGOTO文やGOSUB文等のある行の行番号を出力しま す。プログラムの構造を知る上で強力なツールになります。

■文字列検索 プログラム中の指定した文字列を含む行を出力します。 これがあれば探している文字列 が どの 行に あるか、 すぐに 分かります。

■カセットFILES テープを読み込んで、ファイル名やファイル形式、ボーレート等を表示します。

■拡張トレース プログラム実行中の行番号をプリンタに出力します。グラフィックを使ったプログラムでも 現在実行中の行番号が分かります。

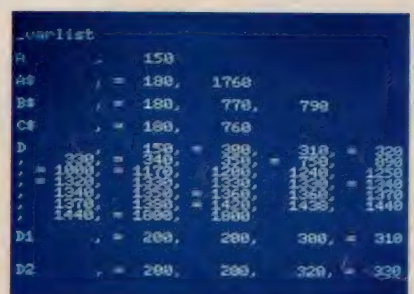

●変数リスト出力中の画面

## $\frac{1}{2}$ 十になれる. 八 7月25日~8月20日

7月25日から8月20日までの24日間、東京·池袋の西武百貨店池袋店 「コンピュータワンダーランド」内で「夏休み全国パソコンゲーム大会」 が開かれた。ゲーム大会は【S3】で話題のソフト ペンギンくんウォー ズと新発売のTZRグランプリライダーそして魔法使いウィズの3本をそ れぞれ制限時間内に行ない得点の合計を競うもの、参加者は皆10万 点をめざし、(10万点を越えた人も出た)真剣そのもの。 ふだんはあま り見られない女の子の参加も目だち楽しい毎日でした。尚、同時開催の 全国西武百貨店での地方予選会も行なわれ、8月20日には地方の チャンピオンを含めグランドチャンピオン大会が開かれ、 感り上りを みせていた。

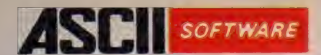

ROM化に最適な、Cコンパイラです。

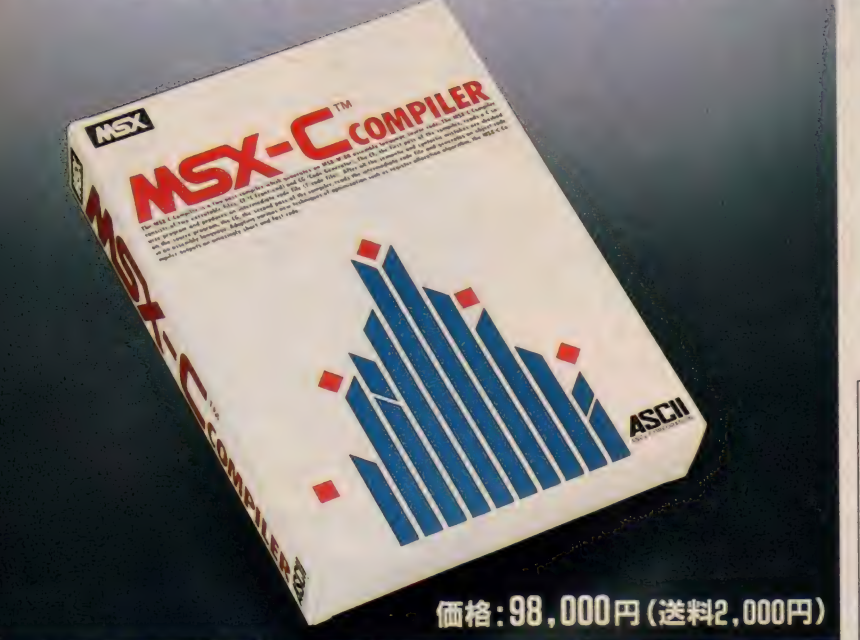

MSX-C コンパイラはC言語のソースプログラ.<br>からMSX·M-80アセンブラソースを生成するプ グラムです。出力されたオブジェクトコードは ピード、メモリ効率ともに優れたパフォーマン を実現しています。また、オブジェクトコード ROM化が可能なため、MSX用のカートリッジ フトウェア開発が容易に行えます。

#### MSX-C COMPILERのパッケージ内容

システムディスク: 1枚 (3.5-1DD。ただし 2DD のドライブでも読み 書き可能)<br>MSX-C コンパイラ・MSX-DOS (MSXDOS, SYS, COMMAND, COM)・MSX-DOS MSX-C コンハイフ MSX-DOS(MSXDOS. STS, COMMAND. COM) . MSX-DOS スクリーンエディタ・ ユーティリディソフトウェア (MSX \* M-80、MSX \* L-60 他*)*<br>- All All Andrews (ASC) マニュアル:1冊 (360ページ)<br>必要システム

<sub>RAM64K</sub> バイト以上のMSX仕様パーソナルコンピュータ<br>RAM64K バイト以上のMSX仕様パーソナルコンピュータ 3.5インチディスクドライブ (できれば2台。ただし1台でも可)

### FOM化が可能

オブジェクトコードはROM化が可能。MSX用カートリッジソフト ウェアの 開発 効率を 高める ことができます。 なお、 パッケージには ROM化サンプルプログラムが含まれています。

### 互換性

効率を重視するネイティブモードと、標準Cとの互換性を重視する PDP-11 コンパチブルモードを選択できます。

### 実行スピードの向上とメモリの効率化

MSX-Cコンパイラは、使用頻度の高い変数を自動的にレジスタに 割り付けます。この新手法を採用することにより、オブジェクトコー ドの省メモリ化と実行スピードの大幅な向上がはかれます。また、 より効率のよいオブジェクトコードを出力するために、nonrec(nonrecursive、非再帰的) キーワードが導入されています。なお、 最適 化においては、スピードとオブジェクトコードの大きさのどちらを 重視するかの選択が可能です。

### ユーザープログラムとのリンクが可能

ソース プログラムの コンパイル によ り、 MSX.M-80 アセンブラ ソー スプログラムを出力するため、他のユーザープログラムとのリンク<br>が容易に行えます。例えばライブラリはマシン語で、メインプロク か容易に行えます。 内えば フィップブは・シン語 し、 バインプ・グ<br>ラムは MSX-C コンパイラで開発する といったフレキシブルな開発 環境が実現できます。

なお、 MSX-C コン ハ。 イラの システム デ、 イス ク には、 MSXDOS.S YS とCOMMAND.COMが含まれていますので、MSX-DOSのコマン<br>... ドレベルでの操作が可能です。また、MSX-DOSスクリーンエディ タが付属されており、MSX2上では80文字モードでプログラムの作 成·実行が行えます。MSX-Cコンパイラ自身もMSX-Cで記述され ており、そのパフォーマンスの高さは既に実証ずみといえます。

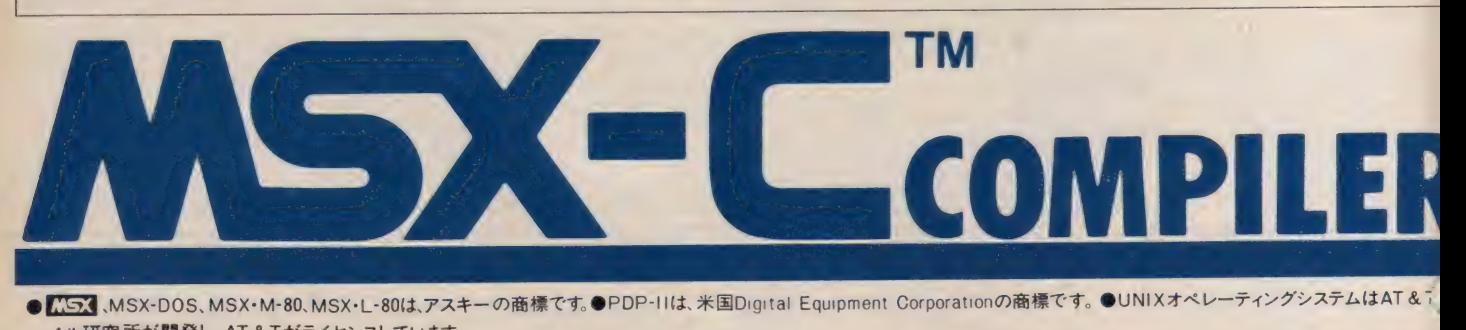

ベル研究所が開発し、AT&Tがライセンスしています。

〒107 東京都港区南青山6-11-1 スリーエフ南青山ビル 株アスキー 営業本部 TEL (03)486-8080 株式会社アスキー ●カタログ送呈:住所·氏名·年齢·職業·電話番号·商品名·使用機種名を明記の上、宣伝部 MSX 係までハガキでお申し込み下さ

●DESIGN/N. FUJISE<br>●PHOTO/S. NAITO+A. KOII<br>●ASSIST/MAG+GEODESIC  $\bullet$ ILLUSTRATION  $\times$ T. SATO $+$ T. NUKUHI $+$ Y. NATSUME $+$ A. NOZAWA

 $\overline{I}$ 

 $\mathbf 0$ 

p.

·ポケットの状態が好きだ。仕事に追わ

2。 ああ、レイドックしたいな。 おっと

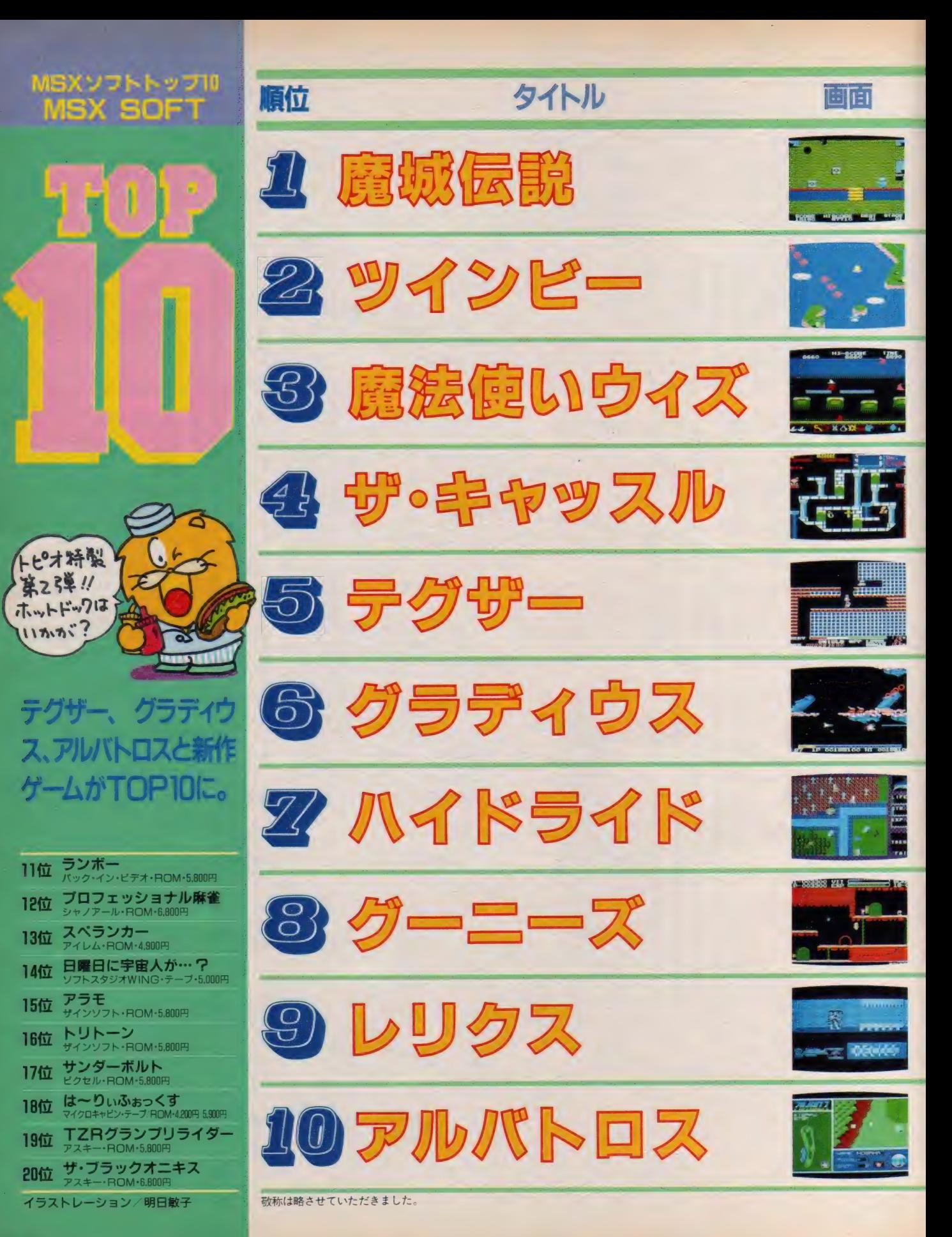

MSX SOFT TOP 10

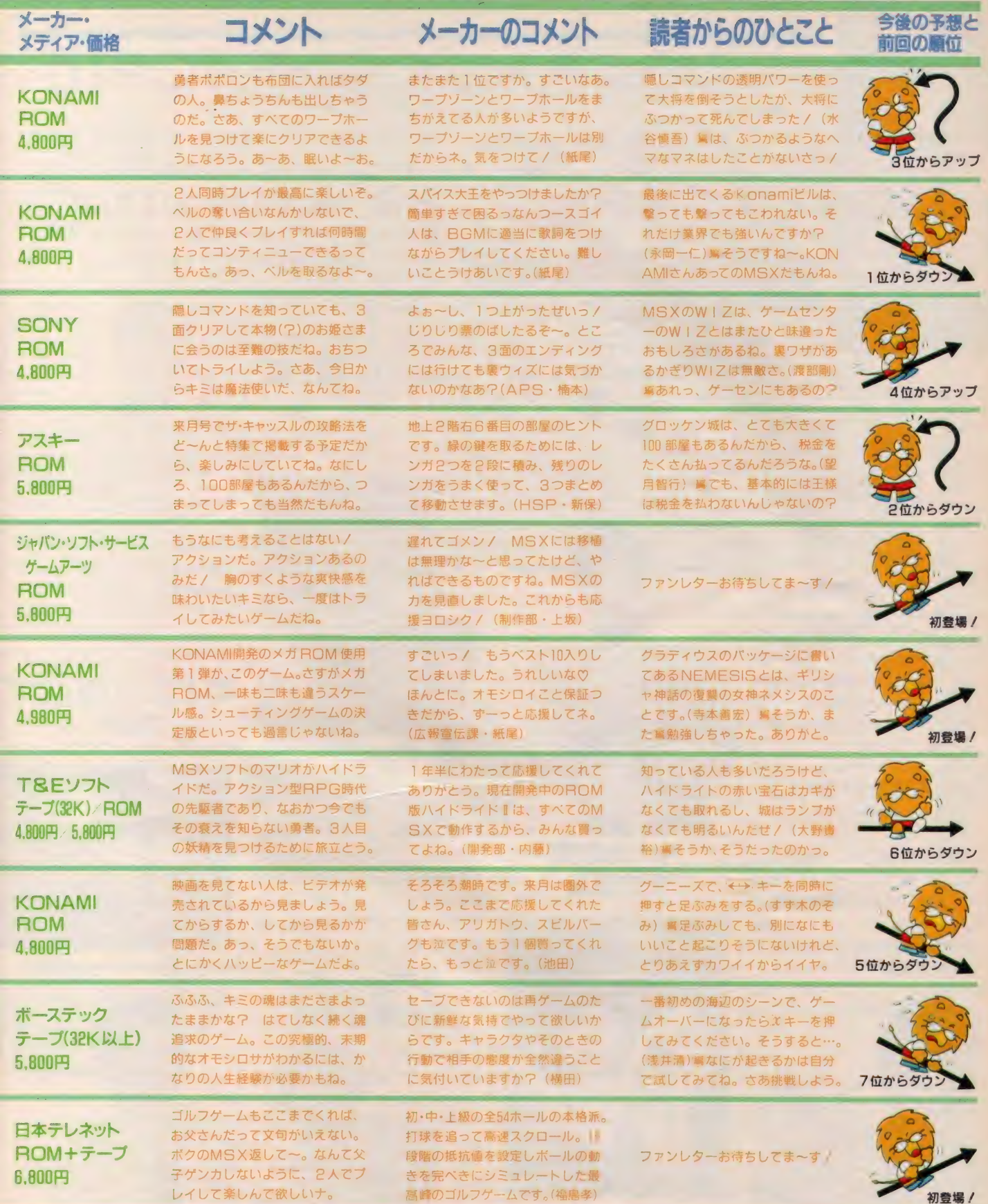

●アフターケア● 9月号の TOPI0で順位が抜けていました。上から I 位、2位 ……の順位です。慎んで、おわびと共に訂正いたします

### MSX SOFT TOP 10

## 引き続き MSX SOFT TOP10

 $5\sqrt{2}$ 

プランタンなんば

パソコン売場

先月の 九州に 引き続き、 全国 MSX ソフ ト取り扱い販売店巡りの第2弾。今月は、<br>名古屋、大阪、神戸とまわってきたぞ。「テ <u>石白屋 、ベル・ロー・マット - キャッスル」</u> グザ ー/ツイン ビー j「 ザ. キ ヤツ スル」 などに人気が集中していたようだ。

り号でひとっ走り

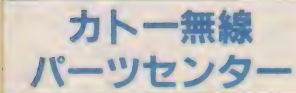

名

MSXソフトトップII **MSX SOFT** 

線本店 5 Fにソフト売場がある。山田 さんのオススメソフトは、「ランボー」。 〒460 名古屋市中区栄3-32-28 2052 (262)6471

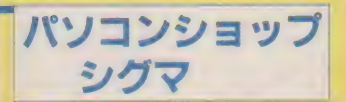

本屋さんからパソコンショップにな ったシグマは、ソフトだけでなく書籍 類も充実しています。店長の竹内さん のオススメは、「プロフェッショナル麻 雀 , 〒460名古屋市中区大須3-30-37  $2052(251)8334$ 

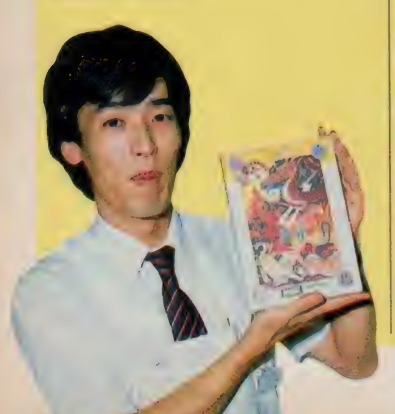

九十九電機 名古屋店

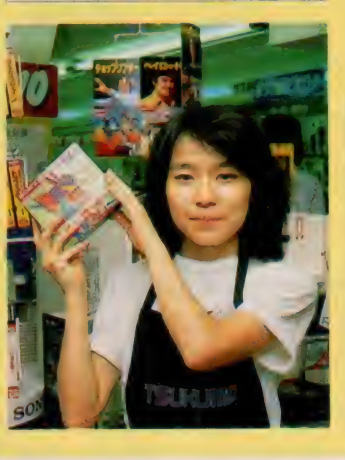

名古屋のアメ横ビルにある九十九電 機の矢野さんは、とってもやさしいお<br>姉さん。オススメは、「魔法使いウィズ」。 〒460 名古屋市中区大須3-30-86 ☎ 052(263) 1655

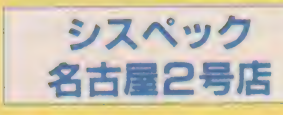

名古屋の第2アメ横ビルにあるシス ペック。ソフト担当の石黒さんのオス スメソフトは、「テグザー」です。〒460 名古屋市中区大須3-14-432052(241) 0921

なんはに のるフランタン Pin-ヽ パソ<br>、 本担 おもえ ― 演 は キ / レ 古 英 さ / コン 売場が ある。 清 崎さん と 高 芝さん のオススメは、「魔法使いウィズ」と「ツ<br>インビー」。〒542大阪市南区千日前2-名古屋の繁華街、栄にあるカトー無 インター インター インター トランス (10-12006(633)0077 はっぽん インター トランス (10-12006) (633)0077

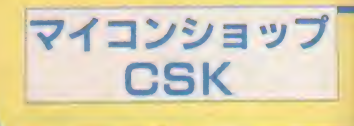

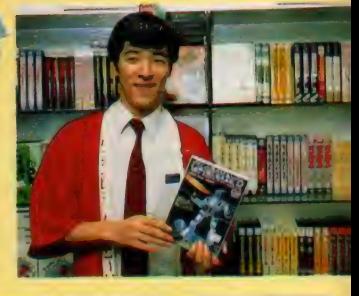

栄にあるファッションビル がNOVA。その6階に J&P があ ります。小倉さんのオススメ は「ツインビー」。〒460 名古 屋市中区栄3-4-5 20052(261) 9201

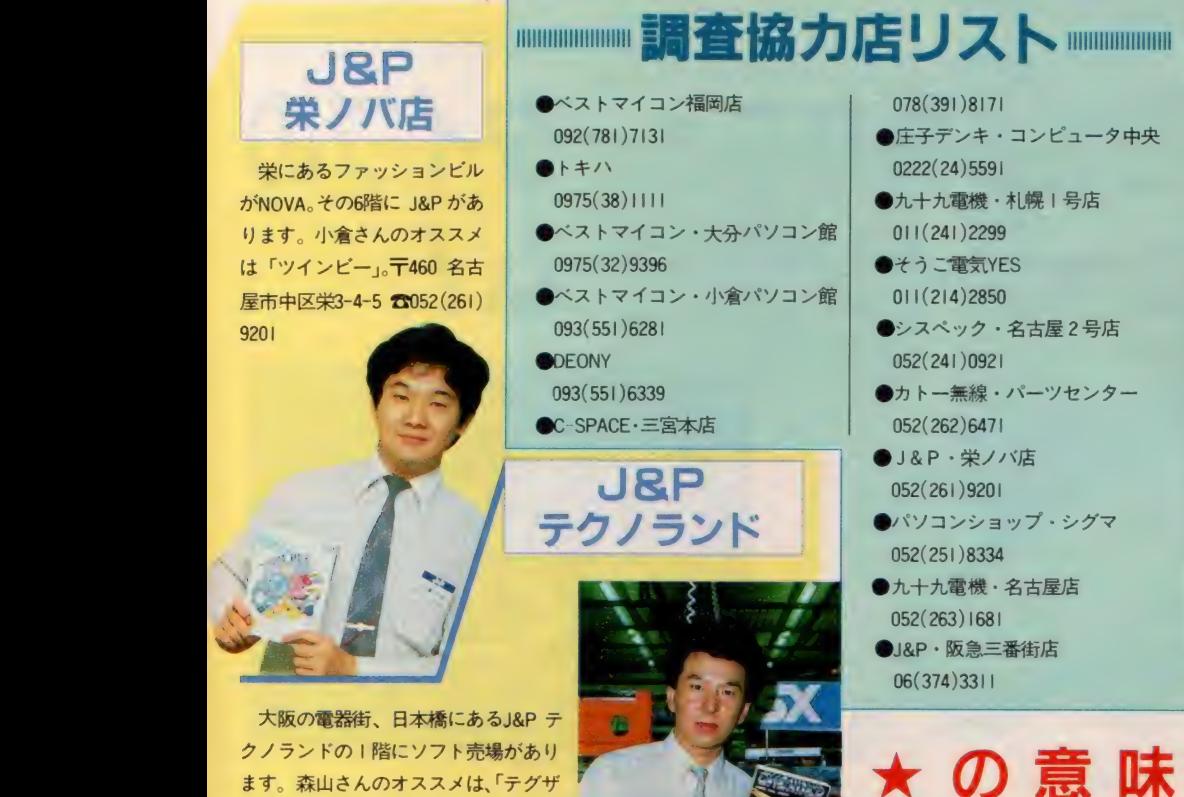

大阪の電器街、日本橋にあるJ&P テ クノランドの1階にソフト売場があり ます。森山さんのオススメは、「テグザ 一」。 〒556 大阪市浪速区日本橋5-6-7  $206(644)1413$ 

大阪駅前第3ビルBIにあるマイコン ショップCSKの村田さんのオススメソ フトは、「テグザー」です。 〒530 大阪 市北区梅田1-1-32006(345)3351

■■■■■■■■■■■■■■■■■■■■■■■■■■■■■■■■■■

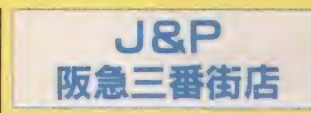

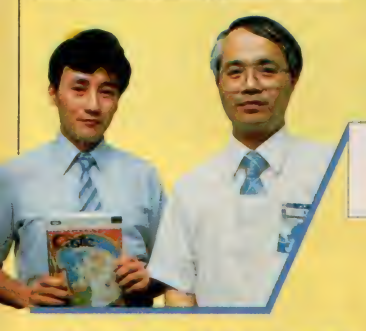

神戸で一番の規模を誇るソフト売場 があるC-SPACE。内山さんのオススメ は、「テグザー」。ゲームコーナーも常設 されていてうれしい販売店だ。〒650 神戸市中央区三宮町1-5-8 2078(391) 8171

## 111111111111 II! 1111111 調査 協力 店 リス ト" • 11111111111 111111111

- ●ベストマイコン福岡店 092(781)7131
- •トキ ハ 0975(38)1111
- ●ベストマイコン・大分パソコン館 0975(32)9396
- ●ベストマイコン·小倉パソコン館 093(551)6281
- **ODEONY**
- 093(551)6339 ●C-SPACE· 三宮本店

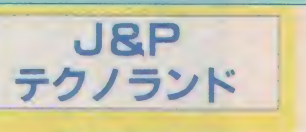

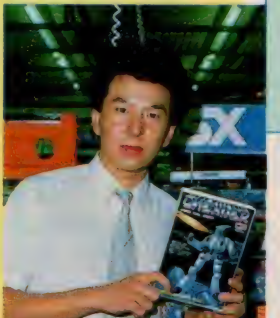

阪急三番街のBIにある J&P。 向かって右が主任の 谷本さん。左がソフトバン クの瀬口さん。オススメは、 「ザ・キャッスル」。〒530 大阪市北区芝田1-1-3 1306 (374)3311

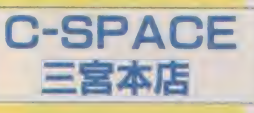

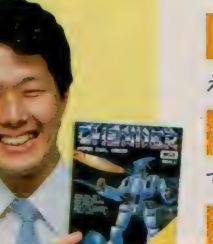

- 078(391)8171
- ●庄子デンキ・コンピュータ中央 0222(24)5591
- ●九十九電機·札幌 | 号店 011(241)2299
- ●そうご電気YES 011(214)2850
- ●シスペック・名古屋2号店 052(241)0921
- ●カトー無線·パーツセンター 052(262)6471
- $\bullet$ J&P · 栄ノバ店 052(261)9201
- ●パソコンショップ·シグマ 052(251)8334
- ●九十九電機·名古屋店 052(263)1681
- **@J&P**·阪急三番街店 06(374)3311

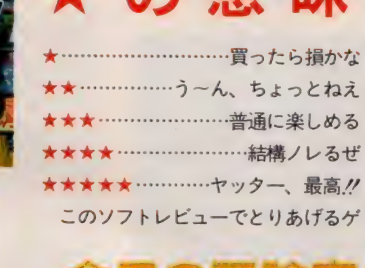

ームは、前号以前ですでにインフォメ ーションされたものの中から選択して います。選択の基準は、話題性、おも しろさ、斬新さ、グラフィックス、ミ ュージックなどの総合的なものです。 もちろん、売り上げ、編集スタッフの 意見も参考にしています。

●ラオックス・コンピュータメディア

 $\bigcirc$  J&P · テクノランド 06(644)1413  $\bullet$ マイコンショップCSK

06(345)3351 ●プランタンなんぱ 06(633)0077 ●J&P和歌山店 0734(28)1441 ●マイコンランド浦和 0488(22)3791 ●丸井·錦糸町店 03(635)0101 ●西武百貨店·池袋店 03(981)0111 ●ヤマギワ・テクニカ店 03(253)0121

03(253))341 •真 光 無線 03(255)0450 ●マイコンベース銀座 03(535)3381

なお、各ソフトについてのお問い合 わせは、各メーカー宛にお願いします。

今月の評論家のブロフィール

' 氏は夏に太るという特異体質の<br>- 持主。でも、これ以上太ると糖 尿病になるかもしれないね? Z 氏は休暇で高原に行き、休み明 けは9:30に出社するという異常 事態をしたために、豪雨が降った。<br>- 氏は、バリバリの群馬県出<br>- ためか、車を速く走らせる。 氏は、バリバリの群馬県出身の ためか、車を速く走らせるのが 好きらしい。事故らないといいけどね。 新婚旅行はニューカレドニアで ┗━━ 今度は香港に 2 人(あったりま<br>えか ? ) で行ったりするのはリッチだ。<br>■ - \* - \* <sup>はんしん一</sup>幅 更はセーラ一幅 冬はベレー幅、夏はセーラー帽<br>で決めてくるN君は、新入社員 です。さすが田中康夫の同窓生だなあ。 嬢とY2君が、最近やけに仲が良 い。が、恋人同士というのでは

なく、姉弟といった感じしかないね。 ● ボーナス2回払いのエアコンが<br>■ あるので、残暑も無事に乗り切 あるので、残暑も無事に乗り切 れ るって もんだ。 ラッキー じ ゃん//  $\sqrt{2}$  最近、 M マガのスタッフにはつ<br>いていけないと悩んでいるらし い。 M マガ版 5 月病なのかもね。 ● 週刊プロレスの記事も書いてい<br>● るS氏は、シロウトとはプロレ るS氏は、シロウトとはプロレ スに行きたくない、というクロウト。 某 A 社の 某 S 部に 勤める A 氏は、 ーール」という。<br>● 某A社の某S部に勤めるA氏は、<br>■ 最近いそがしいらしく、月Ⅰし か現れないのは、寂しいなあ。 つく人は、放送部に入っている人かな。 - このイニシャルを<br>- 見て、ハッと気が ■■ 担当・デブになりそうな■■

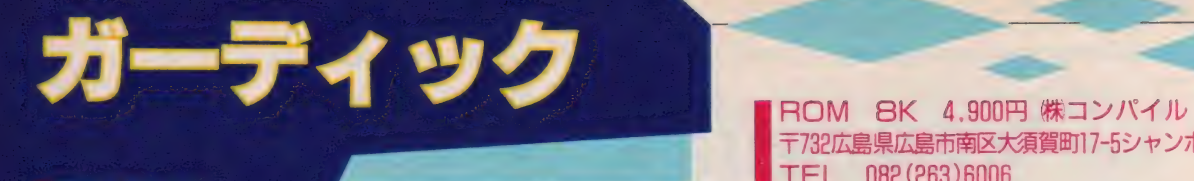

# 頭脳も必要なニュータイプの<br>シューティングゲーム!

-<br>テ732 広島県広島市南区大須賀町17-5シャンポール広交1005

**悪星ガリアムの**<br>一●一 一 サインストリアムの地球は<sub>まるの意味はある。技巧していました。残された人類は、その美しいた。残された人類は、その美しい。<br>ル球 W M 2813年。慢略を続ける<br>スの恐るべき軍事力の前に、<br>た。残された人類は、その美</sub> 地球層2813年。優勝を続ける スの恐るべき軍事力の前に、 地球は壙瀬の危機に瀕してい た。残された人類は、その英 知を結集し、戦 羈機ガーディ ックを完成させた。人類の事 と希望を託し、ガーディック は今、飛び立ったのだ。 112 画面を超える戦闘シーン。襲 い来る敵を打ち崩せ /

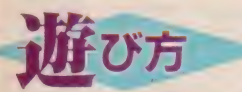

**戦闘シーンに隠された秘密を解きな** がら戦う、頭脳も必要なシューティン グゲーム。さっそく戦闘機ガーディッ クに乗り込み戦闘開始/ パワーに応 じて、スピード、ウェーブ(弾)、オブ ション (補助機能) を選択できる。ゲ ームは、迷路シーン、選択シーン、戦 闘シーン、再び迷路シーンから構成さ れる。 迷路シーンでは進みたい方向を 選択。ここではマッピングしながら進 むことが大切だ。戦場を見つけたら、

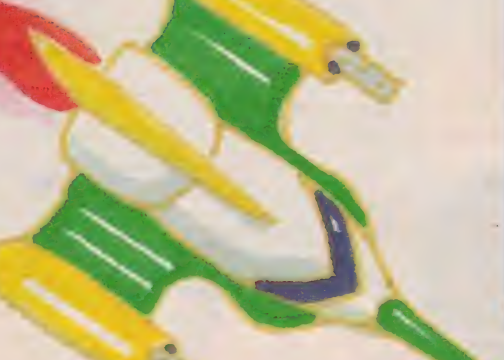

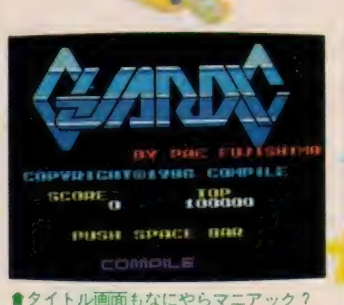

次の戦闘シーンで使う武器を選ぶ。戦 闘シーンで敵と対決。すべて撃破する とラウンドクリアで次なる迷路へ。ゲ 译

! | 迷路の シーンは、 後戻りで きないので 注意 ネ:

ムの最終目的は、すべての敵母艦を 破壊し、出口から外に脱出することな<br>のだ。

ノ マイスコアの手引き

必要に応じて選択シーンで6種のオ プションのうち、1つを装備すること ができる。無敵になるバリアシールド など、効果的なオプションは当然、消 費パワーも大きい。状況をよく考えて 装備することが大切だ。もちろんスピ ード、ウェーブの度合いも、自分なり

に最適な値を見つけて欲しい。

ゲームエリアは非常に広大。自分の 動いた範囲内で確実にマッピングする ことが必要。出口以外のエリア最上段 を通過すると、一番下に引き戻されて しまう。また同じ戦場に再び来ると何 もなく<mark>なっ</mark>ているので要注意。これら<br>エリアの中には、敵機が100機以上いる 場所もあれば、逆に10機程度しか登場 しないところもある。パワー配分に十<br>分注意しながら進んでいこう。

スピード、ウェーブ、オプションを 何も使わないでシーンをクリアすると、 2万点のボーナス得点になる。状況を 考えて、簡単そうな面では挑戦してみ てもいいだろう。パワーチップを取得 したり、ランダーに接触するとパワー アップが可能になる。パワーチップは<br>パワーが I 増える。これは敵機が残り 2~3機になった時点で取りに行くよ うにする。ランダーは、自機のパワー<br>を15あげるかわりに、バリア、 2 万点 のボーナス得点、ガーディック2機追 加のどれかのパワーアップができる。 これは取らない方が良いときもある<mark>か</mark><br>らよく考えて。隠れ機能やウラ技もい ろいろあるゾ/ ぶ 鳥

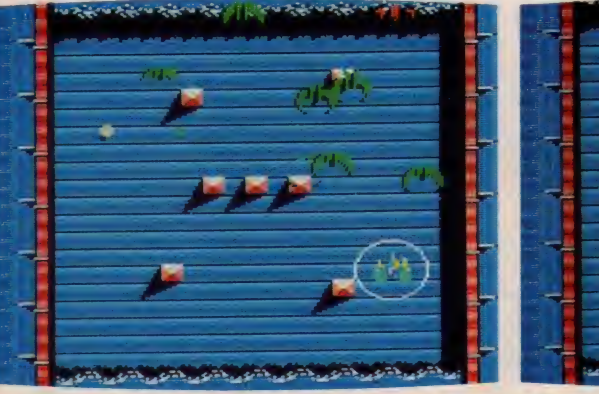

**●オプションでシールドを選べば無敵になる** c e e e e e e e a 動の動きが異常に早いので、敵があまりこない位置を見つけよう

## **MSX SOFT REVIEW PART I**

<del>/ 】 次元 的 だ な め</del><br>★★★★★ ★ (N)

とりあえず言葉が思いつかないが星 の数を見れば僕がどれくらい喜んだか はおわかりいただけるだろう。

とっつきはあまりよくない。全112 面という設定もさることながら、マッ プを書くのが一筋縄ではいかないのだ。 というのも、このガーディックの空間 ( $\mathbf{t}^{\text{T}}$  4 次元的」につながっているので、 紙に書いてもつながりかたがこくなて おりけぐち るいち るになっていて (本 当サンプルマップを掲載したい)紙が たあくさん要ることになってしまうの だ。実はこのところ僕はガーディック につきっきりなのだけれど、先日Aル ートをようやく撃破、Bルートは一段 落した ものの、 C ルー トが 悪質す ぎる よお!! (文中のルート、というのは私 の勝手なネーミングです) とにかくマ ップを書き始めるとやみつきになりま す。 現在編集部で確認したのがまだ87

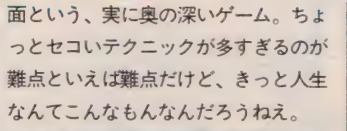

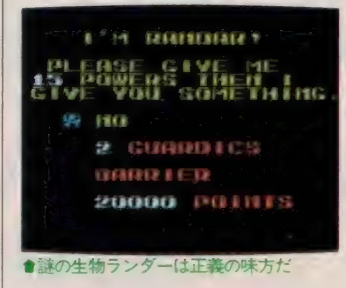

★ ★★★ (p) わ一画面がすごくきれい。とんでも ないぜ/ やったあ!/

動きもとてもなめらかで、気持ちい い。 さすがザナックのコンパイルだ。

ただし、ゲームはさすがにムズカシ イ。特に、敵キャラの中で一番意地が 悪いのが、鉄人28号の背中に付いてい るブースターを赤くしたようなやつ。 こいつが出てきたら、純真でけがれを

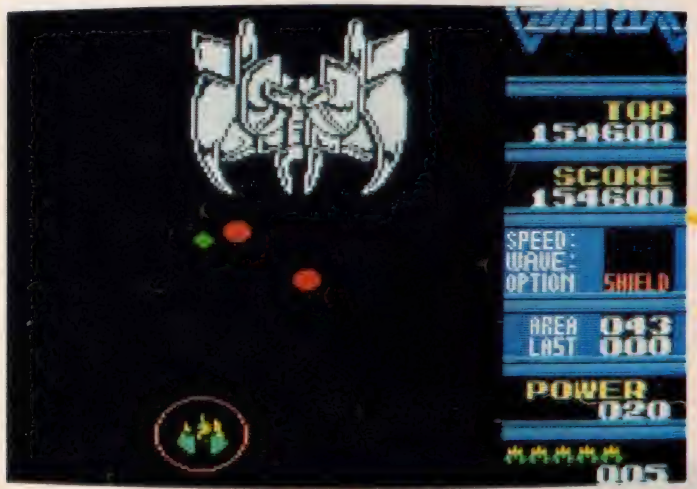

●フライング・キャッスルの登場だ。敵の母艦はいきなり出現するので注意/

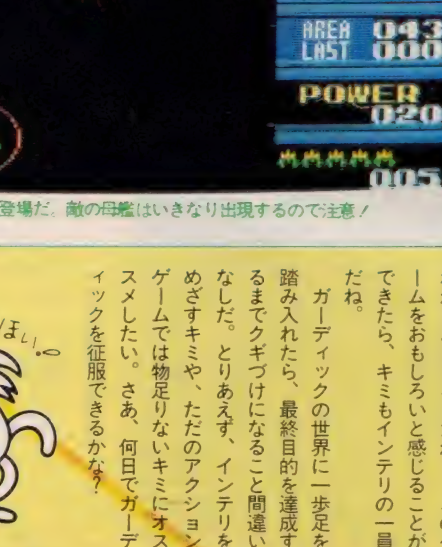

ミや とりあえず、

ただのアクション

インテリな

最終目的を達成す

てきたら、 にる所以なのだ。 かるおもしろさだから、 そのあたりがインテリジェント ムをおもしろいと感じる ムといえる。 -ディックの世界に一歩足を キミもインテリの わかるひ このゲ ことには ことが 一目

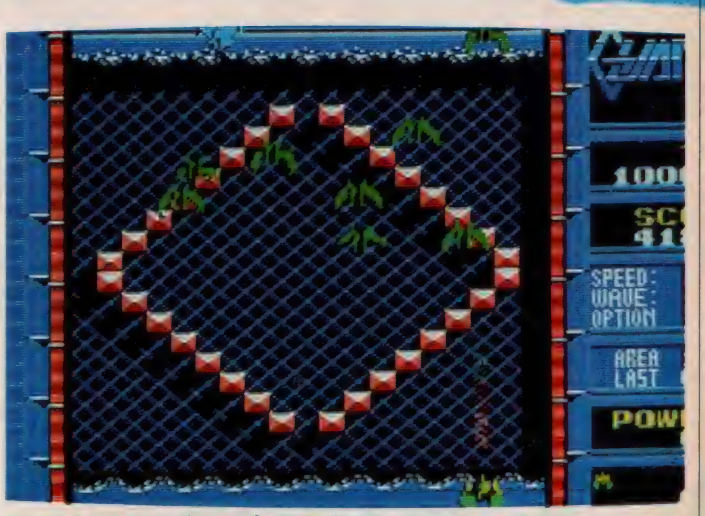

●このあたりまでくれば、マップもほぼ完成に近づいたぞ。もう一息だ!?

知らない私などは、ひとたまりもない | 寄ると楽勝です。 (ぅ っぷ )。

面をクリアするには、どうも初めの もろもろのオプション設定をうまく行 う必要があるようだ。

これはつらいぜ。全 100 数面からな る D N A のようにからみついたマップ ひとつひとつにつき、うまい設定を考 えなければならない。

しかし、 編集部の N 君な どは、 すご く楽しそうに遊んでいて、攻略法など を熱弁してくれる。やりこむほどにお もしろくなるゲームのよう (ちなみに N君はマニアだ)。みんな、おおいに挑<br>戦してみようぜ.!!<br>★ ★ ★ ★ ★ (、JGIDCL ) 戦してみようぜ!

<mark>徹夜明けの目に、横スクロールがま</mark><br>ぶしい。そんなあなたに、

ガーディックには、シューティング と迷路の要素があり、40時間は楽しめ

る、画期的なゲームです。<br>- シューティングの部では、指先の技に 頼らずに、自分が有利になる場所を探 すべきです。例えば、第1面では端に るまで ゲーム

めざす

キミ

できるのだ。

アドベンチ

いるパワー

にょ ショ レ ーブやオプ

キミに

ォス

そして……

そして、1面の全部の敵を倒すと、 迷路の部が始まります。

迷路を解くために地図を書きます。 ところが、自分がワープする場所があ り、地図が平面グラフ (平面上で交差 なく書けるグラフ)になりません。め ぐりめぐりって、この道はいつか来た 道、という事態が起こります。

迷路を通って次の面へ行くと、再び シューティングが始まります。

しまった、ゲームオーバー。 おかしい、私の射撃は正確なはずな んだが。こんなゲームなんか、修正し てやる。

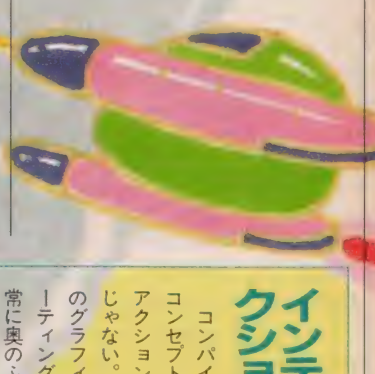

**Thus O** 

アクション

ただもの

やない。

チラッと見ると、 とにかく

ただ

世界に Eに奥のふかーいゲームなのだ。<br>ナィングゲームだけど、実は非

クギ づけに なること

マップが広い

シューテ

|銀パしたり、ラウンドをスター| クリアした後で自機のコース

コンセプトがインテリジェント グノヨノ デース コンパイルが打ち出したゲ

## 忍者じゃじゃ丸くん

**ROM 16K 5.700円 ㈱ジャレコ**<br>〒158 東京都世田谷区上用賀5-24-9

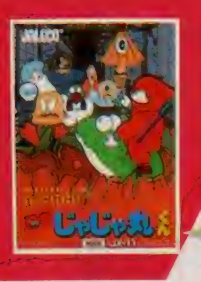

憲漢なます太夫のあやつる魔 物たちによって、さくら姫が さらわれてしまった。兄の忍 者くんは修業の旅に出て、今 はいない。そこで留守をあず かる弟のじゃじゃ丸くんがさ くら姫を助けに行くことに<mark>な</mark><br>った。得意の手裏剣で魔物た .<br>ちを倒し、無事さくら姫を救<br>い出すことができるか!? じ ゃじゃ丸の活躍が始まる/

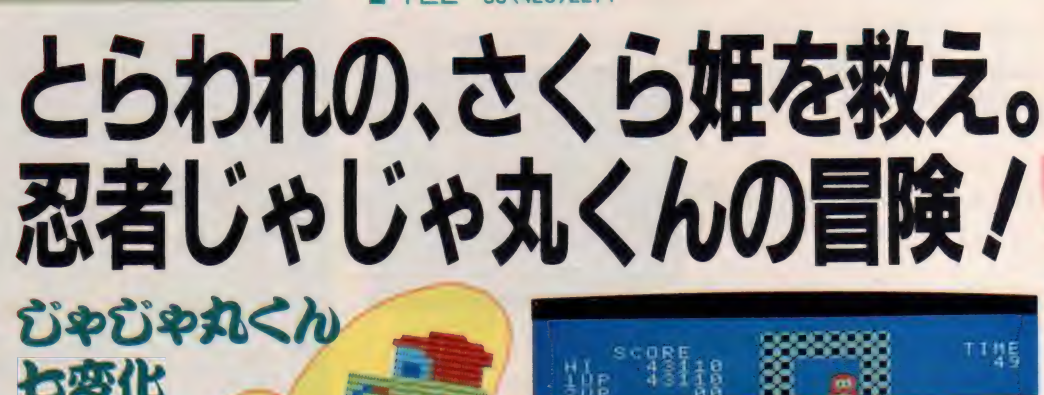

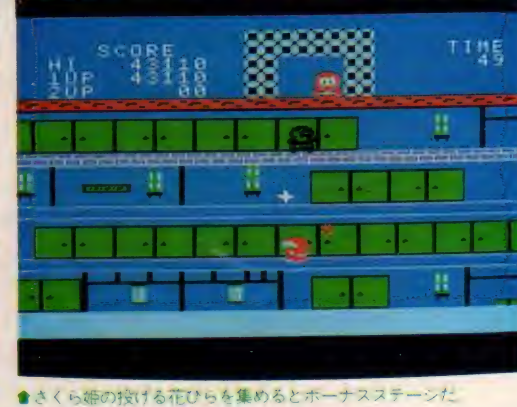

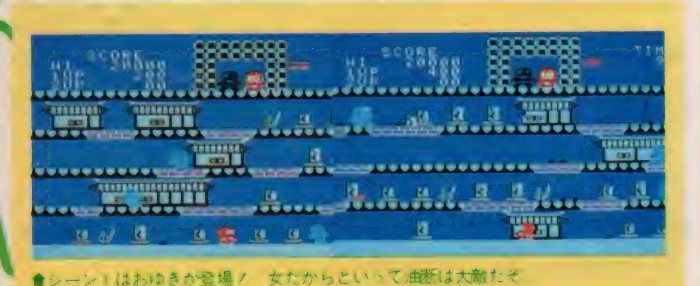

形な方

居場所を探します。じゃじゃ丸くんの 武器は必殺の手裏剣。ジャンプで敵の 攻撃をかわしたり、体当りして敵を気 絶させることも可能です。シーンは全 部で21シーンで、背景は妖怪墓地、ち よう ちん 長屋、 柳 街道、 なま ず 屋敷が それぞれくり返され、全シーンをクリ

アするとまた最初のシーンに戻ります。 さくら姫はなまず太夫の目をぬすん て桜の花びらを落とし、その居場所を 敵の魔物と戦いながら、さくら姫の 知らせています。この花びらを3枚集

めるとボーナスステージになります。 各ステージとも、ジャンプして天井の ブロックを壊すと上段に飛び移れます。 大井の中には、しゃしゃぇくんかハソ ーアップできる秘密の武器が隠されて います。不死身になれる薬ビンや、ス ピードアップする赤玉、手裏剣の射程 距離を伸ばすパワーアップ手裏剣など<br>便利なものばかり。また、小丸くんが 現れるとじゃじゃ丸くんが1人追加さ れます。その他、これらの武器や小丸 くんを集めることで、妖怪を金しばり にする忍法ガマパックンも使えます。

' 185

fiフパックン登場 /

かえっマハックンで、妖怪を金しばりにして得点アップだ /

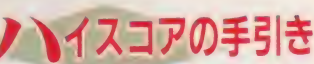

多彩な魔物たちがじゃじゃ丸に襲い<br>かかってきます。1~3シーンでは氷 剣を使うおゆき、4~6シーンはカマ を使うクロベエ、7~9シーンはゲタ を使うカラカッサ、10~12シーンは骨 を使うヘドボン、13~15シーンは目玉 を使うピン坊、 16~18シーンではカベ を使うカクタンが登場。19~21シーン ではすべての妖怪と戦わねばなりませ ん。 I シーンは 4 段に分かれ、各段に<br>敵は 2 人。合計 8 人の敵を倒せばシー ンクリアです。手裏剣と体当り攻撃を うまく使い分け、戦ってください。背 後からひそかに近寄って撃ったり、体 当りで相手を気絶させてから撃つなど<br>の工夫が必要です。

<mark>|敵ひとりに対して手裏剣|発、づま</mark><br>り手裏剣8発でステージクリアすると り 手裏剣 8 発で ステージ クリア するど クリア時に | 万点のホーナス点が得ら<br>-れます。また倒した相手が各段から下 へ落ちる間に、もう 1度撃つと1,000点 のポーナス得点です。 同一フロアに 15<br>秒以上いると火の玉が飛んで来ます。 絶えず動きながら戦ってください。

### $ET$  REVIEW PART  $T$

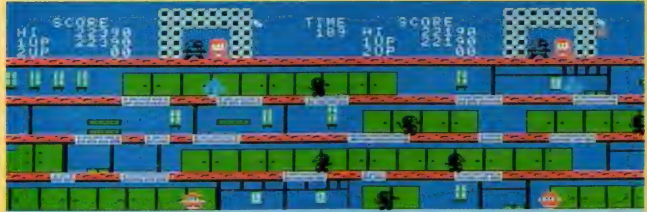

●シーン4はカラカッサか初登場 すばっしっこく動くから注意してね

## 風のゲー ★★★★★<br>★★★★★ (Y<sup>2</sup>)

読者アンケートのハガキに批評が甘 いとの意見が多いなか、またまた星5 つをつけてしまった。 でも、 キャラや B G Mが洋風のゲームが多い今日この<br>頃、和風のゲー <sub>^</sub>が妙に新鮮であり、 やしゃ丸くんは秀逸であった。

前作の忍者くんも面白かったが、弟 カレゃじゃ丸くんの方がよく修行して いる。それに忍者くんより男前である。 どこが違うかっていうと、忍者くんは 全身真っ赤で顔が黒い。それに比べて じゃじゃ丸くんは色白で目が黒い。ボ ーナスステージではさくら姫が降りて くる。明らかに兄貴より色男である。

敵の攻撃も十人十色、しかも運動神 経がとても発達していて時間差やフェ イントなんか朝メシ前。中でも一番動 くのがおゆきである。おゆきを攻略で きればクリアできるというわけではな いけれども「おゆきに始まりおゆきに 終わる」なのである。髪をなびかせなが ら歩く姿は百合の花でも彼女の投げる<br>氷の剣は刺さると痛い。敵キャラは単<br>色だけどそれぞれ個性があっていい。<br>★ ★ ★ (Z) 氷の剣は刺さると痛い。敵キャラは単 色だけどそれぞれ個性があっていい。

最近やっと民間FM放送局が増える 兆しにある。というのも、AM局より

 $\mathcal{L}% _{0}\left( t\right) \equiv\mathcal{L}_{\mathcal{A}}\left( t\right) \equiv\mathcal{L}_{\mathcal{A}}\left( t\right) \equiv\mathcal{L}_{\mathcal{A}}\left( t\right) \equiv\mathcal{L}_{\mathcal{A}}\left( t\right) \equiv\mathcal{L}_{\mathcal{A}}\left( t\right) \equiv\mathcal{L}_{\mathcal{A}}\left( t\right) \equiv\mathcal{L}_{\mathcal{A}}\left( t\right) \equiv\mathcal{L}_{\mathcal{A}}\left( t\right) \equiv\mathcal{L}_{\mathcal{A}}\left( t\right) \equiv\mathcal{L}_{\mathcal{A}}\$ 

FM局の方が収益率が高いのだとか。 ごち ゃ ごち ゃとした AM 番組より、 音 楽専門といった感じのFM番組の方が 人気があるのだそうな。といっても、 僕から見れば (聴けば)、横文字の歌や 歌謡曲ばっかり聞こえてきますが。い ずれにしても、聴取者にとっては、新 しいものの方がうれしいはず。そして、 これはゲームでも同じようなのだ。

一所懸命半分くらい徹夜して作った 人には悪いのだけど、じゃじゃ丸くん はこれぞ!といった特徴がない。一応 ちゃんとできている、といった優等生 なんだけど、逆にそれがものたりなさ の理由だったりするわけなのだ。

といっても、敵キャラに「おゆき」 「カクタン (こいつは強い)」なんて名 前がついていたり、アイテムを3つ取 るとハゲ蛙に乗っかったり、「なまず太 夫」と対決するなどはやっぱりアイデ アもの。結構難しいから、すこし熱く<br>なるな。<br>★ ★ ★ ★ ★ ★ なるな。

また、忍者のゲーム!?……って思う かもしれないけど、これは一味も二味 も違うおもしろさを持ったゲームで、

> $\overline{t}$  $\mathcal{L}$

私は最高に気に入ってしまった。

まあ、内容としてはこのごろこれば っかりの、お姫様を悪い奴らから助け 出すっていうありふれたストーリーな んだけど、ゲームの内容は楽しさいっ ぱいなん だ/

まず、隠れ天井には8つのアイテム か隠されてあったりして、ゲームを進 める上で、大変楽しめる効果を出して

れてるし、またそのアイテムのうち、 小判以外の3つを取ると無敵のカエル か現れる(このとき、敵を倒す気分と 言ったらもう最高)。それにさくら姫 (私にはだるま姫としか見えないが)が 落とす花びらを 3 枚集めると、ボーナ<br>スステージができて、なまず太夫と I 対 I で勝負する。これでなまず太夫を うまく倒すことができると、ほんのひ とときだけど、さくら姫と再会できる …… というほのぼのシーンも見られる。 いうことなしのゲームだね。

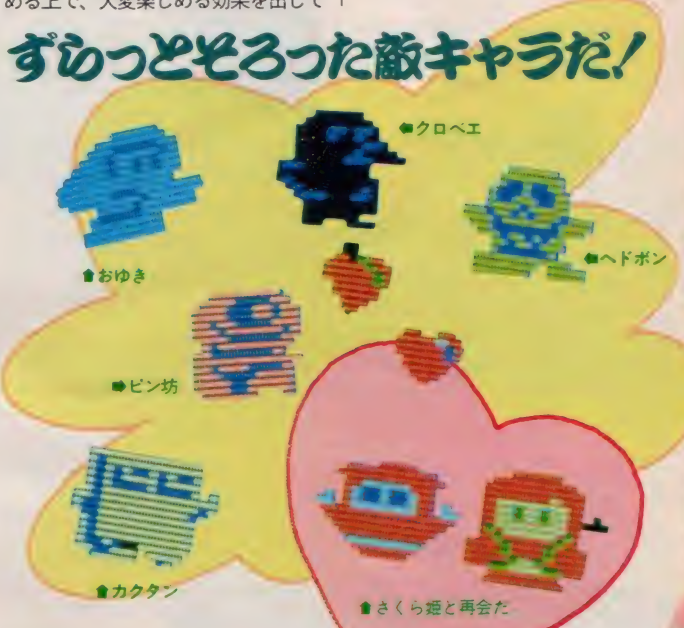

#### たびに ーす 死んで  $\overline{\phantom{a}}$ しゅうしゅう こうしゅう こうしゅう こうしん しゅうしゅう  $\sigma$ て考えてみると、 と: か感 かな? たりと死 見当た 何週間か、 か5つ星を付けるに値する箇所はて考えてみると、とりたてて2人 クセになるゲ にびにじゃじゃ丸くんがひとり <考えてみると、 ー<br>セ しかする ネ けにか ないばっかりに、 ぶがどうしてないの?  $\frac{1}{2}$ U たのが甘かった。 八は、 もうべタぼめだけど、 昔楽がいい、 ハみ 「動もんなんだからっ **ポいなところもある。** 丸くんは、 たじゃじゃ丸くんの勇姿なん 了儿 ・きる!<br>-<br>-ん、また忍者も 、.<br>どころ か <br>.<br>. こ<br>インター<br>インター 力、 とにかくプレイしてほし へんでしまうのだ(でも、 や丸く と隠しコマンドがあるの こしのた , ている<br>. ^ る<br>. . こ きまつ!<br>-<br>-**まちごナイマー** じゃなくてカエルに ゲー キャラクタが んの すごく ir しいるい<br>りょうい -ム界の菊地桃 どうせ、 こんかっ、 大活躍を見た 電話がかかる .<br>、 を取<br>. 冷静になっ ポ ポ これでは ーズで ーズ機 じゃ ふ いい と思

73

機

 $\mathbf{r}$ 

能が テク

鼻

 $\widetilde{\mathcal{D}}$ 

で

すぐ

ところ

<u>|</u>  $\mathbf{E}$ 

## コースターレース

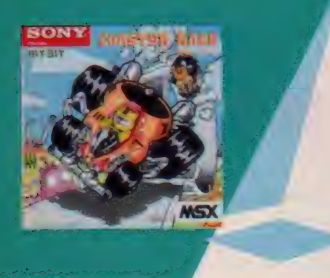

## **03(448)3311(お客様ご相談センター)** 手に汗にぎる大回転ループ。 難コースが続々と登場するり。

**ROM 16K 4,900円 SONY (株)**<br>〒141 東京都品川区北品川6-7-35

こ、 こんなサーキット見たこ とないゾ。次々にせまり来る スーパーバンクが左右に。さ らに息もつけないアップダウ ンコース。そして極めつきは 目の前に立ちはだかる細度大 回転ループ。昼、夕方、夜と 続く過酷なカーレース。ター ポ全開で敵マシンをブッチギ リ。自慢のテクニックでグラ ンプリをめざせ /

**昼、 夕方、 夜と続くカーレース。各** コースともにチェックポイントは4ヵ 所で、それぞれ規定時間内にクリアし なければならない。マシンの操作は、 カーソルキーの 一つで左右移動、 「 でギヤのハイ、ローの変換となる。ア クセルは SPACE 、ブレーキングは GRAPH キーを使用する。レースは、 中級コース、上級コース、2人用ゲー ムから選択する。

コースは直線、S字カーブ、バンク

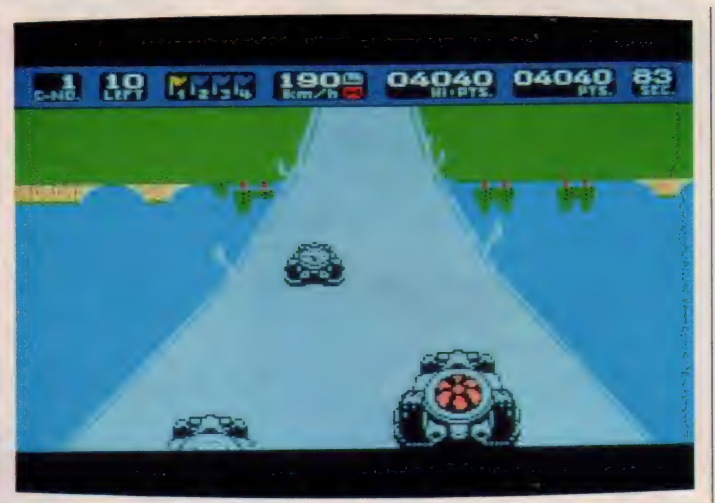

◆これが大回転ループだ/ おもわずちびってしまいそうだネ/

カーブ、アップダウン、360度大回転ル ープと入りまじり、まさに難コースぞ ろい。ゲーム中に走った距離と各チェ ックポイントでの残り時間×1000点が キミの得点となる。タイムアウトにな るともちろんゲームオーバー。また他 車やガードレールと接触するとクラッ シュしてしまうので要注意/ 中級コ ースで腕をみがいたら上級コースに挑 戦だ.!!

イスコアの手引き

まさにジェットコースターのレーン 上で展開されるような迫力満点のカー レースゲーム。隠れキャラ、隠しコマ ンドも満載。さっそく発進といこう。 基本的には実際の運転と同じように操 作していく。ギヤのローからハイへの<br>シフトアップは、200km/ h が適当。ギ ヤチェンジはまめに行う。ブレーキは<br>よく効くので、一回ブレーキングした さん ついている

に加速することが大切だ。

コース幅は狭いので他車の動きに要 注意。特にカーブや坂を登り切ったと ころでは気をつける。カーブでは当然 他車も内側を走ろうとするので、これ を避け外側からクリアしていく。 急な 登り坂では、シフトダウンしてアクセ ルを踏み込みながら登っていこう。坂 は登り切るとすぐに下り坂だ。スピー<br>ドの出し過ぎはもちろんダメ。

さて最大の難関は、360度回転ループ<br>コース。ここでは遠心力との闘いにな る。登り坂ではシフトダウンしてから 思い切りアクセルを踏んでエンジン全<br>開にする。ここでスピードにのらない とバックしてしまったり、後続車に追 突されてしまう。ループ前半ではコー<br>スの中心を走り、後続車にも注意をは らうことが大切。ループ後半はギヤを ハイにして、一気に他車をブッちぎる チャンス だ/

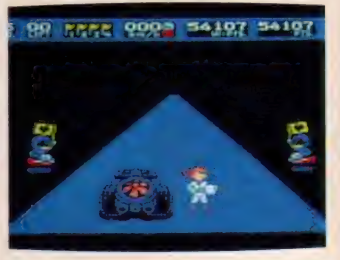

● ドライバーはとびっきりのカワイイ子

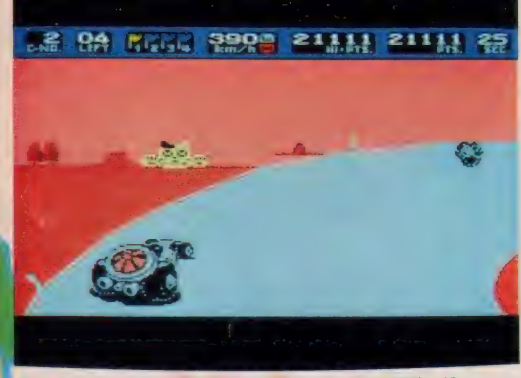

● 夕日に向かってつっ走るんだ。なんだあのネコ屋敷は!?

### MSX SOFT REVIEW PART  $\overline{1}$

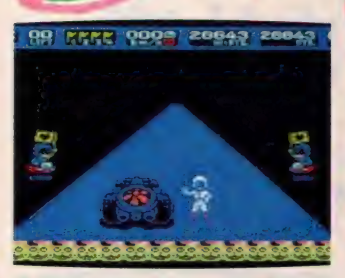

●うわーっ、 隠れキャラのネコが ……

チョロQみたいだ

ジェットコースターとグランプリレ 一スを合体させたのがこれ。一見する となんの変哲もないゲームだけど、隠 れキャラや隠しコマンドが満載された、 奥の深〜いゲームになっている。

特に感動したのがハイパー加速モー ド。 エンジンが DO H C の バキューム ターボに変わり、0~400メートル加速 も14秒を切るかのようなダッシュを見 せる。 駆動輪にトラクションがかかっ た瞬間、リアが一度沈み込みスタート するところなど、なかなかリアルだ。 ただレース仕様のピーキーなエンジン のためか、低速域でのトルクのなさが 致命的。宙返りの場面ではどうやって も坂を登ってくれないのだ。ホンダの F I カーみたいに、ターボのブースト 圧を変えられれば良かったのにね。

キャラクタはチョロ0みたいで可愛 らしいのだけど、500キロメートルにも 達しようという速度はやっぱり異常。 単調そうなゲームだけど、ついつい熱 中してしまうのだった。う〜ん、実際 にサーキットを走ってみたいな。

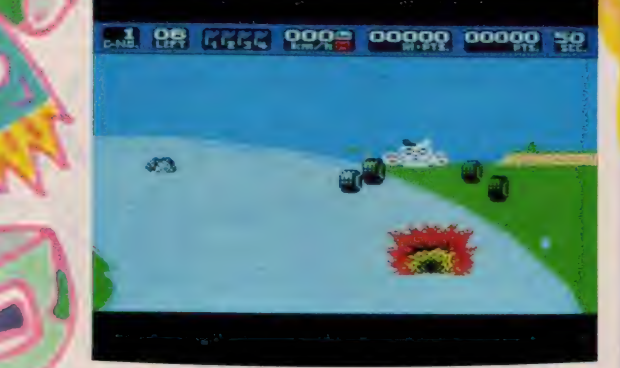

●クラッシュするとタイヤがコロコロところがっちゃうんだ。

●タイヤを鳴らしてカーブを曲がるぞ。 ★ ★★% (T)

M RRBC 23.12 (13509 13809)

 $\sqrt{2}$ 

いんだよね。

レースを舞台にしたゲームはいろい ろあったけれど、今回のコースターレ ースは他に類をみない、ユニークなゲ<br>*ーム*だと思う。 レースカーのスタイルも変わってい るし、コースも変わっていて、レース 概念を覆すわけのわからんゲームだね。 こんだけ言うとメチャクチャおもし ろいかな? と思ってしまうだろうけ れど、これがあんまりたいしたことな

ただし、背景に描かれているものが ただものじゃない。レースに夢中にな っているとあんまり気がつかないかも しれないけれど、よーく見ていると大 きなネコが3匹でて来たり、笑った顔 の恐竜が出てきたり、とっても楽しい

キャラクタがいっぱいでてくる。一見 の価値はあるね。

このソフトを作った人のセンスだと 思うけれど、ちょっとアブナイ性格し ているような気もするな。 - このフファを作った人のピンスたと<br>思うけれど、ちょっとアプナイ性格し<br>ているような気もするな。<br>ゲーム自体はそれほど臨場感はない<br>けれど、ちょっと変わったゲームだね<br>★ ★ (P)

ゲーム自体はそれほど臨場感はない けれど、ちょっと変わったゲームだね。 このゲームのレビューをやることに

なったとき、一瞬私はめまいにも似た

軽い頭痛を覚えた(セイロガン飲まな きゃ)。なぜ? なぜなんだあああ。 自<br>慢じゃあないが、 オレは車を運転する こともできなければ、ジェットコース ターに乗ったこともないんだぞォ。オ レが何をしたっていうんだ。仕事も何 もしてないぞォノ よけいなお世話だ  $\sqrt{}}$ 

やがて意を決した私は、ハンドルを ジョイスティックに持ちかえ、このジ エットコースター気分のカーレースゲ<br>一ムに、あえて挑んだのである。 つづく…… うっそっさー

私の一意見ではあるが、この手の3 Dゲームはあまりパソコンに向いてい ないのではないだろうか。この前のT Z R ライダーにしてもこれにしても、 3 D データをメチャクチャ喰い過ぎる ためか変化に乏しい (メガROMを使 えば、これは解決するかもしれないが)。 3 Dの表示法などについても、まだま だ考える余地はありそうだね。

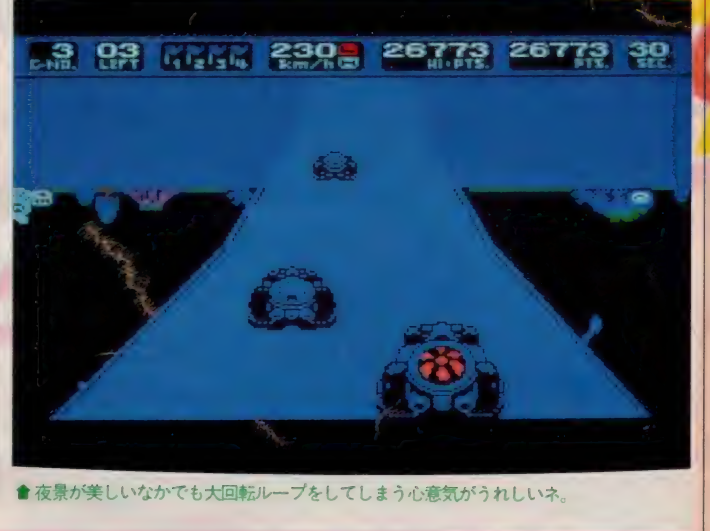

● 夜景が美しいなかでも大回転ループをしてしまう心意気がうれしいネ。

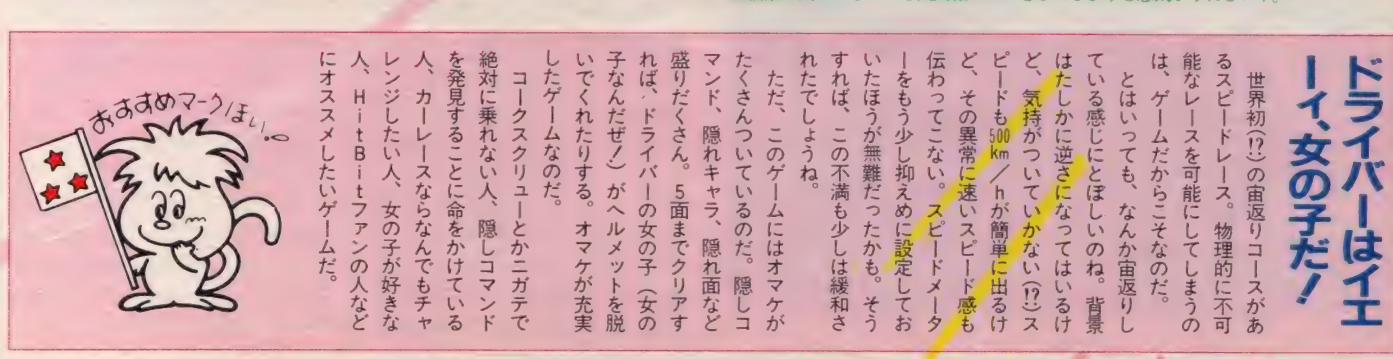

 $75$ 

ど

 $\overline{\phantom{a}}$ 

## ミクとしおりの<br>ニヤンニヤンブロレス FROM 1BK 5,800円 ビクター音楽産業 (株)

### 女子プロレスの興奮をシミュ レートしたタッグマッチゲー ム。選手はミク、しおり、ペ ガサス、キッドの4人、この 個性の違うギャルの中から好 みの 2人をセレクト。タッグ チームを結成させ試合開始。 華しく 華麗に世界を制するか、 ブーイングの嵐の中で極悪非 道に徹するかは、もちろんキ **ミしだいなのダ/**

ゲーム開始前にプレイヤーは、個性 の異なる4人のレスラーの中から好み のペアを選択する。選ばれなかった2 人は敵チームとなる。試合ルールは無 [制限 丨本 勝負 (3 カウン ト、 フォール 制)。 リングアウト、 ギブアップ、 反則 負けは なし。 ステージは、 体育館、 広 場、前座リング、チャンピオンリング

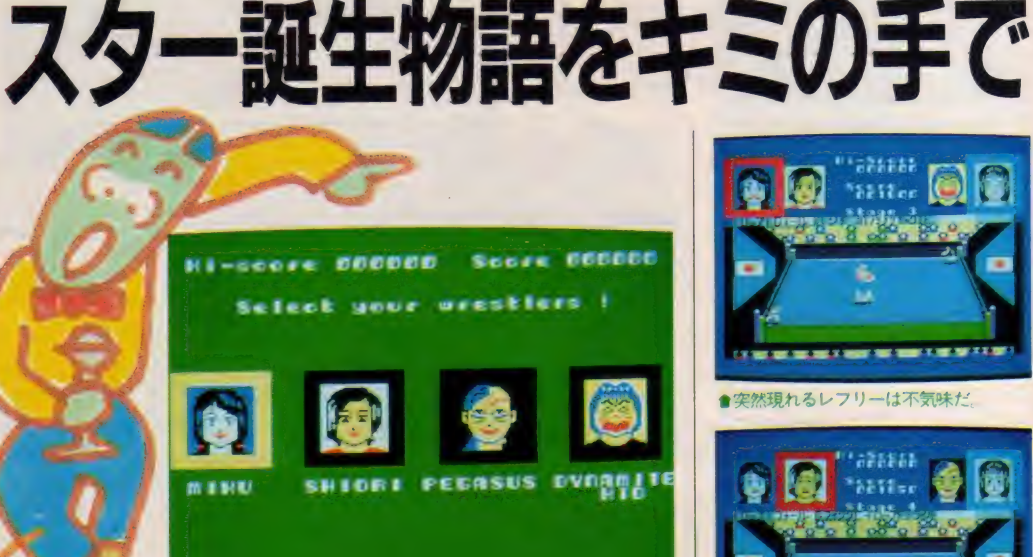

女子プロレスの熱

● なにやら見かけたことのあるようなメンツだ。悪役が特にね

の全<mark>4ステージ。各ステージの消化試</mark><br>合数を購ち抜くとステージアップする。 レスラーたちは一人一人が得意技を持 っている。この得意技はプレイ中に探 さねばならない。技は凶器攻撃も含め 全15種類。自分と敵の技をかける姿勢 が正しくないと技はかからない。

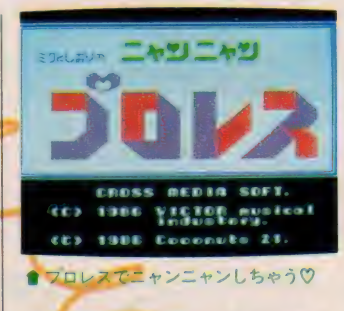

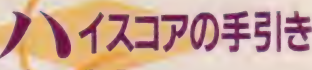

山下しおりと山下ミクはアニメの世 界から抜け出したような美少女たち。 極<mark>悪</mark>同盟のダンプ松本にそっくりなス<br>ペシャル・キッドと、ブル中野に似て  $\frac{1}{2}$  $0.2 \times 0.9 \times 0.4$  /  $0.4 \times 0.5$  cm/d ペアを選び出すかはゲームの大切なポ <mark>イントだ。得意技で相手にダメージを</mark><br>与え、フォールに持ち込むわけだが、 敵も同じ戦術を使ってくる。いろいろ な技を間髪入れずにかけまくり、早く な技を間髪入れずにかけまくり、早く<br>イントントントントントントントンの<br>- 距離を考えて決めていくことが大切。<br>- このことには、<br>- このことには、 距離を考えて決めていくことが大切。

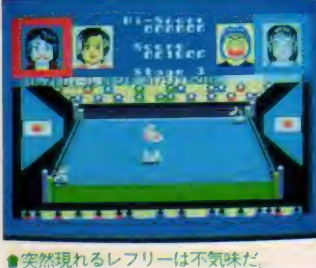

-<br>〒150 東京都渋谷区渋谷1-7-5 副山セブンハイツ701号

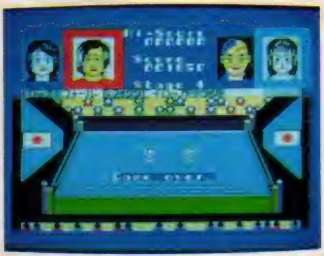

●おーっと、必殺技を決められてしまった

例えばドロップキックや空手チョップ などを使う場合は、距離を取らないと 技がかからず、相手の技を受けてしま うことになる。逆に髪の毛投げや逆エ ビ固めはなるべく近い位置でかけると 効果的だ。

リングは広く、レスラーの動きもあ まり速くないのでタッチワークは困難。 自分のスタミナが相手よりもあるとき は敵コーナーでも構わず戦っていきた い。レスラーの疲労度の目安は表情で 判断する。疲れてくるとだんだん険し い顔つきになり、次第に目も細くなる。 やがて目をつぶってしまい涙を流した らフォールの絶好タイミング。もちろ ん味方がこの状態になったら、すみや かに交替だ。フォール勝ちできる場<mark>合</mark><br>には、3カウント数えるレフリーが**登** には、 3 カワント致えるレフリーが食<br>場士 7 - テのレフリー 4358 わかいとき 場する。このレフリーか現れないとき はフォールに持ち込んでもはね返され<br>る。また凶器を使うレスラーもいるが、 それほど効果はないようだ。

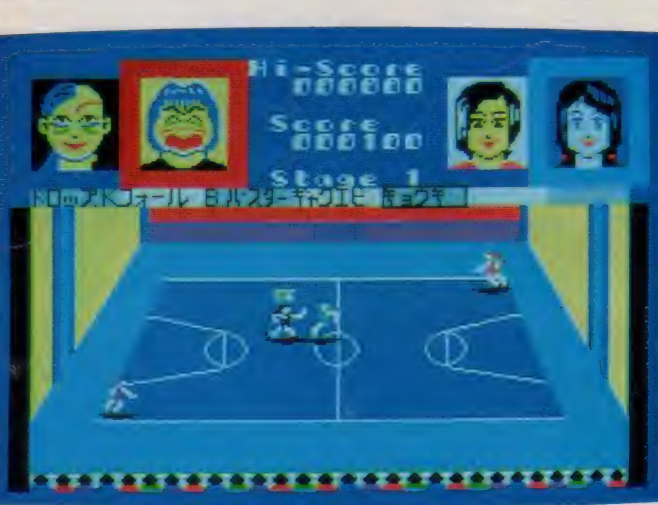

●バスケットのコートで繰り広げられる熱戦 あっ、凶器のイスかっ!!

### **MSX SOFT REVIEW PART T**

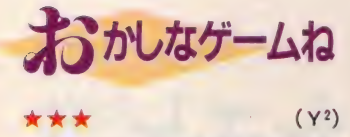

僕の中学の先生が卒業生に贈る言葉 として、「学問に王道なし、努力あるの み」と毎年同じことを書いていたけれ ど、このプロレスも努力あるのみだな。 で、問題はどこで努力をするかなんだ けど、技よりも操作性(キーボードよ りもキャラクタの)に難があるんだ。 レスラーに対してリングが広すぎるし レスラー自体が小さすぎて技をかけた ときの迫力がなく、臨場感に欠けると いうのがちょっと残念。せっかくのい いアイデアが台無しだな。初の女子 プロと して 期待し^: たのに …… 。 文句 はま だ ある。 1 尸 ンゲの 縦 方向には 技が かからない、得点がなかなか増えない。 時間制の勝負にして欲しい、場外戦が できない、それにたった一度だけ最後 まで行ったのだが変わり映えしないの である。でも、顔で判断するフォールの タイミングや、同じレスラーでも回を 重ねるうちに持ち技が発展するところ

はいいアイデア。それに凶器が使える<br>のはこれが初めて。でもゲーセンのダ<br>ンプ松本にはとてもかないません。<br>★ ★ ★ のはこれが初めて。でもゲーセンのダ ンプ松本にはとてもかないません。

ニャンニャンプロレスなんて名前が ついているからどんなゲームなんだろ う? って思ってたら(まあ、プロレス のゲームってことぐらいはわかるけど ね) なんか 一風変わってる、なんとも おかしなゲームで試合する場所がリン グ以外にバスケットコート、学校(?) の校庭などで、プロレスをやってるっ ていうより、女同士のみにくいケンカ をやってるって感じて私はどうも好き になれない。それに1番の問題点はキ ャラクタがすごく 小さくちまちまして るから、技をかけてせっかくきまって も迫力がなくってプロレスの面白味が 感じられない。唯一、 救われるのは ト 半身だけのレフリーのかわいらしさと、 画面上に絵描かれたキャラクタのアッ

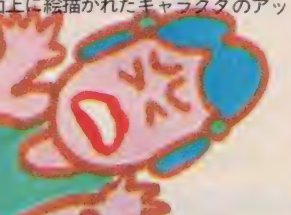

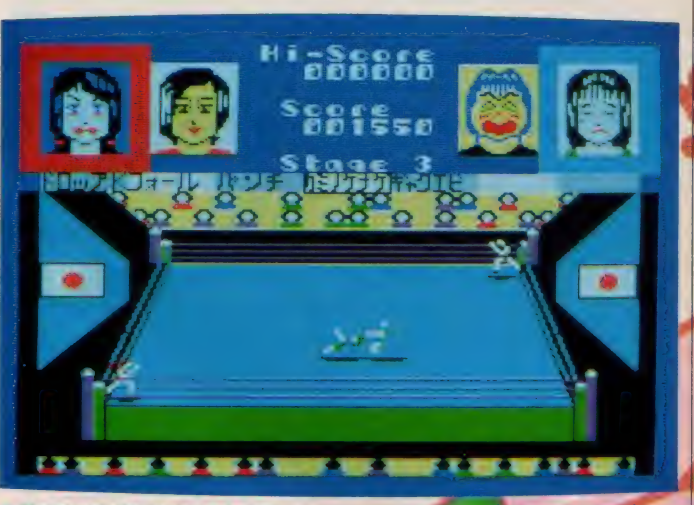

#### プかな?

このアップの表情が豊かで、この表 情によってフォールの時期を察するこ とができる。このゲームは、試合のこ つと、流れにうまくのればどんどん勝 ち進<mark>んで行けるから、こつ</mark>さえつかめ<br>ばこっちのもんだね。

 $\star \star \blacksquare$  $(S)$ - ぶつ、ぶぅ わっかも〜ん! - 過激な<br>るプロレス者をなめるんじゃない.!!

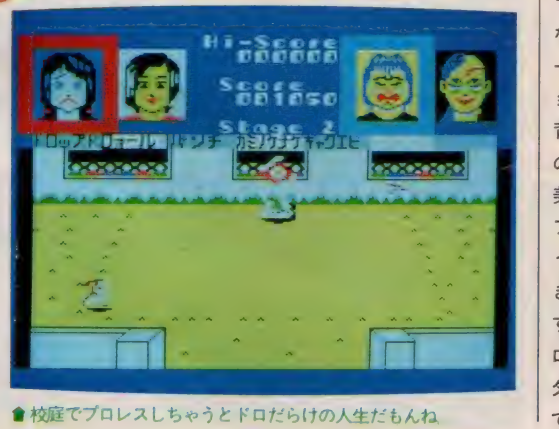

● 校庭でプロレスしちゃうとドロだらけの人生だもんね

...。<br>ス<br>ス スポ —ツの ゲーム 化と いうのは、 たか えたりしないで、 迫力不足なのね、 かはそれなりに決まるんだけど、非常に貧弱でなさけない。技なん とすれば スとしての基本を押さえてもらい るから、 **このに、肝心の戦うレスラーが、** ^のが人情じゃありません? もしれないナ。 レスとしては物足りない感じ。 面 線は確保してもらいたい、 素が必要なのだ。 なアクションが命じゃないのかやっぱり、プロレスは気迫と派 ムになったとしても、 やっぱり、 カワイイとか  $\overline{C}$ クーセング 「桓悪」 部にある -センの なおさこ 、このケームは少々 いの戦き 、レス もう少しプロ キャラが小さす もちろん、 · <br><br><br><br><br><br><br><br><br><br><br><br><br><br><br><br> フレスニ ニクイ ラーたちの ある程度 بر<br>سطار . フーが一 im<br>t<br>C<br>C とい ゲ け な

ので女子プロファンにオスス MS×初の女子プロレスゲームな それなりに苦労が多いみたいだけ と、スポーツ自体のルールを守っ  $\cup$ スポーツのゲー んじゃないカナ。 楽しくゲー ム化というのは とりあえず ムできれば

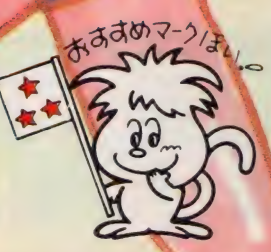

背景も体育館、広場など変化するが何 の効果もあげていない。キャラクタも 美少女と悪役という安直なステロタイ プ。星ふたつは、知り合いにミクとい う女の子がいるからなの! ……と、 きつい苦言を呈したのもプロレスを愛 するがゆえのこと。これまで何本かプ ロレスソフトが出ているが、ほとんど ダメ。技をかける側と受ける側に分け て考えたらあかんの。 わかる? タチプコ から ない

なんだ、このソフトは。まずはタイト タイルしてるんじゃないゾ。なんだ、

*のか。オジさんにハッキリと教えても* らいたい。校門前や体育館でレスリ グすると猫ニャンなの? しかもミク

とシオリがちっとも可愛くない。当然 感情移入などできない。リングとレス ラーの大きさの比率も全然ダメ。広大 なリングに較べ、ケシ粒ほどのレスラ 一たち。 戦って いると いうよりも ゴチ ョゴチョとうごめいている感じなのだ。

ルに偽りあり。どこがニャンニャンな

感じる

という こうしゃ こうしゃ こうしゃ こうしゃ こうしゃ こうしゃ

変

の

本」 なんかを知っていたり

仔猫の大冒険

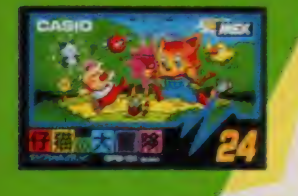

# 長い長い一人旅に出たナビ猫。

**BK 4,800円 カシオ計算機(株)** 

新宿区西新宿2-6-1 新宿住友ビル

幼なじみのガールフレンド、 ビビち やん がいました。 とこ ろがある日、ピピちゃんは遠 く離れた都会の家へもらわれ ていってしまったのです。寂 しい毎日を送るチビちゃん。 そんな彼のもとへ届いたビビ ちゃんからの手紙。「愛してる なら会いに来て ……」 長い冒 蹄の旅の始まりだ/

いに、あないように注意しながら進んで

横スクロールのほのぼの画面に繰り 広げられる愉快なアクションゲーム。 愛するガールフレンドのお家をめざし て一人旅。ただし、行く手には危険な 森や滝、イジワルな動物たちが待ち受 ける……。 チビちゃんの操作はカーソ ルキーの←→で左右移動。 「を押すこ とでしゃがみ込む。 SPACE キーで ジャンプ。短く押せば小さく、長く押 せば大きくジャンプできる。また途中 で出現するネコマネキを取ると、ワン ダーチドちゃんに大変身。 敵の攻撃に

| 回までは耐えられる この状態で攻撃を受け るとしばらくの間、身 体が点滅して無敵にな れる。宝箱を取るとマ タタビ・フラッシュや パチンコ攻撃、スピー<br>ド・アップが可能にな る。ゲーム中、敵の体に触れたり、落と

し穴に落ちるとアウト。各パターンの 最後にはレストハウスが登場する。こ こに入ってパターン・クリア、大判、 小判やラッキークローバーは取るとボ ーナス得点。さあピピちゃんの家をめ ざして頑張ろう。

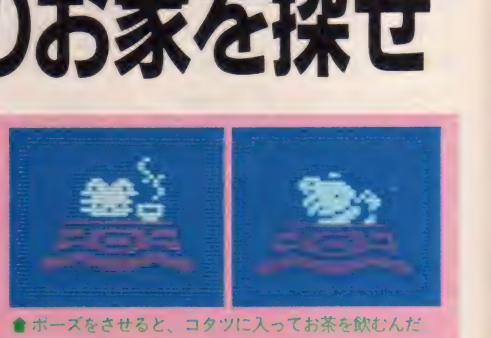

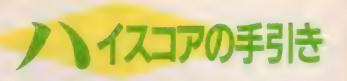

ネコマネキ、大判、小判、2種類の<br>『箱など楽しいパワーアップ・キャラ<br>'タの利用が大切。特に、突如として<br>!現するネコマネキは強力な味方にな ネコマネキ、大判、小判、2種類の 宝粕なと楽しいパワーアップ・キャラ<br><mark>クタの利用が大切。特に、突如として</mark> 出現するネコマネキは強力な味方にな る。敵キャラも多彩だ。毛虫のモジモ ジ、鳥のメンコロリン、栗のイガグリ ン、イヌブタ、ねずみのチューチョ<mark>、</mark><br>蜂のアリリャン、じか足袋もぐら、な ど難敵ぞろい。ただしこれらの敵はマ タタビ・フラッシュ攻撃で倒せる (イ ヌブタのみパチンコ攻撃が必要) チビ ちゃんの体が大きくなった状態ならば 体当りでも、チューチョやもぐらを倒<br>すことが可能だ。

大判、小判は得点になるが、危険な場 所や時間制限を考えて、ときには取ら<br>ずに見過すことも必要。ラッキークロ ーバーもボーナス得点。ただし得点と なるのは四ツ葉のものだけ。三ツ葉の ものは毒なのでマタタビで解毒しよう。

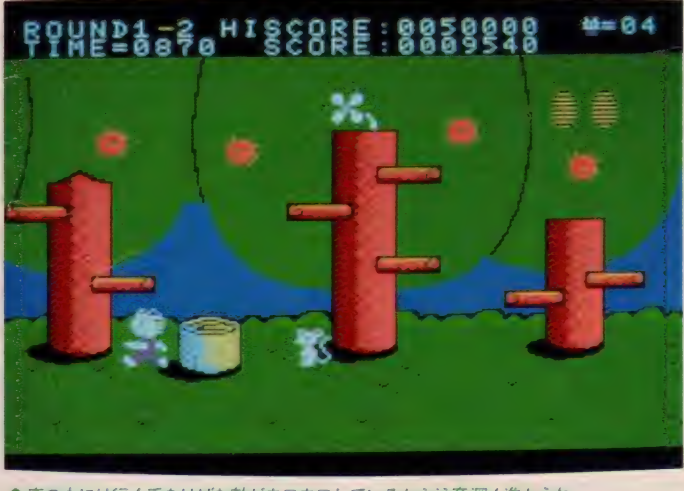

とに小屋で休息だ ↓ ★ 森の中には行く手をはばむ敵がウヨウヨしているから注意深く進もうね

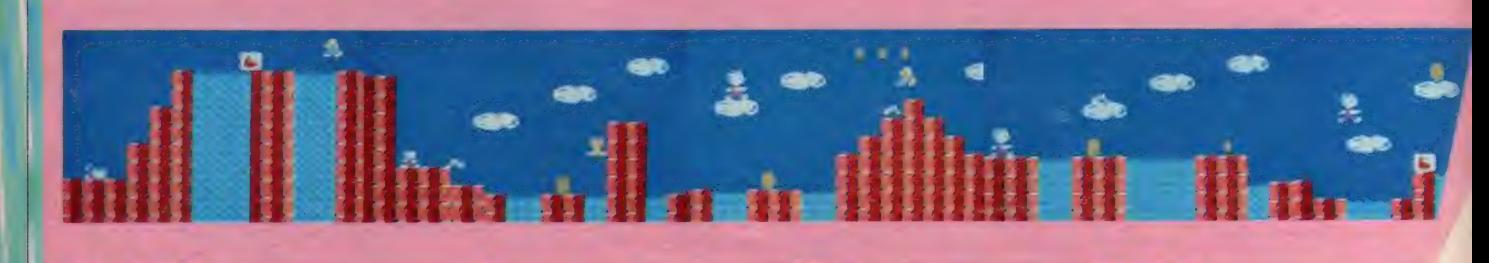
まつきいの好きよ<br>\*\*\*\* (N)

ゲームとしての出来はけっこーいい んだけっどお、ちょっとこういう画面 展開ってどうしても某仁天?さんのス ーパーなんとかを連想しちゃうのよね。 オリジナリティが感じられないわけ。 それが一番の失敗じゃない?

あ、 でもい いとこ も いっぱい あるの。 やっぱ、自分のキャラがおっきいとす っごい爽快なのね。あんなおっきなネコ さんがすいすいうこいてるのって、か っわいくてゲームしてる こと忘れちゃいそうだしー。あそれに このネコさんって、SCOREとか書いて あるとこを平気でとびまわるのよねえ。 これって結構画期的だと思う。

でー、結論からいっちゃうとお、こ れ作っただけえらいと思うわ。だって これだけ作るの大変よ、まじに。 そうそう、おとくいの トポーズシ

ン"はさらにミガキがかかったってか んじですごくいい。……それくらいか しら。あたしとしてはもうちょっとシ<br>ューティングゲームの要素がほしかった<br>わ。だってこのネコさん弱いんだもん。<br>★ ★ ★ ューティングゲームの要素がほしかった わ。 だって この ネコ さ ん弱 いんだ もん。

打率 3 割 · 本塁打30本 · 盗塁30個。 これは、いわゆる近代野球的な名選手 がーシーズンに残す記録である。打球 をただ遠くに飛ばすだけの選手は、も はや旧タイプに属してしまうのである。 コンピュータゲームも同様で、面白け りゃいいという時期は過ぎ去り、今や 内容に加えてビジュアルやBGMの質 がユーザーの評価を左右するまでに至 っている。例のスーパーマリオプラザ ーズなどは、内容·ビジュアル·BG Mの3要素すべて水準をはるかに超え、 近代ゲーム市場において象徴的な働き を示してくれた。

その \*マリオ" を意識しながらMS

mmm

● ネコマネキを取ってワンダーチビちゃんに変身

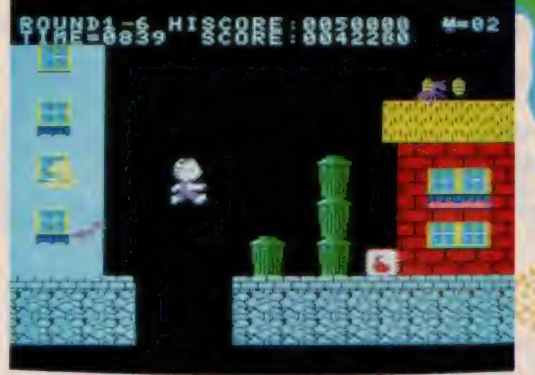

**MSX SOFT REVIEW PART** 

●このビル街を抜けると、いとしのピピちゃんに再会できるんだ。

x ユーザーに 向けて 作られた 近代 ゲー ムが、今回の『仔猫の大冒険』である。 \*マリオ"との類似性を責める気はない が、新たな工夫が見当たらない分イン パクトが弱い。ビジュアル (特に滝と ポリバケツ)の努力に対して星1つ余 計に 付けた ものの、 僕に 言わせれば、 打率 2 割 7 分 · 本塁打 15本 · 盗塁 5 個 ぐらいの下位向きの選手に過ぎない。 ★ ★ ★ ★ ( L)

このゲームは何かに似ているなあと 思っていたら、そうなんですよ、あの マリオブラザーズに似ているんですね。 チビネコが突然4倍ほど大きくなると ころなんて、スーパーマリオみたいだ し、どんどん背景が変わっていくとこ ろもそっくり。

でも別にそっくりで悪い/ なんて 言っているわけじゃありません。おも しろければ別にいいもんね。チビネコ の動きが変わっていて、上手に操作す るにはちょっとしたコツが必要。こう いうポワーンとした動きは、『ラプテッ ク2」にも通じるものがありますねえ。 それに加えて垂直跳びもしてしまうと いう芸の細かさなのです。キー操作に 慣れれば、先に進むのは意外と簡単 あせらず慎重にやってみよう。

最近のゲームは、いろいろと変わっ た芸が隠されていておもしろいけど、 これも例外ではない。STOPキーを 押すと、なんとチビちゃんがコタツに 入って休んでしまうのだ。これがもう 可愛くってね。一見の価値あり。

> そのと ちょう

りで 楽しい。

 $\begin{bmatrix} \n\vdots \\
\vdots \\
\vdots\n\end{bmatrix}$ 

 $-79$ 

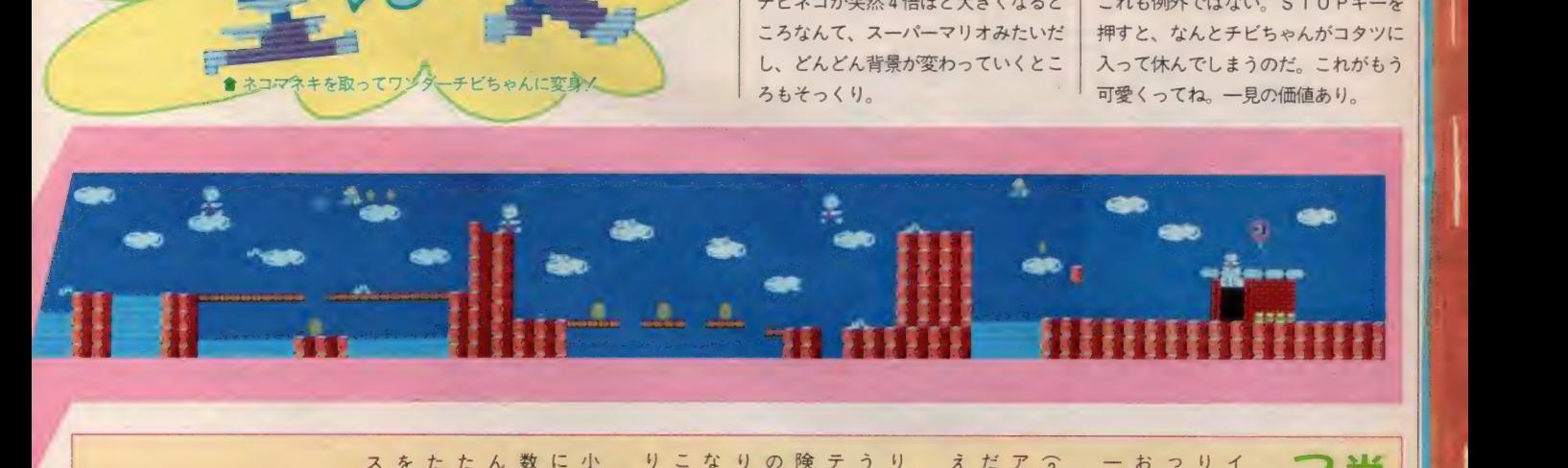

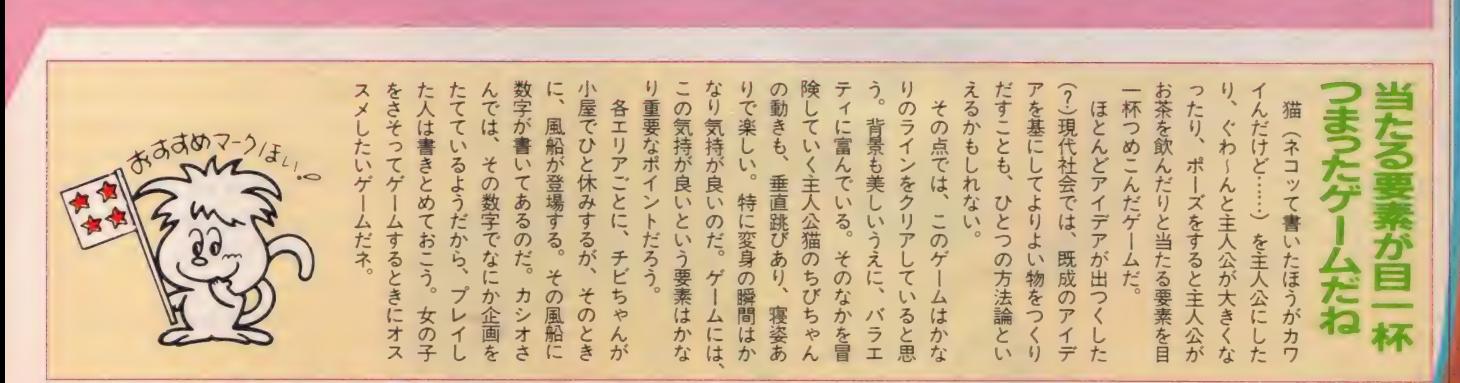

論

HALNOTE 徹は一トVOL. 1 ·Report /GEODESIC

ステーションになる日 い! そう、あのHAL研究所が2年前から開発を進めていた、総合ソフト「HALNOTE(ハ<sup>|</sup><br>ルノート)」がついに今秋発売される。 統一されたソフトウェア環境で、 ワーフロ、 グラフィ ックス、表計算など生活に役立ついろいろなソフトウェアが使えるようになるのだ。

### ゲーム だけの 時代は終わった/

「MS X はゲームマシンだ」というイ メージが、けっこう根強く残っている。 それはたぶん、ゲーム以外のソフトで 時間とエネルギーを注いで作られた「こ れは使えるぞ!」 というものが、 ほと んど見当たらないせいだろう。

そんな状況のなか、今秋MSX2を 本格的に ''使える コンピュータ" にし てくれそうな、総合化ソフト「HALN OTE」が発売される。グラフィックス、

ワープロ、表計算、通信などのさまざ まな機能を備えた<sup>、\*</sup>ワークステーショ<br>ン″が M S X 2 で実現するのだ。これ でゲームだけの時代は終わる。

# 総合化ソフトって<br>なんだろう!?

総合化ソフト、ということばを初め て 耳に した 人 も 多い と 思う。 HALNOT E という総合化ソフトを説明する前に このことばの説明をしよう。

ソフトを総合化するというのは、簡 単にいえば見た目や使い勝手を統一す る こと。 これにより、 それぞれの ソフ ト間でのファイルのやりとりや、グラ フィックスのソフトで描いた絵をワー プロソフトで作った手紙の文章と組み 合わせる こと など か 可能になる。 さま ざまな使い方ができるというわけだ。

この総合化させる橋渡しの役目を行 うのが、オペレーションシステム。一 般には、デスクトップと呼ばれている ものだ。HALNOTEでは、これをデス クトップターナーと呼んでいるが、こ れは後でゆっくりと説明しよう。

まずは、 なんとなく "総合化ソフト、

HALNOTE" のイメージが浮かんでき<br>たところで、HAL研究所の開発チー ムに直接お話を聞くことにしよう。

## マッキントッシュに 刺激を受けて ……

まず、開発部長の岩田さんに、HAL<br>NOTE誕生のきっかけをインタビュー

「今から2年前に、EDDYIIというソ フトをここにいる金田君が中心になり、 私がサポートして作ったんです。何ヵ 月もの間、地獄のような苦労の連続だ ったためで、できあがったときにソク > やった あ一、 海外 逃亡 だ/" と 仕事が てら(!)、ロサンゼルスで開かれたシ ョウを見に行きました。そのショウを 見たときは、必ずしもアメリカが進ん でいるとはいえないな、と感じたので すが、そのあと立ち寄ったあるコンピ ュータ・ショップで激しい敗北感に襲 われたんですね。それが、アップルの マッキントッシュ というマシンです。 ほかのお客さんにどう思われようがお かまいなしに、大騒ぎしました」

2人が出会った、 マッキントッシュ というのは、アップル社が発売してい るコンピュータ。キーボードにほとん ど触れることなしに、作業をマウスひ とつで行えてしまう画期的なマシンだ。 アイコンで表示されたものをマウスで 選ぶだけなので、ぶ厚いマニュアルな しでも、誰でもその日からある程度使 えてしまうという<sup>、</sup>ユーザーフレンド<br>リー"、つまり、使う人に対して親切な マシンなのだ。

HAL研の岩田さんと金田さんの2

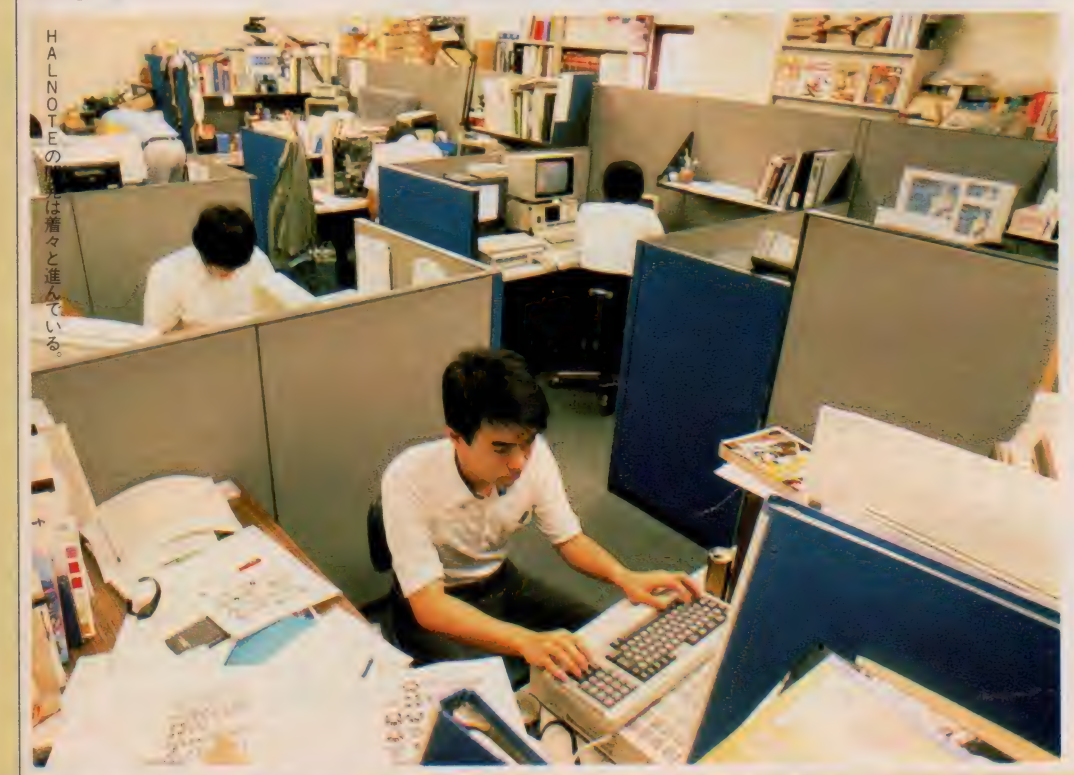

#### **MSX SOFT REVIEW PART[2]**

んシス

22<br>歳<br>で ム開発グル

、結婚2年目の好青年。

蔷

For House 14 th 42353

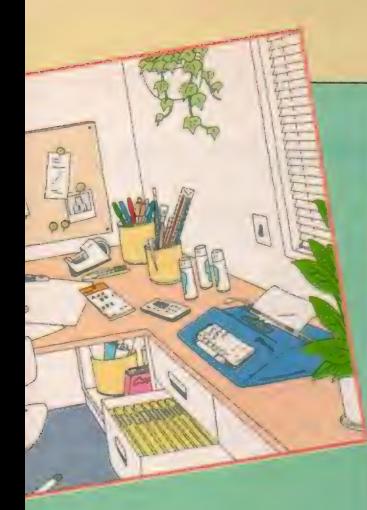

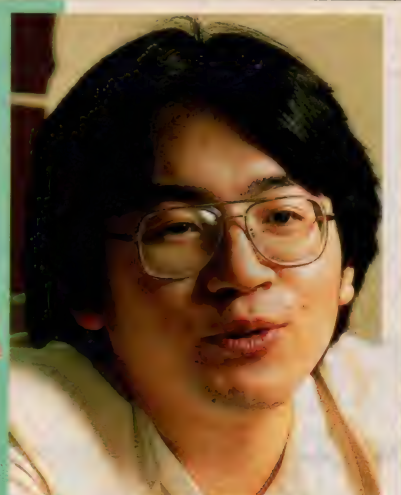

▶開発部長の岩田さん。26歳という若さ ながら、取締役も兼任しているのだ。

#### ▼開発室は整然としたイメージだ。 企画書片手に

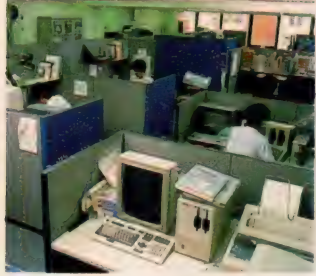

人は、このマッキントッシュと出会い 大きなショックを受けたというわけだ。 これが、HALNOTEの誕生に至るまで のスターティングポイント。今度は、 開発主任の金田さんに語ってもらおう。 「なんてきれいなコンピュータなんだ、 って思いましたね。それまでは、パソ コンて好きじゃなかったんです。黒い 画面に白い文字という世界が、どうも 無味乾燥で全然楽しくないって感じで しょ? でも、マッキントッシュを見 て、それだけで楽しくなってきて…… 初めて、あっ、パソコンって楽しいも のだなあ、と思ったんです」

マッキントッシュは、 デスクトップ を標準装備。なにもソフトが動いてい ない状態でも、画面にはディスクやゴ ミ箱などのアイコンが出力され、なか なかかわいい。これが、楽しそうとい う感じを与えているのだ。金田さんは、 こう話を続けてくれた。

「私たちがEDDYIIでいろいろやりた かったことが、 マッキントッシュのマ ックペイントというグラフィックスの ソフトで、ことごとく実現されていた んです。ことごとく……」。

# 社内伝道

というわけで、アメリカから帰国し た 2 人は、興奮さめやらぬままに、企 画書作りにとりかかった。とにかく、 MS X にもあのすばらしい世界を実現 させたい、という気持でいっぱいだっ たのだ。それが、HALNOTE の企画書<br>になる。

当時入社一年目の金田さんにとって は、初の企画書作りである。岩田さん の力を借りてワープロの前であれでも ない、これでもないと試行錯誤の末に 企画書はできあがった。

次は、それを手に、「ちょっといいで すか?」と社内伝道の旅が始まる。そ の情熱と執念がむくわれて、HALNO TEのプロジェクトにゴーサインが下

the controller

 $\overline{\phantom{a}}$ 

 $\left\langle \right\rangle$ 

**Star LABORATORY AND** 

れた。しかし、苦難の道は始まったば かりだった。なにしろ、マッキントッ シュは 16 ビット。 MS X 2 は 8 ビッド なのだから、同じ機能を持たせるのも ロでいうほど簡単ではない。いいだし っぺの金田さんにしても、「いわなき ゃよかった」と思ったこともあったと か。 ただ、 「あのす ばらしい 世界を MS X ユーザーに体験してもらいたい」と いう一心で、この2年間を乗りきり、 完成間近までこぎつけた。

粗製乱造のソフトが多い(?)日本で. 開発に2年もかけたソフトは珍しい。 使い捨てでないソフトが日本の現状を 少しでも変えられるかもしれない。「日 本のコンピュータ·カルチャーはMS X から 始まった」 なんてい えたら 最高 だ。HALNOTEは、そんな予感をいだ かせてくれるソフトなのだ。 TED JOYS SHEET-HYDRE METRING WAS ARRESTED FOR THE RESERVED OF THE RESERVED OF THE RESERVED OF THE RESERVED OF THE RESERVED OF THE RESERVED OF THE RESERVED OF THE RESERVED OF THE RESERVED OF THE RESERVED OF THE RESERVED OF

The Maria Andrea State Andrea State Andrea State Andrea State Andrea State Andrea State Andrea State Andrea St<br>1988: Andrea State Andrea State Andrea State Andrea State Andrea State Andrea State Andrea State Andrea State<br>

■HALNOTEの企画書のかず かず

## ホームユースではなく. パーソナルユース

「いま 現在の パソコンの 能力では、 ホ ームユースというのはなかなか難しい と思います。ホームユースといえば、 家にいる小さな子供たちからおじいち ゃんおばあちゃんに至るまで、一台の パソコンが使えないといけないわけで すよね。今のパソコンでは無理です。 私たちが人とコミュニケーションする ときのことを考えてみてください。同 じ内容のことでも、子供にはやさしい 言葉、大人には難しい言葉を使います。 話すスピードにしても相手に合わせて 変えるわけです。そこまでできなけれ ば、本当の意味でのホームユースとは いえないんじゃないでしょうか?」

と岩田さんは語る。確かにまだまだ パソコンが家族全員で使うようになる までには、クリアしなければならない 問題は山ほどあるようだ。

「私たちがめざすのは、゛ホームユース" ではなく、"パーソナルユース"なので ではなく、、' パーソナル ユース" なので す。個人が机の上に直いて毋口使うよ うなものです。もともと、MSX2は そういう性格を持ったパソコンだと思 います。 もっとMS X 2 をたくさんの 人に使ってもらいたい。そのためには、 入口のやさしい、誰もが使えるソフト が絶対に必要なのです」

入口のやさしいソフトを作る–––と ロでいうのは簡単だが、実際は非常に 大変だ。「なんだかわからないけど動か ない」という状態になるたびに、何百 ページものマニュアルと格闘するはめ に落ち入るようでは、「パソコンなんて キライだ!」と叫んでしまうのも仕方 がない。また、ワープロ、グラフィッ クス、通信とソフトが変わるたびにい ちいちマニュアルを読まなければなら ない、というのは時間の浪費以外のな にものでもない。

HALNOTEは、そんな問題を解決し

てくれる画期的なフフトだ。ワープロ<br>だろうが、グラフィックスだろうが<mark>基</mark> 本的な使い勝手は一緒。そのうえ、ソ フト間のやり取りが可能だから、「ずー

っと前に描いたクラフィックスをいま<br><mark>ワープロで書いた手紙に入れたい」と</mark> か、「ワープロで書いた手紙を通信ソフ トで送る」なんてこともできる。そう いった ことができてこそ、 パソコンが パーソナルユースとして使えるものに なるのではないだろうか。<br>**デスクトップターナー** 

# は縁の下の力持ち

とうして 「総合化ノノト」 て、いろ ろなソフトの使い勝手や見に目を統<br>-ーしたりできるのか、わからない人も 多いと思うから、少し説明しておこう<mark>。</mark><br>- それは、一般的に〝デスクトップ<sup></sup> と呼ばれるオペレーションシステムが、 縁の下の力持ちとしてがんばってくれ ているからだ。デスクトップのことは、<br>HAI NOTEでは、デスクトップターナ ー"と呼んでいる。このシステムのなか れるシステムの管理人みたいなものが

#### ❶ 時計

パソコンをやっていると、ついつい時のた つのも忘れがち。アラーム機能がついた時計 が欲しい/ デジタルで出るか、アナログで 出るか、楽しみ?

#### ❷ 電卓

パソコンが何台あっても、やっぱりなぜか 電卓も必要なんだよね。

**●5カレンラ**<br>- これも生活の必需品。来年の自分の誕生日 が何曜日か、なんてこともパソコンカレンダ -ならソクわかってしまうのだ。

#### **ロ**ノートパッド or 紙

紙のムダ使いはやめましょう。天然資源は 大切に/ 木を切らなくてもMSX2から電 子の紙がわいてくる!?

#### ❺ 筆記用具

鉛筆、絵の具からエアブラシまで各種各色 そろっている。消しゴムだって使えてしまう。 **◎ゴミ箱** 

電子の紙だって、いらなくなったら捨てる 場所が必要。MSX2のなかにゴミを貯めて おくわけにはいかないからね。

#### ❼ カッター ナイフ

作った文書や絵の一部を切り取って、別の 場所にペタッと貼るなんていう芸当もできる。 とっても 便利 だね。

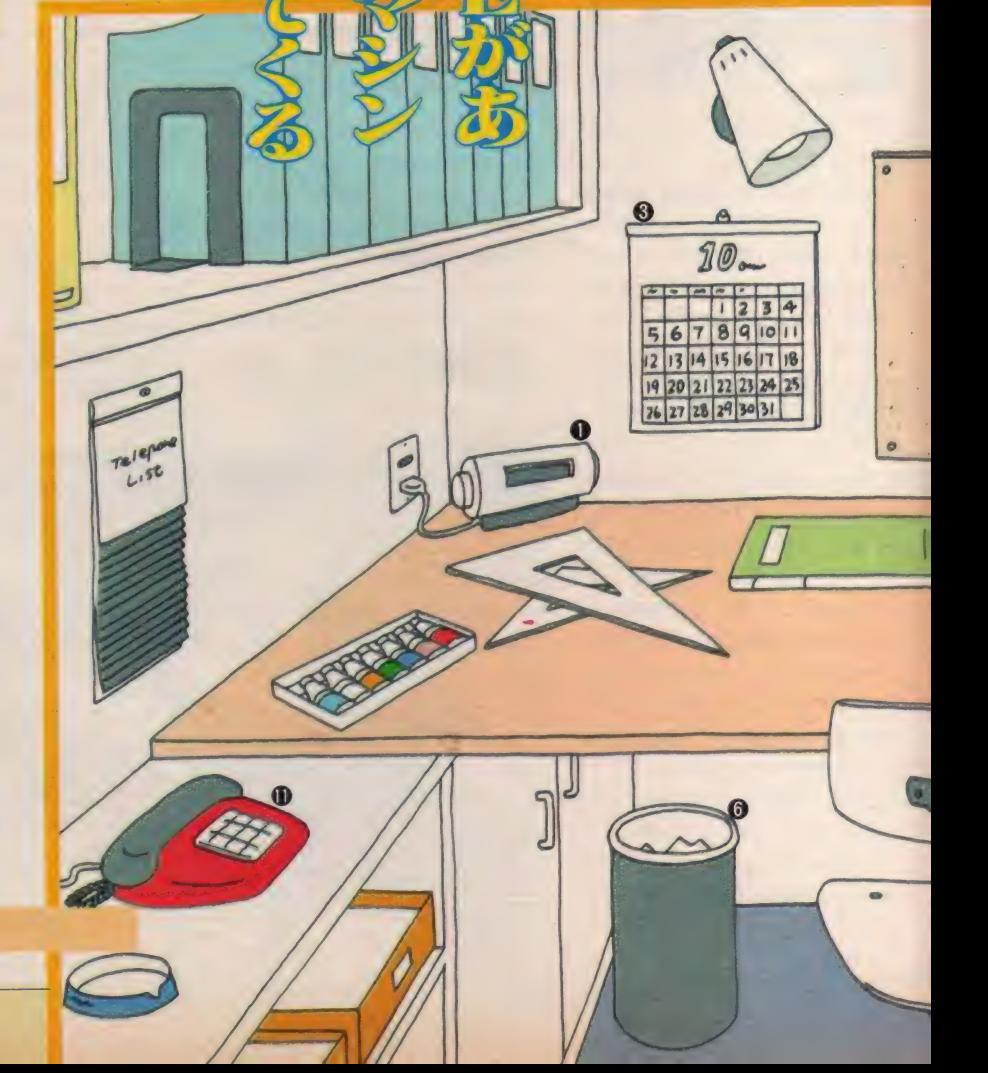

#### **MSX SOFT REVIEW PART 2**

入っているのだ。このマネージャーた ちには、それぞれに受け持ちの仕事が あって、HALNOTE を ユーザーが気持 よく使えるようにいろいろと気を使っ てくれる。異なるソフト間への連絡も このマネージャーたちが責任を持って やってくれるというわけだ。これでユ ーザーは、さまざまなソフトを上手く 使いこなせる ようになる。

## **HALNOTEで** 使える道具

下のイラストはHALNOTEに装備さ れる道具にはどんなものがあるのかを 具体的に照らし合わせてみたものだ。 「パソコンを道具にしましょう」という からには、これくらいのものは普通に 使えて当然だろう。

12月号では、これらの道具がHALN OTEで実際にどんなふうに登場するの かを紹介しよう。楽しみにネノ

HALNOTEの開発メンバー。右から岩田さん、鈴木さん、金田さん、関さん。彼らの頭脳が集積してHALNOTEが誕生する。

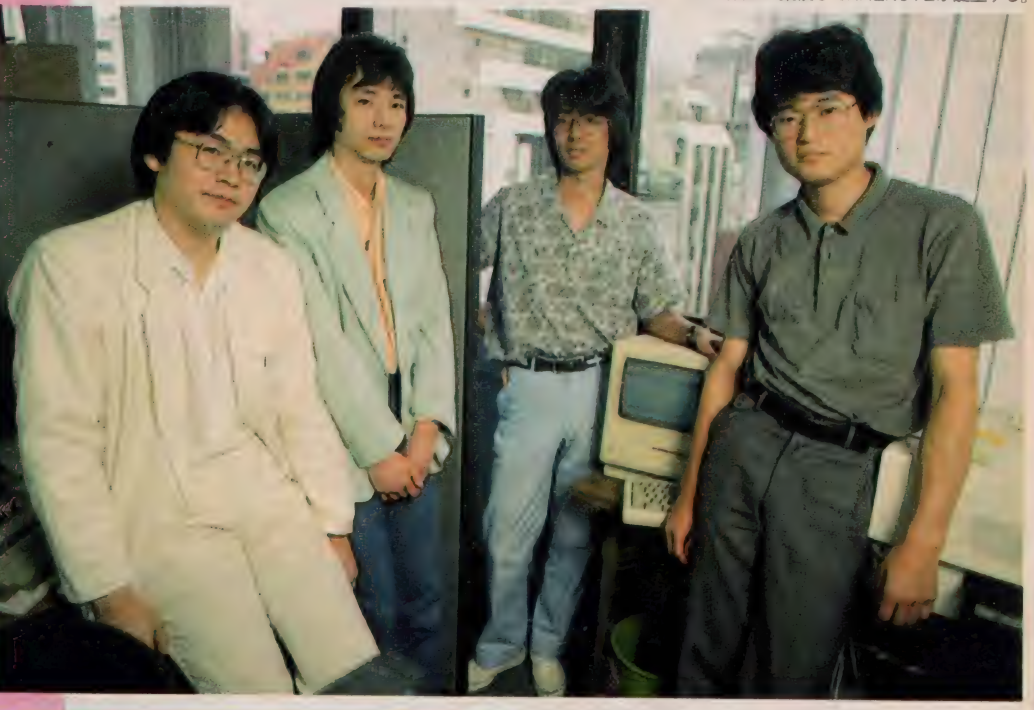

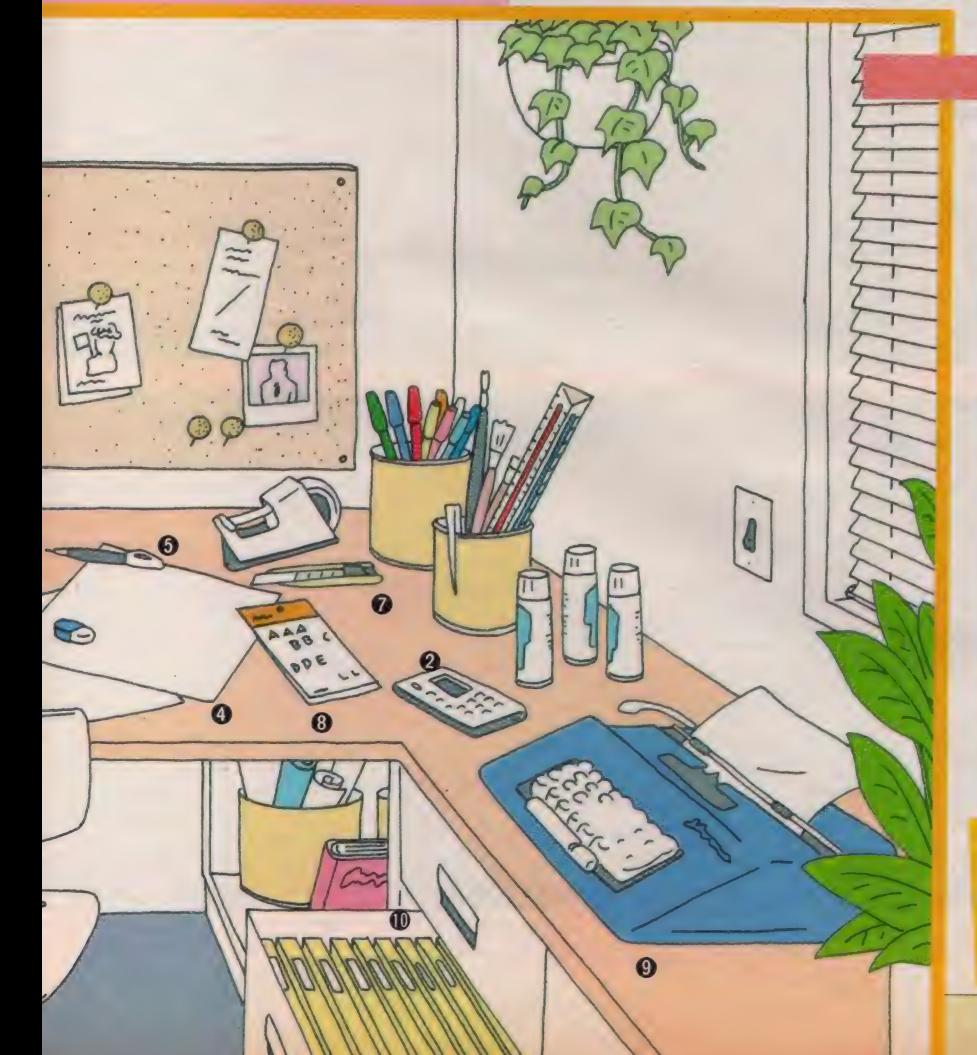

**©インレタ** 

インスタント・レタリング。いろいろなフ オント(字の形)があって、大きさも変えられ る。もちろん色も選べる。

❾ タイプライタ

パソコンにワープロ機能はもはや欠かすこ とができない。ひと昔前に、英文タイプライ 夕を持つのが流行ったけど、いまや日本語ワ ープロが生活の必需品になりつつあるね。

書類やレポートが机の上に山と積まれてい たのでは、必要なデータをすぐに出すなんて 夢のまた夢。情報化社会で生き延びるために は、データの整理整頓ができなければね。

#### ❿ 電話

普通の電話だと相手がいなければ、メッセ ージは伝えられない。留守番電話でも……。 そんなときに、パソコン通信ができればメッ - こんなことに、ハノコノ遍信かとさればメッ<br>セージを都合の良いときに入れて、相手も都 合の良いときに読む、そんなことができるの だ。

VOL.2はHALOS の徹底レポートだ!

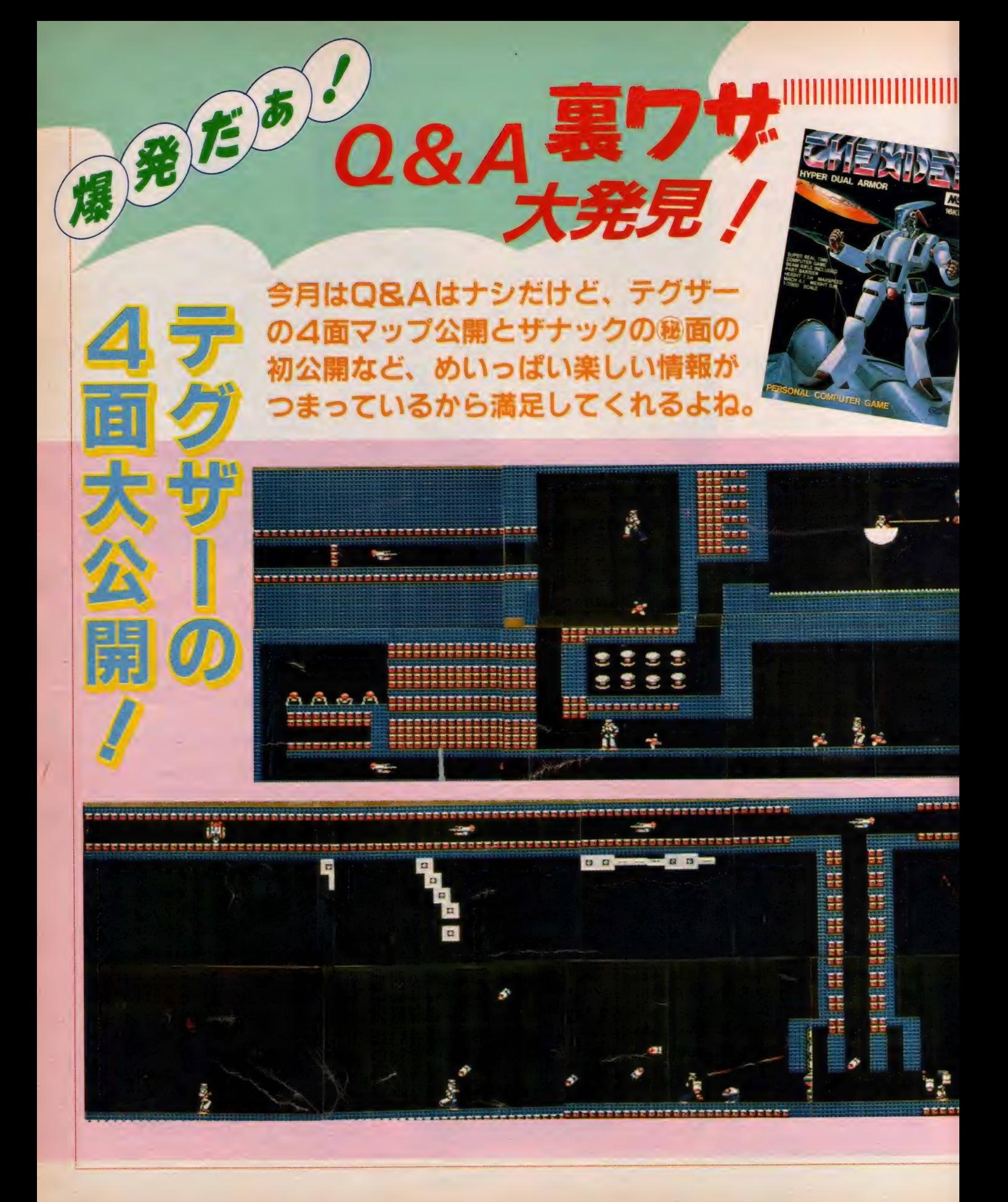

# 1111111 關 111111 miimmiiii 川…

人気爆発中の「テグザー」、キミはも う4面をクリアしたかな? まだとい う人のために、今回はそのマップを大 公開したので、これを参考にして頑張 ろうね/

テグザー攻略のコツは、少しずつ慎 重にススンでいくこと。ただし、あま り手間どっていると、敵の総攻撃が始 まり、ハイテクニックを駆使してもク リアはほとんど不可能。敵の動きをよ く見て、エネルギーを上手に使いなが らススメば、かなりのところまでクリ アできると思う。

10面終了後にメッセージが出て、ハ

イスコアの登録ができる。努力あるの みでがんばろう。

またひとつ新情報のお知らせ。なん と、「テグザー」に隠しコマンドがあっ たのだ! それは、 | ゲーム | 回だけ エネルギーを復活させることができる コマンドだ。ただし、この方法を使っ てプレイすると、10面クリアしてもメ ッセージもハイスコアの登録の画面も 出現しないので要注意。方法はいまの、 ところ働だから、各自努力して見つけ て欲しい。さあ、テグザーでスカッと<br>さわやかしてみようね!

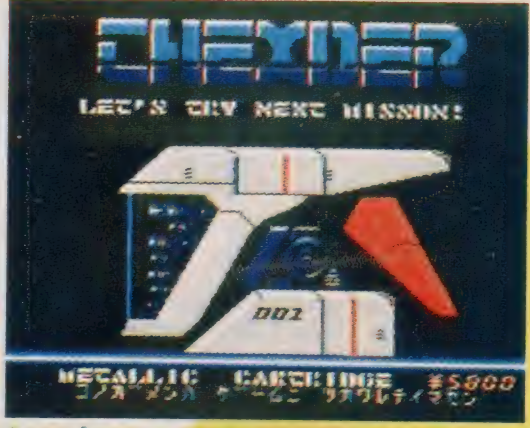

●これは、「テグザー」のデモ用ソフトのタイトル画面です

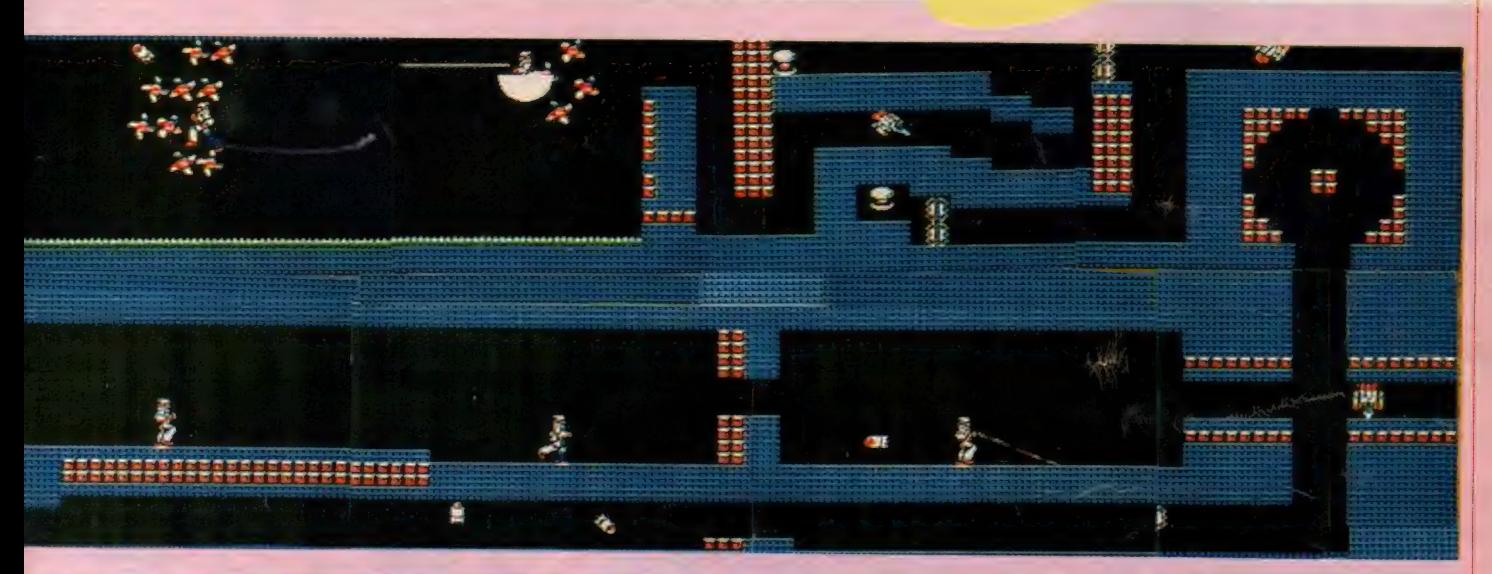

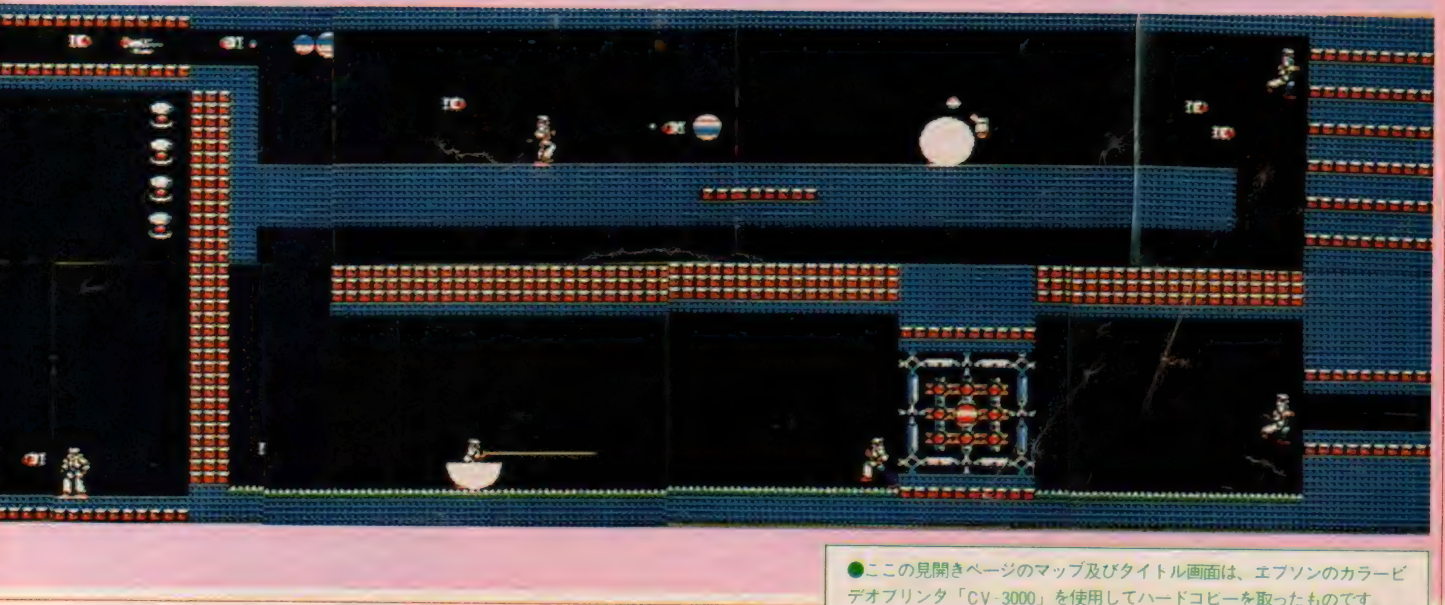

1111111111111111111111111111111111111111111111111 INN

言撤回だ スゴイ!

 $\frac{1}{2}$ 「ザナック」の自京が多化に之しいと 書いてしまったが、ゴメン、前言撤回 してし まう。

実は、8面に行くと全面的にガラリ<br>と背景が変わるのだ。両側はグリーン と背景か変わるのた。両側はグリーン<br>のタイル状になり、中央が立体的にし ずんで見える。なにかを予感させるよ うな背景だ。

8面をさらに進み最終地点までたど りつくと、巨大な地上基地が出現する。 この敵にはかなりの装備をしたうえで 挑まないと撃破は困難だ。

ここをクリアすると、後がスゴイ!<br>観音関きに画面全体がオープンするの 観音開きに画面全体がオープンするの<br>*ゼー*ニのシーンはまみで映画を見てい だ。このシーンはまるで映画を見てい るようで感動的だ。

そして下から現れるのが、最後の敵 キャラ。 これは2段がまえになってい て、初めに画面上に見えるキャラを破 壊すると、真の敵が正体を現す。それ が3個の脳!この脳を破壊してこそ、 キミの使命は終了するのだ。

とはいっても、 この 「ザナック」、 か なりのテクを誇る人でも、ここまでク リアするのは至難のワザ。そこで、ク リアへの手助けとなる、必殺必中のお 助けモードをアナウンスしてしまおう。<br>それが、コンティニューモード。ゲー ムオーバーになり、タイトル画面に戻 ったところ CC <mark>E S C</mark> F 一を押しにまま、<br>スペースキーでゲームを再スタートさ セる。 これて、 ゲームオーバー になっ<br>*1*- 面の初めからスタートできるという *た*面の初めからスタート できるという<br>-

というわけだ。

また、 隠し面もあったのだ! 0面<br>と呼ばれるもので、 2面であること をすると出現するワープゾーンから行 くことができる。もう少しだけヒン くことが できる。 もう ダ したりヒン 卜を 言う と、 R0UND2t®@^: されたところで、あるところを撃つと 出現するのだ。

この 0 面は、赤い部分が静止した状 態で、ほかの地上物だけがスクロール ー<br>するという、かなり凝った背景。ここ をクラフ テると、 9 面に デーティと し。<br>ナポリー 0 面は提難関といってもさし ただし、 0 面は 最 難関 といつ しもさし つかえない面だから、クリアできたら めっけものだ。

シューティングゲームの好きな人な らチャレンジして欲しいゲームだ。

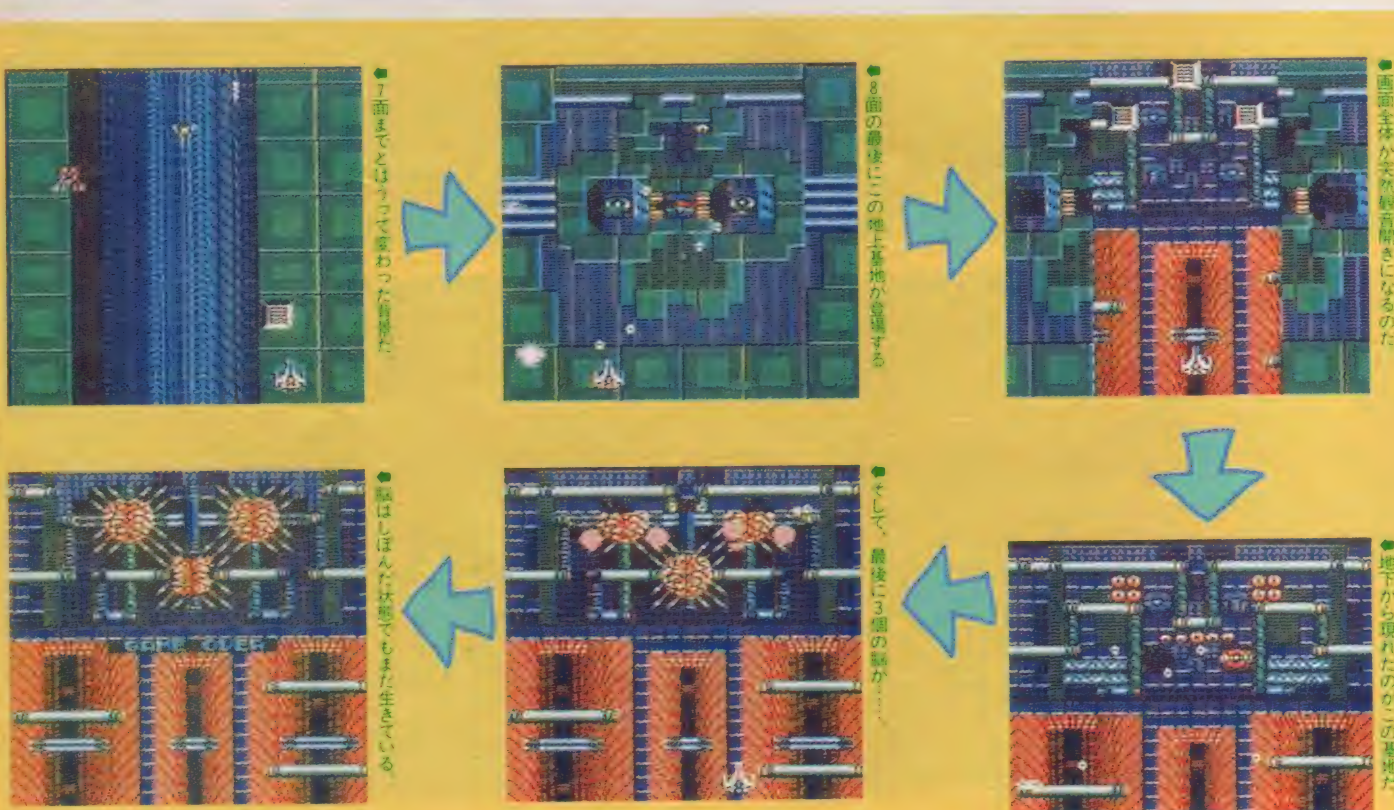

●テレホンアドベンチャー第2弾● 9月1日から10月15日まで、電話でRPGできちゃう。東京03(236)9988 広島082(252)0000 間違い電話をしないようにネ!

●0面での胸の攻撃は筆舌につくしかた

いものがある。

ーマン<br>その1・初めっから分身とバリフ<br>キギ電圧も1カブ Kenemi A 1 ・初めっから タート しちやう まず電源を入れて、Konami の表示 が出たら、 Z とCTRL キーを押す。そ してキーを押したまま TABI キーを押 すと、ほら分身とバリアでツインビー が登場するでしょ!

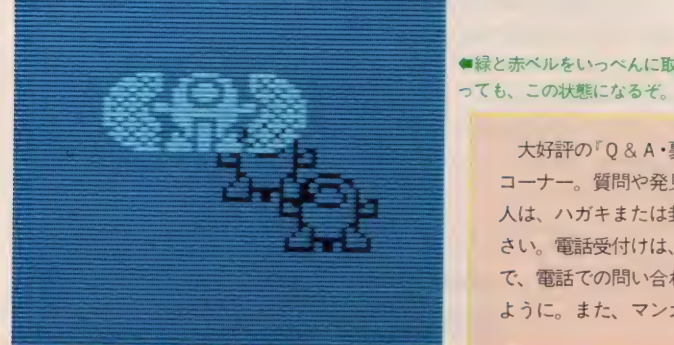

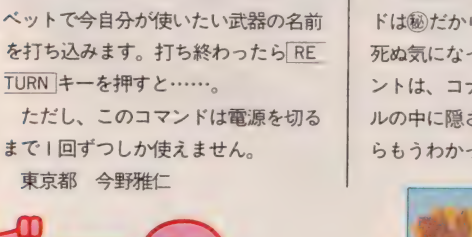

その 2 • 救急車が 何回で も 来て くれる コマンド また Konam i 表示のときに、「Tキー  $\Sigma$ CTRL キーを押しながら、 TABキ 一を押す。そうすると、何回でも1回 弾に当たったときに救急車が出てきて

千葉県 青木正一and浦西聡

●緑と赤べルをいっぺんに取

くれるようになるぞ!

**#これはエプソンのCV 3000 でハードコピーしました。** 

「グラディウス」の(級)コマンドを教え ます。まず、ゲーム中に下口キーを押 し ポーズさせます。 そして、 アルファ

Ð

(編実は、ほかにもっとスゴイコマンド) もあるのだ! なんと、最初からすべ ての武器が持ててしまう。このコマン ドは働だから、各自見つけるように、 死ぬ気になって努力してほしいナ。ヒ ントは、コナミの過去のゲームタイト ルの中に隠されている。勘のいい人な らもうわかったよネ。

IP 00007600 HI 00007600

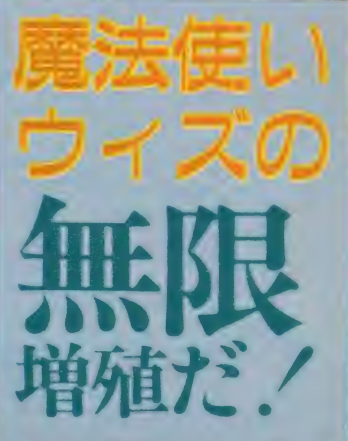

日曜人・裏ワザ・大発見

ボクは、「魔法使いウィズ」で無限増 殖の方法を発見しました。場所は緑の ドラゴンがいる所でドアに近い雲の上 にのり、クリスタルを右に向かって投 げるのです。そうすると、右の方から IUPハットが飛んできます。

注意する点は、クリスタルをなるべ く多く集めることと、ドラゴンを殺さ ないこと。また、クリスタルはハット を取ったら投げましょう。 東京都 西沢和広

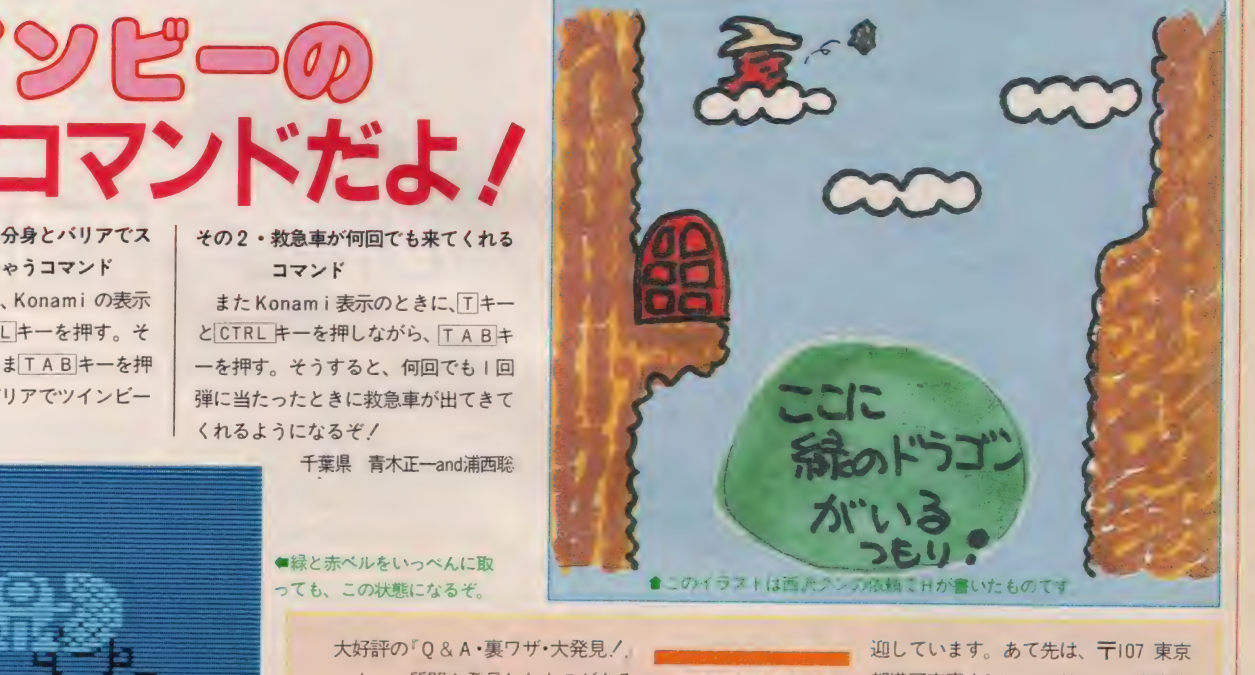

コーナー。質問や発見したものがある 人は、ハガキまたは封書で送ってくだ さい。電話受付けは、していませんの で、電話での問い合わせなどはしない ように。また、マンガやイラストも歓

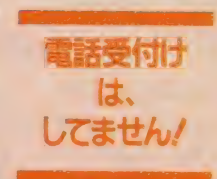

迎しています。あて先は、〒107 東京 都港区南青山6-11-1スリーエフ南青山 ビル (株) アスキー•MSXマガジン「Q<br>& A •裏ワザ•大発見係」。キミの郵便番 号、 住所、 氏名、 年齢 も お忘れな く/ ち、 1土所、 広石、 午断もお忘れな<br>さち - M マガでナクリ にちきき 19

# コン業界、感動のサクセス・ストーリー。

日本有数のファッショナブル・タ ウン三宮から、山陽本線で西へ向 かうこと30分。次第次第にまばら になる町並みに不安を覚えたころ、 ポクたちの乗った新快速は加古川 の駅に着いた。先月のWINGに 続く、ローカル・ソフト・ハウス めぐり第2弾。今月は関西からザ イン・ソフトのレポートだ。

rMIX SOFT

クローズアップ

## 貧しいながらも楽しい生活 は明るく語る宮本氏であった。 といいなからも、なた<br>第10秒中は大震震時代 車に熱中した青春時代

そもそもソフト・ハウスの経営に手 を染めるような人は、かなり風変わり な経歴を持っているようだ。このザイ ン・ソフトの代表取締役である宮本隆 博氏も、会社設立のいきさつとなると さまざまなエピソードがあるという。 彼の出生地は兵庫県神戸市。写真か ら見てもわかるように、まだまだ若手 の青年実業家(?)だ。幼年時代は生ま れ故郷の神戸で過ごし、その後さまざ

# SEIN SOFT INC.

まな 事情から 現在 ザイン • ソフトの あ 毎日 ドライブし たりと、 明るい 青春を る高砂市に移り住んだという。この頃 は決していい思い出ばかりではなく、 心身ともに辛い時期も過ごしたと、今 は明るく語る宮本氏であった。

送っていたようだ。また自分でも車を 趣味としていて、この頃からさまざま な車を乗り回していたという。貧しい といいながらも、なかなか健全な生活

ことがそのまま実社 会で役立つとの理由 から法律を専攻した<br>というが、一浪一留 の経歴から判断する と、本当に学問が身 についたのかは疑問 か残る。それよりも 当時の悪友にお金持 ちのボンボンがいて 彼の愛車のB MWで

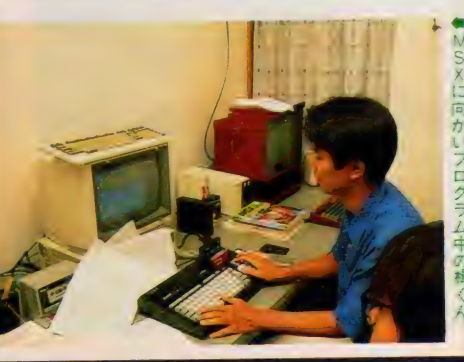

## MSX SOFT CLOSE UP

## 就職戦線を横目に ソフト・ハウス設立へ

宮本氏とパソコンの出会いというの もこの頃のこと。 車仲間の悪友がFM - 8 (富士通のパソコン) を持ってい て、何度かいじってはみたらしい。も っとも当時は商売にしようなんて思っ てもいないわけだから、大した印象は 受けなかったという。

そんな彼がどうしてソフト・ハウス の経営に乗り出したかといえば、あり きたりの就職というものにいや気がさ したから。それよりも自分の持つ可能 性を試してみたかったのだという。本 来なら春先にははじめなければいけな い就職活動も、秋になってもはじめる ことはなく、就職口を探して走りまわ る友人たちを横目でみていたらしい。 こうして、みごとに就職戦線から脱落 した (というより、はじめから参戦し ていなかった) 彼は、 ザイン •ソフト を作るに至ったのである。

## 銀行との交渉もおまかせ 法律学部卒の学歴

さて、実際に商売をはじめようと思 い立って、まず必要になるのが資金の 調達。財産も土地もない彼にとって、 頼りになるのは自分の才能だけ (それ が一番あてにならなかったとか)。それ でも、親戚縁者 一同をはじめとして、 高校の同級生や幼馴染みにまで頼み込 んで面子を集め、会社を作ってしまっ たというから驚きだ。

無事に会社の登記もすませ、次に待 っているのが銀行との交渉。昔取った

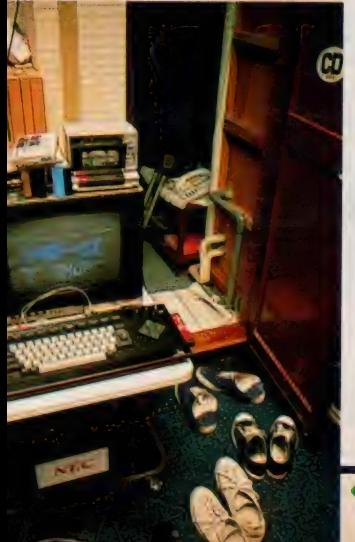

杵柄で、法律の知識をふりかざし、 ま んまと融資を取りつけてしまったとい う。だてに5年間も大学に通っていた わけではないらしい。

そんなこんなで、社長一人社員なし のザイン・ソフトが商売をはじめたの が現在の高砂市。元は喫茶店だったと いう半円形の建物を買い取り (そう、 なんとザイン・ソフトは自社ビルを持 っているのだ)、自らの可能性だけを頼 りに、ベンチャー·ビジネスに足を踏 み入れることになる。

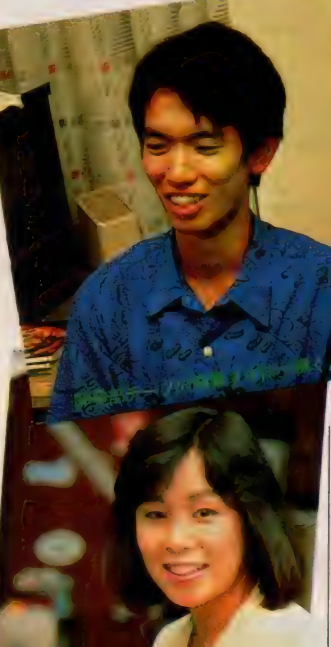

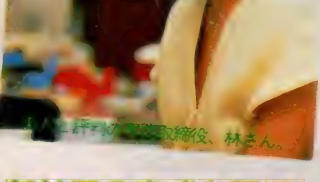

## 新社屋の完成も間近、 より一層の飛躍を期待

会社創設当時は毎晩オフィスに泊ま り込んで、ひとりコンピュータに向か っていたという宮本氏だけど、現在で は10名ほどの社員を抱え、2台の車で 全国各地を忙しく飛び回る生活を送っ ている。 FM-8 に はじまった ソフト 開発も、その後MS X や P C-8801 と 対応機種を増やし、より多角的な商売 を確立したことが大きな要因といえよ う。またお客様の送迎などに車を使う 機会も増え、社長としてのステイタス

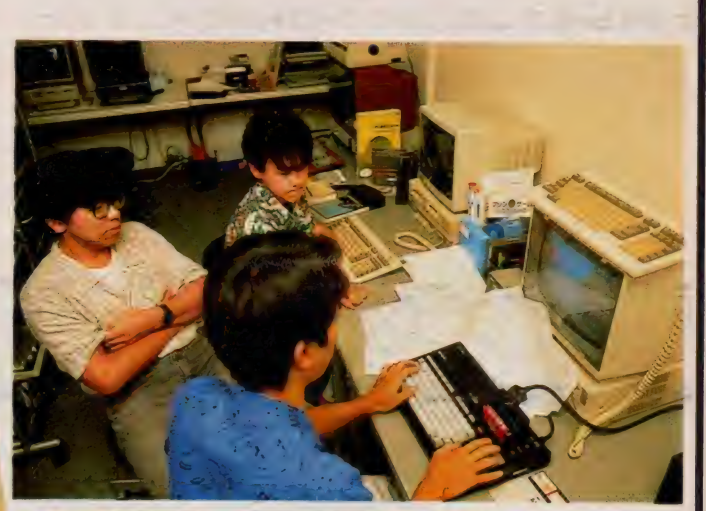

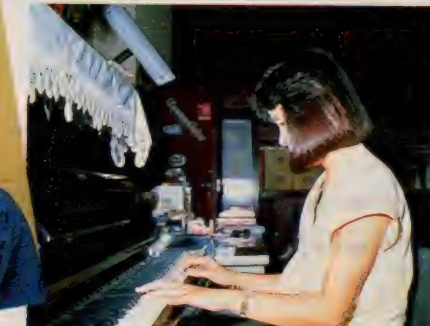

同級生の 林さん は 「まだ ま を 示す ため か、 近く 外車 (/) を 購入す る予定もあるとか……?<br>- ザイン・ソフト発祥の地である現在

の喫茶店跡の建物は、ボクたち取材研 が訪れたときが見おさめで、この本が 第をしくも花開いたのである

<mark></mark>●ブログラマたちが集<br>まって相談中、新作ソ フトの企画会議かな? ●ゲームのB G M作り<br>は、林さんが担当する

発売されるころには鉄筋2 階建てのビルになる。会社 設立のころからの宮本氏の 良き理解者である、高校の

だです」 というけれど、 ザイン・ソフ トは着実にその歩を進めているのだ。 自らの可能性を信じた、パソコン業

界のサクセス・ストーリーは、ここに

3D表示の超難解RPG

先月号のソフトレビューのコーナー でも紹介したのが、ザイン・ソフトの 新作であるアラモだ。3D表示による スクロール画面は、キャラクタ操作や マップ作りを難解にし、ボクたちのゲ ーム攻略への道を鋭く阻んでいる。

MS X のソフト開発をメインに考え てきたザイン・ソフトだけに、このア ラモもMS X版のみの発売。従来の平 面型ロール・プレイングとは、一味違 った楽しさをMS X ユーザーだけに提 供してくれる。

マップ作りなら絶対の自信を持つと いうキミも、まずはこのアラモに挑戦 してみよう。3D メイズを攻略してこ そ、RPGの達人といえるのだ。

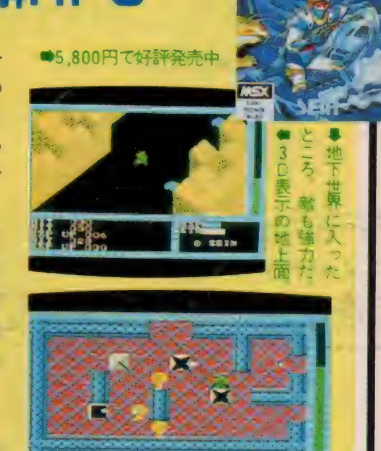

89

 $-20$ 

●土足厳禁の開発室前に脱ぎ捨てられた靴

ま行りのRPGフームに乗っ パワーアップ/ て登場したトリトーン。ボク らの画面を直撃した広大なマ ップか、テープ版からROM 腹になりさらに複雑になった。 ■しコマンドや■れキャラが 散りばめられたニューバージ ョンを大解剖する。

不気味なまでに静まりかえった海。深 い靠に守られるようにルワンダ島があ る。かつてそこは平和な島であったが、 今は妖怪「ペイ・バルーサ」の手に落 ちてしまった。人々は地下深くに閉じ こめられ、島には妖怪どもがうごめい

ーンが ROM版になって

ている。「昔より伝わる5色の妙薬をチ にすることができるのなら、あの島に 平和をとりもどすことができるのじゃ **が…… ある未入の言葉に、ひとりの** 勇士が立ち上がった。その名は「トリ 卜 ー ン J 0

## マップは42面から57面へ スーパードラゴンも登場

ROM版となって再発売されたトリ トーンの、テープ版との最大の違いと いったら、なんといってもそのマップ の広さ。42面から57面へと、大幅に増 加されている。それにともなって追加 されたのが、さまざまな隠れキャラや 隠しコマンド、そして隠しエリア。ま た前作では「蜂みたいで貧弱!」と不 評だったペイ・バルーサも、悪役の親 一 Q

玉らしい貫禄が身についたという。 それではこのパワーアップされたト リトーンを攻略するための、数々のテ クニックをドーンと公開してみよう。

### 腹がへっては 戦はできぬ?

、「大公 開発」ということを、「大公 開発」ということを、「大公 開発」ということを、「大公 開発」ということを、「大公 開発」ということを、「大公 開発」ということを、「大公 開発」ということを、「

この手のRPGをプレイするのに大 切なのは、自分のヒットポイント(体<br>力)を常に把握しつつ敵に挑み、スト レングス (強さ) やエクスペリエンス (経験値) を増やすこと。トリトーン  $(44.11)$  eV has a horizontal  $\sim$ 

 $RPG$ フリークは 注目 0 カが回復するので、敵のこない場所を 目つけだすことがポイントとなる。

と、画面の中で決まって敵が出現する これは良く注意していればわかるけ 画面の中で次まつて敵が出現する<br>-<br>-ころが ある。 その 場所に 自分を 持っ ていくと、敵は出てこられないのだ。

# カが身を救う

をやる以上負けることは覚悟しなけれ<br>ばならない。その上で、被害を最小限 に食い止めることを考えるのだ。

トリトーンで活用したいのは、Wと トリ トーン じ 日用し にいいない H こ<br>の 2 つのココン ドー<sup>8888</sup>信が上がっ R の 2 つのコ マンド。 社 映 値が 上がっ タなメモリにセーブしてしまえ。ゲー ムオーバーになっても、同じ場面から<br>すぐにスタートできるよ。 **サ ヽトーハノ** - ト ヽ こ \* ㅎ ㅎ 。<br><del>エネスター</del> エ - エ エ エ H \*

# 防御力を上げるには<br>楯が不可欠

無事に地下迷路をクリアするために も、絶対に必要なのが楯。これはAR CKS (アークス) をたくさん倒すこ とで手に入る。それも正面きって向か って行ってはダメで、後ろから斬りか かったり、ジャンプしながら剣を使う ことを考えよう。また1匹ずつおびき 出して、じっくりと倒すのも有効だ。

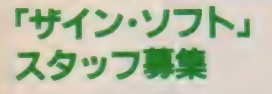

トーン<br>QOM版

今回紹介したザイン・ソフトでは、 現在プログラマを大募集している。兵 庫県近郊の在住者でスター・プログラマ を目指すキミなら、下記の番号まで奮 って電話してみよう。明日のMS Xシ ーンをリードするのは、キミなのだ。 株式会社 ザイン •ソフト 〒676 兵庫県高砂市米田町米田1162-1  $20794 - 31 - 7453$ 

90

## MSX SOFT CLOSE UP

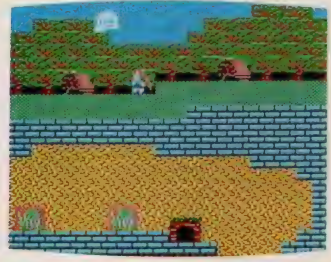

**含テクテクぼうや出現**、Mボールを増やせ、

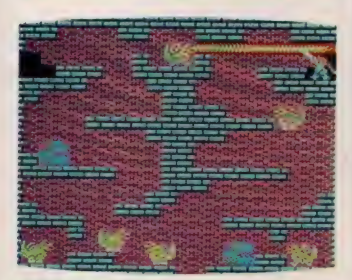

命火を吹くドラゴン。トリトーン危うし。

# **ドラゴンの部屋へ**<br>クライミング

テープ版のころから質問が多かった のが、ドラゴンの部屋への行き方。そ れにはまず、山登りに使うロットを手 に入れることが必要だ。これはある宝 箱の中に隠されていて、これを手に入 れることでドラゴンの部屋への入口が 現れる。

## マジックを使って 王冠をわが手に

王冠が置かれた部屋に行くには、 ト

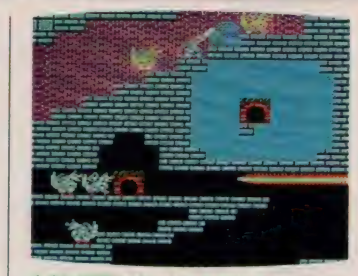

●右の部屋のゲートが王冠に通じている

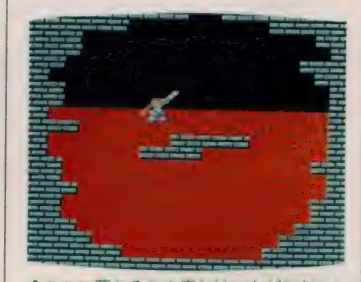

●ここに落ちると2度とはい上がれない。

の写真のゲートをくぐらなければなら ない。けれども問題なのが、このゲー トのある部屋へ至る方法。上に置かれ た岩に注目して、マジックを効果的に 使えば、必ずや道は開けるはずだ。

# スーパードラゴンと<br>ご対面

ROM版になって登場したスーパー ドラゴンに会うには、ある特定のルー トを通らなければいけない。隣の部屋 の通り方ひとつで、ドラゴンの部屋へ の道は開かれたり閉じられたりするの だ。 つまり パラレル •ワールド のよう

スター・プログラマ登 ザイン •ソフトで、 MSX 関係の 開

発を担当するのが写真の楫くん。 若干 19歳のエース・プログラマだ。このぺ ージで紹介したトリトーンのPC版か らの移植や、新作のアラモの開発など を一手に受け持っている。

代表取締役の宮本氏によると、この 楫くんも苦しい時代を経験してきてお り、それだけに信用できる人物だとい う。入社1年にして貯金はン十万円、

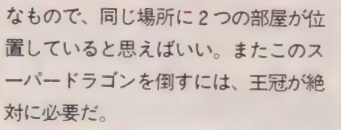

# マジック・ボールを<br>増やしちゃ**え**

下のマップの中央部上段。森になっ たあたりでジャンプしながら××する

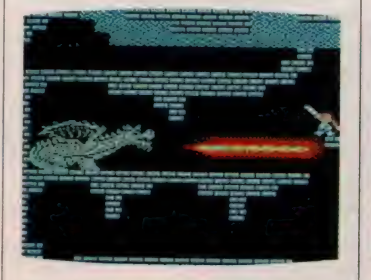

●これがスーパードラゴン。首を上下しな がら火を吹く。王冠がないと倒せないソ。

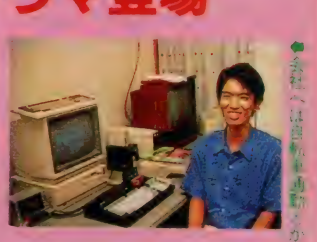

これを資本にして株に投資しようと現 在猛勉強中だ。

と、テクテクぼうやが出現する (同ぺ) ージ左上の写真)。このテクテクぼうや を捕まえると、 マジック・ポールが20 個手に入るのだ。この他の場所でもあ ることをすると、コインが出現したり<br>(ヒットポイントが回復する)、何分か の間無敵になったり、隠れエリアにワ ープしたりと、さまざまな隠しコマン ドが潜んでいる。

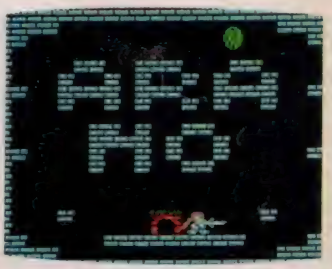

**會隱しエリアのアラモ面。××をした直後** |にあるゲートをくぐると行くことができる。

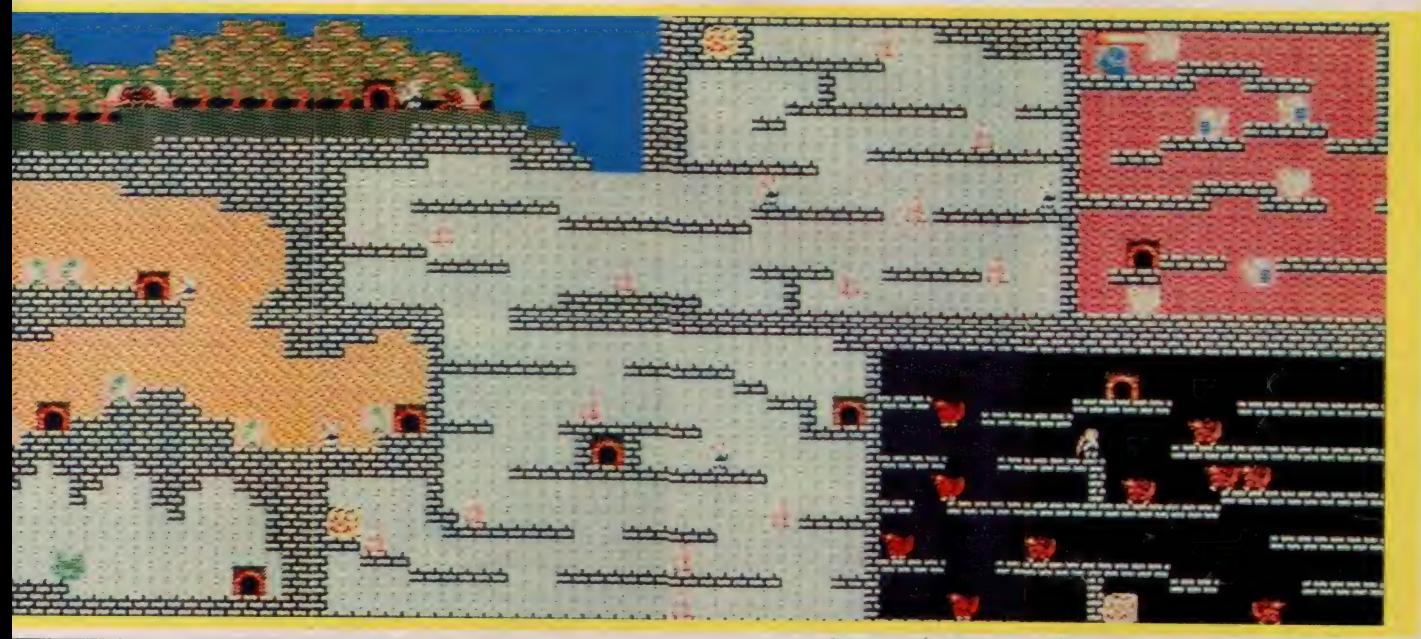

●このマップの作成には、エプソンのカラービデオプリンタ「CV-3000 (価■ 格 198,000円)」を使用し、画面のハードコピーを取りました。

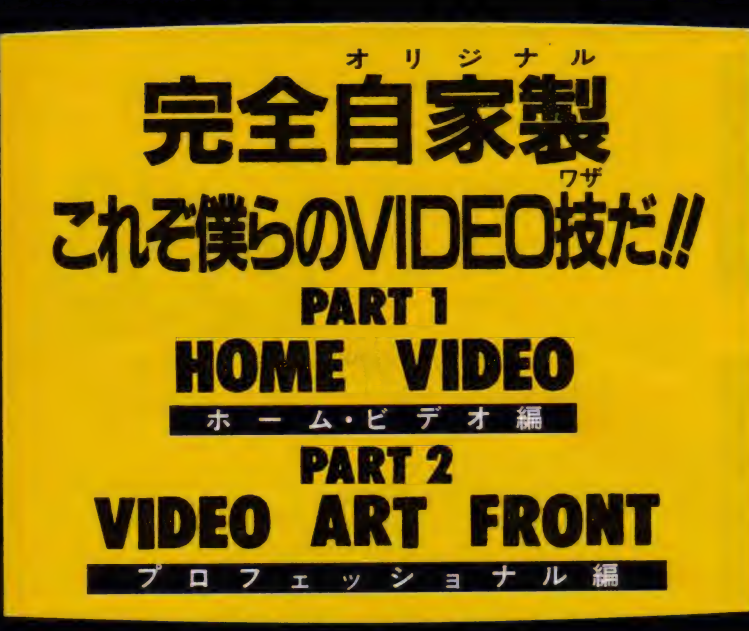

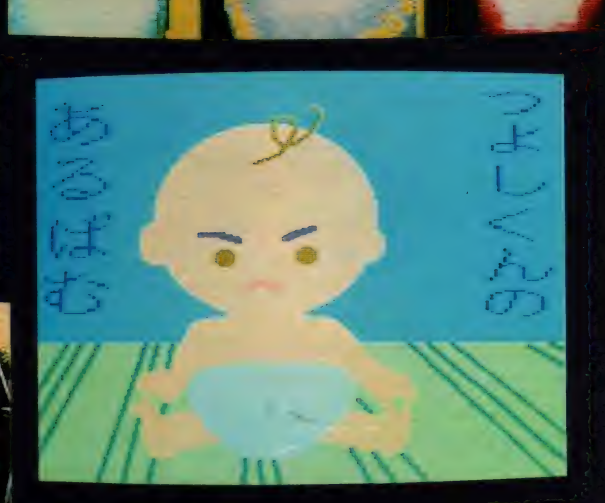

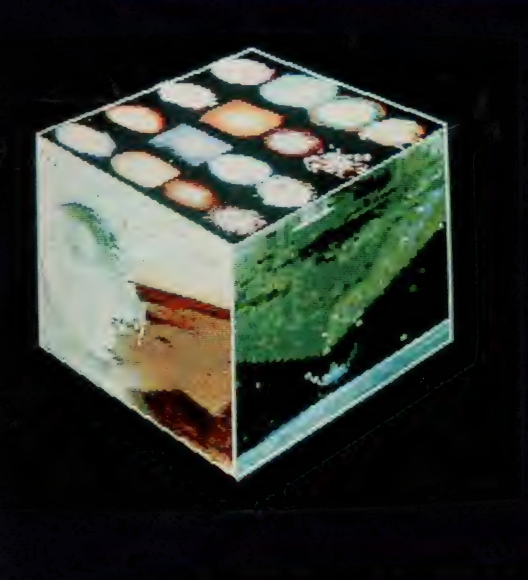

MSXマシンにVIDEOを合体。ホームビデオ は MSX に とって 周辺機器、 いや それ 以上に 愉 快な相棒なんである。デジタルの知性とアナ ログの感性が出会う、無限の創造の世界を、僕 コンピュータ・チャイルド たちは、 僕たち 電子的 小僧のみが のて き 見る こ<br>-とので き る 特権 的 AV 遊戯と 断言したい/ 燃える よう に VIDEO が 恋 しくなる ゾ。 さあ、 キメ技ビシバシの、完全自家製でいこうぜ!

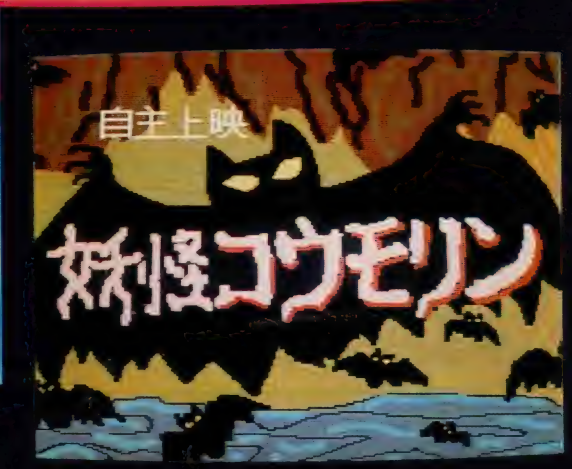

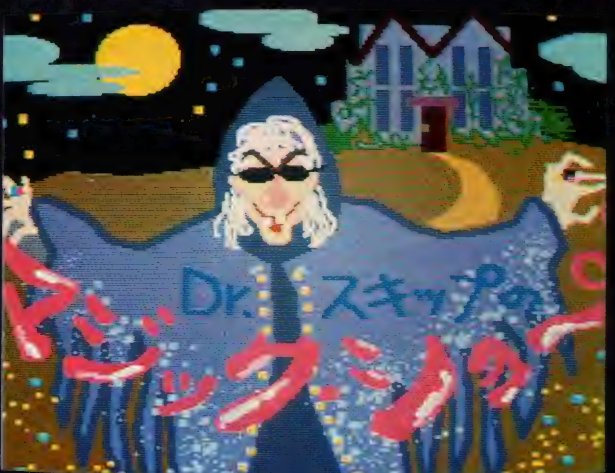

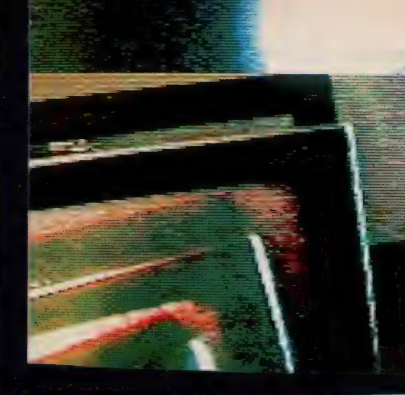

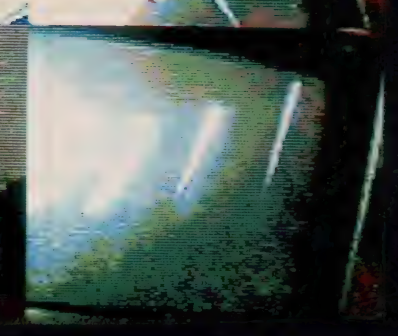

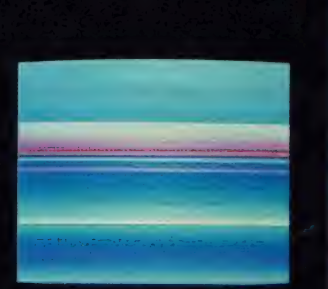

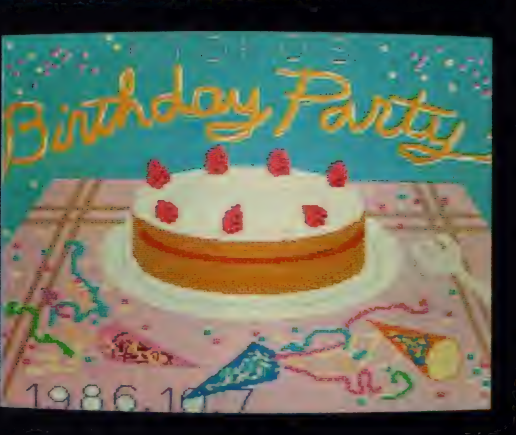

 $\Omega$ 

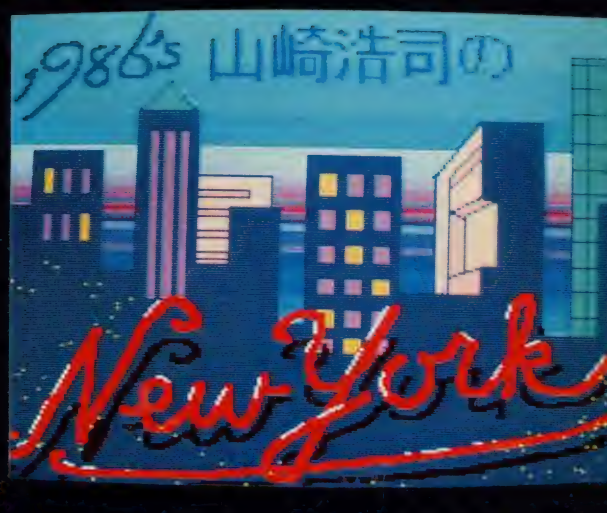

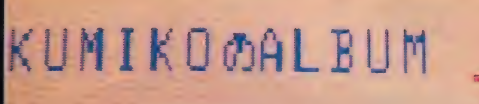

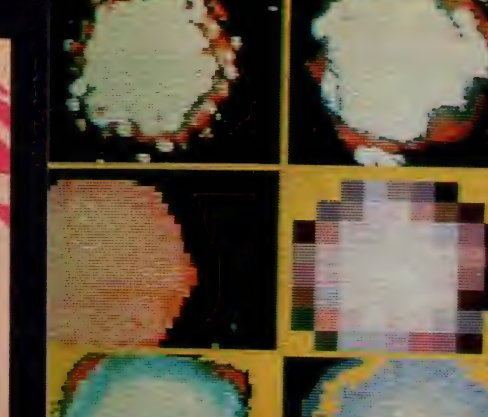

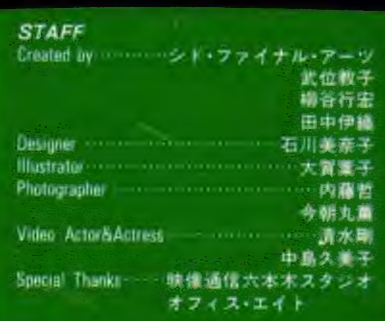

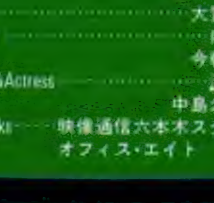

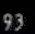

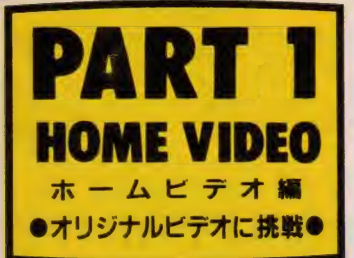

# 変幻自在、MSXのビデオグラフィックツール<br>が可能にする究極のオリジナルビデオ作り。

**ヤスティングの『** 影は

快調

勝利

だね

オリジナルビデオ制作

さて、MSXのビデオグラフィックツ ール群がバッグンに優秀なことはいう までもないことだけど、これをなにか 有効なことに利用しなければ宝のもち くされということになってしまう。そ

こで、「なにか、作るべ」ということに なるわけだが、ビデオといえば、まず利 用頻度が1番高いのが結婚式関係。普 段は10円のお金だって出ししぶるシブ チンのお姉さんが突然、金銭感覚をな

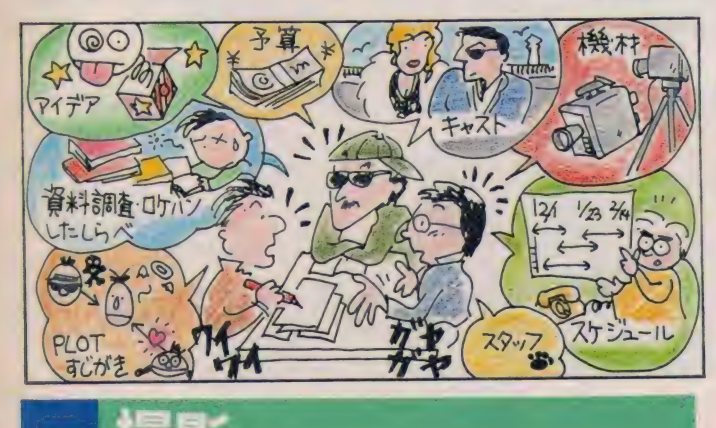

くして大金をはたくときだ。ビデオ機器 を充実させるのにこんなに有利な時期 はない。そこで今回はブライダルビデ オに挑戦することにした。ブライダル ビデオなら多くの協力者も得られるは ずだし、たくさんの人に喜んでもらえ る。ビデオ制作成功の第1歩はプラン ニングにある。考慮すべきことは左の イラストのとおり。参考にしてほしい。

▼ビデオ撮影のコツは、「やたらカメラを振 ▼ビデオ撮影のコツは、「やたらカメラを振<br>り回わさない」「やたらズームを使わない」<br>この2点につきます。 日標があれば 日標があれば

最近はビデオカメラの性能が格段に 進歩しているので、撮影に関してアレ コレ頭を悩ませる必要がなくなってき ている。なにしろ、オートフォーカス、 オート露出、オートホワイトバランス なのだ。スイッチさえ押せば誰にでも 美しい映像が記録できる仕組みになっ ている。しかも軽量だ。世の中ってほ んとにドンドン便利になるね。とすれ は問題になるのはなにか!? そう、まさ に僕たちの感性なのだ。時代はいよい よ「感性こそすべて」の時代に突入し ようとしている。 頑張ろう// ビデオカ

▼多機能·カン タンのマックロ  $K + - K - M3$ 

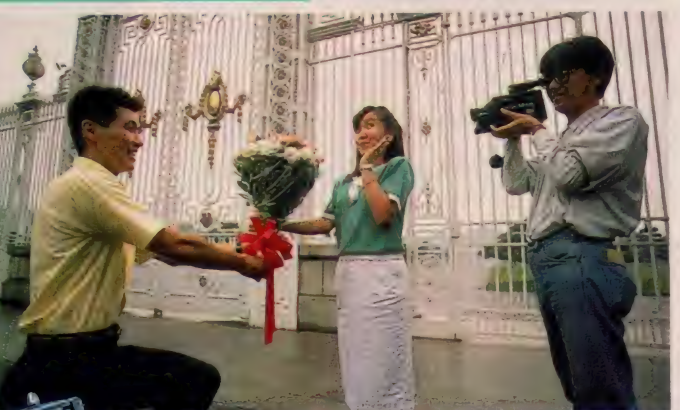

メラを初めて手にした 人は、理屈抜きにまず

なんでもいいから撮ってみるとイイ!! ビデオは撮ってから考えるものです。

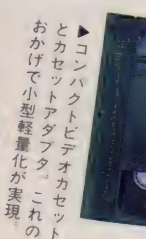

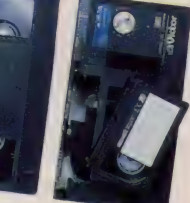

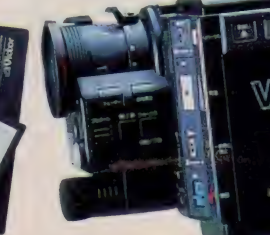

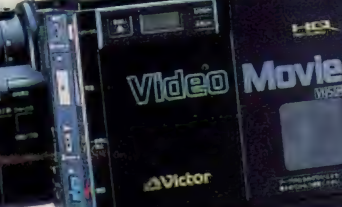

pののビクター: kgの小型軽量が売り Ė

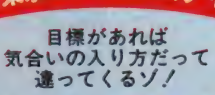

に剛<<br>結婚力島

 $\tilde{\sigma}$  $\tilde{1}$ 士

オ 月末

久美子さん  $\frac{1}{2}$ 

1986, 9, 15

どうせMSXを使って究極のオリジ ナル ビデオ 作りに 挑むなら、 やっ ぱり目標があった方が気合いが入<br>るというもの。東京ビデオフェス ティバルはテーマも題材も自由。<br>賞金、副賞ともに豪華なゴキゲン のコンテストだ。問い合わせはビ クタービデオセンターVIC (東京: 03(580)4264) まで、 どうぞ,.

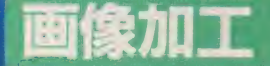

さあ、問題はこの画像加工だ。「感性 の時代へ突入」とはいうものの、人の 知らない、人の持っていないテクニッ クを身につけている人はやっぱり強い。 そう、MSXによる画像加工のテクニッ クは、アナタだけの切り札となるはず だ。 MSX の 画像 加工の 優秀 さと テク ニ ックは次ページ以降でじっくりと紹介 している。必ずや自分のものとして、感 性の時代の新しい映像アーティストと して注目を集めてもらいたい。話が少 少大げさだろうか……。 でも、実のと ころMSXのビデオグラフィックツール

は十分にその実力を備えている。大い に利用してほしい。それと、今回の特 集てはビデオ制作ということに限って いる けれど、 MSX で 作った 画像を 撮影 してスライドにしてしまうのもアイデ アである。結婚式のパーティや披露宴 てはむしろスライドの方が使いやすい からだ。MSXを使えばタイトルづくり をはじめ写真と文字、イラストの組み 合わせなんか自由自在。出席者は今ま て見たこともないオシャレなスライド に全員感激すること間違いなしのはず<br>である。

◄さて 今回 紹介す

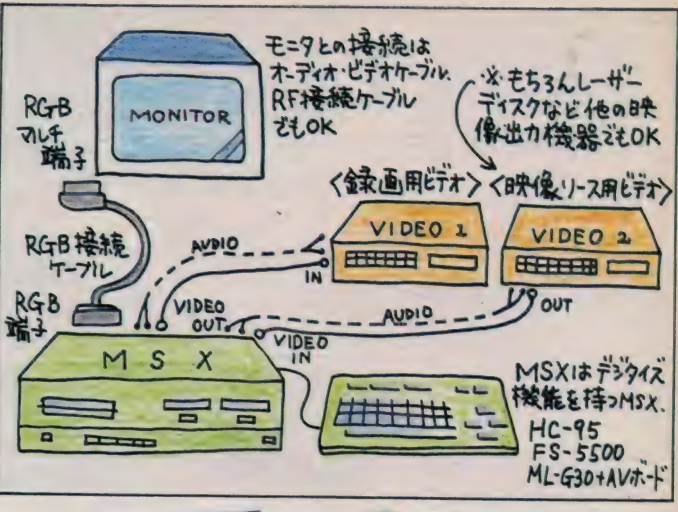

は高いフトウェア

**LITHE 3655** 

**MSX** 

医腹股联菌

る MSX ビデオ グラ フィックツールを ためには、デジタ イズ 機能を 持つ M SX 2 が必要だ。 現 在のところ、ナシ  $= +100$  FS-5500 (上の写真)、ビク<br>ターのHC-90、95 (中の写真がHC -<br>95)、 三菱のML-G<br>30+AV (下の写真、 ただし、AVボード<br>に関しては商品化 前のROMボードの 写真を掲載した) の4機種というこ<br>とになる。 4 iVMAyAV

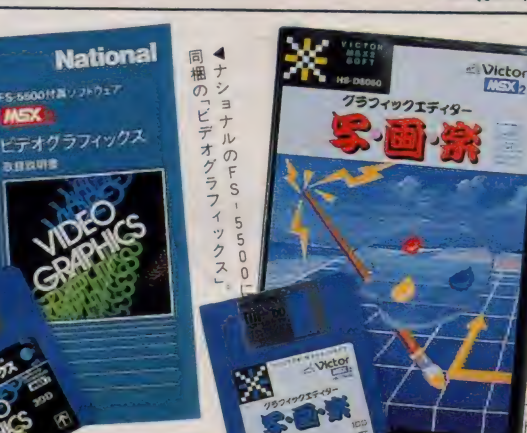

National

 $E^*$ FS.VG501

ヒク 膳  $\tilde{\bm{\delta}}$  $\frac{1}{\sqrt{2}}$   $\frac{1}{\sqrt{2}}$   $\frac{1}{\sqrt{2}}$  $\frac{1}{4}$ J.KOOH  $\frac{H}{C}$ 

 $\sqrt{a}$ 

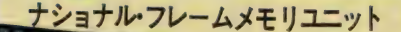

デジタイズ機能を持っ<br>ていないMSXしか持っ ていないと嘆い<mark>て</mark>いる<br>アナタ。悲観すること はない。このフレーム<br>ユニットをMSXにつな げれば、モザイク、マ<br>ルチフリーズ、ワイプ、 画像合成なんでもござ<br>れだ。夢が大きく広が っちゃうね。

# ■ エスティック<br>■編集・ダビング

従来、ビデオ制作をするにあたって もっとも重要で、またもっとも難しい のがこの編集·ダビングという作業で ある。しかも、家庭用ビデオで何度か ダビングすれば映像の劣化はまぬがれ ない。お金のかかることだから無理に とはいえ なし、 が、 こと 編集. ダビング に関していえば、最高級のビデオデッ キ、最高級のビデオテープを使いたい ところ だ。 そうでなければ、 せっかく

の撮影、せっかくの画像加工が無駄に なりかねない。構成はバツグン、素材 も最高なのに画面がチリチリザラザラ、 カットのつなぎも不自然というのでは 泣くに泣けない。最近ではホームビデ オで撮ったビデオをプロ仕様の機械で 編集·ダビングしてひとつの作品とし てくれるサービスをしてくれるお店な んかもある。利用できるものは最大限 に利用して納得のいく作品作りに励ん

▼ナショナルのVideo Master、マッ

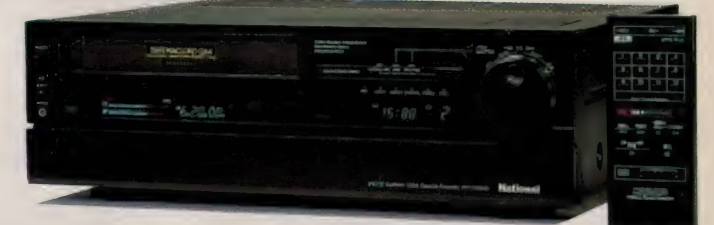

でほしい。なにしろ、編集・ダビング どがMSXの画像加工技術によって大い<br>の作業の中でも、大変な作業のひとつ に簡略化されるはずなのだから……。

の作業の中でも、大変な作業のひとつ に簡略化されるはずなのだから……。<br>だったタイトル作り、テロップ挿入な MSX映像人諸君の健闘を祈る。

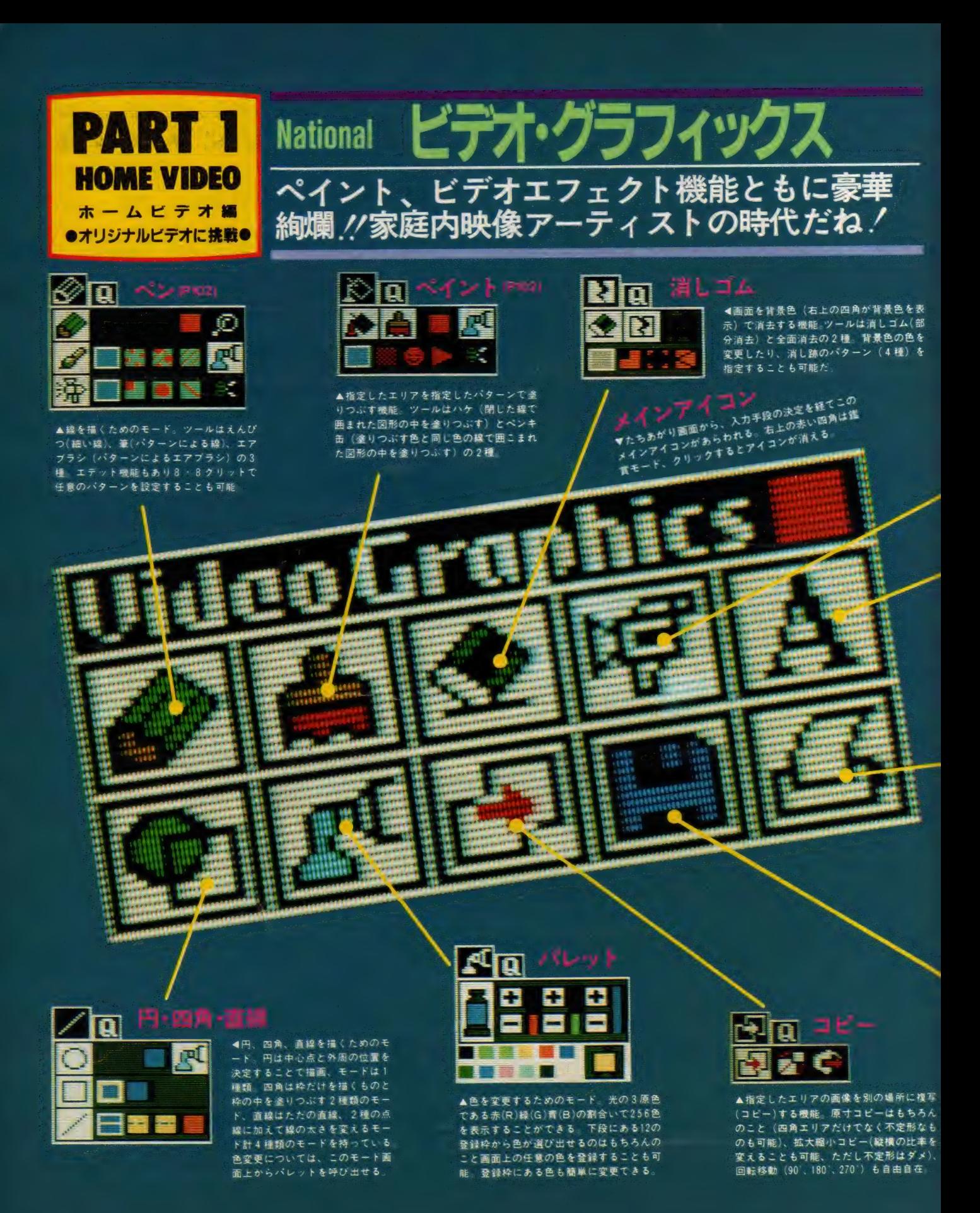

96

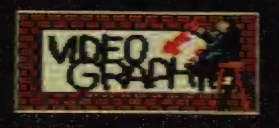

◀たちあがり画面。「ビデオ・グ<br>ラフィックス」はもともとナシ ヨナ ル FS -5500 の 付属 ソフト だ けれども、 別売り (V19.800) も してい る。

# **IDEO EFFECT**

when **ERESTER** ,!PE - 心-.:- ~-7 TELQPB -

4このソフトの機能は大きく分け てペイントツールと ビデオエフェ クトの2つ。メインアイコンでビ デオの絵を選択すると、このビデ オエフェクトのメニュー画面があ らわれる。 機能が充実しすぎてい るせいか、アクセスに少々時間の かかるのが気にかかる ; が、しかし その機能はまさに豪華拘集。使い やすいし 、面白い: 楽しめます。

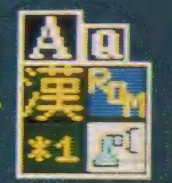

## 文示志示(1103)

●文字を画面に表示するためのモ ード。入力方法は、ヘンカン、JIS コード、 ム ヘン カン、 フォント 1 〜 3 の 6 檯 に加えて ROM (キー ホ ード上の文字を入力)の7種。色、 大きさ (漢字は 24 y 24、48 < 48 ドッ トの2種)、表示位置など指定可能

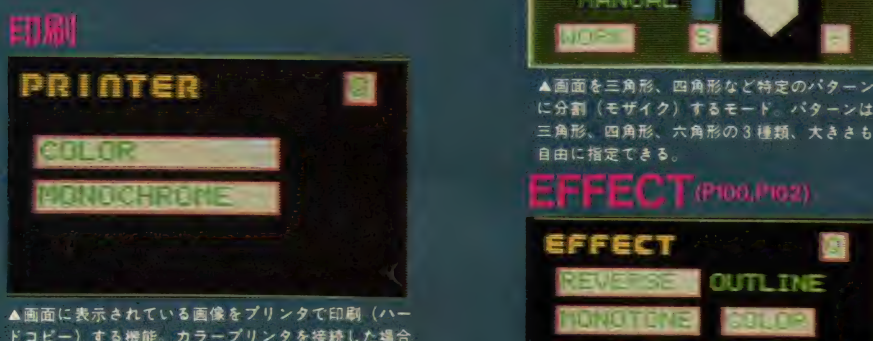

ドコピー)する機能。カラーブリンタを接続した場合<br>には〈COLOR〉を、モノクロプリンタを接続した場 合には〈MONOCHROME〉 を選択

\* プリンタはナショナル指定のプリンタを使用。 I 羊し くは、 マニュアル 参照: ▲く REVERSE〉 は 色の ネガ ポジ 反転。 <MONO

## セーブ・ロート

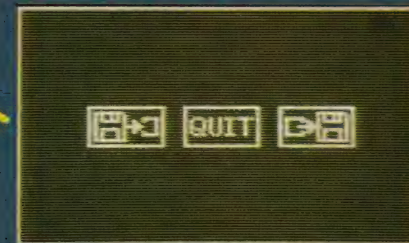

▲画面上の面像をフロッピーディスクに保存(セーブ) ー<br>したり、逆に保存してある画像を画面上に呼び出し(ロ<br>ード) したりするためのモード。この機能があればこ<br>そ、「パソコン、エライッグ」ってことになるのだ。

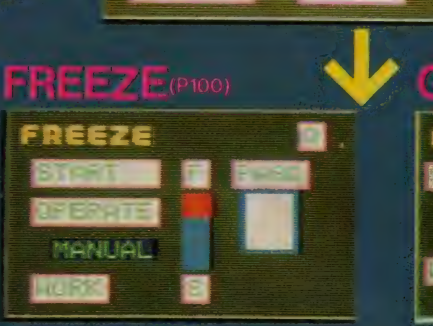

▲ビデオ入力信号を静止画として取り込む (デ シタイズ、フリーズ) モード。複数の映像を 連続して取り込むマルチフリーズ 機能 (2、<br>4、 6、 9 分割) もある。

## **OSAIC**(Plot)

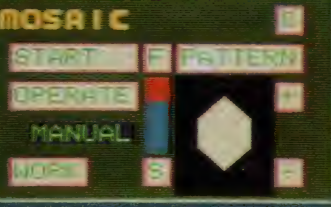

に 分割(モザイク)するモード。パターンは<br>三角形、四角形、六角形の 3 種類、大きさも 自由に 指定で きる。

#### $CT$  (PIDQ, PIO2)

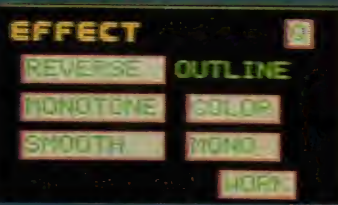

▲〈REVERSE〉は色のネガポジ反転 MONO<br>TONE〉はモノクロ化。〈SMOOTH〉 は色の境 界 部の 変化を やわらげる 機能: 〈OUTLINE〉 は輪郭線の抽出。いずれもエリア指定可。

## <u> AIPEernai</u>

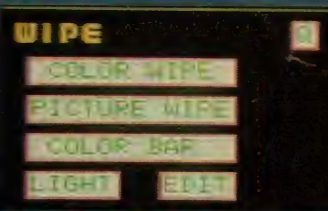

▲高面という舞台の幕を開けたり閉めたりす るのがワイプ機能。開いていくパターン、閉<br>じていくパターンがそれぞれ9種類: 自分で パターンをつくれるエデット機能もあるソ。

# CSSERATAN DI **GENERATOR ■**<br>图图图 中国 × +/- 中国

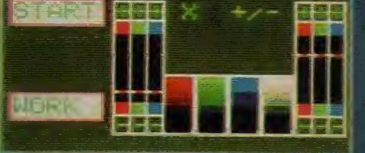

▲色調を調整するための機能。光の3原色で -<br>ある赤、緑、青の割合いで調整: 画面を赤っ ほくして夕暮れ時を表現したり、 緑を凄くし<br>て夏の木立を表現したりできる便利な機能。<br>**こ〇NVERTER** 

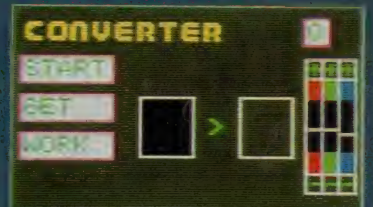

▲指定エリアの指定した色を別の色と置き換 える機能。赤い帽子を青や黄色に換えたりす る ことが 可能になる。 ただし、 指定 エリアに あるす ベての 赤が 青 や 黄色になる ので 注 奪,

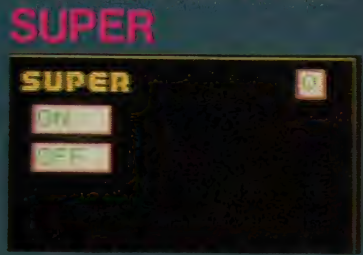

▲ビデオ画像の上にビデオグラフィックスの 画面を重ねて表示する(スーパーインポーズ)<br>機能。ビデオグラフィックス画面上の黒の部<br>分にヒデオ画像が写る。

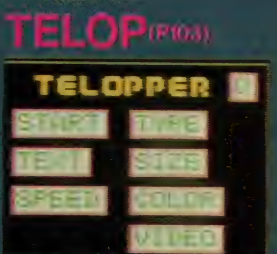

▲画面上に文字を右から左に流しながら表示 する (テロップ) 機能。 文字の動き方は、 2 タイプ、 文字の 大きさは 2 サイズ、 背景 色、 ス ビー ド その 池は 自由に 指定で きる:

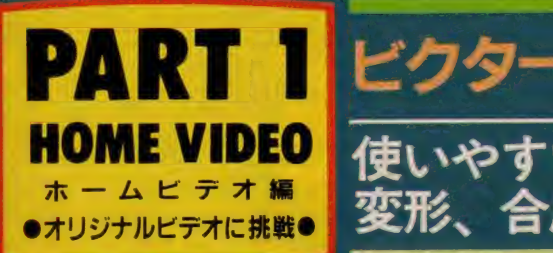

#### **Aメインアイコン**

たちあがり面面につづいて、このメインア イコンがあらわれる。ここで描画モード、 画像取込みなど各種モードを選択 田セーブ・ロード 画像のセーブ・ロードのためのモード。

#### **©画像取込み(P100)**

ビデオ(アナログ)映像をデジタル画像とし てMSX内に取り込む(デジタイズ、フリー ズ)ためのモード。もちろん分割取込み(マ ルチフリーズ、4 、9、16分割)も可能。 《AUTO》(一定時間開閉で自動的に取込む)と (MANU)(任意の画面を取込む)が選べる。 ロスクリーン課択

512×212ドット(512色中の16色モード)、256 ×212ドット(256色モード)の2スクリーン から選択できる。ただし、画像取込みは256 ×212ドットのスクリーンに限られる。

#### E描画モード

措置モードのメインアイコン。

#### F 自由線(P102)

自由線とはカーソルの移動のとおりに描け る線のこと、ツールは実線、点線、ブラシ の3種

#### (6)直線・四角

始点、終点や対角の2点を決定することに より直線や四角を描く視能。ツールは直線、 四角、四角の塗りつぶしの3種。

#### 日円 横円

中心点と外間の位置によって円、中心点と 長径と短径の接点の位置によって楕円を描 ツールは円、円の塗りつぶし、楕円、 楕円の違りつぶしの4種。

#### ()ペイント

指定のエリアを指定の色で塗る。指定した 色を指定した色で囲まれたエリアに塗る閉 舗域ベイントと、同じ色の連続領域を指定 した色で塗る連続領域ペイントの2ツール がある。

。<br>※ イエルーズ・ライン(P102) 作画しやすい位置<br>指定した点同士をスムーズなラインで結ん ①アイコン移動 ドメムース・フィン(PiUz) - 『F画しやりい?歴』に画を授動します。<br>指定した点周士をスムーズなラインで結ん ①アイコン移動<br>こくれる機能。点の指定は3点以上、32点 描画モードのアイコンの位置も移動可能。<br>まで可能。 ーズ・ライン(P102) 作画しやすい位置に画を移動できる。<br>た点同士をスムーズなラインで結ん ①アイコン移動<br>8 機能。点の指定は3点以上、32点 描画モードのアイコンの位置も移動可能。<br>- LF1001 - LF1001

も機能 等倍回転コピー (0、90、270)、等倍 コピー (上下左右の拡大輸小可)の3モー  $F$   $h^2$  as  $h$ 

#### Mモザイク(P101)

指定したエリア内をモザイク化のためのモ ード。モザイク化のためのパターンは、四 角土種だけだが、大きさは1ドット角から 32ドット角まで6段階 **N2字(P103)** 漢字ROMの文字やキーボードの文字、図形

を画面上に表示するためのモード (0)特殊(P100)

特殊機能として、2値化 (指定エリア内の 面像をモノクロ化、つまり白黒で表現して

#### 256ドットモードのときには256色パレット、 512ドットモードのときには16色パレットと<br>なる。写真は256色パレット。画面上の任意 の色を抜定色に認定できる。つまり、パレッ<br>卜上に256色が表示してあるため、 RGB(赤, 緑、青)の割合を調整しなくても任意の色 を選び出すことができ、大変に便利。しか も、「写画楽」のほとんどのモード上にこの バレットのアイコンがあり、バレットを呼 び出すのが楽、というのも嬉しい。

#### ①ペンの太さ

描く線や点の太さを指定。1ドット、2× 2Fット、3×3Fットの3種

#### R<sub>X-A</sub> 画面上の1部分をズーム(拡大)して、細か な修正、作画を可能とする機能。

S色变更

反転モード(ネガボジ反転、つまり白は黒、 緑はビンク、清は黄色になる)と色変換モ ード(画面上の指定した色を指定した色に 良える)の2モード。  $T = 7 - (P102)$ 対称図形、文字を描くための機能。対称の 高潔となるミラー基準線は7種。

#### 山ブリント

パードコピーのためのモード:M-1009X, M -1024X(以上、ブラザー)、その他のプリン 夕のまモードを持っている。

#### Vアンドゥ

画像の内容を1操作前に戻す模範。各モー ドの中にもアンドゥ機能がありこっても便利。 W鑑賞モード

## アイコンもカーソルも画面上から消去し、 作画中の画像を鑑賞するためのモード。 ③ 全園面消去<br>画面全体を指定色で消去するためのモード。 画面全体の表示位置を移動するための機能。<br>|K)スムーズ・ライン(P102) 作画しやすい位置に画を移動できる。

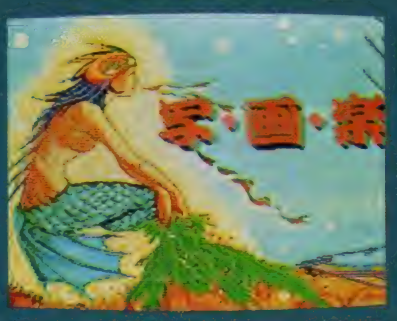

電源を入れるとまずたちあがり画面があらわれる。 ニニで入力方法を選択してメインアイコンへ。

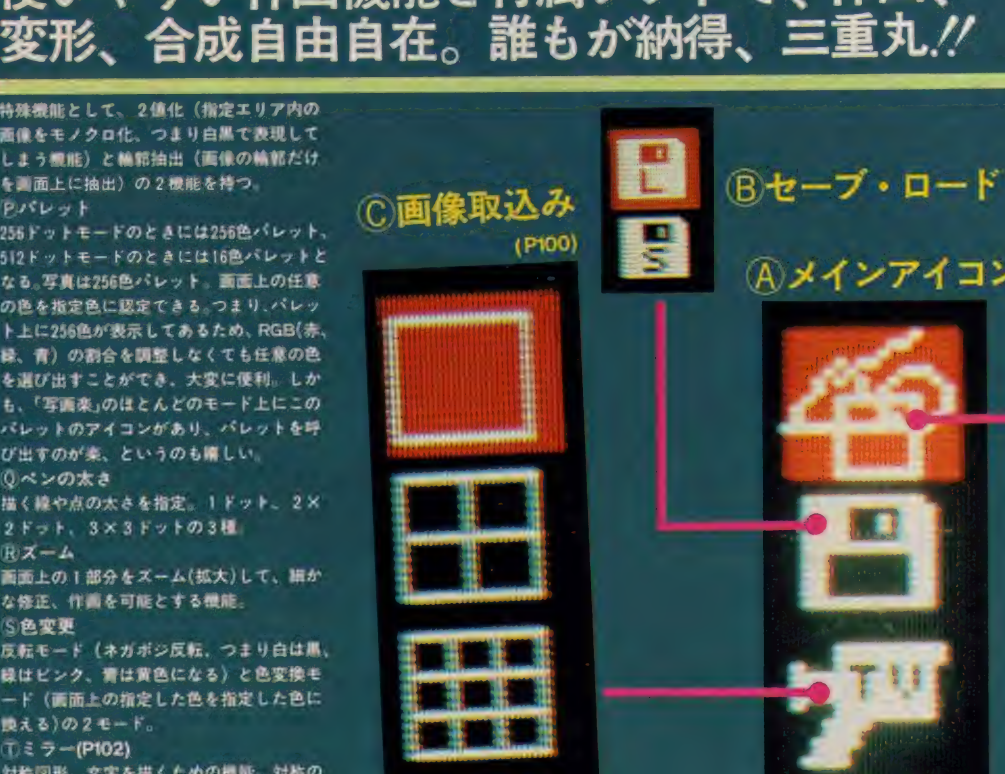

|<br>使いやすい作画機能と付属ソフトで、作画、

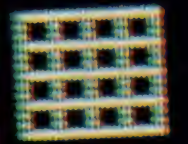

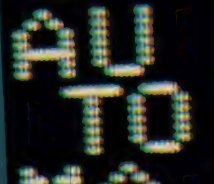

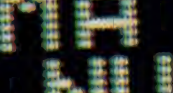

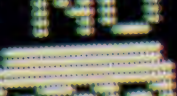

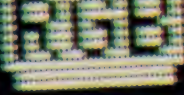

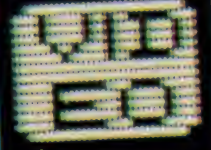

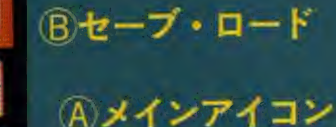

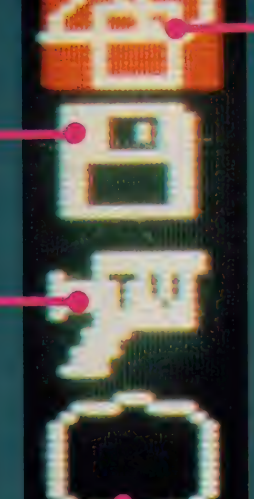

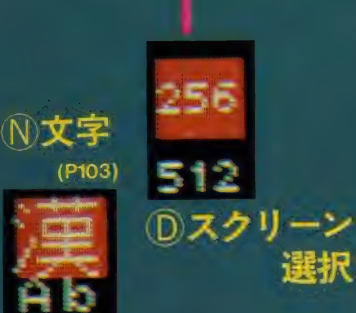

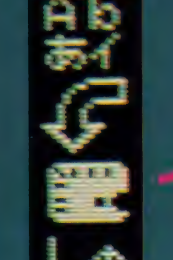

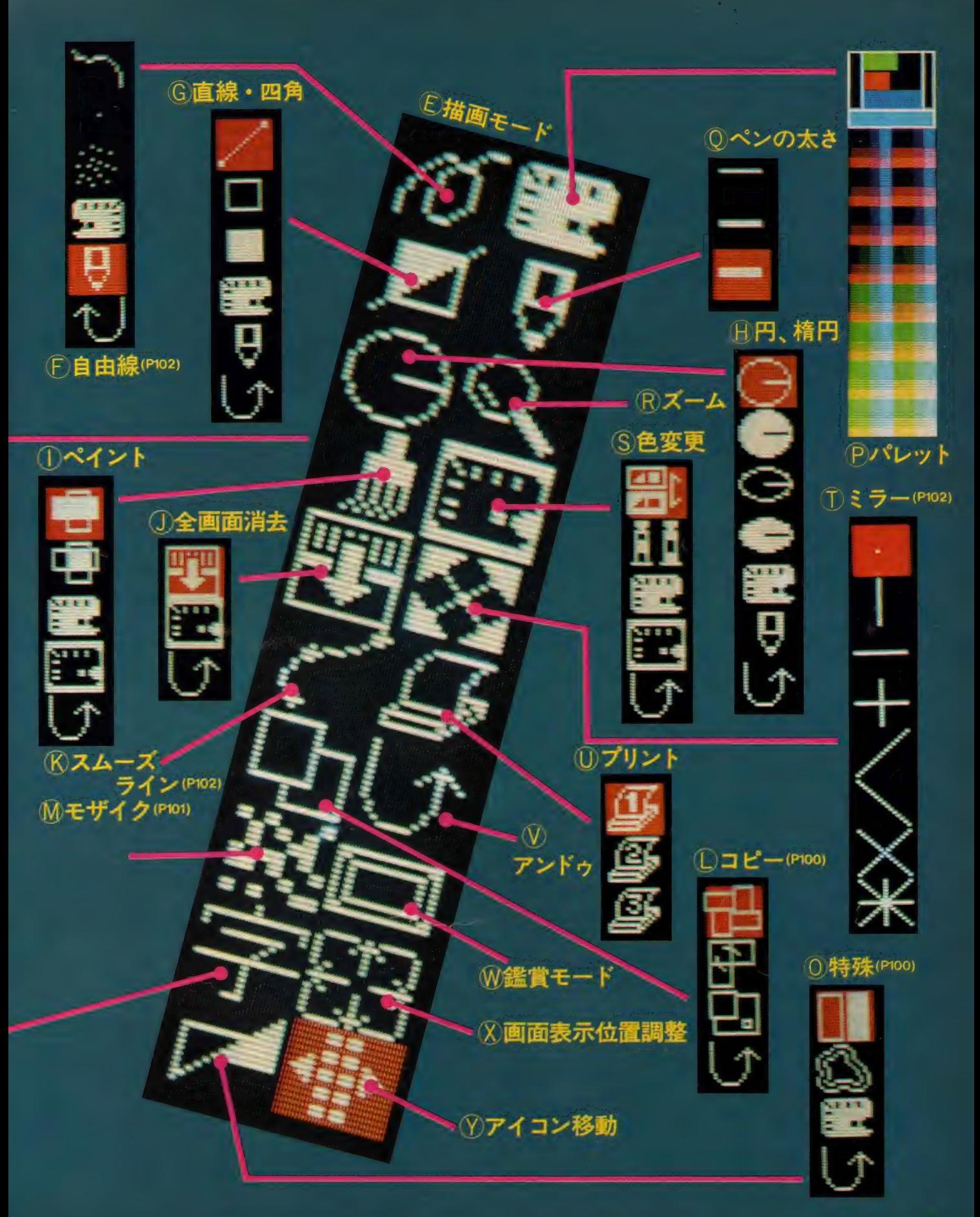

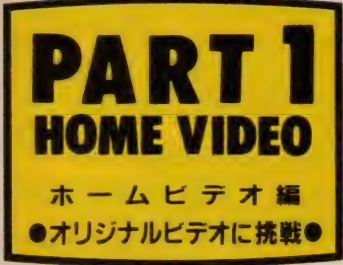

ビデオから撮り込んだ画面を、コピーしたり<br>モザイクにしたり。材料を直接いじる加工。

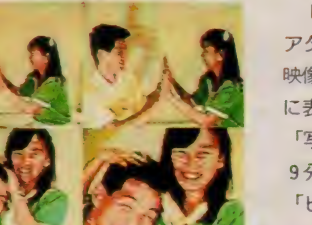

テジタイズ (画像取り込み) お で撮影したアナログ画像を、MSXに で 撮影した アナログ 画像を、 MSX に デジタル画像として取り込むこと

> | つの映像を | つの画面に出すのは アタリマエだけど、MS X では複数の 映像を連続して取り込み、1つの画面 に表示する機能があるのだ

> 「写画楽」では全画面、4分割(②)、 9分割(3)、16分割(4)の4通りの、 「ビデオグラフィックス」では、全画 面、 2 分割(I )、 4 分割、 6 分割、 9

分割の5通りの画像取り込みが可能 なお、 2 分割と 6 分割の 場合は、 実際 の画面よりやや縦長に変形される

分割取り込みをする際、取り込む画<br>面をそのたびにマウス (キーボード) で指示するマニュアル取り込みと、こ ちらが設定した一定時間間隔で連続的 に取り込む取り込みが選べる

2 人がふざけ合う姿もこうやって連 締写直っぽく見せると結構リアリティ が出てくるだろう

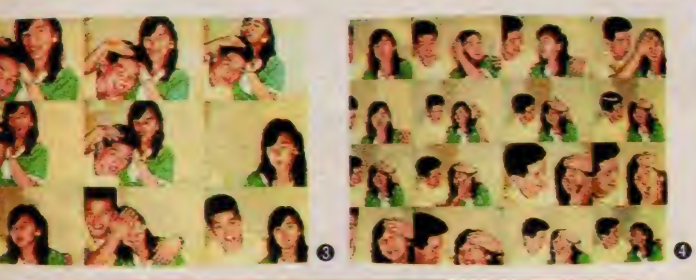

画面の | 部または全部を他の場所に 複写しょう MS X では、複写も数多くのバリエ

ーションがある

元の絵を原寸のままコピーするだけ てもいくつかのパターンがある

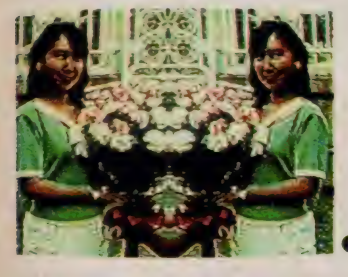

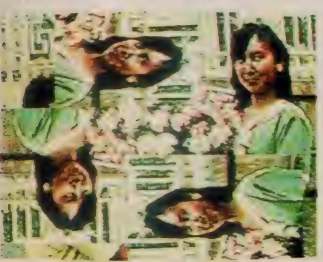

鏡で反射したように左右逆にコピー する等倍ミラーコピー(1))で中島さん が双子になった (写画楽のみの機能) 90度、 180度、 270度の等倍回転コピ ー(2)はまるで分身の術だね

拡大·縮小も思いのままだ 縦と横 の比率も変えられる可変コピー(3)で は、中島さんがノッポになったリデブ になったり、ユニークな絵が作れる

これらのコピーは2点の対角を指定 することにより、四角を作り、その中 をコピーするのだが、四角で囲めない ような不定形な図形は、自由線で囲ん だエリアをコピーできる「ビデオグラ フィックス」の不定形コピーを使おう

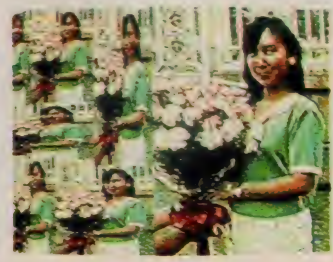

カラフルな画面も美しいけれど、た とえば「2人の出会い」などの回想シ ーンでは、モノクロ画面が雰囲気だ 「写画楽」は、すべての色を白と黒の 2 色のみで表す 2 値化機能 (3→4)、 「ビデオグラフィックス」には白黒の 階調表示にするモノトーン機能(1))が ある。ちょっと古めかしい感じや、あ やしい雰囲気を出すにはピッタリだ

もっとシュールな絵がお好みならば 輪郭線を白線で残す輪郭抽出機能があ る. 「スクープ / 噂の 2 人を○○でフ オーカス/」みたいな絵が簡単にでき ちゃうわけだ。反転機能をうまく組み 合わせればさらに凝った絵ができる

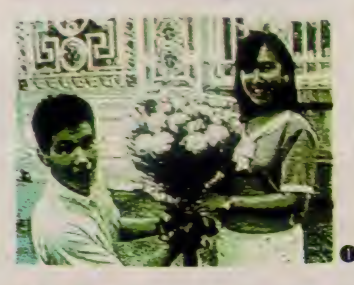

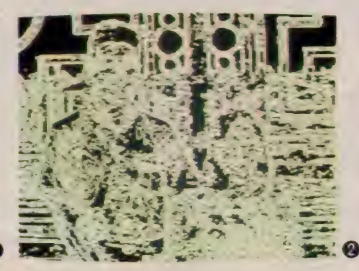

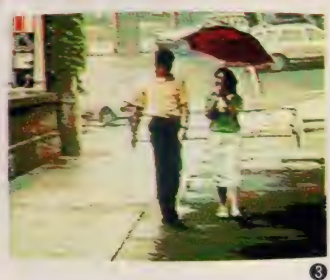

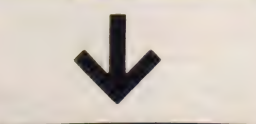

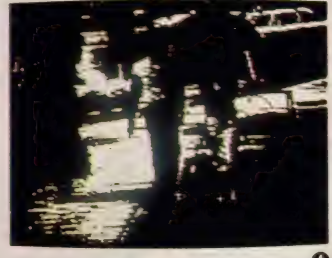

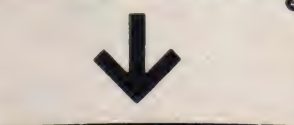

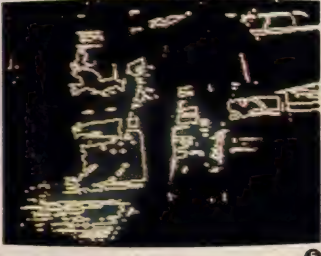

# ●<br>■<br>Pr ) ● 合成

ビデオの画面をデジタイズすると、 画面が白っぽくなることがある。この ような画面の色調を整えたり、赤や緑 の色を強くして、夕焼けや木陰の雰囲 気を強調したりする色調変化機能(ジ エネレータ) が「ビデオグラフィック ス 」 にある

「ビデオグラフィックス」の色彩は、

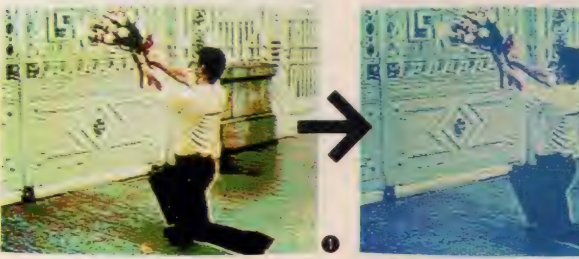

R.G.B.の3色の光をいろいろな割合で混 ぜあわせることで作られているのだが、 メーターでこの3つの光の量を調整す ることで、画面の色調を微調整するこ とができるわけだ

「花束を持って中島邸を訪れた清水君 だが、門前払いをくらって、気分はブ ルー」というシーンもご覧のとおり

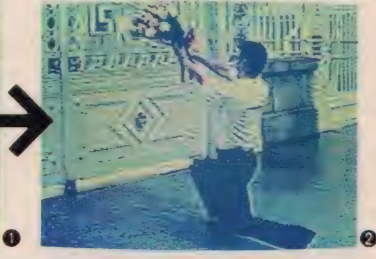

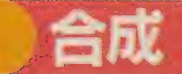

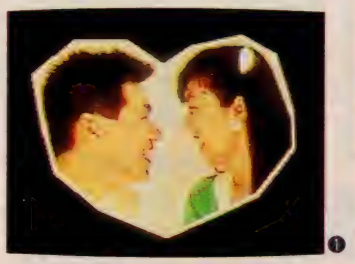

「写面楽」では、独立した2枚の絵を 合成することができる 合成とは 1枚 の絵の1部分にもう1枚の絵を重ね合 わせることをいう

2 人のしあわせそうな笑顔をハート<br>型に 切り取り、可愛いモザイク模様の 上に置くこともできるし、たとえば、 会ったことのない 2人の両親同士を画

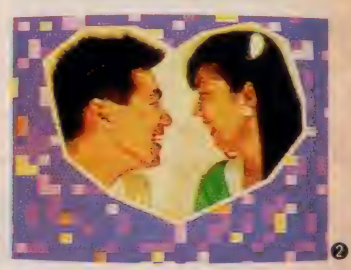

面上でご対面させることだって可能な のだ

どちらにしても、現実には起こり得 ないような絵を作るのに欠かせないの がこの合成写真だ

これは付属ソフトなので「写画楽」 のアイコンには載っていないが、BAS 1C モー ドを 使えば 誰でも 簡単に 操作で きる ビデオ製作の強力な助っ人だ

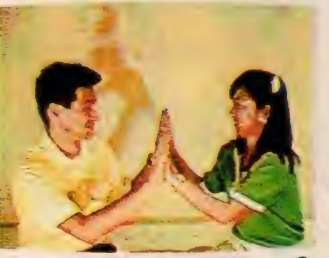

ザイク

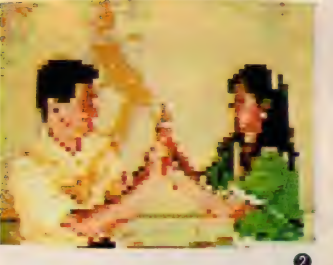

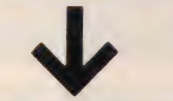

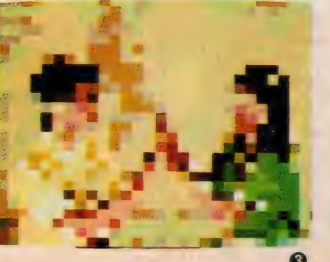

最もCGらしい技法といえば、この モザイクをおいて他にはない

これは、画面を小さな図形のモザイ クに分割し、各モザイクをその部分の 代表的な色で表示するもの

たとえば、「写画楽」は、32ドット角 からードット角まで、四角形のモザイ クパターンを 6 段階で表示する (1)~ 3). 「ビデオグラフィックス」では四 角形だけでなく、三角形(4)や六角形 のバターンもある

画面の一部だけモザイク表示するこ とも可能だ らの絵には「これが中島 さんをさらった清水剛(25歳)だ」なん てテロップが似合いそうだね

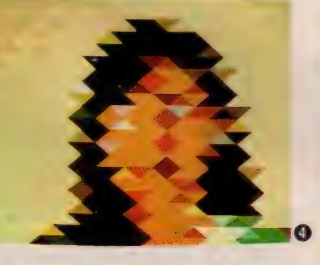

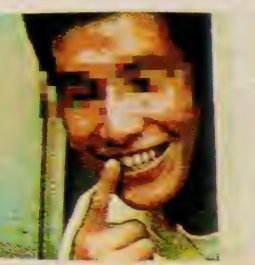

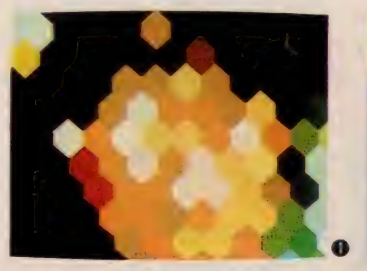

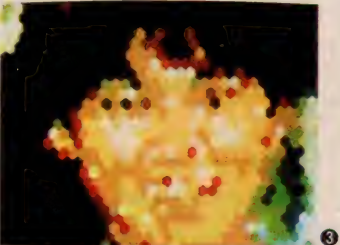

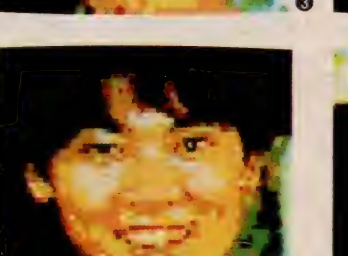

「ヒントてビント」というクイズ番組 があるよね そのオーブニングクイズ て粗いモザイクが、段々と細かくなっ ていく過程で、そこに写っている人を 当てるというのがある

これはMS X でも簡単にできるし、 ブライダルビデオに応用しない手はな

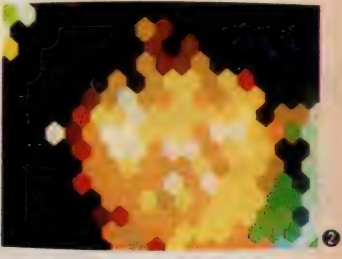

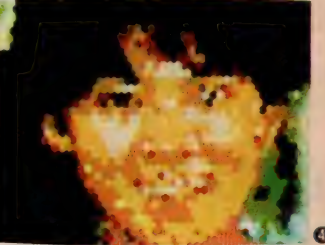

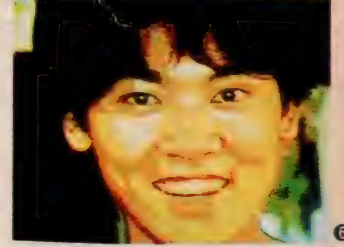

い、とやってみたのが上の①~6 だ<br>-<br>新郎の友人をあらかしめビデオ撮リ しておき、そのメッセージをテロップ て流しながら、「私は誰でしょう?」 とやるわけだ。こうしたクイズはバー ティのときにも使えるよね(写真は「ビ デオグラフィックス」六角形モザイク

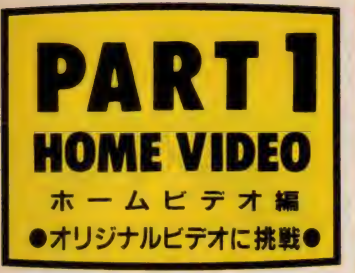

# 画像加工・キメ技2 画像加工の第2段階は、描画機能で描いた絵 や文字、テロップを材料に加えていく作業。

線

ドデオを加工するのに、ただデジタ イズした画面を切り貼りするだけでは つまらない

やはり温かみのある線がなければ本 当の意味で「心の通った」ビデオにはな

## ペイント

MS X のペイントは、すぐ色バケは 起こすし、色漏れて今までの苦労が水 の泡なんてことがしょっちゅうだった

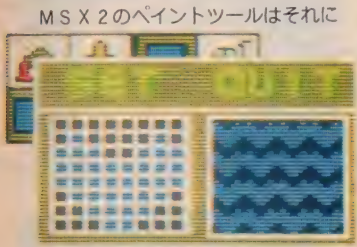

▲「ビデオグラフィックス」は、線、ペイン トともに自らパターンを作ることができる

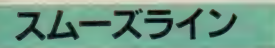

今までのMS X 描画ツールの欠点の ひとつに、なめらかな曲線が描きにく いという点があった。円や楕円の一部 を借用できないときは、フリーハンド て慎重に描くしかなかったのだ 「写画楽」のスムーズラインは、この

欠点を解決した画期的な機能だ

点をいくつか入力すると、その間が つて、流れるような、なめらかなCG

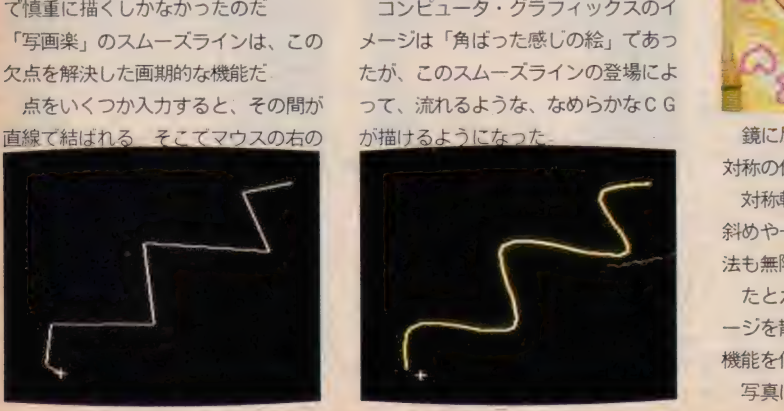

「写画楽」(1)、「ビデオグラフィック ス」(2) 共に線の種類は豊富で、鉛筆 で書いたような細い線から、点線、エ アブラシ、パターン画による太い線に いたるまで、バラエテイに富んだ線を 描くことができる

らないのだ

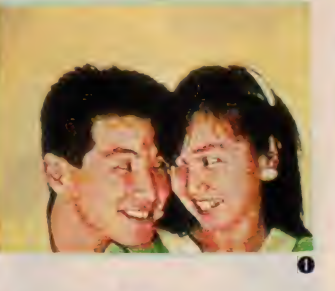

比べたら格段に進歩した. 「写画楽」の閉領域ペイントは、入り 組んだ図形の中でも、指定した色の枠 の中だけを塗りつぶすというオリコウ

さんだ しかも誤って変なところを塗ってし

キーを押すと、直線が消えて、スムー スな曲線が表示されるというわけ これを応用すれば、四角い枠の中に 囲まれたビデオのタイトルなどを波型 の帯に変形したり、今まで考えられな かった面白い図面がいろいろ描ける コンピュータ・グラフィックスのイ メージは「角ばった感じの絵」であっ たが、このスムーズラインの登場によ

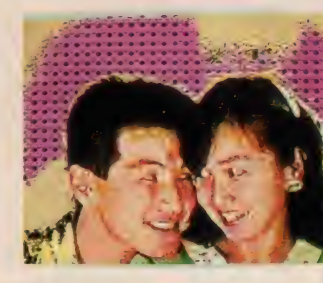

まったときも、アンドゥ機能で1操作 前のステップに戻れるから安心なのだ。 「ビデオグラフィックス」は、線を引 くときと同様、塗りつぶすパターンを 自作できるのがウリだ

たとえば、見つめ合う 2人の絵のバ

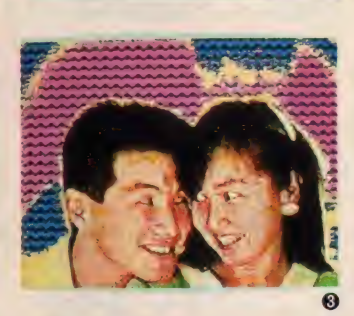

ックにピンクのピースマーク模様を使 ったり (2)、ピンクとブルーのハート 型マークで塗りつぶしたりすることが<br>できるんだ

2人だけのシンボルマークで、ビデ オの背景を統一するのも面白いかも

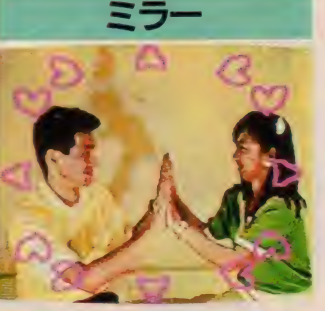

鏡に反射したようにミラー基準線と 対称の位置に線や図形を描く機能だ 対称軸として、縦、横だけではなく 斜めや十文字などもあるから、活用方 法も無限に考えられる

たとえば画面上に ♡マークやメッセ ージを散らしたいときに、このミラー 機能を使えば手間が大幅に省ける 写真は 4 本の対角線を使った場合

スムーズ

いかにもCGですっていう絵がある よね。境界線がクッキリしていて、そ れはそれで美しいんだけれど、もう I 歩上を目指して、CGでナチュラルな 絵を描きたいという人には、 このスム<br>一ズは涙モンの機能だ

境界部の変化をやわらげ、なめらか な絵にするこのスムーズは「ビデオグ<br>ラフィックス」の機能

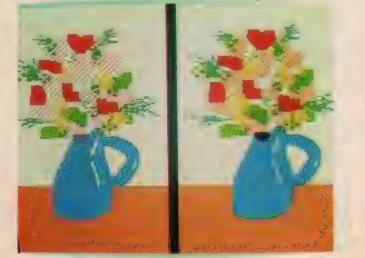

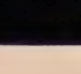

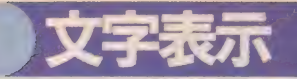

タイトル、人物・場面紹介、メッヤ ージ、フキダシ、エンディングにいた るまで、文字はビデオ作りの材料とし て欠かせない存在だ。

MS X のビデオ·グラフィックツー ルの文字表示機能もその充実ぶりには 目を見張るものがある

まずは「ビデオグラフィックス」。漢 字を表示するモードと、キーボードの 文字を表示するモードの2つに分かれ ていて、 大きさ も 24X24 ドットと 48X 48 ドットの2つから選べる

操作方法は、カーソルキーで、文字 を表示させたい位置を決めた後、入力 方法を指定する、というやり方

入力方法には「ヘンカン」、「J I S コード」、「ムヘンカン」、「エディター」、 「フォント I ~ 3」に分かれている 「ヘンカン」では必要な漢字の音読み の頭 | 文字をカタカナまたはひらがな て入力する (1)。

「J I S コード」は、「漢字コード表」 に基づいて4桁の数字を入力して漢字 を表示する方式 (2)。

プの機能がある。よくTVの音楽番組 した(1) 後、SPEED、TYPE、SIZE、 なんかで、曲やアーチストを紹介する COLORなどを指定する。 文章を画面の下の方に流すてしょ、あ SPEEPとは、文字の流れる早さて4 れをテロップというんだけれど、それ をオリジナルビデオに入れることがで きるというのだからうれしいネ

「ビデオグラフィックス」でテロップ

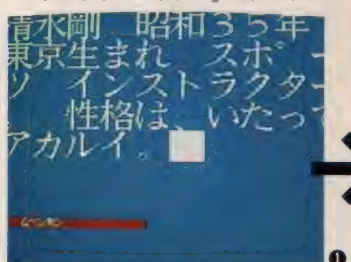

その他、「フォント」では英字と数字 を飾り文字で表示することができるし (3) 、パターンにない文字は「エディ **ター」で24×24ドットのマス目にオリ** ジナル文字を作ることも可能

一方、「写画楽」の漢字入力モードは 「漢字コード表」を次々出していって 選択する方式だが、早送りや巻き戻し 機能もあって目的の漢字を素早く見つ

けることができて便利だ (4))。<br>- 基本となる文字を作ったら、次はそ の文字を加工して、ビデオに活用して みよう。コピー機能で文字の大きさを 変えたり((5→6))、文字の輪郭を抽出 したり、いろいろな方法があるはずだ

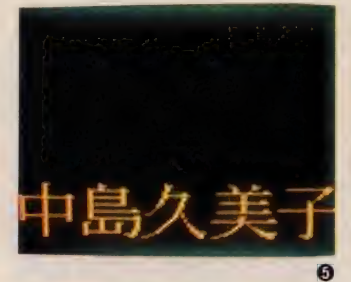

「ビデオグラフィックス」にはテロッ を作るには、まず流すべき文章を作成

種類の中から選ぶことができる。

TYPE には I と2があり、TYPEIは 文章の途中を区切ることができ、流さ れた文章を上へ押し上げて静止表示さ

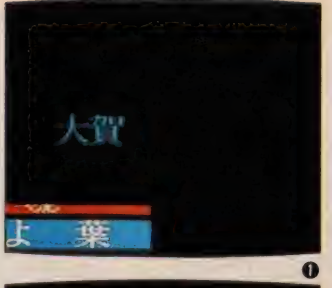

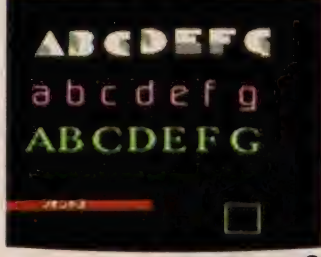

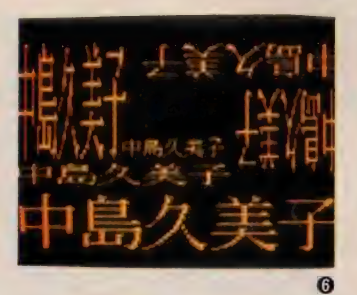

せておく。TYPE2は、右から左へ順次 文字が移動し、すべての文字が左端に 消えてしまうと終了する

SIZEは文字のサイズを選ぶコマンド で、 24X24 ドット 文字 か 48X48 ドット 文字のいずれかを選ぶことができる

COLORは、文字や画面の文字まわり の部分、境界線など4つの部分の色を 指定するコマンドだ。

ブライダルビデオでは、新郎、新婦 の紹介や、「2人の出会いストーリー」

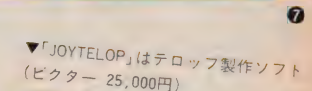

中島: 久美子

鍍砒砺努

映

謄海

栢

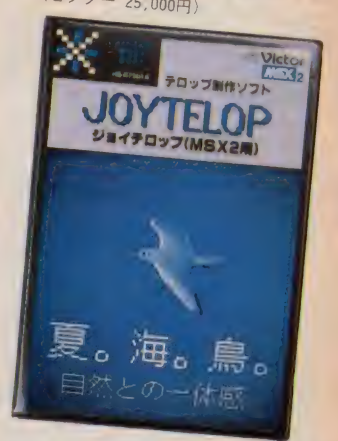

などで、このテロップ機能を使う機会 は多いはず。文章だけでなく、文字の 色や、流すスピードにも凝ってみよう。 ビデオがぐっと引きたつことウケアイ

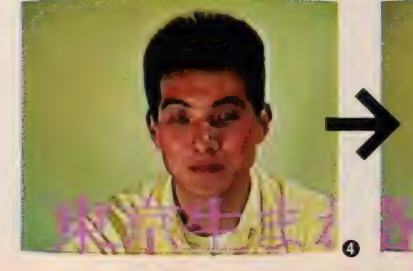

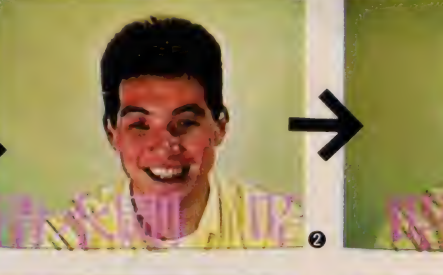

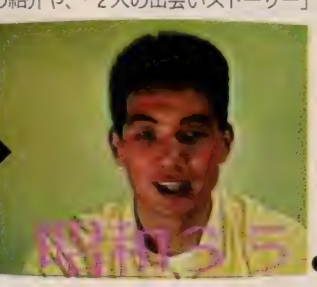

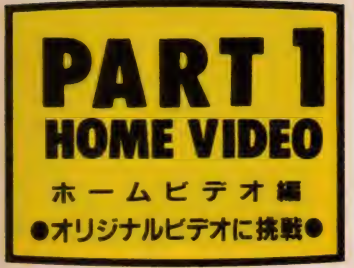

# 画面を切り換えるパターンも豊富にそろって

# ワイプ

「ビデオグラフィックス」には、ワイ プの機能がある

これはビデオ入力端子からの画像と ドデオグラフィックスで作成した画面 とを順に切り換えていく機能

映画やTV番組で、あるシーンから 次のシーンに移るとき、画面が少しずつ 消えていったり、現れたりするでしょ

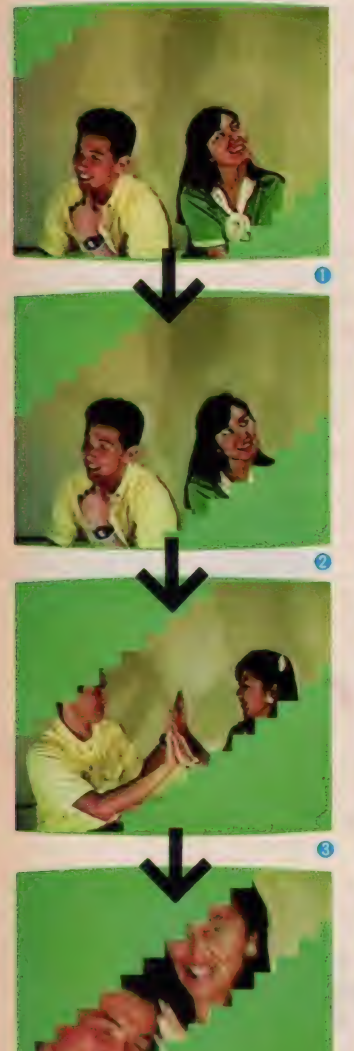

❹

#### あれがワイブなんだ

「ビデオグラフィックス」のワイプは まず COLOR WIPE かPICTURE WIPEの 2つのうち、どちらか1つを選ぶ COLOR WIPEは、ビデオ入力画像と 単色の画面とを切り換え、PICTURE WIPEは、ビデオ入力画像とビデオグラ フィックスで作成した画面を切り換え

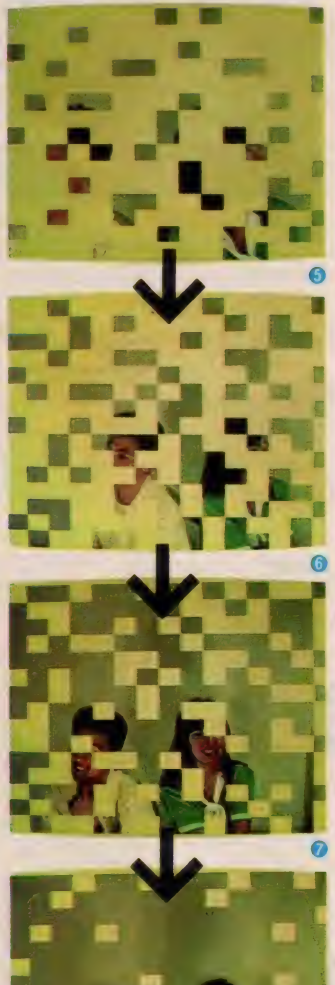

❽

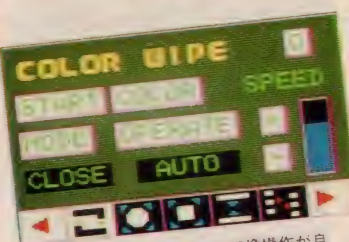

COLOR WIPE のウインド。切換操作が自 COLOR WIPE のウインド、切探探FPがロ<br>動(AUTO) か手動(MANUAL) かも指定可能

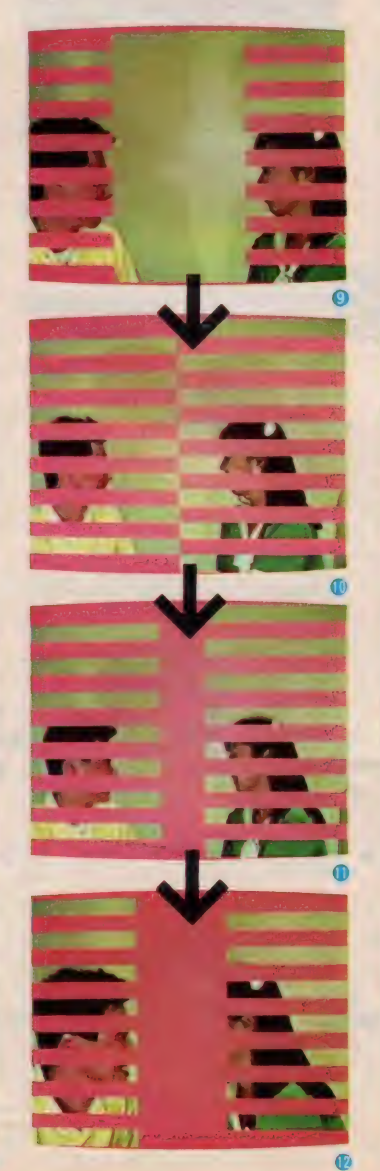

る。どちらからどちらに切り換えるか もこのとき設定する

次に、画面が切り換わるときのバタ ーンを指定する。パターンは全部で9 種類ある

1)~4はビデオ入力画像が両側から 単色のパソコン画面に切り換わってい<br>くバターン

く ハター ン 逆に ⑤〜⑥ では、 単色の パソコン 画 面に 四角い 穴が 開いて いつて、 しだい にビデオ画面が見えてくる

(9)~12では、ビデオ画面の両端から 太いバーが出てきて、画面を覆ってい<br>くパターン

このようにあらかじめ設定されたパ<br>ターンのほかに、ユーザー自ら作るこ とのできるエディットパターンもある 13~15は、ハート型パターンを作っ し、ヒナオ 画像を 切り 狭れ しいへとと ろ。エンティンク なんかに 取過だね

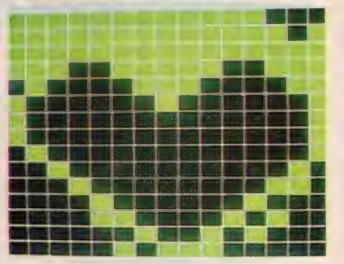

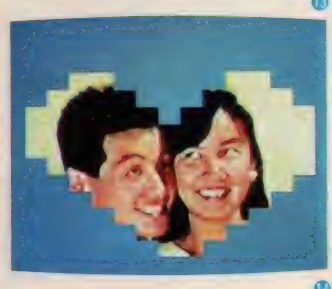

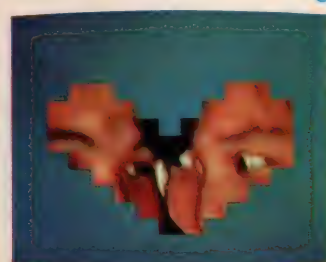

104

さあ、 撮影と 画像 加工が 終わったら、 今度 はいよいよ編集だ。 チクニックに凝るのもい いけれど、とっておきのテクはあまり多用せ ず、 こ こぞと いうと きに 使っ た 方が メ リハリ が あって効果的だ: ストーリーは出演者の話を

もとに多少脚色してもいいんじゃないがな。 12 タイトル画面、3~5 登場人物紹介、6 〜 8 電話でデートの 2 人、 9 〜 16中島さんに ブロボーズする清水くん、ヤッタネ、17(138) てたしめてたし、1920エンディング画面

**OMEO AROAD** 

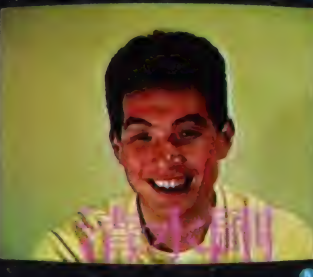

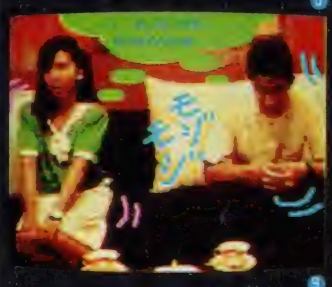

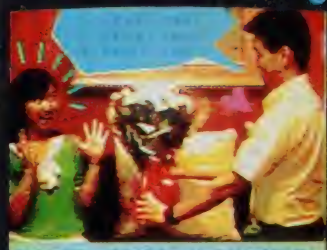

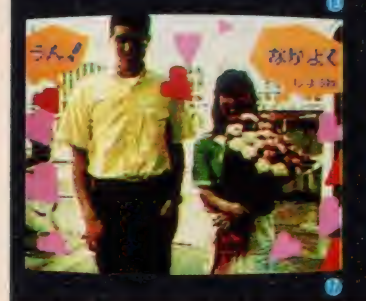

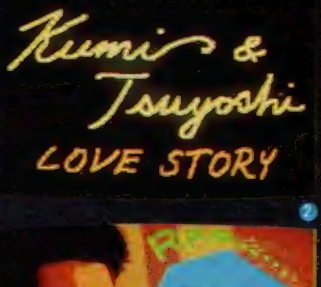

PRODUCED BY SHIDO.F.A.

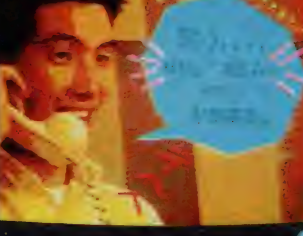

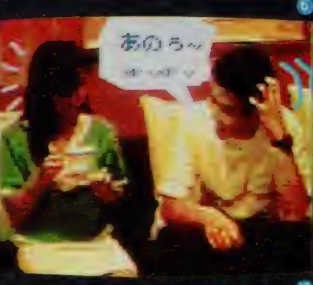

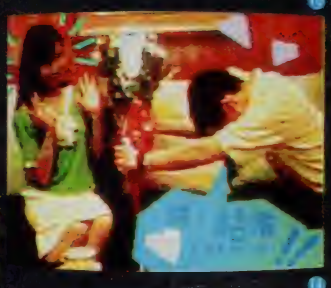

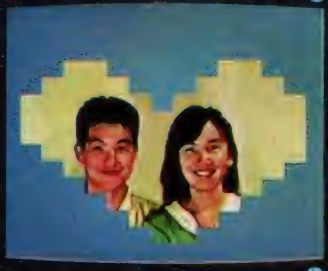

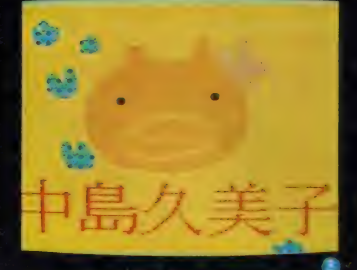

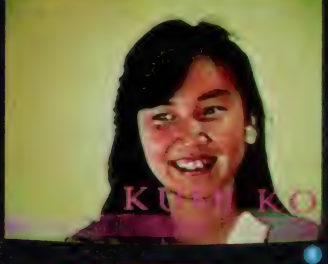

 $\frac{1}{2}$ 

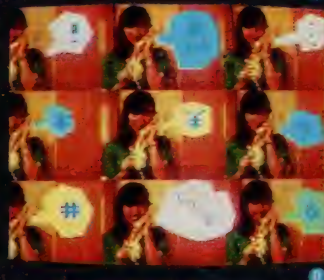

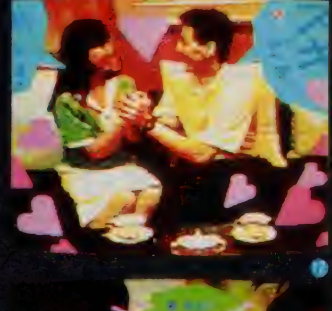

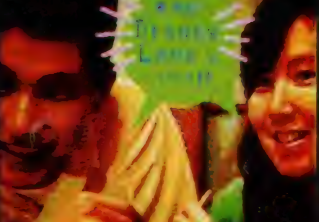

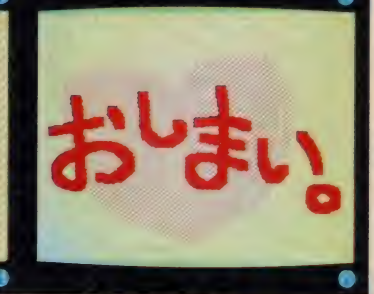

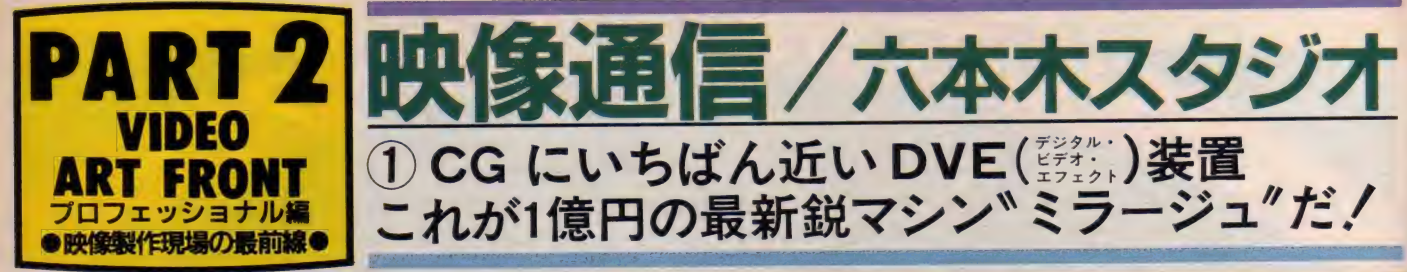

MSX で自家製 VIDEO に挑戦して万人 に共通の自覚症状( ! ) こいんは、 苗よ<br>ストラスカ #8^ カハア・ニッフニッツ るところを知らないアーティスティッ ク気分の昻リ"、である。すっかリビデ オ・アーティストを自認してしまった 諸君らは、次に、プロフェッショナル たちの実際の映像制作現場での、その 最前線がいかなるものかについて、多 大な興味と好奇心をかきたてられてい るに 違いない。

ここに登場する「映像通信」は、主に、 TVを媒体とする放送用ビデオの編集 を目的とした、複数の映像編集室で構 成されるスタジオ·ビルだ。番組やC F、商業用ビデオ·パッケージなどの 編集作業を、ビデオ・エフェクト技術 な駆使して行っているわけ。この映像 編集&制作にあたっては、コンピュー 夕制御でインタラクティブに動画処理

#### VISDUND 4

#### EIZO TSUSHIN

- 1 EDITING ROOM 2 EDITING ROOM B.C.D
- 3 MULTI AUDIO ROOM A.B
- 3 COMPUTER GRAPHIC ROOM
- 

▲ "A 編" と呼ばれ る作業室が右上の 写真。この室内に ある 全部の 機材で 4億円を超える/

◄(株) 流行 通信、 映像 事業部「映像通信」六本 木 スタジオ。 DVE 充実 度は国内トップクラス。

> のできる特殊合成マシンが活躍してい る。それがここに紹介する、"MIRAGE"<br>ってスゴイやつなんだ。

> 後に登場する音楽プロモ·ビデオの 例が顕著であるように、僕らが「オッ、 こりゃスゲーぜ」とやみくもに感動す る類いの映像シーンは、特殊効果に要 約される高度な一種の騙し絵と理解し

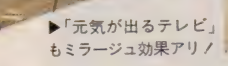

たい。そしてそのような特殊効果を発 生させるテクニックのひとつにあるの が、 DVE (Digital Video Effect) と 呼 ばれるシステムを使用したものだ。こ の DVE は、 リアルタイムで、 デジタル のフレーム・メモリを利用した単純な 効果 (合成や変形) から、3次元やC G ライクな表現まで実行できる、現在、

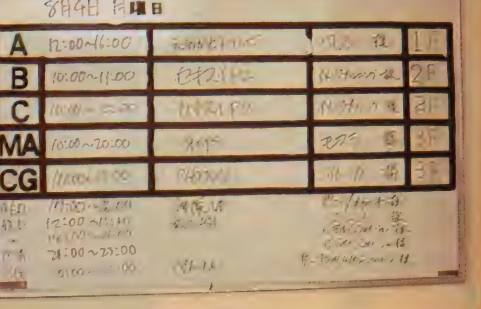

かくも、 電子吹除刈木か向ヽ、 ノクエ<br>- イニュデキ 時停制佐た 日北ナハERマー イ ナイ ノな映像 制作を 日 指 9 カヨパニ ーズの高い最新鋭マシンが、MIRAGE だ。まずはともあれ、右上の画面写真<br>をご覧いただきたい。これは、MIRAGE をと見いたたとたい。これは、 MIRAGE<br>そ取注にテ晒偽済信が進自に削作した を駆使して映像通信が独自に制作した<br>- ^ プロモーション用のビデオ画面である 先端に位置される注目のシステム。な<br>かでも、電子映像効果が高く、クリエ

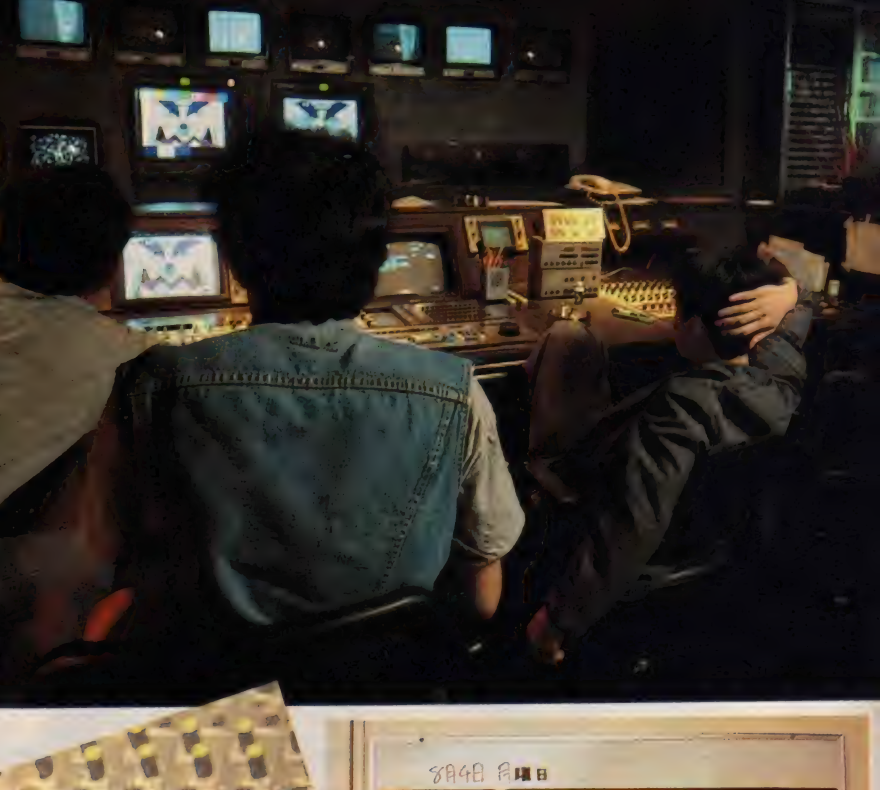

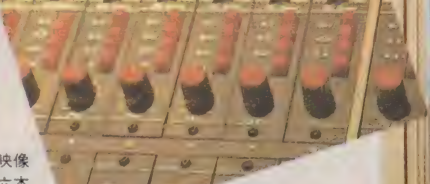

1 CG にいちばん近い DVE (

これが1億円の最新鋭マシン"ミフージュ"*T*=.'

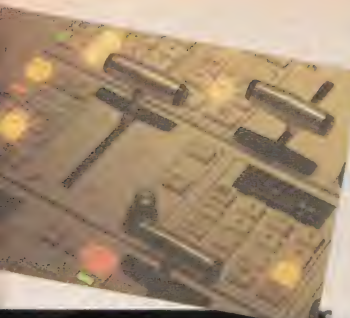

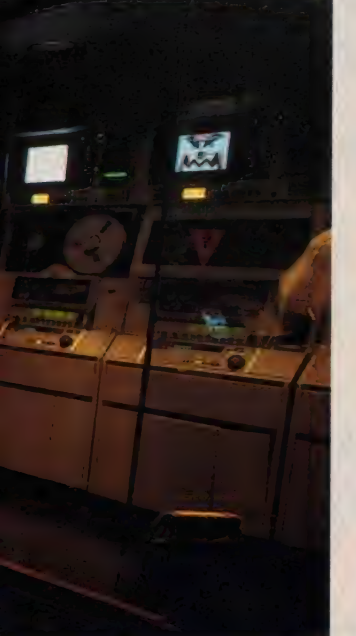

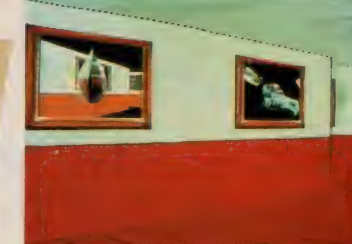

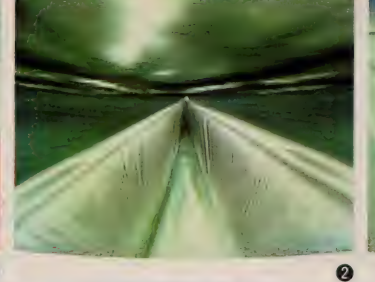

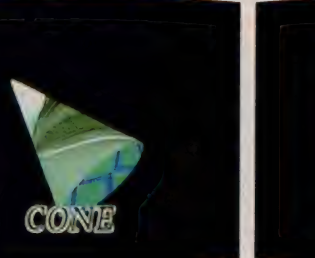

 $\bullet$ 

 $\Omega$ 

①は 昔の 木造の /j 、学校の 廊下を 思わ せる異様なギャラリー。額の中の絵は 一枚、一枚、動画。しかもどれも動き が異なる(手前の絵の中の円錐状の物 体は回転している/)。2は海面が真ふ たつに 割れて 滝になる ところ。 ③では 流れる滝の上に都市があり、その上空 を激しく雲が流れていく。これらはぺ イント・ツールで下地を描き、MIRAGE にある変換パターンを使って作成した 別の素材を合成させている.

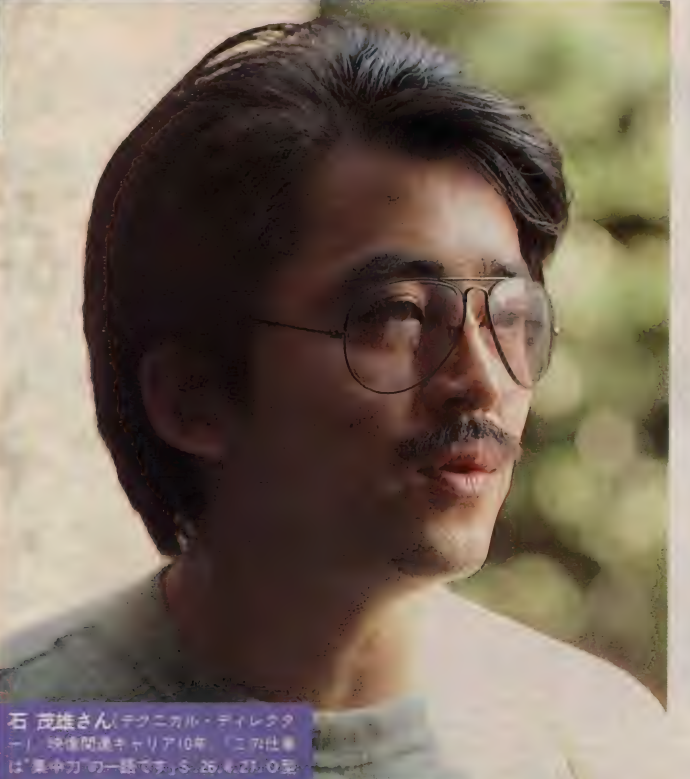

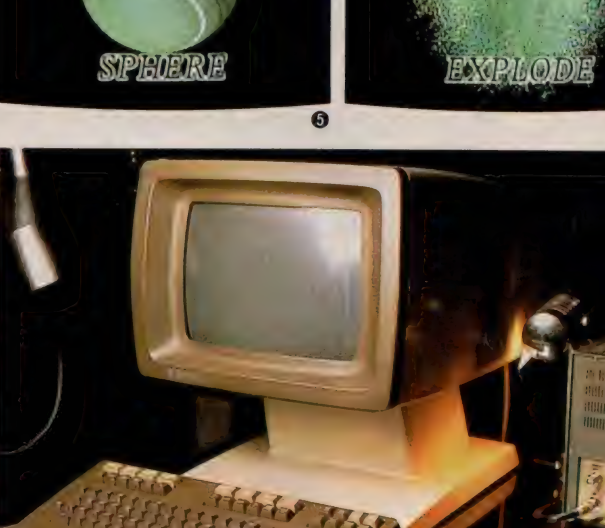

▲ 3 次元描写 も瞬時 / 米国クォンテル社開発のインタラクティブ・マシン「MIRAGE」。

④〜⑥ が、 MRAGE に 実装され てい る約40種類ある3次元変換パターンの うちの代表的なもの。フラットなもの から円柱や円錐、球体、回転体に展開 させたり、映像をウェーブ状に変形さ せたりするのが、MRAGE の特徴的な 効果だ。これらの実装パターンは、80 Mバイトの容量をもつディスクのライ ブラリからパターン情報が供給され、 3次元変換に必要な X、Y座標値を算 出してアナログのビデオ信号に転送、 という回路の行程で変換が完了される。 これらは、スイッチひとつでリアルタ イム操作のできる対話形式のソフトに なっているが、この変換パターンは、<br>ユーザー・プログラマブルでもある(新 しいパターンを作成する場合、使用す る 言語は Pascal)。

今回の Part2 プロフェッショナル編

て全面的にご協力いただいた石氏 (写 真) は、映像通信のトップのテクニカ ル・ディレクター。MIRAGE をはじめ 数種のDVE をオペレートする石氏が、 例えばその映像に必要と感じれば、新 しいパターンの制作のために自らが、 プログラミングまで手掛ける場合があ るという。特殊効果で視聴者をアッと 驚かし、鮮やかに騙すハイパー・テク<br>ニックに不可欠の要素とは、①高等機 能を有するシステム、そして2それら のビデオ技術を十分に的確に提示しデ イレクションするアートセンス、なん たよね、つまるところ。石氏が携わっ た 最近の 映像は、 CF では 日立の 白ク マ君 (滝のシーンは MRAGE)、任天堂、 番組ではニュース・ステーションのオ ープニング。誌面じゃ動画は伝えられ ないけど、これなら実感つかめるヨネ。

ຨ

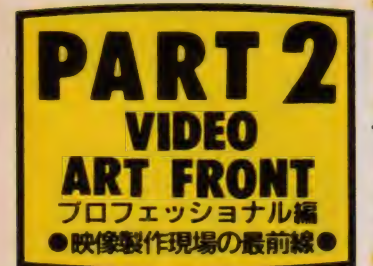

# **PART 2 RADICAL-TV** 的〜

2A V 狂いのパソキチたちに発信された RADICAL-TVの、 噂の『AV-KIDS』/

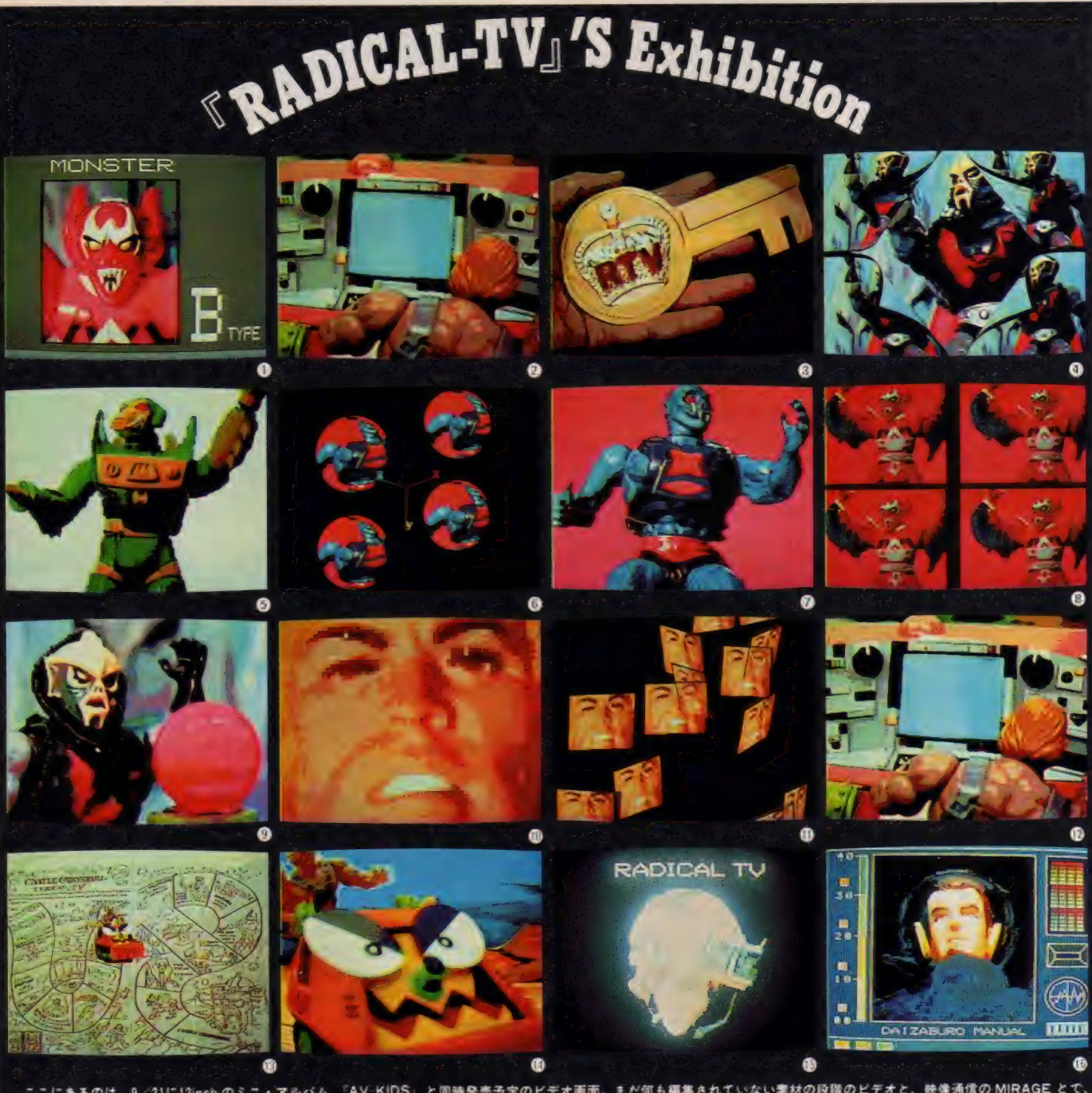

映像通信の MIRAGE とで、 ここにあるのは、9/21に12inchのミニ・アルバム も編集されていない業材の段階のピデオと、 『AV KIDS』と同時発売予定のビデオ画面。 主だ 即果的な電子映像をシミュレートしてみた。ライブ感がいっぱいの、マルチ・モニタを鑑賞してほしい。〈ストーリー〉……少年マークが正義の力を貸してくれる「鍵」を求めて、地 図を頼りにRTV号に乗って鍵のあるお城へ向かう。行く手には悪の化身が待ち受け、危険がマークの身に次々と襲いかかる。正義の鍵を手に入れられるか !? そして正義の力とは? ④悪党のポス(MIRAGEによる四面割れ)⑤悪党(四ツ玉)⑥悪党(四面マルチ)⑩マーク①マーク(バラバラのタイル)⑬地図BRTV号(珍Bは『AV-KIDS』と無関係)

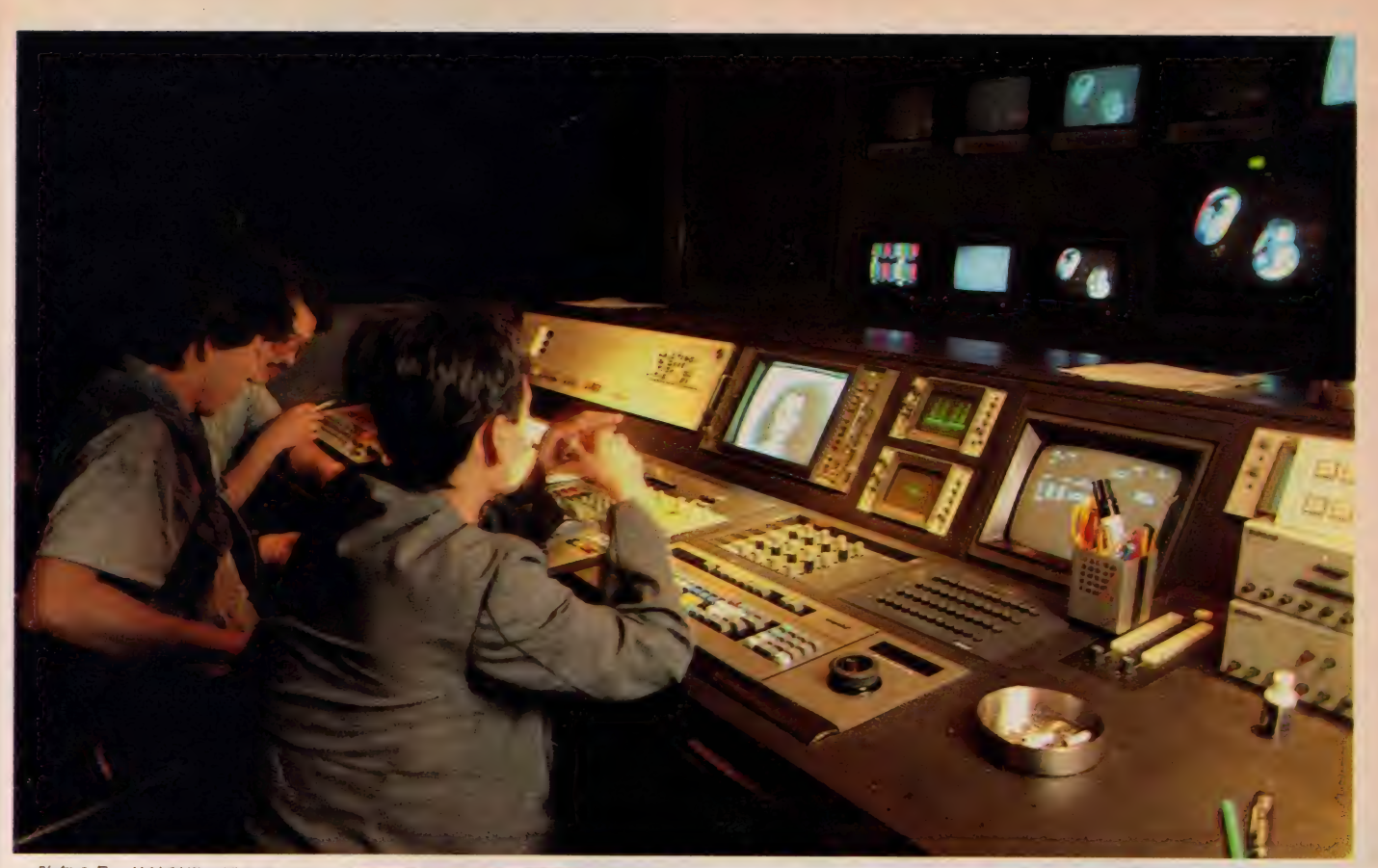

昨年8月、筑波科学万博会場・ソニ ージャンボトロンで行われたライブ· パフォーマンス「TV-WAR」を見た諸 君なら、きっとあの衝撃的な光景を忘 れられずにいることだろう。浅田彰、 坂本龍一、そして RADICAL TV。巨大 モニタに矢継ぎ早、スイッチングされ るエフェクト画像。グシャグシャの電 子画像とビートの効いたシンセサイザ の電子音。映像も音もリミックス、スク ラッチ、サンプリングと失神しそうな くらいまぎれもない"テクノ"だった

え、 RADICAL-TV? とクエスチョ ンを付けた諸君に改めてご紹介したい 日本で初めて、ビデオ・アーティスト としてプロダクションと契約したパフ ォー マンス. ビデオ. ユニット それ が原田大三郎と庄野晴彦の2人による "RADICAL-TV" だ。昨年2月、月世界 旅行なるライブで細野晴臣氏とジョイ ントしてデビュー。以来、「TV-WAR」、 立花ハジメとのジョイント 「LIVE TAIYO-SUN」と活動を続け、今年に入っ てからは' ニューヨーク近代美術館の 「NEW VIDEO:JAPAN」展と、シドニー の 「第 I 回オーストラリア・ビデオフ エスティバル」、そしてウィーンの「オー ストリア・ビデオナーレ86」とにそれぞ

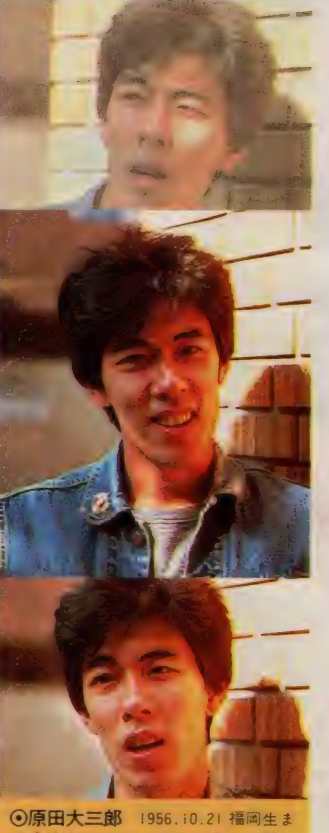

れ「パソコンやってキャイキャイ騒い でいるコが絶対、好きなんだよね」

れ招待作家として出品。立花ハジメと の「LIVE TAIYO-SUN」 も東京、大阪、名 古屋、福岡、札幌と展開したかように、 コンビュータを駆使して音と映像を操 る、という新ジャンルを開拓し、見事 に確立させたアーティストとしては、 RADICAL のこれまでの功績は十分すぎ るといってもいいくらい。残念だった のは、これほどまで国内外のクロウト たちにウケている彼らの作品が、僕た ちとの身近な距離になかったというこ と これは一目でも RADICAL を見た者に は、相当ツライものがあった。あの衝 撃をもう1度、と思ったって当の噛の アイドルは、他のコンサート・ツアー<br>に参加してたり、予告なしに筑波で実 演してたりで、僕たちにととっての自 由なソフトウェア"ではなかったからな のだ

ところが、 ニュース/ ついに彼ら 独自の映像&音世界がソフト化する 9/21 FAV-KIDS」 というタイトルで、 I2inch のミニ·アルバムとビデオが発 売。ついに待望のビデオソフト、なん である そして LP、 ビデオに 加えて、 LD も発売予定。コレでなくっちゃね 僕たちが現在、最も求めている刺激的 AVC こそ、RADICAL 自体、なのだから

◎庄野晴彦 1960.4.23. 長崎生まれ A 型「フェアライトのM Y パージョン||||<br>持ってるから私は偉いんですよ(笑)」

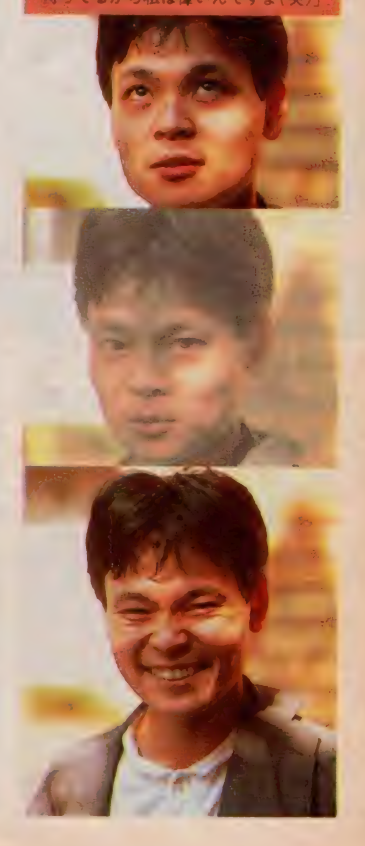

原田サンと庄野サンが出会ったのは 3年前、筑波大学大学院芸術学部総合 造形コース。日本のビデオ・アート界 の草分け的存在の山口勝弘氏を講師に、 ビデオ機材やシンセサイザ、シーケン サ などの ひしめ く 研究室に いた 音楽 との接点は? 原田「もともとクラシ ックの家庭だったの それが子供の頃 からイヤだなって気持ちがあって、フ りージャズの方へ行ったの。ある日、 クラフトワークを聴いてみたら、全部 ああてしょ!? MC4とか持ってたから、 ヨシ、これならできる、と思って そ れに当時のビデオ・アートは画廊とか で流しっ放しにされていて、そういう ところではビデオ・アートの先端とい われる人も、なんだかおとなしくなっち ゃう。ビデオ・アートでもコンサート のようなライブ感あるようなこと、や つてみたかったのね。クラフトワーク、 Y MO、ローリー·アンダーソン、とき たら、 次の コン セフ トは RADICAL-TV というような いわゆる "テクノの血 統"ってやつは崩したくないワケ でも って、気分は西海岸 アメリカンなの

▶「筆」同車京国際ビデオビエンナーレ (朝日ホール)にて。頭は液晶ヘルメット

(笑)。今、インクスティックなんかで **も簡単にすぐモニタ·テレビ使ったり** フェアライトでキュッキュッと音出し たりしてるてしょ。いかにもテクノつ ほい格好して、あーゆーの、年取った ら寂しいんじゃないかと思って。ツラ イナー、なんて言って(笑)。やっぱや めようぜ、やだよって(笑)」

<sup>\*</sup>メディア・スーツ"、"液晶ヘルメット"、 "雷気サボテン"、"G.I.ジョーバンド" 特殊器具のカタログ集めが好きで、へ ンテコな装置を数多く世に生んだ原田 サン。今回のビデオでも彼らの手作り 装置が登場 長らく日本に待たれた超 破格のアイトル出現に、拍手喝采だネノ

のみ、歩ける2内部にモニタ。<br>「ラか視界をとられている」<br>内部にモニタ。 !? ら c 外部情報はコーストルメット→ストルメット→ストルメット→ストルメット→スティア→ 5 七 芥 頭

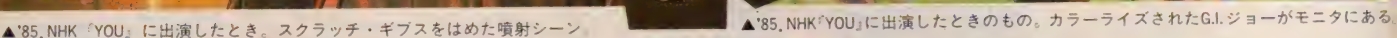

п.

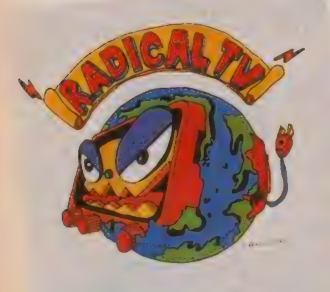

▲しかし、コレがくるとは思わなかったぜ、 ホント。天才原田画伯が丹精こめて描いた テクノ派現代美術の問題作。カバンに貼ろう

**RADICAL-TV<br>Presents For You** 

タイヘン/ 大変、タイヘンッ/ 諸君、ス ケジュール帳を開いて%をハナマルでマーク せよ(もう今頃は知っていると思うが)、 極秘 情報なんである。ついに待望のRADICAL-TV の12inchの6曲入りミニ·アルバムとビデオ が% 全国一斉同時発売されるのである。そ のタイトルも AV-KIDS』とくれば、僕たち に向けて発信されたとしか思えない強烈なコ ンセプト、ビンビンと感じるね。

そしてRADICAL からのうれしいニュースも

うひとつ。僕たちとRADICALのこの記念す べき接近遭遇の第一歩を祝うべく、MSXの読<br>者50名に、左のステッカー 2 枚を 1 組(これが レコード・ジャケットの裏表になる)にしてブ レコード •ジ ャケッ トの 裏表になる) にして プ」 レゼント したい/とのこと。 モナロン RADIO ALへのメッセージは必ず書いて欲しい。氏名<br>住所、年齢も忘れずに。締切は<sup>19</sup>8当日消印有 効。応募の宛て先は 売106 東京都港区六本 木6-8-21 真興ビル2F (株)オフィス・エイ 木 6-8-21 実実とル 2 F (株) タフ イバース<br>ト「RADICAL-TV ステッカープレゼント係」

 $\mathbf{f}$ 

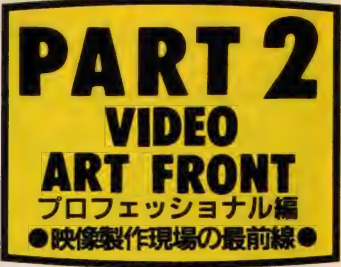

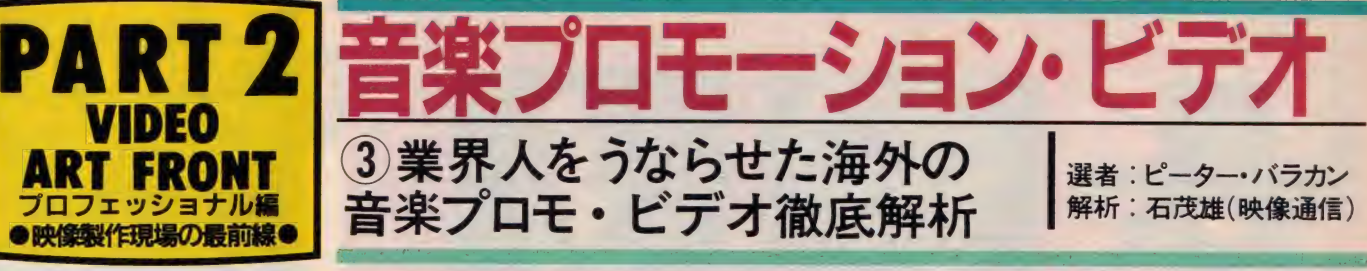

**GPET SHOP BOYS / OPPORTUNITIES** 

**2 PETER GABRIEL / SLEDGEHAMMER 3EURYTHMICS / IT'S ALL RIGHT** 46 GRACE JONES / LOVE IS THE DRUG **GITALKING HEADS / ROAD TO NOWHERE GDIRE STRAITS / MONEY FOR NOTHING ØSTING/IF YOU LOVE SOMEBODY SET** 

ピーター氏のチョイスした(1)~(4)、各方面で 評価の高かった 5~7の計7本。映像制作に 対する透徹した石氏のスルドくも優しい目が、 ビデオ技術を解析する!

ER

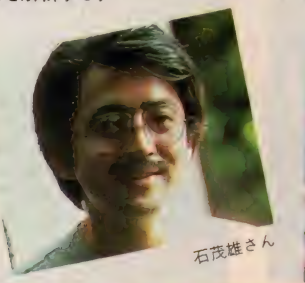

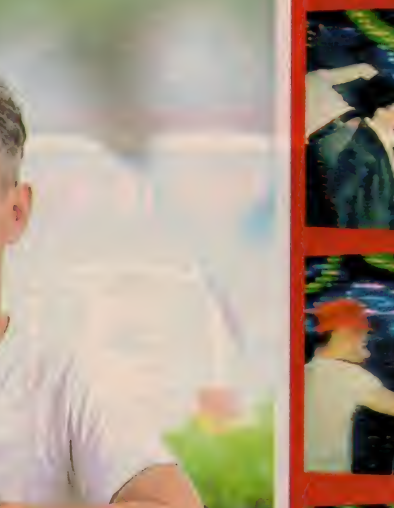

ザ·ポッパーズMTV でお馴染み、 ピーター・バラカン氏、超過密スケジ ュールを縫って登場!笑顔が素敵です

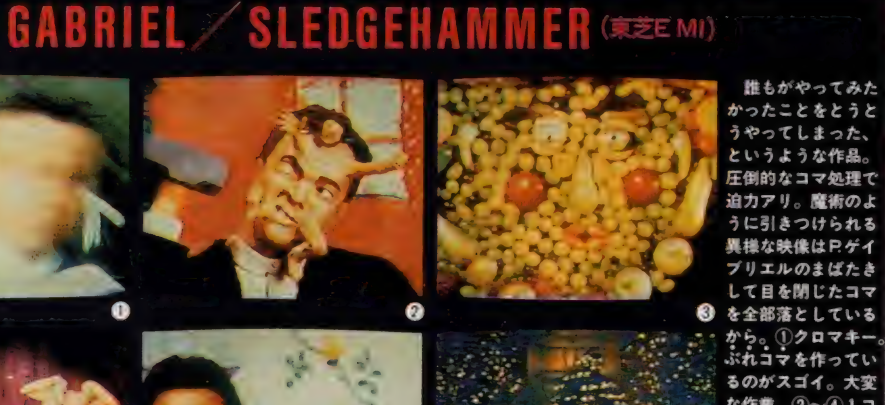

**PET SHOP BOYS** 

ORTUNITIES

M

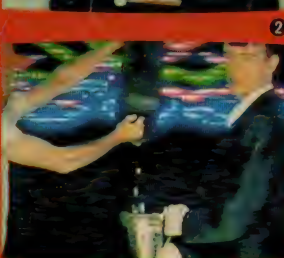

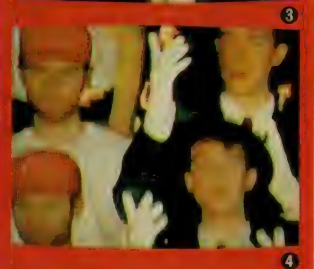

同一画面にクリスとニー 何人もいて、ハンマーやレンガ こ手渡していくという不思議. は完璧、多重合成。まず1で光 の関係がハッキリする。2人セットが 4パターンあり、CGの光が4パタ ンある 8 重合成。 2 動いていな **いンマーと撮影しているカメラ** はベルトコンベアで動いているかも、 8器と水の間、注目。水が切れちゃって います。これでこの間を切って合成し てるとわかる。DVE はADOという機種 使い、クロマキー(輝度信号)合成 クレーンで上げているか、または合成

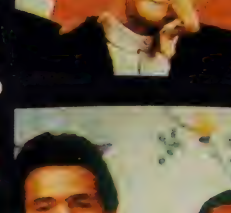

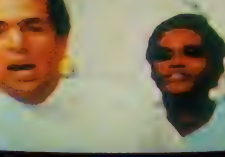

な作業。②~④1コ マずつのコマ撮りア ション。実写 ベースにアニメで色 のせして質感を変化 させる手法。6個々 フリーズ(コマとばし) **6** 6タブレット処理?

# GRACE JONES LOVE IS THE DRUG (#9x9-La-F)

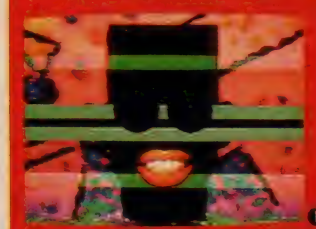

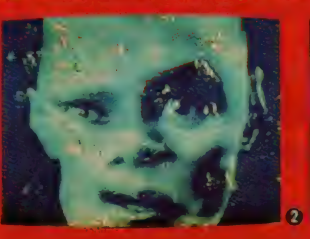

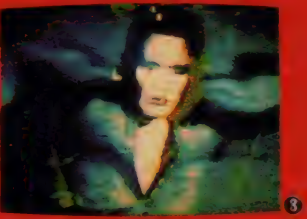

エハックはペイント、ノイズラインを入れ、 「ロックはコール」<br>編集でマスク、口の実写部分はクロマキー合成<br>4重の処理 2MIRAGE使用の変形、パックに 4量の延延。2,000,000円(2,000美元)。<br>顔合成:3実写ペースに質感を変えた後処理。 ソラリゼーションをして間欠フリース(コマを とばす) にしている. 4 実写にメイクしたもの G·ジョーンズは顔で十分、そのままいっちゃう **G・ショーンスは脚しエガ.てのよよいつついう**<br>強烈な個性 P・ケイフリエルやヘッズと同項で アーティストのキャラクタを重視して作られて 5左右の色調の違うのは、合成のため、

# TALKING HEADS ROAD TO NOWHERE (DEEMA)

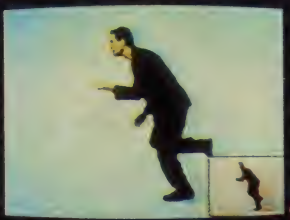

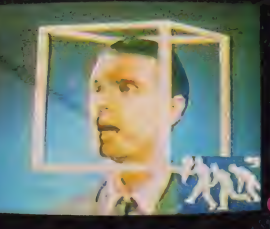

1 画面右下に出ているハメコミの部分の中だ けでも、手間をかけた処理が行われている。間 欠フリーズ(コマを2〜3コマとばしてつなぐ手<br>法て、カクカクした動きになる)が、D・パーン の独特のアクションにマッチ 2 枠はピアノ線 で吊った装置か? 3 走査線が出ているのは画<br>面の再撮のため、意図的な効果 オール・フィル ムかフィルム・タッチのVTRで撮り、画質はわ ざと悪くしている。 4 5 マスク信号で処理して 合成- バラ バラに 動く モノの 数 だけ 処理の 痕跡

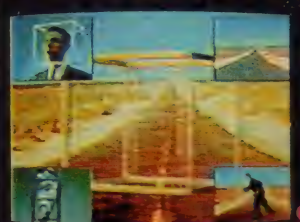

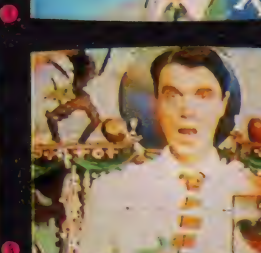

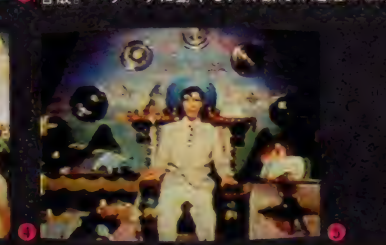

# 日本フォノクラム)

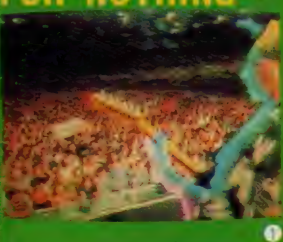

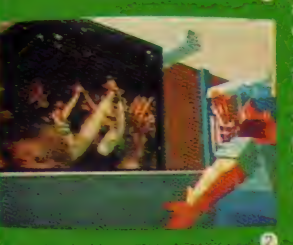

多重合成やコマ処理 (コ マミリ、聞欠フリーズ)<br>が多いながで、これはC<br>Gらしい映像になってい 6 日はこらと実等を結 み合わせたもので シストのアウトライ - 35 処理が美しいことはする つながっていてコンサー<br>ト・ホールの観客の実写<br>が、そのよまCGの画面 の中のスクリーンに入る スクリーンが回転すると 裏にまた刑の映像がある<br>という手法は、新しい Piゲイフリエルの場合は 血も高帆のできない見想<br>力でいり ロ・ストレイツ<br>はミプレット処理をうま く使ったアイデアの時间

# STING IF YOU LOVE SOMEBODY キャニオン)<br>- これは一見なんでもな<br>い感じだが、実は五重合

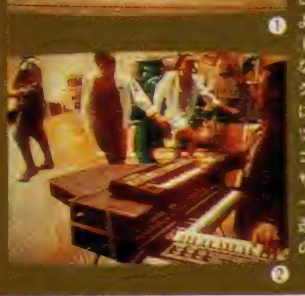

成の疑った映像なのだ スティング、女性2人の<br>コーラス、ベース・ギタ<br>ーにサックス、ドラムが それぞれに帰なる手法で 、処理されて、あたかもひ<br>とつのユニットに見える<br>ように重ねられている。 11すこの中でノー なのはドラム。スティン 。<br>グ本人は、からだの周辺<br>にカゲロウのようなチラ ツキ処理がされている。 コーラスは開欠フリーズ サックスはモノクロ、 ースはハーフトーン 改明》。2コーラスの2人 の通り抜けが自然で見事

# EURYTHMICS⁄<br>It's all right **IBABY'S COMIN'**  $(RVC$   $RCA$   $V-I-F)$ (R VC RCA レコ ー\* ド) linn

かなりシブイ。計算された演出コン<br>テかあったハズ。①三次元のCG。CG は西独のマシンBOSH。前のコマがだ ぶっていて中央車線が車内にまで飛び 込んできているのは演出か、ミスかり 2シンクロ・カメラによるズーム・ア ップ。この顔を③でハーフ・トーンに しているけれど、前からの続きの流れ て顔だとハッキリ見える。二次元のC Gを使用。モニタに写っているのは実 **4クブレット・タイプのペイント** 写。 ツール(PAINT BOX) でアニメ描写。

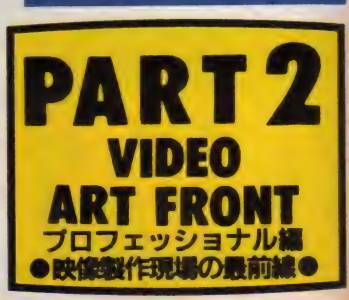

ゲームボックスの<br>ご案内

リンクス 通信

ますます 东実するザ・リンクス・ネッ トワークのサービス。今月は、ゲーマ ーたちには見逃せない安価なゲーム購 入のシステムを紹介する。

先月号のサービス率内の中に、ゲー ムボックス、 というメニューがあった。 実はここで、画期的な トットワーク によるゲーム販売"が行われている のである。この原理は簡単。というの は、テープもディスクもカートリッジ も、中に入っているのは基本的にプロ グラム、つまり情報のかたまりなわけ で、ということは電話回線を通じて送 ったり受け取ったりすることができる のだ (もっとも最近はやりの "メガロ

ム"なんかは、ハードウェア的になんら かの工夫をしているので、プログラム だけ受け取っても動かないどころか、 そもそもプログラムがメモリに入り きらない、なんてこともあるけどね)。 さて、このサービスのメリットはなん

だろう? それはすぐわかるね。 テー プやカートリッジで販売するときには 販売価格の中にゲームそのものの値段 に加え、カセットの値段やカートリッ ジの値段、パッケージの製作費、そし

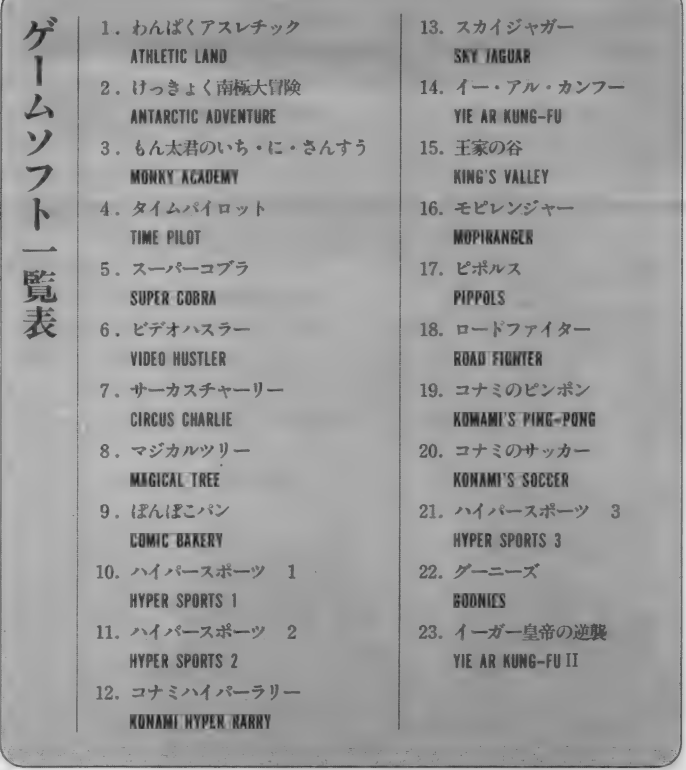

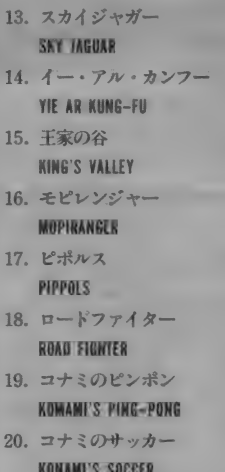

- 21. ハイパースポーツ 3 HYPER SPORTS 3
- **BOONIES**<br>23. イーガー皇帝の逆襲
- YIE AR KUNG-FU II

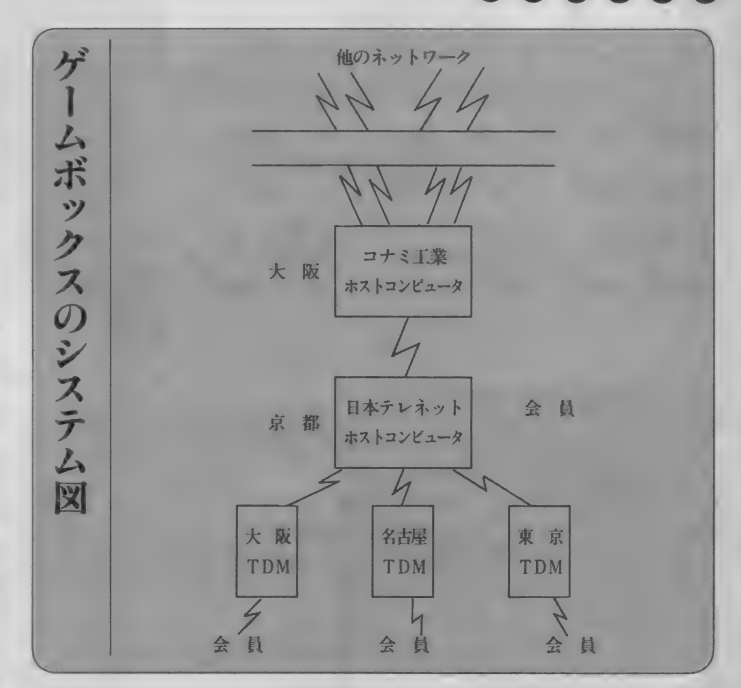

て流通段階でのマージンなどを当然上 乗せしなければならないけれど、ネッ トワークで転送すればゲーム価格だけ で (あ、電話代は別ね) 販売できる理 屈になるからだ。

**No.2** 

そういうわけで、現在このゲームボ ックスでは、安いものは1000円からゲ ームを 販売して いる。

# でも、 どろして

もちろん、ゲームを売るには自分の ところにゲームがたくさんなければい けない。そうなると、一般のパソコン 通信ネットの専門業者ではなかなかソ フトがそろわない。それはそうだ。ソ フトメーカーの承諾がなければそうそ うゲームが集まるわけがない。

ザ·リンクスでは早くからこの点に 注目していた。上の図を見てほしい。簡 単に言うとあのコナミのコンピュータ とザ・リンクスのコンピュータはつな がっているのである。

じゃあ、買う/

f

mm

買うのはそんなに難しくはない。ま ずメインメニューから7番のゲームボ ックスに入るのは当然。さて、ここに 入るとさらに3つのサブメニューが用 意されている。 | 番が ALL LIST、 2 番が NEW SOFT、3番が BEST IOとな っている。何が表示されるかは言うま でもないだろう。番号を指定するとそ れぞれゲームのリストを表示してくる ので、そこで欲しいゲームを指定すれ ばそのゲームが送られてくるというし くみになっている。

もちろん、買ったゲームの代金は、 ザ・リンクスの使用料に加算して支払 わなければならないから、いくら手軽 だからといってばしばし買ったりする と、 あとで 請求書を 見て びっくり、 な んてことになりかねないから注意した 方がいい。

- ちなみに、現在購入できるゲームの<br>リストを左にあげておこう。

▲コンピュータの前身となった、ホレリスの統計処理機械

夏休み特別企画として、 7/25~8/20 まで、東京池袋の西武百貨店で、「コン ピュータ ワンダーランド」 というイ ベン トが 開催され た。 この イベントは、 世界唯一のコンピュータ博物館である 「ポストン・コンピュータ・ミュージア ム」の特別協力を得て、日本の各メー<br>カー、そしてアスキーの協力により、 朝日新聞社が主催したもの。コンピュ ータの誕生から現在、そして未来を理 解、体験するこのイベントには、夏休み 中の小学生から背広姿のおじさんまで、 たくさんの人で ごったがえしていた。

世界初の電子計算機 (ENIAC)が誕 生したのは、1946年、日本で初の電子 計算機 (FUJIC) が誕生したのが1956 年。だから、今年は世界で四十周年、日 本で三十周年、という記念すべき年なん だ。このイベントも、コンピュータの四 十周年を祝って企画されたわけだ。三十 周年とかいっても、ちょっ とピンとこないかもしれないけれど、 コンピュータの歴史は、日本ではまだ 30年しかたっていないって、ちょっと 驚きじゃないかな。 君たちのお父さん やお母さんの子どもの頃には、ファミ

社界最初のミニコン·PDP-8 (写真左側)

頭脳つきぬいぐるみ?<br>アメリカでは メリカでは<br>
- 650万個!?  $\frac{\partial^{\text{S}}\mathfrak{D}}{\partial\mathfrak{F}^{\text{S}}_{\text{S}}}$ マー』 アメリカからやってきた、かしこいぬ

いぐるみを2種類紹介しよう。 一見する と、単なる子ども向けのぬいぐるみにし か見えないかもしれないが、これが、実 にあなどれないシロモノ。

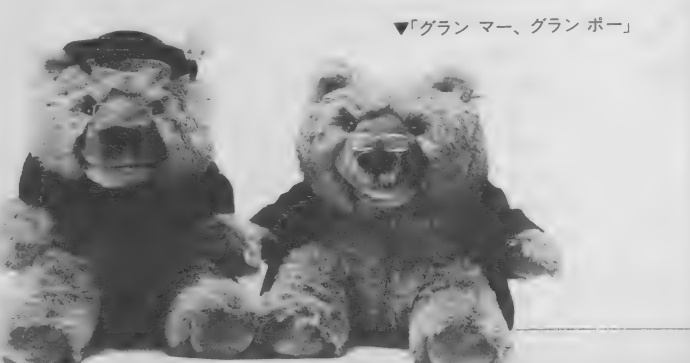

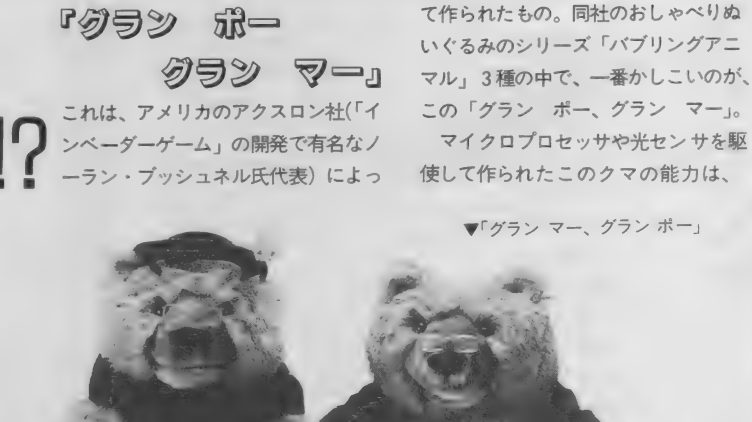

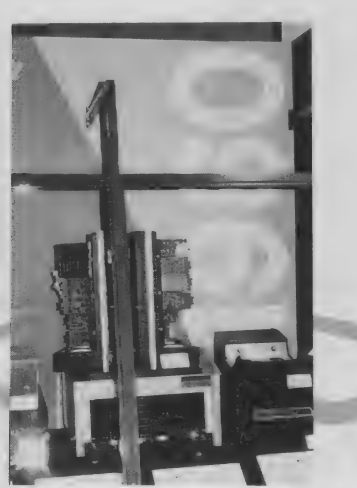

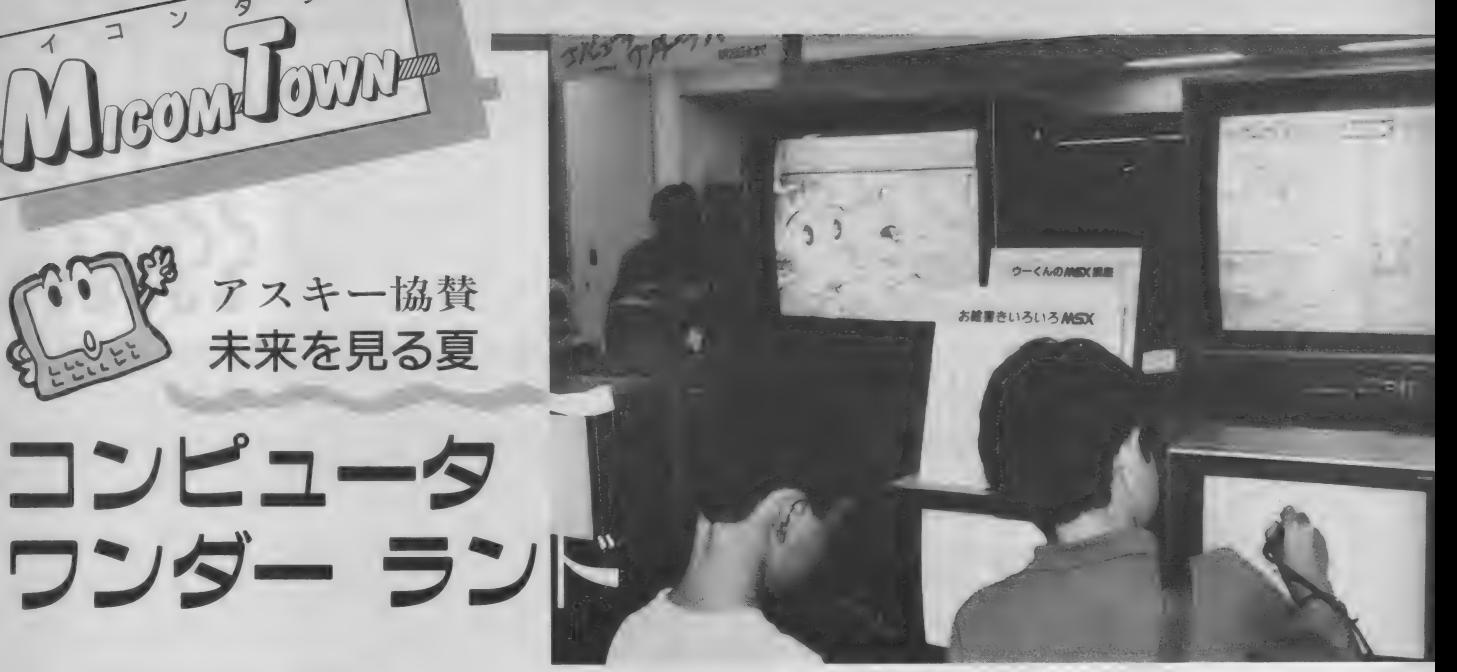
コンや、MS X なんて存在していなか ったし、電卓さえ使ってなかったんだ から。それだけ、コンピュータの進歩 がす さま じく 早かった っ てこと だね。

さて、 このイベントは、「ミラクルジ ヤーニー」、「コンピュータ タイムマシ シ/コミュニケーションスクエア 「フ ューチャーシアター 「アドベンチャー ルーム」の5つから構成されていた。 「コンピュータ タイムマシン」のコ ーナ ーでは、 「ボス トン •コンピュータ. ミュージアム」さら特別出展された歴史 的コンピュータをたくさん見ることが できた。コンピュータの前身である"バ ベージの計算機"や、"ホロリスの人口 統計機"などの珍しいものから、世界 のコンピュータ | 号機から始まる40年

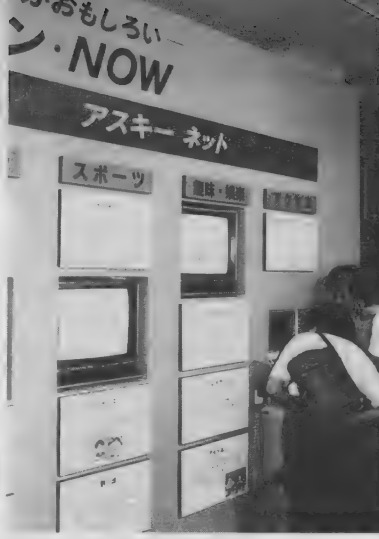

▲パソコン通信「アスキーネット」

56436

の発達史の中で作られたさまざまなコ ンピュータが展示され、その歴史を把 握することができるようになっていた。 「コミュニケーション スクェア」 のコ ーナーでは、現在のコンピュータの現

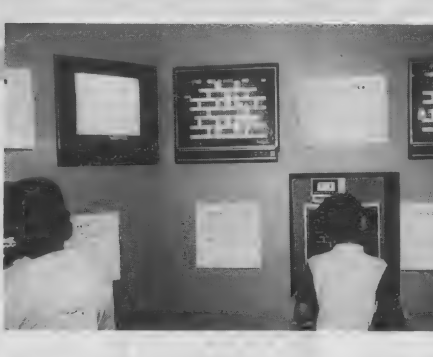

状や、コンピュータが可能にし た新しいコミュニケーション形 能が紹介された。パソコンネッ トワークのコーナーでは、このイベン ト期間中24時間、会場とアクセスでき る「西武ネット」や、「アスキーネット」、 で、 実際に バソコ ン 通信を 体験したり、 「ボス トン •コンピュータ •ミュージアム」 **■マイコンゲームの**<br>変遷をみるコーナー

と、パソコン通信でのゲーム大会など も開かれた。

マイコンタウン

その他、毎月おなじみの『MS X マ<br>ガジン』の表紙の C G の連続展示や、 ゲームコーナーもあって、盛りだくさ んで、みんな、いつまでも会場内にと どまって、盛り上っていた。

▶パソコン·ネットワーク·ステーションでパソコン通信を体験

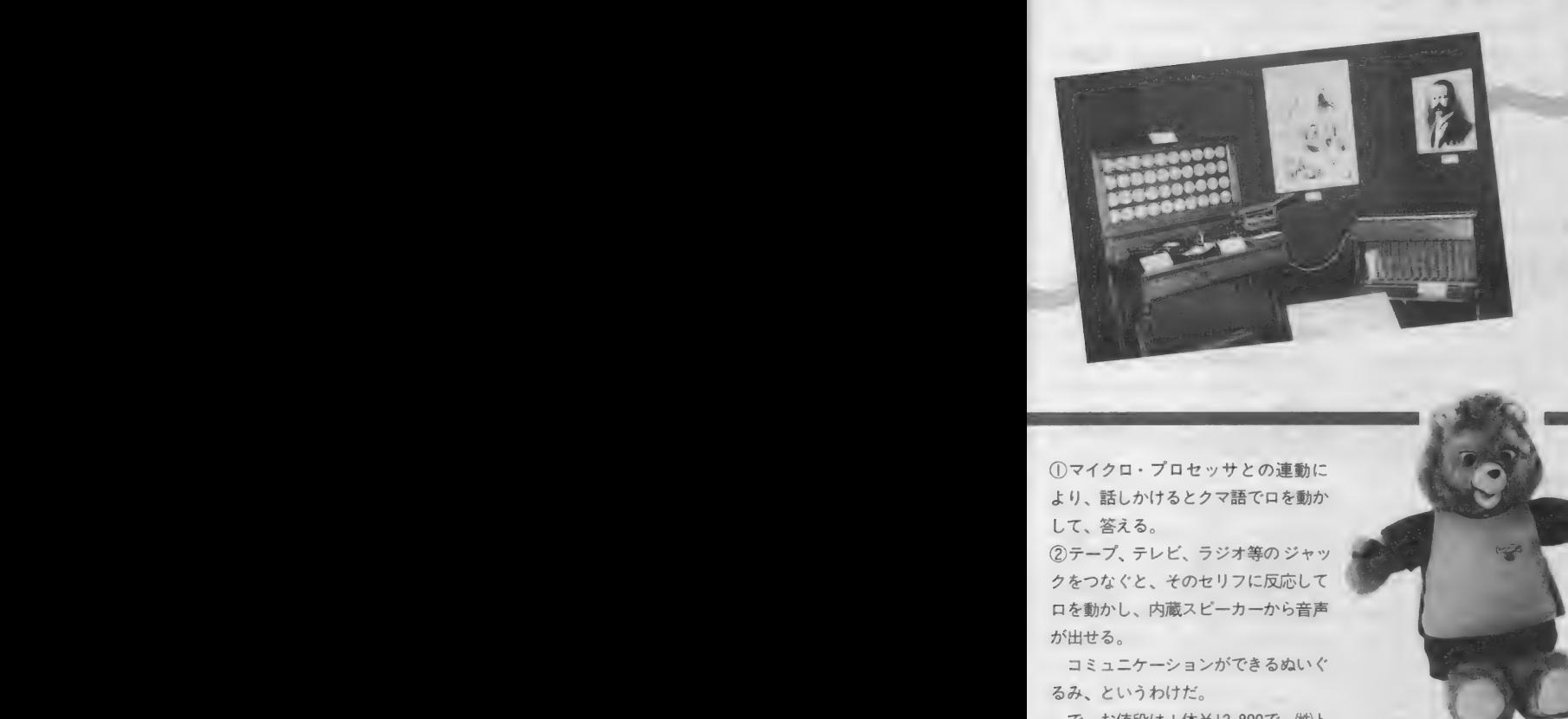

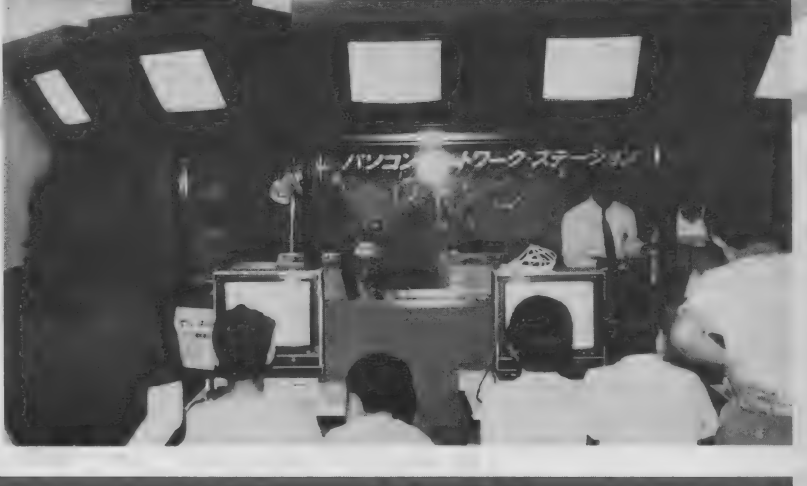

① マイクロ. プロセッサとの 連動に より、話しかけるとクマ語で口を動か

クをつなぐと、そのセリフに反応して をつなくと、そのセリフに以心し<br>を動かし、内蔵スピーカーから音<br>出せる。 ー<sub>ヒ動の</sub>。<br>が出せる。<br>コミュニ <sub>비</sub> 音声

ハピーカー<br>ヨンができ<br>だ。 出せる。 コミュニケーションが できる ぬいぐ るみ、 というわけだ。

で、 お 値段は I 体 ¥ 12, 800 で、㈱ 卜 ミー (東京都葛飾区立石7.9.10) が販 売している。

『テティ・ラスクピン』

こちらはアメリカはカリフォルニアの ワールド・オブ·ワンダー社が開発し

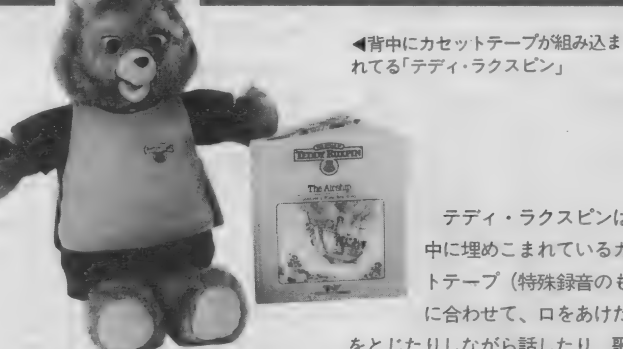

たもの。ディズニーランドの人気アト ラクション (カリブの海賊など)を制 作したスタッフによって開発されたス グレ ものと いう ことで、 アメリカでは、 昨年 ('85年) | 年間で、約 650 万個を売 つたと いう ん だからす ごい。

テディ・ラクスピンは、背 中に埋めこまれているカセッ トテープ (特殊録音のもの) に合わせて、口をあけたり目

をとじたりしながら話したり、歌った りする。話す内容は、オリジナルスト<br>ーリーブックのお話。

ディズニーランドのアトラクション スタッフが作っただけあって、ものす ごく徴妙な動きをして、本当に生きて るみたいに話をするから無気味なぐら いだ。もう、これは "ぬいぐるみ"を<br>完全に超えている動きだ。とにかく、 おもちゃと思ってバカにすると大まち がいだから、ぜひ、一度、見て欲しい。 こちらの方のお値段は¥16,500 (ス トーリーブック、オリジナルカセット テープ I セット付き)。ストーリーブッ クのバリエーションは現在12種類あっ て、今後、さらに種類が増える予定。ス トーリーブックとオリジナルカセット テープの 丨 セッ トは ¥2, 400 。カセット テープの発する信号によって口を動か すから、一般の音楽用テープなんかを 入れてもダメ、とのことだ。

販売は (株) ツクダオリジナル (東京 都台東区橋場1.36.10)。

す すっきり さえた 頭で - ^ ジーンピュータの 頭 (?)秋到

MSX ROOMは、読者と編 集部を結ぶコミュニケーショ ンスペース。お便り、質問、 いっぱいくださいね。

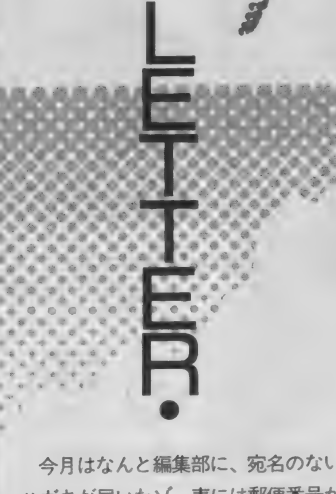

今月はなんと編集部に、宛名のない ハガキが届いたゾ。表には郵便番号が 書いてあるだけで、港区のみの字も、 アスキーのアの字もない。郵便番号が わかれば、 管轄の 郵便局 (アスキーの 場合は 赤 坂 郵便局) ま では 届く けど、 そこから先どうやって振り分けられた かまったくの謎。「裏ワザを見つけた よ」っていうイラスト入りのハガキだ っ たから、 なんとなく アスキー っぽい なと思って、局の人が振り分けてくれ たのかもしれない。いずれにしても、 迷惑な話。宛名ぐらいきちんと書いて よね。 アスキーに はいろ〜 んな 部署が あるので、MS X マガジンってきちん と書かなきゃダメだよ。係名ももちろ ん忘れずにね。 ^月はな (福る)の届けが届け、 りょうのとき つから ていしょう しょうしょう しょうしょう しょうしょう しょうしょう しょうしょう

 $\bigcirc$ 8 月号の「お絵描き大好き!」の野 沢朗さんは、あの少年隊の綿織(ニッ キ)にそっくりではないか。ビックり。 でも野沢さんのほうがハンサム!?<br>青森県桜川 松渕寛之(14歳)

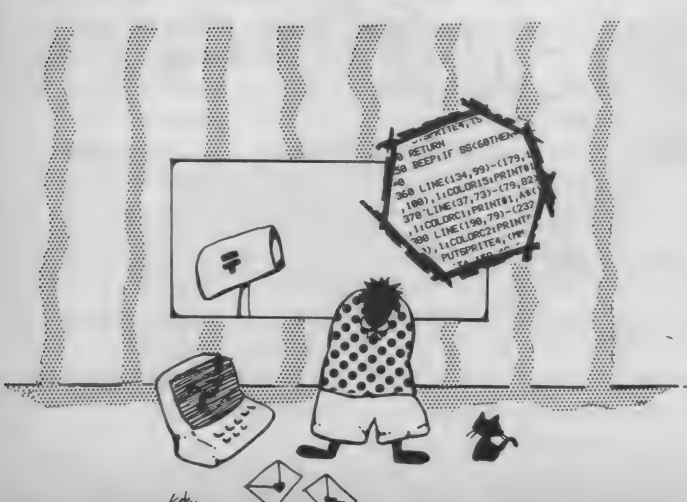

近頃とみに人気の野沢朗さん。 0 背も高いしハンサムだし、な かなかの好青年なのでありま す。 『お絵描き大好き / 』 は残念なが ら9月号で終了。しばらくは、野沢さ ん本人が誌面に登場することはないで<br>しょうね。今のうちに、バックナンバ しょうね。 今のうらに、 バッファンパ<br>一から写真を切り抜いておこう <mark>/</mark> カ セットレーベルや編集後記のイラスト では、ひき続き描いてくれるので期待 してね。 「ファミコン通信」 のマンガ にも注目/

(野沢番の編集者) ●Mマガにはバックナンバーはありま せんか。僕は途中から買い始めたので 全部持っていません。どうやったら手 に入るのか教えてください。

東京都調布市 村山達也 (14歳) バックナンバーは、在庫があ るものに関しては販売してい ますが、1984年分はかなり残 り少なくなっているようです。希望す る号の在庫があるかないかは、(株)ア スキー 出版営業部まで電話でお問い 合わせく ださい。 03(486)1977 です。 と きどき、編集部宛に切手を同封して郵 送される方がいますが、これは受け付 けられませんのでご注意ください。送 金方法などにつきましても、上記宛に お問い合わせく ださい。

(ついつい商売熱心になる編集者)<br>●毎月Mマガの後ろに載っている「E 籲 ^ 月 M マガの 後ろに 載っ ている rE DITOR'S ROOMj を 楽しみに してい るのですが、毎月のように誰か泣いて いるのは事実なのですか。また、MS Xはアスキーの商標になったみたいで すけど、いったいアスキーは何をして いるのですか。ハードは出さないので すか。

東京都足立区 熊倉竹英 (15歳)

いやー、こう鋭い質問を次々 されると、思わずたじろいで しまうなあ。まず初めの質問 だけど、泣いているのはまったくの事実。 それ もこれ もみ〜 んな 編集長の せいな のよ〜。イラストレーター野沢朗氏は 実によく観察してますねー。次の質問。 MSXはマイクロソフトの登録商標か らアスキーの商標に変わりました。こ ういう結果になったのには話すと深~ 想

い事情があるのですが、ユーザーのみ んなへの影響は別段なし。アスキーは 今までより一層頑張ってMSXを楽し くしようと努力中なのだ。期待してて レーラット だい ビナルナスウルム  $1007$   $201$   $311$   $311$   $321$   $321$ 

(泣きながら仕事をしている編集者) ●家庭教師の教え子が P C 6601を買っ<br>た。それで最初はえらくいろいろ言わ た。 てれて 戦物は んりくいりょう 目わ<br>セキー ギーニのとこえ ーけっきり言っ れた〇 力ぐ、 このところ、 はっきり 言っ て私の方が勝っている。彼は、MS X<br>にしたほうがおもしろいソフトが多か に し /こは フ が お も し つ い ノ ノ T が タ か っ たと 言って 嘆いて いるの だっ た。 福岡県田川郡 坂田俊幸(24歳)<br>- \*\*\*\*\* そうでしょ、そうでしょ、そ

■ そうでしょ、そうでしょ、そ<br>● キュート ういうもんなんだよねー。ソ<br>● コトの豊富さじゃ、他機種に フトの豊富さじゃ、他機種に

ン*ノ*と差を つけている MS X。 もっと ガンガン増やしていきたいな。<br>.

(自宅でもMSXを手離せない編集者)<br>●最近やっとMSXがゲームマシンを 脱してきた感じがします。もっともっ とMSXを発展させましょう。MSX ROOMでもサークル募集などしてい るようですが、今度アスキーネット上 で、MSXのクラブをつくりました。 詳しくは、asc07260の岡崎までmail くださいね。ネット上でもMSXは盛 <u>いいしょ</u> ネットエー もある X おくしゃ <u>り エレー・エレー・エレー</u> りましょう。<br>神奈川県伊勢原市 チースト岡崎(17歳)

MS X ユーザーの中にも、 ア<br>スキーネットに入っている人 MS Xユーザーの中にも、ア<br>スキーネットに入っている人<br>は大勢いるんですよね。ソニ 一の HB 1300 といういい通信カート リッジも出たことだし、これからは通 信の時代だノ 私も岡崎クンにmailを 送ってみようっと。<br>(なかなかアクセスできない編集者)

(なかなか フラビス ここよ。 編集者)<br>●この間友人 M くんの 誕生日だった ので、「ウーくんのソフト屋さんSPE CIAL」を買って、 誕生日のソフトを打<br>ち込みました。 今までMくんからプレ ゼントをもらったことはあっても、ぼ セントをもらつたことはのつしも、 ke.<br>- ( い ` + ! ) \* = ) \* ( \* \* ) \* : \* のです くからあけ*たこと*はなかったのです。<br>。。 ので、MS X を使ったものにしようと<br>思い、ウーくんソフトをプレゼントし ました。 M くんはとても喜んでくれて、<br>
I T / の部生日のときにも プログラム

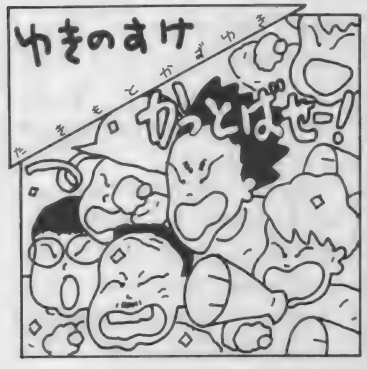

 $\left(\begin{smallmatrix} 1 & 1 \ 1 & 1 \end{smallmatrix}\right)$ 

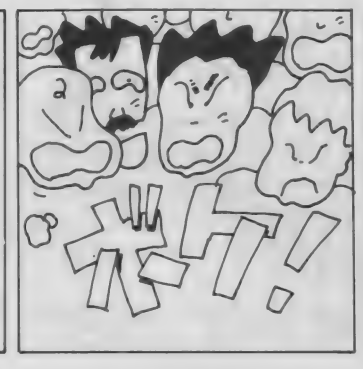

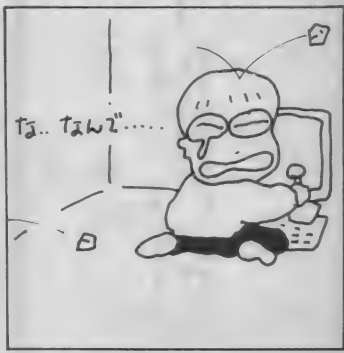

を プレゼントして くれました。 とって もうれしかった。Mマガありがとう! 神奈川県横浜市 長岐隆弘 (14歳) うーん、こういうお手紙とっ

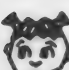

ぜひ試してみてね。

てもうれしい。 ソフトのプレ \ ~ ' ゼン トなん て、 なかなか しゃ れてて楽しいよね。「ウーくんのソフ 卜屋 さん SPECIAL」 には、 他に も かわ いいソフトがいろいろ載っているから

(ウー くん 担当の 編集者) ●ぼくは最初ファミコンを買ってくれ と父にねだりました。しかし父はファ ミコンではなく、MS X を買ってくれ たのです。初めはおもしろくなかった けれど、MS X はいろいろなことがで きるのだなと思って、今ではファミコ ンと争っています。こんないいものを 買ってくれた父に感謝しています<mark>。</mark><br>東京都江東区 森本尚孝(12歳) 東京都江東区

L東区 森本尚孝(12歳)<br>な〜んて立派なお父さんなん<br>でしょう。感激してしまいま

した。尚孝くん、うーんと親孝行して あげてね。

(こういう親になりたい編集者) ●ぼくの学校では、毎日ファミコンを 持っている人とパソコンを持っている 人とでけんかばかりしています。なに か仲直りする方法はないでしょうか。 教えてください。

神奈川県藤沢市 柳橋大輔 (10歳) ちょっとねー。 こういうこと

でケンカしないでよね。要す るにみんな、他の人が持って いるものがうらやましいのよ。 だから 必要以上に張りあっちゃったりするわ け。解決方法はひとつ。ファミコンと パソコンと、1日交換してみるの。そ れでもう嫌になるほど遊べば、きっと 自分のが一番、ってことになると思う よ。ぜひ実行してみてね。

(集団のケンカは嫌い、の編集者) ●パソコンショップにて、「う〜ん、 たまにはゲームばかりじゃなくて、実 用的なソフトを買ってMS X を見直さ なければ …… ん? おおっ/ こんな 新作ゲームがあるのかっ!……いかん いかん、こんなことでは……。うっ、 てっ…… 手が勝手に動くっ……」 とい う意志の弱い今日この頃の私です。<br>兵庫県尼崎市 前田達志(17歳)

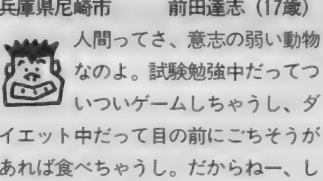

0 "TV なのよ。 試験勉強 中 だってつ ぃっぃ ゲームし ちゃ ぅ し、 ダ イエット中だって目の前にごちそうが あれば食べちゃうし。だからねー、し ようがないのよねー。でもこんなこと ばっかりしてると向上しないなー。し 困ったなー。Mマガでもこれから実用 ソフトをいろいろ取り上げていこうと 思っているので、よく読んで研究して 意志を強くしてからショップに行こう/ 実用ソフトだって使い始めると、やみ つきになってのめりこんじゃうよ。自 分でつくってみるっていうのもひとつ のテだから、チャレンジしてみては?

(安易な方向に走りやすい編集者)

#### 宛先はすべてこちら

MS X R 00 M 宛にくださるお便 りは、すべて以下の住所にお願いしま す。「売ります、買います、交換しま す」「サークル募集」「新界二の質問 コーナー」「メーカーさんへ言いたい 放題」「プレゼント」など、係名を必 ず書いてください。

〒107 東京都港区南青山6-11-1 スリ ーエフ南青山ビル (株)アスキー MS Xマガジン ○○○○係

LETTERコーナーへのお便りは とじこみのアンケートハガキを使用し てください。切手を貼らずに<mark>郵送する</mark><br>ことができます。

なお、往復ハガキや返信用切手同封 で返事を要求される方がいますが、編 集部では一切対応できませんのでご注 意く ださい。

前月号までに見つかった誤りをお知 : らせします。読者の皆さんにご迷惑を おかけしたことをお詫びして、訂正し ます。 前せかす。9月の19月のたたいす。 アフター アクリック

◆9月号 P 125「サークル自慢」

MQ Cがサークル募集をしたのは、'86 年 | 月号の本誌上においてです。

◆9月号 P66「ソフトTO P10」 1位から10位までの順位が抜けていま した。上から順番に1位、2位となっ ています。

◆9月号 P7I「ソフトレビュー」<br>「グラディウス」のソフト評価の<br>-「グラディウス」のソフト評価の中で、

K氏の評価は5つ星でした。  $\bigoplus$  9 月号 P66 「ソフト TO P10」 8位の「レイドック」はMS X 2用 です。 MS X 2のロゴが抜けていまし:

たので、つけ足してください。 ◆8月号 P 199~「プログラムエリア」 「ガルフ」のプログラムの中に間違い やすい点がありました。210行および 230行の I 行目行末には、どちらもダ ブルクォートの間にスペースが1個入 ります。また、900行以降のプリント 文中にあるカギ型記号は、ひらがなの 「く」です。不等号ではありませんので 注意してください。

◆9月号P94「特集」<br>『コーヒーショップ』に登場する永井 さんの正しい名前は、麻奈美さんです。

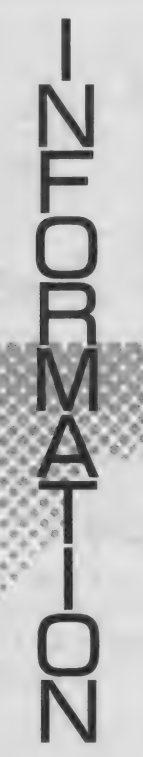

#### パナメディアギンザ HowTo スク ー ル

MS X ユーザーの中にすっかり定着 した 感じの HowTo スクール。 専用の スタディルームで一人一台のマシンを 使ってのレッスン。しっかりした内容 がうけて、中年以上の男性や主婦にも 人気だ。

コースはいろいろ。BASIC の基本か ら覚えたい人には「ビギナーレッスン I(9月6、21、28日)や「ビギナー レッスンII」(9月7、23日)がぴった り。周辺機器の使い方からプログラム の基本までバッチリ教えてくれる。

人気のワープロパソコンを使っての ワープロ教室もある。「ワープロパソ コンレッスン」(9月15、27日)や「パ ーソナルワープロレッスン I」(9月20 日) がそれ。ワープロの操作・編集の 方法をマスターできる。勤め帰りの人 が受講できるように「アフター5レッ スン」(9月10~11日) もある。2日で ワープロをマスターする。 ハナメディアキフサ<br>HowToスクール<br>Instantingのコンテル。専用のフェル<br>Instantingのコンテル、専用のフェル<br>Instantingのコンテルトのフェルト<br>スタディルームで一人一台のマシャ海の<br>ボームで、レッスン。しっかりした時に、カースはいろいろ。BASICの基本からけて、中年以上の男性や主婦生婦生婦にも発生している。<br>S覚えたい人には「ビギナーレッス」を示している。<br>S党えたい人には「ビギナーレッス」を示してい

もっと実用に使いたいという人には 「ホームユースレッスン」 (9月13日) や「ビジュアルパソコンレッスン」(9 月14日)がお勧めだ。住所管理・販売 管理など、データベースソフトの作成 を覚えよう。ビジュアルレッスンでは、 ビデオ編集がマスターできるよ。

いずれも定員に達ししだい締め切る

### Mマガ情報電話 ☎03(486)1824

の中に見つかった間違いを、いち早く ます。時間帯によってはかかりにくく 訂正してお伝えします。随時内容を入 なっていることもあります。その場合 れ換えていますので、疑問に思った点 があったらすぐダイヤルしてみてくだ

Mマガ情報電話は読者の味方。 本誌 さい。 テープが24時間体制でお答えし ください

### 定期購読のおしらせ

MSXマガジンは定期購読ができま す。本誌にとしこんである赤い払込順 を郵便局に持ちして、手続さをしてく たさい。直接、編集部に現金や切事を お送りくたさる方がいますが、これで は受け付けられないので注意してくた ので、希望者は前日までに電話予約を。 参加費は 2,000円 (教材費含む)。お問 い合わせ は、 03(572)3871まで。

#### 日立パソコンランド 9月のプログラム

日立パソコンランドは、国鉄有楽町 駅近くの有楽フードセンター東館にあ る。いつでも触れるマシンコーナーが<br>ゴキゲン。

ゲームタイムには、 いろいろなゲー ムカートリッジを貸し出してくれるの で、 ここが狙いめ。 9月17日 (14:00)  $-17:00$ ,  $19\text{H}$  (14:00 ~ 17:00), 20 日(12:00~17:00)、23日 (12:00~  $15:00$ ,  $24\text{H}$   $(14:00-17:00)$ ,  $25$  $\textsf{H}$ (15:00~17:00)、27日 (12:00~ 17:00)、28日 (12:00~15:00) が予 定されている。29日の12:00~13:00 は「昼休みゲームにチャレンジ」とい うことで、サラリーマン諸氏に開放。

21日の14:00~17:00は、人気投票 でベスト15に入ったソフトを中心に、 「ゲームにチャレンジ」が開かれる。

コンピュータ以外にも、DJやアイ ドルのミニコンサートなど、楽しいイ ベントが目白押し。み〜んな無料で体 験できるんだから行かないテはないね。

#### 東芝ギンザセブン 9月のスケジュール

■ 銀座セブン恒例の〝PASOPIA<br>IQダブル・トライアルゲーム″、今月 は15日と23日の祭日に行われる。 場所 は 2 階パソコンコーナー。14:00と16: 00の2回で、各回共、先着20名様が参 加できる。 使うソフトは、スカーレッ ト セブンと ロード ランナー II。 上位 入

なお、定期購読についてのご買問は (株)アスキー 営業本部本部業務室 ☆03(486)7114までお願いします。

毎月自宅に郵送されますので、運く の本屋さんまで行かないと買えなかっ たん、売り切れに悩まされていたん、 これでもう変心てすね。ぜひご利用く ださい。

當者には當品が用意されているので、 腕に 自信の ある 人は、 ぜひ 行って みよ う。その他にも、ラッキー 7 賞、ブー<br>ビー賞、参加賞もあるというからうれ しいね。

銀座 セブンでは、 T0SW0RD を 使ったワープロ | 日入門教室や、ミニ コンサート、試写会など楽しいイベン トが盛り沢山。銀座に行ったら、ぜひ 足を伸ばしてみてほしい。営業時間は II : 00 〜 19: 00。 毎週 水曜と 第 2 •第 4 火曜は休館となっている。お問い合 わせは、 03(571 )5951 まで。

# M S X クラブ<br>ついに発足/

10月1日、 ついに MS X クラブが誕 生する。全国津々浦々、ユーザー同士<br>のクラブは数多くあるけれど、このM SXクラブは、なんといってもコミュ ニケーションが活動の中心なのだ。

クラブでは独目のMS Xネットを運 営。 会員だけのBBS (ブレティンボ ー ド システム) が あり、 さらに、 オン ラインショッピング·証券情報·通信 教育などのサービスを盛り込んでいる のがポイント。今回は、第1次募集と して、1,000名の会員を予定している。

さらに、MSXの最新情報と会員間 のコミュニケーションを中心にした機 関誌を隔月で発行。機関誌以外にも、 MSXのハード、ソフトの最新情報を、 随時 発行す る。 もちろん、 MSX クラ ブキ催のイベントも予定されているよ。

このMS X クラブに入会するには、 入会金 2,000円、年会費 3,000円が必 要。MS X ネット (BBS) の会員は |次募集限定|,000名だからお早目に。 入会希望者は、まず事務局に電話をす ること。折り返し、申込み用紙が送られ てくる。入会した人には、会員証及び M S X クラブ特製のテレフォンカード<br>をプレゼント。マシンを持っている人 なら誰でもOK。お問い合わせは〒107 米京都 宮凶 南 再 田 6-1 ト I ス リー エ ノ 南<br>-<br>- 吉 山 ズ エ (サ) フ ユ ナ - - 中 M C V ゟ ニ ゴ 青山ビル(株)アスキー内MSXクラブ 事務局03(486)4531(平日の10:00〜12<br>:00、13:00〜17:00)まで。

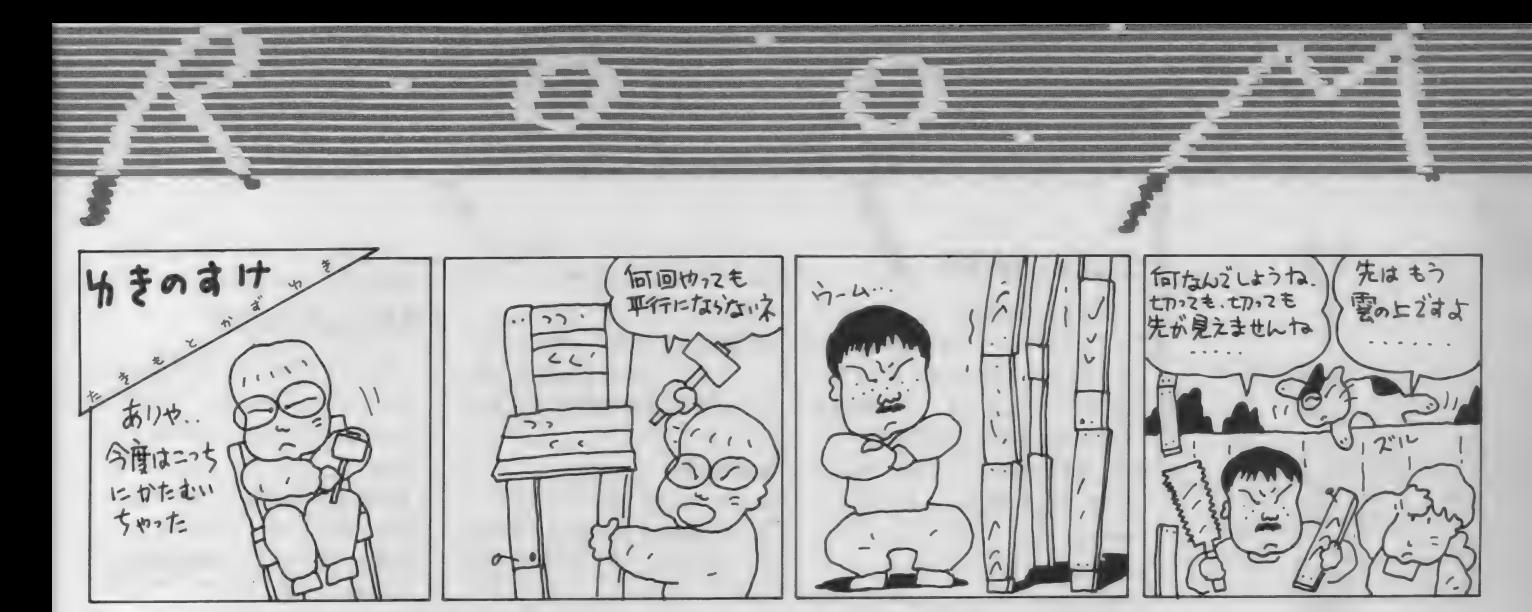

いや〜、まったく暑いのなんの。この本が発売されるころはだいぶ 涼しくな るとは 思う けど、 今は まだまだ 暑い のです。 で、 今回は コ ンピュータと暑さの関係についてのお話。

**● 僕は最近長いプログラムを打ち込**<br>■ むようになってきました。そこで、<br>パソコン本体が熱くなるのが気になり ます。以前、自作の〝ファン<sup></sup>'を使っ<br>ている人のことが掲載されていました が、 使ったほうがいいのでしょうか? また、 使った 場合、 どれくらい効果が あるのでしょうか?

青森県青森市 松淵寛之 (14歳) どんな機械もそうですが、パソコ ■ ンにも "使用条件" というものが あります。 たとえば、 ヤマハの Y 丨 S 805 / 256などは、使用条件として「温 度5~35℃、湿度20~80%」という条 件がマニュアルに記載してあります。 「温度 5~35℃」というのは、もちろ ん、パソコン内部の温度ではなく、外 気温の ことです が、 問題になる のは、 バソコ ン 内部の 温度です から、 こ れは 「外気温 5~35℃ならば、マシンの放熱 も設計どおりに行われますから大丈夫 です」というふうに解釈するとわかり やすくなります。

さて、あなたの場合、長時間パソコ ンを使用し続けて、マシンが熱くなる ということですが、通常の使い方をし ている限り、まず問題は起こらないは ずです。 ただし、 パソコン 内部の 温度 が上昇し、マシンが暴走してしまうと いうケースは、まったくないわけでも ありません。これは内部で使われてい :

る各種の半導体が、熱を加えられるこ とに よって 異常な 動作を する せいで、 大型コンピュータなどは、それを防ぐ<br>ために、完全空調のきいたマシンルー ムに納められています。

マシン内部の熱気をどうやって排出 するかというのも、かなりの問題です。

メーカーさんへ言いたい放題/ ハー ド メーカー さんへ

うか。他機種はみんなありますよ。M SXとの差別化を図るためにも、グラ フィックスのきれいなプログラムをつ けて ください。 愛媛県今治市 宇高道義 (14歳) 電気屋さんに行って気づいたんだけ ど、 どうして MS X 2 には デ モンス ト レーションプログラムがないのでしょ

#### 徳間コミュニ ケーションズさんへ

土ウシカのシューティングゲームは あるけれど、アドベンチャーがありま<br>せんね。他の機種には出ていることだ 甘ん ね。 他の 機種には 出て いる こと だ し。 この除 M S A とのクラフィックス をめちゃくちゃ生かしたすごいのをつ くってください。できれば画面をその ままデジタイズしたのがいいです。ナ MS Xクラスのマシンですと、内部の 発熱もそれほどではありませんから、 マシンの上部にスリットを設けて、そ こから自然に熱気が抜けるように設計 してめりまりか、ピクターの HC-90<br>/CEA+5下の F.C. FF99 かどは、フー /95 や 松 下の FS- 5500 などは、 ファ ンを使って排気しています。

もし、あなたのマシンが、妙に暴走 したりする場合は、ファンを使ってみ るの もい いでし よう。 もちろん、 ファ ンを回すモーターにはしっかりとノイ ズ対策をしてください。そうでないと、 ファンを回すたびにパソコンが暴走す るということになりかねませんから。

ウシカかわいい/ 神奈川県横須賀市 鈴木勝之 (14歳) 全ソフトメーカーさんへ

:<br>:<br>: ランボーのソフトがあるのだから、 ロッキー も出してください。アポロや いろんな相手役が出てくるのがいいな。<br>東京都小平市 浅沼 剛 (12歳)

一部のソフトメーカーさんへ

ーザ・キャッスルとスーパーマリオブ<br>ラザースとスターフォースとポンバー マンとグラディウスと魔城伝説を合わ せて、「ザ·スーパースターボンバーデ ィ ウス 伝説」 という ROM の ゲームを 出してください。マリオとキャッスル<br>が合体したキャラクタで、スターフォ が 合# した キャラクタで、 スター フォ ースや グラディウスに 乗って 動く の だ。 一スやグラディワスに乗って動くの7<br><mark>福岡県福岡市</mark> 鹿本和宏(12歳)

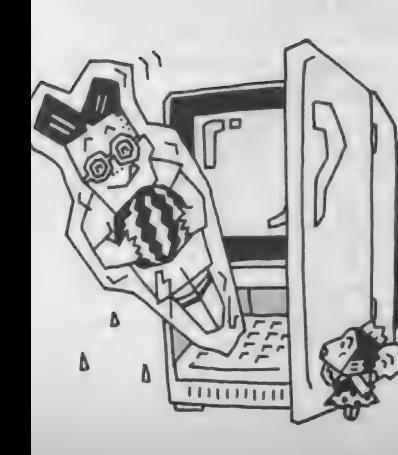

新

界

の質問

<sup>一</sup>/

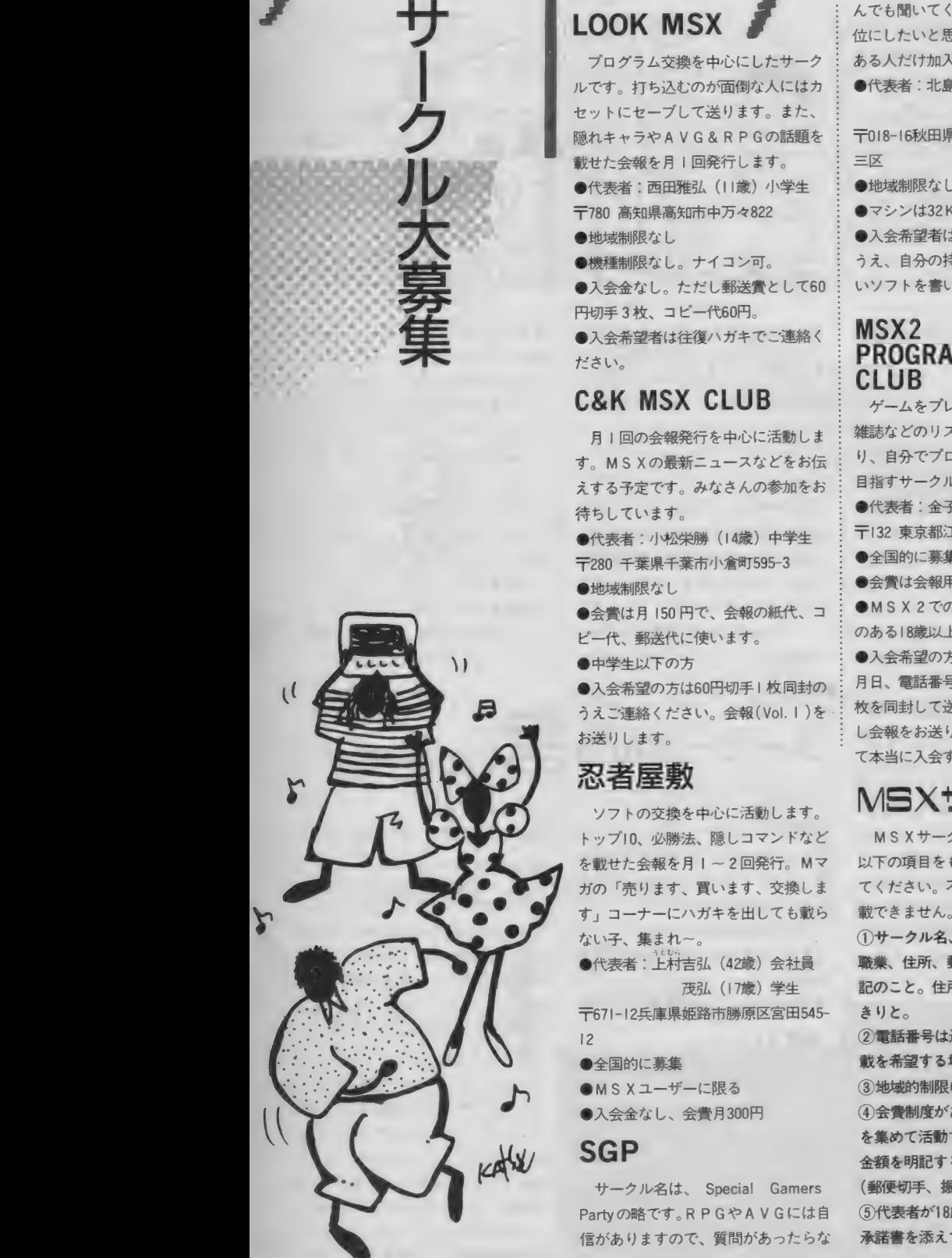

### LOOK MSX

プログラム交換を中心にしたサーク ルです。打ち込むのが面倒な人にはカ セットにセーブして送ります。また、 隠れキャラやAVG&RPGの話題を 載せた会報を月1回発行します。 ●代表者:西田雅弘 (11歳) 小学生 〒780 高知県高知市中万々822 サ— クル 大 募集

- ●地域制限なし
- ●機種制限なし。ナイコン可。

●入会金なし。ただし郵送費として60 円切手 3枚、コピー代60円。

●入会希望者は往復ハガキでご連絡く ださい。

#### C&K MSX CLUB

日 | 回の会報発行を中心に活動しま す。 MS X の 最新 ニュース などを お伝 えする予定です。みなさんの参加をお 待ちしています。

●代表者:小松栄勝 (14歳) 中学生 **〒280 千葉県千葉市小倉町595-3** ●地域制限なし

●会費は月 150円で、会報の紙代、コ ピー代、郵送代に使います。

●中学生以下の方

●入会希望の方は60円切手1枚同封の うえご連絡ください。 会報 (Vol. 1) を お送りします。

### 忍者屋敷

ソフト の 交換を 中心に 活動 します。 トップ10、必勝法、隠しコマンドなど を載せた会報を月1~2回発行。Mマ ガの「売ります、買います、交換しま す」コーナーにハガキを出しても載ら ない子、集まれー。

●代表者:上村吉弘 (42歳) 会社員 茂弘 (17歳) 学生

〒671-12兵庫県姫路市勝原区宮田545-<br>12

- ●全国的に募集
- $M S X J J L$
- ●入会金なし、会費月300円

#### SGP

サークル 名は、 Special Gamers Party の略です。RPGやAVGには自 信がありますので、質問があったらな している。<br>- インター<br>Gには自ち。

んでも聞いてください。会員は 100名: 位にしたいと思いますので、やる気の ある人だけ加入してください。

●代表者: 北島幸洋 (15歳) 中学生 幸雄 (21歳) 大学生

〒018-16秋田県南秋田郡五城目町大川 雄

- 地域 制限なし
- ●マシンは32K B以上

●入会希望者は、 60円切手 2 枚同封の うえ、自分の持っているソフト、欲し いソフトを書いて送ってください。

### MSX2<br>PROGRAMMING CLUB

ゲーム を プレイす る ばかり でな く、 雑誌などのリストを入力して動かした り、自分でプログラムをつくることを 目指すサークルです。

●代表者: 金子源一 (28歳) 会社員 〒132 東京都江戸川区平井6-74-8<br>●全国的に幕集

●会費は会報用の通信費 (月60円) ●MS X 2 でのプログラミングに興味 のある18歳以上の方。

●入会希望の方は、住所、氏名、生年 月日、電話番号を明記し、60円切手 | 枚を同封して送ってください。折り返 し会報をお送りしますので、それを見 て 本当に 入会す るか どうか 決め、 入会

# MSXサークル募集をしたい人へ<br>
MSX#-2ルの<sup>業集をなさる方は : ⑥入余時の条件 (年齢制限、マシン制</sup>

MS X サークルの募集をなさる方は : 以下の項目をもれなく記入して応募し てください。不明の点がある場合は掲

1サークル名、代表者の氏名、年齢、 職業、出示、勤度富う、電話富う、方<br>記のこと。住所は都道府県名からはっ<br>きりと。 さりと。 <sub>にいここ。</sup><br>いと。<br>②電話番号は通常掲載しませんが、</sub>  $^{\circ}$ 名

(田545- きり)<br>- ② 電磁<br>- ③ 電磁<br>- ③ 分子 <sub>ま。さ 市立</sup><br>③地域的制限(県別)があるのか。<br>④会費制度があるのか。ただし、会</sub> 4)会費制度があるのか。ただし、会費<br>を集めて活動する場合は、会費の用途 を集めて活動する場合は、会費の用途、 金額を明記すること。会費を送る方法

(郵便切手、振込など)も記入。 ©ft 表 者が 18 歲 W 下の 場合は、 両親の 承諾書を添えて送ること。

する場合は、 半年分の会費 (60円切手) 6枚) を送ってください。

#### MSXZ 2000

ゲームの必勝法、 隠れキャラの紹介、 M S X ソフトベスト10などの情報交換 を目的にしたサークルです。どんどん 参加してください。

●代表者:中本伊織(I3歳)学生<br>〒662 兵庫県西宮市一ケ谷町7-18 ●丘庫県内のマシン保有者に限る

●8歳から16歳まで

●会費、入会金なし。入会希望の方は<br>返信用の切手(60円分 2 枚)を同封の うえ、氏名、住所、年齢、自分の持っ うん、 八台、 住所、 十部、 白カッカック ているマシンの名前を書いて送ってく<br>\*\*\* ださい。

## どんちゃんわぁるど

ソフトの 売買 交換を はじめ、 BASIC、 マシン語などの学習をし、初心者から ーム ロック マングルマン さいこくださ

●代表者: 宮島伸也 (12歳) 中学生 〒939-12富山県高岡市下麻生伸町859-<br>22

●地域制限なし。世界中どこでもOK。 ●年齢制限なし。ナイコン可。

●最初の会報を発行するので、60円切 手を2枚同封して送ってください。

◎ 入会時の未行(干闘制制度、 マンショッ<br>图 ☆ ピーボタクルギー メカ も無礼 限など)があれば、それも記入。 ⑦問い合わせ受付け方法(往復ハガキ<br>か電話かなど)。

一度掲載されますと、かなりの人数 の方からの問い合わせが予想されます。 それぞれの方について、必ず全部返事 を出してください。人数が多すぎるな どの理由で入会を断る場合でも、必ず 返事だけはするようにしましょう。

また、いきなり会費を徴収するのは 避けてください。お互いに連絡をとり あって、正式に会員になったことが確 認されてから、会費のやりとりをする ようにし ましょう。

気持ちよくサークル活動を行うため に、皆さんのご協力をお願いします。

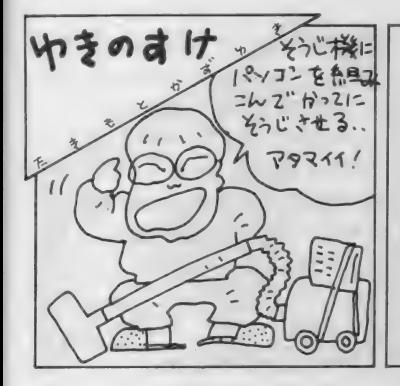

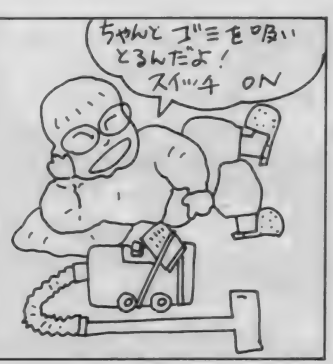

以前MS X マガジン誌上で、ご紹介 したこともある「徳島MS Xの会」。会 員数 200 名で、かなり熱心に活動を行 っているサークルです。

会報 もす でに 19号目。B 5 判、8 ぺ ージ、 ワープロ 文字と いう 豪華版です。 会員からの情報を生かして、ハードの バージョンアップ、手づくりプログラ ム、ゲームの解き方などなど、オリジ ナルな話題が豊富に掲載されています。 我がMマガも負けそうだな ……。 nMsxsis

「MS X 徳島の会」では、今年の7月 5日から、なんとBBSを開設しまし た。サークルからBBSが生まれるな んて、本当に素敵なお話。

ホストはヤマハのC X - 5 F。自作 の5インチFDDやリアルタイムクロ ックもプラスしてシステムアップして います。モデルはエプソンの S R-I20<br>ATを使用。 MSX サ I クル\* DIM

このBBSには、ゲスト用IDも用 意されています。通信装置を持ってい

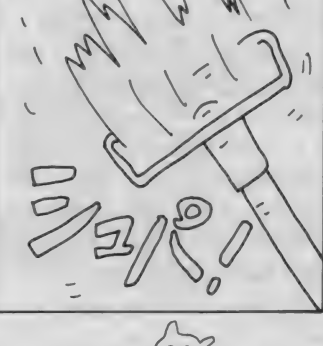

<sup>ね</sup>嚮鹄槊 s 紐 益 譜^ 以沿そ u ふ% ぼ <sup>I</sup>

町 3-5-2<br>ロセッサMSX基**版**開

る人は、ログインしてみてはいかがで<br>L ようか

電話番号は 0886(3 1)2366。 運営 時間 は 18 : 00-24 : 00 です ので、 これ 以外 の時間帯にはダイヤルしないでくださ い。電話がつながってキャリア音が聞 こえたら、モデムに切り換えてリター ンキーを押してください。 うまくつな がれば 丨 D と パ スワ ー ドの 入力 待ちと なるので、ゲスト I Dの「MS X」を 入れます。これでOK。ログインして からの使用法は「HE<mark>L P</mark>☑)で表示<br>されます。 ゲストがアクセスして見られる内容

しょうか。

は次のとおりです。

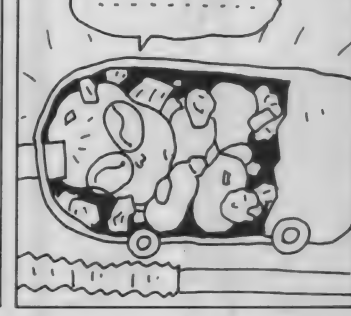

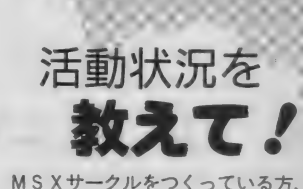

あなたのサークルはどんな活動をして いますか。会報を発行しているサーク<br>ルがあったら、ぜひ編集部まで送って ください。その他、集会のときの写真 なども歓迎します。

お送りくださるときは、サークル名、 代表者の 住所、 氏名、 電話番号、 M マ ガ誌上で募集した場合は、その号数を 明記してください。宛先は 121 ページ<br>にあるとおり。「サークル自慢」係まで。

一言コーナーに限り、ゲストでも書 き 込む ことができます。 会員は、 上記 のほかに、会員ニュース、相互の電子<br>メール、データベースなどが利用でき ることになっています。

なかなか本格的なBBSですね。ホ ストもMSXというところが、とても サークルらしくていいと思います。今 後もしっかり頑張ってくださいね。

「徳島MS Xの会」の代表者は、川竹 道夫さん。興味のある方は往復ハガキ などでご連絡してみてください。〒770 徳島県徳島市庄町 I 丁目63番地です。

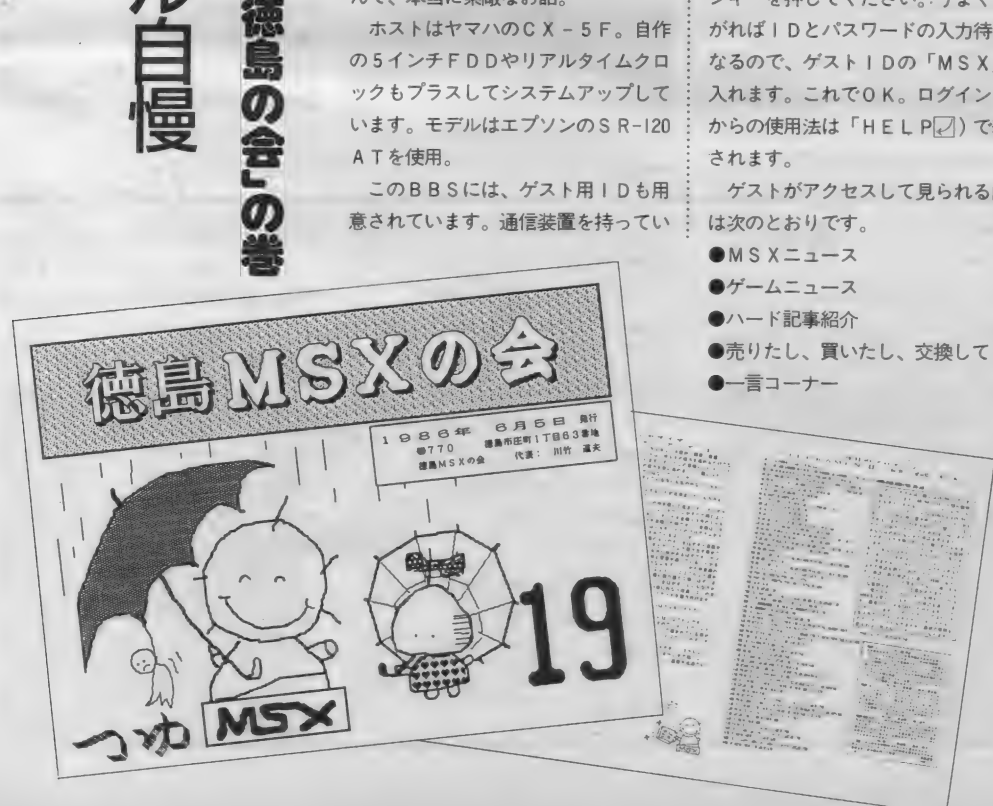

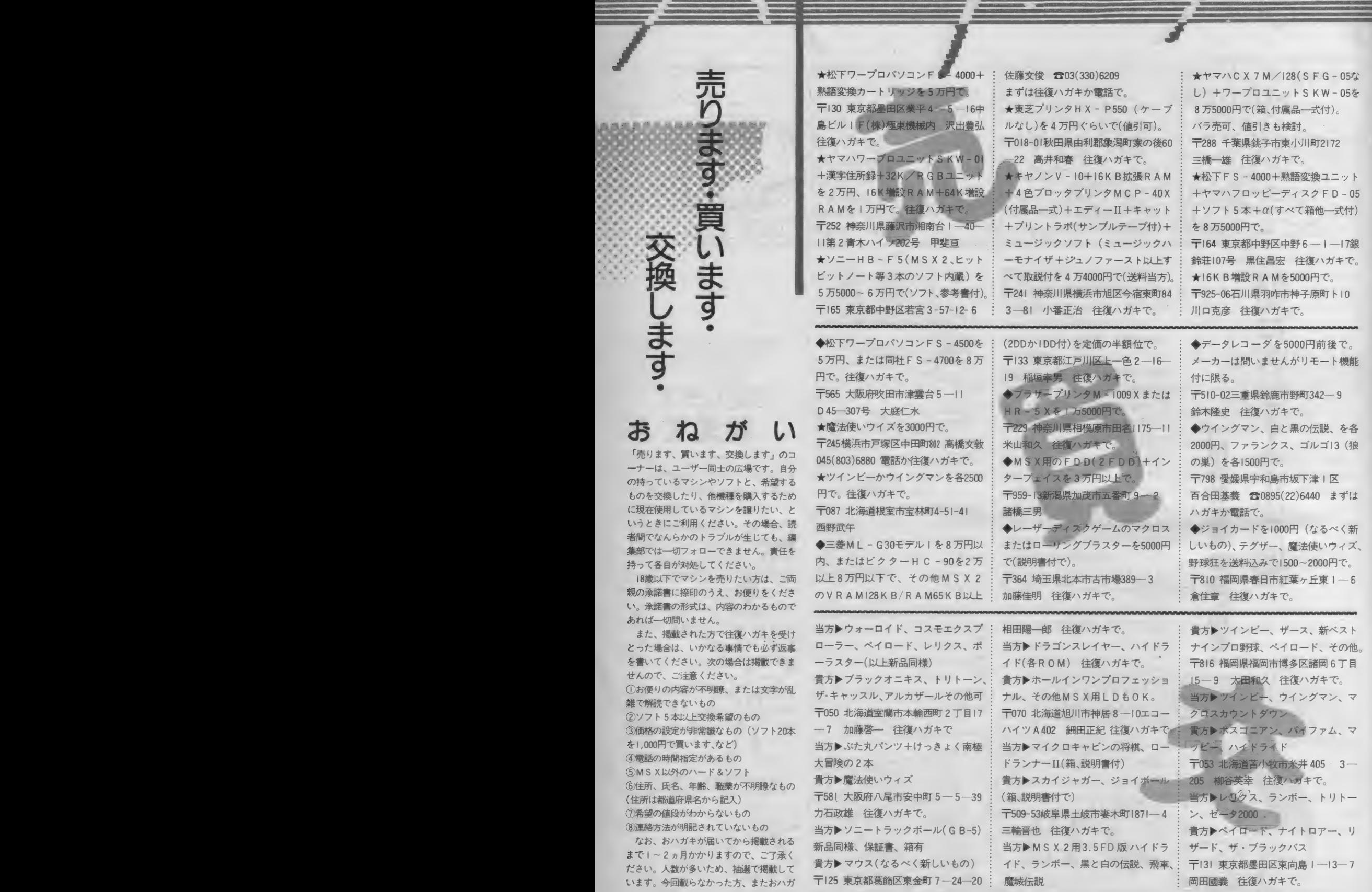

キ ください。

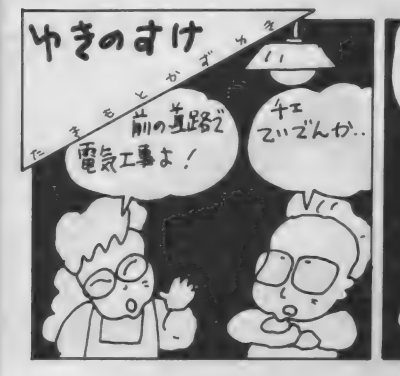

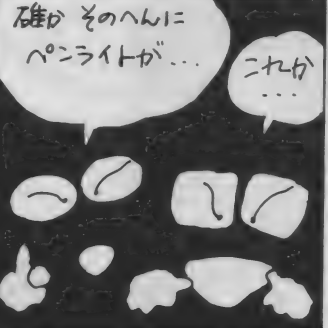

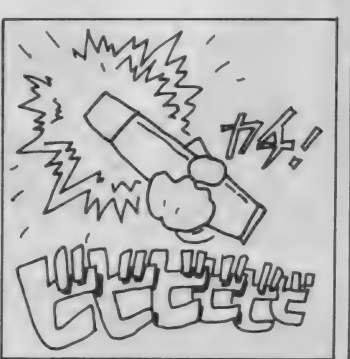

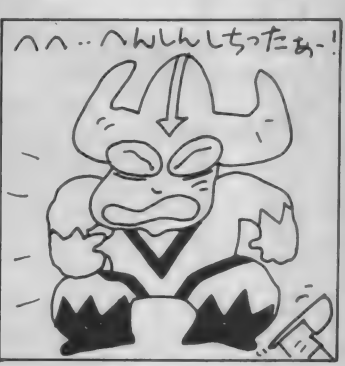

のちょっとしたきっかけで人生がどん どん変わっていくようすを見るのはお もしろい。考えてみれば、政治の世界 もまんまゲームと同じなわけで、そう いう意味ではアドベンチャー形式がい ちばんしっくりいくんじゃないだろ うか。それにしても、政治家になるに は実にいろいろなパターンがあるんで すね。 キミも目指してみれば?

エム・アイ・エー **BOOD** 

エム・アイ

**BOOO** 

注

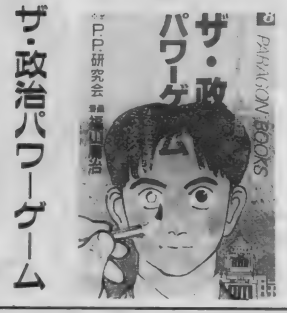

m.

人気のアドベンチャー・コミックに またまた毛色の変わった本が登場した そ。 ひとりの若者が総理大臣目指して 悪戦苦闘する、バリバリの政治ものな  $\mathcal{D}t^2$ 

もちろんアドベンチャー形式だから すんなりとはたどり着けない。結末もい ろいろで、総理大臣はおろか、ヒモに なり果てるなんていうのもある。ほん

ちょっと前までは、素人が株に手を 出すことなど考えられなかったけれど、 今はだいぶ状況が違う。財テクブーム のせいで、自分の貯蓄を増やす目的で 株の売買をする人がとても多くなった。 とはいっても、株の扱いはそんなに 簡単にできるものではない。最低知っ ていなければならないルールやコツが たくさんあるのだ。そんなわけで、株

#### の入門書や解説書も大モテ。

ここでご紹介するのは、まんが版実 践的株マニュアル。まんがで株のコツ をつかんじゃおうという、欲張りな本 だ。「コミックモーニング」 誌で好評 連載されたシリーズの集大成。 実用マ ンガで定評のあるすがやみつる氏の作 品だけに、細かいところまでよくわか る。お父さんに勧めてあげては?

スーパー AV 活用法

アスキー 1,200円

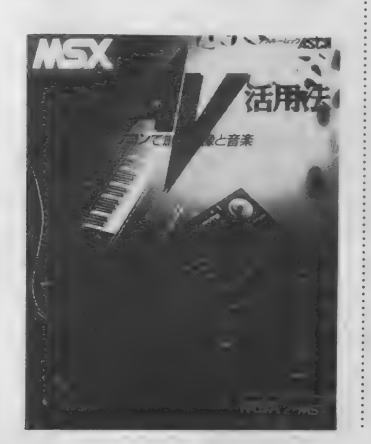

コンピュータをAVコントローラと して使おうという人が、最近どんどん 増えているとか。ビジュアルに強いM S X だから、使い方によっては、実に いろんな ことができ るんだ。

A V 派の キミに とても うれしい 本が 出た。MSXの本格的AV活用法が一 冊にめいっぱいつまっている。ビジュ アル. ワールドと ミュージック. ワー ルドにわけて構成されていて、自分の 興味のあるポイントが、すぐにわかる ようになっているから便利だ。

ビデオやVTR、カメラとの組み合 わせ方が丁寧に解説されているので、 もう迷う心配なんてナシ。さまざまな テクニックがカラー展開されていて、 見ているだけでも楽しい。大野一興氏 のCGパフォーマンスも載っているよ。

アドベンチャーゲーム<br>ヒント集 発行/スケール 発売/弓立社 1.600円 MSX-アドベンチャーゲーム

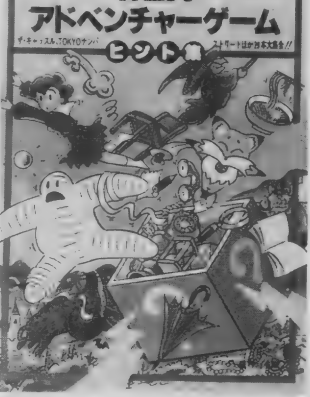

なかなか解くのが難しいアドベンチ<br>ヤーゲーム。すぐできちゃおもしろく ないって意見もあるけれど、先に進め ないのはやっぱり悔しい。イライラし てちゃ健康にも悪いよねノ

という わけで、 MSX の 主要 アドべ ンチャーゲームのヒントをドーンとま とめたのがこの本だ。ザ・キャッスル、 TOKYOナンパストリート、オホー ックに 消 ゆ、 ポー ト ピア 連続殺人 事件、 ウィングマン、惑星メフィウス、ザー ス、グーニーズ、王家の谷、ナイト· ロアーという豪華ラインナップ。画面 写真も豊富でわかりやすい。ただし、 これはあくまでもヒントであって解答 ではない。キミの推理力や洞察力が必 要なのは言うまでもないこと。頑張っ てチャレンジしてみてね。

問い合わせ先 ●エム・アイ・エー 03(486)4500<br>●アスキー 03(486)7111 ●アスキー 03(486)7111<br>●スケール 03(294)3244

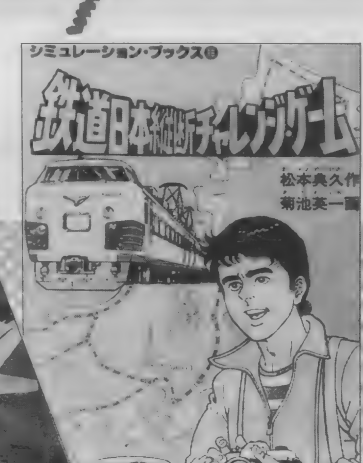

■西東社から好評発売中のシミュレーションブックシリーズ。 ■四米\*\*1ルつ\$viar+8元+マルン×コレーンヨンノツツンリーズ。<br>アドベンチャー形式のコミック本だ。「恐怖の迷宮ゲーム」<br>「鉄道日本縦断チャレンジゲーム」「ウォーゲーム」の3冊を<br>それぞれ3名様に。「西東社の○○○○」と本のタイトルを明 記して送ってね。

**SALES AND STATES** 

# 今月もいろいろプレゼント 西東社の本をはじめ、

 $\mathbf{A}$ 

ココンピュータをやっていると、わからない ことばがいろいろ出てくるもの。ハードの各 部の名称からプログラム用語まで、項目別に 用語解説が載っている。この辞典は、初心者の キミにぜひお勧めしたい本だ。この本を5名 |<br>様にプレゼント。「パソコン<del>用語辞典</del>希望」と<br>書いてね。運悪くはずれてしまった人は、本 屋で手にとってみよう。定価1,200円。

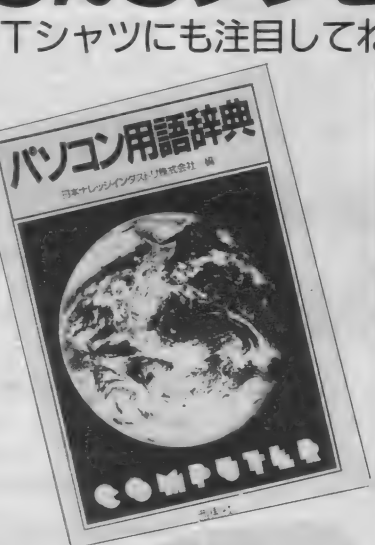

**ASTRAL WALL PLATER** 

Fact server

ムゲームアーツから「テグザー」の発売を記念してつく られたオリジナルステッカーをプレゼント。白と黒2枚 |組で||0名様に。「テグザーステッカー希望」と書いてね。

応募は官製ハガキで、希望するプレ 七シト名と、住所、氏名、年齢、職業、 電話番号を明記のうえ、下記の宛先に 送ってください。メ切は 9 月25日 (消 印有効) 宛先は、〒107 東京都港区南 青山6-11-1 スリーエフ南青山ビル (株) アスキー MS X マガジン プレ ゼント10月号係。発表は発送をもって 代えさせていただきます。

■T& EソフトからハイドライドのTシャツ を5名様に。グレーとピンクの組み合わせが なかなかおしゃれ。「ハイドライドTシャツ希 望」と書いてね。

MMマガオリジナルTシャツの登場! オレンジ色が目に鮮やかなハデハデT シャツだ。これを着て友だちに差をつ けよう/ 10名様に。「MマガTシャツ 希望」と書いてね。

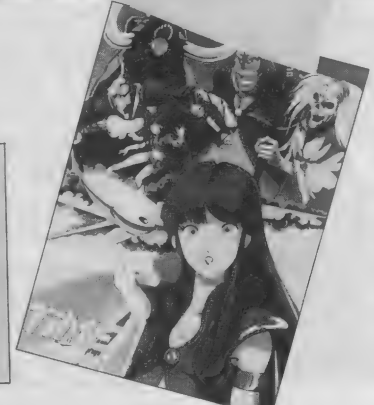

ャル・ポスター希望」と書いてね。のきれいな大型ボスターだ。「タイムギスター!。」「タイムギスターを5名様にプレゼント。 カラー

今回のBASIC秘伝は久しぶりに画面に戻ってみた。 テーマ は、キャラクタ・ジェネレータの原理と応用。 これをマスター すれば画面をキミ好みの字で埋めることだってできるゾ。は てさて、鬼が出るか蛇が出るか、ひとまず実行してみよう。

もじ文字モジ

もじ文字モジ。別に恥ずかしがって いるわけじゃあない。今回は文字のお 話をしようってワケなんだ。ここしば らく音の話題が続いたから、久びさに 画面のことをやってみたい。

文字? 今さら何を/ と思ってい る人はいないカナ。MSXで使える文 字なんて、アルファベットの大文字·小 文字に数字と記号、ひらがな、カタカ ナ、 もろもろの グラフィック 文字。 へ ン、泣いても笑ってもコレッキリ。

しかし、断言しよう。キミのその思 い込みは間違っている、と。プログラ ムを作るときに大切なのは柔軟な、物 事にとらわれない発想だ。不可能はな いノ と思って何にでも挑戦しなくっ ちゃ。

そこでひとつの例をお目にかけよう。 写真 | をみてくれ。

ジャーン。どうだ。キミがまだMSX では見たことがない記号が並んでいる だろう。 図 I を 見て くれ。 これが MSX で標準的に用意されている文字のパタ ーン。 さあ、 写真 丨 に 写って いる 戦車 (チックなゲーム·キャラクタ)、人、 そして J (リターン) マーク、 どこに あるっていうんだ?

いったいいかなる魔術を使ったとい うのだろうか?

パッノ とひらめくのがスプライト の存在。そうだ8×8で拡大しないス プライトパターンはフツーの文字と同 じくらいの大きさだ。野郎、イカサマ しやがって。何が文字だ。スプライト のことをもっともらしく取り上げてぺ ージの穴埋めをしようとしているな。<br>コニートWiti

フンフン。ワトソン君。 いいところ

に気がついたネ。たしかにスプライト パターンを使えば、どんな文字でもデ ザイ ン できる し 画面に も 表示で きる。 しかし残念でした。キミの推理は見事 にハズレ。

写真2を見てほしい。ヤヤヤノ 行 に8つもパターンが並んでいるッ/ 確かスプライトは同じ行に4つまでし か 表示で き ない のではなかった のかな。 このプログラムはMS X 2 ではなくM S X で書かれている。

どうだネ。まいったかネ。コンピュ ータ歴10年。MS X のことは骨のズイ まで知りつくしている筆者に不可能の 文字はないのデスヨ。

### ■ フォント・<br>■ ジェネレータをつくる

ー<br>ここまでのところで - 仕事終わった 気持ちになってしまったとしたら、キ ミはよっぽどお人好しか抜けていると 言われても仕方ない。大変なのはこれ からだ。

文字のパターンをどうやってつくれ ばいいのだろう。方眼紙を買ってきて 8×8のマス目に | と0をうめていく。 間違えたらケシゴムで。パターンがで きたら、2進数→10進数に変換してデ ータをつくり……。 こういった作業が 平気でできる根性があれば、どうぞ<mark>ガ</mark><br>ンバッテください。

しかしせっかくMS Xが目の前にあ るのに楽をしないのはソン。以前スプ ライトパターンをつくるプログラムを やったけど、それと同じように<mark>文字パ</mark><br>ターンをつくるプログラムをつくって やればいい。

この秘伝のモットーとして「使える ものは最大限使う」というのをかかげ

写真2 写直1  $4 | 5 |$  $0$  1 2 3 4 5 6 7 8 9 A B C D E F  $\leftarrow$ 図1

福本

正治

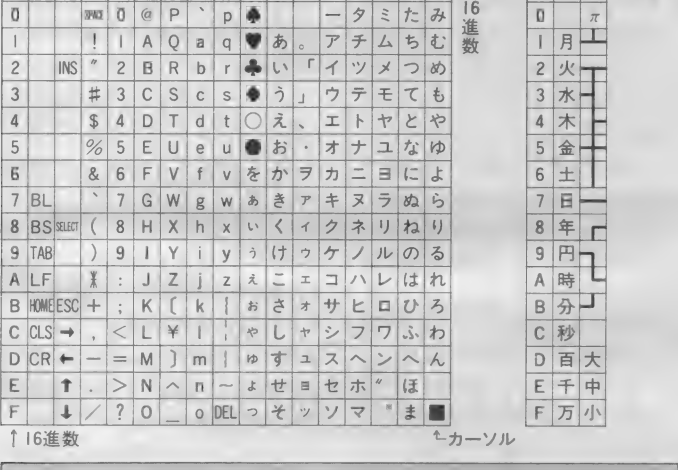

100 CLS 1 10 GOSUB 500 120 PRINT 140 PRINT 499 END 500 '=== font load ===<br>510 RESTORE 1000 520 READ CH\$<br>530 IF CH\$="¥" THEN RETURN  $540$  AD=BASE (7) +ASC (CH\$)  $*B$ <br>550 FOR I=AD TO AD+7 550 FOR I=AD fO AD+7 READ WK 570 . VPOKE I.WK 580 NEXT I 590 GOTO 520 リスト1 1000 '=== fo<mark>nt patte</mark>rn ===<br>1000 '=== fo<mark>nt patte</mark>rn === 1010 DATA 84 r 16 , 254 , 186 , © 者, :26 r 254 , 124 , 32 , 16 , 1020 DATA 0, 56, 16, 124  $254$ , 124<br> $\cdot 254$ , 16 1030 DATA , 6, 38, 126, 254, 124, 32, 0, 0<br>1040 DATA , 16, 84, 254, 254, 16, 16, 56, 0 LO50 DATA \*  $\mathbf{L}$ , 84 , 254 , 1& , 56 , 0

たい。 ス プライ ト パターン ジェネ レー タで使ったルーチンを組み込んでなる べく効率よく (別の言葉で言うと手を) 抜いて) 最大限の 効果を あげたい。

で、 パッパッパッとつくったプログ ラムはあとでみるとして、文字パター ンをつくっていくようすを見ていくこ とに しよう。

まず写真3。このメニューで、お得 意のメニューユニットを使っているの は言うまでもない。 面巾キーやスペース キーで | ~5の仕事を選び口 (リター ン) キーを 押す。

このメニューでプログラム全体でど んなことができるかわかるだろう。メ ニューの | 番は白紙の状態からパター ンをつくるもの。これはあとで詳しく 見て みる。

メニューの2番は1度つくったパタ ーンを手直しする作業。3·4番はつ くったパターンをディスクに保存・読 み込みする部分。スイマセン。今回も ディスクがいるのだ。ディスクがない とき、どうすればいいかはあとでコメ ン トしよう。

最後の5番は、ディスクにリスト1 の1000行~でみたようなデータを書き 込んでプログラムを終了する。

ざっと動きをみていこう。

写真4は文字パターンをデザインし ている ところ。 写真 3 の メニューから 写真 4 の画面があらわれる間で、実は 画面 上に、

キャラクタ:?

と 質問が でる。

リスト | のプログラムでネマークを 出マークに化けさしたように、どのマ 一ク (キャラクタ) のパターンをいじ るのかを指定する。ここで指定できる のは何もあや♥ばかりとはかぎらない。 M でも S でも X でもいい。ただ、これ らの英数字やカナは下手に使うと、リ ストをとったときなど

40 NE©T

などとなってタマゲルことになるか ら 要注意。

パターンのデザイン自身はカーソル キーとスペースキー、それとファンク ションキーの | 番を使う。 スペースキ ーで | : WRITE、2:MOVE、3: ER A SEのモードを切り換える。カーソルキ ー<mark>で◆を</mark>動かしてパターンをかいてい<br>くのだ。

2 : MOVE

のモードのときにファンクションキ 一の | 番を押せばデザインからぬけだ せる。

デザインを一段落させると、

1 : つづく 2 : メニューに もどる とメッセージがでるから、次のパタ ーン をつ く りたい ときは 丨 、 パターン •の作成をおわりにしてメニューに戻り たいとき は 2 を 選べば よい。

ノ\° ターンを 修正したい ときは メイン メニューの2番を選び、パターンの番 号をいれればいい。修正する要領は作 成のときと同じだ。

できあがったパターンを、あとで再 び修正·改良可能な形で保存しておく のがメニューの4番、逆に既につくっ てあるパターンを読み込むのが3番。 試してもらえばわかるけど前回やった カッコいいファイル管理のテクニック はまったく使っていない。ファイル名 の一覧が見られるわけでもなし、オー ソドックスにただファイル名を入力す る だけ。

なんでせっかくのユニットを使ってい

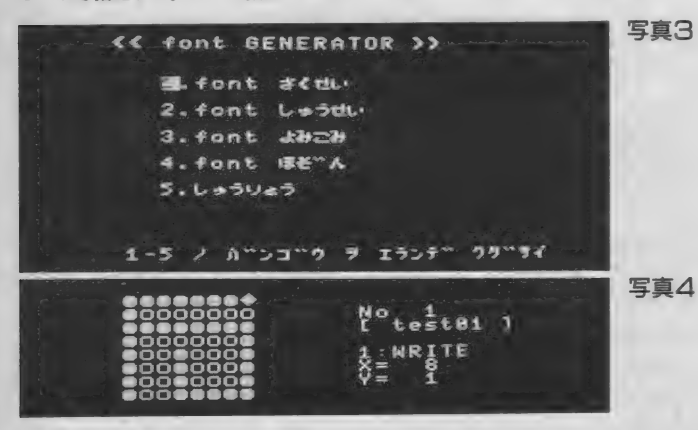

ないかといえば、つまりリストが長く なってしまうから。リスト3をみても らうとわかるけど、今でもけっこうな 長さなのですよ、これが。完璧を求め る人は、ファイル管理ユニットを各自 組み込んでくれ。

#### VRAMの魔術

もったいぶらずに種あかしをしよう。 この魔訶不思議なキャラクタを画面に 表示するプログラムはリスト1。たっ たコレダケ。これをみると、画面に文 字を表示しているのは140行。PRINT 文 くらいネコでもシャクシでも知ってい<br>るね。

でもここに並んでいるのはなんのヘン テツ もない鼻や♥。なんでこれが化け ちゃうん でしよう ネ。 秘密は 500 〜 590 行のサブルーチンと 1000~1050行のデ<br>ータにあるのだ。

- MISXOS MANN のエフテは<br>し、テクニカルな話をしよう。MSX の メモリにはフツーのプログラムやデー 夕を記憶しておくためのエリアとは別 にVRAMといって画面に関する諸々 のデータを記憶しておくためのエリア<br>がある。

この中には画面の色、どこに文字や グラフィックの点がうたれているか、 などのデータが収められている。そし て、 そう 文字 データ (パターン) もこ の中にあるのだ。

ハードウェア 音痴の キミで も R AM

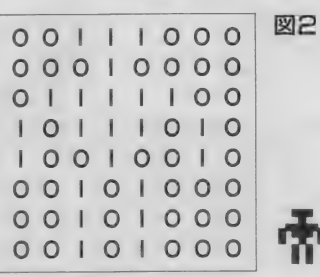

画面モード 高觸隸 デキスト テキスト テキスト<br>40X24 32X24 ーー - ・ デキスト - テキスト - 高解像度<br>- - - - - 40×24 - - 32×24 - グラフィック マルチカラー -グラフィック 32X24  $\overline{\phantom{0}}$ マルチ カラー 名称 テーブル 0 5 10 カラーテーブル 使用せず 6 | 11 使用せず |<br>|パターンジェネレータ<br>|テーニーブリル  $12$ 18 2 7 テー・フール トランプライト 属性 はんじょう はんしょう はんしょう はんしょう はんしょう はんしょう はんしょう はんしょう はんしょう はんしょう はんしょう はんしょう はんしょう はんしょう はんしょう はんしょう はんしょう はんしょう はんしょう はんしょう はんしょう はんしょう はんしょう はんしょう はんしょう はんしょう はんしょう はんしょう 19 12 スプライト パターン | 使用せず | 9 | 14<br>テ ー ブ ル 使用せず | 9 | 14 17

と R OM の 違いは わかる ね。 VRAM は用途は特殊だけどRAMにはかわり ない。 ということは、だ。VRAMのデ 一夕は自由に書き換えられるんだ。

もちろん、 てんでデタラメにVRAM の中をいじるのは考えものだ。まるで 意味がない 前衛 芸術が キ ミの M S X の 画面に現れてくるだろう。

しかし、ちゃんと使えば大いなるイ<br>タズラが可能、リスト I の500~590行 は、VRAMの中の文字パターンのデ は、 V R A M の 中の 文字 パターンの デ 一夕を 書き換えて 自分の 好きな キャ ラ クタパターンをつくりだしているんだ。

プログラムの説明をする前にMSX の文字パターンがどのようにできてい るかを説明しておこう。図2をみてくれ。

基本的には ク / ・ヨコ 8 × 8 0 パソ<br>、 不堪ポ さわ ている - マ フ 日 の デ -ーンで構成されている。 マス 目のデー<br>-<br>- ケバリ ニトニス バナー - C (C ) エス (土\*) 夕が | のところが白、 0 のところはな にもうつらない。図2はこちらでつく った人間 (ロボットにも見えるか)の パターン だけど、 a、 b、 c といった ふだんキミたちが画面に見ている文字 もすべて8×8のパターンで構成されて

このパターンがVRAMにどのよう に収められているかというと、横|行を | バイト、つまり | 文字につき合計8 バイト使ってこの文字を表現している。 バイト、なんて言葉がでてくると頭 がいたくなる人もいるだろうから、あ まり細かなことは説明しない。

まあリスト | の1010行からみればを 見当はつくだろう。ちょうどー文字に つき 8 つのデータがあるのがわかるね。 文字のパターンデータのつくり方は さておき、 データができたらこれを V RAMに書き込んでやらなければうま く文字は化けない。メチャクチャな場 所に書き込んではいけないことは当然。 ここで登場するのがBASE(リスト I

図3

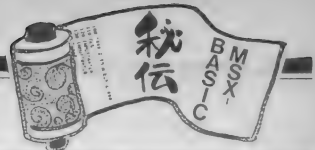

#### リストア

1000 \* - = font pattern = ==<br>1010 DATA \*. 84 , 124 , 84<br>1030 DATA \*. 6 , 38 , 126<br>1040 DATA \*, 16 , 84 , 254<br>1040 DATA \*, 16 , 84 , 254 **INSUL DATA \*** lb , 18G , 254 , 186 , 6 18b , 14£ f 40 , 4U , 4© 254 , 124 , 32 , © , 0  $\n 16 + 16 + 16 + 84 + 254 + 254 + 16 + 16 + 56 + 8\n$ 

の540行)。 これは V R A Mの中にどん なデータがあるのか、その位置を教え てくれる(図3)。

リスト I ではBASE(7)とやっている。 これは SCREEN Iのモードでパターン ジェネレータテーブル、つまり文字パ ターンが入っている場所を示している わけだ。ここから8バイトずつ文字パ ターンがつまっている。

細かなテクニックは自分で探求して もらう として、 もし、 SCREEN 〇のモ — ドで 使う とき には、 BASE(2) としな ければならない。このくらいの応用は すぐにきくようにしてくれ。

と、えらくアッサリ説明をしてしま った。あとは1000~1050行のデータを とりかえ、 500 〜 590 行の サブルーチン を呼び出しさえすれば、どのプログラ ムでも自分の好きなパターンが使える ことになる。

メデタシ。

#### プログラムの自動作成/

メニューの5番が残っている。終了、 ということは、まあプログラムが単に おわる、だけという気がしてしまうが さに あらず。 ここで 一番 大切な データ の変換も行っているのだ。

写真 5 をみてほしい。 メニューの5 番を選択すると、ファイル名と行番号 をきいてくる。ファイル名はまだわか るとして行番号はいったいなんなんだ。

実はこの部分、文字パターンのデー 夕がつまった DATA 文からなるプログ ラムをつくってしまうという大それた ことをやっているんだ。そう、プログ ラムの自動作成。リスト2が自動作成 されたプログラム。コメントも行番号 も含め、人間は何も打ちこんでいない。

写真5できいてきた行番号は、自動 作成されるプログラム (リスト2)の 行番号を何番からつけるかを質問して きたワケ。ここで2000と打ちこめば、

2000  $' = =$  = font pattern = = = 2010 DATA  $\clubsuit$ , 84, 124, 84, 16, 186 … という プログラムが できあがる。

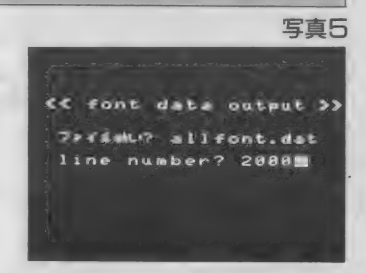

これで無事データはできあがり。こ の自動作成された DATA 文は他のプロ グラムとなんら違いはないから、リスト |の500~590行のサブルーチンを含む プログラムに、

MERGE "ファイル名"<br>の形で結合すればいい。 そうそう。自分が組み込んだパター ンはプログラムが終了しても有効。 文 字パターンの設定をもとに戻すには、 SCREEN文を実行すればいい。 ふ㊀ R R= — す ㊀五 なんて文字がリストに並んで泣いて いる人は、一発<br>SCREEN 1口

としてみよう。すぐにもとどおりに なるゾ。

#### ずい分長いプログラム /

リスト 3 が文字パターンのデータを 作成するプログラムだ。あれま。ずい 分長いプログラムになってしまった。 でも、使っているルーチンはスプライ トパターンジェネレータと共通のとこ ろが多いし、コメントも入っているか ら特別解説が必要なところはすくない<br>だろう。

目新しいのは500~740行の DATA 文 を自動作成しているところだろう。プ ログラムを自動作成するなんて、大そ れたことのように思えるけど原理は簡 単。要はディスクのうえに、

**PRINT #1,"100 DATA 5,10,…"**<br>のように書いてやれば、MSXはこ れをプログラムだと思い込んでくれて しまう、という仕掛けなんだ。

少しプログラムにコメントを加える と、 560 行で、

-<br>10 \*\*\*\*\*\*\*\*\*\*\*\*\*\*\*<br>20 \*\* リスト3  $20$  \* \*  $\frac{1}{30}$  \* \* font 30 '\* font \*<br>40 '\* PATTERN \*<br>50 '\* GENERATOR \*<br>60 '\* 40 PX PATTERN \* 70 \* 本 本木 木木 木\* 木本 本本 本\* 100 \*==== ジュンヒ\* ===<br>110 CLEAR 1000 120 DIM CX(10), CY(10), JN\$(10) 130 LM=5 :NI=0<br>140 DIM PT\$ (LM,8,8) 150 DIM FP(8) 160 ON STRIG GOSUB 3560 170 ON KEY GOSUB 3600 180 SCREEN 1,3  $190$  CD\$(1)="WRITE": CD\$(2)="MOVE": CD\$(3)=<br>"ERASE" 200 FOR K=1 TO LM: FOR J=1 TO 8: FOR I=1 T 0 8:PT\$(K, I, J)="0 ••: NEXT:NEXT:NEXT 300 \*==== 93 \* メニュー<br>310 RESTORE 10000 320 NJ=5 330 FOR 1=0 TO NJ 340 READ CX(I), CY(I), JN\$(I)<br>350 NEXT I 360 GOSUB 4000 370 ON ST GOTO1000, 1500, 2000, 2500  $500$  '=== font data file ===<br>510 CLS 520 LOCATE 4, 2: PRINT"<< font data output 530 LOCATE 5, 5: INPUT"ファイルめい":F\$ 540 LOCATE  $5,7:$  INPUT"line number"; SL<br>550 OPEN F\$ FOR OUTPUT AS#1 560 PRINT#1, SL;  $" " ; "" ==$  font pattern  $==$ 570 FOR 1=1 TO NI 580 PRINT#1, SL+I\*10; \* \*;<br>590 PRINT#1, "DATA ";<br>600 PRINT#1, PT\$ (1,0,0); 610 FOR J=1 TO 8 630 FOR K=1 TO 8 630 FOR K=1 TO 8<br>640 WK\$=WK\$+PT\$(I,K,J)<br>650 NEXT K 660 FP(J)=VAL("&B"+WK\$) 660 FP(J)=VAL("&B"+WK\$)<br>670 PRINT#1,",";FP(J);<br>680 NEXT J 690 PRINT#1, CHR\$(13) 700 NEXT I 710 PRINT#1, SL+(NI+1)\*10; " ";  $720$  PRINT#1, "DATA  $\frac{4}{7}$ " 740 CLS:LOCATE 5,5:PRINT"E N D":END<br>1000 '==== font make ====  $1010$   $'$ 1020 CLS 1030 NI=NI+1<br>1040 IF NI>LM THEN 300 1050 NU=NI 1060 GOSUB 3450 1070 GOSUB 3380 1080 LOCATE  $5, 12:$  INPUT"  $\ddagger$ <sup>9</sup>79: "; PT\$ (NW, 0, 0) 1090 LOCATE 0, 12: PRINT SPC(28)<br>1100 GOSUB 3000 1110 LOCATE 0,12: PRINT SPC<28) 1120 LOCATE 5, 12: INPUT"1: フブ< 2:メニューに もと<br>"る";K\$ 1130 IF K\$="1" THEN 1020<br>1140 GOTO 300  $1500$  '==== font edit =====<br> $1510$  ' 1520 CLS 1530 LOCATE 5, 12: INPUT "No. "; NW 1540 LOCATE 0, 12: PRINT SPC(28)

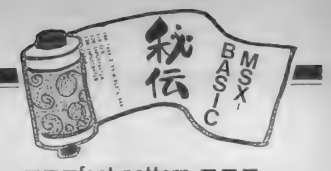

1550 IF NW>NI THEN 1590 1560 GOSUB 3450 1578 GOSUB 3380 1580 GOSUB 3000 1590 GOTO 300  $2000$  '==== font load =====<br>2010 ' 2020 CLS<br>2030 LOCATE 4,2:PRINT"<< DATA LOAD >>" 2040 LOCATE 5, 5: INPUT"774bbu"; F\$ 2050 OPEN F\$ FOR INPUT AS#1 2060 INPUT#1,NI 2070 FOR 1=1 TO NI 2080 INPUT#1, PT\$(1,0,0)<br>2090 FOR J=1 TO 8:FOR K 2090 FOR J=1 TO 8: FOR K=1 TO 8<br>2100 INPUT#1. PT\$(I.J.K)  $2100$  INPUT#1, PT\$ $(I, J, K)$ <br>2110 NEXT: NEXT NEXT: NEXT 2120 NEXT 2130 CLOSE 2140 GOTO 300  $2500$   $? == = =$  font save  $= == =$ <br> $2510$   $?$ 2520 CLS<br>2530 LOCATE 4,2:PRINT"<< DATA SAVE >>" 2540 LOCATE 5, 5: INPUT"774MOL"; F\$ 2550 OPEN F\$ FOR OUTPUT AS#1 2568 PRINT#1, NI 2570 FOR I=1 TO NI<br>2580 PRINT#1, PT\$( 2580 PRINT#1, PT\$ (I, 0, 0)<br>2590 FOR J=1 TO 8: FOR K 2590 FOR  $J=1$  TO 8: FOR K=1 TO 8<br>2600 PRINT#1, PT\$(I, J, K)  $2600$  PRINT#1, PT\$(I, J, K)<br>2610 NEXT: NEXT NEXT: NEXT 2820 NEXT 2630 CLOSE 2640 GOTO 300 3000 »===» PATTERN DESIGN === 3010 '<br>3020 '---- ジョンヒ゛ ----3030 '<br>3040 STRIG(FK) ON 3050 KEY<1> ON 3860 EC=0:CD=1 3070 IX=4s IY=4 3090 GOSUB 3450<br>3100 ' 3110 GOSUB 3380 3120 IF EC=99 AND CD=2 THEN 3630 3130 LOCATE IX, IY, 0: PRINT" $\bullet$ ";<br>3140 ' 3150 IF STICK(FK)=0 THEN 3110 3160 LOCATE IX, IY, 0  $3170$  IF PT\$(NW, IX, IY)="1" THEN PRINT". ELSE PRINT "o"<br>3180 ' 3190 ON STICK(FK) GOTO 3210,3220,3230,32 40, 3250, 3260, 3270, 3280 3200 GOTO 3118 3218 IY=IY-l:GOTO 3290 3220 IY=IY-1: IX=IX+1: GOTO 3290 3230 IX=IX+1:GOTO 3290 3240 IX=IX+1:IY=IY+1:GOTO 3290 3250 IY=IY+1:GOTO 3290 3260 IY=IY+1: IX=IX-1: GOTO 3290 3270 IX=IX-1:GOTO 3290 IX=IX-ls IY=IY-l:GOTO 3290 3280 \* — IX, IY CHECK -- 3300 IF IX>8 THEN IX=8 3310 IF IX<1 THEN IX=1 3320 IF IY>8 THEN IY=8 3330 IF IY<1 THEN IY=1 3290 3340 3350 IF CD=1 THEN PT\$(NW, IX, IY)="1" 3350 IF CD=1 THEN PT\$(NW,1X,1Y)="1"<br>3360 IF CD=3 THEN PT\$(NW,1X,1Y)="0"<br>3370 GOTO 3110 3380 9 3390 LOCATE: 15, 2s PRINT USING "No ##M;NW

3400 LOCATE 15,3:PRINT USING"[ @ ]";PT\$( NW.0.0) 14,0,0)<br>3410 LOCATE 14,5:PRINT USING"##:& &"; CD; CDS (CD); 3420 LOCATE 15, 6: PRINT USING"X=###"; IX; 3430 LOCATE 15, 7: PRINT USING"Y=###"; IY; 3440 RETURN 3458 » 3470 FOR J=1 TO 8 3460 LOCATE 1,1 3480 FOR 1=1 TO 8<br>3490 IF PT\$ (NH, I. 3490 IF PT\$(NW, I, J)="0" THEN PRINT"o";<br>ELSE PRINT"@"; 3500 NEXT I<br>3510 PRINT: PRINT" "; 3520 NEXT J 3530 EC=0sCD=l 3548 IX=4: IY=4 3550 RETURN 3560 \*--- PEN CONDITION -3570 IF CD+1>3 THEN CD=0 3590 RETURN 3600 » —— EXIT CONDITION - 3618 EC=99 3620 RETURN 3630 »==== COMMAND MODE ===== 3650 ST=1<br>3660 RETURN 4000 »== MENU SUBROUTINE ===== 4020 '--- display -<br>4030 ' 4030 » 4050 FOR 1=0 TO NJ 4040 CLS 4060 LOCATE CX(I), CY(I)<br>4070 PRINT JN\$(I) PRINT JN\$(I) 4080 NEXT I 4090 LOCATE 3, 18: PRINT USING"1-# / יבנ"ו / ウ ヲ エランデ" クタ" サイ";NJ 4100 ST=1<br>4110 ' 4120 '--- KEY INPUT -4140 LOCATE CX (ST), CY (ST) 4150 K\$=INPUT\$(1)<br>4160 '  $4170$  \*-- SPECIAL KEY -4190 IF K\$=CHR\$(13) THEN 4340<br>4200 ' 4210 IF (K\$<>CHR\$(31) AND K\$<>" ") THEN 4260 4220 ST=ST+1<br>4230 IF ST>N 4238 IF ST>NJ THEN ST=1 4240 GOTO 4120 4270 4260 IF K\$<>CHR\$(30) THEN 4310 4270 ST=ST-1<br>4280 IF ST<1 THEN ST=NJ<br>4290 GOTO 4120 4290 GOTO 4128 4310 K=VAL(K\$)<br>4320 IF K>=1 AND K<=NJ THEN ST=K 4330 GOTO 4128 4340 RETURN 10000 '=== menu data ===<br>10010 '  $10020$   $'$  -- main menu --<br>10030  $'$ 10040 DATA 2, 2, "<< font GENERATOR >>" 10050 DATA 5,5, "1. font  $t \leq t$ th" 10060 DATA 5, 7, "2. font L+3th" 10070 DATA 5,9, "3. font ようころ"<br>10080 DATA 5,11, "4. font はずん" 10090 DATA 5, 13, "5. Lejyti"

というコメント行をつくり、580行で イトのパターンデータをそれぞれディ スクに書き込んでいるんだ。

単にディスクに 00110101 といった データを書くのではなく、これを 620 〜 660 行で 1 0 進数の データ に 変換して いる。 このテクニック、ちょっとむず かしいかもしれないけれど覚えておく とあとで応用がきくゾ。

さて、ディスク。こいつを持ってい ない人はどうすればいいのだろうか。 使い勝手は悪くなるが、わずかの変更<br>でなんとかなる。ただし、データの保 でなんとかなる。 ただし、 データの … ない。

- スペルルフ ユー<br>3 · 4 番はデータの保存・読み込みを しているところだけれど、<br>- "カセットをセットしてください"

"I' n 4 びができたらリターンキー " じゅ んひ でき たら リターン キー

ipカで パルルへ より<br>ENLオスファイル などのメッセージと、入力待ちをす る部分をつけ加えなければならない。 OPEN するファイルもCAS:の指定を した方がいいだろう。

プログラムの自動作成の部分はどう<br>だろう。これもカセットベースででき る。が、より簡単に使うのであれば、 る。 か、 よ り 間早に |史 ) の ( の) いよ、 OPEN するファイルを CRT : にすると 画面にプログラムが表示するハズ。手 で 写しと るか、 NEW □として 文字 パターン作成のプログラムを消去して おもむろにカーソルを行番号の頭に移<br>動して、リターンキーを押していけば 動し し、リフーンキーを押し しいけば<br>-<br>-ール<br>DATA文のプログラムができあがるハズ。<br>- エース・・・・・・・・・・・・・・・・・・・ ディスクを持っていないからといっ てあきらめずに、いろいろ工夫してく<br>*れ*。

取扱に もうじとつ。 このファートは 最大 5 パターン 同時につ くれる ように なっている。これは 130 行のLMで決 めている。メモリの関係でそれほどデ ータが入らないときはLMの値を減ら し、タップリメモリがあればこの値を 増やしてくれ。

いろいろなモジ文字もじをつくって 楽しんでみてくれ。でも、今回のはま だまだ序の口。もっともっとイタズラ をして お 目に かけよう。 では、 また。

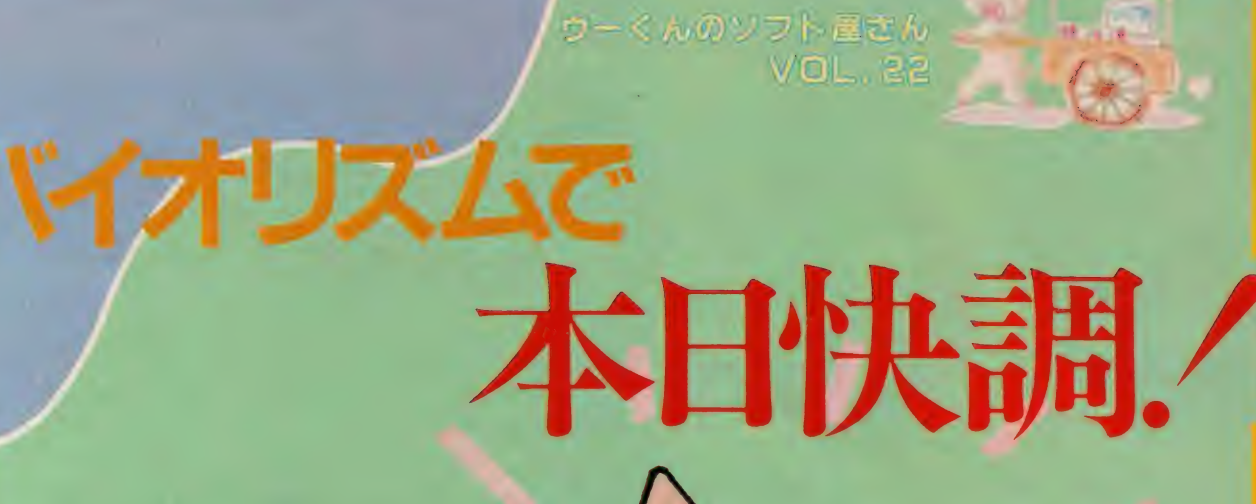

PROGRAM 飯沼健 ILLUSTRATION 桜沢エリカ

0

 $\sim 2\pi$ 

いイオリズムって知っているかな。人 間の身体と感情と知性が持つ、一定 の周期のことをいうんだ。

バイオリズムは、生まれた日から始まって すっと続いている。だから、自分の誕生日と 今の月のふたつのデータを入れてやると、き ちんと算出されるというわけ。

このバイオリズムをグラフにして表したの が今回のウーくんソフト。グラフは3本の曲 線になって出てくるので、それそれの環密を見<br>ればOK。真ん中から上なら調子がよく、下な ら調子が悪いという意味だ。3つは別々の周期 になっているので、1日のうちで、すべてがい い状態ということはほとんどない。頭はさえて ても、体調が悪いなんてこともあるわけだ。

バイオリズムは占いと違って、一応科学的な 裏づけがある。その日の状態を知ってから行動 するのも、なかなかいいかもね。

# **RYTHM** HECKER

RUNさせると、ますあなたの誕生 日を聞いてきます。1989. 10. 13のよ うに、西歴で入力してください。数字 と数字の間にはカンマを入れてくださ い。入力し終わったらリターンキーを 押します。

次に、いつのバイオリズムを調べる。 かと聞いてきます。9月のが知りたけ れば、1986. 日と入力してリターンキ 一を押してください。これでOK。

クラフの見方は、真ん中から上がい い調子で、下が悪い調子です。それぞ れの山の頂点が、 いちばんいいときと<br>悪いときです。 1 カ月分まとめて出て きますので、真ん中の目盛で日付を調 ベ その日の調子をみるようにしてく ださい。

クラフの線が、真ん中のゼロの線を 通るときは、特に状態が不安定になる といわれています。2本の線が交差す るときも要注意。3つの線が全部フラ スになるのはごくごくまれ、 2つがブ ラスで1本がセロに近いマイナスだっ たら、大体調子がいいといえるでしょう。

100 DIM DC(12) : DC(0)=0:FOR N=0 TO 2: READ CL(N) ,BI (N) ,IT\$(N) : NEXT :PI=ATN ( 1)\*4 110 FOR N=1 TO 12:READ X :DC (N) =DC (N- i)+X:NEXT  $120$  KEY OFF:COLOR  $15, 12, 12$ :SCREEN 1 130 LOCATE 3,5:PRINT"<< ウー〈んの バイオリス 140 LOCATE 1,10: PRINT" あなたの たんし"ょうひ"は  $(x, A, B)$ ":INPUT BY, BM, BD 150 LOCATE 1,14: PRINT" いつのい" イオリス"ムを し らへ"ますか(年,月)":INPUT YY,MM  $16@$  Y=BY:M=BM:D=BD:GOSUB 330:X1=X 170 Y = YY:M=MM:D=1 : GOSUB 33®:DX=X-X1 180 SCREEN 2:OPEN" grp:" FOR OUTPUT A<br>S #1 190 FOR X=35 TO 225 STEP 5:LINE(X,88  $(-(X, 91), 15:NEXT)$ 200 LINE(30, 40)-(230, 14®) ,7,B:LINE(3  $(0,90)-(230,90)$ , 15 210 FOR X=185 TO 205 STEP 5®:LINE(X,  $40 - (X, 140)$ , 3:NEXT

220 LINE(60, 40)-(60,140) ,3 230 PRESET(50,0):PRINT#1,"<< ウーくんの A " イオリス" ムーンン"  $240$  PRESET(16,10):PRINT#1,"&&&0";YY;<br>"\";MM;"H";"0 o"< $712$ "47";";" "r ;MM;" { ; y } = 1 +++ x = 0 \ = 0 0<br>DEG .DDECET/1/ .DO \ .DDINTA1 = 8 2500 PRESET UD (20) : PRINT#1 , あなにか うま)<br>4500 - MM - UD - UD+7% cli - DV - UDU から";MM;"月 1日まて"に";DX;"日" 260 PRESET (16,30) : PRINT#1, "thit Little 270 PRESET (54.141): PRINT#1."18 10B  $20B$   $30B$ " 280 DX=DX-6:Y2=155:F0R N=0 TO 2:Y1=9  $Q-SIN(2*PI/BI(N)*DY)*4M:C=1$ 298 X1=30:FOR X=35 TO 230 STEP 5:Y=9  $Q-SIN(2*PI/BI(N)*(DX+C))*40$ 300  $C=C+1:LINE(X1, Y1) - (X, Y)$ , CL(N): Y1<br>=Y:X1=X:NEXT 310 LINE(50,Y2)-(7®,Y2) ,CL(N) : PRESET (80,Y2-3) : PRINT #1 ,IT\$(N) ;:Y2=Y2+10: NEXT  $320$  A\$=INPUT\$(1) : END 330 X=365\*Y:IF M=<2 THEN Y=Y-1 340 X=X+INT(Y/4)-INT(Y/100)+INT(Y/40  $(0)$ +DC $(M)$ +D:RETURN 350 DATA 7,23, $\zeta$ U\$ $\zeta$ 3,28, $\hbar$  $\omega$   $\zeta$ ,11,3 360 DATA 0,31 ,28,31 ,30,31 ,3®,31 ,31 ,3 0, 31,30

 $\bigcirc$   $\to$   $\leq$   $\land$   $\bigcirc$   $\circ$ **お願い/** 

ウーくんのソフト屋さんでは、アイ テア大募集中/ こんなソフトがあっ たらな、という希望をハガキに書いて 送ってください。おもしろそうなもの は、フログラム化して本誌に掲載しま 丁。

ち回のハイオリスムは、兵庫県・間 本健太郎さん、岐阜県・高崎順さん、 学知県·酒井秀雄さんから、それぞれ リクエストをいたたきました。3人の みなさんには、 Mマガオリジナルグッ スのTシャツを送らせていただきまし た。

ーラはも新しいWWマカオリンデルソッ<br><mark>スを製作する予定。どんどんアイデア</mark> 今後も新しいMマガオリジナルグッ を送って、ブレゼントをもらっちゃお う。お待ちしています。

宛先/ 〒107 東京都 港ノ南 青山6-11-1 スリーエフ南海山ヒル 株アスキー MSXマガジン 「ウーくんのソフト 握さん」係。

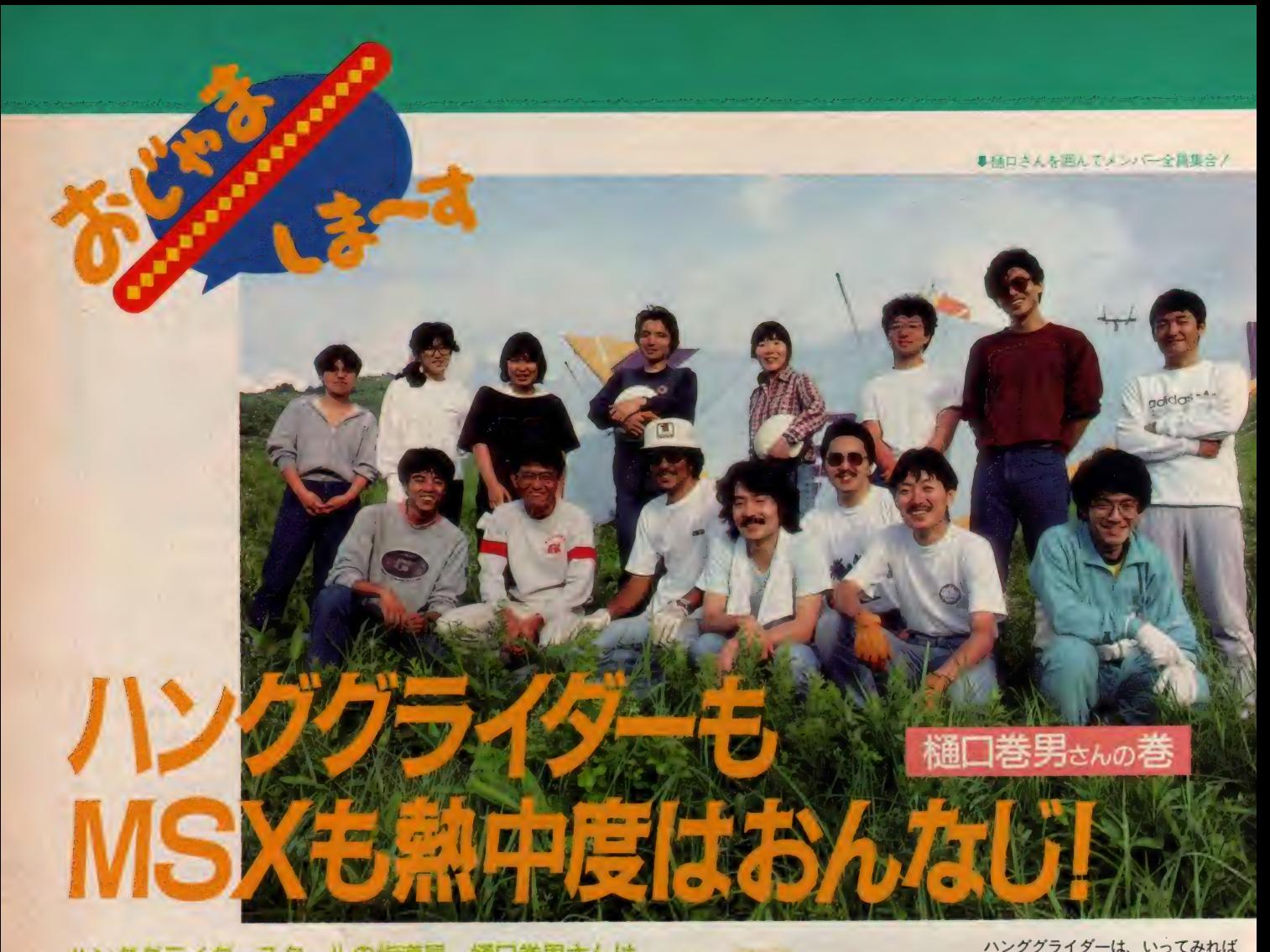

#### ハンククライタースクールの指導員、樋口巻男さんは、 MSXもバリバリこなしてしまう熱中人間。ハンググ ライダーとMSXの接点ってなんだ?

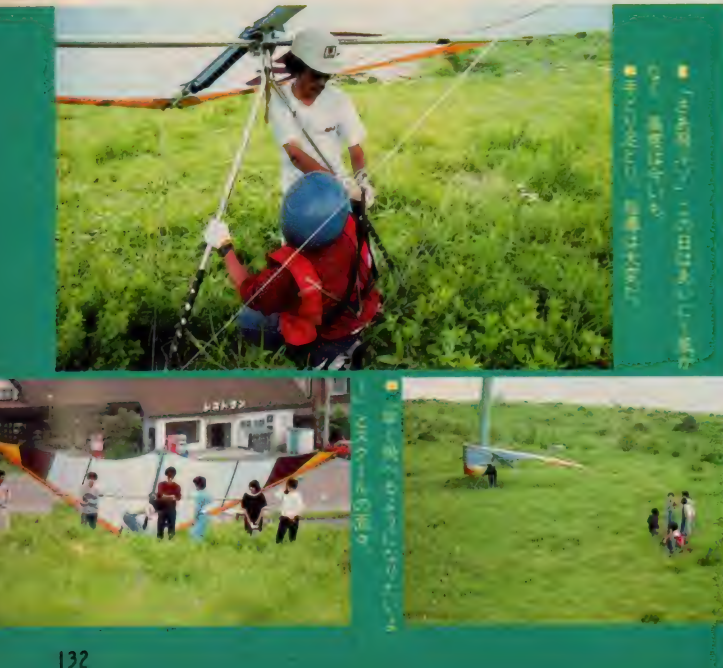

#### 白樺湖畔が本拠地

東京から中央高速で約2時間、長野 県の茅野市に着きます。ここには白樺 湖というきれいな湖があって、観光客 も大勢訪れます。

樋口巻男さん (33歳) が指導員を務 めるハンググライダースクール『車山 とんびーず」の本拠地は、この白樺湖 近く。冬の間はスキー場に使われてい るなだらかな斜面が、練習場所になっ<br>ています。

おじゃましたときは、ちょうど練習 の 真 厳 中。 この 日 のメ ノハー は 15 八 任<br>一、 ル ユ ハ カ ー カ イ ( o t n ` <del>\* ハ</del> ハ ` で、半分はまったくの初心者だそう。 「ハンググライダーは、きちんと練習 すればそんなに難しいものではありま せん。通常スクールは2日か3日です が、これだけでも短距離なら飛べます よ。もちろん<del>基礎</del>技能は徹底的に教え<br>ますが」

人間飛行機。自分の脚で助走をつけて、 勢いに乗って離陸します。このときう まい具合に向かい風がこなければ駄目。 技術はあっても、風がなければ全然飛 べないこともあるのです。上級者で風 がよければ、地上何百メートルも飛ぶ ことができます。ここまで来ると本当 に鳥になったような気分。

「初心者はもっぱら助走の練習ですね。 離陸のときのコツをつかむまでが大変 なんです」というわけで、みんな走っ ては転びの繰り返し。

### 鳥のように飛べるゾ

樋口さんのハンググライダー歴は11 年。指導員とパイロットのライセンス を持つベテランです。この『車山とん びーず」の指導を担当するようになっ て 6 年 目です。

「スクールは4月から11月まで、月2 回の 割合で やって います。 ユース ホス

テル協会と提携しているので、学生の 人もよく来ますね。だいたい年間50人 ぐらいは新しい人が入ってきます。 2、 3回きただけでやめてしまう人もいる けれど、毎月通ってきている常連も多 いですね」

とにかくハンググライダーが大好き で、 職 も ほとんど なげうって (?) 山 通いをしているとか。

「今日は初心者が多いからなだらかな 斜面でやっているけれど、もっと高い 山にも行くんですよ。高いほうが風も 強いしね。うまく飛べたときは、相当 長い時間空中にいられます。ただ、空 中でうまく自分の身体をコントロール するのは大変。何度やっても緊張しま す」

見ていると本当に気持ちよさそうだ けれど、 なんとなく 恐い 感じ も。 「恐いというよりは、やっぱり快感が 先にたちますね」

空を飛びたいというのは、人間の本 能的な願望かもしれません。

#### MSXにも大熱中/

桶口さんの人柄が受けて、スクール の人気は上々。講習が終わってからも 樋口さんを囲んで仲間が集まります。 「スクールをやっていて、いろいろな 人と知り合いになれるのはうれしいで すね。MSXをはじめたのも、スクー ルのメンバーに教えられたからなんで すよ」と樋口さん。

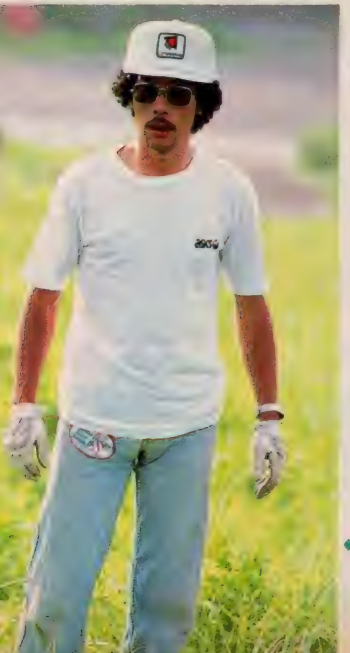

たまたまコンピュータ関係の会社の 人たちがグループで受講しにきて、すっ かり樋口さんと仲良しに。そのグルー プが強力にMSXを勧めたそうです。 「絶対おもしろい、っていうんでつい ついのせられてマシンを買ってしまい ました。それまではコンピュータなん て全然興味もなかったんだけど、根が 凝り性だからすぐのめりこんじゃって」

マシンを手に入れたのは昨年の12月 頃。 どうせならMS X 2 をということ で、 ヤマハの Y I S 6 0 4/ I 2 8 を 購入。続いて、ヤマハのフロッピーデ イスク、ソニーの高画質モニタ、ブラ ザーのプリンタもそろえました。 なか なかす ごいラインナップですね。

「実用的に使いたかったので、まずプ ログラムをつくるところから始めまし た。仲間に教えてもらって、というか ほとんどつくってもらって(笑)、でき たのがこれです」

樋口さんが見せてくれたのは、「と んびーず」の会員管理データベース。 うーん、これはすごい。

「住所、 氏名、 年齢な どは もちろん、 参加した日付けやコンディションも書 き込めるようになっています。みんな には内緒だけど、5段階評価で成績も つけているんですよ」

これだけのデータがそろえばいうこ となし です。

「次にこのデータベースから、住所と 名前だけプリントアウトするプログラ ムをつくりました。これがあれば、手 紙の宛名書きをする手間がはぶけます<br>からね」

これからは、 ハンググライダーのシ ミュレーションをするプログラムをつ く ってみたい そうです。

「MS X って何をやっても一応壊れな いわけでしょう。だから思いついたこ とは、いろいろやってみたいですね」 という樋口さん。ハンググライダーも MS X も、おもしろいものならとにか く熱中./ これが樋口さんのポリシー かな。

『車山とんびーず』 (日本航空協会公認) では、常時参加者を募っています。興味の ある方は下記へお問い合わせを。 〒391-02 長野県茅野市米沢5205-1 樋口巻男

●なかなかシブイ樋口巻男さん:

eilnes@ungencer.c ■クライダーはなかなか楽し 20~30 **ELERCICA** 

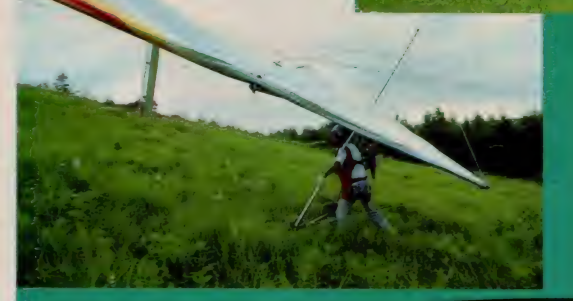

●金画カデータがり

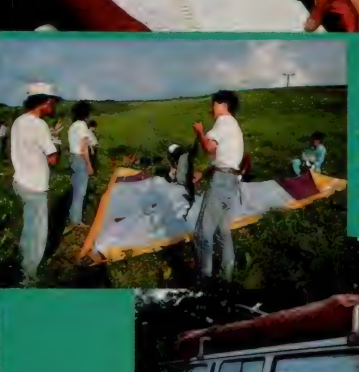

■グリイターのたたみ方も、課程の大 にはまくいし 製品にクライダーを積んで、あち、

キャップスポットのビデオ・グラフィックス **ESSAGE BY IKKO** 

FEE

T

# いきなりMSXも メジャーだね。(IKKO談)

**Vol.7** 

M 待っちいあわせってえ歩っく銀座 ぁテケテケテケ……とベンチャー ズの名曲はDmから始まってDで終わるんだぜ。マイナーから始まってい きなりメジャー。MSXみたい。ところで、銀座のどこで待ち合わせる か。

「昔ライオン、今カラー・メッセージ」ってね。これが、三越の銀座通 りに面した資生堂のメーキャップスポット。MS X でゲームばっか、や ってる君にはちょうとカンケイない/ と思いきや壁に埋め込まれた12 面マルチモニタには、世界の最新トレンドカラー情報やこの秋の流行色 が、ビデオ グラフィックスで1日中流れている。なんと、そのビデオ· グラフィックスはMS X でアート、バシバシしゃっているのだ。さすが

業界のトップ、資生堂さん。<br>MSXで遊びまくっている私にメをつけるあたり、**二クイッ!/** 

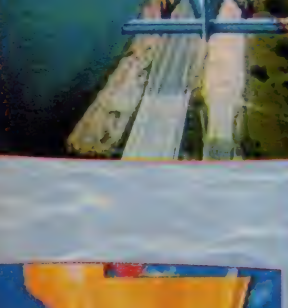

このIKKOマークも ドーンと出るぞ//

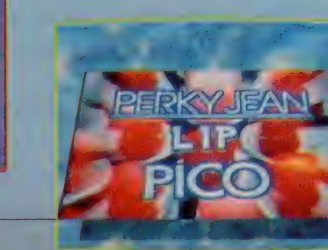

二.: w •

**AHL/EIDO** 

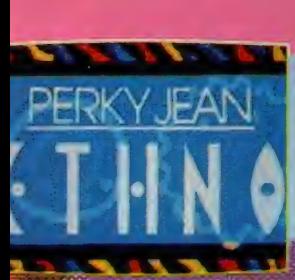

「ケショー ヒンなんてキョー ミねえや」という君、 今からそんなこと言ってちゃー、ショーライモテんぞ。 クヤシイ ことに、 ここんちには、 口紅、 アイシャドー、 チーク、 エナメル等々43種505色もの化粧用具がおいて ある。MSX2でも256色だぜ。こんなきれいな色を 女のコだけに独占させるなんて…うーむ私もケショーするぞ。(IKKO)

 $\mathbf{e} = \mathbf{e} \cdot \mathbf{e} \cdot \mathbf{e}$ 

. . .

霧

▼MSXで描いてプリントアウトしたIKKOのイメージスケッチ

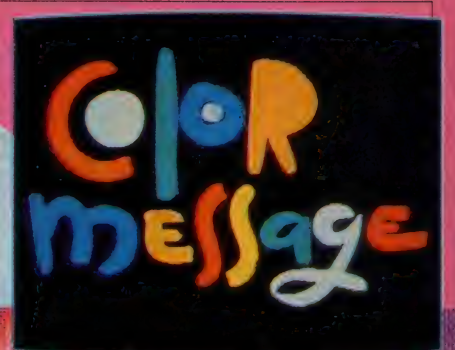

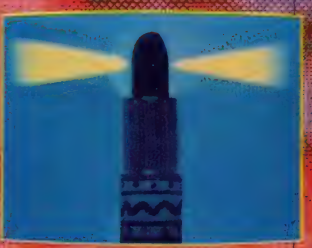

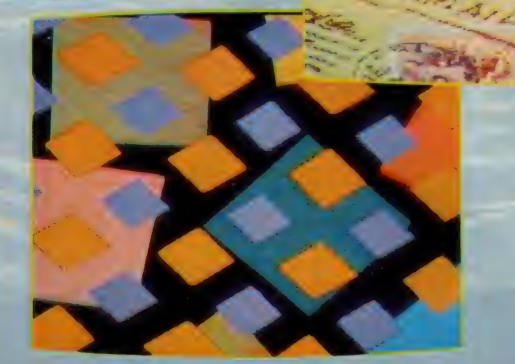

88

7月16日オープンから毎月1本作っているこのビデオグラフィックスの I本目はMPC-Xによるフィードバックやモザイクがふんだんに使われ 2本目は SASAディレクター井之上カメラマンによる宮古島ロケの美し いMSX によるスチルのフリーズがフューチャーされたもの。そしてこの 本が出ている頃は「THIS IS "COLOR MESSAGE"」というビデオグラ フィックス第三弾が流れています。いつもマガジン誌上でしか見ること のできない IKKO さんのグラフィックスを直接見に行ける人はお姉さん やお母さんにも教えてあげましょう。

**MILA** 

Limw

## 7月19日(土) なに? メーキャップパフォーマンスだって //

- そう、カラー・メッセージのオープニングイベントとして歩行者天国で賑わう銀座三<br>越前はアリンコの人だかり。そこいらあたり、8月11日号の平凡パンチによれば…「ア <sub>ああね</sub>。 ファニの人だかり。 てこ・うめと人、 8 月 日 ヨッパング アレストは。<br>一トディレク<mark>ターの奥村靫正、 ビデオアーチストの原田大三郎、イラストレーターの大</mark> 野 - 興という業界の第一線で活躍するメンバーが、美女の顔をキャンバスに見たててメ<br>- スページ - マイマン - マイマー・マー・マー・エキャップバフォーマンスを行った。(中略)

3人の手にかかったモデル達はたちまち妖し く<mark>変身。メイクもまた芸術つ一わけなんであ</mark><br>る」 つーわけなんである。 うふふ。

#### MSXマガジンタ月そのお絵描き教室·最終回、

#### (ここ欠のような言葉を書いた。

「私は流行にも無関心でいられない。もの心ついた頃から、自然環境の中で四季の移ろい に心を預けながらも、都市の発する人工的な享楽にも胸を熱くした。 想うに、私はファ ブルとディズニーの間で揺れる少年だった。

少年はやがてR&Rにシビレ、髪を伸ばし、石を投げたその手に煙を吹きかけピースマ 一クを作った。ロンドンでブーツを買い、ニースで陽焼けした。アフロヘアにして踊りに も行けば、ニューヨークでCGも創った。タヒチにハネムーンに行ってシドニーでエアサ プライも撮った。ほんとに面白そうなことはなんでもやった。ハンパじゃなかったね。 ところが、情報時代のまっ只中へきて、流行とやらにまるで無関心になってしまった、<br>かのようだ。

- 何故か。はっきりいって面白くないのである。人の創ったものなんかどうでもいい。自<br>分のやってることが一番面白いから仕方がない。MSXに出逢って1年。これは困ったこ とだと、呆れながらも、なんとなく時代は追っかけるのをやめた今、こっちに向かってき つつあるのを感じている。 分のやってることが一番面白いから仕方がない。MSXに出逢って1年。これは困ったことだと、呆れながらも、なんとなく時代は追っかけるのをやめた今、こっちに向かってき<br>つつあるのを感じている。<br>「連載はひとまずここで終わりだが、<sup>協</sup>代が私を放っておくはずがない。その時のために<br>今日は私はMSXで夢のつづきを創っている。

連載はひとまずここで終わりだが、<sup>除22</sup>やが私を放っておくはずがない。その時のために、 今日は私はMSXで夢のつづきを創っている。<br>- 古ずい。〈 一年ご 時代に息いつかれてしまった。

 $\mathcal{L}$ 

「リッキでおた"やかなモデル-トカう一」で、美しくおん<mark>税</mark> ルンルン。<br>とう? き れい?? .....

トビデオグラフィックス&ビクタ **UO&ビクタ** 使用機材 ò

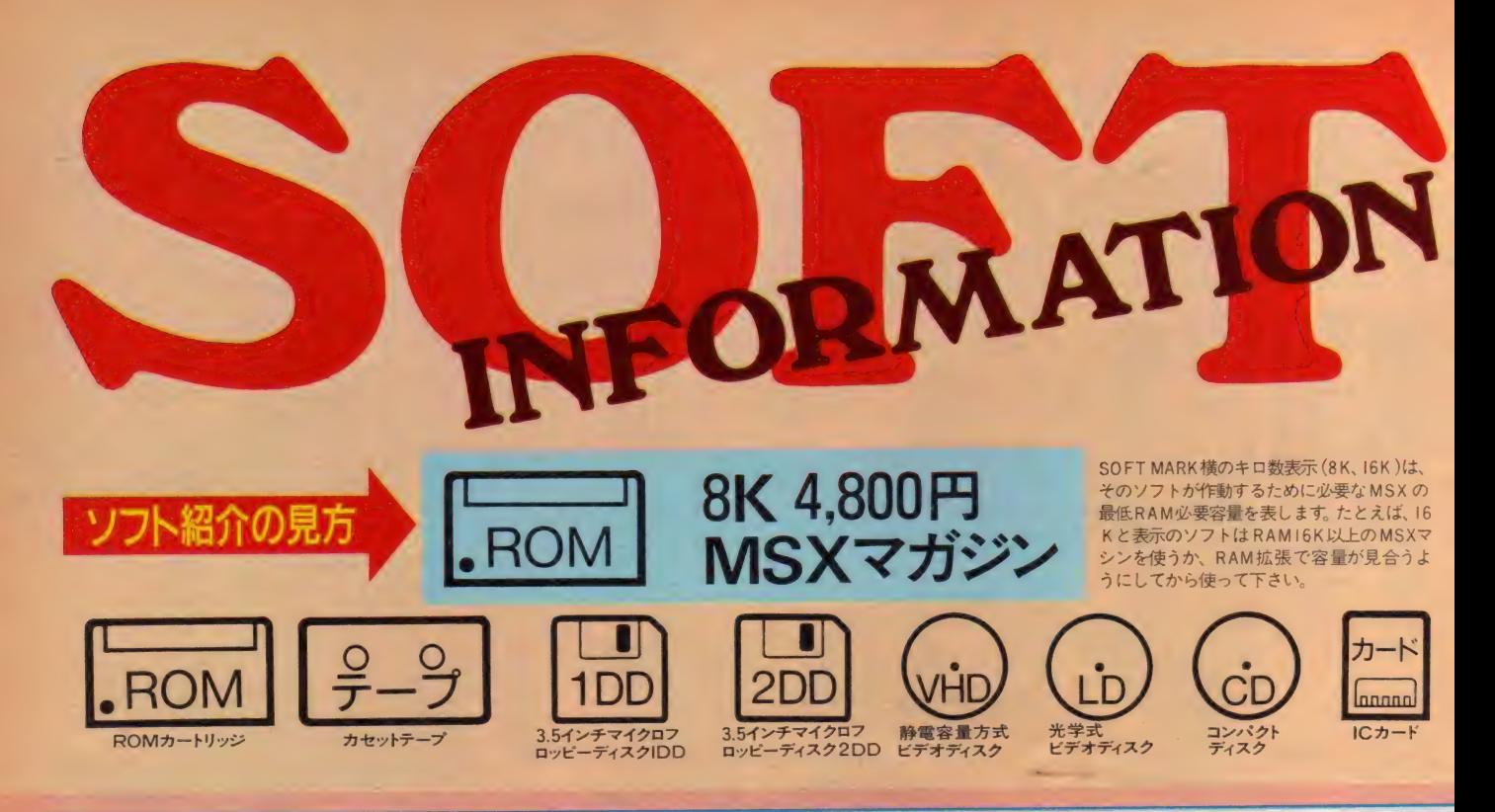

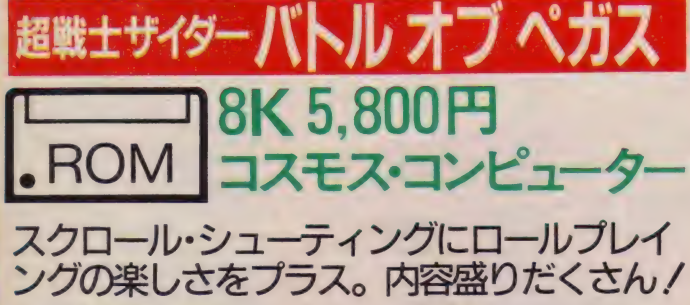

宇宙暦 1010年。銀可系のあらゆる惑 星は宇宙連合に加盟していた。その直 属部隊である宇宙連合軍は、超能力者 たちにより構成され、宇宙間犯罪や惑 星紛争解決の役割を果たしている。と ころがある時、惑星ペガスを調査中の 戦士たちが次々に連絡を断ち、行方不 明となった……。異常事態発生か? 宇宙連合軍指令長官エイブは、事態究

明のため軍最高の超能力戦士ザイダー に出動の指令を下した。惑星ペガス、そ こでは一体何が起こっているのか!?壮 絶な戦いの予感を秘め、ザイダーはぺ ガスへと向かう。戦闘艇による激しい 空中戦。地上に着陸してから、助け出 した仲間と共に戦う集団バトル。必殺 トリプルカノン砲で襲い来る敵機を撃 墜し、ナパーム弾で要塞を爆破せよ!

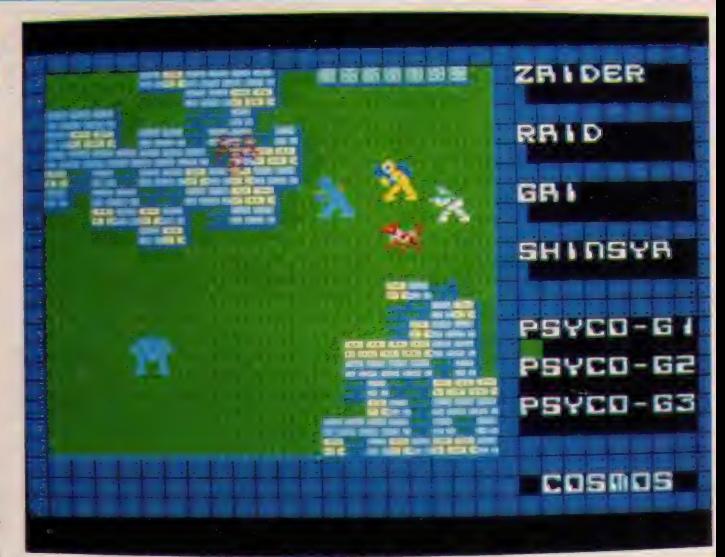

敵エイリアンおよび敵ロボット、超戦士軍団の集団バトルモードでは、思考力が要求され ·<br>最終兵器を手に入れ、 捕われの姫を救出すればペガスに再び平和が戻ってくるが

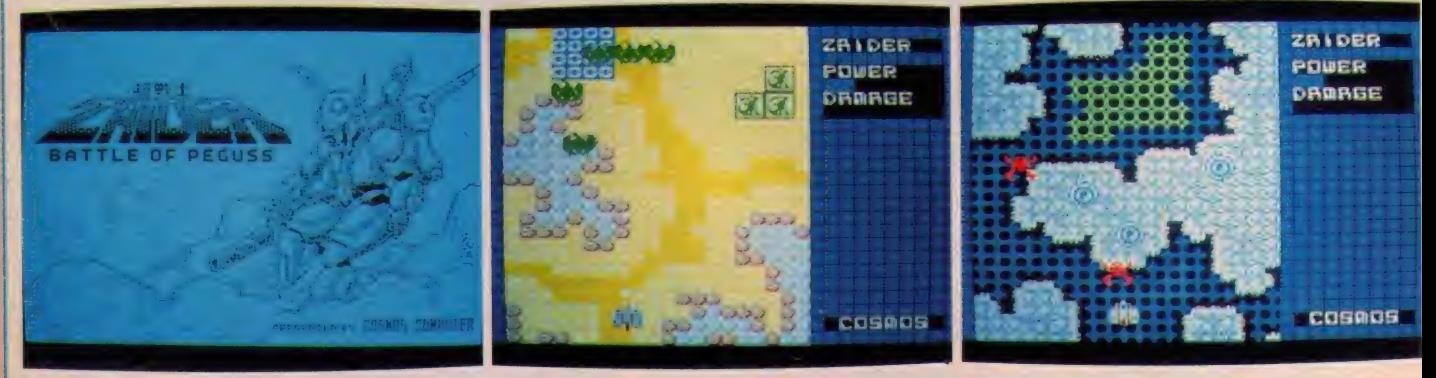

超戦士ザイダー バトル オブ ペガス/傑作スクロール・シューティング&バトル・ロールプレイングゲーム。戦闘艇による空中戦と地上に着陸してからの仲間と共に戦う集団戦闘および ロールプレイ。内容盛りだくさんのゲームです。(コスモス·コンピューター/上野)

# SOFT INFORMATION

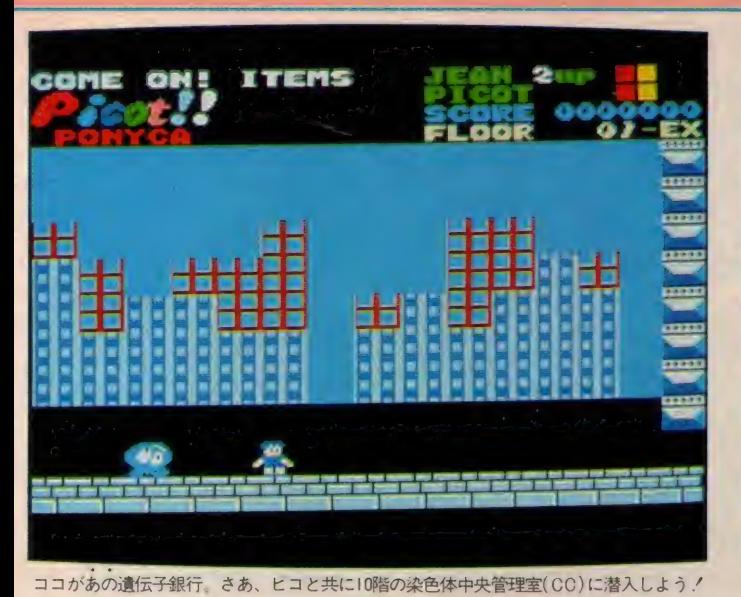

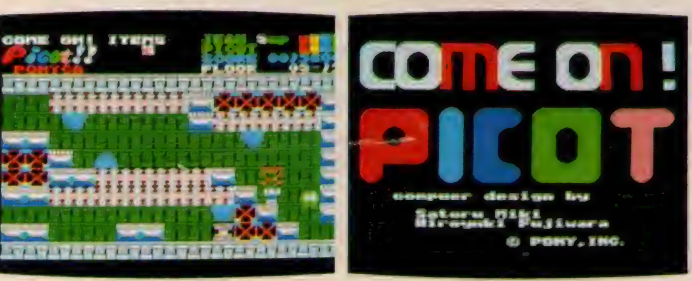

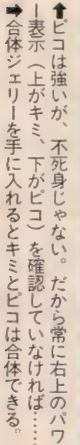

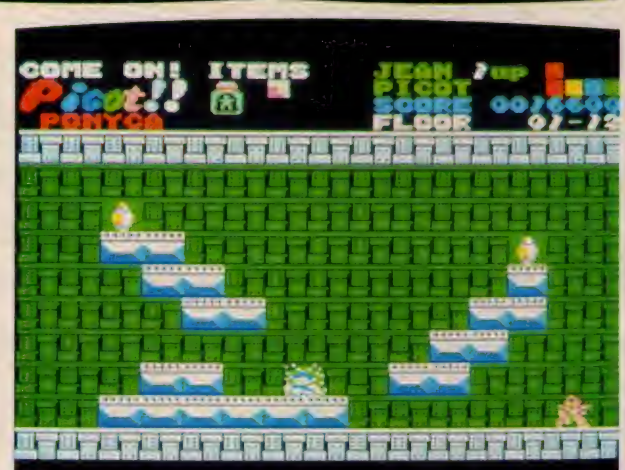

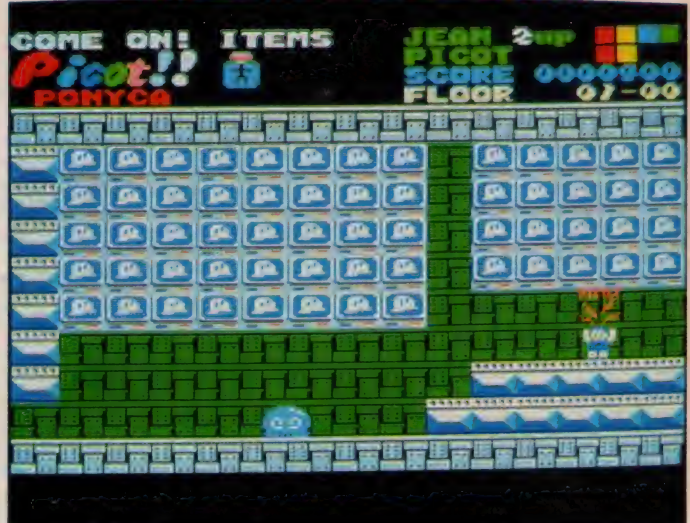

ビコはキミの心強い味方。キミが呼ぶとすぐに来て、敵をヤッつけてくれちゃうのダ。

カモン/ ピコ • ROM 8K 4.900円 ジャンとピコの奇妙なる名コンビが大暴れ。<br>生き別れになった恋人マリイを探し出そう!

第3次世界大戦の結果、街は廃虚と 化した。キミの名はジャン。大戦の混 乱で生き別れになったガールフレンド のマリイを探して、遺伝子銀行(ジー ンバンク)のビルへ入ろうとしていた。 目の前にそびえる巨大な10階建の円筒 型ビル。ここは元来、優秀な遺伝子な どを保存するための銀行なのだが、大 戦のために今や内部は完全に狂ってし まっている。遺伝子操作実験の事故で 発生した突然変異生物バイオモンスタ 一が ビル 内に あふれ、 警備 ロボット や セキュリティ・システムまでが人間に 襲いかかってくるのだ。しかし何とし ても最上階 (10階) の染色体中央管理

室·クロモリンセンター (CC) を目 指さねばならない……。<br> 襲い来るバイオモンスターや警備ロ

ボットに対しては全く無力だが、ジャ ンはすばしこいし、もって生まれた知 力がある。そしてジャンにつき従う奇 妙な生物ピコ。このパワフルだが知恵 の足りない相棒をうまく操り、バイオ モンスターや警備ロボットをやっつけ、 セキュリティ·システムをかいくぐり、 I Dカードを集めよう。これを8枚集 めないことにはCCに入れないのだ。 C C の 一番 奥に、 このゲームのカギを 握る白い液体がある。果たしてマリイ と会うことができるか!?

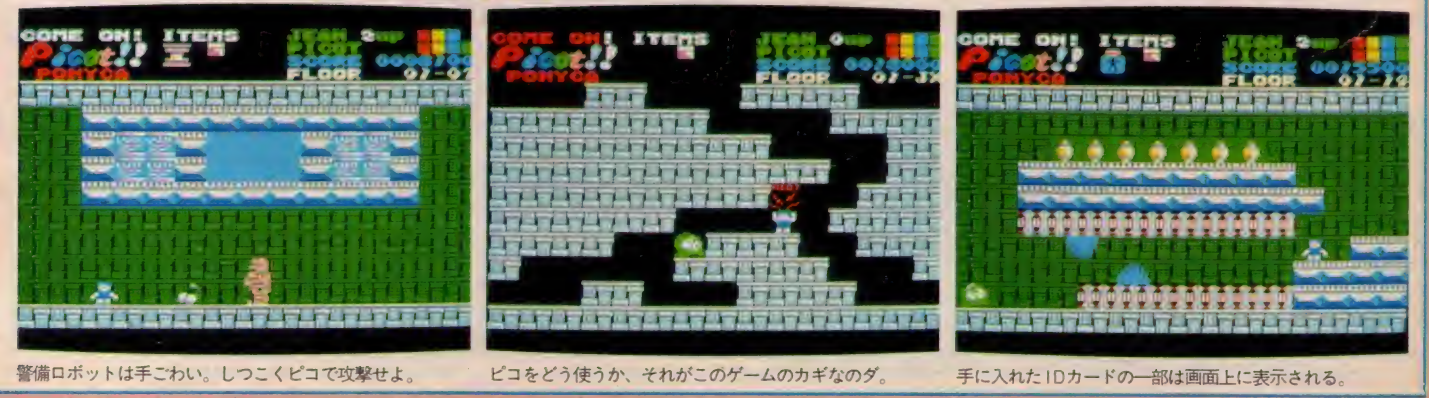

jモン / ビコ /このゲームは非常にユニークな設定です。普通、ゲームではプレーヤーが常に主人公ですが、このゲームでは別の意志をもった「ビコ」が影の主人公とも言えるのです。 敵を<br>- 攻撃したり、迷路をクリアするためには「ピコ」をうまくつかわないとどうしようもないのです。一度ショップで見て下さい。遊べるゲームですよ。(ボニー /石井)

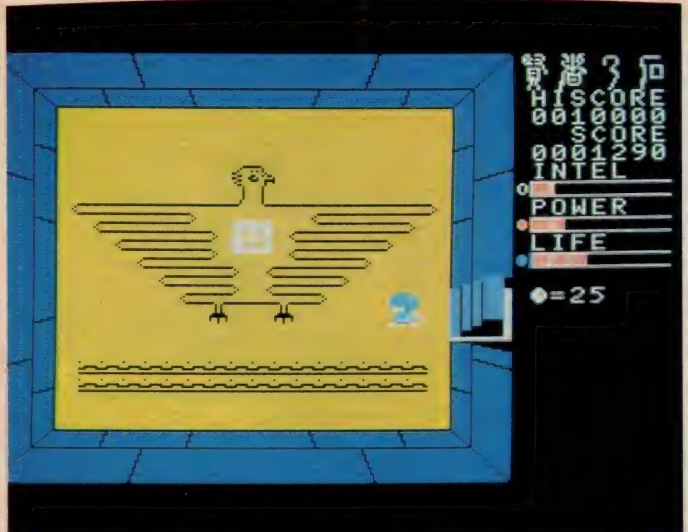

これが賢者が残した黄金に輝く石板だ。 4 枚集めればキミはもとの世界に戻れるのだ.!' 「<br> 賢者の石 8K 4,800円<br>カシオ計算機 • ROM -<br>舞台は異次元空間<br>魔法の剣で敵を倒 PUSH 魔法の剣で敵を倒し、謎の石版を探し出せ/

最近、質の高いソフトをたて続けに 発売しているカシオ計算機が、ついに R·P·Gを発表したゾ。その名も「賢 者の石」だ。……ある日突然、次元の 歪みに入り込んでしまった少年レオン。 気がつくと、そこは魔性の生物が棲む 城内だったのだ。悲しみにくれる彼の 意識下に誰かがテレパシーで話しかけ てきた。 「……レオンよ、わしは腎者 じゃ。一人で寂しいだろうが、勇気を ふるい起こし、わしの残した石版を4 枚集めなさい。そうすればお前はもと の世界へ戻れるだろう。さあ立て、歩 め、レオン」。今、この言葉を胸に、勇 敢な少年剣士となったレオンは歩み始

めるのだった……。

魔城に迷い込んだレオンを操作し、 手にした魔法の剣で敵と戦いながら城 内を駆けめぐり、秘められた謎を解き 明かさねばならない。レオンは戦いな がら成長してゆく。知性、ライフ・パ ワーをうまく増やしながら進んでいこ う。途中、いたる所にアイテムの部屋 (魔法陣)、 宝石の部屋、ぬけ道が隠さ れている。また階段を使うだけでなく、 手にした剣で壁をいろいろ突いてみよ う。壁だったところに階段や通路、扉 などが出現するゾ。とにかく何が出現 するかわからない魔性の城。根気よく 努力して、賢者を見つけ出せ!

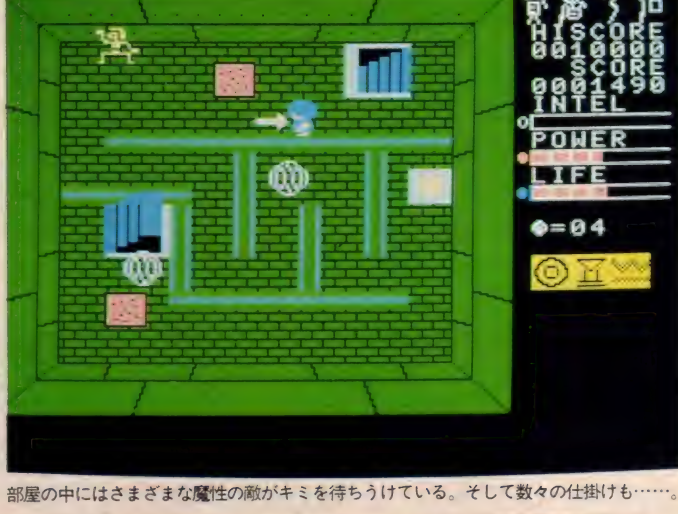

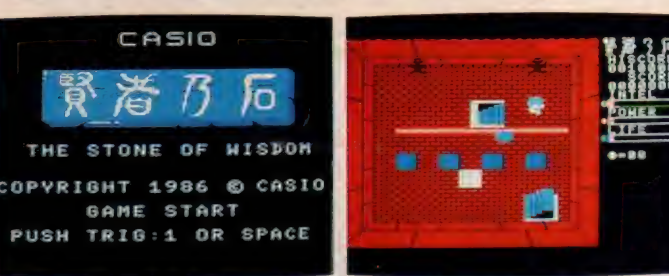

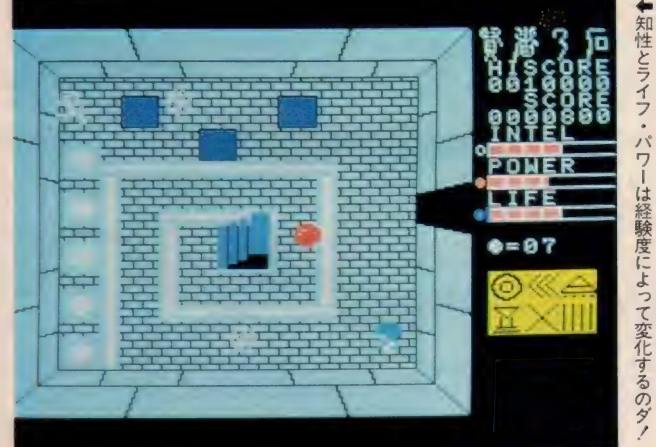

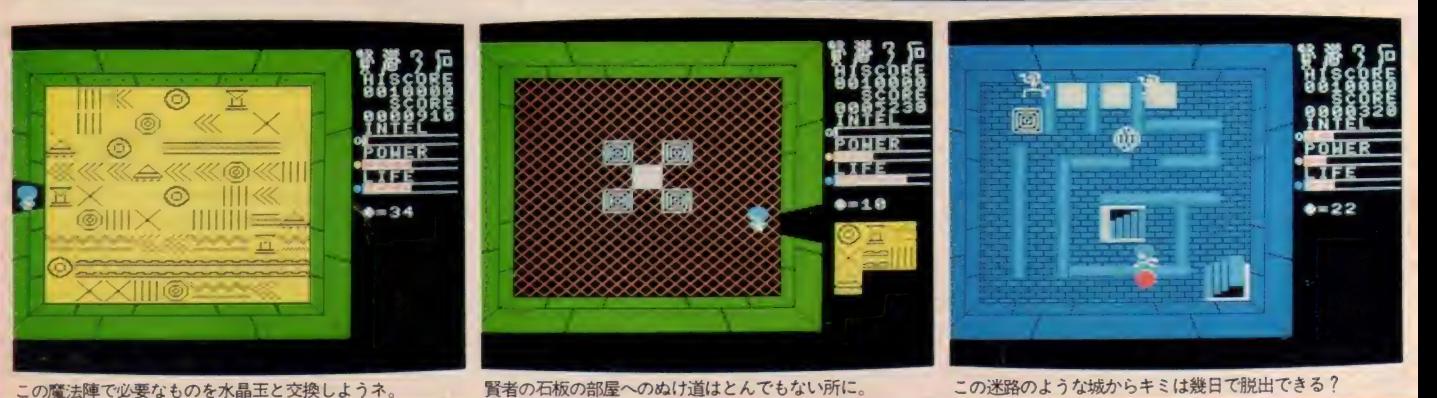

この迷路のような城からキミは幾日で脱出できる?

たるところにある。 見普通の部屋だが

宝石はイザという時にキミを救う。

室石が

モノ。先を急ぐより水晶王をためてアイテムを手に入れよう。でも剣力最強になればコワイものなしさ、フッフッフ、なんて言わずに知識と生命力を身に付けて 真の賢者をE 指すのですぞ。健闘を祈る。(カシオ計算機/有沢) 「賢者の石』/カシオからついに出た本格的RPG『賢者の石』は全ての操作をアクション化したロールプレイングアドベンチャーです<mark>。暗中模索の末隠れ部屋を見つけた時のうれしさは 感</mark> 140

# SOFT INFORMATION

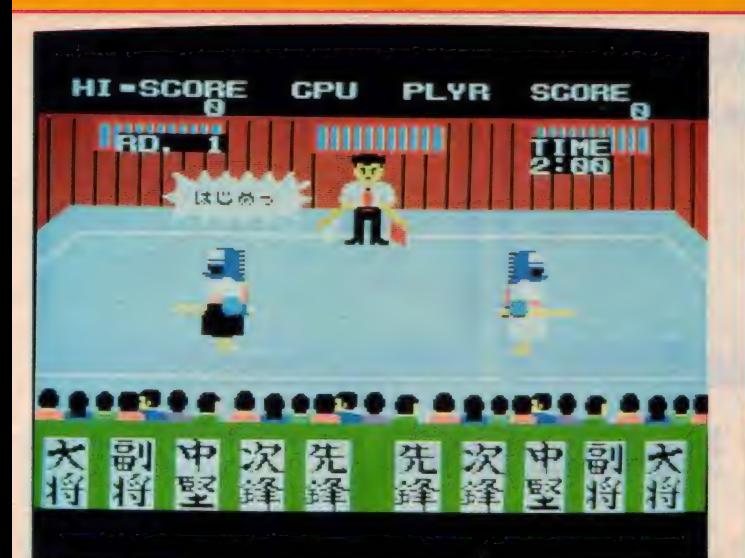

剣士たちの早技を、正しく判定してくれる名審判。彼の「はじめ」の声で勝負スタート。 失に先にと攻撃を仕掛けていくことが大切だ。もちろん相手のかけ声で防御の構えを,

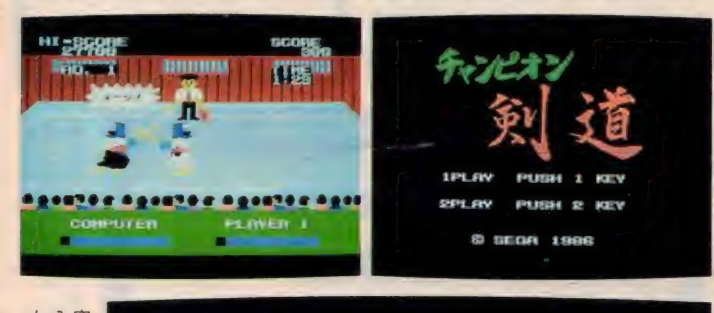

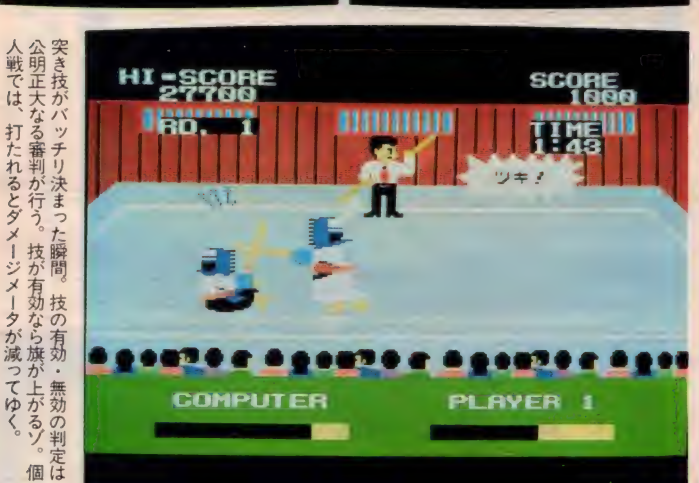

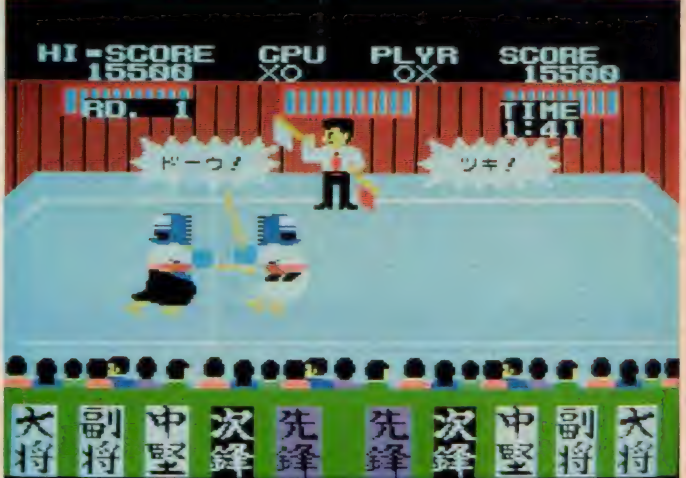

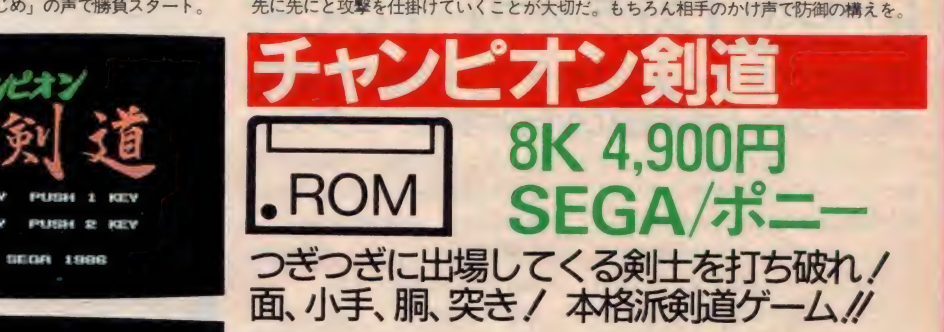

「赤胴鈴之介」から「おれは鉄平」「お れは直角」、近くは「六三四の剣」。脈々 と描かれ続けてきた執血創道漫画の系 譜。剣に青雲の志を託し、苦難を越え て人生を練磨する主人公たち。その生 き 方に 涙した 諸兄 も 多い ことと 思う。 剣をペンに、いやパソコンに持ち変え て、日々を過ごすキミよ。今一度、熱 き戦いに身をさらしてみてはいかがだ ろうか……。<br>- 剣道を実際の試合形式そのままに、

リアルにシミュレート。居ながらにし て剣道の醍醐味が味わえる。ゲームは 団体戦、あるいは個人戦を選択。団体 戦は先鋒、次鋒、中堅、副将、大将の5人

で戦う。 勝負は 2 分間 3 本 勝負。 2 本 先取した方が勝ち、次の剣士と対戦す る。大将が負けるとゲーム・オーバー。 相手の大将が負けると、次のチームが 出場する。また個人戦はプレイヤーが<br>負けるまで続く勝ち抜き戦。持ち時間 は 2 分間。体力を表示するダメージメ<br>一タがなくなるか、タイムがゼロにな った時にダメージメータが少ない側が 負けと なる。

技の種類は小手、面、胴、突きの4種 類。間合いをうまく取りながら打ち込 もう。そしてこのゲームで最も大切な ことは、実際に大声を出しながら戦う こと。いざ、試合開始!

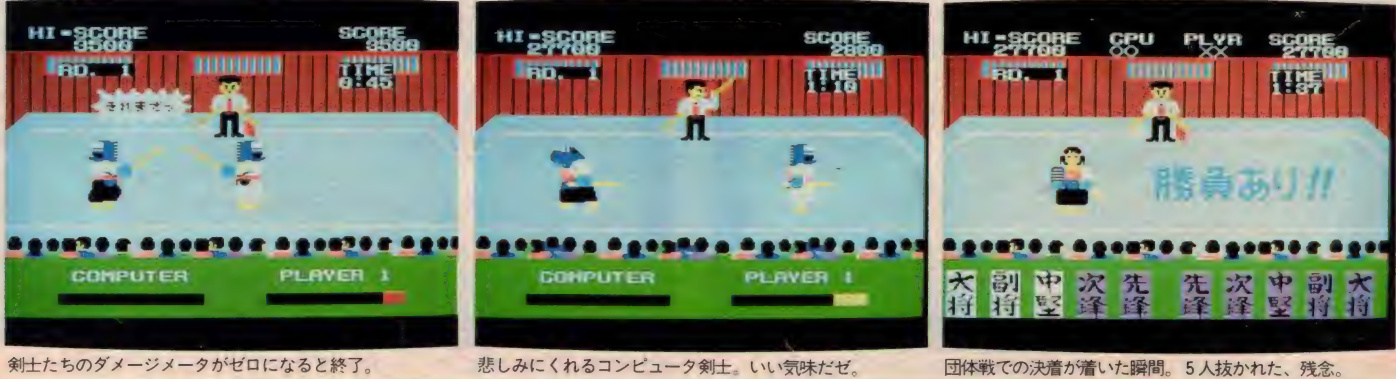

F ャンピオン剣道/おなじみ SEGAのチャンピオンシリーズです。剣道って言うとちょっと地味なスポーツという気もするけど、なかなかどうして面白いのです

れに始まり礼に終わる几帳面さも好きですね。キャラクタも一所懸命剣道をやっているという感じでよくできてますよ。 (ボニー /石井)

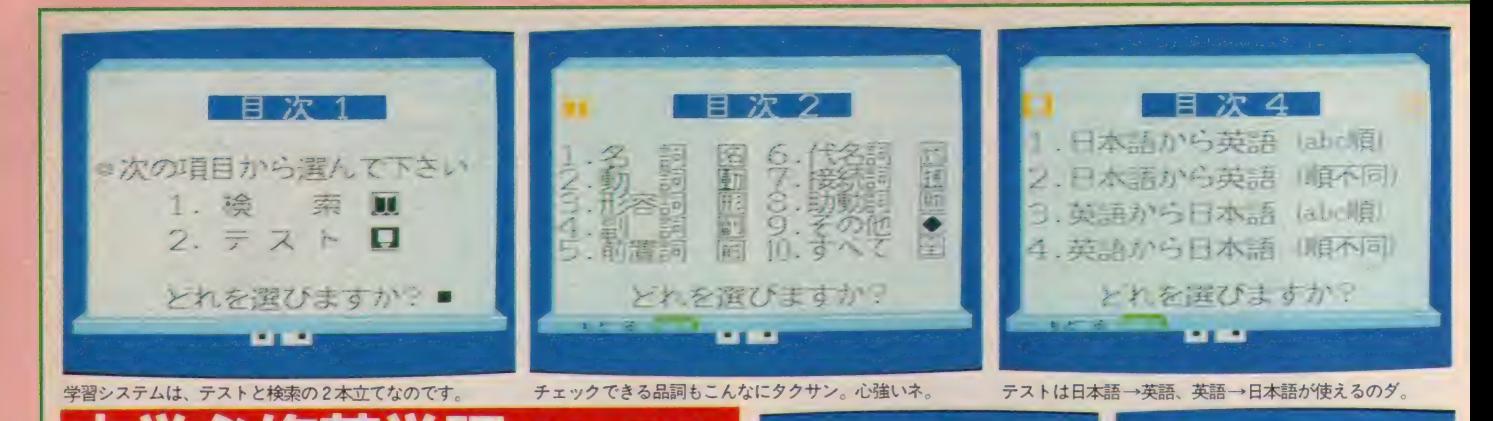

**ROM** 기능<br>ROM <sub>자동에</sub> ストラツ 豊富なグラフィックスやサウンド機能を使用。 80 STRATFORD CO2 1983,1966 **≩5,800円**<br>トフォードC•C•C 中学必修英単語(中1~3年)

楽しく学べる英単語のMSX学習プログラム。

すでにテープ版で発売されていた学 習ソフト「中学必習英単語」がROM 版で登場した。操作がより簡単になっ たから、毎日スピーディに勉強が始め られるわけだ。内容はグラフィックス やサウンド機能を豊富に使った英単語 学習プログラム。登録単語は文部省の 学習指導要領に準拠。すべての教科書

メインプログラムは「検索」から「テ スト」までの5段階構成。「検索」では、 3 通りの方法で単語の検索ができる。 単語のスペルを入力して意味を調べる ほか、探したい単語の語尾や語頭から も検索できるので、うろ覚えの単語を

に適合する。

探し出すことも可能だ。同様にして日 本語からの検索も行える。この様な辞 書機能のほか、単語の意味を確認しな がら画面表示することで、単語を覚え てゆく学習にも利用できる。

単語の学習が終わったら、力だめし の「テスト」にチャレンジ。和訳・英訳の 両方からテストができ、問題はコンピ ュータが自動的に作成。品詞ごとのテ ストもできるので、品詞グループ別の 学習も可能だ。1回で正解できなくて もコンピュータがヒントを出してくれ るので、最後まで自力で解ける。もち ろんプリンタへの出力も可能。バッチ リ効果的な学習ができるゾ。

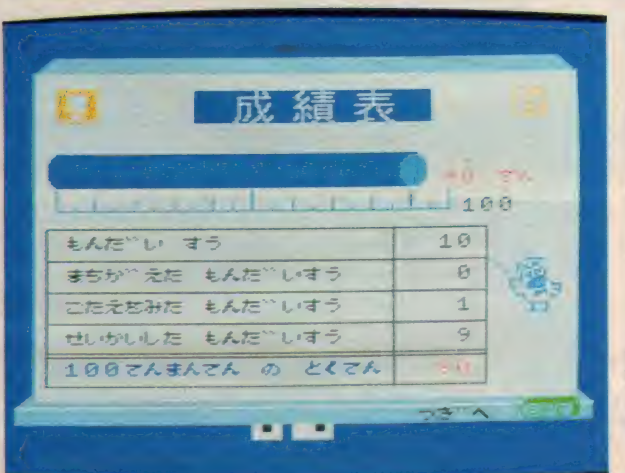

OC) STRATFORD OOC 1983.1986

 $\overline{G}$ 

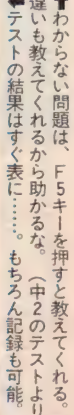

牌

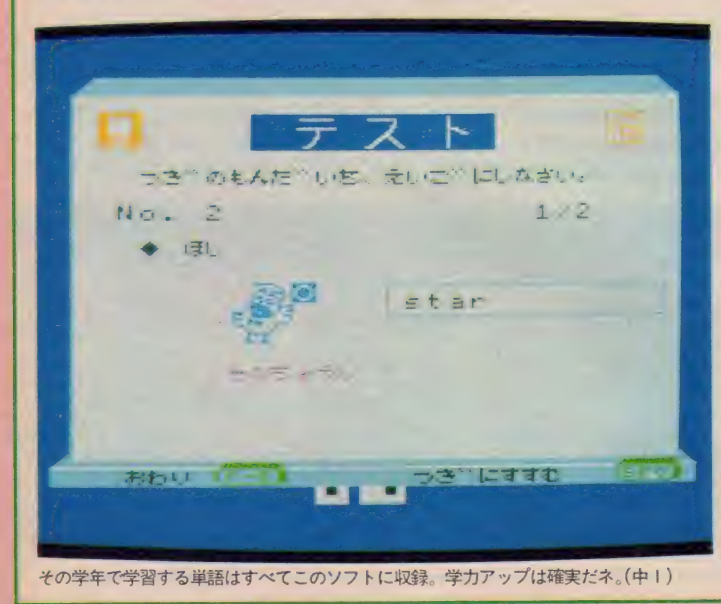

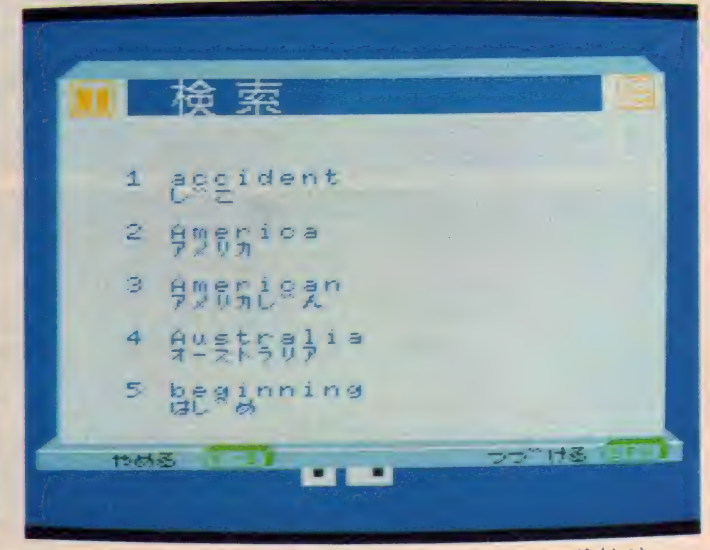

検索もつづりの一部 (初めだけ、終りだけ) を打ち込むだけでOKなのダ。(中3)

中学必修英単語 /大好きな MSX を使って、楽しく勉強してみませんか? グラフィックスとサウンドで楽しくわかりやすく、キミに合わせて学習を進めてくれるソフトです。単語データ **142** 大幅にアップ! キミも鉛筆をキーボードに変えて勉強を始めてみよう。(ストラットフォード C C C ∕加藤)

# SOFT INFORMATION ガルケイヴ

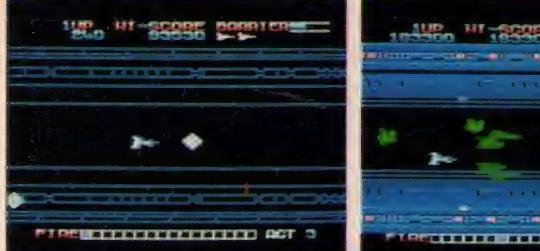

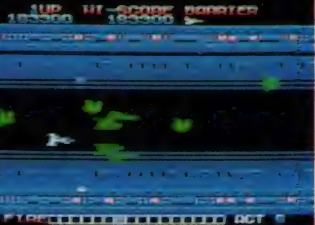

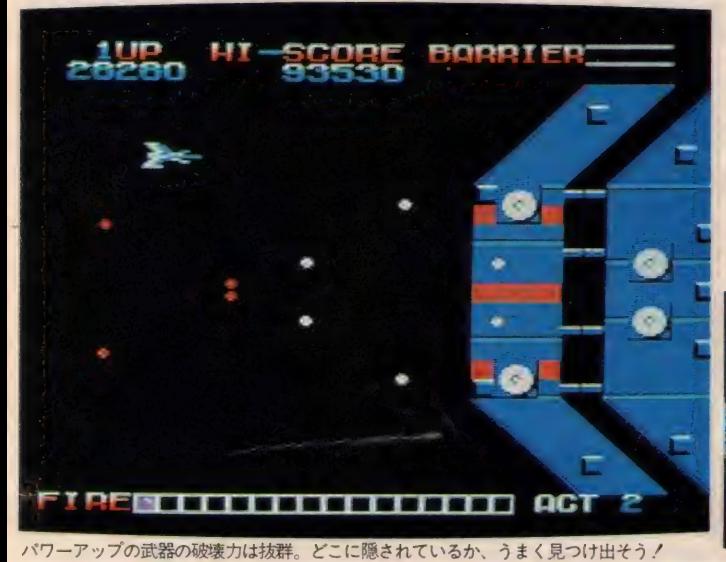

#### • ROM スピード感あふれる<br>シューティング戦 / 8K 4,900円  $SFGA / \hbox{H}$ を強いられる地球軍。地球軍の誇る3 種の宇宙戦闘機のうちバイガー、スプ<br>ライガーはすでに全滅した。残るはザ

Rつの巨大要塞を破 壊し32面をクリアだ。

西暦 3432 年。 地球の 宇宙開発は 順調 に進み、コロニーを次々に増やしてい った。しかし宇宙全域の制覇を狙うガ ルバスの魔手は地球にも伸びて来てい た。ガルバスの執ようなる攻撃に苦戦

**ENSERGANGER DER ACT** 

:すでに全源<br>-<del>地</del>のユー<sup>全</sup> イガー数十機のみ。銀河系内に築かれ たガルバスの要塞を破壊すべく、ザイ ガーは今、飛び立った。人類の夢と希 望を乗せて……。 迫力の高速シューテ イングゲーム。パワーチップを取得し ながらパワー・アップ! ガディア、 セビア、バロなどの強敵ガルバス軍を 撃退し、敵要塞を破壊せよ. !!

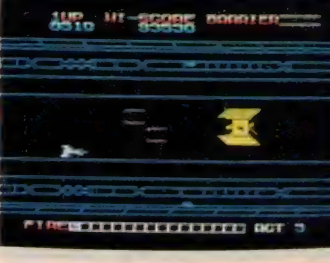

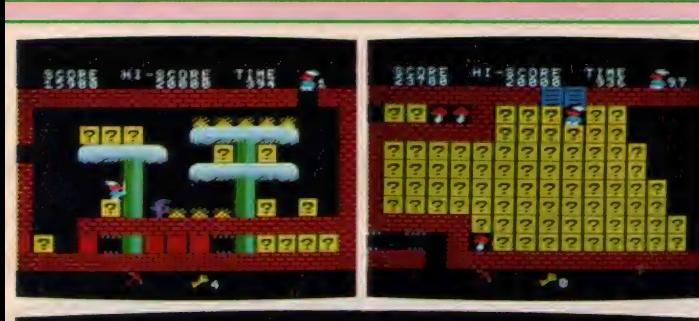

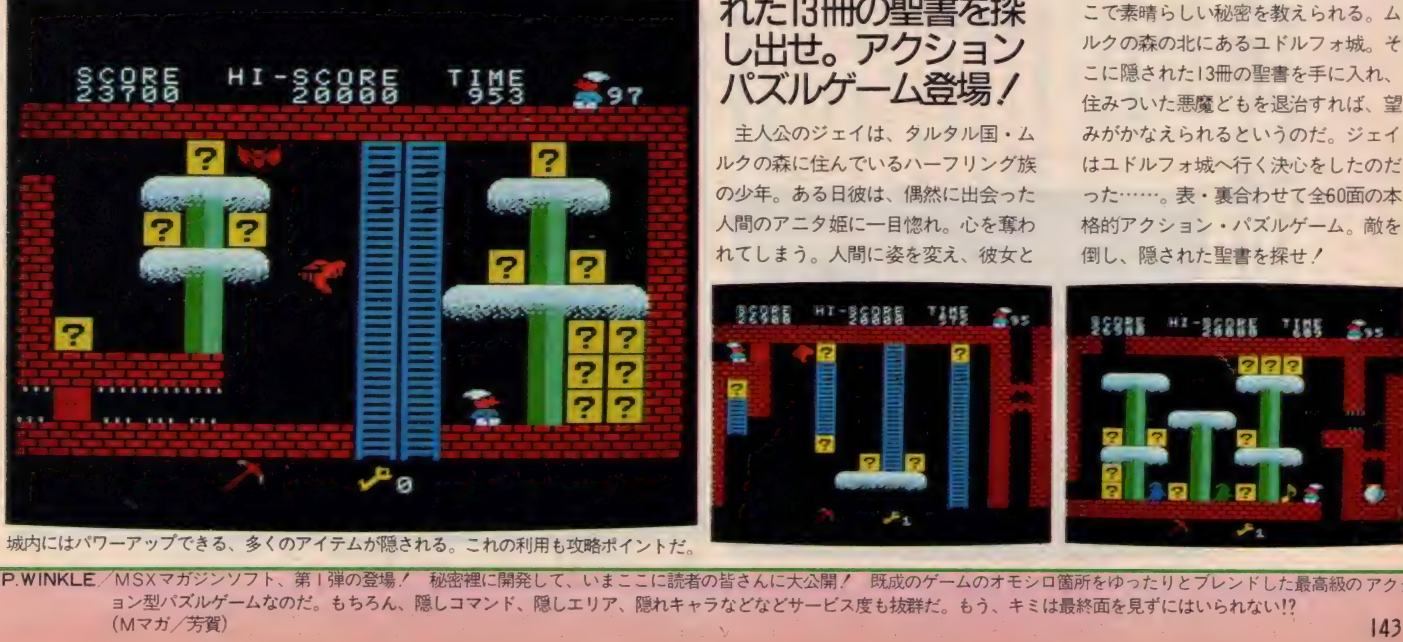

城内にはパワーアップできる、多くのアイテムが隠される。これの利用も攻略ポイントだ

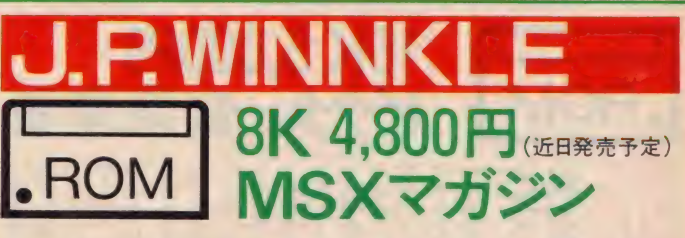

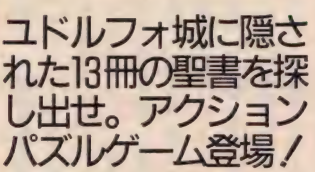

主人公のジェイは、タルタル国·ム ルクの森に住んでいるハーフリング族 の少年。ある日彼は、偶然に出会った 人間のアニタ姫に一目惚れ。心を奪わ れてしまう。人間に姿を変え、彼女と

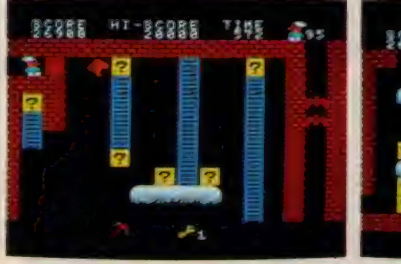

つき合えないだろうか? 悩み果てた 末、森の長老に相談したジェイは、そ こで素晴らしい秘密を教えられる。ム ルクの森の北にあるユドルフォ城。そ こに隠された13冊の聖書を手に入れ、 住みついた悪魔どもを退治すれば、望 みがかなえられるというのだ。 ジェイ はユドルフォ城へ行く決心をしたのだ った……。表·裏合わせて全60面の本 格的アクション・パズルゲーム。敵を 倒し、 隠された 聖書を探せ!

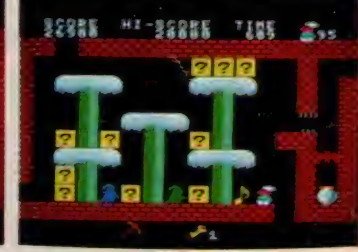

相当の実力者でないと、とてもクリアできないよ。ガルケイヴ/SEGAの新作シューティングゲーム あの マす ザナック スクロ ノにも劣らない Rらない仕上がりです。縦スクロールのザナック、iグラフィックともにMSXの限界に迫っています。 横スクロ 敵キャラクタの数も30以上 ールのガルケイヴ ンユーティ ノゲ ムは れで決まり 厌 ī 石土

· P.WINKLE/MSXマガジンソフト、第1弾の登場/ 秘密裡に開発して、いまここに読者の皆さんに大公開/ 既成のゲームのオモシロ箇所をゆったりとプレンドした最高級のアクシ ョン型パズルゲームなのだ。もちろん、隠しコマンド、隠しエリア、隠れキャラなどなどサービス度も抜群だ。もう、キミは最終面を見ずにはいられない!?<br>(Mマガ/芳賀)

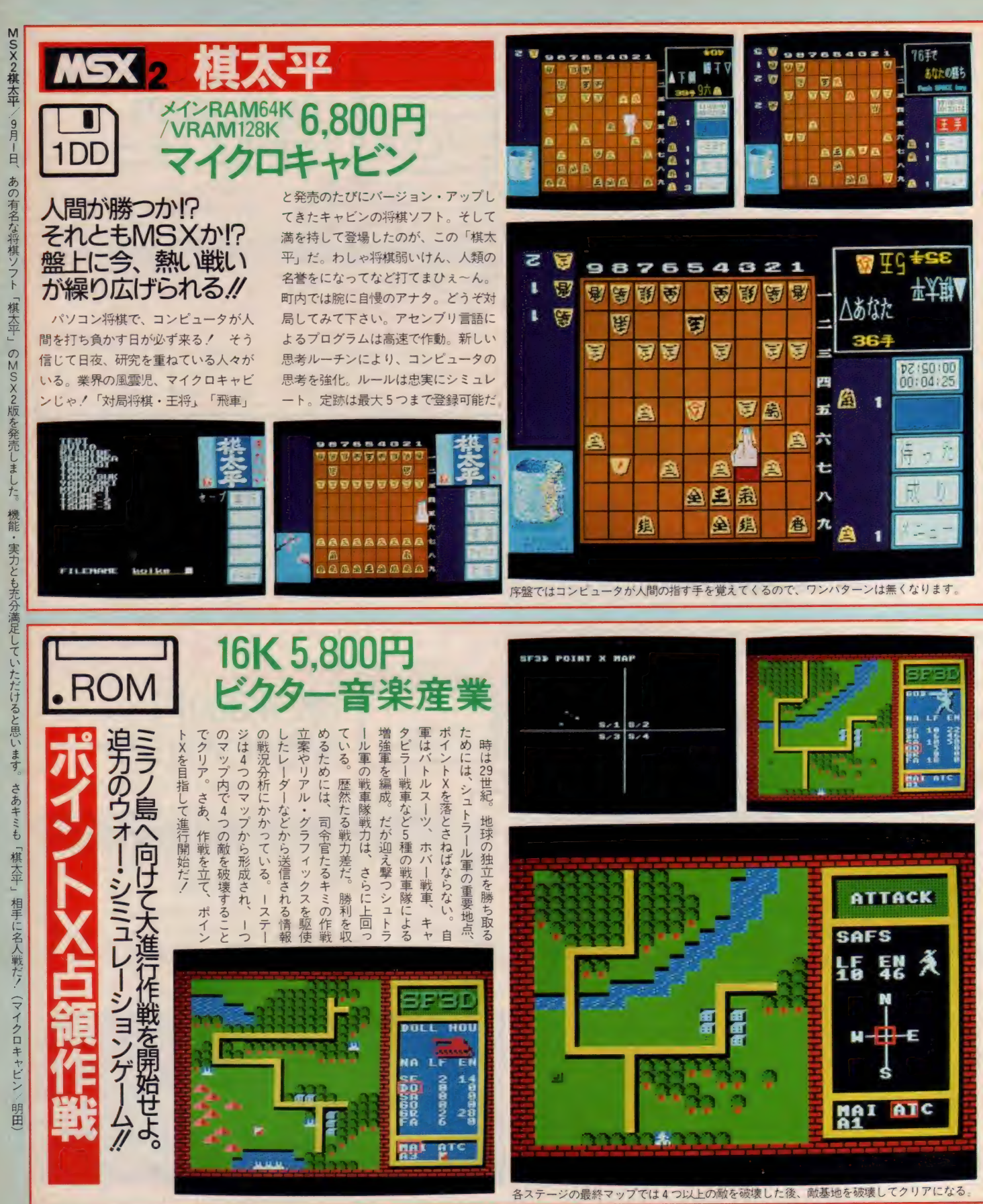

<sup>ミ</sup>イント X 占領 作戰 横山宏 氏が 考案した、 あの 大 ヒット 作品1 S.F.3.D」: ついに MSX に 登場す るの だ。 あの 「S.F.3.D」 や 「Sandstalker (サンド スト ッカ ー) j に 指令を 出して、 シュ ト」 ー ル 軍 最大の 基地 ミラノ 島に 大 進行 作戦を する この ゲームは 「ウォー •シミュレーション •ゲーム」 ならではの 迫力 c キミに も ぜひ、 コレ クシ ョンの |44 | |つにしてほしいゲームなのだ。(ビクター音産/南)

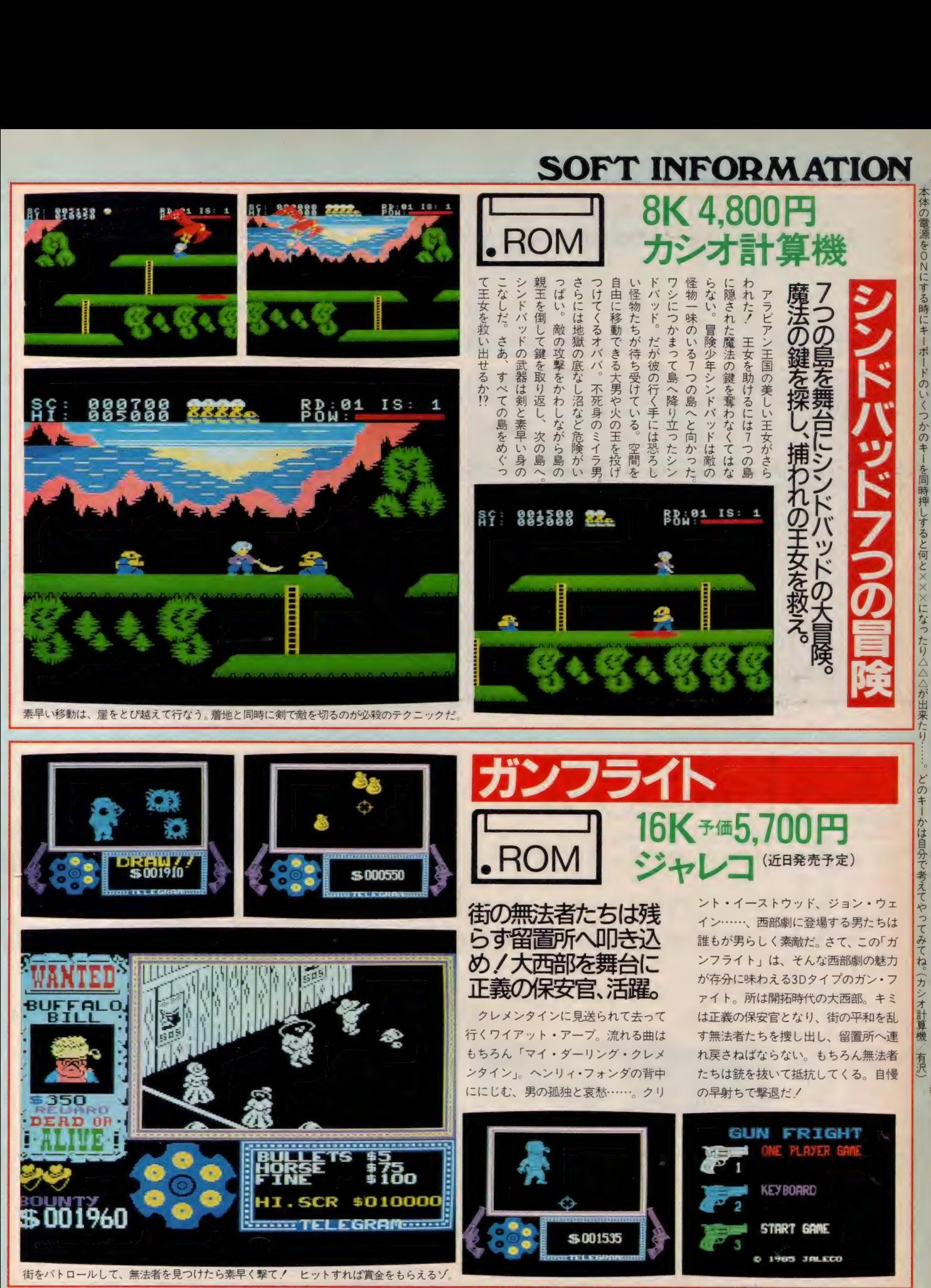

ガンフライト/西部劇の雰囲気いっぱいのこのソフトは、あの名作「ナイトロア」の流れを組む3·Dタイプのゲームです。おたずね者を見つけ出し、そして一騎打ちへとスリリングな シー<br>- ン アー・シ 展開。ぜひ、プレイしてみて下さい。(ジャレコ/菊地)

 $\tilde{o}$ 

 $\frac{8}{1}$ 

セカヰ  $\ddot{\sigma}$ 

裏こサのやり方はや二はり教えられま

コメンナサ

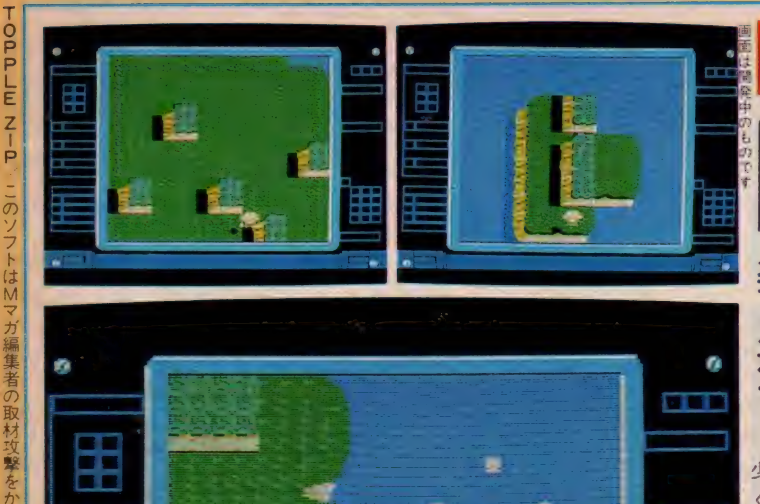

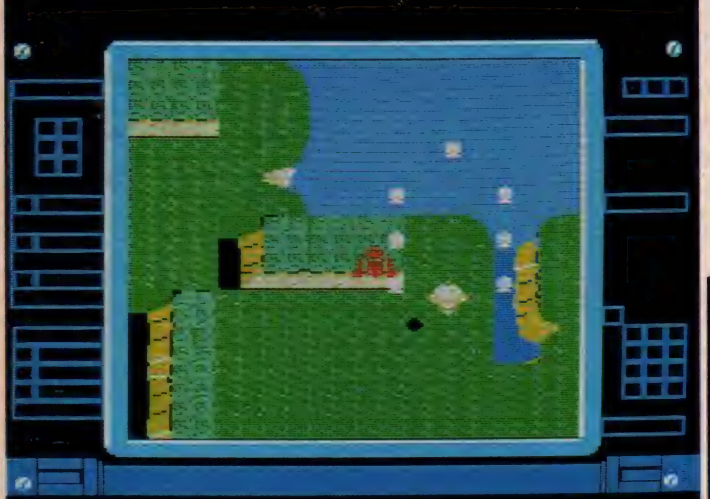

敵の数は30機以上。 隠れキャラや楽しいアイテムも続々と登場。楽しみながら進もうネ

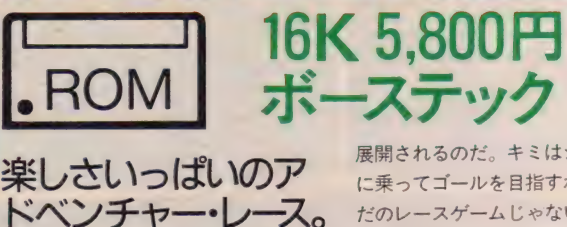

**opple Zip** 

# \*ベンチャー・レース。<br>遊び方しだいで楽し<br>さも2倍、3倍。

この楽しいゲームタイトルについて 少し説明しよう。トップルというのは ぐらつくという意味。 ジップはビュン と勢い良く進んで行くこと。まさにこ のタイトルそのものの愉快なレースが

展開されるのだ。キミはジッピング号 に乗ってゴールを目指すわけだが、た だの レース ゲーム じ やない。 ゴールを 捜しながら面をクリアしなければなら<br>ない、パワーアップカプセルを取って パワーアップカプセルを取って トンネルに飛び込めば、その面はクリ ア。ただしトンネルの向こう側はどこ<br>なのかわからない。無事に次の面へ行 なのかわからない。無事に次の面へ行<br>!+\* の+、 テに戸 - ブ! もうのか、そ けるのか、元に戻ってしまうのか、*そ* れとも……!? 名づけてアドベンチャ<br>ーレースゲーム。始まり、始まり。

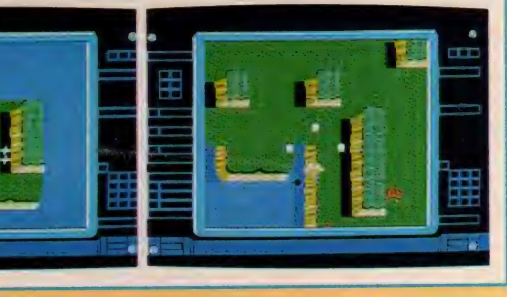

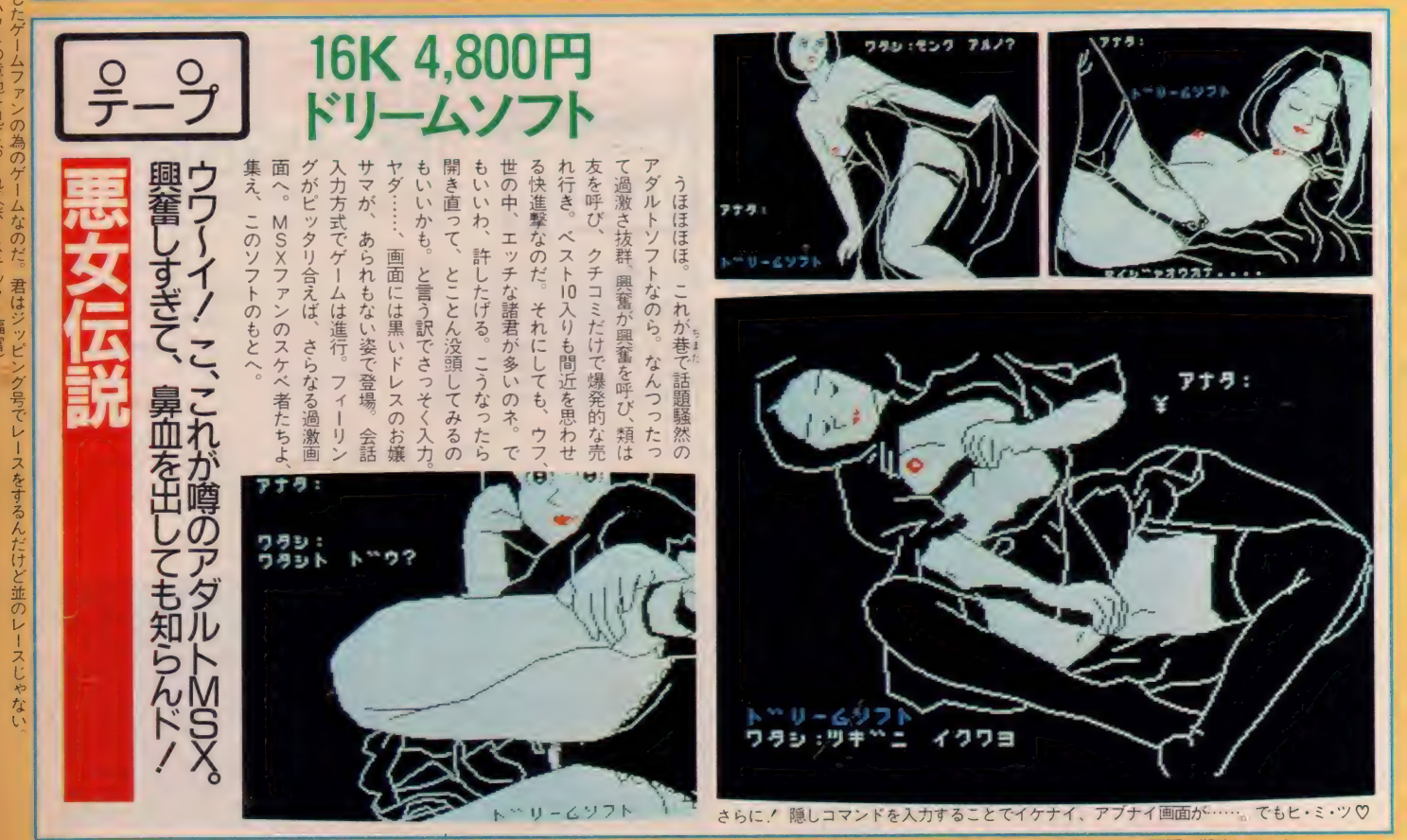

-<br>悪女伝説 このゲームは I6KBで遊べること - 根気よくガンバレば 最後まで行けること。画面が部分的に動きますので、その動きを見ながら芸術的な次の画面を期待して下さい。 (ドリーム ソフ ト / アダルト マニア A)

# SOFT INFORMATION

**F** M 才

ア レンジャ I

〇. 丄 イ

ん

(利なの

あんな便利なのも全部入っ

とっても

イ

で す

ム な ん て 我

か  $\mathcal{D}$ た ん で す マ

佐伯

交会

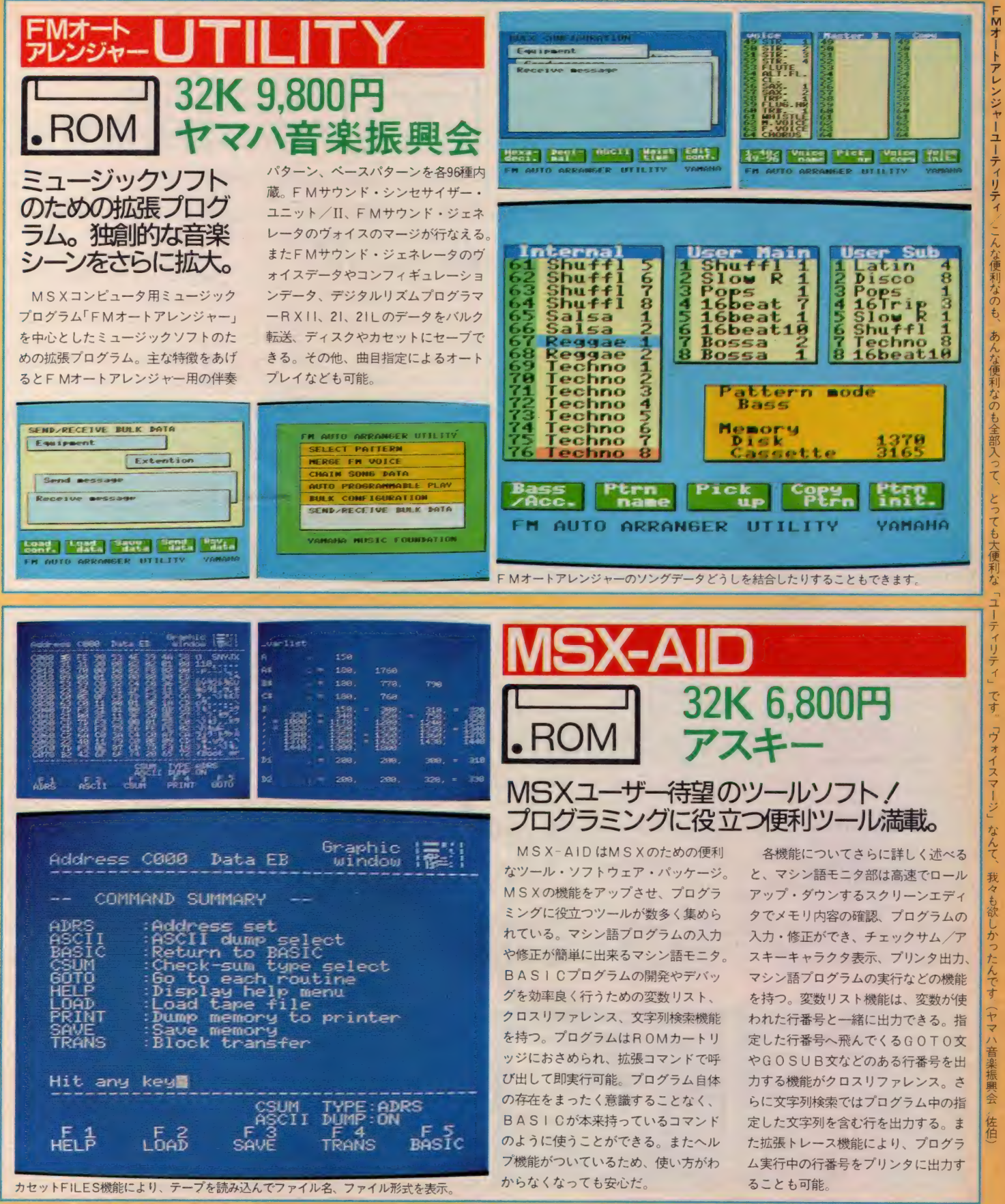

MSX-AID 「マシン 語 プログラムを 入力した いの だが、 MSX には モニタがない j とお 嘆きの 方 や' 「雑誌に 掲載され ていた プログラムを 入力した の だが エラーが 出て 動かない 」 とお 困りの 方の為に強力な助っ人が現われました。MSX-AIDはMSXとあなたの強力なパートナーです。(アスキー/徳良)

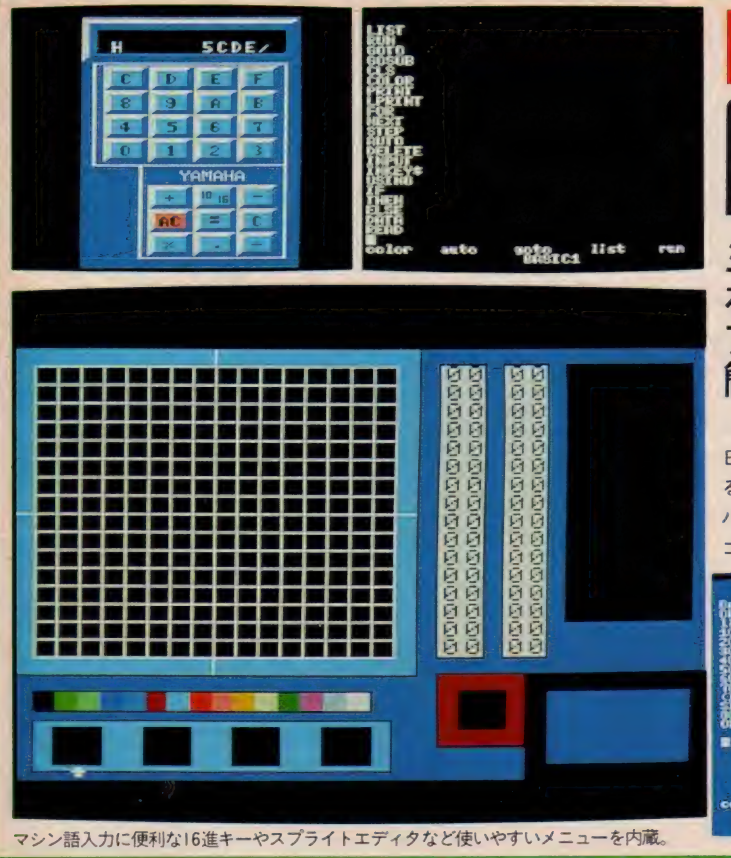

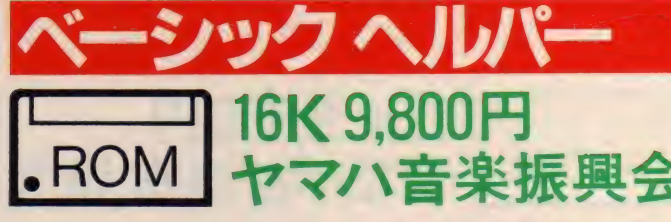

# ミュージックパッド を使ってBASIC<br>プログラムの入力を 簡素化します/

このソフトはMUSIC PADから、 BASICプログラムを簡単に入力す るためのプログラム。「ベーシックヘル<br>パー」のROMカートリッジをMS X コンピュータに接続し、専用シートを

 $44.4495$  $\frac{16}{16}$  , , 1.2  $\mathbb{S}$  and  $\mathbb{S}$  and  $\mathbb{S}$ **Het** run

**In Figure 2006** 

**a休阳** 

MUSIC PADに差し込んで使用する。 附属の専用シートには、BASICで 必要なほとんどのコマンドがセットさ れているので、MSX本体に触れるこ となくプログラムの入力ができる。

各機能についてさらに詳細に述べる と、コマンドインプットはBASIC 命令のワンタッチ入力機能。スプライ<br>トエディタは、スプライトパターン(16 ×16) の作成機能。 スクリーン 2 モー ドでは、水平方向に最高 4枚のスプラ イトを並べて表示できる。そこでこの 機能は一度に4枚のスプライトを作成 できるように工夫されている。電卓機 能はプログラム入力中に呼び出せる便 利な機能。10進数の四則演算のほか16 進数どうしの四則演算もできる。また MSXのアルファベットキャラクタを 「ベーシックヘルパー」独自の字体にか えるフォトチェンジ機能などを持つ。

**KYG DELET GAM** 

圜

图# se

**SPRITE** EDITOR

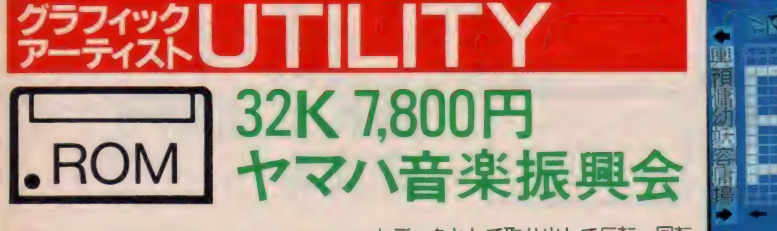

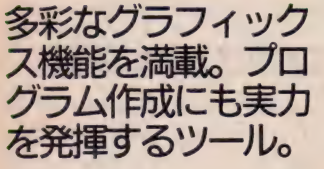

MS X とヤマハ MS X マウス(別売) を使用 (キーボードでも可) してグラ フィックスを多彩に楽しむためのソフ ト。スクリーン5のグラフィックス画 面から16×16ドットの範囲をスプライ

こ. 37. 3

トデータとして取り出して反転、回転 など加工することができる。スクリー ン 2 で実際の出来上がりの色、形を見 ながら最高4枚、4色までのスプライ トパターンを作成することも可能。ス クリーン 2 でブロックパターンを作成 する機能、あるスクリーンモードの画 面データを他のモードのデータに変換 する機能など多種多彩。また数値記号 各種模様がブロックパターンとして登<br>録されておりプログラム作成にも便利。

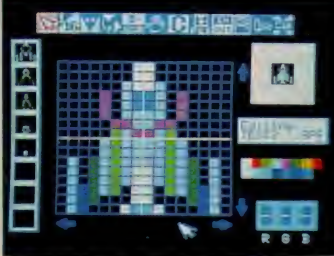

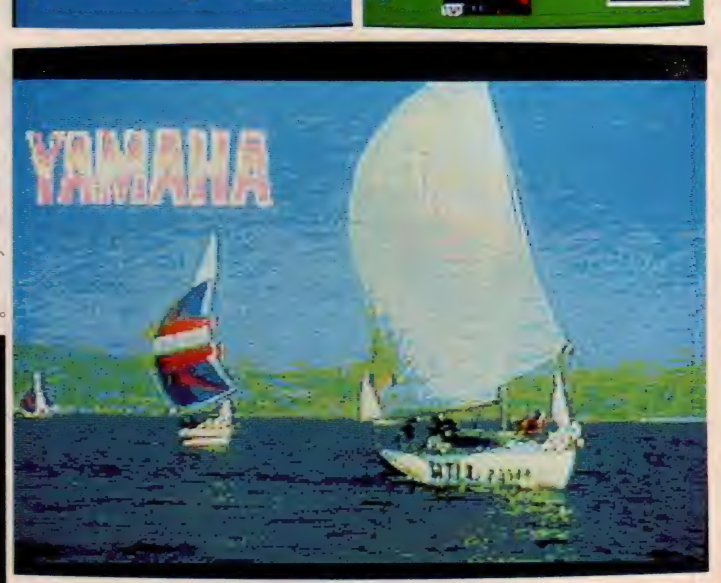

グラフィック アーチスト(GAR-01)と併用することで活用範囲はさらに広がるゾ!

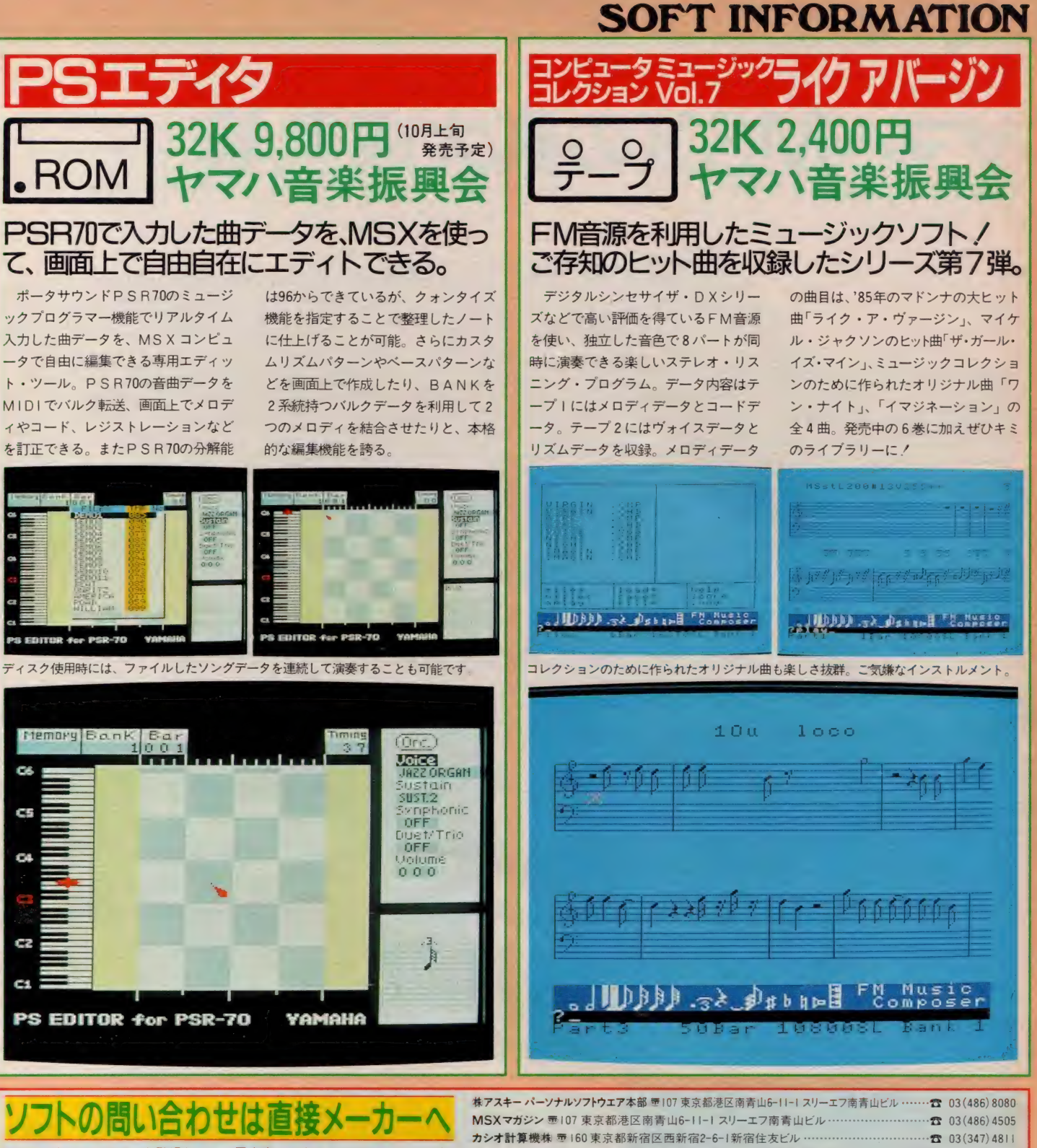

MSX マガジンのソフトも登場して、一層充実してきましたMSX ソフト。毎

**月、気になるソフトが次々と開発されています。編集部宛に読者からソフ** トに対する問い合わせが多く寄せられていますが、具体的なことは答えら れません。ソフトインフォメーション等で紹介しているソフトについて内 容や発売時期など気になる事柄がありましたら、直接メーカーへ問い合わ せて下さい。今月のソフトインフォメーションで紹介した19タイトルのソ フ トの 開発 および 発売元は 右 記のと おりです。 住所、 電話番号 など 間違え ぬよう、くれぐれも気を付けて下さいね

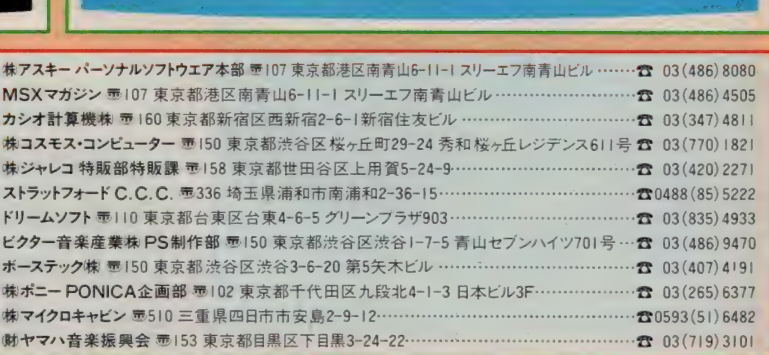

# **MSX IMPRESSIONS**

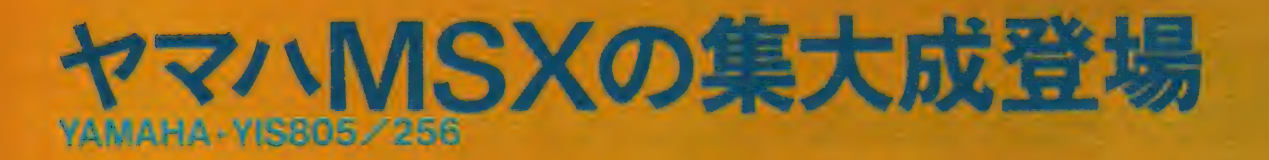

**ТАМАНА** 

**YAMAHA** 

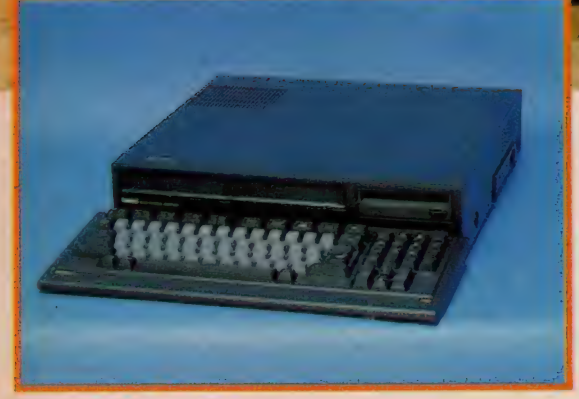

界二 ••DESIGN DESIGN STUDIO UP **PREPORT** 

**XISBOS**/256

ヤマハ初のセパレートタイプマシンの登場である。両面 倍密度倍トラックのディスクドライブを2台搭載し、さ らに日本語ワープロと描画ソフト、2種類の内蔵ソフト を ROMで抱える。記憶容量はMSXマシンの中でもっと も大きい256K バイト。もちろんメモリ・マッパー付。

 $:$  ,  $\mathbb{R}$   $\mathbb{R}^n$  ,  $\mathbb{R}^n$  ,  $\mathbb{R}^n$  ,

 $\mathbb{R}^n \leq \mathbb{R}$  of
### **MSX IMPRESSIONS**

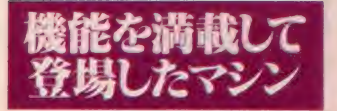

MSX ユーザーの中で、コンピュー タ・ミュージック関係をやっている人 たちにとって、 ヤマハのマシンという のは、ほとんど標準機的な存在となっ ている。 FM音源、コンポーザ、MI DI ユニットなど、音楽向けのソフト

やユニット類が多く、特に同社の各マ シンの底面に設けられた専用ユニット のためのスロット (ヤマハではこれを サイドスロットと呼ぶ) を使用する独 自のユニットには、なかなか秀れたも のがあり、プロレベルまで含めて、多 数の人々に支持されている。その独自 のユニットを使用するには、ヤマハの マシンの専用スロットの他、一般のM SXカートリッジスロットから、ユニ

ットコネクタを介して、という方法も あるわけだが、手間を考えると、やは り最初からヤマハのマシンを使用した ほうが楽であることは確かだ。

MSX では、音楽ソフトの優秀さと 相まって確立されたヤマハのブランド イメージだが、MSX2マシンのYIS 604 あたりからは、汎用機としてもなか なか使い勝手の良いマシンとして、評 価されてきている。全体のデザイン

キーボードのタッチ、メモリ・マッパ 一付の大容量記憶装置など、マシン自 体の機能や性能はもちろん、ディスク ドライブや音楽以外のソフトについて も、なかなか積極的な姿勢を見せてい る。変な言い方かもしれないが、MS<br>Xに関しては、かなり本気だ。

そんなヤマハが、現在同社で考えら れるほとんどの機能を満載して登場さ せたのが、 この Y I S 805 / 256である。

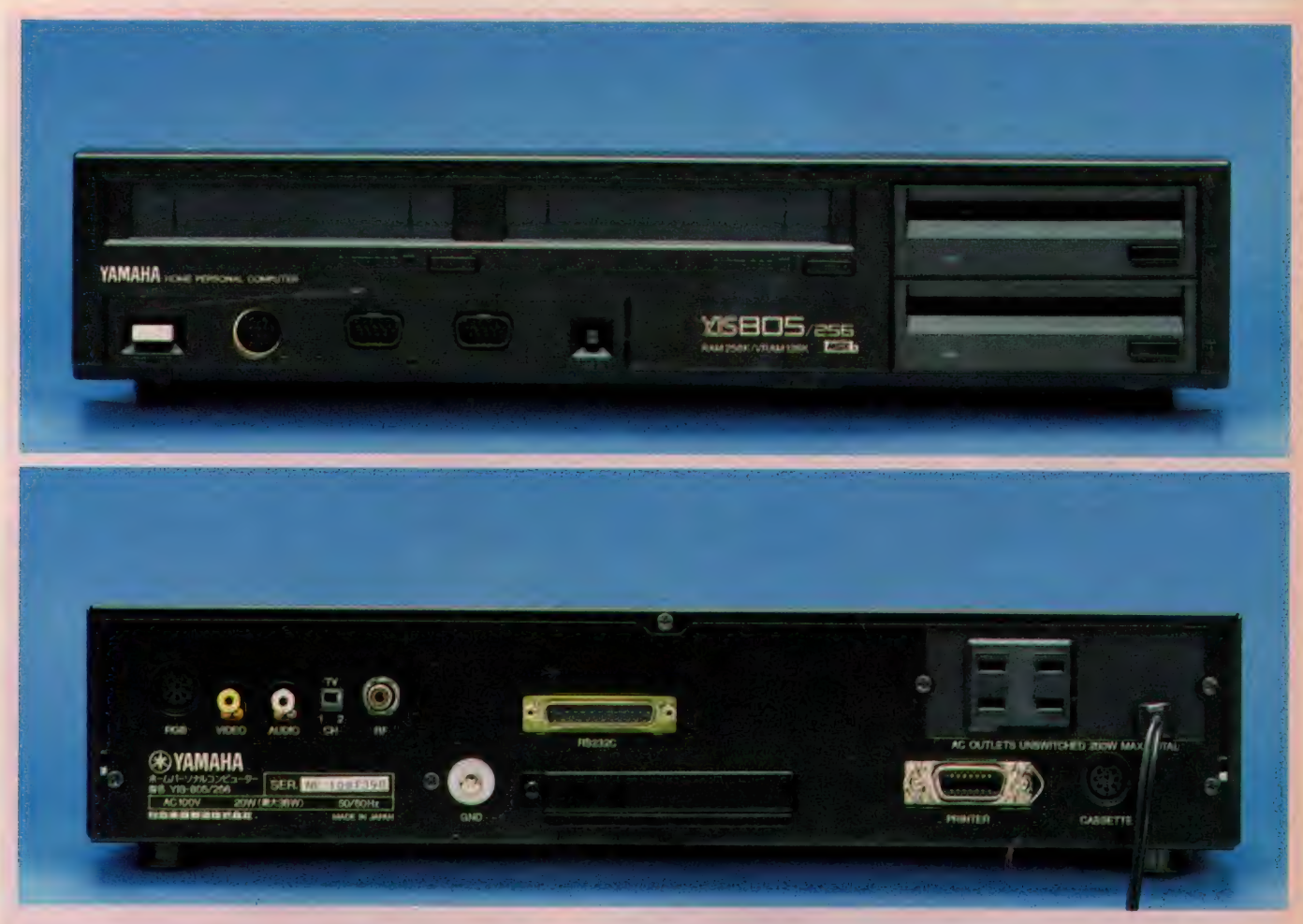

フロント、リア共にパネルレイア ウトはなかなかうまくまとめられて いる。

フロント パネルには、 2 つの スロ ット、2台のディスクドライブが付 くが、さらに 汎用1/Oポートや、キ — ボードの コネクタ、 リセット、 電 源の各スイッチなども付属する。 それでいて、決してゴチャゴチャし ていないのは、 ヤマハデザインチー

#### ムの勝ち、といえそうだ。

リアパネルもシンプルなまとまりを 見せる。 アナログ RGB、 コンポ ジッ ト/オーディオ、RFの映像/音声出 力系と、プリンタコネクタ、データレ コーダコネクタのデータ入出力系をう まく左右に分けているのは、マシンを 実際に使ってみると、その使いやすさ がわかる。なにしろ、この種のマシン では、リアパネルのコネクタ相手のケ

ープルのヌキサシは、ほとんど手探り となってしまうわけだから、 こういう 配慮はありがたい。

マシンの基本スペックは以下のとお り (カッコ内数値は YIS805/128)。

 $\bigcirc$ RAM/256 (128) KB $\bigcirc$ VRAM /128KB 鲁他 RAM/2KB {日本語 ワ ープロ用) ●ROM/MSX BASI C Ver. 2.0 -48KB/DISK BAS

IC·16KB/日本語ワープロ·48 KB/漢字辞書·32KB/ザ·ペイン タ・72KB/RS-232C拡張BASIC 8KB(YIS 805/256のみ)●ディス クドライブ/両面倍密度倍トラック 2 基 (1 基) ● 寸法 / 395×80×380 (本体)/417×36×175(キーボード) ●重量/7.0kg(6.3kg) (本体)/1.8 kg (キーボード)

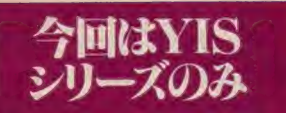

今回登場したのは、 Y I S 805/256 と Y 丨 S805/I28。 いま ま での 同社の マシンの例だと、電気店で販売される YISシリーズと、楽器店で販売され るCXシリーズの2本立てとなっていた わけだが、今回は Y I S シリーズのみ

である。 はっきりとはわからないが、 このマシンのコストなどを考えると2 本立てに よる メリット よりも、 そうい うラインナップをつくるコストのほう が 問題に なった のか も しれない。

マシンはセパレートタイプ。これは ヤマハのMS X初である。フロントパ ネルには並列に配置されたカートリッ ジスロットと上下に配置されたディス ク ドライブ、 キー ポー ドの コネクタ、

汎用1/0ポートなどが、要領よくま とめられている。高さが80ミリしかな い本体に、2台のディスクドライブを 納めているということは、ドライブ自 体の厚さがおそらく35ミリ程度。そう とうに薄いドライブである。

キー ボー ドは Y I S 604 あた りと ほと んど同じような感じだが、セパレート<br>となって薄くなり、打感はかなり向上 している。また、今回はテンキーも付 属したため、使い勝手はますますよく<br>なっている。もちろん、ステップスカ ルプチュアタイプ。

各種専用ユニットのためのサイドス<br>ロット (もはやヤマハマシンのシンボ ロット (ひはヤドマハマンンのンシン<br>サカハミトミ) は、Wは日全国のマシ ルといえよう) は、 やはりう回のマン ンにも用意され、本体の右側面に開口<br>する。また、リアパネルには電源コン りる。 また、 リノハイルには 電*味コン*<br>トント おりつ仕屋! エータエリ<del>カ</del>ブ セントか 2 つ付属し、 モーター V ヤノ リンタを接続できる。

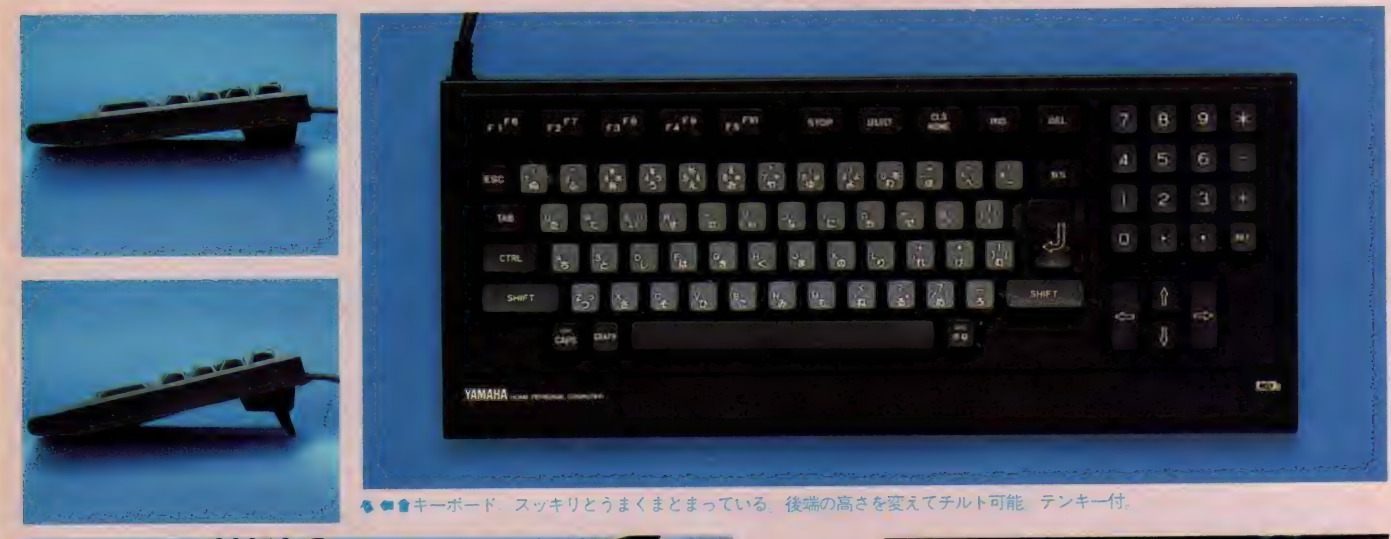

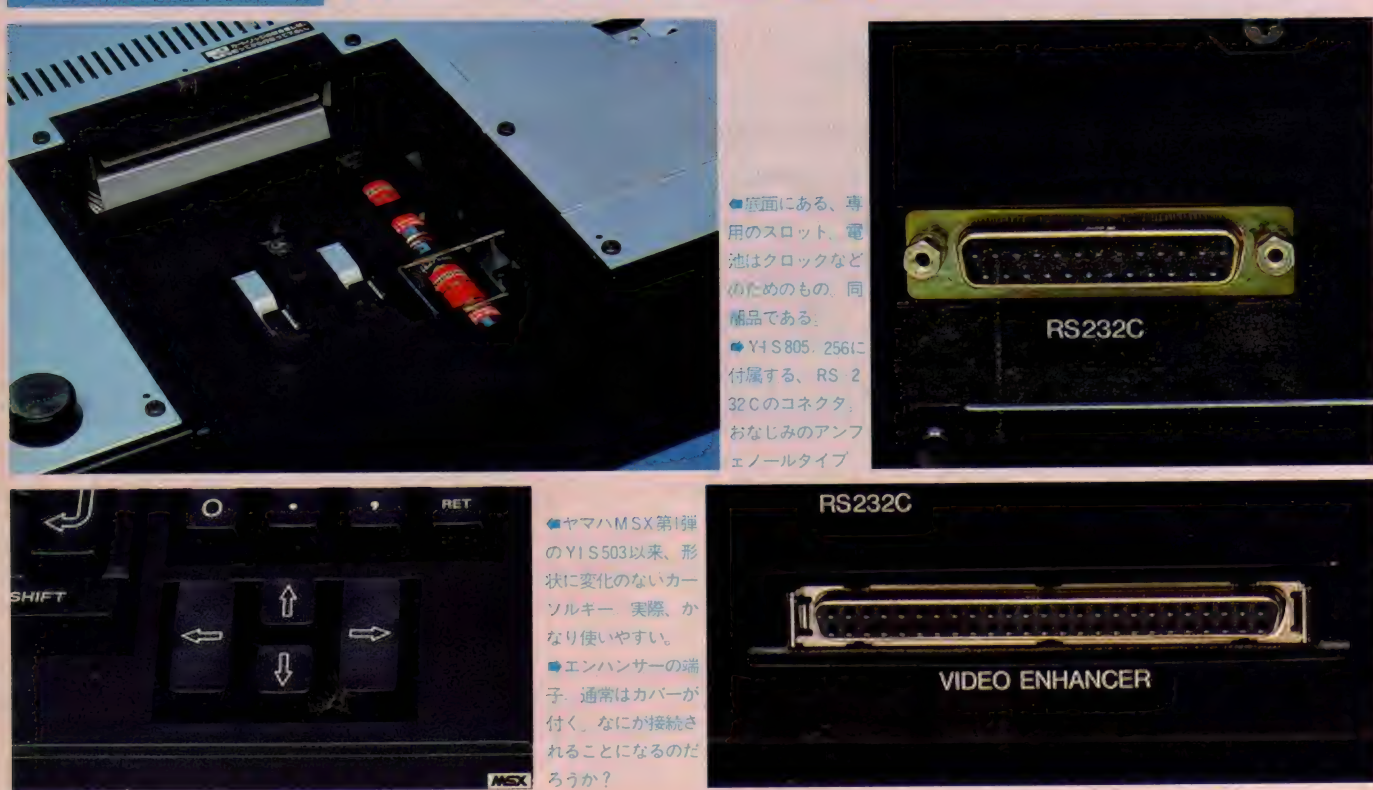

### **MSX IMPRESSIONS**

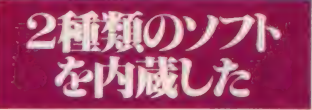

今回のマシン、そのハードウェア的 な仕様だけでも、かなりの重装備なの だが、内蔵ソフトがこれまたすごい。 なんと、同社が市販しているソフトを、 そのまま内蔵しているのである。

ひとつは日本語ワープロ。これは同

社が市販している SKW-05という、専 用ユニットタイプの日本語ワープロソ フトをそのまま内蔵ソフトとしたもの。 なにしろ基本設計は従来版 MSX用の ワープロ、 S KW-0 1 ま でさ かの ぼる もの だけに、最新のものほど便利ではない が、表示の見やすさや使い勝手の良さ などは定評のあるところ。なかなかう まいつくりのワープロである。

もうひとつは、 描画ソフトのザ・ペ

インタ<sub>。</sub>これは Y I S 604などに装備さ れ ていた ビルトイン • プログラム •ソ ケットと呼ばれる小さな専用スロット のためのソフトで、まったく機能を縮 小することなく内蔵している。この描 画ソフトはかなり強力な内容を持って おり、さまざまな、フリーハンド・ド<br>ローイングのためのツールや拡大/縮 小、 反転、画の一部のカットアンドペ ースト、さらには、スプライトを使っ

たアニメーションなど、市販の描画ソ フトの中でも、上質の部類に入るもの である。

通常、ディスクドライブ内蔵のマシ ンの場合、付属のソフトはROMで内 蔵するのではなく、ディスクで同梱さ れるケースが多いが、起動の簡単さを 考えると、ROMで内蔵されていたほ うが具合がいい。そんな意味でも使い 勝手の良いソフトといえよう。

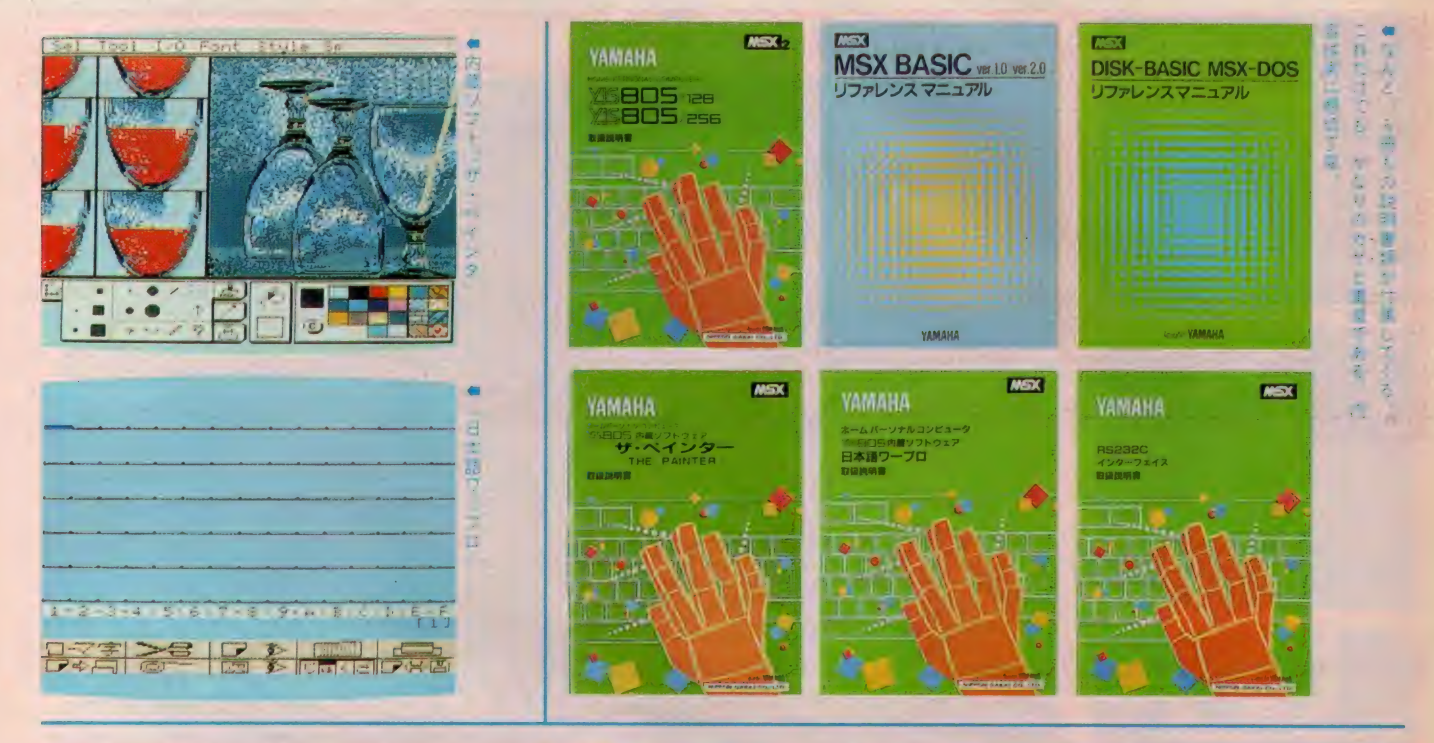

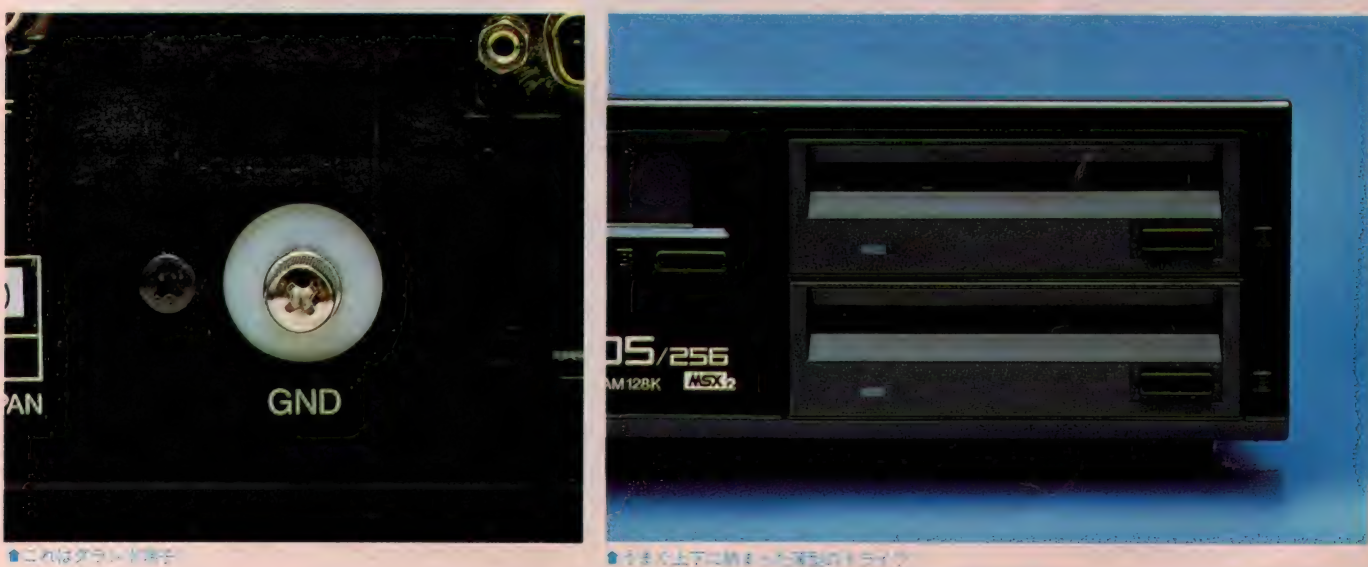

### **MSX IMPRESSIONS**

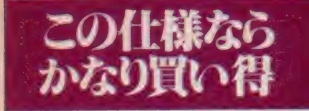

このマシンには同梱の付属品として MSXマウス (MU-01) とMSX-DO Sのディスケットが付いてくる。 描画 ソフトを内蔵し、しかもマウス が同梱されているというのは、なかな かうれしい話で、マシンを購入したそ

のときから、いきなり描画を楽しめる。 また、今後 DOS 上で動作するソフト が増えるであろうことから考えると、 DOS のディスケットが付属すること も、それなりの価値にはなろう。むろ ん、マシンを購入した後しばらくは、 このディスケットを使えばいいわけだ から、ディスケット | 枚、得した気分 といえ なく もない。

最後に、このマシンをあれやこれや

といじりまわして気になった部分をひ とつだけ。それは、リアパネルに設け<br>られた 〝VIDEO ENHANCER″のコ ネクタ。このマシン自体は、フレーム ネフフ。 この・フフ 自体は、フレーム<br>グラバーもスーパーインポーズもでき ないマシンである。ひょっとしたらオ プションかと思って、マニュアルを探 したが、この端子についてはひとこと も触れてはいないばかりか説明図中で は名称さえ記されていない。ビデオ信

写を処注 9 るにαννη<sub>双角α</sub>ν jamic τις<br>-<br>- Φ + : λ = \* \* = ν φ + λ + λ + ω ι = \* × Δ の)たろうか、 とのような ものになるの<br>・・・・・・・・・ か、まったく不明である。

2つのカートリッジスロット。2台 のディスクドライブ。2種類の内蔵ソ<br>フトと、なんでも2つずつ持ったマ**シ** ンである。今までのヤマハマシンの集 大成ともいえるこの YIS 805/256、こ 大成と もいえる この YIS805/256、 こ の 装備、 この仕様 C156,000 円と いう<br>- いちり 思い得 できそう のは、かなり買い得であろう。

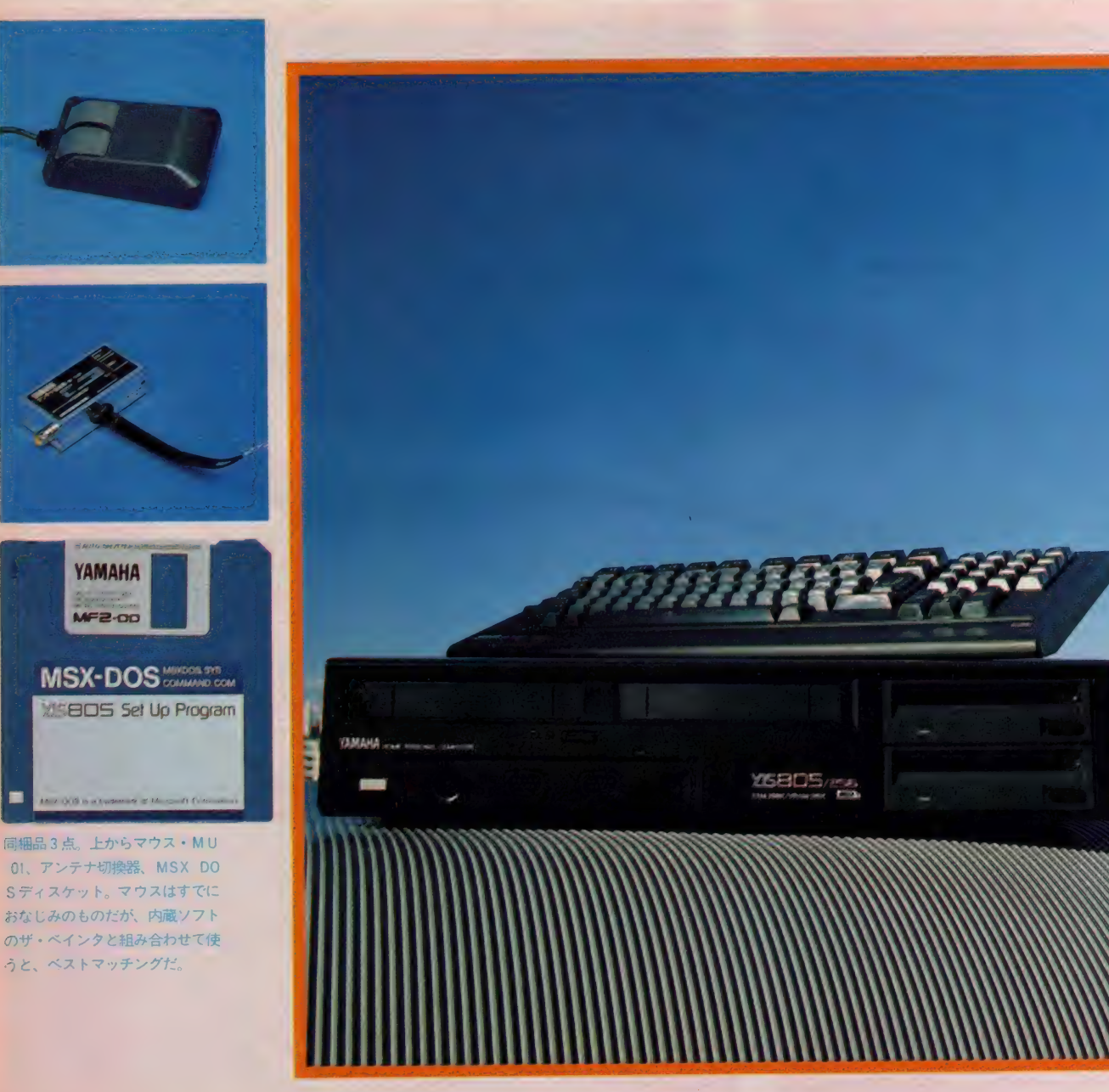

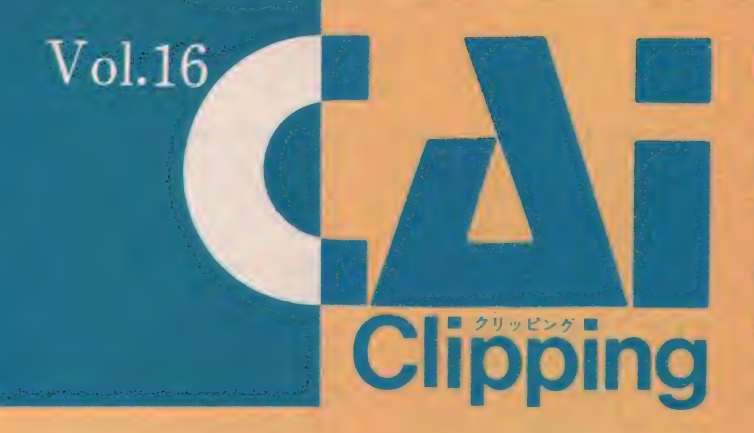

CAIに関する本を読んでいますと、必ずとい っていいほど「人工知能」という言葉がでてき ます。もちろんこの言葉はCAIに限ったこと ではなく、現在のコンピュータ・シーンをはじ めとする、さまざまな分野で注目を集めている もののひとつです。今回はその「人工知能」に アプローチをしてみました。

学習し 成長す る 「人工 知 態と、 エキス パ— 卜 •システムの ■ 自いたるとでも<br>■ ありたるとでも .<br>م 潤

# **/ 鉄腕アトムと**<br>※ <mark>その亜後</mark>

みなさんは「鉄腕アトム」というア ニメーションをご存知でしょうか。は じめて登場したのはもう30年も昔のこ とですが、ずいぶん長い間テレビで人 気があり、何年か前にもニュー・バー ジョンが作られていますので、知って いる方も多いのではないでしょうか。

このアニメーションの主人公はアト ムというロボットです。実はこのアト ム、天才科学者の天馬博士が、自分の 子供がいない寂しさから心血を注いで 作ったもので、人間の子供と同じよう な心を持ち、自分自身で善悪を判断す ることのできる「電子頭脳」を持った ロボットでした。新たな事件のたびに 自分で解決の方法を考え、場合によっ ては敵のロボットと話し合ったり説得 したりと、ちょっと出来すぎの感もあ ったかもしれません。

さて当時、このアトムと人気を二分 するアニメーションに、「鉄人28号」と いうのがありました。こちらの方はや たらに大きいロボットで、人間による りモコン操縦で動くものでした。主題 歌にある「あるときは正義の味方、あ るときは悪魔の手先、良いも悪いもり モコンしだい」というように、鉄人の 方は操縦機を持っている人しだいで、 自分の意志というようなものは持って いません。つまり鉄人28号の方はまっ たく人間の意のままになる機械といえ るでしょう。時代がもう少し後になる と、「ジャイアント・ロボ」というのが でてきますが、これは主人公の少年の 声のみに反応するという、音声識別が

可能となっており、多少進歩のあとが 見受けられます.

その後ロボットに直接人間が乗り込 み操縦するタイプの「マジンガーZ」 が登場して、「機動戦士ガンダム」に代 表されるモビル·スーツへと発展して きました。ガンダムにおいて特筆すべ きことは、一度戦った相手の攻撃パタ ーンを記憶し、次回からは自動的にそ れに対応するという、いわゆる学習機 能を有したことでしょう。

こうして見ますとどうでしょうか。 一番最初の鉄腕アトムだけが、今でい うところの「人工知能」と呼び得るもの を持っていたのに、その後しばらく口 ボットというのは、人間の命令どおり に動く機械という見方が圧倒的であり ました。しかし鉄腕アトムというのは、 もともと21世紀が舞台となっているア ニメーションであり、今日本当に21世 紀をあと十数年に迎えた現在、ようや く、また自分自身で学習し判断するロ ボットへの期待が現れてきたようです。

# ロボットと<br>人工知能

ロボットと人工知能。このふたつは まさに21世紀を象徴している言葉であ ると同時に、今世紀の後半、双方がコ ンピュータの発達と絡み合いながら、 発達してきたものです。今日第5世代 のコンピュータと呼ばれるように、コ ンピュータもチューブ (真空管)の時 代から、 トランジスタ、 1C、 LSI と進歩し、その時代ごとの最先端技術 が人工知能と呼ばれ、人工知能が人間 の頭脳に対応するのに対し、人間の体 に対応するものとして、アニメーショ<br>ンの世界だけではなく、現実の世界で も工業用を中心にロボットの開発が進 められてきました。 つまりロボットも 人工知能も人間の部分部分のかわりで あり、そうなりますとその目指すとこ ろは、両者を結びつけた人間の代用品<br>ということになります。

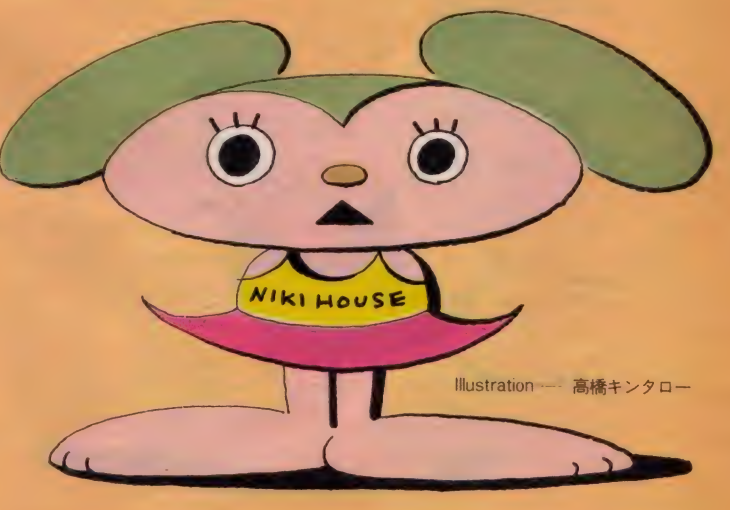

しかし体の働きに対して、人間の頭 脳のメカニズムはそう簡単には解明で さませんでした。そして今日、心理学、 情報処理学、教育学、言語学、脳医学 などの個別な発達の成果を踏まえて、 いよいよ人工知能への足掛かりを得る に至ったということがいえると思いま す。 第 5 世代の コンピュータとは、 ひ とつにはスーパー・コンピュータと呼 ばれる飛躍的な計算処理能力を持つも のですが、もうひとつの方向性は、人 間の 頭脳の メカニズムを 真似て、 コン ピュータ自身が新たな問題に対応して いくという、人工知能であることはい うまでもないでしょう。

### 知事と学習

広辞苑を引きますと、「学習」という のは「過去の経験の上に立って新しい 技術を 習得す る こと… (中略) •..過去 の心理的·行動的な経験によって行動 の什方が発達すること」とあります。

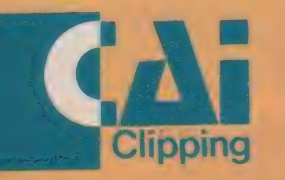

この意味では「学習」ということはな にも人間にのみ当てはまる機能ではな く、他の動物と共通の機能であるとい えましょう。しかし赤ちゃんのときは まったく自立していない人間が、知識 を身に付けていく過程は他の動物の比 ではありません。この知識を修得して いくという学習の過程が、人間の脳の メカニズムの解明にとってもっとも重 要なことであるといえましょう。

マイケル·ポラニーという科学哲学 者は、「暗黙知の次元」という本の中で 人間の知識について次のようなことを 書いています「我々は語ることができ るより多くのことを知ることができる (佐藤訳·紀伊国屋書店)」。

一例として、目の前にいない人を紹 介する場合を考えてください。「目が大 きくパッチリとしていて、笑顔がとて も可愛い女の子」というような説明を するのではないでしょうか。しかしよ く考えてみますと、誰でも笑っている ときは目が細くなるのが普通で、前の 説明どおり頭の中にイメージすると、 なんとなくおかしくなってきます。ま た「鼻の傾斜が何度、口の幅が何セン チ…」といったところで、喜怒哀楽を 表す人間の顔はそのときそのときで変 わっていくので、あまり有効な説明と はいえません。それにもかかわらず私

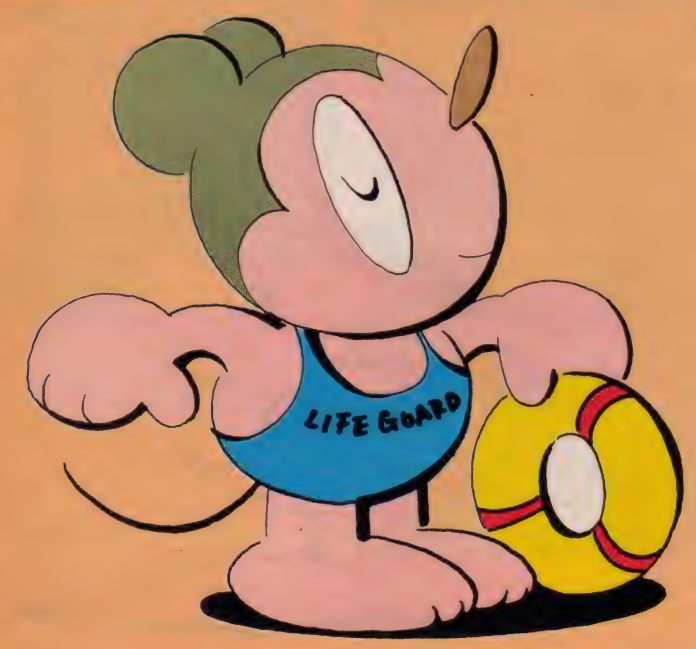

たちが毎日出会ったり、今までに知り 合った多くの人々をひとりひとり識別 できるのは、目や鼻やロなどの部分を ひとつの顔として結び付けている知識 が あるから です。 けれども、 そのよう な包括的な知識を言葉にすることはで さません。こうした非言語的·非デー 夕的な知識を、ポラニーは「暗黙知」 と呼んでいます。

もうひとつ別の例を考えてみましょ う。野球のピッチャーとバッターのか けひきはどうでしょうか。念入りにサ インの交換をしてやっと投げる球種が 決まっても、ランナーに牽制球を投げ る場合があります。するとどうでしょ う。 たとえランナーをアウトにできな くても、 つまり ポール •カウン トもア ウト・カウントもランナーの位置も、 すべてのデータがまったく変わってい なくても、改めてサインの交換をやり 直します。いや厳密にいえば、牽制球 の前後ではなんらかの状況が変わって いるのかもしれません。ランナーが本 気で走ろうとしていなかったとか、バ ッターが一瞬バントの気配をみせたと か、三塁のコーチが頭をかいたとか…<br>…。しかしそのようなデータは客観的 なものというより、ピッチャーやキャ ッチャーの経験的な「カン」とか「ひ らめき」といったほうが正しいのでは ないでしょうか。しかしこの「カン」 とか「ひらめき」という経験的学習に よってしか修得できないものが、人間 の知識の中できわめて重要な機能を果 たしているのです。

### 知識のパターン化

鉄腕アトムほどの電子頭脳ならとも かく、現在私たちが考える人工知能に 「カン」 とか「ひらめき」までインプ ットすることは、たとえその可能性を 否定できないにしても、まだまだ先の ことになりそうです。それでは人工知 能といったところで、これまでのコン ピュータとたいして変わらないのでは ないかというと、これがそうでもない のです。

人間の知識の中には、前にも述べた

ような偶然的なもの直観的なもののほ かに、パターン化されやすいものもあ ります。同じスポーツで考えるなら、 サッカー やアメリカン・フットボール におけるフォーメーション (攻撃や守 備の配置や動き)です。これは相手チ ームの選手や作戦に関係なく自分たち の攻撃と守りをパターン化したもので、 試合を進める上で重要な役割を果たし ます。人間の知識の中にはきわめて偶 然的で論理化できないものだけではな く、経験から抽出されてパターン化さ<br>れたものもあるということです。

最近コンピュータ・ゲームの中に、 囲碁や将棋といったコンピュータとの<br>対戦ゲームが増えてきました。しかし コンピュータといえども、一手ごとに 自分と相手との次の手を考え、すべて の可能性について確かめてから手を決 めているわけではありません。囲碁に も将棋にも、長年の経験から作り出さ れたいわゆる定石といういくつかの決 まった形、パターン化された戦法があ り、複雑な計算や判断がなくても「こ<br>の場合はこう」というように定石が決 められているのです。 もちろんこうし た定石は、ゲームのプログラミングに も応用されています。「パターン化され た知識」、これが人工知能の開発の手掛 かりになっているのです。

### エキスパート・ システムとは

将棋の名人や囲碁の本因坊にかぎら ず、現代の社会にはあらゆる分野で特 殊な知識や技術を持ち、個々の専門に<br>精通した人たちがいます。たとえばお 医者さんや学校の先生、経営コンサル タント、考古学者、カー・レーサー、 文学者、作曲家、カウンセラーなど。 いうならば、仕事の数だけ専門家(エ キスパート) がいるといってもいいで<br>しょう。こうしたエキスパートの知識 しよう。 こうした エキス パー トの 知識 を コンピュータに インプット して おけ ば、だれもがその知識を自由に利用す る ことができる はずです。

また最近の状況として、それぞれの<br>分野の専門化が進むにつれ、ひとりの 分野の専门に力進む につれ、 ひとりの<br>- エンキBBいか のこともなり ことも難け 人が専門以外のことを知ることが難し<br>-

くなってきたことがあげられます。特 にお医者さんや科学者は研究の領域が 細かくなり過ぎて、本来ならいろいろ と影響し合うはずの近接する分野に目 を向けられず、視野が狭くなっている ょぅ です。

このような状況の中で、コンピュー 夕にインプットされたいろいろな知識 を使い多角的な視点から判断を下すこ とは、 今後ますます 必要となるでしょ う。こうした専門家たちのパターン化 された知識を使って、コンピュータに 問題の解決をさせようというのが、エ キスパート・システムと呼ばれる人工 知能の中心的研究のひとつです。

エキスパート・システムが従来のコ ンピュータと根本的に異なるのは、 問 題の 解決に 向けて 情報を 理解し、 予想 を立て、判断を下していく。またその 過程で得られた新しい知識を組み入れ て、システム自体をメインテナンスし ていくといった、人間の行う推論的な 思考と学習をコンピュータ自身が行う という ことです。 つまり これまで コン ピュータがどんなに複雑な情報処理を 行っていても、処理されたデータをど う解釈し、判断するかは人間の仕事で した。 エキスパート・システムではそ の仕事もコンピュータにやらせてしま おうというのです。すべてをコンピュ 一タが判断するというと少し恐い気も しますが、実用に際しては、いくつか の付帯条件がつくことで解決されそう です。

たとえば電話を使った病院の自動診 断システムでは、特定の病気にのみ限 定し、通院と併用することで実用化が 進んでいます。しかしもともと人間の 知識をコンピュータにインプットする

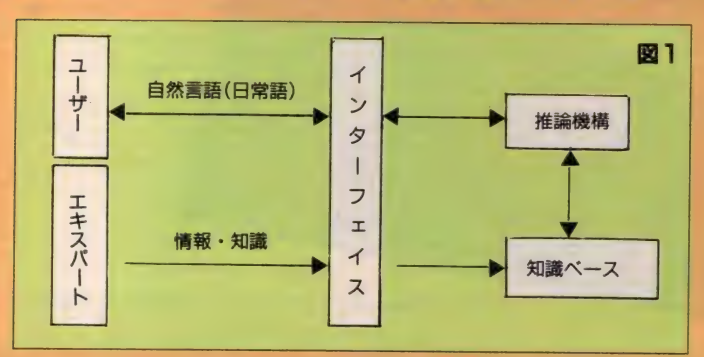

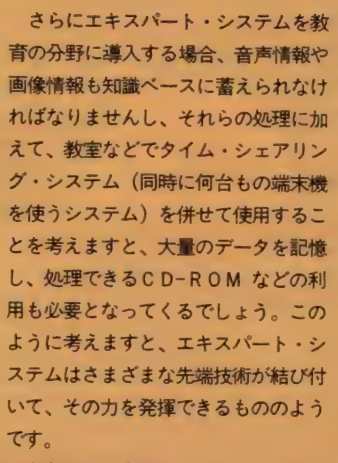

もうひとつ大切なことは、これらの システムはそれぞれの分野のエキスパ ートが自分自身でプログラムを組める ようなものでなければ、その効果を本 当に引き出すことは難しいということ てす。 なぜならエキスパートたちはた だその分野についての豊富な知識を持 っているだけではなく、その全体の構 造、問題性、将来の展望などについて のエキスパートでもあるわけです。そ のエキスパートたちが自分の経験をも とに、「こうしたらどうだろうか」、「こ

うすればもっとよくなる」と思いどお りのシステムを組むことができれば、 これ以上のプログラマはいません。さ き ほどの 「カン」 とか 「ひらめき」 を プログラムするとすれば、それはまさ にエキスパート自身がやらなければな らない仕事なのです。それゆえにコン ピュータについて知識がないような人 **でエーテについてAstatory ないようなハ** でもフログラムが組めるように、エキ<br>フパート・・ニュノニプラゼニカ Ele スパート・システムのプログラム援助<br>ツールの開発が期待されます。

## 人工知能は オールマイティア

アトムの心は成長したのですが、ロ ボットの身体は成長しませんでした。 そのため天馬博士の家を追い出されて しまいます。人工知能に対する私たち の関心と期待は、その実用の可能性の 増大につれて、ますます大きくなってい くと思います。しかしその一方で、機 械 に対する 過度の 期待は、 結局 人間の ためになるのかという反省は、いつも 持っていなければならないのではない でしょうか。

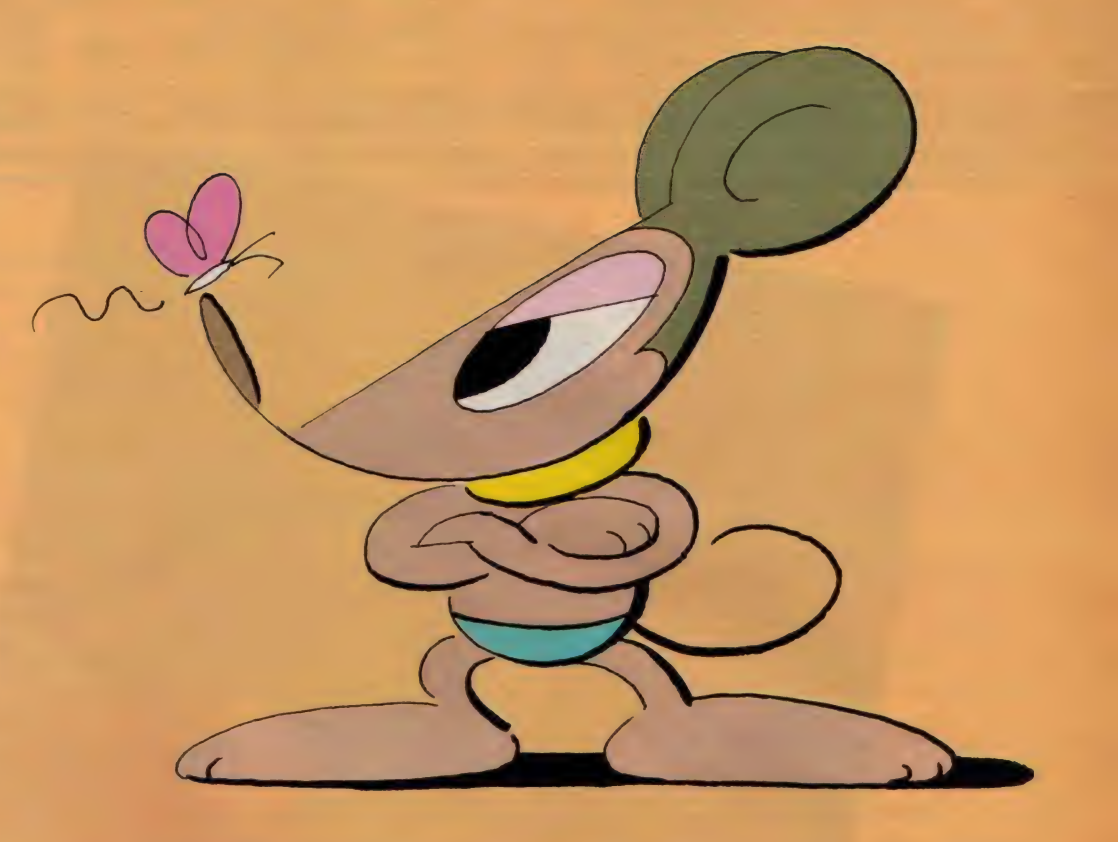

わけですから、誤診の可能性も否定で きないという事を、覚えておかなけれ ばいけません。

## エキスパート システムの将来

エキスパート·システムを大別する と、エキスパートの知識を収納してお く「知識ベース」と、その知識を使っ て判断を行う「推論機構」にと分けら れます。 またこれらのシステムとそれ を使う人とが、自然言語 (日常語) で コミュニケート できるインターフェイ スも重要な要素となります (図1)。

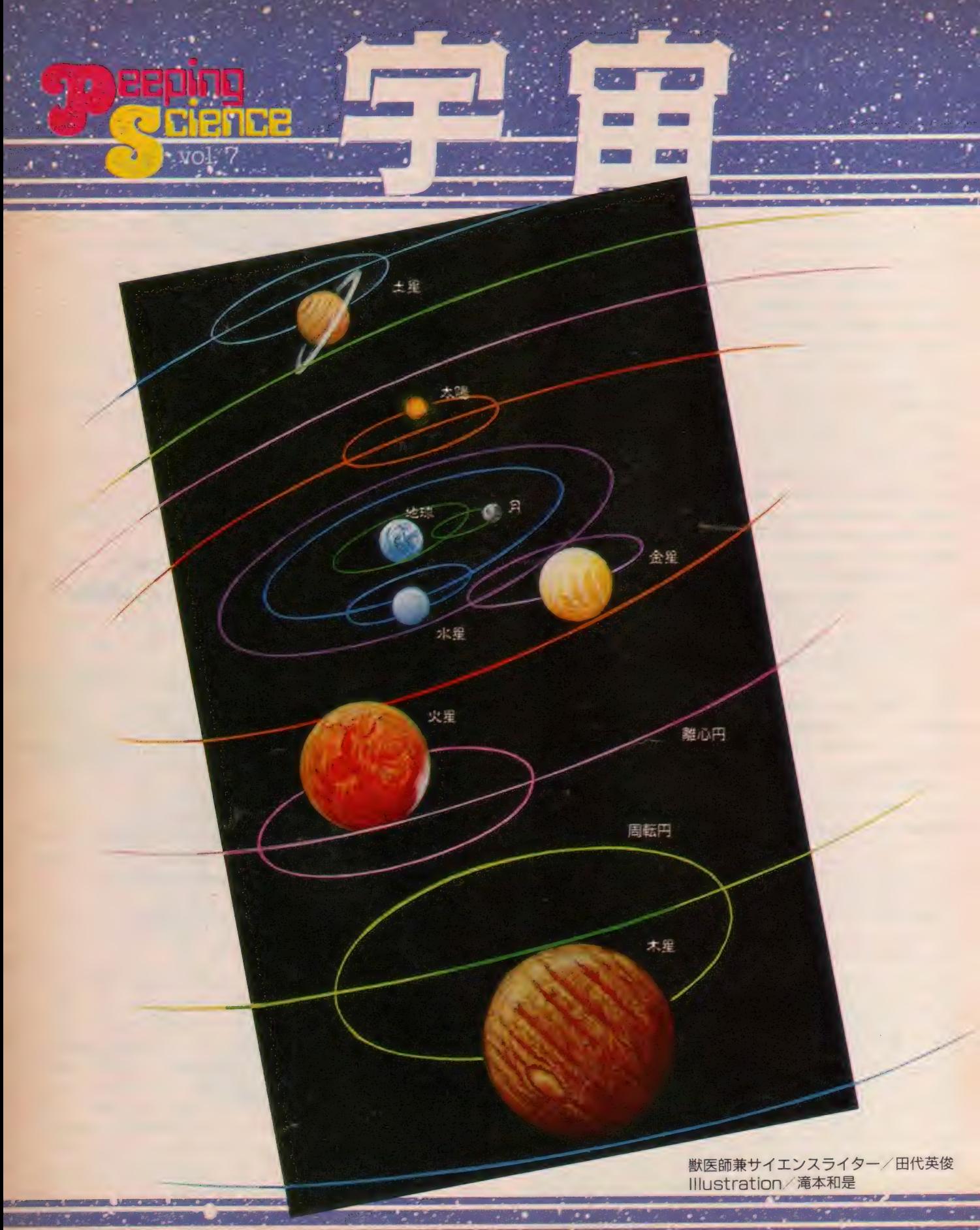

Ÿ.

秋といえば食欲の秋。お月見のお饅頭がおいしい季節です。けれど食べ物もさることながら、十 五夜のお月様そのものも実に美しいのです。秋の夜長、風に揺らぐススキの間に昇りゆく満月、 あたりを満たす涼やかな虫の音。今回のピーピング・サイエンスは、いつもとちょっと気分を変 えて宇宙のお話を一席。夜空を見上げて、天の星々に思いを馳せてください。

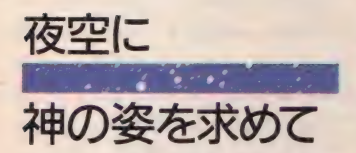

古来より人間は、天の星々に聖なる 存在を感じてきた。古代エジプトでは 手足を地面につけよつんばいになった 女神 ストの姿を、古代バビロニアや古代 ギリシアでは神々の響宴を天空の彼方 に見てきた。また神というあからさま な概念ではないにしても、個人の宿命 をあるいは天下国家の運命を、天の意 志として星々の姿に見るという宇宙観 は、古代中国の占星術をはじめとして、 現代でも星占いという型で確実に生き 残っているといえよう。

聖なる者、神を想定した宇宙観。こ れは一見俗世的な世迷い言のように思 えるが、その実、科学的な宇宙観を育て る源でもあった。

たとえばローマ時代の大天文学者、 プトレマイオス・クラウディウスが打 ち立てた天動説。彼がはじめて世に問 うて、以後約15世紀にわたってヨーロッ パを支配したこの宇宙観は、それが記 された本の題名「数学的体系」のとお り、きわめて数学的な見地から星々の 運動を記述している。恒星に関しては 各々の等級と天における位置を黄道座 標系で表し、太陽や月そして惑星の動 きについては周天円と離心円という特 殊な円運動を組み合わせて、天の運動 を正確に記述している。天動説という 考え方は現在では否定されてしまって いるけど、天における星々の動きを詳 細に観測し、その観測に基づいて理論 を構築していったのだから、科学的な アプローチであったといえよう。

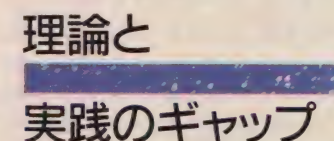

人によっては「ちゃんと観測してた なら、地動説になるはずじゃないか」 なんて考える人もいると思うけど、実 際にはそんな簡単な問題ではない。 た とえば天動説と地動説 つまり地球と 太陽のどちらが宇宙の中心かを見分け る方法に、恒星の年周視差を見ること がある。もし太陽の回りを地球が回っ ているなら、地球の軌道上のある一点 から見た恒星の位置と、その地点と太 陽をはさんだ反対側から同じ恒星を観 測した場合、その位置に違いが生じる はずだ。これを年周視差といい、太陽 を軸にして観測する地球の位置が違う ことから生じる。

けれどもこの年周視差というもの、 理論的には実証されているけど、観測 される対象である恒星があまりに遠い ため、肉眼で観測することは不可能だ。 たとえプトレマイオスが地動説を唱え たとしても、それを証明する方法はな かったのである。

## 天と地の はざま

プトレマイオスの天動説宇宙、これ はきわめて科学的·数学的な世界であ った。しかしその根底に神秘主義があ つたこと も 事実な ので ある。 彼は 神の 御心のままに、神の設計により整然と 動いている宇宙の法則を、天の摂理を

説という宇宙モデルを発見した。神が 作ったものだから論理的構造世界であ るといったアプローチの仕方が、科学 的宇宙像を導き出したともいえる。

さて天動説における宇宙の中心は地 球である。そしてこの地球をつつみこ むように、神々の地である天界がある。 人間は地球上に存在し、天界に昇るこ とはできない。また逆に堕落すると、 地球の地面の下に広がる地獄に落ちる というわけだ。つまり良き者は天に、悪 しき者は地に、神は天球の外の星々の 彼方、その内側に土星や木星や太陽が あり、天界の最下層にボクたちは住ん でいる。いってみれば人間は天界の落 ちこぼれ、地獄の入口に住んでいると いったところだろうか。

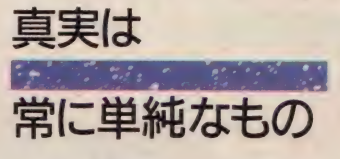

一方、天動説に対して必ず出てくる のが、コペルニクスによる地動説だ。 おもしろいことに、この説もまた神の 御心により導き出されたという。

コペルニクスは天の星々の観測を続 けるうちに、恒星の動きと太陽や月、 そして惑星の動きが違っていることを 発見する。特に惑星は別名遊星とも呼 ばれるぐらいで、まわりの恒星を追い 抜いてみたり逆行してみたりと、勝手 気ままに動いている。天動説ではこの 現象を、周天円や離心円という特殊な円 運動で説明しているのだけど、これがひ どく 複雑な ものに なって しま っていた。 コペル ニク スは 神が そんな 複雑な <sup>宇</sup>

宙を作るわけがないとし、よりシンプ 見出そうとして、それに相応しい天動いルな宇宙モデルを考案した。それが地

動説で、太陽を中心に据えることで、 すべての天体の動きを論理的に説き明 かした。

こうした宇宙モデルへのアプローチ<br>は、ほとんど美意識の問題といえない だろうか。求めるものは、何があって いるか、何が真実なのかではなく、神 の御心は何かなのである。そしてこの 美意識を受けついで、地動説を完成さ せたのがケプラーであり、ガリレオで あり、そしてニュートンなのだ。彼らも また、神の姿を宇宙にかいま見ようと して、天地の法則を探していったのだ ろうか。考えてみると、天空を科学し てきた歴史というものは、すなわち神 の姿を追い求めてきた歴史に他ならな かったのかもしれない。

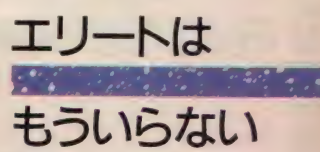

今ボクたちは神々の住む 領域 宇宙 に足を踏み入れようとしている。プト レマイオスやコペルニクスやニュート ンや、その他多くの人が神を見ていた 世界に、ほんの一握りのヒーローた<mark>ち</mark><br>ではなく、ボクたち自身が足を踏み入 れる日が近づきつつあるのだ。

宇宙に行くといえば、少し前までは 厳しい訓練を耐え抜いてきたエリート 中のエリートが、宇宙開発という国家 レベルでの巨大プロジェクトのもとに、 天空に挑むというのが常であった。誰 が最初に未踏の地に立つか、国家の威 信をかけたビッグ・プロジェクトだっ たのだ。<br>そうしたひとつの背景として、宇宙

開発は非常にお金がかかるものだった

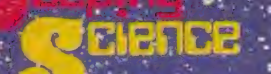

ということが挙げられる。それこそ何 百トンもあるロケットを打ち上げる技 術からはじまって、乗員の排泄物をど うするかみたいなことまで、地上とは まるで違う世界に必要な基礎技術を、 新たに開発する必要があったのだ。

またそうした未知の世界で何が起こ っても、それに対処できる人間を育て 上げる必要もあった。

さて、人類が宇宙に飛び出して25年、 四半世紀が過ぎ去ったわけだ。宇宙へ 行くノウハウもその間に蓄積され、も はや宇宙旅行は国家プロジェクトでも、 選ばれたエリートたちのものでもない。

 $60$ 

ポクたちの前にも、宇宙への道は開か れているのだ。

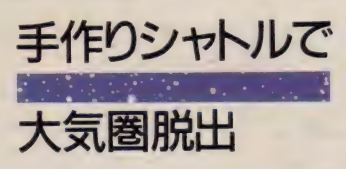

アステロック・インターナショナル という会社名を聞いたことがあるだろ うか。5年ほど前にできた会社で、ロッ クウェル財団の総帥、ウェラード·F· ロックウェル·Jrが作ったスペース· ベンチャー企業 (こんな言葉だけでも、 なんだかワクワクしませんか)である。

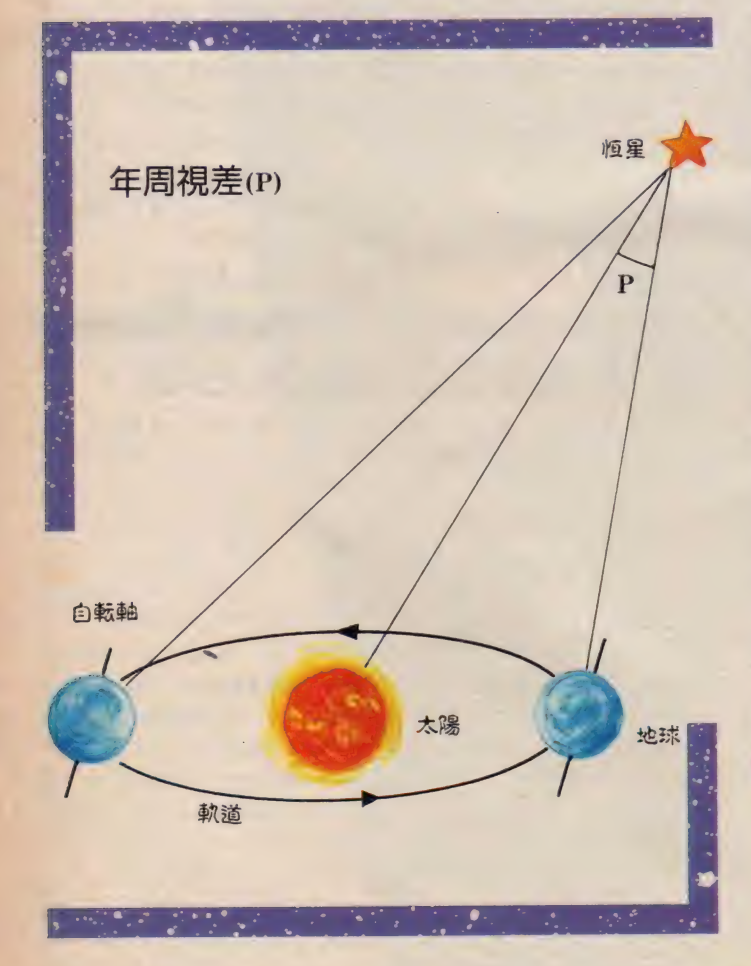

NASAがこれから建造するスペース シャトルを2機 35億ドルで買い入れ て、宇宙観光やスペースラボなどのス ペース・ビジネスを展開しようとして いる。

また同じアメリカのカリフォルニア 州にある、スペース・ベンチャー企業 トルーアック社では、NASAの放出 品のパーツなどを集めて、全長7.5メ ートルのお手製ロケットを現在製作中 |<br>|(邦<mark>題・宇宙清掃株</mark>式会社)」という、 ガラクタを集めた手作りロケットで宇 宙に行き、人工衛星の廃品回収をやっ ちゃおうという T V シリーズがあった けど (日本では2時間のプロト版のみ 放映)、まさしくそれを地でいっている<br>わけだ。

予定されている第1回目の打ち上げ は 3 年後で、 最初は 地上 100 キロ メートル、所要時間6分の弾道飛行シ ョーをやる。その後稼いだお金を資金 にして、今度は「シードラゴン」とい<br>う現在のシャトルの20倍もあるスペー スカーゴを就航させようというのが当 面の予定だそうだ。

スペースシャトルが今年のはじめに 打ち上げに失敗したことを考えれば、 話がこう筋書きどおりにいくとはかぎ らない。けれども、あながち絵空事で ないところは、この会社の社長である ロバート·C·トルーアックが、米軍 の誘導ミサイル「ソー」などを設計し てきた技師であり、それなりの自信を 持って自らのロケットを設計し、建造 しているということだ。

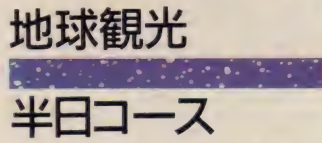

また、宇宙旅行のツアーの募集とい うのももうはじまっている。 アメリカ のシアトルにあるソサエティ・エクス

ペディション社では、コロンブスが新 大陸を発見してから五百周年にあたる 1992 年を 予定して、 宇宙旅行 ツアーを 計画している。宇宙船にはパシフィッ<br>-ク・アメリカン・ラウンチ・システム 社が新たに開発している20人乗りのも のを使い、 地球を 5~6周、約12時間 の旅行をしようというのである。ちな みにお値段は5200ドル。 思っていたほ ど高くはないんじゃないかな。ちなみ に日本では、旅行代理店のトラベルト ピアという会社が、ツアーの参加申し 込みを受けつけているそうである。

その他に も ロケット 製作では、 フォ ン・ブラウンほどの実力者であるマク ス・フォーが作ったスペース・インダ ストリー。マーキュリー計画のパイロ<br>ットであったデューク・スレイトンが ット じめったテューン・スレイトンか<br>作ったスペース・サービスなど、大小500 社以上の会社が スペース・ピン インに 日 乗りをあげており、宇宙へ飛び出す準備<br>-を着々と進めているところである。

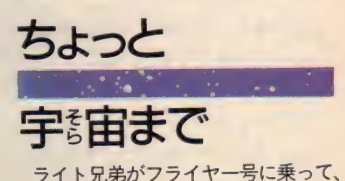

世界ではじめて空を舞ったのが1903年。 そして、ガガーリンがヴォストーク1 <sub>モ</sub>クマ、カガーリング・ストー<br>モで、人類初の宇宙飛行をなし遂げた 号で、人類初の于宙飛行をなし逐けた<br>- ・・・・・・・・・・・・・・・・・・・・・・・・・・・・・ のが1961年。どちらも20世紀の出来事 なのである。 わずか | 世紀の間に人は 空を征し、宇宙へもまた足を踏み出し ていった わけ だ。 そして 1992 年には N A S Aがスペース・ステーションの打<br>ち上げを予定しているし、ソビエトで ち上げを 子足しているし、 ノビエーで<br>け2000年も日通に、 行復2年たかけて は2000年を目標に、 住復 Z 年をかりて の火星への有人探査計画を立てている。<br>今、時代は宇宙を目指しているのだ。 ラ、時代は丁田で日指しているのか。<br>-<br>- ギャキャギープトレフィナフナキも ポクたちが、フトレマイオスたちが<del>夢</del><br>- - ・・・・・・・・・ 見た神々に出会えるのも、もうすぐの<br>ようである。

宇宙への旅が今はじまる。

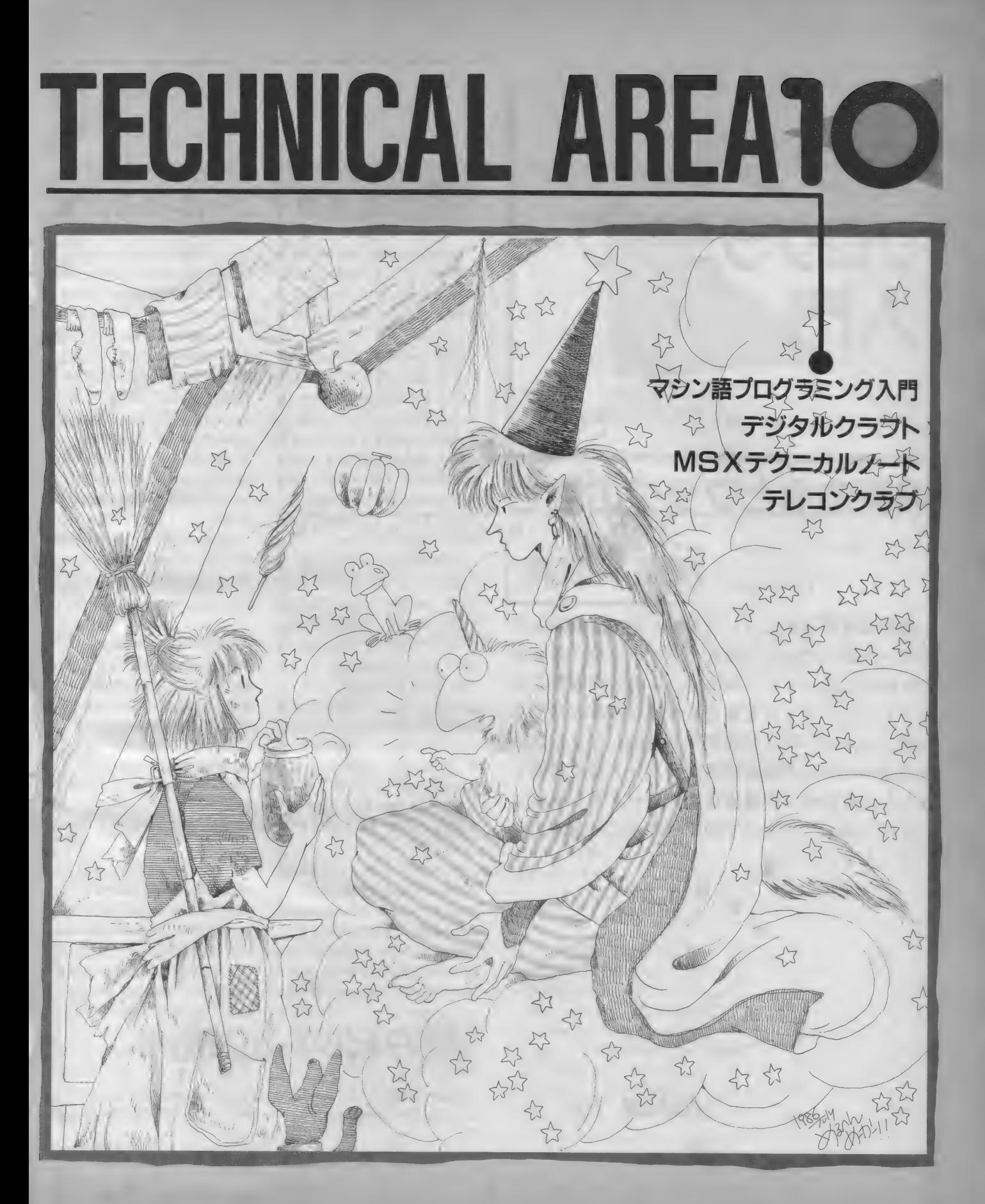

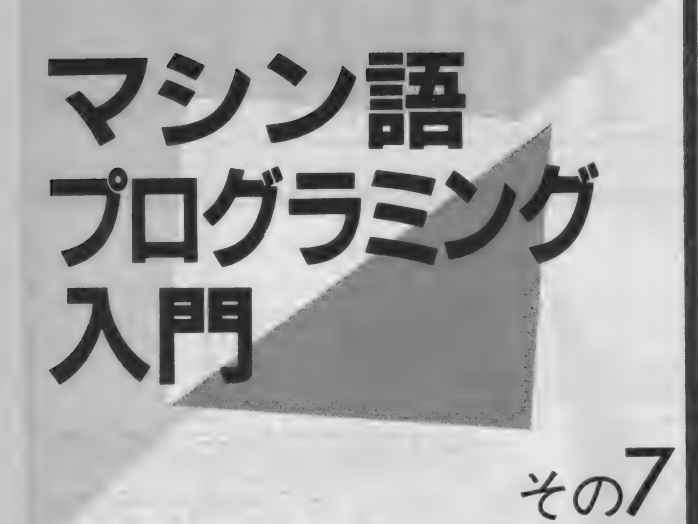

# 演算命令とフラグの働き

**榴原 長寿** 

**今回は演算命令についてお話します。前回まで** のロード命令では、一体なんのために使う命令な のか疑問に思っていた人でも、この演算命令なら コンピュータらしさを感じられるものばかりです。 16進アレルギーの人も頑張って勉強してください。 また前ページに Z 80のマシン語コード表を掲載し ました。今後の入門講座はこのコード表を参考に しながら進めていきますので、大切に保存してお いてください。<br>- http://www.facebook.com/www.facebook.com/www.facebook.com/www.facebook.com/www.facebook.com/www.facebook.com<br>- http://www.facebook.com/www.facebook.com/www.facebook.com/www.facebook.com/www.facebook.com/www.fac

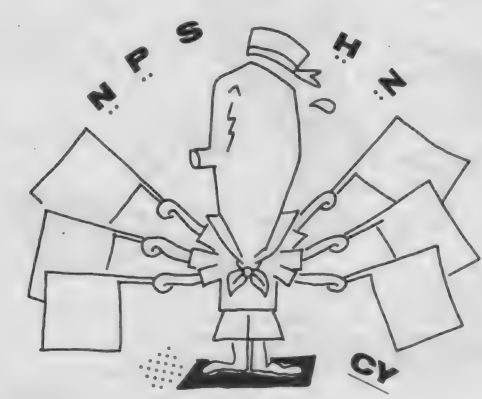

四則演算イコール算術演算

演算 命令には 加算、 減算を する ため これらは 加算 (ADD=addition) 、減算 の算術命令と、ANDやORなどの論 (SUB=subtraction)と、それぞれ呼 理演算命令があります。今回は特に算 ばれていますので、覚えておいてくだ 術演算命令についてお話を進めていき さい。 ジ弁説師 かと、ハバレキ o れるとジ編 (1005 – Sabridonom) と、 これていか<br>理演算命令があります。今回は特に算 ばれていますので、覚えておいてくだ<br>ましょう。 マシン語では、計算の方法が 2 進数

にデータの転送をするだけでなんの意 は16進数で表現できますので、多くは 味もありませんでした。読者の中には 16進数を使った計算をします。私たち ロード命令がどんなところに必要なの の手に8本指があれば直観的に計算で か、疑問に思われた方も多いことと思 きるのでしょうが、10進法に憤れてし います。演算命令では主にAレジスタ まっているために、はじめは取っつき を演算装置として使いますので、計算 <sub>、</sub> 難いかもしれません。マシン語へステ<br>された結果を当然どこかへ移動しなく ツブアップするためにも、頑張ってく された結果を当然どこかへ移動しなく てはなりません。そこで必要になるの ださい。<br>がロード命令だったのです。 演算命令を実行すると、その結果の

もののようですが、小学校で習った四 - きます。たとえば演算の結果データが<br>BIN演算(加減乗除)のことです。 Z 80 - 0 になると、それを知らせるための Z 則演算 (加減乗除) のことです。 Z80 ではもっと簡単で、足し算と引き算の フラグが1になります。ですからマシ 2つだけが用意されています。掛け算 ン語プログラミングにおいては、常に と割り算はどうするのかというと、足 フラグがどのような変化をするかを把 し算と引き算を工夫して行うわけです。 握しておくことは、大変に重要なこと ピンとこない方は、小学校で習った算 なのです。なお、それぞれのフラグが 数を思い出してみてください。 どんな意味を持つものなのかは、コラ

足し算と引き算しかありません。また 照してください。

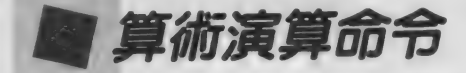

- 前にも書いたように、算術演算命令 - 算の実例をもう一度掲載します。<br>は基本的には加算と減算命令の2つで - 演算には、1回に計算できるデータ<br>す。またマシン語における数値計算は、 の量が8ビットのものと16ビットのも す。またマシン語における数値計算は、 通常16進法か 2 進法で行われます。こ のがあります。8 ビットの演算はAレ 数と10進数の対応表を思い出してくだ IX、IYのいずれかのレジスタを、 さい。図1にその対応関係と、16進計 演算装置としてそれぞれ使用します。

ましょう。<br>- 前回までのロード命令では、ただ単 を用いたものになります。また2進数<br>- 前回までのロード命令では、ただ単 を用いたものになります。また2進数

さて算術演算というとなにか難しい 特徴を外に知らせるためのフラグが働 というわけで、マシン語の命令には ムで説明していますので、そちらを参

の連載のはじめのころに覚えた、16進 ジスタを、また16ビットの場合はHL、

■ 8ビット加算命令

加算命令には、ADDとADCとい れら2つの命令の違いは、CY (キャ う2つのニーモニックがあります。こ リー) フラグの1ビットを加算するか

イラストト村田頼子/レイアウトト日本クリエイト

16? MSX MAGAZINE 1 986.10

## MACHINE LANGUAGE

にあります。それでは順番に説明して いきましょう。

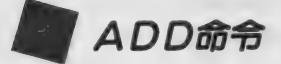

ADD 命令は、Aレジスタ内のデー タに他のレジスタ内のデータを足して、 その 結果を A レジスタ に 残す ものです。

ADD A, 3 0 H たとえばこの命令なら、Aレジスタ に30Hを足すものです。 もしAレジ スタのデータが07Hであれば、 命令 実行後は37Hになります。

ADD A, B

この命令はAレジスタにBレジスタ の データを 加えます。 A レジスタには 命令終了後、演算した結果が残ります。 Bレジスタはそのままで、変化はしま せん。

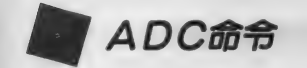

ADC A, 30 H この命令は前のADD A, 30 H と同じですが、加算をするときにCY フラグを 1 ビット 足します。 ですから 命令を実行する前のCYフラグの状態 により、演算結果が異なります。たと えばAレジスタのデータが07Hだっ たと すると、 CY=0 なら 37H です が、 C Y =1 なら 3 8 H になります。

16ビットの加算

以上の ように A DC 命令は、 C Y = 0ならばADD命令と同じ結果が得ら れます。次の例はADD命令とADC 命令を組み合わせたものです。

01 D 0 H と 0 4 5 A H の 2 つ の16ビットの加算を、8 ビットの 加算命令を使って計算せよ

16ビットの加算命令には専用のもの があるのですが、ADC命令の使い方 を知っていただくために、あえて8ビ ッ ト 加算 命令を 使います。

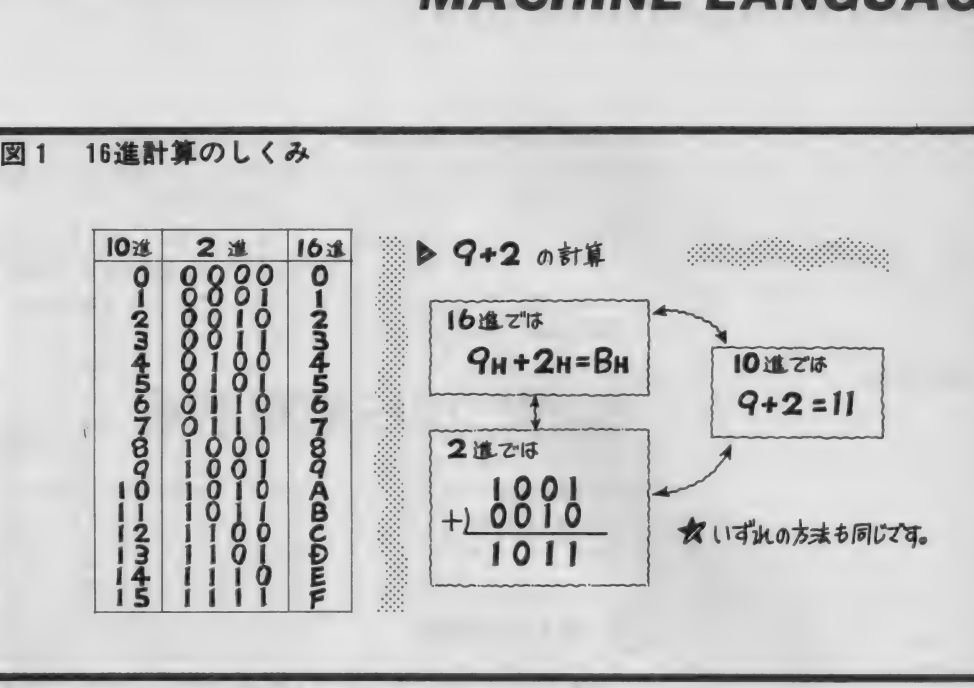

図 2 8 ビット加算命令を使った16ビット演算

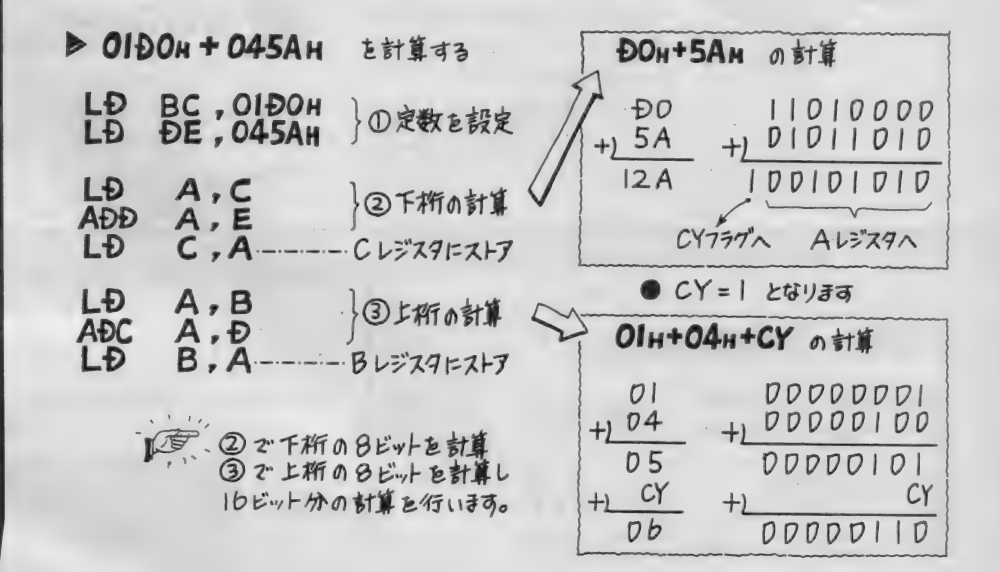

1回で計算できるのは8ビット分で すから、16進2桁分の計算をすること になります。まず、下桁の2桁をお互 いに足します。

図 2の1で2つの数値を設定し、2 で下桁の演算をします。DOと5Aを 足すと12AHとなります。 桁上がり が生じて3桁になってしまいました。 Aレジスタは2桁分しか記憶できませ

んので、2AHが演算結果として残り ます。桁上がりの結果生じた1は、C Yフラグを1にして記憶します。LD C. Aは、次でAレジスタを使用する ため、 計算 結果を C レジスタに 移動す るためのものです。

次に上桁の計算をします。 01 H と 04 Hを足しますが、下桁で桁上がり をして いますので、 CY フラグを 1 ビ

ット加えます。 ③のADC命令はその ためのものです。 ②で桁上がりがなけ ればCY=0となり、ADC命令にな にも影響は与えません。ここでは桁上 がりで CY = 1 になり ましたので、 0 1 H + 0 4 H + C Y = 0 6 H になりま す。下桁の結果と上桁の結果を合わせ

ると 0 6 2 A H となり、 16ビット分の 演算が 8 ビットの演算命令で実行可能 になったわけです。

また、この考え方は引き算でも有効 ですし、たとえ処理するデータ量が大 きくなったとしても、基本的には変わ りません。

8 ビット 減算命令

減算命令は引き算のための命令です。 S U B と S B C の 2 つのニーモニック があります。

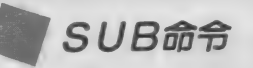

SUB 3 0 H

この命令を実行すると、Aレジスタ のデータから30Hを引きます。もし A レジスタが 3 7 H ならば、 0 7H と いう結果が残るわけです。 ここで注意して欲しいのが、ニーモ ニックのオペランド部です。普通なら ばA, 30Hとなっても良いのですが、

Aレジスタを意味するAは省略されて います。 一方、 次に 説明す る S BC 命 令では、Aを書かなければなりません。 なぜなら S U B 命令には16ビット用の 命令がないので、演算に使用するレジ スタを区別する必要がなく、省略され ているからです。

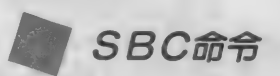

SBC A, 3 0 H この命令はADC命令と同じように、 CYフラグの1ビット分を計算に入れ て 演算を します。 A レジスタが 37 H

8ビット減算命令を使った16ビット演算 図 3 ▶ 132AH - 0453H 2計算する 2AH-53H の計算 **BC**, 132AH  $100101010$ LĐ  $12A$ ①定数の設定 LĐ **DE.0453H**  $11010011$ 53  $1010111$  $+27$ LĐ  $A$  ,  $C$ ②下桁の計算 **SUB** 上析おり | 借りる  $A L = 777$ E LĐ  $C$ .  $A$ Cレジスタにストア 1借りたということでCY=1にする  $CY = |CUY|$ LĐ  $A, B$ ③上桁の計算 13н-04н-СУ の計算 **SBC**  $A, D$ LĐ  $B - A -$ Bレジスタにストす  $00010011$  $1.3$ 04  $100000100$ 0F  $00001111$ CY **CY**  $00001110$ 

だとすると、 CY=0のとき07Hと なります。 また CY = 1のときには、 3 7 H – 3 0 H – C Y を計算して、0<br>6 H になります。

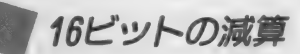

加算命令と同様に、16ビットの減算 を8ビット減算命令を使って実行して みましょう。特にCYフラグに注目し てください。

1 32AH-0453 H という 16ビットの減算を実行せよ。

図 3 の例では、1で定数をセットし、 ②で下桁の計算、③で上桁の計算をし<br>ます。

②の下 桁の 計算は 2 A H — 5 3 H で、 引かれる数のほうが引く数より小さく、 計算結果がマイナスになってしまいま す。そこで上桁から1を借りてきて、 1 2 A H - 5 3 H を計算します。結果 はD 7 H となります。またCY フラグ は、 上桁から借りがあったということ<br>で 1 になります。

次に上桁を引きます。13H-04<br>Hを計算するのですが、 ②で1を貸し たので、さらに1を引かなければなり ません。 その分はC Y フラグにありま すので、SBC命令を使って減算しま す。1 3 H - 0 4 H - C Y = 0 E H と<br>なります。

②で 計算した 結果と、 ③で 計算を し た結果を並べるとOED7Hとなり、 16進の減算が実行できました。

この16進の減算と、さきほどの16進 の加算の実行結果を図4に示しておき ます。それぞれモニタを使って入力し、 正常に動作するか、確認しておいてく ださい。

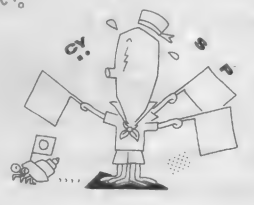

## MACHINE LANGUAGE

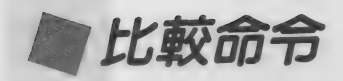

比較命令は 2つのデータを比較して 大小関係を調べるために使用する命令 です。 ニー モニックは CP です。

 $CP$  B

この命令は、AレジスタとBレジス タのデータを比較する命令です。この 命令は実行してもレジスタの変化はな く、フラグのみが変化します。内部で はSUB Bという命令を実行してい るのですが、その結果を出力しません ので、フラグだけが変化しているよう に見えます。減算を内部で行っている 証拠に、減算を示す N フラグが1にな ります。

比較命令を実行すると、どのように フラグが変化するのか見てみましょう。 AレジスタとBレジスタのデータを比 較した場合、

減算を内部で行っている
戦先が変わる命令)を併用し、<br>を示すNフラグが1にな
判断をして、それぞれの目的に<br>
=テンヘとプログラムの実行を<br>
実行すると、どのように
す。BASICでいうIF~T<br>するのか見てみましょう。
~と同じようなことが、マシンT<br>
Bレジスタのデータを比 作れるわけです。詳しくは、条<br>
しゅうちゃり は命令の項で解説します。<br>
は命令の項で解説します。<br>
は命令の項で解説します。<br>
<br>
エココココンメントロロコ  $1.11 + T$ 

インクリメントは増加という意味で す。反対にディクリメントは減少を意 味します。それぞれのニーモニックは、 データに1を加えるものです。逆にD 頭文字を取って I N C と D E C を使用

I NC 命令は、 指定した レジスタの EC命令では1引きます。ADD A,

AがBよりも小さいとき  $A < B$   $C Y = 1$ ,  $Z = 0$ 

 $A = B$  C Y = 0, Z = 1 A が B よ り も 大 き い と き  $A > B$   $C Y = 0$ ,  $Z = 0$ となります。比較命令実行後フラグを 調べると、2つのデータの大小関係を

マシン語プログラムでは、比較命令 と条件付分岐命令(フラグの状態で分 岐 先が 変わる 命令) を 併用し、 条件の 判断をして、それぞれの目的に合うル ーチンへとプログラムの実行を渡しま す。 BAS I C でい う I F 〜 THEN ~と同じようなことが、マシン語でも 作れるわけです。詳しくは、条件付分

AとBが等しいとき

知ることができます。

岐命令の項で解説します。

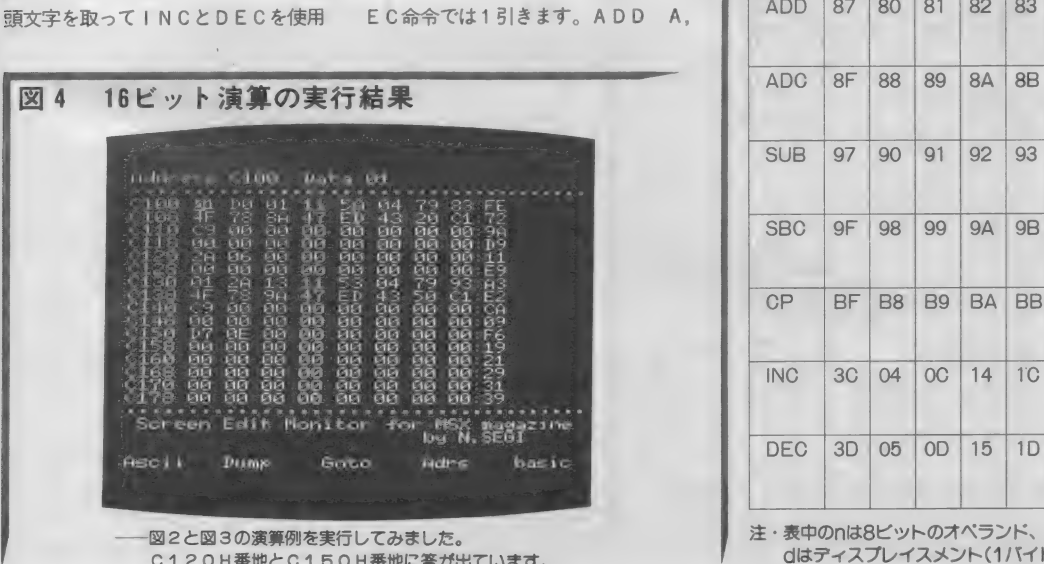

01 H や S U B 01 H と 同 じ よう な 機能をしますが、Aレジスタに限定さ れることなくどのレジスタに対しても 命令を実行できます。

INC C

この命令は、Cレジスタのデータを<br>+1するものです。 INC命令は単に 加算というだけでなく、カウンタとし て数を数えるためにも使います。プロ グラムが何回同じところをとおったか、 その判定にも使えるというわけです。

DEC B

この命令は、Bレジスタのデータを  $-1$ するものです。DEC命令を使う ときは、あらかじめ定数をレジスタに セットしておきます。 そうして1回実 行する ごとに1ずつ小さくなり、0に なったときにZフラグが立ち、それを 教えてくれます。一定の回数だけプロ グラムにループを回したいときなど。 よく 使用され ます。

図 5 に、 以上説明した 8 ビット演算 のコード表を掲載しましたので、よく 見て確認しておいてください。

. . . . . . . . . .

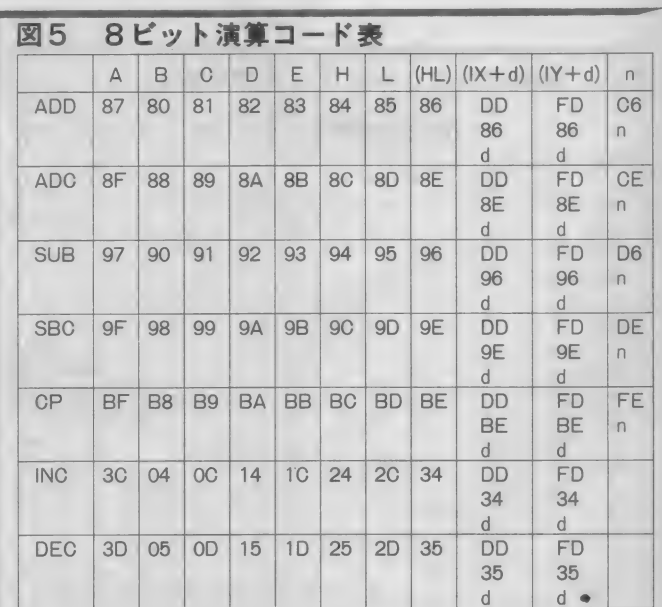

注·表中のnは8ビットのオペランド、

 $\overline{\phantom{0}}$ 

dはディスプレイスメント(1バイトのアドレスデータ)を表します。

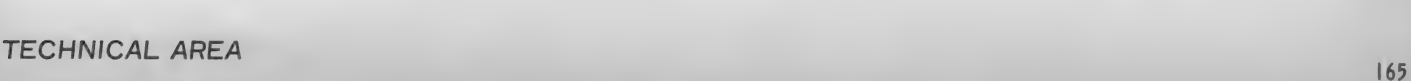

## 16ビットの 演异叩

Z 80は8 ビットのC PUですから、 8 ビットの処理を建前にしています。 しかし2つのレジスタを組み合わせる ことで、16ビットレジスタとして使用 できる ことは、 前に も お話しました。 これらのレジスタを利用することで、 16ビット単位の演算が可能になってい<br>ます。

8 ビット系ではAレジスタを演算装 置として使用しましたが、16ビット系 ではHLレジスタを演算装置として使 います。 また H L から拡張された | X、 IYレジスタにおいても演算が可能で す。これらのレジスタの使い方はHL レジスタの 場合と 同様です ので、 容易 におわかりいただけると思います。

16ビット演算命令で使用できるニー モニックは、次のとおりです。なお、 SUB命令とCP命令に対する16ビッ 卜 用の 命令はありません。

> ADD ADC

SBC  $INC$ 

**DEC** 

このうち、ADDとADCとSBC の演算は、HLレジスタに対するもの です。つまり、HLレジスタと他のレ ジスタとの間で演算をします。

ADD HL, BC

この命令はHLレジスタとBCレジ スタを足し、その結果をHLレジスタ に残すものです。

A D C H L, D E

これも同様の動作をしますが、CY フラグの 1 ビットを加えることが違っ<br>ています。

SBC HL, BC

この命令は、HLレジスタからBC レジスタを引き、さらにCY フラグの 1 ビットを引きます。

また INC、DEC命令は、8ビッ 卜の 命令と 同じです が、 BC、 DE、 H L などの16ビットレジスタに対して

#### 実行されます。

このように、16ビット系の演算命令 は、対象となるレジスタが違うだけで 働きはほとんど同じです。手軽に16ピ ッ ト 演算が できる ため、 使用 頻度 も 高 いといえましょう。 ただしこの16ビッ 卜 系の 命令では、 フラ グの 動作が 8 ビ ットでの命令とはまったく違いますの で、十分な注意が必要です。図6にそ のフラグの動作の違いを比較しました ので、 参照して ください。 なお INC、 DEC命令では、フラグはまったく変 イ匕 しません。

また図7として、16ビット演算コー ド表を掲載します。本文と照らし合わ せて 確認して ください。

## おわりに

次回は定石どおりいけば論理演算と いうところですが、分岐命令ヘジャン プします。これまでにロード命令、演 算命令ときましたので、分岐命令をマ スターすれば、なんとかマシン語のプ ログラムへ入門できるというわけです。 次回はみなさんに、プログラミングの 糸口をつかんでいただきましょう。

## 図6 演算命令ごとのフラグ動作の違い -<br>-<br>8ビット命令 16ビット命令<br>- 16ビット命令

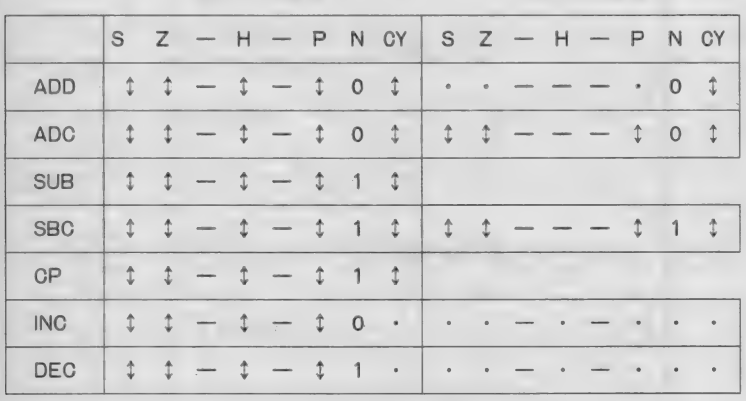

注·フラグ表記中の記号は、それぞれ ·=影響受け ない、0=リセット、1=セット、-=不定、1 = 演算 結果に 従つ だ 影響を 受ける、 を 表します。

16ビット演算コード表 図7

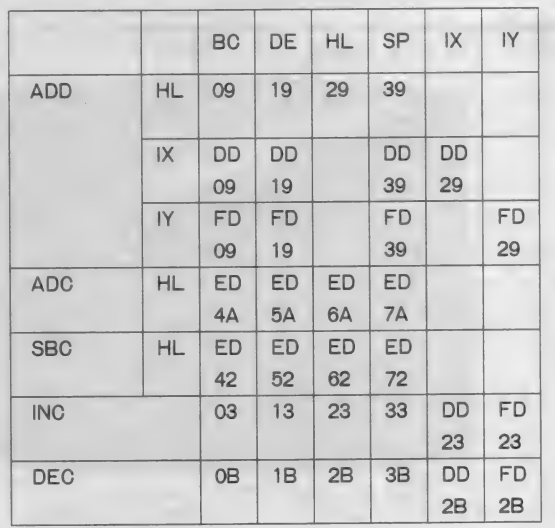

# MACHINE LANGUAGE •フラグ 鼸 il

フラクは命令を実行した結果が、ど のようになつたかを知らせるためのも のです。マシン語では重要な役割を持 っているものですから、各フラグガど んな意味を持つものなのかは、かなら す覚えてください。

フラクは日本語にすると旗です。旗 というのは高く立て目印にしますが、 マシン語でも同じて、命令を実行した 結果をフラグを立てて目印にします。<br>フラグがけっているかどうかは、フラ クレジスタの対応するビット が、 1 に なっていること て判断します。 フラグ レジスタは直接見ることはできません か、 いろいろな 命令と 組み合わせて C PUの外に出すことは可能です。

まず、フラグレジスタの内部から説 明していきましょう。 図Aはフラグレ ジスタの各ビットを説明したものです。 フラクレジスタそのものは8ビットで 構成されています。図Aの中で一とな っているものは、意味がありません。 ●Sフラグ

### Sフラグはサインフラグと呼びます。

このフラクは命令を実行した結果 A レジスタの最上位ビットガ1になると 1になります。 データをフピットの数 値で表すと、最上位ビットは正負記号 **として使用できますので、-128から** +127までの数を扱うことができます。 このような場合、 Sフラグガ正負の目

#### ● Z フラグ

Zフラグはセロフラグと呼びます。 命令を実行した結果が0なら、2 フラ クガ1になります。CP命令で2つの 値が同じかを調べるときなど、この2 ブラクを見ればすぐにわかります。

#### ●Hフラグ

Hフラグ N-フキャリーフラグの ことです。 8ビットを半分に分けて4 ビットのテータとして考えた場合、下 位の4ビットガー柄こなると桁上ガり - Hフラクはハーフキャリーフラクの<br>ことです。8ビットを半分に分けて4 なりも<br>ビットのアータとして考えた場合、下 は、》<br>位の4ビットガー柄になると桁上がり わか?<br>MA フラグレジスタの各ビット<br>D7

S | Z | − | H | − | P | N |CY<br>S:サインフラグ<br>Z:ゼロフラグ<br>H:ハーフキャリーフラグ P:パリティフラグ/オーパーフローフラグ<br>N:減算フラグ CY: キャリーフラグ<br>- :意味なし

します。 たとえば111121を足す と10000となり、このとき桁上ガ りした1 ガハーフキャリーです。 8ビ ットの中央で生じるキャリーなので、 / トーフキャリーと呼ばれているのです。 あまり使用するフラグではありません あまり使用するノブノではありません<br>が、10進演算のときにお世話こなるフ ラグです。<br>●Pフラグ

Pフラグごは、 パリティフラグとオ ー/ トーフローフラグの2つの役目があ ります。

バ ティフラグとして使用されるの は、ANDやORなどの論理演算のと きです。パリティとは、 データの中の<br>1のビットの数が問数か奇数かを調べ る (1011なら1ガ3つで奇数、 0 110なら1ガ2つで偶数といった具 合) ものです。/ ハノコン通信などで、 送られてきたテータが Lしいかどうか をパレティチエックで確かめるのも、 これと同じ方式です。パリティフラグ は偶数ならば1、 奇数ならば 0になり<br>ます。

オーバーフローフラグとして働くと きは、算術演算命令を実行したときて す。データをフビット、符号を最上位 ピットに使用すると、 ー128 から +127 までの数が扱えます。演算の結果この 範囲を越えた場合には、 オーバーフロ<br>*一フラグガ* 1 になります。 たとえば + 127に1 を足すと+128になりますので、<br>オーバーフローフラグガカちます。

このように、 Pフラグは実行した命 令によって意味が違いますので、注意 が必要です。

#### ●Nフラグ

Nフラクは演算の種類で変化するフ ラグです。 減算命令のSUB、SBC 命令やDEC命令を実行した後は1に なります。 てすからこのフラグを見れ は、減算命令が実行されたかどうかが わかるわけです。

#### ●CYフラグ

CYフラグはキャリーフラグと呼ば れ、桁上ガりガあつたときに1になる フラグです。 たとえば111111 1に1を足すと100000000と なり、9ビット目に桁上がりが生じま す。 このときCYフラグガ1 となり、 桁上がりのあつたことを知らせるわけ  $\overline{C}$ 

またCYフラグは桁上がりばかりで なく、減算のときに引く数が引かれる 数よりも大きいときにも1になります。 たとえば000000000001を引 くことはてきませんので、上の桁から 1を借りてきて100000000カ ら1を引きます。結果は111111 11となりますが、上の桁から1を借 りてきたということで、 CYフラグガ<br>1 になります。

この c Y フラグについては、 本文中 でも実例をあげ説明していますので、 そちらも参考こしてください。またこ の他、ローテイト命令などの桁の移動 や回転こよっても、CYフラグが変化 します。

#### ●サンプルプログラム

■最後にオマケとして、2つの文字コ<br>一ドを比較した結果のフラグを表示す るプログラムを図Bに掲載しました ~<br>0200番地から実行すると、 2回続 けて?が表示されますので、適当な文 字を入力してください。 2つの文字コ ードを比較して得られたフラグをS Z<br>ーHーPNC Y の順に表示します。 な お、モニタにはエスケープ・キーを押<br>すことで戻ります。 . . . . . . . . . . .

演算命令とフラグは、プログラムに<br>知能を持たせるための大切な要素です。 コンピュータがいろいろな判断を下す のも、すべてこれらのフラグによる処 理をしているからなのです。 よく理解 しておいてください。

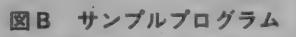

C200 3E 0C CD A2 00 CD 4A C2s54 C20B 3E 3F CD A2 00 CD 9F 00:22 C210 FE 1B C8 C218 4A C2 3E C220 9F 00 4F 0228 C2 78 B9 CD 30 C2 18 D5;89 C230 F5 El 7D CD C238 08 4F 79  $C240 30 18 02$ C248 10 F0 3E 0D CD A2 0® 3E:02 C250 0A C3 A2 00 00 00 00 00:81 A2 00 CD 9F 00:22<br>47 CD A2 00 CD:36 CD A2 00 CD:9F CD A2 00 CD 4A:56 37 C2 C9 06: DA 4F 38 04 3E:9A 3E 31 CD A2 00:2A

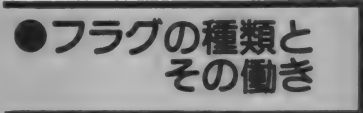

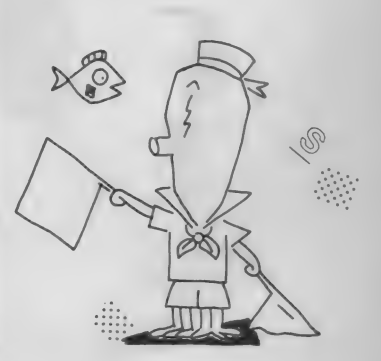

## TECHNICAL AREA 1672 E DE L'ANNO EST EL CONTRADO DE L'ANNO EST EL CONTRADO DE L'ANNO EST EL CONTRADO DE L'ANNO <br>1672 E EL CONTRADO DE L'ANNO EST EL CONTRADO DE L'ANNO EST EL CONTRADO DE L'ANNO EST EL CONTRADO DE L'ANNO ES

長いようで短かった夏休みも終わり、 て書き始めようとしても、文才のない 新学期が始まったところでしょう。残 私にはできません。それに今回もハー<br>|暴厳しい中、皆さんはいかがお過ごし ドウェアだけでなくソフトウェアも必 暑 厳しい 中、 皆さんは いかが お過ごし ドウ ェア だけでなく ソフトウェア も必

夏のど真ん中なので、秋の気分を出し します。

- 長いようで短かった夏休みも終わり、 て書き始めようとしても、文才のない<br>新学期が始まったところでしょう。残 - 私にはできません。それに今回もハー<br>暑厳しい中、皆さんはいかがお過ごし - ドウェアだけでなくソフトウェアも必<br>でしょうか。 - - - - - 要なので、ページ数が足りなくなるこ この原稿を書いている時点ではまだ とを恐れてイキナリ本編に入ることに

## ROMとして働くRAMカートリッジ

リッジを多くの人が製作されたような ックと同様にバッテリーバックアップ<br>ので、今回はその第?弾としてプログ されているので、電源を切っても内容 ので、今回はその第2弾としてプログ ラム・オートスタート・カートリッジ か破壊されません。また、書き込みコ をお届けすることにしました。これは ントロール信号をスイッチ切り換えに<br>自分が申いたいBASICプログラム よって無視できるように細工したので、 自分が使いたいBASICプログラム よって無視できるように細工したので、<br>(16Kバイト!:!内)を電源ONと共に MSX本体から見るとROMとまった (16Kバイト以内)を電源0Nと共に MSX本体から見るとROMとまった<br>自動的に走らせてやるものです。要す く同じになるようにすることもできま 自動的に走らせてやるものです。 要す るに、市販のROMカートリッジのよ す。つまり、市販のROMカートリッ<br>うな働きをしてくれるのです。しかも ジと同様に先頭に所定のデータ(これ うな働きをしてくれるのです。しかも ジと同様に先頭に所定のデータ(これ<br>ROMカートリッジと違いプログラム をIDコードという)を書き込んでお ROMカートリッジと違いプログラム は自由に変更できるし、1つのカート き、スイッチを切り換えて書き込み不 リッジで2種類のプログラムを乗せら 可能にしておけば、電源ONでプログ れ、それをスイッチにより選択できる ラムが実行されるのです。 という ス グレ モノです。

 $\mathcal{L}$ 

中級者向き

今月は拡張メモリの第2 段。BASICプログラム 2本の記憶ができ、電源を 切っても内容が消えないメ モリカートリッジを作りま す。ROMと同様に扱え、 書き換え可能、さらにオー トスタートができるマニア 必携のツールです (16K以 上のMSX1またはMSX

▲易度マークほん

灌宗

MOS-RAM<br>ートリッジ

閮

 $2$ 用)。

Ē

 $\mathbf{C}$ 

また16KバイトのMS Xマシンが32 便用する部品 Kバイトになるというオマケ (?) 付 きです。MSX1、MSX2のどちら 使用する部品の中心はCMOS一R<br>でも動作するので、MSX全ユーザー AMですが、日立HM6264LP―15を でも動作するので、MSX全ユーザー A Mですが、日立HM6264LP―15を<br>にきっと楽しんでもらえると思います。 4個用いました。このRAMは8KX にきっと楽しんでもらえると思います。 Sスタティック RAM を用いた単なる ティック RAMで、スタンバイ電流が RA Mカートリッジです。しかし、86 標準で1µA、最大でも50µAなので

86年 2 月号で紹介したメモリカート――年1月号で紹介したリアルタイムクロ<br>ッジを多くの人が製作されたような――ックと同様にバッテリーバックアップ

肝心の回路は図1の通りで、CMO 8ビット構成の28ピンDIP型のスタ

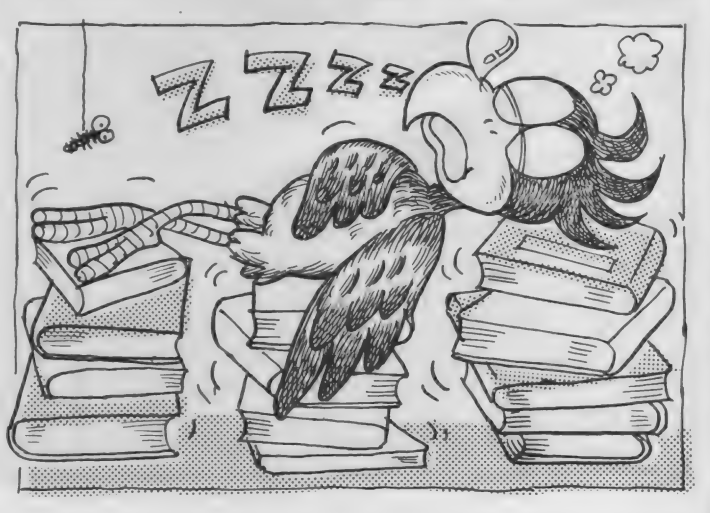

イラストト斎藤敏明/レイアウトト日本クリエイト

## DIGITAL CRAFT

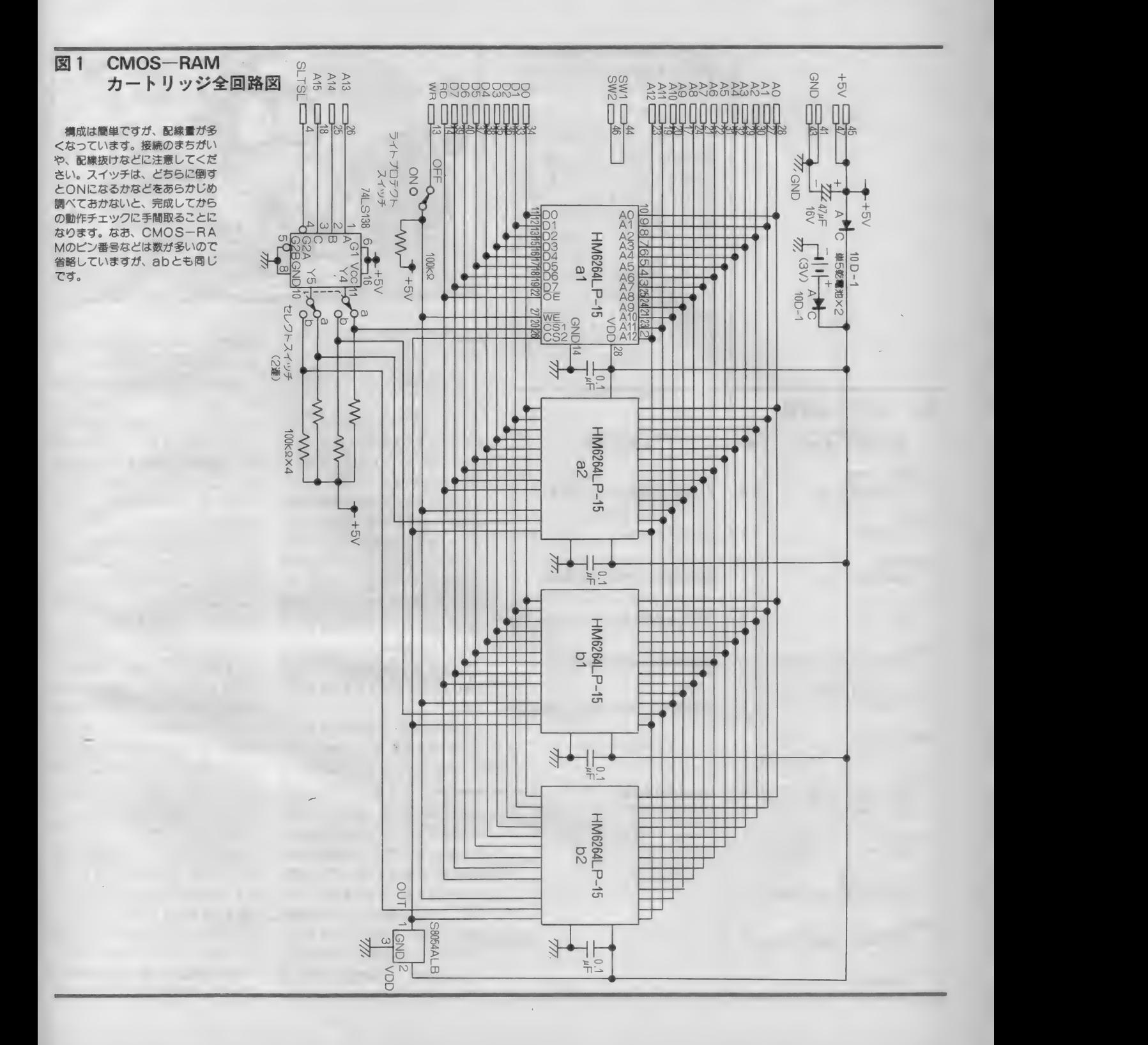

バッテリーバックアップに適していま す。 C S 2 端子を L レベルに すると、 スタンバイモードになります。

その他に 東芝の T C 5565 P L—15、  $TC - 5564P - 15$ ,  $TC5564P L - 15$ 富士通のMB 8464-15L、日電のµP D4364C— 15L. ソニーの C X K5864 P-15L などが使えます。ここに紹介 したもの以外を購入する際は、データ ブックなどでスタンパイ電流値が少な いことを確認してからの方がよいでし ょう。 同じ ピン 配置の もので も、 スタ ンパイ電流が最大で2mAというもの が あるから です。 また、 東芝の TC55 64PL-15は、スタンバイ電流が最大 でも0.2µA と圧倒的に少ないので、

### 表1 使用する部品

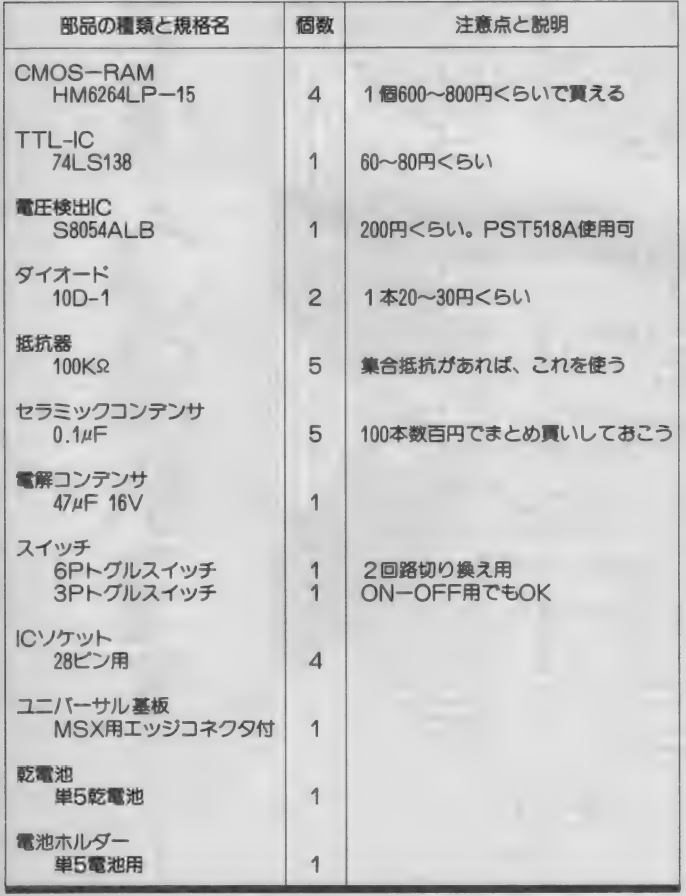

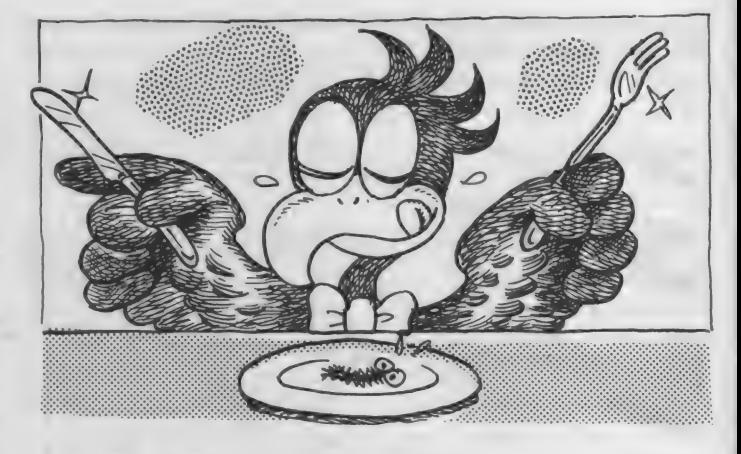

長期間にわたるバッテリーバックアッ<br>プをしたいときなどに有利です。しか し、まだ他の製品に比べると割高にな<br>っています。

TTL-I Cの74L S138は、 アドレ スデコードとして用いています。入力 のA~Cの3ビットに対応して出力が 変化するものです。

S8054ALBはセイコー電子の電圧 検出用 CMOS-ICで、規定の入力電 圧以下になると出力がLレベルになる ものです。 これにより、 C MO S — R A M をスタンパイ状態にします。

シリコンダイオードは、2本とも電 源回路の切り換えに用いています。ダ イオードは整流用の10D-1相当品を使 ってください。両波整流用ダイオード を用いれば、1本ですますこともでき ます。

コンデンサは、0.1µFのセラミック コンデンサ 5 つと、47uFの電解コンデ ンサを用います。いくらCMOS-R AMといっても、1個あたり最大で100 m A 近く流れるため、電源ラインの補 強の意味でセラミックコンデンサは C1個につき1本ずつ、電源ピン間に 入れます。入れるコツは、プラス側に ハンダづけするリード線を短くして入 れることです。電解コンデンサは基板 のエッジコネクタ付近に入れます。47  $\mu$  F16V という値は特にこだわらなく てもよいので、この値前後のものを用 いてください。 一般的にコンデンサは ました。

容量が大きくなるほど外形も大きくな るので、その点は注意が必要です。

抵抗器は100KΩの集合抵抗を用いま す。5本封入型か、それ以上のものを 使います。 もちろん個別の抵抗器 5本 を用いても構いません。これらはプル アップ抵抗として用います。通常の場 合、 CMOS-丨Cの入力端子はHレべ ルもしくはしレベルのいずれかにして おかなければいけません。しかし、ス イッチで切り換えるわずかの間、入力 端子が宙ぶらりんになってHレベルで<br>もしレベルでもない状態になるので、 これを防ぐためにプルアップ抵抗を用 いています。

バックアップ用の電池は、 単 5 電池 2本を使います。これは、小型電池の 中で最も入手しやすく、価格も安いか らです。またバッテリーホルダーを用<br>いるので、電池交換も楽です。こうい う用途には、最近ではリチウム電池や<br>ニッカド電池、またはスーパーキャパ シタなどの超大容量コンデンサを用い ますが、単5 電池ほど安くないし、入 手性もよくありません。

スイッチは6 P と 3 Pの基板用トグ ルスイッチを1個ずつ使用します。6 PはRAMの切り換え用として、3P は書き込み禁止用(ライト・プロテク トという方がカッコイイ/)として用 いています。

使用する部品を、表1にあげておき

## DIGITAL CRAFT

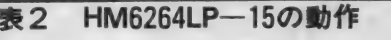

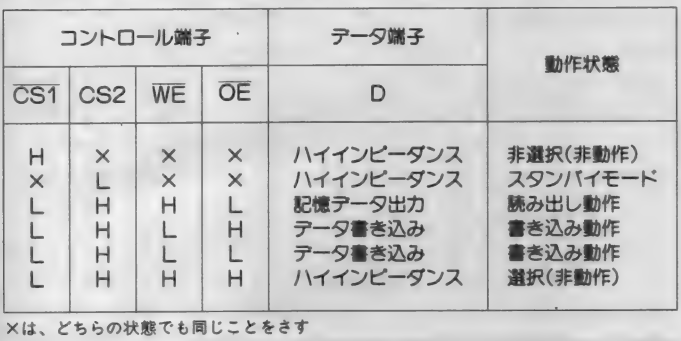

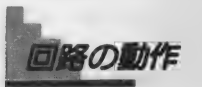

回路図はあまりにも規則的にCMO S-RAMが並んでいるだけなので、 簡単な動作しかしないように思えるか も知れません。とりあえず、順序だて て説明していきたいと思います。なお、 CMOS — RAM は 31 と a2、 bl と b2 力 < ペアで使われるようになっています。 ここでは回路図と同じスイッチの状態、 つまりa1とa2がセレクトされている ものとして話を進めます。また、表2 を參考 にして ください。

C M O S  $-R$  A M  $\mathcal{O}$  A  $0 \sim$  A  $12$   $\downarrow$   $\chi$ 字通りアドレス入力なので、2の13乗、 つまり8192 バイトの容量のRAMであ ることがわかります。D0~D7はデ ータ入出力端子です。あとで説明する 各コントロール端子の状態によって、 入力端子にも端子にもなる双方向 端子です。 8 ビッ ト あるので、 8 ビッ ト コンピュータ である MS X には、 ち ょうど 1 個で 8 K バイ トず つ メモリが 增 できる ことになります。 しかし、 MS X は16K バイトを1ページとして ページ単位でメモリを管理するので、 2個で1組としているのです。

CSTはアクティブLの、そしてC S 2 はアクティブ H のチップ選択端子 (Chip Select の略) です。つまりCS  $T = L$ 、 CS 2 = HのときのみRAM のデータ入出力端子は有効になります。

それ以外の状態では出力端子はハイイ ンピーダンスで何もつながっていない のと同じになり、入力端子も無効にな ります。 CS 2 を L レベルにするとス スンダイ状態になり、他の入力端子に どんなレベル (手っとり速く言えば、 オープン状態)でも構わなくなります。 そこで、電源が切られたときに、まっ 先にレレベルにしてやります。

CMOS-ICは動作電圧範囲が広 いため、定常状態の5Vより低くても 動作が保証されています。ということ は、電源か切られて徐々に電源電圧が 下がっていく涂中に何か変な電圧が与 えられて、データが書き変わる可能性

があるわけです。これを防ぐため、電 圧が 4.3V くらいになったらCS2を 即座にしレベルにし、内容を保証する ようにしています。

S8054AL Bはこういう用途に使う I C です。 この I C は内部にコンパレ 一タ (電圧比較器) を持っていて、入 力電圧が 4.3V 以下になると出力がL レベルになる のです。 CMOS- I C の 一種なので、いつも電源を供給する必 要がありますが、1.5V 程度の低電圧 でも動作します。消費電力が大変小さ いので、RAMと一緒にバックアップ しています。 この | Cがどうしても入 手できなければ、PST 518 Aという 同様な機能を持ったICを使ってくだ さい。 ただし、 この 丨 C は 出力が オー プンコレクタなので、100KQ程度の抵 抗器でプルアップしてやらなければな りません。変更点は図2の通りです。 TTL - I C の 74LS 138 は、 3 to

8 Demultiplexer という I Cで、1個 だけ使っています。G2AとG2B入 力が L レベル、 かつ G 1 入力が H レべ ルのときにA~C入力によって選ばれ た1つの出力のみがしレベルになりま す。その他の状態のときは、すべての 出力端子がHレベルになったままです。  $Y4$ 出力は $a1, Y5$ は $a2$ と R A Mの

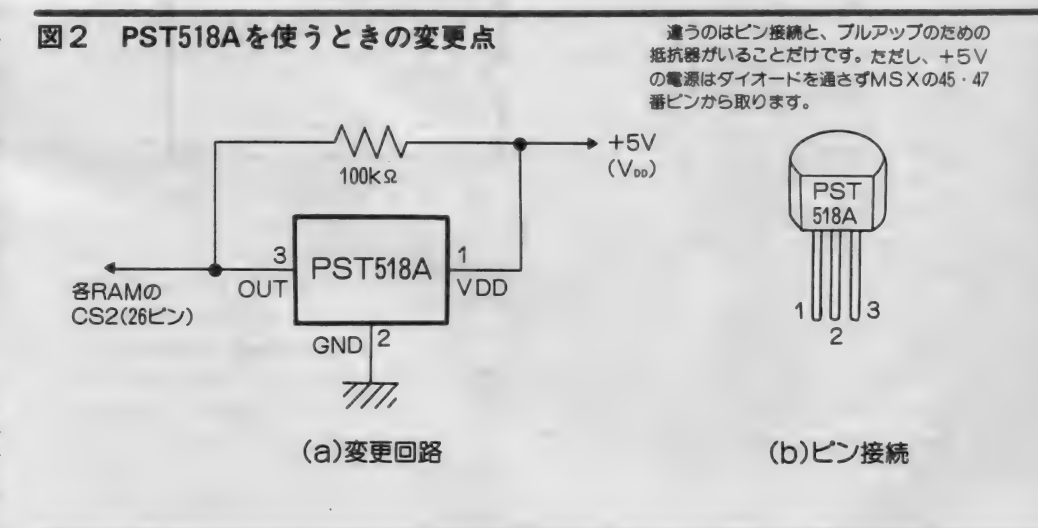

CSI入力に接続されているので、 S  $LT$  S  $L = L$  のときに、8000 H ~ 9 F  $F$  F H 番地までは a1が、 A000 H ~ B FFFH番地まではa2のRAMがセレ ク トされる ことになります。 S し TS  $T$ 信号はMS X 特有の信号で、スロッ ト管理のための信号です。これはコン ピュータ本体がメモリの内容を読み込 んだり、書き換えたりするときにしレ ベルに なり ます。

WE信号はWrite Enable、つまり書 き込み許可入力端子です。この端子が Lレベルのときは、CS1=LかつC S 2=Hならばデータラインに乗って いるデータをメモリ内部に書き込みま す。 つまり、 この 端子を MS X が メモ りなどにデータを書き込むときにしレ ベルになる端子 (WR) に接続してやれ ばよいのです。またこの配線の間にス イッチを入れ、信号を切ってやれば、 MS X 本体はメモリに書き込みができ なくなるという仕組みなのです。 0 £ 入力 は Output Enable 入力 端子 の略で、これを Lレベルにすることに<br>よって、CS1=L、CS2=H、W よって、 C S T = L 、 C S Z = H 、W<br>|<br>|<br>|<br>| きにデータラインにメモリ内部のデー 夕を 出力し ます。 そこで、 MSX 本体 がメモリ内容を読み込むときにしレベ ルになる端子(RD)に接続してやれば よいのです。

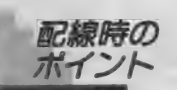

配線は当然ながらハンダづけを行っ て進めていきますが、あい変わらずい く つかの ポイント が あ ります。 C M0 S-RAMはその構造上、静電気など の過雷圧に弱いので、なるべく1Cソ ケットを使用してください。 28ピンの ICソケットを4つ使うことになりま す。購入時に気付くことだと思います<br>が、ICソケットは形状やメーカーに よってかなりの違いがあります。軸受 部分が丸ピンになったものや金メッキ 加工して ある ものは 信頼性が 高 いと 言 われていますが、その分お値段も張り ます。ちゃんとしたメーカー製ならば、 十分信頼性があるはずですので、あと は各人の好みの問題でしょう。

ところで、CMOS-RAMの20番 ピンのCST以外は、そのまま並列に 接続された状態になっています。こう いうときのための、亜土電子工業から 28 ピンのスタティック R A MやR O M を4個並列接続できるフレキシブル基 板 (ADO 602 F) が発売されていま す(残念ながら通販は不可とのこと)。 これは、大変薄いフレキシブル基板に プリントパターンが形成されているも ので、また余分なところにハンダが<mark>け</mark><br>かないようにグリーンレジストでパタ ーンが保護されています。 1枚1200円 が高いか安いかは人それぞれですが、 私は大変重宝しています(写真1)。

この基板が入手できない人は、手配 **縁になりよす。 ます CMOS-RAM**<br>は横 1 列に並べます。 1 C と 1 Cの間 隔は1ライン置きが適当でしょう。次

#### 図3 部品のピン配置

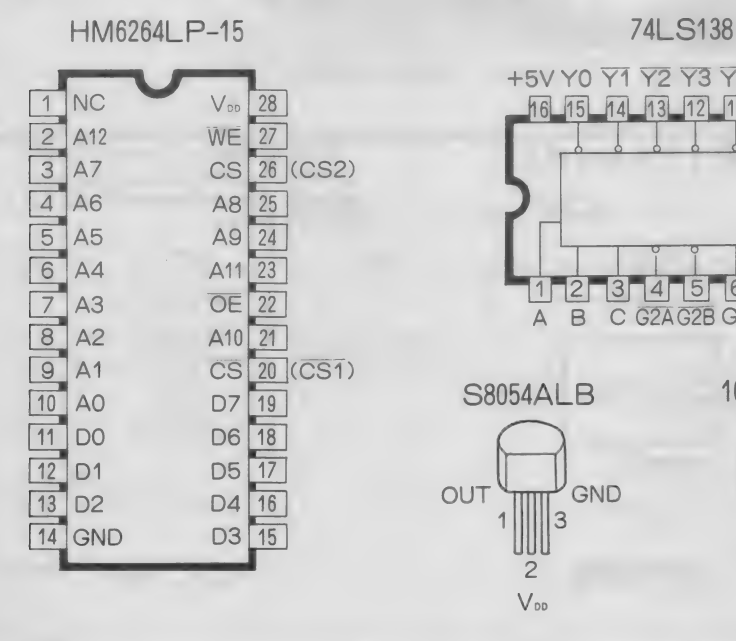

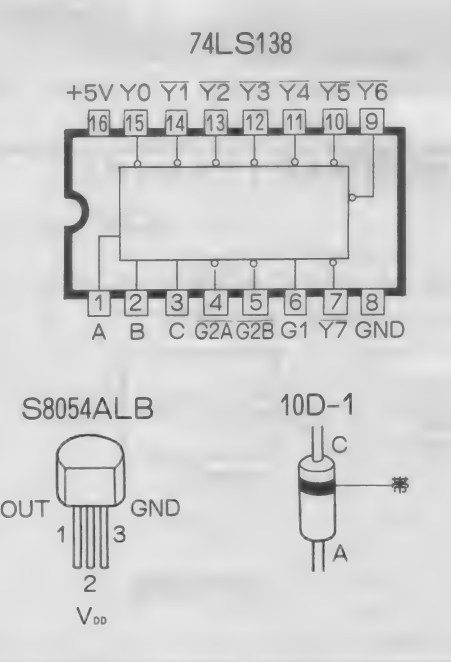

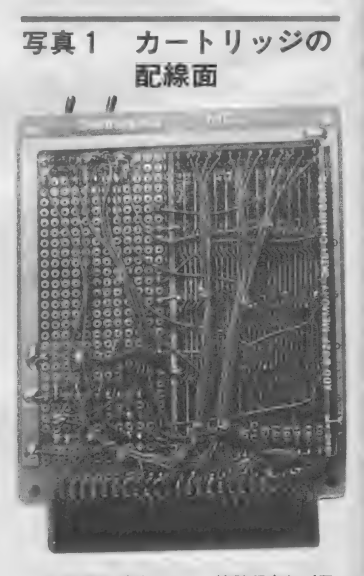

配線箇所が多いので、接触不良やイモ ハンダにも注意が必要。1つずつよく確 認しながらやった方が、トラブルが出て 泣くより得策です。フレキシブル基板が 入手できる人は、使った方が楽で信頼性<br>も高くなります。

## DIGITAL CRAFT

## 写真 2 完成した CMOS-RAMカートリッジ フレキシブル基板を

使っているため小型の ユニバーサル基板に収<br>まっています。手配線 を行う場合は、大きめ の基板を使った方が楽 だし、間違いの修正も 簡単です。

# **THE MELL Bundeter**

に14 ピンの G N D と 28 ピンの V D D ピ ンを ハン ダ づけし て 基板に 固定 します。 これらのピンはひふくをむいた線で接 続できるので、セラミックコンデンサ も含めてすべて先に配線をすませます。 電源周辺がすんだら、1ピンと20ピン 意外の並列配線を始めます。各ピン間 の距離は一定ですから、あらかじめ配 線材を切っておくといいでしょう。1 ライン分できあがったら、基板のエッ ジコネクタに直接接続します。

また、配線の際は回路図をコピーし たものを用意し、赤ペンで配線した部 分を塗り進めていけば、配線抜けや配 線ミスを減らせるはずです。

なお、バッテリーホルダーと基板用 スイッチは、取りつけ場所に気をつけ てください。MS X カートリッジの什 様では、 コネクタから 44mm 以内の 部 分に突起をつけられないようになって います。この部分は本体内に収まるか らではないでしょうか。 写真 2のよう に、なるべく基板上部に配置するよう にして ください。 バッテリー ホルダー は、合成ゴム系の接着剤で基板に直接 固定し ます。

動作チェックと初期化

回路の配線がひとまずすんだら、休 憩しましょう。細かい配線をすると、 思ったよりずっと眼が疲れるはずです。 休憩を取ったら、今度は赤ペン以外の **青や緑のペンを持ち、順に回路のチェ** ックを進めていきます。 I Cのピン番 号間違いなどは致命的です。

これがすんだら、いよいよMSX本 体のカートリッジ・スロットに実装し て、動作チェックに移ります。ライト プロテクト・スイッチはOFF (書き

込み可能状態)にし、セレクトスイッ チは どちらで も 構いません (または、 あとで説明する初期化する側にする)。 また、基板上に電池を実装しておきま す。 このと き、 テスターが あれば CM 0 S - R A Mの28 ピン (+) と14ピン (一) の間に約3Vの電圧がかかり、26 ピンが 0 Vになっていることを確認し てください。

 $\mathcal{L}$ 

MS X本体の電源を切り、スロット はすべてあけておいた状態で、基板を スロットに挿入します。ケースを用い ず作ると逆向きに入れてしまうことが あるので注意します。また、スロット は、キーボード面または前面パネルの 基本スロットを使います(チェック時 のみ)。 完了したらMS Xの電源を入れ ます。無事に初期画面が出てBASI Cが起動したら、とりあえず安心でき ます。

**もしMS X マシンが16K バイトなら、** メモリのフリーエリアが増えて32Kシ ステムになっているはずです。その他 の メモリ 容量 (32K、 64K) の 機種で は、何の変化もないはずです (フリー エリアが減っていたら異常)。16Kのマ シンで、 32 K と して 使いたい 場合は、 このままで使ってください。ただメモ りは2つあって切り換えられますから、 片方のメモリのみ (現在セレクトして) いない側) を初期化しておくといいで しょう。

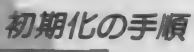

2つのスイッチをそのままにして、 リスト1を実行させます。これは、行 番号を付けずに、リストのまま直接入 力して実行させます。必ず1行でまと めて実行してください。次に、オート スタートの1Dコードを書き込むため

HI

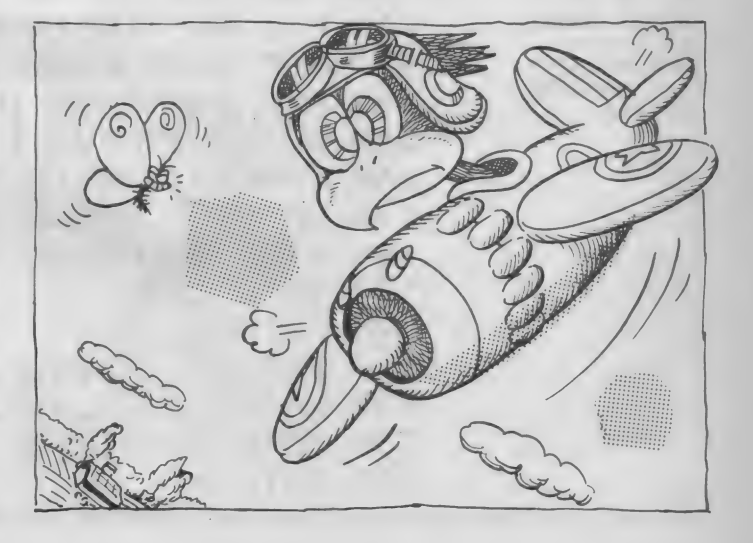

### リスト1 テキストアドレス変更プログラム

POKE &HF676,1:POKE &HF677,&HC0:POKE &HC000,0:NEW

のプログラム (リスト2) を入力しま す。 間違いのないことが確認できたら テープに セーブし、 実行させます。

「POWER OFF」と表示が出 たらIDコードの書き込みが完了した ので、ライトプロテクト・スイッチを ON (書き込み不可能) にし、それか ら MS X の 電源を 0 F F にして くださ い。そして、余裕をみて10~30秒後に 再び電源を入れ、BASICがスター 卜する ことを 確認し ます。

ここで、ライトプロテクト・スイッ チをOFFにし、何か簡単なプログラ ム (行番号付き) を入力して、LIS Tコマンドでプログラムが記憶された かどうかを確認します。次に、ライト 期化の手順を最初から(プログラムは プロテクトスイッチを O N にしてから - テープからロードします)くり返して<br>N E W コを入力します。そしてLIS - ください。あとは、プログラムをロー N E W□を入力します。そしてLIS<br>Tコマンドで、プログラムが消去され ていない(プロテクトがかかっている) 期化は1回だけでよく、バックアップ ことを確認します。この通りになれば、 用電池が切れたりして I D が書き換え CMOS-RAMカートリッジが正常 られたりするまでは行う必要はありま に動いていることになります。異常な せん。 ら配線の確認をし、正常なら電源を切 ってセレクトスイッチを切り換え、初

必ずこの通りに、1行で実行させてください。行番号 を付けずに、直接キーボードから入力して実行させます。

ドし、記憶させるだけになります。初

カートリッジの使い方

#### リスト2 ID 書き込みプログラム

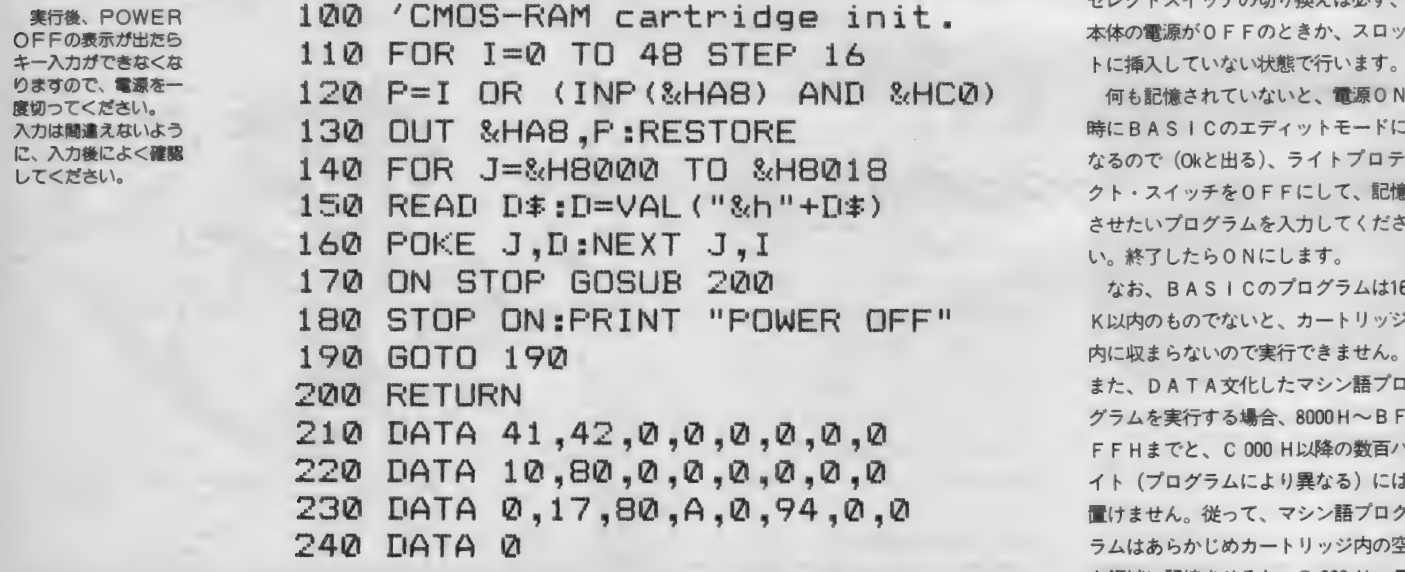

プログラムの入力や修正時には、ラーーします。また、カートリッジを挿入し<br>イトプロテクト・スイッチをOFFに一 たまま本体の電源を入れるときや電源 たまま本体の電源を入れるときや電源 を切るとき、記憶させたプログラムを<br>実行させるときは、必ずライトプロテ クト • スイッチを ON にして おきます。 セレクトスイッチの切り換えは必ず、 5体の電源が 0 F F のときか、スロッ

・に挿入していない状態で行います。<br>何も記憶されていないと、電源0N 時に B A S I C のエフィット ヒートに<br>キマの不(ol. kiliz) ニノトプロニ なるので (Okと出る)、フイ トフロテ クト • スイッチを 0 F F にして、 記憶 5 せたいプログラムを入力してくださ い。 終了したら ON にします。

なお、BASICのプログラムは16 (以内のものでないと、カートリッジ 内に 収ま らな いので 実行で き ません。 また、DATA文化したマシン語プロ グラムを実行する場合、8000H〜BF<br>- F H までと、C 000 H以降の数百バ F F H までと、 C 000 H 以降の 数百 ハ • イト (プログラム により 異なる) には 置けません。 従って、 マシン 語プ ログ 5ムはあらかじめカートリッジ内の空 き 領域に 記憶 辛せ るか、 D 000 H 〜 E

## DIGITAL CRAFT

000 H番地あたりに配置するのが安全 です。フロッピーディスクなどの接続 によりフリーエリアの高位アドレスは 変化しますから、フリーエリアの位置 (本体 R A M内) をよく確認した上で プログラムを作成·入力してください。

ところで、 ROM 形式の プログラム を才 ー トス タ ー トさせる と、 ポ ー ズや  $JL - 2$  (STOP  $\ddagger$ - $\ddagger$ CTRL+ STOP) がきかなくなります。これ らを使えるようにしたい場合は、記憶 させるプログラムの先頭で、

10 POKE & HFBB1,0 な実行させるようにします。これで、 どちらも 使える ようになります。

あわりに

ーニー CiBR明したオートスタートなど<br>の方法について、更に詳しく知りたい . ここで説明したオートスタートなど 人は、アスキーから出ている「MSX 2テクニカルハンドブック」などを読 んでください。実をいうと、今回の記 事は、この本を私が読んだためにでき あがったのです。 この本はMS X 2の

みならす、M S X 全ユーザーにとって 大変有益です。 定価3500円は少々高い かもしれませんが、ゲームカートリッ ジ1本をがまんすればすむことです。 一度書店などで手にとってみてくださ  $L_0$ 

と、宣伝がすんだところで (宮崎く ん何かください)、今回はおしまいで す。来月は、お待ちかねの拡張スロッ トの前編をお届けします (2回分載)。 全国のリクエストを寄せてくれた方々、 お待ちどうさまでした。

**メモリICについて** 

メモリICは大別すると、読み HIL 動作専用のROMと、書き込 み可能なRAMの2種類に分けら れます。

ROMには、ユーザーがあとか ら書き込み可能なPROMと、メ ーカーで製造中にデータやプログ ラムを書き込んでもらう印刷物の ようなマスクROMの2種類があ ります。PROMも消去が可能な ちのと不可能なものがあります。 紫外線を照射することで内容を消 去できるものをUVEP-ROM、 電気的に消去ができるものをEE P-ROMといいます。MSXの BASICインタプリタはマスク ROM、ゲームカートリッジの多 <<<br />
K<br />
UVEP-ROM が使用され ています。

RAMには、 内部にDフリップ フロップをいくつも持ったような スタティックRAM(SRAM)と、 コンデンサに電荷を与えて記憶す るダイナミックRAM(DRAM) があります。 SRAM は 制御が 簡 単ですが、1ビットあたりの記憶 にトランジスタ素子ガ4~6本必 要です。 一方 DRAM では 1~2 本ですみます。 しかしDRAMは 放っておくと内容が消えてしまう ので、リフレッシュという動作が 必要なため、 制御信号を作るのが 厄介になります。以前紹介した擬 似スタティックRAMはピン配置 こそSRAMとまった<同じです が、複雑な制御回路を内部に持つ たDRAMの一種なのです。

メモリ I Cの性能で一番よく話 題に のぼるのは、 アクセスタイム です。これは、メモリ1Cの各コ ントロール端子に制御信号を送っ てから実際に動作するまでの時間 のことです。 一般的には | Cの型 番のうしろに数字などで示してい ます。今回使用したHM6264LP  $-15$ は、アクセスタイムガ150n秒 です。ただしこれは最悪値で、実 際にはもっとよい結果が出るはず で、またコントロール端子によっ てもアクセスタイムは異なります。 アクセスタイムは速いほど回路の 設計が楽になりますが、速いメモ リほど高いので、適当に妥協する ことが必要になります。ちなみに 高速コンピュータ用では、30n秒と いう、光でも9m程しか進まない アクセスタイムのものもあります。 技術の進歩はまったく恐ろしいも のです。

現在、メモリーCの規模はマス **クROMで1M、UVEP-RO** Mで512 K、SRAMで256 K、

DRAMで1M(各ピット)のもの が量産されています。なお、小型 けにこごわらなければ、 ピット単 価(価格÷総ピット数)の最も安い ものを選んで回路を作るのが、ア マチュアの正しいあり方だと私は 思い込んでいます。

プロではないので、趣味として 作るのならば新しい大容量メモリ (ただし高価)を使うのも手ですが、 メモリ | Cには「旬」というのがあ るので、その時期を見いだす賢い 消費者(?) でもあってほしいと思<br>います。

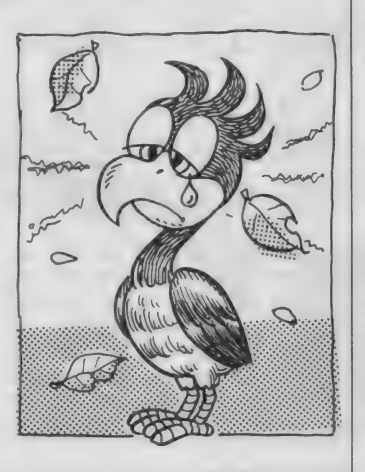

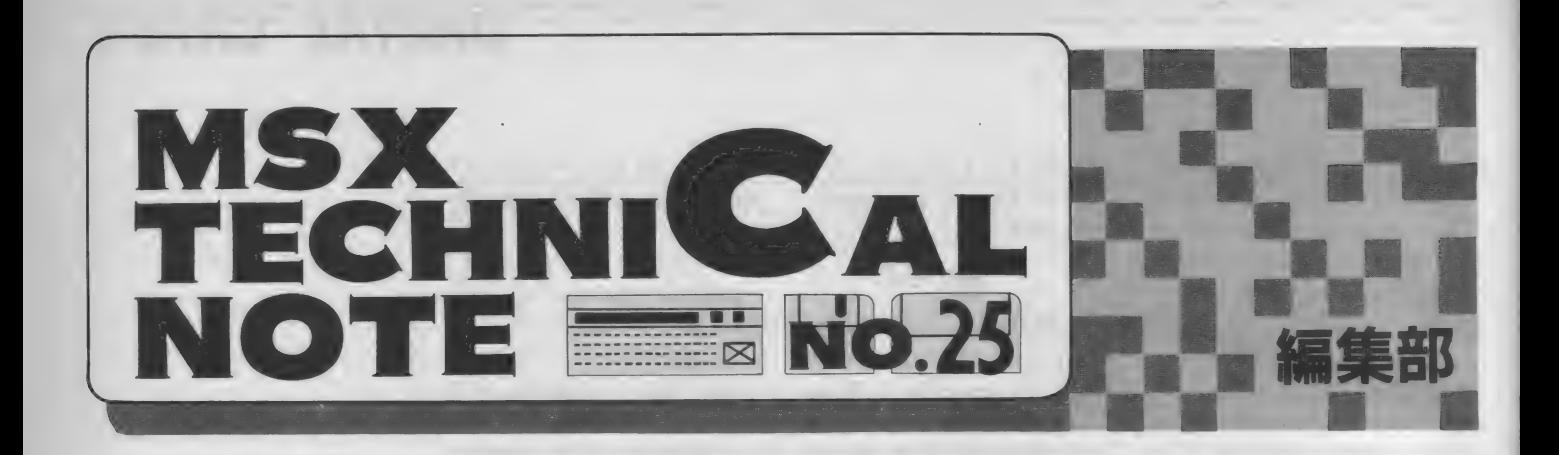

## ディスクシステム 入門(第6回)

MSX - DOSに用意されたシステ ムコールの続き。いよいよディスクを<br>アクセスするための機能を説明します。 ただし、関連するDOSの仕組みやア ドレスについての知識が必要になるの で、最初にこれらの説明を行っていま す。読み飛ばさずに、ゆっくり読み進 んでください。

今月は、MS X-DOSシステムコ ールの 2回目です。 ディスクとファイ ル関係のシステムコールについて触れ ようと思っていますが、その前に、デ イスクやファイルを扱うために欠かせ ない 情報で ある 0 ページ、 FCB、 D MA、およびFATとディレクトリの 構造に ついて 簡単に 解説し ます。

0ページ

MS X が使用するメモリは、全部で 64 ドバイ トあります。 MS X - DOS

では、 この すべてを RAM として 使っ ていますが、私たちが自由に使用でき るエリアは64 K バイト全部ではありま せん (注1)。 最後の 方の 何 K バイ ト かは MS X - DOSのシステムプログラム とワークエリアになっており、また最 初の 256 バイト (0000H~00F FH番地まで) は、外部コマンドとの インターフェイスや割り込みなどのた めに使用しています。このエリアをシ ステム・スクラッチ・エリアといいま すが、通称0ページと呼んでいます。

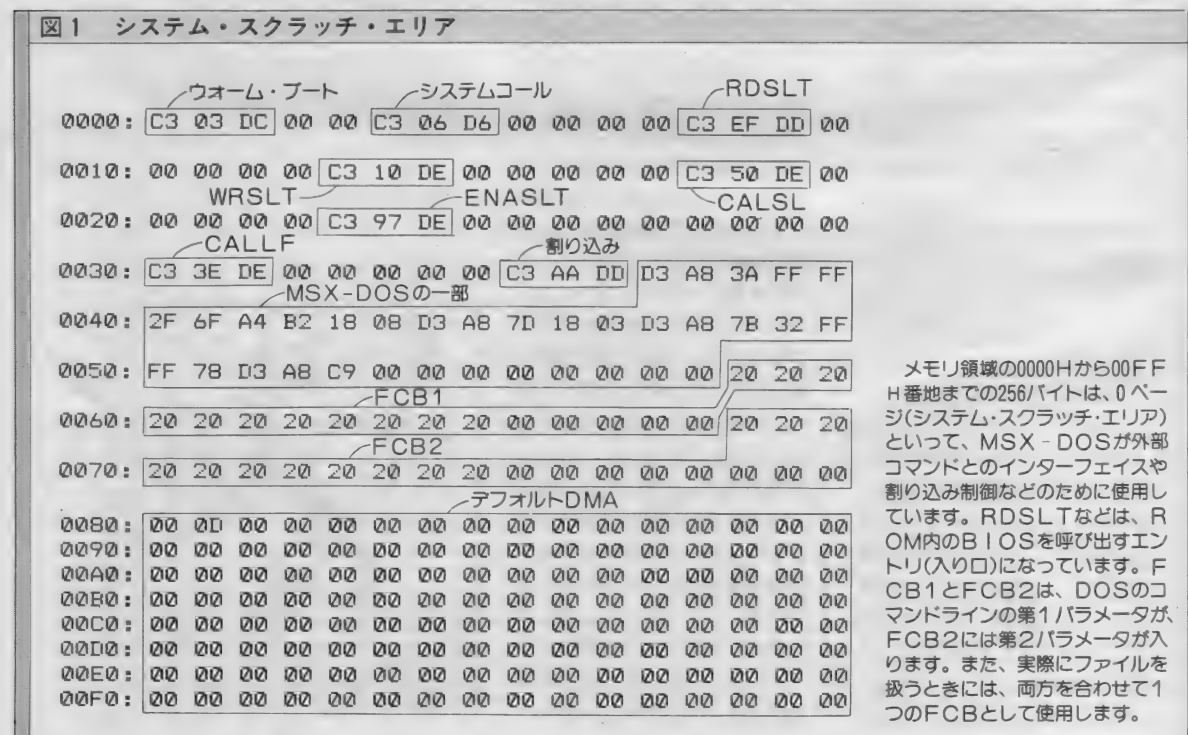

イラスト ト小山内仁美/レイアウト ト日本クリエイト

Ш

## TECHNICAL NOTE

FCB

その名のとおりファイルを扱うときに 使用するエリアで、0ページの005 C H から 0 0 7 F H 番地にあります。 扱っているファイルをアクセスすると

F C B (File Control Block) は、

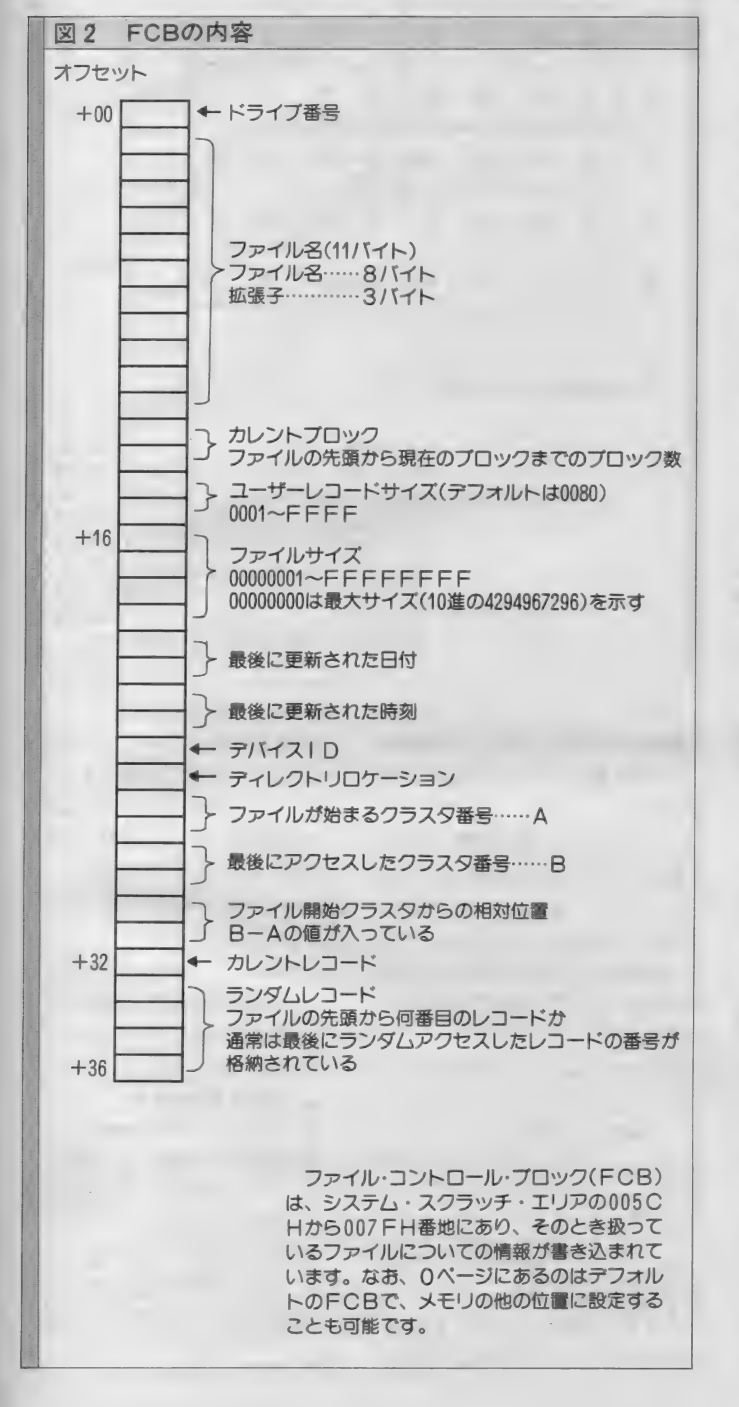

きに、 ここにある情報が参照されま す。なお、FCBはメモリ上の他の位 置に設定することも可能です (図2参 照)

### DMA

DMA (Direct Memory Address) は、ディスクファイルとの間でデータ を入出力する際に用いられるバッファ (データを一時的に置いておくところ) です。デフォルトのDMAはFCBと 同じく 0 ページ内にありますが(注2)シ<br>ステムコールの 1 A H を用いて、場所 を変更することも可能です。なお、入 力されたコマンド・ラインは、まずこ のデフォルトの D M A バッファに入り<br>ます。

### FAT

FAT (File Allocation Table) に は、ディスクに記録されているファイ ルの、ディスク上での位置に関する情 報がクラスタ番号で書き込まれていま す。1つのFATには12ビットが割り 当てられ ています (図 3 参照)。

FATの1つ1つは、それぞれ1つ のクラスタに対応しています。クラス 夕とは、 数の 多い セクタを まとめて 管 注 1 ) M S X - D O S 起動時に使<br>えるユーザーエリアのことを、T P A (Trangent Program Area) と いいます。 T P A は、 必ず 0 1 0 いいより。 I F A は、必り U T U<br>0Hから始まります。また、TP<br>Aの量数アドレスは ドライブ a の最終アドレスはドライブの種<br>類や接続台数によって異なります か、 0 ペーンの 0 0 0 7 日香地の<br>内容に 256 をかけ、 1 を引いたも<br>のがこれになります (下位 4 バイ のがこれになります(下位1バイ<br>トは必ず F F H になる)。

注 2 )システム・スクラッチ・エ<br>リアの 0 0 8 0 H から 0 0 F F H りアのUU8UHからUUFFH<br>番地までが、デフォルトのDMA エリアとして使用されます。また、 DOS でコマンドを入力したとき、<br>それがそのままこのエリアに格納 されています。 ユーザーコマンド でパラメータなどを指定するとき などは、このエリアの内容でそれ<br>を得ることになります。

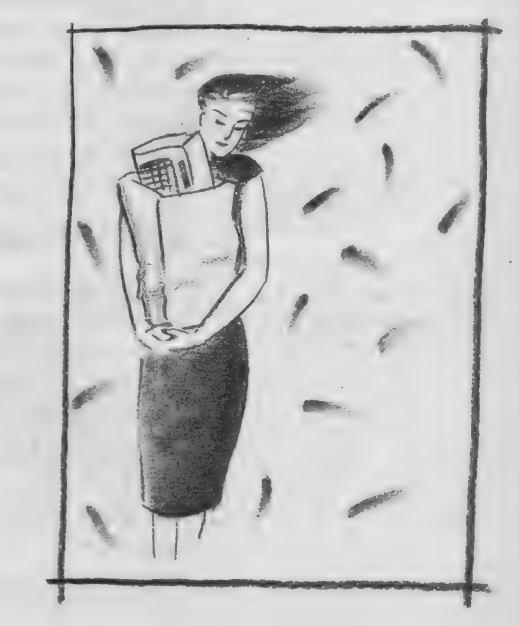

理しやすくするための単位で、MSX - DOS では1クラスタは2つのセク 夕に 対応し ます。 ある FAT に 書き込 まれているのは、次のクラスタ番号で 12 ビットの数字です。 ファイルがその クラスタで終わっている場合には対応 するクラスタにFFFHが書き込まれ、 未使用のクラスタに対応するFATに は000Hが書き込まれます。

FATのうち0と1は (先頭の2つ) システムが使用しており、ユーザーフ **ァイルに割り当てられるFATは、2** 以降になります。 FAT0とFAT1 の内容は、それぞれ次のようになって<br>います。

FAT 0 には、メディア I Dが入っ ています。 これはそのフロッピーディ スクのタイプを区別するものです。こ の内容が FF8Hなら1DD、FF9H なら 2D D となります。 また、 FAT 1には、 ユーザー・エリアが始まるク ラスタ番号が入ります。

なお、あるファイルが記録されてい る 最初の クラスタ に関する 情報は、 そ のファイルのディレクトリに書き込ま れています。

ディレクトリー

1つのファイルに対して、ディレク トリとして32バイトが割り当てられて います。また、1枚のディスクに対し て112のディレクトリが記録できます。 これは、つまり1枚のディスクに最大 112 までのファイルを記憶できるとい うことです。図4を参照してください。

### 論理セクタと物理セクタ

MS X - DOS では、論理セクタに よってディスクを管理しています。シ ステムコールを用いてファイルをアク セスするときに、この論理セクタで読 み書きする位置を指定したり、物理セ クタと論理セクタを変換する必要が生 じたり する ことがあります。 また、 ク ラスタ番号はこの論理セクタ番号から 計算するので、ここでちょっと論理セ クタについて触れておくことにしまし

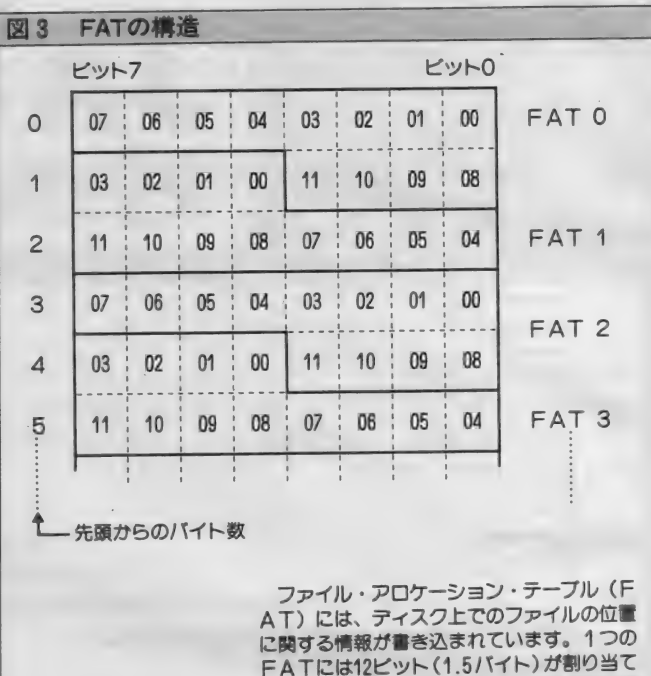

FATには12ビット (1.5バイト) が割り当て<br>られ、その1つ1つはそれぞれクラスタに対 応しています。FATに書き込まれるのは、 続くFAT(クラスタ位置の)の番号で、FF FHならファイルの最終クラスタ、000Hな ら未使用クラスタということになります。

#### よう(注3)。

論理セクタでは、ディスクの最初の セクタから最後のセクタまで通し番号 が 付けられて います。 一方 物理 セクタ は、サーフェイス (面) 番号、トラッ ク番号、セクタ番号で指定します(サ ー フェイス 1、 トラック 5 の 6 番目の セクタ、というように指定する)。つま り、論理セクタ番号と物理番号セクタ の間には、次のような関係があるわけ です。

 $ls = (tr * ss + sf) * ts + fs - 1$ ただしここで、

- Is: 論理セクタ番号
- sf: サーフェイス番号 (サイド番号)
- ss: サイド数 (0か1)
- tr : トラック 番号
- ts: 1トラック当たりのセクタ数

fs: 物理セクタ番号 とします。 例えば、 2 DD • 9 セクタ

のディスクで、トラック35、セクタフ

#### ら 未使用 クラスタと いろ ことになります。 の論理セクタ番号は、

 $(35 * 2 + 1) * 9 + 7 - 1 = 645$ となります。また、1DD・8セクタ のディスクのサイド0 (1DDにはサ イド0しかない)、トラック48、セクタ イド 0 しかない)、 トラック 48、 セクタ 3の論理トフツン 音写の場合は、  $(48*1+0)*8+3-1=386$ <br>となります。

この関係から、論理セクタのディス<br>クトの位置(物理セクタ)を求めるこ ク上の <u>位置</u> (物理セクタ) を **ネ**めるこ ともできます。それそれの式は、*次*の<br>・・・・・・・・・・ ようになります。

 $fs = (ls + 1) \text{mod}$  ts

 $sf=((ls+1)Yts)mod ss$ <br> $tr=((ls+1)Yts-sf)/ss$ 

 $t$   $t = 7.5$   $\frac{40 + 1}{10}$   $\frac{56781}{10}$ 

なお、クラスタ番号は、論理セクタ番<br>-号より計算されます。

クラスタ番号=ls/2 また、演算子の手は整数除算、IIIOUは 整数除算のあまりの計算を行うもので<br>す。

注3) システムコールの2FH、 30 Hが、この論理セクタによる ファイルアクセスを行っています。

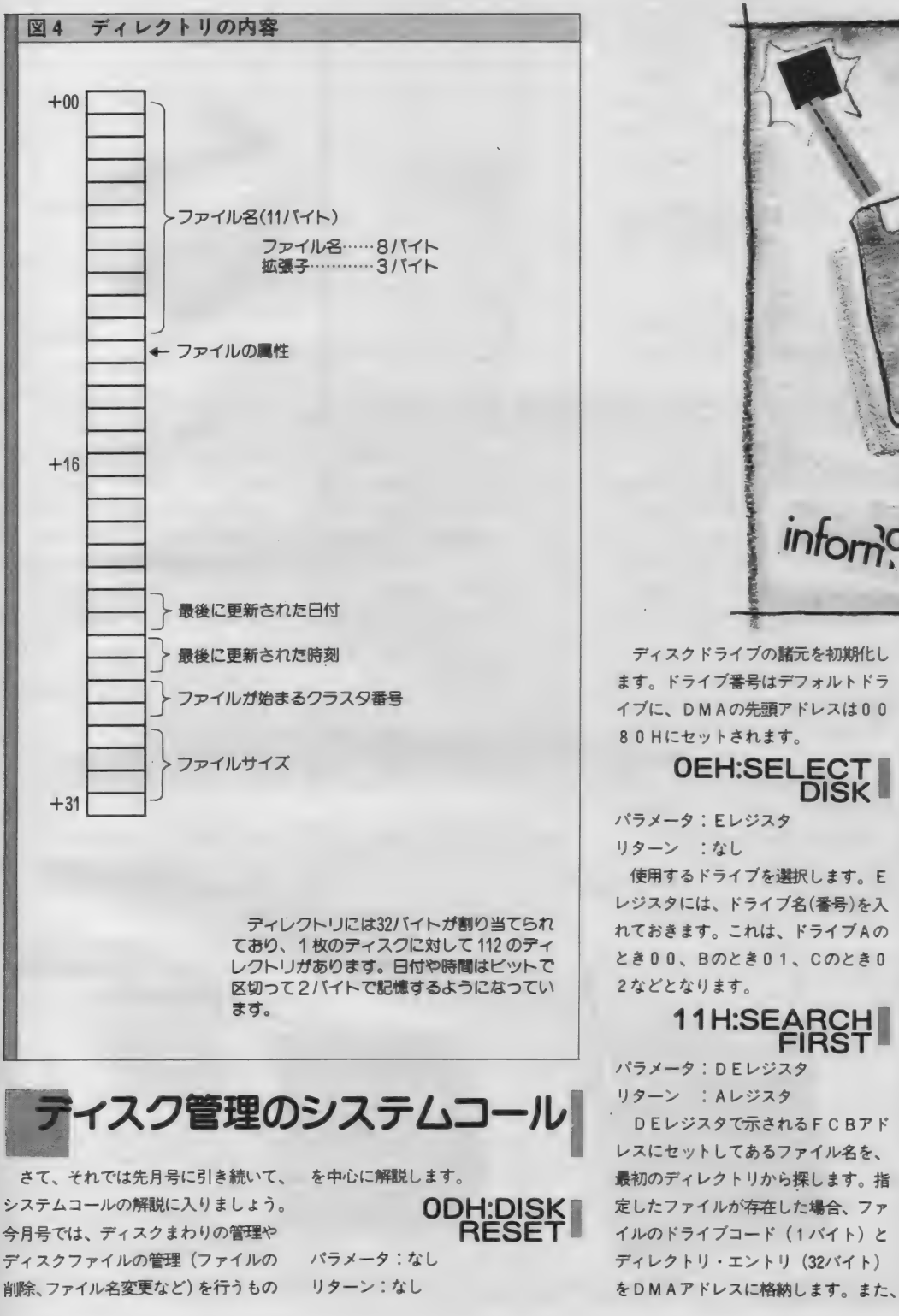

## **TECHNICAL NOTE**

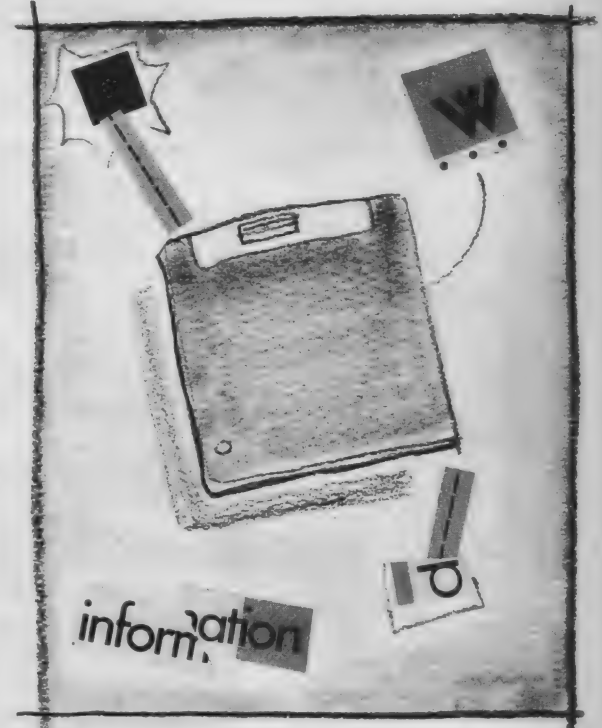

ディスクドライブの諸元を初期化し ます。ドライブ番号はデフォルトドラ イブに、DMAの先頭アドレスは00

8 0 Hにセットされます。<br>| OEH:SELECT|<br>| DISK

パラメータ: Eレジスタ リターン : なし 使用す る ドライブを 選択し ます。 E レジスタには、ドライブ名(番号)を入 れて おきます。 これは、 ドライブ A の とき00、Bのとき01、Cのとき0 2などとなります。

11H:SEARCH|

 $\overline{\phantom{a}}$ リターン : A レジスタ DEレジスタで示される FC Bアド レスにセットしてあるファイル名を、 最初のディレクトリから探します。指 定したファイルが存在した場合、ファ イルのドライブコード (1パイト)と

### TECHNICAL AREA 179

ワイルドカードキャラクタを使用する ことができます。

なお、ファイルが見つかった場合は 00が、ファイルがなかった場合は F FHがそれぞれAレジスタに入ります。 この値を見て、ユーザーはファイルが あったかどうかを調べなくてはなりま<br>せん。

12H:SEARCH

パラメータ: なし リターン : A レジスタ 通常、システムコール11Hのあと で用いられ、指定したファイル名を次

はもうやめた、なんてリグ (無線機)

機が仲よくしていることも珍しくない。 ×専用のインターフエイス・カートリ くても、一発で実行できるというわけ<br>バソコンでログ(通信記録)を付けた ツジ「FIF‐MX」。これは、八重洲 ところで、付属のソフトウェアは、 りすると、1stQSO (1番最初の通 無線のCATシステム専用だけど、M 信)かどうかがすぐにわかるし、QS SXのカートリッジ・スロットに差す たのと、ほほ同じもの。FRG-965な<br>L(通信証)交換のチエックも簡単。 だけで使えるというもの。 ら、そのままコントロールが可能にな L (通信証) 交換のチェックも簡単。 だけで使えるというもの。 ら、そのままコントロールが可能にな<br>また、話題のパケット通信などは、パ このカートリッジ、実はインターフ っている。なお、FIF‐MXの価格 また、話題のパケット通信などは、パ このカートリッジ、実はインターフ っている。なお、FIF‐MXの価格<br>ソコンガ主役になっている。 イ エイス回路だけでなく、ROMやRA は、19,500円(発売は、八重洲無線㈱)。

ッジ「FIF‐MX」。これは、八重洲 ところで、付属のソフトウェアは、<br>無線のCATシステム専用だけど、M MSXマガジン1985年12月号で紹介し

このカートリッジ、実はインターフ

▶MSXでアマチュア無線機をコントロール Mガ入っている。ROMはBASIC<br>パソコン・マニアの中には、パソコ ところで、パソコンで無線機をコン. アイルのロード・セーブ、AGC電圧<br>ンだけじゃなく無線もやってる人が結 トロールするためにいるのガインター の読み出し、送受信切り換え、フォン ンだけじゃなく無線もやってる人が結 トロールするためにいるのがインター の読み出し、送受信切り換え、フォン<br>構名い。特に20代以降では、無線から フェイス。それぞれの無線機メーカー ト切り換えなど11種類。RAMはRA 構多い。特に20代以降では、無線から フェイス。それぞれの無線機メーカー ト切り換えなど11種類。RAMはRA<br>パソコンへ趣味の世界を広げていった からパソコン接続対応のリグが出てい Mファイル用で、パッテリ・バックア バソコンへ趣味の世界を広げていった からバソコン接続対応のリグガ出てい Mファイル用で、バッテリ・バックア<br>人も多いはず。中にはアマチュア無線 るけど、RS-232Cや専用ボードによ ツブのため本体の電源を切っても内容 るけど、RS-232Cや専用ボードによ ツブのため本体の電源を切っても内容<br>るものが主。MSXに接続しようと思 を失わない。ここには、無線機をコン ガ押し入れで眠っている人もいるかも うと、RS-232Cカートリッジが別に トロールするためのプログラムを記憶<br>しれないけど。 へも多いはり。中にはアマナユア無線 こりと、ハっ などでも高が、「たる - ラックだめ学供の電源をあっても出<br>はもうやめた、なんてリグ(無線機) - るものが主。MSXに接続しようと思 - を失わない。ここには、無線機をコン<br>が押し入れで眠っている人もいるかも - うと、RS-232Cカートリッジが別に - トロールするためのプログラムを記憶<br>しれないけど。 が、しかし最近は、パソコンと無線 そこで、最近発売されたのが、MS 動するたびにプログラムをロードしな<br>\*が仲よくしていることも珍しくない。 ×専用のインターフェイス・カートリ くても、一発で実行できるというわけ。

CAT.

▼写真1 MS X 専用 F I F - M X ▼写真2 F R G 965 をM S X に接続

 $FIF-MX$ 

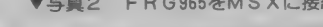

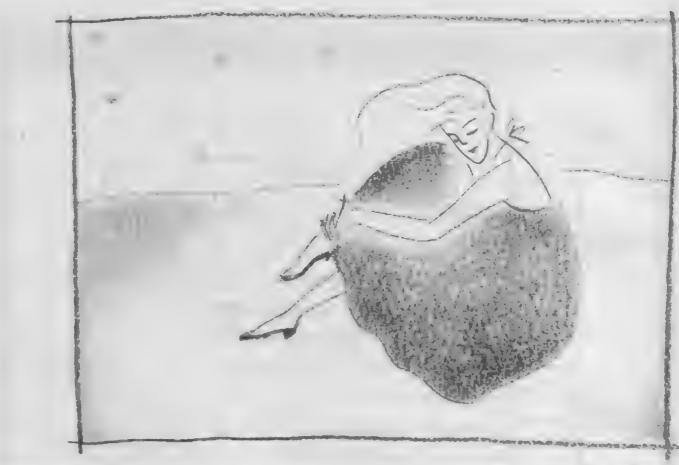

## TECHNICAL NOTE

のディレクトリから探します。 ファイ のティレクトリから珠します。ファイ<br>ルが存在した場合、ファイルのドライ 2000 カンプルプログラム 1 ブコード (1バイト) と、ディレクト<br>H - コード(2000年イト) + DAAAア リ・エントリ (32バイト) をDMAア | | 0005 また、ファイルが見つかったとき 00、 見つからなかったときはFFHがAレ ジスタに入ります。

### サンプルプログラム1

図5は、システムコール ODH、 0 EH、11H、およびあとで解説する 1 A H を用いたプログラム例です。こ のプログラムは、指定したドライブに <sup>\*</sup>MSXDOS. SYS" があるかどう かを調べます。初めにドライブ名を入 力し、 その ドライブ 名に ''MSXDO S. S Y S" があれば "M S X D O S. SYS is exist" と、ない場合はビー プ音とともに "MSXDOS. SYS<br>is not exist" と表示します。

### 13H:DELETE パラメータ: DEレジスタ

リターン : A レジスタ

D E レジスタで示される F C B アド レスにセットしてあるファイル名のフ アイルを、ディスクから削除します。 ワイルドカード・キャラクタを使用す る ことができます。 削除に 成功 したと きは00が、失敗したとき(ファイル がないなど) は F F Hが、Aレジスタ に入ります。

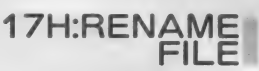

0A

0179 **017B** 0180 Ø183 0183 **0186** 0186 **Ø18E** 0192 0196  $019A$ **019D** 

**0D 0A 24 0D 0A 07** 

4D 53 58 44<br>4F 53 2E 53<br>78 79 79 79

53 20 69 73 20 6E 6F<br>74 20 65 78 69 73 74 00 0A 24

パラメータ: D E レジスタ リターン : A レジスタ

D E レジスタに示される F C B アド レスにセットされたファイル名のファ イルを、DE+16の位置のアドレスに セットされたファイル名に変更します。 ワイルドカード・キャラクタを使用す る ことができます。 変更に 成功した と きは00が、失敗したとき (ファイル がないなど) は F F H が、A レジスタ に入ります。

#### **SYSTEM** EQU ®005H ECB EQU **005CH** ドレスに格納します。 もちろんワイル いっぱん いっぱん いっぱん いっぱん いっぱん いちのしょう ORG  $100H$ leeiH ド カード キャラクタを 使用で きます。 0100 11 015A ?  $LD$ 0E 09 C,09H<br>SYSTEM し D メッセージを表示して、ドライブ 0105<br>0108 CALL CD 0005 番号の入力を待つ LD<br>CALL  $C,01H$  $0.100$ CD 0005 SYSTEM  $0.100$  $E6$  ØF<br>3D AND  $QFM$ 7 アスキー・コードを数値に変換  $0.10F$ DEC  $\triangle$  $0110$ 5F  $1.71$  $F \triangle$  $Q111$ 5F 0E 0E C, ØEH テフォルトドライブを変更 LD CD 0005  $0.113$  $\sqrt{211}$ SYSTEM 0116 11 4000  $\mathsf{LD}$ DE, 4000H  $0119$ DMA アドレスを4000Hにセット **ØE** LD  $Q11R$ CD 0005 CALL SYSTEM 21 005C<br>3E 00<br>77  $0.11E$  $\mathsf{LD}$  $H_L$ , FCB  $0121$ LD  $A, \emptyset$ <br>  $(HL)$ ,  $A$  $0123$ <br> $0124$ īΰ  $\frac{23}{11}$ T.NC  $0.125$ 11 014F<br>06 0B DE, FNAME LD "MSXDOS. SYS"という  $0128$  $\Gamma$  $B.11$ ファイル名をFCBにセット **Ø12A**  $LOOF:$  $1A$ Ø12A  $\sqrt{1}$  $A, (DF)$  $Q12B$  $77$ <br> $13$ LD  $(HL)$ . A  $012C$  $\frac{1}{1}$ NC  $DE$ j がない **Ø12D** 23 INC  $10E$  FA  $0.125$ **DJNZ**  $LOOF$ 0130 11 0050 0E 11 LD DE, FCB 0133  $\overline{1}$ C, 11H<br>SYSTEM ティレクトリをサーチ 0135 CD 0005 CALL FFH が返ったときは、ファイル<br>がない 0138 FE FF **CP DEEH**  $0.130$ 28.05  $10<sub>o</sub>$ Z, NOFILE **Ø130** 11 016B  $\overline{1}$ DE,EXIST<br>DISP □ ファイルがあったときの表示 **Ø13F** 18 03 36. 0141 NOFILE:  $0141$ <br> $0144$ 11 <sup>0183</sup> LD DE, NOEXST  $Q144$ 0E 09 LD UT C, UT C, UT C, UT C, UT C, UT C, UT C, UT C, UT C, UT C, UT C, UT C, UT C, UT C, UT C, UT C, UT C, UT C, UT<br>CALL SYSTEM 0146 CALL. 0149 **DE OF** デフォルトドライブが変更されて CD 0005 C,0DH — ^ CALL SYSTEM L **014B CD 0005** いるので、 ディスクをリセットし<br>て終了。 CREATED SIGNAL SIGNAL STREET **Ø14E** 014F FNAME : **Ø14F** 4D 58 DB 'MSXDOS SYS 0153 53 53 2®  $0.157$ 53 59 53 of determines the second service of the service of the service of the service of the service of the service of the service of the service of the service of the service of the service of the service of the service of the se  $015A$ **Ø15A 0D 0A** DB 0DH,0AH<br>DB 'Input Drive 0DH, 0AH 0150 49 6E 70 70 75 .'多' 0160 2©  $0.164$ 69 76 65 20 0168  $\frac{1}{3}F$ 20 24 EXIST: **Ø16B** DB 0DH,0AH 4D 53 58 44 DB 4F ^SXDOS.SYS i 53 2E 53 59 73 53 20 69 20 65 78 73 **016B 016D**  $0171$ <br> $0175$

DB 0DH,0AH,'\$'

DB 0DH,0AH,'\$'

NOEXST:

**OD 0A 07** MULAST: **IB** ODH,0AH,07H

DB

END

; Sample Program 1

### TECHNICAL AREA 181

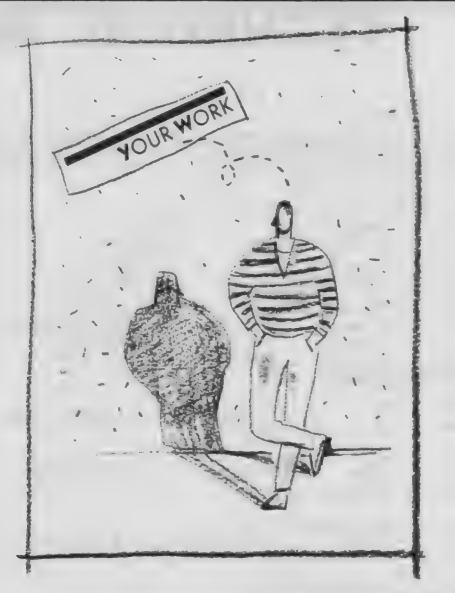

### サンプルプログラム2

図 6 は、システムコール17Hを用 いたサンプルプログラムで、MS X -DOSコマンドのRENに相当するも のです。使い方も同じです。なお、こ のプログラム中で、 <sup>\*</sup>LD C、17 H' の17Hを13 Hに変更すると、 そのままDELコマンドに相当するも のになります。

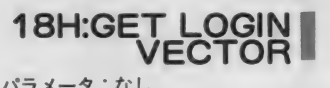

リターン : HI-レジスタ

HLレジスタに、接続されているド ライブのビットテーブルを返します。 MSX-DOS で使用できるドライブ はA~Hの8台までですが、Lレジス 夕の最下位ビットから最上位ビットま でが、 それぞれ A 〜 H ドライ ブに 対応 しています。そしてピットが立ってい る (1になっている) ドライブが、接 続されていることになります。なお、 Hレジスタについては、MS X-DO S では意味を持ちません。

19H:GET DEFALT! **DRIVE NAME** 

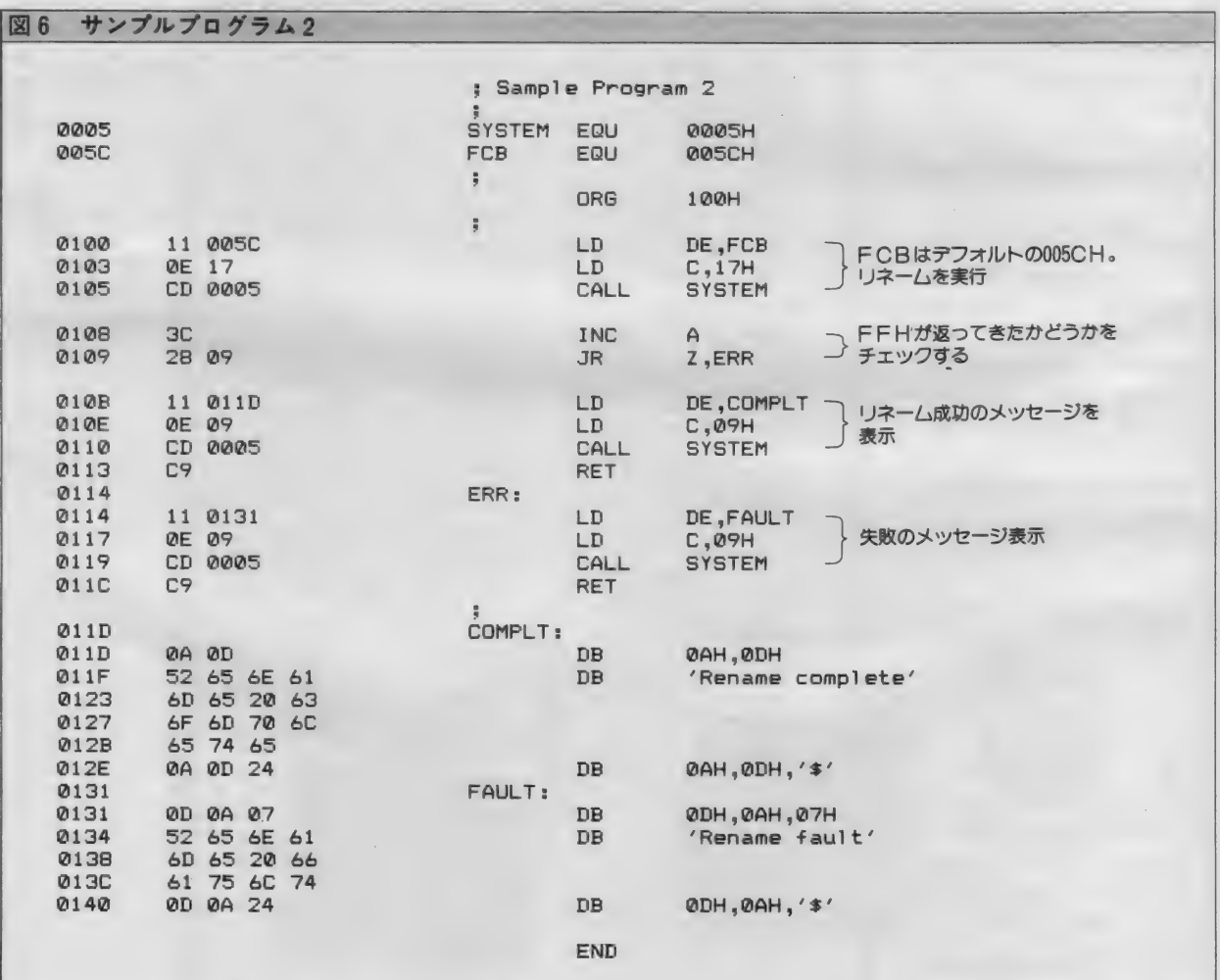

## TECHNICAL NOTE

#### リターン : A レジスタ

デフォルトドライブ名を取り出しま す。 ドライブ 名は A ドライブが 0、 B が 1 、 C が 2 というよう になります。 このシステムコールは、0EHに対応 する ものです。

サンプルプログラム3

図 7 は、システムコールの18H。 19 Hを用いて現在接続されているド ライブを表示し、そののちにデフォル ト ドライブの 番号を 表示す る ものです。 接続されているドライブに関しては、 A ~H まですべて接続を確認します。

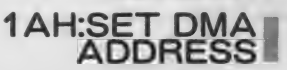

パラメータ: DEレジスタ リターン : なし

DEレジスタに入れたアドレスに、 DMA アドレスをセットします。 DM A の 位置を 変更す る 場合に 使用 します。 MS X の場合デフォルトでは 128 バイ トですが、読み出し書き込みは1以上 65535(ただし理論上) 以内の大きさで 行えるので、しばしば変更することに なります。

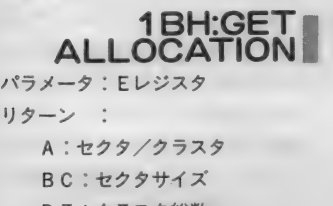

DE:クラスタ総数 HL:残りクラスタ数 I X : D P B ポインタ

I Y : FATポインタ

このシステム コールは、 E レジスタ にセットしたドライブに関する諸情報 を返します。もし存在しないドライブ を 設定した とすると、 A レジスタには FFHが返ります。

さて、 ms x ディスク システム 入門 も、残すところあとわずかになりまし た。来月号は、ファイルアクセスに関 するシステムコールを取り上げます。

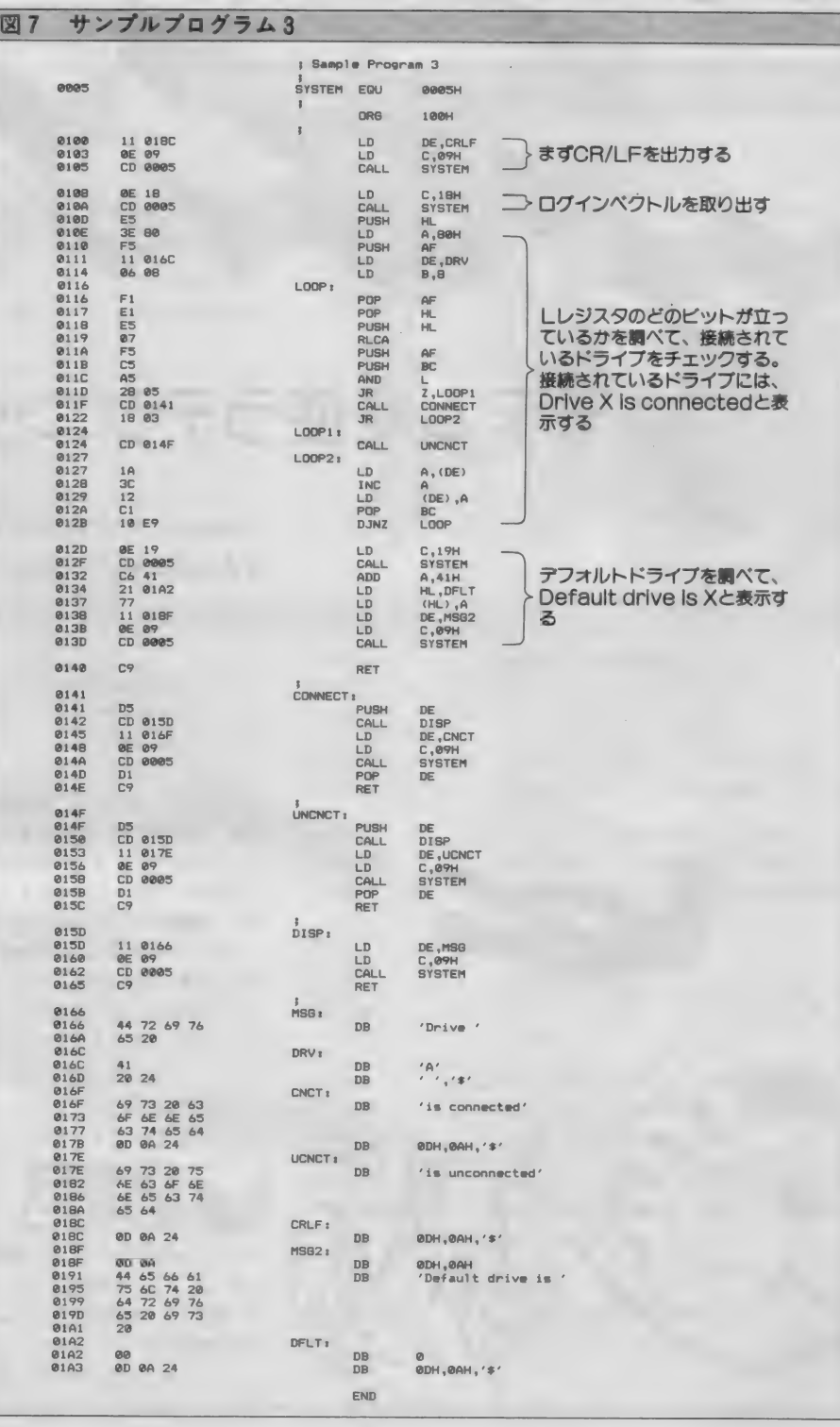

モデムを使うテクニック

今月は、 パソコンネットワークへのアクセス方法について。 またMM型モデムの使い方も説明しちゃった。

いた。モデムも適当なやつを3割引き はなかなか難しかったりするのです。 で買ってきた。電話はもともとしっか キミのMSX仲間が同じようにRS りついている。さあ通信だ通信だ。連 -232 C とモデムを持っていれば、お互<br>載 5 回目でやっとポクも〝情報高感度 いに通信することはできます。だけど 載5回目でやっとボクも 『情報高感度 人間<sup>。</sup>の仲間入りさっ!」と喜ぶキミ。 2人でただ話をしたり手紙(メッセー<br>ふふふ甘いのだよ。キミはまだ大事な ジ)を交換するだけだったら、普通に ふふふ甘いのだよ。キミはまだ大事な ことを忘れている。誰と通信するのか 電話で話せばすむんだよね。パソコン な? 相手はどこにいるのかな? ... 通信が今こんなに熱いブームになって

っかり用意して準備万端ととのったキ りももっとおもしろい使い方ができる ミに、実際のパソコン通信をどんな相 からなのです。 手とやればいいのかを教えちゃいます。 例えば、ホストコンピュータをキー<br>そして「アスキーネットワーク」を例 ステーションにして、メッセージを自 そして「アスキーネットワーク」を例 に、モデムを実際に使いこなすテクニ 由に書き込んだり読み出したりできる ックをも伝授してしまうのだ。 「電子掲示板」や、自分の知りたい情

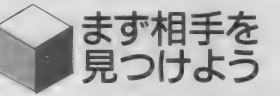

に違うところは、「相手がいる」ことで 用できる「パソコンネットワーク」が、<br>す。雷話なら、雷話帳を見れば友だち 今次々と登場しているのです。 す。電話なら、電話帳を見れば友だち の家の電話番号がわかります。無線だ パソコンネットワークはほとんどの<br>ったら「CO、CO」とやれば誰かが 場合会員制のクラブのようになってい 応答してくれます。ところがパソコン

「ぼくのMS XにはRS-232 Cがつ 通信の相手を見つけるというのは、実

というわけで今回は、周辺機器をし いるのは、そういった1対1の交信よ

報を検索できる「データベース」、 そ<br>して何十人もの仲間で同時に会話でき まず相手を \*\*\*\*\*\*\*\* ファーンヘース」、で<br>見つけよう る 「チャット」などなど。そしてそれ パソコン通信がゲームなどと決定的 らの楽しいサービスを全部まとめて利

ったら「C Q 、C Q 」とやれば誰かが 場合会員制のクラブのようになってい<br>応答してくれます。ところがパソコン て、会社が運営している本格的なシス

イラストシ舗岡安通志/レイアウトシ日本クリエイト

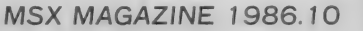

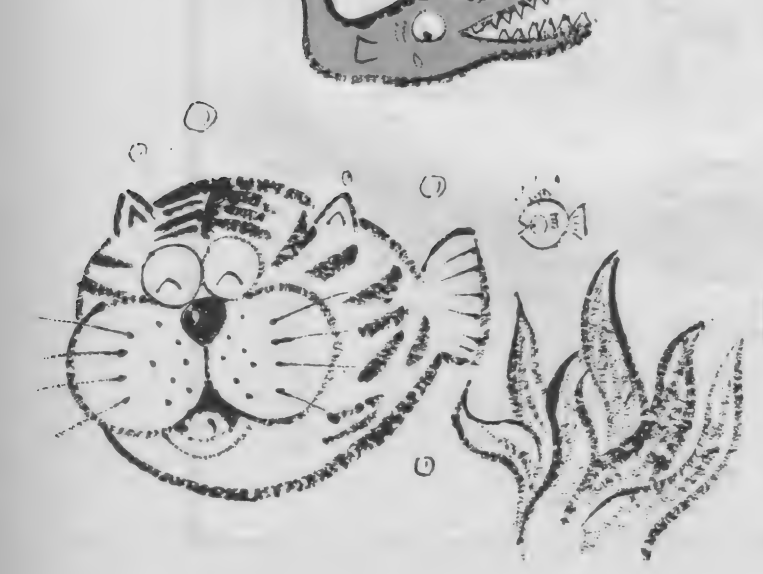

テレヨン

诵

## **COMMUNICATION**

テムや、地元のパソコンクラブがやっ ているものなど、さまざまです。また 1ヵ月いくらというように会費が必要 なものもあれば、まったく無料のとこ ろもあります。ただ共通して言えるこ とは、いきなり電話をかけてアクセス することはできず、最初に申し込んで ユーザー (会員) に登録してもらう必 要があることです。会員になって自分 のID番号をもらうと、そこで初めて いろいろなサービスが受けられるよう になるのです。

この連載の第一回で紹介した「アス キー ネットワーク」 は、 この MS X マ ガジンを出しているアスキーが運営し ているパソコン·ネットワークです。 ホストコンピュータにアメリカ製のス ーパーミニコンを使い、最大57人まで のユーザーが同時に使える大規模なも の。現在テスト利用になっているため 会費は無料で、現在の会員数はなんと 1万6千人以上なのです。実際にどの ようなサービスが行われているか、ま た入会申し込みの方法などは、MSX マガジン9月号の特集や、「パソコン通 信ハンドブック入門編/実戦編」(各 アスキー) で徹底紹介しているのでそ ちらを読んでもらうことにして、ここ では実際にアスキーネットにアクセス しながら、MSXでどーやればパソコ ン通信をめいっぱい楽しめるかを追究 していく ことにします。

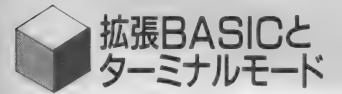

ーン・アーニー!<br>明るく賢いM S X 少年少女であるキ<br>は 「 M S X でネットワークと通信 ミは、 「MS X で ネットワークと 通信 するのにだって、ソレ用のソフトが必 要じゃないか。それはどうやって手に 入れればいいんだろう」と思うかもし れない。確かにパソコンショップに行 っても、「えむまが印3分で使える通 信ソフト」なんてのは売ってません。 しかし心配無用。キミがすでに用意し た R S-232C インターフェイスには、 通信用のソフトが初めから内蔵されて いるのだ。

この ソフ トは RS-232C カート リツ ジの中のROMに入っていて、「拡張 BASIC」と「ターミナルモード」の 2つからできています。 拡張 B A S I C は MS X の 電源を入れ ると 自動的に 起動し、MSX-BASICにRS-2 32 C を使うための命令が拡張されるよ うになっています。どんな命令が使え るよう になる かは 表 1 を 見て ください。

このパワーアップされた拡張BAS ICを使えば、キミが自分で強力な通 信ソフトを作ることもできますが、と にかくお手軽に通信しちゃいたい人の ために用意されているのがターミナル モード。なーんのプログラムも必要な く、いくつかの「パラメータ」を入力 するだけでMS X が通信端末に変身し てし まう のです。 この ハ ° ラ メータは 相 手のネットワークによって違いますか

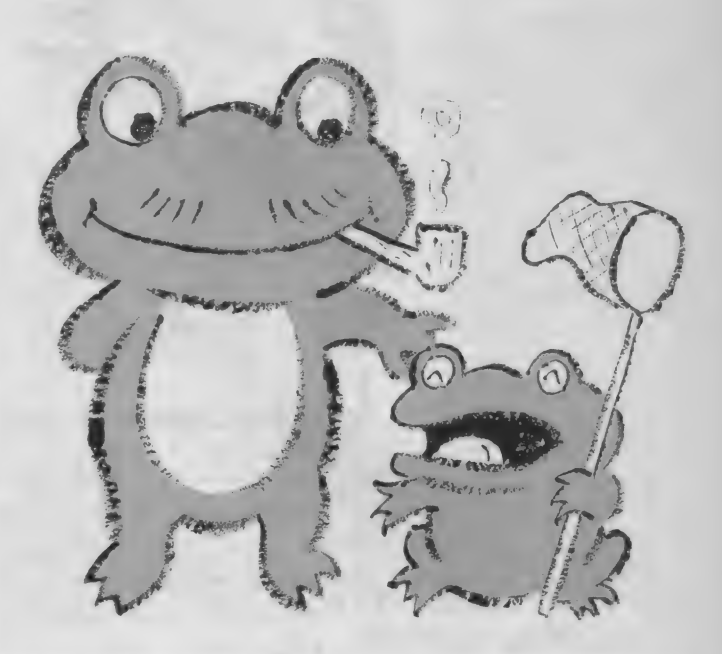

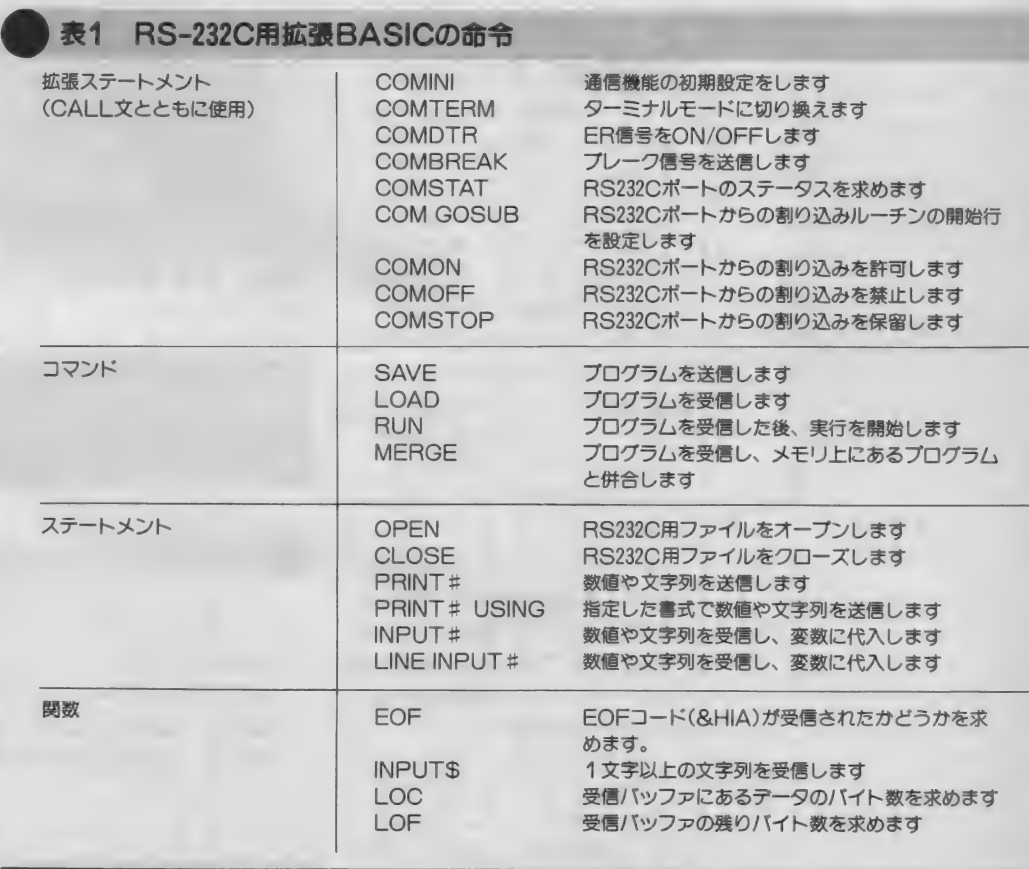

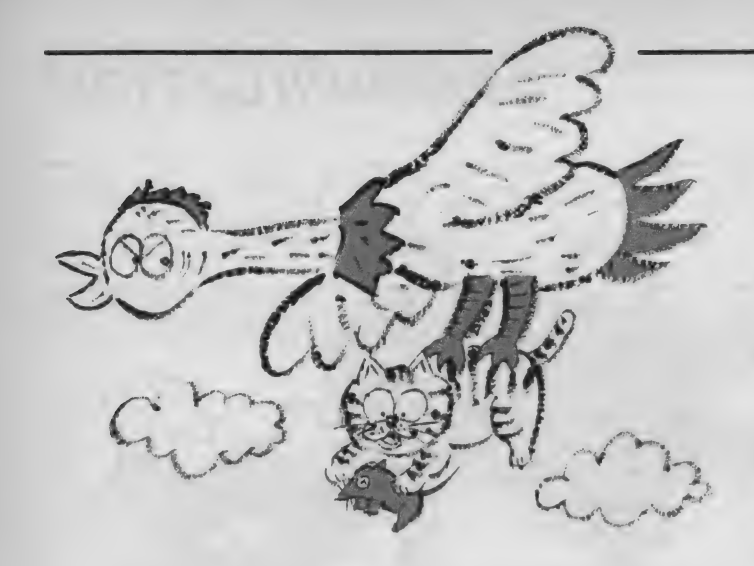

ら、あらかじめ調べておいてください (入会のとき教えてくれる)。

とりあえず ここでは、 アスキー ネッ トを通信速度 300 ポーで使う場合を説 明しますが、 このパラメータは現在最 も広く使われているものですから、他 のネットワークにもだいたい応用でき

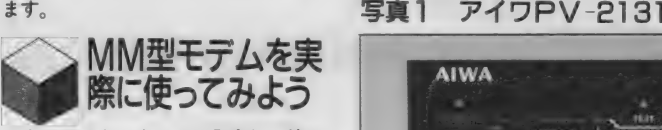

さてアスキーネットに入会し、待ち に待った I D 番号が届いたら、いよい よアクセスしてみましょう。

先月号のとおり、モデムにはいろい ろな種類のものがあり、操作方法もま ちまちです。そこでここでは一番簡単 なMM型 (手動型) でやってみましょ う。 アイワ P V-2123 を 例に説明しま すが、 N C U が MM 型の モデムなら、 他の 機種で も だいたい 同じです。 詳し くは、マニュアルを見てね。MSX、 R S-232C、モデム、電話線まで、ち やーんと接続できていることを確かめ たら 電源 ON。

モデムとNCUの動作を切り換えるた めのスイッチがいくつかあります。置 源をONにしてからでも切り換えて構 いませんが、セットを間違えると通信 ができないので注意しよう。

AN S/0 R I G スイッチは、 0 R I Gの方にします。 パソコンネットと 通信するときは、いつもORIG (C ALLの機種もある)で使ってくださ い。ANS側はパソコン同士で通信し たり、キミ自身がホスト局になるとき などに使います。

300 / 1200 スイッチは、 ボーレー ト (通信速度)を切り換えるもので、300<br>ポー側にします。

そして 一番大事なのがLINEスイ ッチです。これはモデムと電話機を切 り換えるスイッチで、通信を始めると きに押すようになっています。

拡張MS X-BASICが起動したら。 リスト1をダイレクトに入力してくだ さい。 PV-2123 に 限らず、 ほとんど のモデムはこのリストで0Kのはずで す。

CALL COMINILARS-232 Cポートに、 カッコ内のパラメータを セットする命令です。パラメータの意

味はまだわからなくてもOK。決まり 文句だと思ってください。

もし ここ で Syntax error が 出た 場合 は、拡張されていない普通のMS X-<br>BASICが起動している可能性があ ります。 RS -232 C を内朦 している 機 種では、イネーブルスイッチがOFF になっているかもしれません。 もし0 FFになっていたら、ONにして必ず リセ ッ トする こと。 CALL COM T E R M 命令でターミナルモードにな<br>ります。

ここまでエラーなく実行できたらべ リーナイス。来月はいよいよホストコ ンピュータの回線に接続します。どの ネットワークの10番号も持っていな い人は、来月までにどこか 1つ入会し<br>てしまおう。

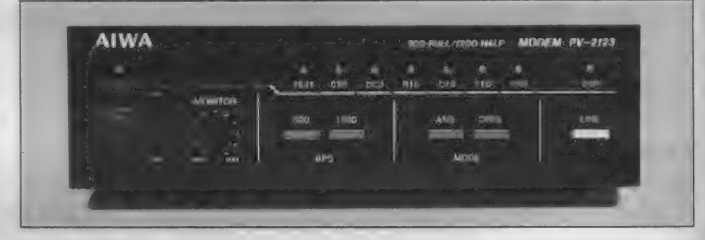

#### 写真2 主なスイッチ それぞれの設定を間違えると、通信 できません。

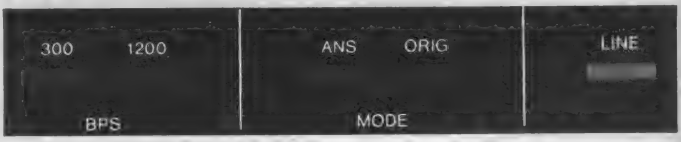

PV-2123には電源スイッチの他に ソスト1 ターミナルモード設定

#### SCREEN Ø

WIDIH 40 CALL COMINI ("@SSNIXNNNN" ,300,300,300) CALL COMTERM("0:")
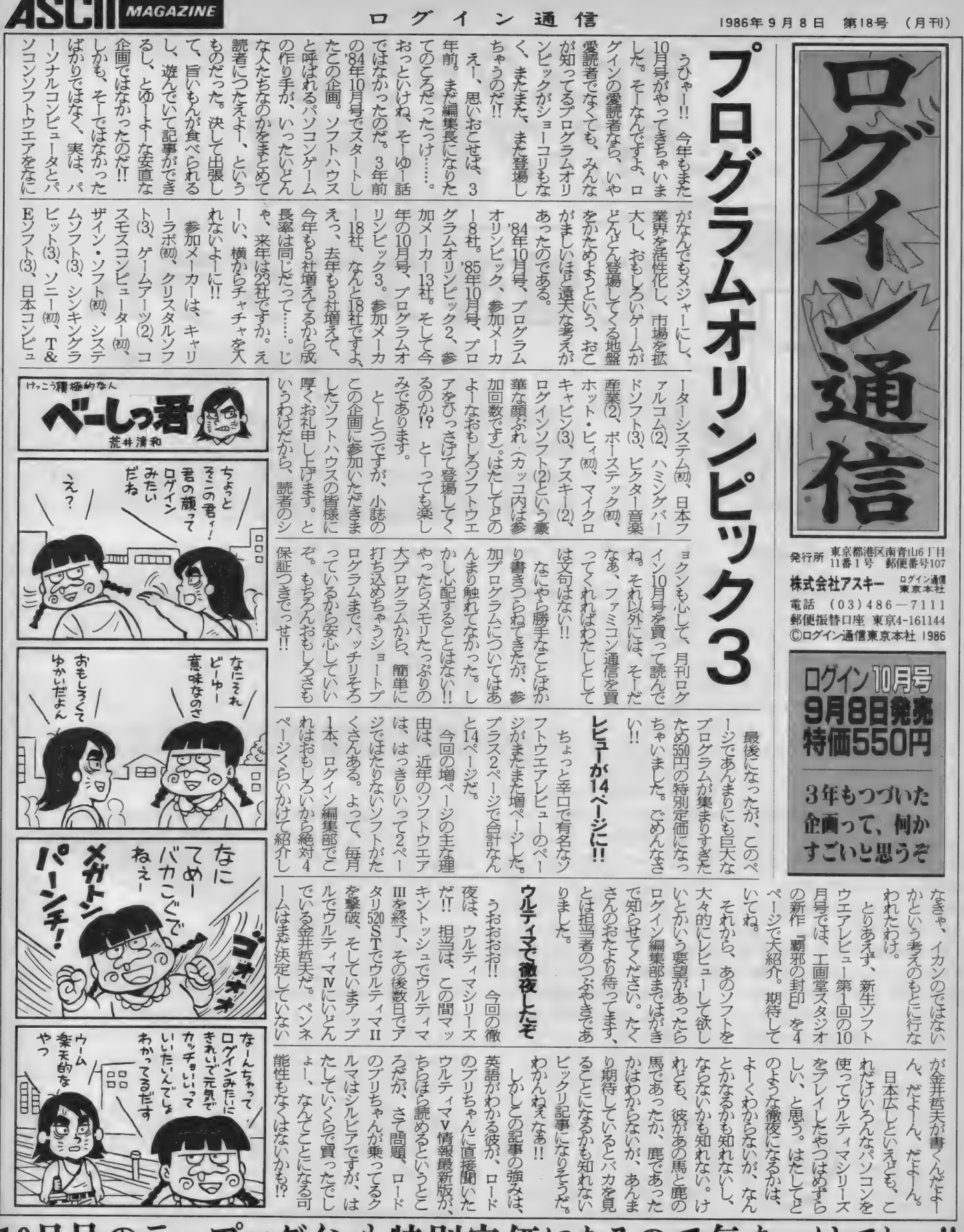

10月号のテープログインも特別定価になるので気をつけてねっ!!

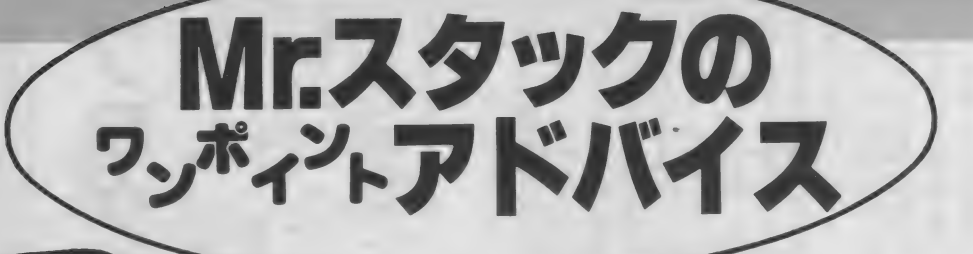

新潟県長岡市 竹田秀雄さん

最近のワンポイントアドバイスには、 結構社会人の方からの 投稿も多い。そこで今月は、実用プログラムを取り上げてみた。 内容は優管理。プログラミングテクニックのみならず、非課税 預金の勉強までしてしまおう。

音理プログラム

みなさま。夏はどうお過ごし遊ばし ましたか。海? いいですねぇ。山? これまたすてき。海外旅行/ これは もう最高。さぞかし気分はリフレッシ ュし たこと でしよう。

 $(1)$ 

ところが。充実した気持ちとは反比 例して軽くなった財布の中身にお気づ きカナ。あわててヒモを締めても、もう 遅い。お金は羽がはえて出ていった後。

しかしマア、久しぶりに楽しんだの だからタマには散財もいいだろう。こ れからセッセと貯めればいいんだから。

さて我々庶民を苦しめるものはいろ いろあるけれどなんといっても税金を 忘れるわけにはいかない (別に税金党 の宣伝をするつもりはないけれど …… )。 必死になって貯める貯金の利子にもシ ッカリ税金がかかってくる。

万が一の備えにためているササヤカ ナ貯金にまでガッポリ税金をかけると はアンマリナ……。というわけで銀行 預金や中国ファンドなどの元金300万 円までに対する利子は申告して非課税

にすることができる。 これがいわゆる ● の制度

もしかしたらこの原稿が掲載される ころには優の制度はなくなっちゃうか もしれないけれど、今のところ庶民の 味方だ (金持ちの脱税の温床だ、とい う説もあるけどね)。

この働、あくまで1人300万までな のだ。銀行がいくつあっても、預けて ある金額の合計が問題なんだ。たとえ ば5つの銀行に口座があったとしよう。 ある銀行の定期預金に200万、その他 の銀行に50万円ずつ定期があったとし たら合計 400万円のうち優にできるの はその中の300万円分だけであとの100 万円は® にで きないんだ。

複数の銀行とつきあっているときは 設定してある優の限度額と預入額によ く注意していなくちゃならない。長岡 市の竹田秀雄さん (30歳) がつくって くれたのは働の限度額を管理するため のプログラム。 働だけでなく、郵便貯 金の管理もできる。

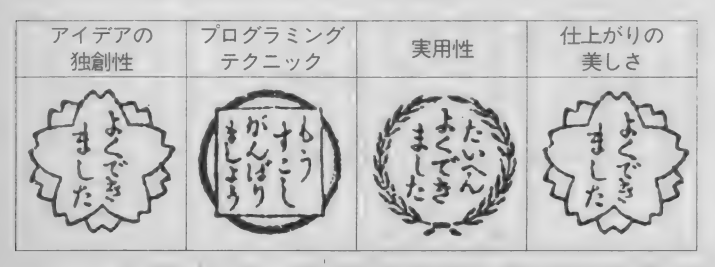

クタに実用チックなプログラムを取 り 上げよう。

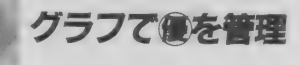

財テクの友、MSXで働の管理をし ようというこのプログラム、どんなも のかながめてみよう。

ポーダイなプログラムを打ち込んで (これ大変そうだ)RUNするとまずい つ現在のデータをみるか、年と月を指 定しなければならない。1ケタの月、 つまり1~9月の場合、01、09のよう に必ず頭に0をつけなければならない のは面倒なところ。

さて写真1のメニューが表れたら、 この中から自分のやりたい仕事を選ぶ (しかし、 まあなん と カラフルな、 とい う画面なのでした、これが)。

7つも並んでいるけれど、大胆に要 約してしまえば、預金の一覧表とグラ フを 表示す る 2 つの 機能と なる。

一覧表のバリエーションとして、全 預貯金の一覧表、銀行別の一覧表、名 儀人別の一覧表の3種類があるってい うわけだ。一覧表を表示させるとき、 その順序は(1)金額の大きい順、(2)日付 けの早い順、(3)利率の大きい順、(4)デ ータの入力順 (ソートなし)の中から 選択できる。

写真 2 は 全預貯金のリストの例だ。

預金額、 預金日、 銀行、 元利合計、 名 儀人が表示されている。これで我が家 にいくら財産があるか一目瞭然/ と いうわけだ。ただし現在のプログラム では これを プリン ト アウ トする ことは できない。

見ていてなかなかおもしろいのが写 真 3 のグラフ。各銀行ごとの預金額が たての棒グラフで画面下半分に示され ている。上半分には郵貯と銀行のそれ ぞれ、預金額がいかほどになっている のが示されている。今のところ郵貯も 各銀行の合計預金額も300 万以下だか ら優ワクを超していないことがわかる。 さて、実用プログラムにおいてきわ

めて重要なデータの入力はどうすれば いいのだろうか? メニューの6番を<br>選ぼう。

そこで表れたのが写真 4 。 なんだコ<br>リャ。 データ文のかたまりだ。 ガビー ソート・ブランス パンパン パーマン ン / このフロクラムは美はデータ人 カルーチンがない。データはDATA 文を使ってプログラムの中に直接書き 込んでやらなければならないのだ。ウ<br>ーン、これは問題ダ。

プログラムのシェ イプアップが必要

結局、このプログラムなにができる の? という疑問がでてきてしまうが、 この問題はあとでコメントするとして、

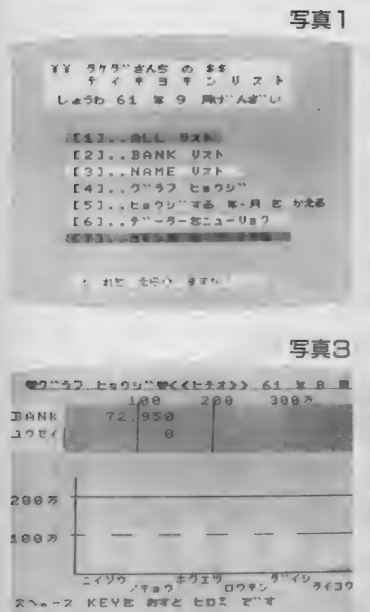

あのボーダイなプログラムをながめて みよう。

全体的な構成などをみて、まず指摘 しておきたいのは余計なところに力が 入りすぎて肝心なところがおろそかに なっているということだ。

メニューがカラフルだったり、メニ ユーが表示されるたびにメロディが流 れる、なんていうのはおもしろいのだ けど、それは必要な機能がキチンとそ ろってからの話だ。肝心のデータ入力 が D A T A 文の 追加に よる、 なんて あ んまりだ。定期預金を一本つくるたび に、 DAT A 文を つくって プログラム ことセーブして……。取引きする金融 機関が 増え るた びに また D A T A 文を つくり …… 。 カラフルな メニューは あ とでいいから、このあたりをもっと使 いやすくしてほしいところだ。

もう一点コメントしておきたいのは プログラムの汎用性に欠けているとい うことだ。例えばこのプログラムを打 ち込んで自分が使えるようにしたい人 がいる とする。 当然 預金 名 儀 人 や 取引 き金融機関のデータは変更しなければ ならない。 この ことは、 まあいい。

問題なのはプログラムのパラメータ も変更しなければならないことだ。F OR ~NEXT文で具体的な値を

 $FOR = Z = 1$  TO 7 のように使ってしまっているのでデ

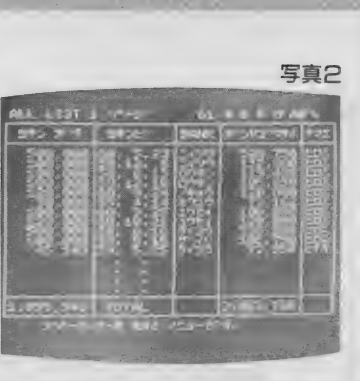

写真4

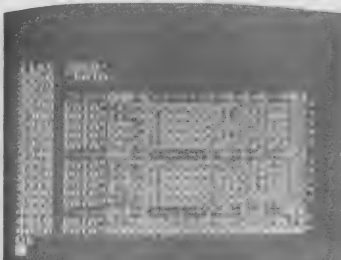

ータ数が増えたときなどDATA 文のみ ならずプログラムそのものを解読して 修正を加えねばならないのだ。

あと何点かテクニック的に気のつい たことを書いておこう。まずデータの 構造について。DATA 文でデータを持 っているのはディスクがない状態では ある程度仕方がないといえなくもない が、あまりにも圧縮することを考えて いるので、あとでいっしょうけんめい 数値変換したりしなければならず、処 理スピードの点ではマイナスだ。

600 〜 640 行のと ころ (文字 入力の 部 分)はINKEYSを使っているけれど、 ここはやはりバッチリ INPUT S を使 いたいところだネ。

それから (どーも、アレコレ、スミ マセン) 3820行のソートの部分、スピ ードが遅いことは前に指摘したけれど、 でき れば SWAP 命令を 使って ほ しい。 SWAP A\$(l)、 A\$(E)

でOKだ。

リストの長さをみても大変な力作だ ということはワカル。でも同じことを やるならもう少しシェイプアップの方 法がありそうだ。

竹田さん、図1のようにしっかりと フローチャートや変数表を添えて投稿 してきてくれた。プログラムの全体構 造などはしっかりおさえてあるのだか ら、必要な機能を加え、余分な装飾は

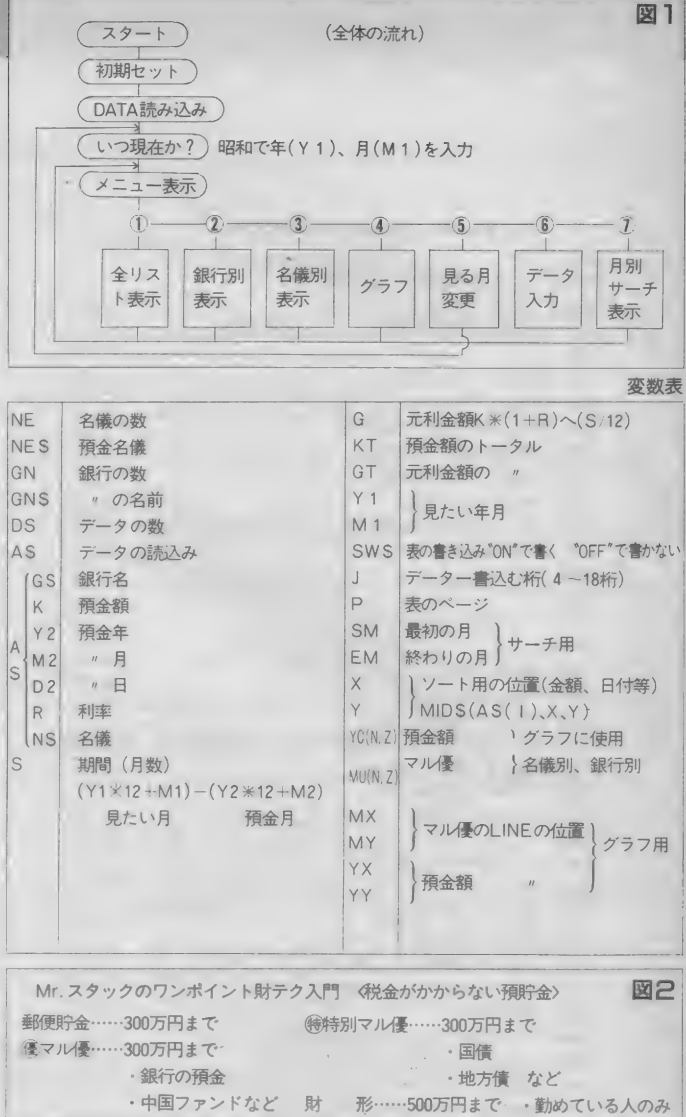

とっていけばずいぶんスッキリしたプ ログラムになるだろう。<br>トーニーズを

よく汲みとろう

話をもとに戻して、このプログラム の 『存在意義"についてちょっと考え てみよう。 はたしてこのプログラム、 実用的な価値はあるのだろうか?

残念ながら今のままではおもしろい かもしれないがそれ以上のものではな い。データの入力に苦労するわりに得 られる情報の価値はあまり高いものと<br>(disk まね)。

利子に対して非課税にすることがで きる 預貯金の 種類には、 図 2 にあげる ようなものがある。 このプログラムの 対象は優と郵貯だけ。それ以外にもま だまだいろいろあるわけだ。

単に優の限度額を管理するのではな くて、 自分の 財産を どう 運用す るかの 意志決定サポートシステム、といった プログラムなら、これはもう実用性大 だ。自分の優のワクはもう使い切って しまった。残りで国債を買うか、株が いいのか、はたまた一時払養老保険は どうか、外貨預金は……というとき、 どれにすればいいかが一発でわかる。 これなら売り物にもなるだろう。

竹田さんの今のプログラム、実用性 には今一歩。でも、これをステップに MS X の可能性に挑戦してほしい。た だ ひとつ ご 忠告。 メモリ を 16K から 増 やして (せめて 32K に/) ディスクを 買いましょう。そうすればズーッと実 用 的な ものが カン タンに つくれる よう CONTROL BOOT になりまっせ。<br>- これからもガンバッテくらはい。

```
10 * **********************
     29 \cdot x38 * * ヨキンカンリ フェロワ ラム
                                  \overline{\mathbf{x}}40' x50 * **********************
     60<sup>1</sup>70 KEY1, "CSAVE"
     80 KEY2. "bank"
     90 DIM A$(20): DS=0
     100 RESTORE 3890
  预全
     110 FOR I=1T020
読テ
     120 READ A$(I)
     130 IF LEFT$(A$(I), 4)="0000"THEN 190
込タ
     140 DS=DS+1150 NEXT I
     160'170'ヨキン メイキ"ニン
     180'- 読み込み
     190 RESTORE 250
     200 FOR N=1TO5
     210 READ NE$(N)
     220 IF NE$(N)="000"THEN 290ELSE NE=NE+1
     230 NEXT N
     240 '---- ナマエー
     250 DATA "ヒテオ", "ヒロミ", "000"
     260 '
     270'キ"ンコウ リスト
     280 '290 RESTORE 350
     300 FOR Z=1TO7
      310 READ GN$(Z), MU(1, Z), MU(2, Z)
「読み込み」
      320 IF GN$(Z)="0000"THEN 430ELSE GN=GN+1
      330 NEXT Z
      340 'ーーヒカセ' イーーー1ヒテオ2ヒロミ
      350 DATA "17t4", 300, 300
      360 DATA "ニィソウ", 100, 100
      370 DATA "/*3", 100, 100
      ЗВӨ DATA "#71", 150, 100
      390 DATA "ロウキン", 100, 50
      400 DATA "7" 12", 100,
                               \Omega410 DATA "740", 50,
                               Ø
      430'440 '
             年・月 ニューリョク
      450'460 CLS: KEYOFF: COLOR15, 4, 4: SCREEN1
      470 LOCATE2, 1: PRINT"
      \rightarrow "
      480 LOCATE2, 2: PRINT" I E + b + b + y PROGRM
  月
       1<sup>81</sup>490 LOCATE2, 3: PRINT" L
  \Box\rightarrow \rightarrowを入力す
      500 LOCATE4, 7: PRINT"いつ げんざいき みますか?"
      510 LOCATE2, 9: PRINT"1~9月お 0をいれてくた"さい。
  るサブ
      520 LOCATE6, 12: PRINT" Li \hat{\gamma} h = -x"
      530 LOCATE10, 12: GOSUB 600
  儿
      540 Y1=10*H(1)+H(2)550 LOCATE10, 14: PRINT"- - 月"
      560 LOCATE 9, 14: GOSUB 600
      570 M1=10*H(1)+H(2)
      580 IF M1>12 OR M1<1 THEN 550
```

```
590 GOTO 650
600 FOR I=1TO2
610 H$=INKEY$: IF H$="" THEN 610
                                     2女字入力
620 H(I)=VAL(H$):PRINT" ";H$;
                                     サブルーチン
630 NEXT I
640 RETURN
650 P
660 '
       x - 1 -670.7680 OPEN"GRP: "FOR OUTPUTAS#1
690 CLS: COLOR1, 4, 4: SCREEN2
700 PLAY"LBAB05C04BL4AELBAB05C04BL4AR4"
710 PLAY"L8AB05CDL4EL8FFEDC04BL4A"
720 LINE(30, 3)-(200, 40), 14, BF
730 DRAW"BM35.5": PRINT#1. "** タケタ" さんち の $
\mathbf{S}^{\mathrm{H}}740 DRAW"BM60, 15": PRINT#1, "ティキョキンリ
 Z h"
750 DRAW"BM40,30":PRINT#1,"L*3n";Y1;"#";
M1: "月げんざ"い"
760 LINE(20,50)-(245,166),3,B
770 LINE(45,60)-(150,68),8,BF
780 DRAW"BM50, 61": PRINT#1, "[1].. ALL VZN"
790 LINE(45,74)-(165,82),9,BF
800 DRAW"BM50.75": PRINT#1."[2]..BANK VZM
810 LINE(45,88)-(165,96),7,BF
820 DRAW"BM50.89": PRINT#1, "[3].. NAME VZN
830 LINE(45, 102)-(180, 110), 3, BF
840 DRAW"BM50, 103": PRINT#1, "[4].. 7" 57 La
rhay<sup>m</sup> III
850 LINE(45.116)-(240.124).13.BF
860 DRAW"BM50, 117": PRINT#1, "[5].. ヒョウジ" する
 年·月をかえる"
870 LINE(45, 130)-(200, 138), 10, BF
880 DRAW"BM50.131":PRINT#1, "[6].. 7"-7-21
ューリョク!!
890 LINE(45, 144)-(200, 152), 2, BF
900 DRAW"BM50, 145": PRINT#1, "[7].. ヨキン月 を
サーチする"
910 LINE(50, 181)-(180, 189), 15, BF
920 DRAW"BM55, 182": PRINT#1, "t" nž ž50" ž7)
2<sub>0</sub>930 CLOSE
940 SW$="ON": P=1: J=4: KT=0: GT=0
950 T$=INPUT$(1)
960 ON INSTR("1234567", T$) GOTO 990, 1230,
1660, 2050, 2710, 2750, 2790
978 FND
989'990'ALL LIST
1000'1010 GOSUB 3630: ' '/-\
1020 FOR I=1TO DS
1030 IF SW$="OFF"THEN 1080
1040 CLS:LOCATE1, 0: PRINT"ALL LIST"; P; "^*
-5<sup>*</sup> ": P=P+1
1050 GOSUB 3230
1060 LOCATE0, 2: PRINT" | ヨキン カ"ク | ヨキンピ"
IBANK IN" ンリコ" ウケイ Iナマエ I"
```
 $\overline{1}$ 

 $\mathbf{I}$ 

```
1070 SW$="DFF"
   1080 GOSUB 3430:'tab
   1090 GOSUB 3540: 'スウチ'いカン
   1100 LOCATE20.J:PRINTG$
   1110 LOCATE35, J: PRINTN$
   1120 KT=KT+K: GT=GT+G: J=J+1
   1130 IF J>18 THEN LOCATE5, 22: PRINT"Z^°-Z
\mathcal{D}_{ij}·キーを おしてくた"さい。" ELSE 1160
   1140 I$=INKEY$: IFI$=" "THEN 1150 ELSE 11
\overline{\mathbf{z}}401150 SW$="DN": J=4
   1160 NEXT I
   1170 LOCATE0, 20: PRINT" |
                                       I TOTAL
                        -1<sup>n</sup>\mathbf{I}\mathbf{I}\mathbf{A}1180 LOCATE1, 20: PRINTUSING"#, ###, ###"; KT
   1190 LOCATE25, 20: PRINTUSING"#, ###, ###"; G
   T1200 LOCATE5, 22: PRINT"スクース・キーを おすと メニュー
   7"7"1210 IS=INKEYS: IFIS=" "THEN 680 ELSE 121
   \overline{a}1220 '
   1230 *BANK LIST
   1240 '
   1250 GOSUB 3630:' Y-M
   A = 41270 LOCATE6, 4: PRINT"I" L" 5L" 9LE OF 5L" LE
   T_0 \alpha1280 LOCATE7, 5: PRINT"
                                         7"
   1290 FOR L=6T020
   1300 LOCATE7, L: PRINT" |
                                         1<sup>11</sup>1310 NEXT L
   1320 LOCATE7, 21: PRINT"
   1330 FOR Z=1TO GN
   1340 LOCATE9, Z*2+5: PRINT Z; ". "; GN$(Z)
   1350 NEXT Z
   1360 LOCATE2, 22: PRINT"スク"ース・キーを おすと はし"ま
   ります。"
   1370 I$=INKEY$: IFI$=" "THEN 1380 ELSE 13
   701380 FOR Z=1TO GN
   1390 CLS: KT=0: GT=0: J=4: P=1
   1400 FOR I=1TO DS
   1410 IF SW$="OFF" THEN 1460
   1420 CLS:LOCATE1, 0: PRINT GN$(Z); P; "^°-""
   " : P = P + 11430 GOSUB 3230:'ta7
   1440 LOCATE0, 2: PRINT" | ヨキンカ" ク | ヨキンヒ"
   ハリリツ%トカ"ンリコ"ウケイトナマエト"
   1450 SW$="OFF"
   1460 G$=LEFT$(A$(I),4)
   1479 IF G$<>GN$(Z) THEN 1550
   1480 GOSUB 3430:'スウチヘンカン
   1490 GOSUB 3540:'カキコミ
   1500 LOCATE20, J: PRINTUSING"#. ##"; R/100
   1510 LOCATE35, J: PRINT N$
   1520 KT=KT+K: GT=GT+G: J=J+1
   1530 IF J>18 THEN LOCATE5, 22: PRINT"Z^°-Z
   ·キーを おしてくた"さい。 "ELSE 1550
   1540 I$=INKEY$: IFI$<>" "THEN 1540
```
預貯

行別

 $\ddot{\sigma}$ 

ĩ,

```
1550 NEXT I
                                     \mathcal{L}^{\mathcal{L}^{\mathcal\overline{1}1560 LOCATE0, 20: PRINT" |
                                                 TOTAL
 \mathbf{L}\blacksquare\sim 1-101570 LOCATE1, 20: PRINTUSING"#, ###, ###"; KT
1580 LOCATE25.20: PRINTUSING"#. ###. ###": G
T1590 IF Z=GN THEN 1630
1600 LOCATE5, 22, 0: PRINT"X^°-X· +-£ $12 ":
GN$(Z+1);" 7^{\circ} T."
1610 IS=INKEYS: IF IS=" " THEN SWS="ON"E
LSE 1610
1620 NEXTZ
1630 LOCATE5, 22, 0: PRINT"スク°ース・キーを おすと メニ
1 - 7" t."
1640 I$=INKEY$: IFI$=" "THEN 680 ELSE 164
\ddot{a}1650 '
1660 '
         NAME list
1670 '
1680 GOSUB 3630:'Y-M
1690 CLS:LOCATE10, 3: PRINT"<< NAME LIST >
\geq ^{\rm n}1700 LOCATE2, 6: PRINT" " 3" の し" ゅんに、ひょうし" します
1710 FOR N=1TO NE
1720 LOCATEB, N*2+7: PRINT NE$(N)
1730 NEXT N
1740 LOCATE10, 20: PRINT"Z^°-Z· +-* $1.7(*"*
131101750 I$=INKEY$: IFI$<>" "THEN 1750
1760 FOR N=1TO NE
1770 CLS: KT=0: GT=0: J=4: P=1
1780 FOR I=1TO DS
1790 IF SW$="OFF"THEN 1840
1800 CLS:LOCATE1, 0: PRINT NE$(W); P; "^°-"
" : P = P + 11810 GOSUB 3230:'taj
1820 LOCATE0.2: PRINT" | ヨキンカ"ク | ヨキンヒ"
IBANK I カ" ンリコ" ウケイ エリリツエ "
1830 SW$="OFF"
1340 N$=RIGHT$(A$(I),3)
1850 IF N$<>NE$(N) THEN 1940
1860 GOSUB 3430:'スウチヘンカン
1870 GOSUB 3540:' ##15
1880 LOCATE20, J: PRINT G$
1890 LOCATE35, J: PRINTUSING"###": R
1900 KT=KT+K:GT=GT+G:J=J+1
1910 IF J>18 THEN LOCATE5, 22: PRINT"Z^*-Z
·キーを おしてくた"さい。 "ELSE 1940
1920 I$=INKEY$: IFI$<>" "THEN 1920
1930 SW$="ON": J=4
1940 NEXT I
1950 LOCATE0, 20: PRINT" |
                                                 TOTAL
                           -1^{\rm n}\top\mathbf{I}\overline{1}1960 LOCATE1, 20: PRINTUSING"#, ###, ###"; KT
1970 LOCATE25, 20: PRINTUSING"#, ###, ###"; G
\mathbf T1980 IF N=NE THEN 2020
1990 LOCATE5, 22: PRINT"Z^° -Z· キーをおすと "; NE$
(N+1); " 7"7"2000 I$=INKEY$:IFI$=" "THEN SW$="ON"ELSE
```
名

剜

 $\sigma$ 

```
20002010 NEXTN
  2020 LOCATE5, 22: PRINT"スペース・キーを おすと メニュー
  アニオリ
  2030 I$=INKEY$: IFI$=" "THEN 680 ELSE 203
  \Omega2949 *2050 ' GRPH
   2060 '
  2070 COLOR1, 14, 14: SCREEN2: OPEN"GRP: "FOR
  NUTPUTAS#1
   2080 LINE(15, 18)-(150, 26), 3, BF
   2090 DRAW"BM20, 20": PRINT#1, "チョット マッテクタ" サ
   4.1<sup>0</sup>2100 LINE(45,88)-(180,96),9,BF
   2110 DRAW"BM50, 90": PRINT#1, "DATA BEDELT&
   +"
   2120 ---ショキカ
   2130 FOR N=1TO NE
   2140 FOR Z=1TO GN
   2150 YO(N, Z)=0
   2160 NEXT Z.N
   2170 '-----*/ キ ・キ ンコウ ヨミコミ
   2180 FOR N=1TO NE
   2190 FOR Z=1TO GN
   2200 FOR I=1TO DS
   2210 GOSUB 3410: 'スウチヘンカン
   2220 IF N$=NE$(N) AND G$=GN$(Z) THEN YO(
   N, Z) = YO(N, Z) + G
   2230 NEXT I.Z.N
   2240 1 ---
             --メイキ゛・キ゛ンコウのコ゛ウケイ
   2250 FOR N=1TO NE
   2260 FOR Z=2TO GN
   2270 GT(N)=GT(N)+YO(N,Z)
   2280 NEXT Z, N
   2290 -ーク ラフ
   2300 FORN=1TONE
グ
   2310 CLS
   2320 LINE(20,8)-(240,8),8
   2330 DRAW"BM15, 2": PRINT#1, "♥ 7" ラフ ヒョウシ" ♥<
   <";NE$(N);">>" Y1;"年";M1;"月"
   2340 DRAW"BM84, 14": PRINT#1, "100
                                        200
   З005"
   2350 LINE(5, 21)-(39, 59), 7, BF
   2360 LINE(40, 21)-(189, 59), 4, BF
   2370 LINE(90, 18)-(90, 59)
   2380 LINE(140, 18)-(140, 59)
   2390 LINE(190, 21)-(250, 59), 9, BF
   2400 DRAW"BM7, 27": PRINT#1, "BANK"
   2410 DRAW"BM7, 41": PRINT#1, "17t4"
   2420 '------ キ" ンコウ ケイ
   2430 LINE(40, 25)-(INT(GT(N)/20000)+40,37
    , 3, BF2440 DRAW"BM45, 27": PRINT#1, USING"#, ###, #
   ##"; GT(N)
   2450 -ーユウセイ ケイ
    2460 LINE(40,39)-(INT(YO(N,1)/20000)+40,
    55), 12, BF
    2470 DRAW"BM45, 41": PRINT#1, USING"#, ###, #
    ##": YO(N.1)
    2480 LINE(48,80)-(48,160)
```

```
2490 LINE(48, 161)-(250, 161)
  2500 DRAW"BM5, 96": PRINT#1, "2007"
  2510 DRAW"BM5, 128": PRINT#1, "1007"
  2520 LINE(45, 96)-(250, 96)
  2530 LINE(45, 128)-(250, 128)
  2540 DRAW"BM54, 163": PRINT#1, "1479
                                          ホクエ
  \mathbf{u}タ*イン!!
  2550 DRAW"BMB6, 170": PRINT#1, "/*a?
                                          ロウキ
  -1タイコウ "
  2560 MX=56: MY=72: YX=64: YY=80
  2578 「ーーーーキ コウハ ツ
  2580 FOR Z=2TO GN
  2590 LINE(MX, 160-INT(MU(N, Z)/3.125))-(MY
  ,160), 11, BF
  2600 LINE(YX, 160-INT(YO(N, Z)/31250))-(YY
  .160) .13. BF2610 MX=MX+32: MY=MY+32
  2620 YX=YX+32:YY=YY+32
  2630 NEXT 7
  2640 IF N=NE THEN 2680
  2650 DRAW"BM10, 182": PRINT#1, "74-7 KEY&
  おすと "; NE$ (N+1); " て"す"
  2660 I$=INKEY$: IF I$<>" "THEN 2660
  2670 NEXT N
  2680 DRAW"BM10,182":PRINT#1," Zho-Z KEY&
   おすと メニュー で"す"
  2690 I$=INKEY$:IF I$=" "THEN CLOSE:GOTO
 688 FLSE 2698
  2700 '
  2710 *みる年月ハンコウ
  2720 '
  2730 GOTO 430
  2740 '
  2750 ' DATA 11-917
  2760 '
  2770 CLS: COLOR15, 4, 4: KEYON: SCREEN0: LIST
  3860 -2780 '
  2790 * 月 サーチ
  2800 '
  2810 CLS: SCREEN1: COLOR15, 4, 4
   2820 LOCATE4.4:PRINT"なん月の デ"ーターを さか"しますか
   \sigma_{\rm 2} m
  2830 LOCATE4, 6: PRINT"1~9月お回を いれてください!"
  2840 LOCATE2.9: PRINT" ♥ ♥ 用的":LOCATE2,9
   :GOSUB 3170
   2850 MS=10*H(1)+H(2)
  2860 IF MS>12 OR MS<1 THEN 2840
   2870 LOCATE10, 9: PRINT" . # # Fit" ": LOCATE1
  0,9:60SUB 3170
   2880 ME=10*H(1)+H(2)
タサ
   2890 IF ME>12 OR ME<1 THEN 2870
   2900 LOCATE5, 20: PRINT"スクロース·キーを おしてくた"さい
\neq^{\circ}2910 I$=INKEY$: IF I$<>" "THEN 2910
   2920 CLS: SCREEN0: KT=0: GT=0: J=4
   2930 FOR I=1TO DS
   2940 IF SW$="OFF" THEN 2990
   2950 LOCATE0, 0: PRINTMS; "月""; ME; "月の ヨキン"
   2960 GOSUB3230:'ta7
   2970 LOCATE0, 2: PRINT" | ヨキンカ" 7 |ヨ キ ン ピ"
```
 $\tilde{\tau}$ 

·タ入力

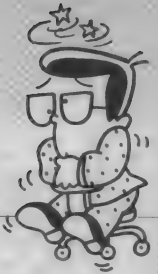

IBANK Iカ" ンリコ" ウケイ トナマエ !" 2980 SW\$="OFF" 2990 GOSUB 3410: 'スウチヘンカン 3000 IF MS>M2 OR ME<M2 THEN 3080 3010 GOSUB 3540: ' " 3020 LOCATE20, J: PRINT G\$ 3030 LOCATE35, J: PRINT N\$ 3040 KT=KT+K: GT=GT+G: J=J+1 3050 IF J>18 THEN LOCATE5, 22: PRINT"X^°-X ·キーを おしてくた"さい。"ELSE 3080 3060 I\$=INKEY\$: IF I\$<>" "THEN 3060 3070 SW\$="ON": J=4 3080 NEXT I 3090 LOCATE0, 20: PRINT" |  $1$  T  $n$  T A L  $\mathbf{I}$  $\mathbf{I}$  $\mathbb{R}^n$ 3100 LOCATE1, 20: PRINTUSING"#, ###, ###"; KT 3110 LOCATE25, 20: PRINTUSING"#. ###. ###": G  $T$ 3120 LOCATE5.22.0: PRINT"X^°-X.+-+ kty X= ューて"す" 3130 I\$=INKEY\$: IF I\$=" "THEN 680 ELSE 31  $30<sub>0</sub>$  $3140'$  $3150$  ' 月ニューリョク  $3160$  ' 3170 FOR I=1TO2 3180 H\$=INKEY\$: IF H\$="" THEN 3180 3190 H(I)=VAL(H\$): PRINT" "; H\$; 3200 NEXT I 3210 RETURN  $3220$  ' 3230 'taウ  $3240$  '  $3250$  B\$=" r  $\mathbf{u}$  $3260C$ \$="  $+$  $\overline{\phantom{0}}$  $3270$   $D$=$ " | 表の枠組表示サブ  $\Box$  $-1$ <sup>H</sup> 3280 E\$=" L  $\overline{1}$  $88$ 3290 LOCATE0, 1: PRINT B\$ 3300 LOCATE0, 2: PRINT D\$ ĴL 3310 LOCATE0, 3: PRINT C\$ 3320 FOR L=4T018 チ 3330 LOCATE0, L: PRINT D\$ 3340 NEXT L 3350 LOCATE0, 19: PRINT C\$ 3360 LOCATE0, 20: PRINT" | lまた" LIS T おります I  $\mathbf{I}$  $\mathbb{R}^n$ 3370 LOCATE0, 21: PRINT E\$: 3380 LOCATE21, 0: PRINTY1; "年"; M1; "月 げ んざい  $\overline{11}$ 3390 RETURN  $3400$  ' 3410 'スウチ ヘンカン  $3420$  ' サブルー 3430 Y2=VAL(MID\$(A\$(I),12,2)) 3440 M2=VAL(MID\$(A\$(I), 14, 2)) 3450 D2=VAL(MID\$(A\$(I), 16, 2)) 3460 R=VAL(MID\$(A\$(I),18,3))

ーチ

```
3470 K=VAL(MID$(A$(I), 5, 7))
     3480 S=(Y1*12+M1)-(Y2*12+M2)
     3490 G$=LEFT$(A$(I),4)
     3500 N$=RIGHT$(A$(I).3)
     3510 G=INT(K*(1+R/10000)^INT(S/12))
     3520 RETURN
     3530 '
     3540 'ヒョウ カキコミ
     3550 '
 ۲
     3560 LOCATE1, J: PRINTUSING"#, ###, ###"; K
書き込む
     3570 LOCATE11, J: PRINTUSING"##"; Y2
     3580 LOCATE14, J: PRINTUSING"##"; M2
     3590 LOCATE17, J: PRINTUSING"##"; D2
     3600 LOCATE25, J: PRINTUSING"#, ###, ###"; G
     3610 RETURN
     3620 '
     3630 'DATAのソート
     3640 '
     3650 CLS: SCREEN0: COLOR15, 4, 4
     3660 LOCATE6, 6: PRINT" ">3" @ 2" @ Y-ME260" #1
     \bar{\mathcal{H}}^{\mathrm{H}}3670 LOCATE8, 10: PRINT"(1) ) ** (の大いしかん"
     3680 LOCATE8, 12: PRINT"(2)ひつ"けのはやいじゅん"
     3690 LOCATE8, 14: FRINT"(3)リリツ(%) の たいじゅ
     k^03700 LOCATE8, 16: PRINT" (4) Y-F LZU"
     3710 W$=INKEY$: IF W$=""THEN 3710
     3720 IF W$="1"THEN X=5:F=7:GOTO 3760
     3730 IF W$="2"THEN X=12:F=6:GOTO 3760
     3740 IF W$="3"THEN X=18:F=3:GOTO 3760
     3750 IF W$="4"THEN RETURN ELSE 3710
     3760 LOCATE2, 22: PRINT"いま (";W$;")を ならへ"
     かえてます チョット マッテネ!! "
     3770 FOR I=1TO DS-1
     3780 FOR E=1+1TO DS
     3790 A1=VAL(MID$(A$(E), X, F))
     3800 A2=VAL (MID$(A$(I), X, F))
     3810 IFA2>A1THEN3830
     3820 W$=A$(I):A$(I)=A$(E):A$(F)=W$
     3830 NEXT E, I
     3840 RETURN
     3850 *
     3860 'DATA
     3870 '
     3889'--GN$-K-------Y-M-D-R--NE$
     3890 DATA"14790500000600523575EDE"
     3900 DATA"ニイソウ0100000581206600tgミ"
     3910 DATA"D770100000580615610EDE"
     3920 DATA"D7#50100000591210585EDE"
     3930 DATA"/#a70120000600924585EDE"
     3940 ---GN$-K------Y-M-D-R--NE$
     3950 DATA"#7I"0050000550414655ED3"
     3960 DATA"17740100000600925455EDE"
     3970 DATA"17t40120000601021455EnE"
     3980 DATA"74J70500000580616600tp="
     3990 DATA" 9" 490100000590915575EDE"
     4000 '----GN$-K-------Y-M-D-R--NE$
     4010 DATA"74J70065543590525550L77"
     4020 DATA"0000000000000000000000000
```
デ

 $\overline{z}$ 

MSXをより楽しくするために、 キミは何をしている? 楽しくするどころか ホコリをかぶって部屋のすみに ころがってはいないか?<br>そんなキミに・・・・

M

•と 少 10月1日、MSXユーザーのためのユーザーズクラブが発足する。<br>それに先駆け、Mマガの読者のみんなにお知らせ。

 $\text{ISX}\mathcal{F}$ 

<mark>MSXを持っていながら、いまいち使いこなせない。もっとMSXのこ</mark>とが知りた<br>い。仲間を見つけたい。なんて思っている人、この<sup>F</sup>MSXクラブ」へ入会すると少 しは悩みが解決するかもしれない。

全国津々浦々、ユーザー同志のクラブは数多くあるげれど、「MSXクラブ」は、 なんといってもコミュニケーションかその活動の中心なのだ。

そのひとつが、今話題のパソコン通信「MSXネット」を持つことだ。クラブの金 っ。白身を流々、ユーザー同志のクラブは数多くあるげれど、「MSXクラブ」は、全国津々浦々、ユーザー同志のクラブは数多くあるげれど、「MSXクラブ」は、<br>なんといってもコミュニケーションかその活動の中心なのだ。<br>そのひとつが、今話題のパソコン通信「MSXネット」を持つことだ。クラブの余<br>員だけのBBS(ブレティンボードシステム)があり、それに加えて、オンライン ショッピング·証券情報·通信教育など、盛り沢山のサービスを予定している。 今回は、I次募集として1,000名を予定。その後募集は、随時行なっていく。さら には、MSXの最新情報と会員間のコミュニケーションを中心にした機関誌を隔月 で 発行。 MSX を 持つ 人に とって 必読の バイブルと じ ヽ える。

まだまだサービスは、盛り沢山。機関誌以外にも、MSXに関する情報(ハード ウェア、ソフト・ウェア、 周辺機器、MSX関連のショー)を随時発送。<br>- 当然、 MSXクラブ主催のイベントも予定。

ちょっと真面目なお話。この「MSXクラブ」に入るには、入会金と会費が必要。 クラブの 運営は すべて 会員の 会費で 運営され ると いう わけ。

さて、話はつきないけれど、入会を希望する人は、まず事務局に電話をして欲 しい。そのとき、名前・住所・電話番号等を教えてくれれば、すぐに申込用紙を キミ宛に送ってくれる。

いい出会いに、期待してほしい。

MSXクラブでは、会員を募集しております。 入会金 2,000円 年会費 3,000円 ●入会なさった方には、会員証およびMSXクラブ特製のオリジナルグッズを差し上げます。 ●MSXネット (BBS)は、入会者の中より限定で1000名を一次募集します。(別途有料) ●入会資格は、MSXおよびMSX2をお持ちの方に限ります。

◆ 受付·問い合せ先 〒107 東京都港区南青山 6-11-1 スリーエフ南青山ビル 株式会社アスキー内 MSXクラブ事務局 TEL03-486-4531 (受付時間10:00~12:00 13:00~17:00 土・日・祝祭日を除く)

# 3 日ンパイラの

ンパイラに挑戦!?

ボクらの身の回りにも言語がたくさんある。そし て、パソコンにもいろんな言語が存在している。そ のなかでも、オーソドックスでしかもユニークなコ ンパイラをいろいろ紹介してみよう!

#### はじめに

伊藤 貴彦

第12回

今回は、株式会社ライフボードから 発売された『αシリーズ』という、M SX-DOS 用のいろいろなプログラム言 語の中から、『α-FORTRAN』と 『α-PA SCAL」、『α-COBOL』という3つのコ ンパイラの紹介をいたします。

この 『αシリーズ』 では、他にもい ろいろ言語がMSX-DOS 用として、発 売される予定で、人工知能言語として 有名な PROLOG や LISP、他にも、 FOR TH や APL などが あり ます。

現在、発売されている言語には、こ こで、紹介する3つの言語の他に『 $\alpha$ -C』 という C コンパイラ (実は、 B D Soft were 社の C) があります。 これら のシリーズは、マイクロフロッピー ディスク (3.5インチ) と64キロ RAM が あれば、MSX、MSX2どちらでも動きま<br>す。

まずは、PASCAL

まず、始めに PASCAL の紹介からす る ことにいた しまし よう。

PASCAL は、計算機の分野で非常に有 名なN.ヴィルト氏によって作られた言 語です。最近は、プログラミング教育 によく 使われる ようにな りました。

なぜかというと、PASCALは、プログ ラム構造やプログラミングを理解する 上で理論的でわかりやすい言語だから<br>でしょう。

さて、PASCALという言語について 簡単に説明すると、PASCALは、よく、 手続き型言語と呼ばれ、これは、プログ ラム全体がいくつかの手続き(プロシ ージャ)の集まりによってできている<br>からです。

手続きというのは、BASIC でいえば サブ・ルーチンによく似ているといっ ていいでしょう。しかし、BASIC のサ ブ・ルーチンと大きく違うのは、局所 変数(ローカル変数)が使えることです。 BASIC では、 サブ • ルーチンで、 新し い変数を使おうとするときには、必ず 他のサブ・ルーチンやメイン・ルーチ ンでどんな名前の変数を使っているの かを確認する必要があります。

PASCALでは、手続きの中で、どんな 名前の変数を使おうと自由なのです。 また、逆にメイン・ルーチンやいくつ

かのプロシージャで、同じ変数を使い たいときは、大域変数(グローバル変 数) というものを使うようになってい ます。

また、プロシージャの変わったもの として、 関数が あります。 これは、 外 観は、プロシージャと同じですが、値 を 返す ことができます。 つま り、 BASIC の関数と同じように、変数に値を代入 する ことができます。

リスト | を見ると、かなり外見が見 なれない形になっていると思います。 まず、BASIC と違うのは、インデントと いって人間の方が自由に付けるもので、 プログラムを読みやすくするためにつ けます。つまり、PASCALは、行番号な どはつけないで、自由な形式でプログ ラムが書けるのです。

r(\*』 から 『\*)』 は、 REM 文です。 4 行目以降が、プログラム本体になっ

こ。。。<br>このプログラムは、『アリストテネス のふるい』による素数算出プログラム です。

『program j は プログラムの 始ま りで、 『Prime number』 という名前がついて います。 『const』 は、定数に名前をつ

けて定義しているところで、プログラ ムをわかりやすくしています。『var』 とあるのは、使う変数を宣言するもの で、 BASIC の DIM 文に 似た 働きを しま す。ここでは、 ptable が文字 (char) 型の配列で、添字が2から「MAX」つ まり、1000となっています。そして、 変数i、k が整数型と宣言されています。 次に、「begin」となっていますが、こ れが、プログラムの始まりで、次の for

文では、 ptable に、 ISPRIME すなわち \*B"を代入しています。PASCALのfor 文は、BASICとほぼ同じ働きで、doの 後の一文または、begin~end で囲ま れた部分を繰り返します。ここでは、 for ループを 使って、 ptable を 初期化し ているのです。

次のfor 文は、いよいよ「ふるい」の部 分です。 その for ループでは、 ptable が ISPRIME (素数で ある) という 整数 i

が見つかると (if 文)、その i を表示し (write 文)、そこから、MAXまでのi の倍数の ptable を while ループでNO PRIME (素数ではない)に書き換えます。 PASCALのwhile 文というのは、その条 件が成立している間、次の一文または、 begin 〜 end を 繰り返す という ものです。 こうして、素数表ができあがります。 constant 宣言の M A X の 値を 窨き 換え れば、もっと大きい素数も求められま

リスト1 (\* Prime number program for Alpha-PASCAL \*)<br>(\* by  $\langle$ gen. $\rangle$  \*) by  $\langle$  den. $\rangle$ program Prime number; const MAX 1000:  $=$ NOPRIME  $PA^{\dagger}$  : ISPRIME  $P B$ <sup> $2$ </sup> : var ptable : array [2..MAX] of char; i, k : integer; begin for  $i := 2$  to MAX do  $(*)$  initialize  $*)$ ptable[i] := ISPRIME; for  $i := 2$  to MAX do begin  $if$   $ptable$   $I$   $J$   $=$   $ISPR$   $I$   $M$   $E$   $then$ begin  $write(i);$ write(chr $(09h)$ ); (\* tab \*)<br>k := i: while  $k \leq MAX$  do begin ptable[k]  $:=$  NOPRIME;<br>k := k + i; end: end: end: end.

す(メモリがあればの話)。

このように一箇所の変更で済むのも PASCALのいいところです。

さて、本題の「α-PASCAL」の特徴を 述べるとすると、データ型に、動的配 列(長さ可変な配列)が加わり、行番号 トレース機能、また外部手続きといっ て、プログラムをコンパイルされたモ ジュールに分割しておく機能がありま す。

これは、プログラムの大きさを事実 上無制限にする (マニュアル参照) も ので、重ね合わせや連鎖化、仮想記憶管 理のロードなど全部勝手にやってくれ ます。 また、 モジュールが、 ドライブ A. B どちらにあっても自分で探して くれるというのは便利です。

今回の 例題 プログラムは、 あまりに 短いので、プロシージャも関数も外部 手続きも使いませんでしたが、 BASIC では苦しくなる、大きなプログラムで は威力を発揮するでしょう。

#### そして FORTRAN

FORTRANは、大変多くの計算機(大 型) で動いているコンパイラです。計 算機の歴史の初期(?)のころからずっ とあったので、ソフトが蓄積され、現 代においても、現役で活躍しています。

大型機では、 FORTRAN コンパイラ が他の言語のコンパイラよりも実行速 度が速く、効率のいいオブジェクト・<br>コード(無駄がない等)を作るといわ<br>れています。

今回、紹介する『α - <del>F</del>ORTRAN』は、 ア<br>メリカの『NEVADA FORTRAN』を日本 にもってきたもので、FORTVI あるい は ANSI66FORTRAN、 JIS 7000 レベル のサブ・セットで、マイクロコンピュ ータのために、いくつかの拡張がなさ<br>れています。

FORTRANは、BASICを作るときの元 になった言語で、その文法には、少し 似た ところがあります。 しかし、 その 制御構造は、古い言語なので、けっこ う貧弱です。

```
OPTIONS X
\GammaC GRAPH SINE FUNCTION FROM -PI TO PI IN INCREMENT OF .12
C
         DIMENSION LINE(70)
         INTEGER WHERE
\mathcal{C}C OPEN UNIT 6 TO WRITE TO CONSOLE
\mathbb{C}CALL OPEN (6,'CON:')
\triangleC WRITE TITLE
\GammaWRITE (6,2)
         FORMAT (28X, 'GRAPH OF SIN')
\overline{z}TYPE
         TYPE
\mathbb{C}C SET PI AND -PI
\GammaPT=3, 1415926
         MPI = -PI\simC MAIN LOOP
\mathbb{C}DO 100 ANGLE=MPI.PI..12
\mathbb{C}C FIGURE OUT WHICH ELEMENT IN ARRAY SHOULD BE SET TO *,
C SIN RETURNS -1 TO 1 WHICH IS CONVERTED TO -35 TO 35
C AND THEN OFFSET SO FINAL RANGE IS 1 TO 70
C
         WHERE=SIN(ANGLE) *35+35
\mathbb{C}C FIGURE OUT HOW MUCH TO BLANK IN THE OUTPUT ARRAY
C
         IBLANK=MAX0(35.WHERE)
C.
C AND BLANK IT
C
         DO 15 I=1, IBLANK
15
         LINE(I)=''
\GammaC HMM... WHICH SIDE OF ZERO ARE WE ON?
C
         IF (WHERE .GT. 35) THEN
\mathbb{C}C RIGHT SIDE
\mathbf cDO 20 1=36, WHERE
28
                            LINE(I)='*'
                                 ELSE
\mathbb{C}C LEFT SIDE
C
                            DO 30 I=WHERE, 35
                            LINE(I)=?RR
                                 ENDIF
\mathbb{C}C SET "ZERO"
\GammaLINE(35)=?+?\GammaC AND THE SIN VALUE
\mathbb{C}LINE(WHERE) = ? * ?\mathbb{C}C IF THIS VALUE IS < 35. SET SO WE OUTPUT TO ZERO LINE
C
         IF (WHERE .LE. 35) WHERE=35
C
C AND FINALLY OUTPUT THE LINE
C
         WRITE (6,21) (LINE(I), I=1, WHERE)
21
         FORMAT (70A1)
         CONTINUE
100CALL EXIT
         END
```
ヨンパイラに挑戦 各種コンパ イラの紹介

リスト2

また、入出力のとき、入出力文の他 に必ずといっていいほどフォーマット 文というのが必要で、これがプログラ ミングのときとっても、めんどくさい のです。

すべてのコンパイラ言語に共通して 言えることですが、BASICのように簡 単に使うことができません。ですから、 特別にコンパイラ言語を勉強してみた いと思っている人、仕事でFORTRANを 自宅で使いたいという人、大学の研究 室でFORTRAN を使っているなどの方 にとっては、お薦めできます。しかし、 コンピュータを使って何かをしてみた いと思っている以上、一般教養として FORTRANぐらいかじっておいて、損は ないでしょう。

さて、例題プログラムですが、この 『NEVADA FORTRAN』(このほうが味わ い深い)に付属の『GRAPH. FOR』 (リス ト2)を紹介します。

これは、SIN カーブを縦方向に、表 示してくれるプログラムです。

リストの始めに『C』とあるのは、 Comment(注釈) の意味で、REM文と 同じです。さすがにアメリカ人が作っ たソフトらしくコメントも、味わい深 いですね。途中に『HMM......WHICH~』 は、「ふむむ……ゼロのどっち側にお れたちはいるんだろう??」という意 味ですね。

プログラムの始めは、使う変数の宣 言です。LINE(70)という配列を文字ど おりDIM文しています。

また、『WHERE』という名前の整数 型の変数も宣言しています。そして、 タイトルの表示などがあって、コメン トにMAINLOOPとあって、DO文があ ります。このDO文は、

```
DO 行番号 変数 =
```
初期值 終値 増分

で、DOとこの行番号の間はBASICの STEPの値と同じです。

では、このANGELという変数は(突 然この変数がでてきたけど、FORTRAN には、暗黙の宣言というのがあって、

各種コンパ<br>イラの紹介

A が 頭 文字だと 実数 型になる) - PI か ら PI まで 0、 12 きざみで変わります。 WHEREに、SINの値を35倍したのが入 っていて、そして、WHERE の値によ ってLINEに'\*'、' '、'+' のいず れかが入り、一行がかけるという仕組 みになっています。終わりのほうにある 『.LE. 」は、 Little or equal の意味で、 ≦と同じ意味です。

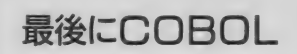

COBOL (Common Business Oriented Language) は、60年代の初期から業務 処理用に用いられてきた言語です。 COBOL は、簡単な英語の命令を使

って、 コンピュータの細部を知らなく でもプログラミングができるように造 られた言語なんです。つまり、プログラ ム自体が英文そのままで、「しばらく たってもすぐわかる??」 としたわけ

リスト3

です。

リスト' 3 を 見て ください。

COBOL の プログラムは、 まず、 始め に、 見出し 部 (IDENTIFICATION DIVIS ION) があります。 ここには、プログ ラムの名前がありますが(PROGRAM-ID)。 他にも作者名、作成日などが書けます。 次に、環境部 (ENVIRONMENT DIVISION) は、使用するコンピュータの指定、使 用するファイルについての指示などを 書きます。データ部(DATA DIVISION) は、使用するデータ、定数、ファイル の入出力領域、データの出力仕様を書<br>きます。

手続き部(PROCEDURE DIVISION) は、 プログラマが作成した段落とSECTION から成っていて、データを処理するた めの手続き命令が書かれます。

さて、このQ-COBOLは、アメリカの NEVADA COBOL を日本に持ってきた もので、ANSI-74というCOBOL の規 格に準拠していて、マイクロコンピュ<br>一夕用に拡張されています。

COBOL の プログラムは、 簡単な 英文 で書かれているようなものなので、確 かにプログラムを読むことはよくでき るのですが、プログラムが冗長になって しまいます。例として、挙げたプログ ラムは、一桁の加減乗除の結果を表示 するプログラムですが、こんなに長く なってしまいました。

#### 終わりに

今回は、コンパイラを3つ紹介しま  $Lt_{c}$ 。この $\alpha$ シリーズは、安価で(19, 800円)手に入れやすいと思います。初 心者の人には、PASCAL が妥当と思い ますし、大学の計算機演習で苦しむ理 系大学生には、FORTRAN を使って家 であらかじめ動かしておく、などの利 用法があると思います。

頑張って、コンパイラに挑戦してく ださい。

次回は、アスキーから発売される BASICコンパイラを紹介いたします。

0001 IDENTIFICATION DIVISION. 0001 IDENTIFICATION DIVISI<mark>ON.</mark><br>0002 PROGRAM-ID. CALCULATION.<br>0003 ENVIRONMENT DIVISION. 0004 CONFIGURATION SECTION-0005 SOURCE-COMPUTER. Z-80A.<br>0006 OBJECT-COMPUTER. Z-80A.<br>0007 DATA DIVISION. 0005 SOURCE-COMPUTER. Z-80A.<br>0005 SOURCE-COMPUTER. Z-80A.<br>0007 DATA DIVISION. 0008 WORKING-STORAGE SECTION.<br>0009 01 X PIC S9. 0006 OBJECT-COMPUTER. Z-80A.<br>0006 OBJECT-COMPUTER. Z-80A.<br>0007 DATA DIVISION.<br>0009 01 X PIC S9.<br>0010 01 Y PIC S9. 0010 01 Y<br>0011 01 TASU PIC S99. 0012 01 HIKU PIC 99-.<br>0013 01 WARU PIC S99.99. 0014 01 KAKERU PIC S99. 0015 PROCEDURE DIVISION. 0016 BEGIN. 0017 DISPLAY "INPUT NUMBER(1 KETA)".<br>0018 DISPLAY " X = ".<br>0019 ACCEPT X. 0018 DISPLAY "X =<br>0019 ACCEPT X.<br>0020 DISPLAY "Y =<br>0021 ACCEPT Y. 0022 ADD X Y GIVING TASU. 0023 MULTIPLY X BY Y GIVING KAKERU. 0024 DIVIDE X INTO Y GIVING UARU. 0025 SUBTRACT Y FROM X GIVING HIKU. 0026 DISPLAY "X + Y = "• 0027 DISPLAY TASU. 0028 DISPLAY "X - Y = "• 0029 DISPLAY HIKU. 0030 DISPLAY MX / Y = M. 0031 DISPLAY UARU. 0032 DISPLAY "X \* Y = ".<br>0033 DISPLAY KAKERU. 0034 STOP RUN.

0835 END PROGRAM CALCULATION.

# パタパタ大冒険 (BASIC 16K以上) 松田 浩二

# ガラちゃん **ANIMAKE** (MSX2、VRAM128K+マウス) 福本 雅朗

ちょっといいプログラム VOL.2 小フーガト短調 野口 岳郎

**SLOT** 

**MACHINE** 

(マシン語 16K以上)

## 八工

## ごめんなさいの ごめんなさい

プログラムエリアについては何かと質問が多 いので、今月は今までのプログラムエリア (85) 年10月号以前は 『今月のプログラム")に掲載さ れたリスト·説明文等の誤りを、全部まとめて お知らせいたします。

#### 逆に言いますと、

ここに挙がっていないプログラムリストにつ いては、 一切バグ・プリント ミス等はない、と いうことになります。

## どうして バグがあるの?

当プログラムエリアでは、掲載するリストは すべて、実際に動作しているプログラムをその ままプリントアウトしたものです。従って、原 理的にはバグが発生することはないのです。

それなのに、どうしてアフターケアに修正情 報が載るのでしょうか?

それは主に、印刷などの段階で事故が生じる からです。たとえば、プログラムリストは最初 あの長いプリンタ用紙に打ち出されます。し かし、本(MS X マガジン)の1ページをそんな にタテ長にするわけにはいかないので、リスト は涂中何ヵ所かで切って次のページにのせなけ ればなりません。この段階でへたをすると何行 か抜けたりすることがあります。

あるいは、印刷中のゴミやカスレによって、 字が全然別の字のように見えてしまうこともあ りますし、減多にないことですが既にプリント アウトしたリスト自身を修正したりした場合、 また原因不明のプリンタの動作不良、等の原 因でバグが生まれたこともあります。

とはいえ、

このようなことはそうそうあるものではあり ません。一般に「プログラムが動かない」とい うお電話をいただいた場合、そのほとんどは入 力ミスによるものです。

ですから、プログラムが正常に動作しない場 合は、 日を 変えて 最低 3 回は 見直して ください。 また、最新号についてはMS X 情報電話 (03-486 – 1824) をご利用ください。

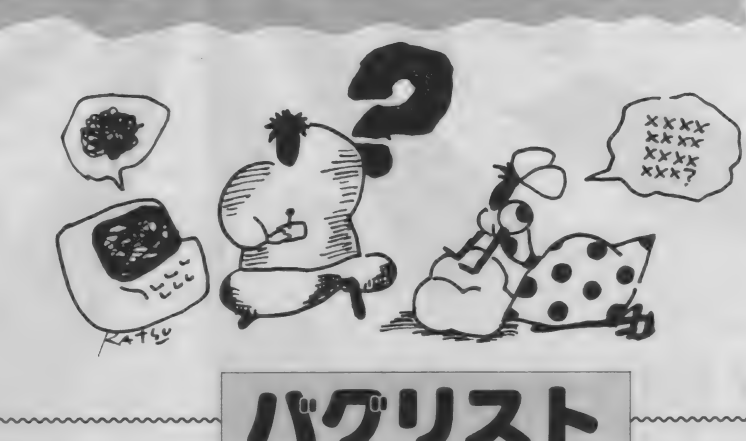

→ 485年8月号 210ページ  $J \Box J \Box J \Box L$ : CAR RACE $[ \top \top ]$ 位置: 行番号2730行の次 2740 RETURN を追加してください。<br><del>4:</del>85年8月号 212ページ  $7I<sub>B</sub>$   $7I<sub>5</sub>$   $6I<sub>2</sub>$  : CAR RACE[ 2 ] 位置: 行番号670行 行中、3 Qとあるのは30の誤りです。<br>•‡•85年 9 月号 212ページ ブログラム: MS X いそづりゲーム 位置: 行番号5430行 行中LSEはELSEの誤りです。

→ + 85年12月号 226ページ プログラム:ダストマン 位置: 行番号10行 行中1024は300の誤りです。 →1→86年1月号 225ページ  $\mathcal{J}$ ログラム: CHACE **位置: 行番号 180行** 行中 R% I6はR%, I6の誤りです。

◆ 106年2月号 236ページ プログラム: ROLLING CRASH 位置: タイトル タイトルに16K以上とあるのは、32K以上の誤<br>りです。

<del>•【\*86年</del>2月号 246ページ<br>プログラム: DROP **位置: アドレス D658からの行** 行中00とあるのは0Cの誤りです。 <del>•‡•</del>86年7月号 213ページ<br>プログラム:公道レース オービス 位置: アドレスBCBOからの行 行中チェックサムのA4はA7の誤りです。 •‡•86年 9 月号 193ページ<br>プログラム:ガラちゃんのビンゴゲーム 位置: 扉 タイトル タイトル中16K以上とあるのは、32K以上の誤<br>りです。 • ‡→ 別冊MSX2大研究 143ページ<br>プログラム:アニメーション・エディタ・スク リーン5 位置:説明文に追加 このプログラムを使用するには、フロッピーデ ィスクが必要です。 + 初冊 MS X 2 大研究 173、 175ページ プログラム: モコモコ、マンデルブロー 位置:説明文に追加 このプログラムを実用するには、 VRAMが128 K<br>必要です。

**→∳**85年11月号 220ページ<br>プログラム:Tiny TONE 位置: 説明文、 注 2 10010~10040とあるのは730~760の誤りです。

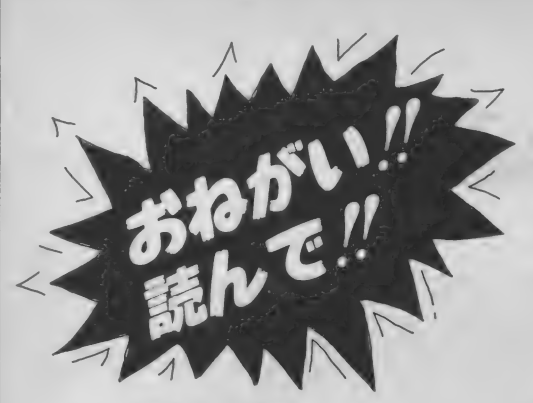

#### $\mathbf{I}$ . 保 存

きたいことがひとつあります。 ブラムは、特に明記しない限りすべて ような形をしています(リスト1参照)。

RUNしたい気持ちはわかりますが、絶 するようにしましたが、以前に掲載さ<br>、<br>対にその前にセーブ(保存)してくださ れたものの場合には、そのリストがBA い。マシン語の場合はもちろんのこと、 SIC なのかマシン語なのか、あらか 一方、マシン語のプログラム<br>最近の BASIC は何をやっているかわか じめ知っておかないと、正しい入力が スト 2 のような形をとります。 ったものじゃありませんから、BASIC できません。その見分け方は、次章で これも、まとめるとリスト5のよう の 場合で も 絶対に、 RUN する 前に セー 説明し ます。 な 形に 集約され ます。 ブしてください。

それでは、 セーブの 方法です。

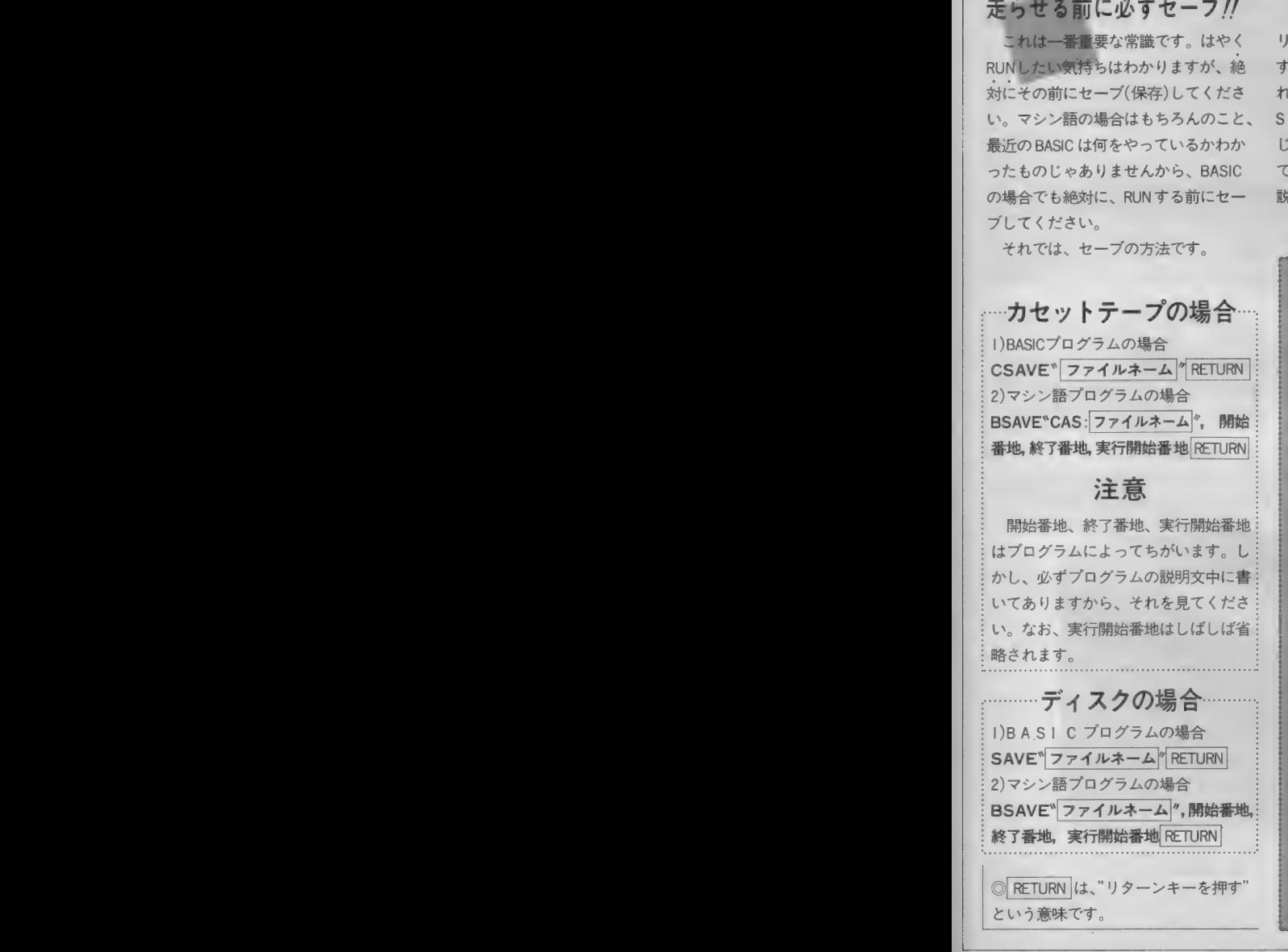

# 正しいプログラム入力

あなたは本当に正しいプログラム入力の方法を知ってい ますか? これは一歩間違うと、何日間もの苦労が水の<br>泡にもなりかねない大事な常識ですから、入力経験のあ る方もぜひ一度は目を通すことをおすすめします。

#### 構 浩  $\overline{2}$ 種 3.

じめ知っておかないと、正しい入力が

プログラム入力の前に心得ていただ プログラムエリアに掲載されるプロ まず、BASIC のプログラムは、下の 絶対法則:プログラムは、 BASICプログラムか、マシン語プログ まとめて言うと、リスト3のような

をらせる前に必ずセーブ!! そージン こんじょう たいしゃ かったい こうじょう。<br>- これは一番電要な常識です。 はやく リストが何語で書かれているかを明記 BASICでは" I 行"と数えます。 BASIC こ<mark>れは一番重</mark>要な常識です。はやく リストが何語で書かれているかを明記 BASICでは" I 行"と数えます。 BASIC<br>INしたい気持ちはわかりますが、絶 するようにしましたが、以前に掲載さ のプログラムは、このような*"行"が*た くさん集まってできているわけです。<br>- 一方、 マシン語のプログラムは、 リ

しかし、 マシン語の「アドレス」は、 BASICの『行番号』とは全然別のもので す。 たとえば、 リスト 2 は本当はリス 卜 4 のよう な 意味な のです。

つまり、BASICプログラムは "行" が 集まってできていますが、マシン語プ ログラムは、 各番地のデーターつーつ が集まってできているわけです。

#### リスト1  $F \wedge \neg P$ 10 SCREEN2: COLOR6, 0, 0: CLS 20 DEFFNA (X) = INT (RND (1) \* X) + 1 : DEFFNB (X) = F NAC X :) +8 : X =RND (—TIME) 30 OPEN"grp: "AS#1: PRESET (20, 0): P\$="COLOR GRAPHIC DEMONSTRATION" : PRINT#1, P\$: PRESE 丁 (21,0) s PR I NT#lyP\$i 40 FOR 1=1 TO 208 50 ON FNA(14) GOTO 140,80,90,100,80,80,1 10, 100, 120, 130,80 ,90,88, 140 60 NEXT: FOR J 二 0 TO 2908: NEXT s FOR J=0TO9s F OR I 二 0 丁 015: CO し OR, I, I : BEEP: NEXT I, J 70 FOR 1=0 TO 3080 s NEXT: END 80 LINE(FNA(255), FNB(183))-(FNA(255), FNB (183)), FNA (15): 60T060 90 LINE (FNA (255), FNB (183) ) – (FNA (255), FNB (183) ), FNA(15), B: GOTO60 100 X=FNA(255): Y=FNB(183):LINE(X, Y)-(X+F NA (50) -50, Y+FNA (50) ), FNA (15), BF: GOT060 110 CIRCLE (FNA (255), FNA (150) +50), FNA (50) ?FNAa5):QOTO60 120 X=FNA(255) : Y=FNA(130) +60: Z=FNA(15) : C  $IRCLE(X, Y), FNA(40), Z,$ , RND $(1)*2: PAINT(X,$ Y), Z:GOTO60 130 X=FNA (200) +50: Y=FNA (140) +50: Z=FNA (15 ):CIRCLE(X,Y),FNA(30),Z:PAINT(X,Y),Z:GOT<br>060 t 40 C-FNA (15) : COLOR, C, C: GOTO60

チェックサムってなあに? チェックサム、とは、チェック用の 合計、 という 意味です。 たとえば、 リ スト 2の9000の行のチェックサムの値 は、 簡単に言えば 9000 番地から 9007 番 地のデータの値をある方法で足したも のです。 では、なぜこのようなものが わざわざ記されているのでしょうか?

マシン語のデータを | つ | つ確認す るのは、とても大変な作業です。そこ で、せめて"1行ずつ"確認できないか、 と考えた結果、このような方式が生ま れたのです。 マシン語モニタ (4 童を 参照) で表示されるチェックサムの値 が、掲載されているリストの値と異な っていれば、必ずその行に入力ミスが あることになります。このようにして、 間違いを非常に効率的に発見できるの です。

しかしチェックサムも万能ではあり ません。入力ミスがあってもチェック サムの値が一致してしまうことはいく らでもあります。チェックサムの値が 合っているからといって入力ミスがな いとは限らないのです。

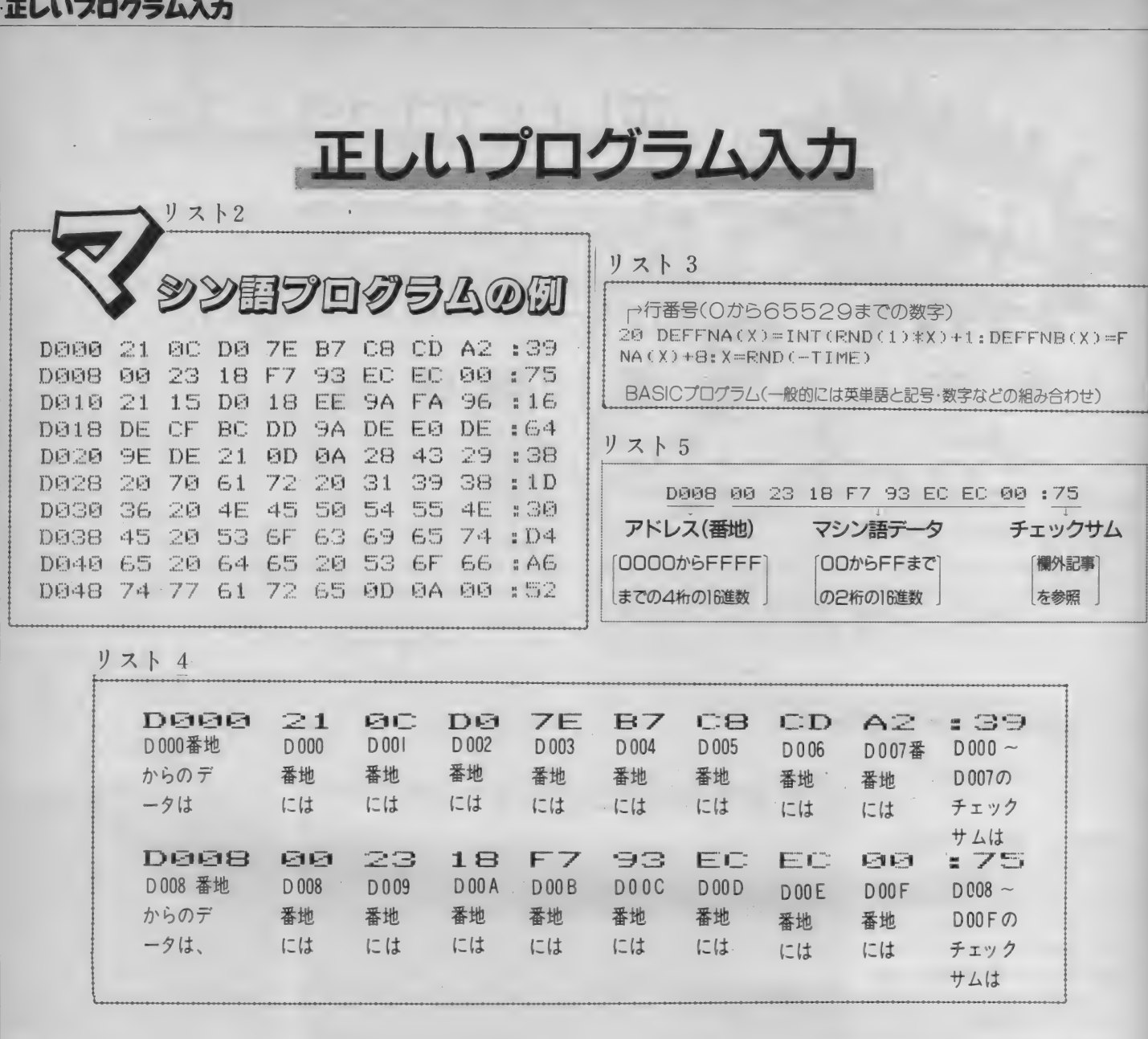

に | つ注意があります。 | | | | | ます。 したがって、 リスト | ではリス

語を使っている』といった説明がとき どき見られますが、これは入力にはま なお、画面上には、MSXで最大40文 ったく関係ありません。リストがBAS 字、MSX2 なら80文字を表示すること

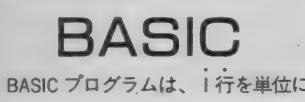

 $4. \lambda$  力  $\frac{0}{2}$   $\sum_{\text{min}}$   $\frac{1}{2}$   $\sum_{\text{min}}$   $\frac{1}{2}$   $\sum_{\text{min}}$   $\frac{1}{2}$   $\sum_{\text{min}}$   $\frac{1}{2}$   $\sum_{\text{min}}$   $\frac{1}{2}$ 本文があって、次の行番号がある、そ THE UNITED A minter- のことをさします。そし て、BASIC では I 行入力するためにはさて、いよいよ入力ですが、その前 最後に RETURN キーを押す必要があり リストは BASIC なのに『中でマシン ――ト6 にあるような位置で<mark>[RETURN</mark> キー<br>iを使っている』といった説明がとき――を押すことになります。

IC ならBASIC の、マシン語ならマシン ができますが、一方リストの方は、プ にならBASIC の、マンン語ならマンク かでさますが、一カリストの方は、ノ<br>語の入力方法をお読みください。 リンタやページのレイアウトの都合な<br>  $\mathbf{\mathsf{B}}\mathsf{A}\mathsf{S}{\mathsf{I}\mathsf{C}}$  <sup>どで48文字・80文字などのいろいろな</sup> **コノーコープ**<br>BASIC プログラムは、I 行を単位に い場合には必ずしも画面とリストとの

WARE CONTROL CONTRACTOR AND A PROPERTY olor auto

入力してゆきます(3.構造を参照)。こ 改行位置は一致しません。これは当然 こまで読んできた方にはおわかりのよ のことです。(リストと写真1を比べて うに、BASIC の I 行というのはふつう みてください)。

#### 正しいフログラム入力

# 正しいプログラム入力

#### リスト 6

10 SCREEN2: COLORS, 0, 0: CLS RETURN 20 DEFFNA(X)=INT(RND(1)\*X)+1:DEFFNB(X)=F NA(X)+8:X=RND(-TIME)RETURN 30 OPEN"grp:"AS#1:PRESET(20,0):P\$="COLOR GRAPHIC DEMONSTRATION": PRINT#1, P\$: PRESE T(21,0): PRINT#1, P\$ RETURN 40 FOR 1=1 TO 200 RETURN<br>50 ON FNA(14) GOTO 140,80,90,100,80,80,1 10, 100, 120, 130, 80, 90, 80, 140 RETURN 60 NEXT:FOR J=0 TO 2000:NEXT:FORJ=0TO9:F ORI=0TO15: COLOR, I, I: BEEP: NEXTI, J RETURN 70 FORT=0 TO3000: NEXT: END RETURN 80 LINE(FNA(255), FNB(183))-(FNA(255), FNB (183)), FNA (15): GOTO60 RETURN 90 LINE(FNA(255), FNB(183))-(FNA(255), FNB (183)), FNA(15), B: GOTO60 RETURN 100 X=FNA(255): Y=FNB(183): LINE(X, Y)-(X+F NA(50)-50, Y+FNA(50)), FNA(15), BF: GOTO60 RETURN 110 CIRCLE (FNA(255), FNA(150)+50), FNA(50) FNA(15): GOTO60 RETURN  $120$  X=FNA(255): Y=FNA(130)+60: Z=FNA(15): C IRCLE(X,Y), FNA(40), Z,,, RND(1)\*2; PAINT(X, Y), Z: GOTO60 RETURN 130 X=FNA(200)+50:Y=FNA(140)+50:Z=FNA(15 ECIPCLE(X,Y), FNA(30), Z: PAINT(X,Y), Z: GOT **DELI RETURN** 140 C=FNA(15): COLOR, C, C: GOTO60 RETURN

#### リスト7

20 DEFFNA(X)=INT(RND(1)\*X)+1:DEFFNB(X)=F  $NA(X) + B: X = RND(-TIME)$ 

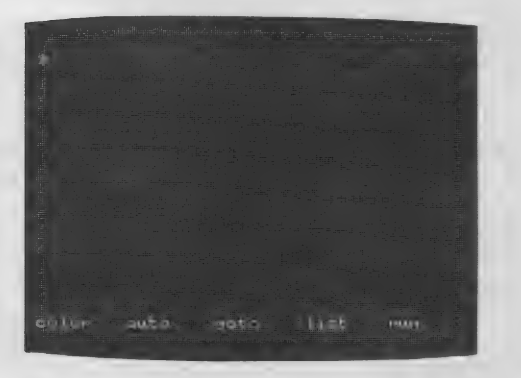

マシン語

マシン語の入力には、特別に用意さ れた「アジン語モニタ」プログラムが必 要です。MSX マガジンでも毎回掲載 していますが、それ以外の雑誌で紹介 されているものも使用可能です(ただし もちろん、MSX用のものに限ります)。 しかし、モニタによって使い方が違い ますので、MSXマガジンに掲載してい る以外のものを使うときには、必ず入力 前に使用法をよく読んでください。

ここでは毎回掲載しているモニタを 使ってマシン語を入力する方法を説明 します。

## はじめてマシン語 を入力する方は

まず次ページの マシン語モニタプ ログラム"を入力し、セーブしてくだ さい。BASIC の入力方法は前に述べた とおりです。なお、このモニタプログ ラムが正常に動作しない場合、入力さ れたマシン語自体もまったく保証され ませんから、入力には細心の注意が必 要です。

マシン語モニタ の使い方

このモニタでは、マシン語の書き込 み、および書き込んだデータの表示が できます。

まず、32K以上のシステムをお持ち の方は、必ず行番号100の&HC7FF を&H87FFに書き換えてください。

STEP1

データの書き込み

モニタをRUN RETURN で実行させ ると、写真2のような画面になります。 そして、たとえば9000番地からマシ ン語を入力したいときは、 M9000 RETURN

と入力します。Mは"メモリセット"、 つまり"書き込み"の意味で、9000はも ちろん書き込む番地を表しています。 そうすると、

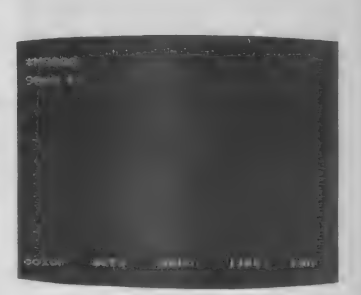

となりますから、あとはリストのと おり入力していけばいいのです。ただ し、:のあとの数字は"チェックサム" ですから、入力してはいけません。

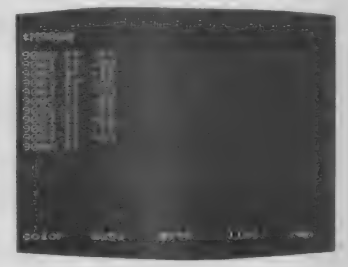

なお、途中で休むときは、RETURN キーだけを押すと、"\*"が出て、モニ 夕の命令受け付け状態にもどります。 ちなみに、9000 FF-57 という 表示は、"9000番地には今FFが入って るけど、どうする?""57に書き換える" という意味です。

#### STEP2 データの表示・チェック

さて、ある程度入力したら、正しく 入力できたかどうか確認をしなくては いけません。そのためには、Dコマン ドを使います。たとえば、9000番地か ら表示させたいときは、

#### D9000 RETURN

と入力します。すると、16行表示し て自動的に一時停止します。

さきほど入力した数字がちゃんと表 示されるのがわかります。チェックサ ムも自動的に計算されて表示されます。 さらに続けて表示させたいときはスペ ースバーを、中断したいときはRETURN キーを押してください。

#### 正しいフログラム入力

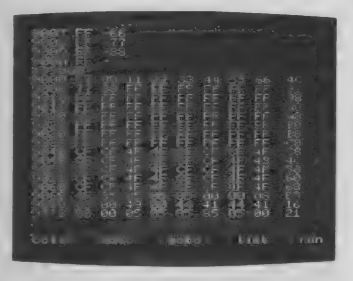

STEP3 終了 • 保存

プログラムを全部入力した、あるい は、疲れたから今まで入力した部分は 保存しておいて続きはまた別の日に、 というときには、まずこのモニタを停 止させなくてはいけません。そのため には CTRL キーと STOP キーを同時に 押します。すると、Okの表示が出て、
CLEAR 200,&HC7FF RETURN いわゆる普通の状態にもどります。そ こで、I.保存で説明した要領でセーブ C7FFを&H87FFにしてください。) すればいいわけです。 <sup>9</sup> 通存わデ  $\frac{4}{5}$ 

正しいプログラム入力

◎マシン語データは、一度書き込んだ ら書き換えない限り、モニタを止めよ ら書き換えない限り、モニタを止めよ<br>うがどうしようがちゃんと残っていま<br>す(もちろん、電源を切ったり、他の す (もちろん、 電源を切ったり、 他の プログラムをロードしたりすれば消え<br>プログラムをロードしたりすれば消え<br>てしまいますが)。ご安心ください。<br>STEP4 てしまいますが)。ご安心ください。

STEP4<br>つなぎ方 マシン語を涂中まで入力して、また

他の日に続きを入力したいときはモニ **タを起動する前に次の処理が必要です。** (32K 以上の システムの 場合は、 & H  $B$  LOAD " ファイルネーム" $R$   $R$   $T$  I  $R$   $N$ カセットの場合は、ファイルネーム の前にCAS: をつけてください。

ぉわりに

正しい入力のためには正しい読み取 りが必要です。最後に、まちがいやす い文字の一覧表を掲げておきますので 参考にしてください。

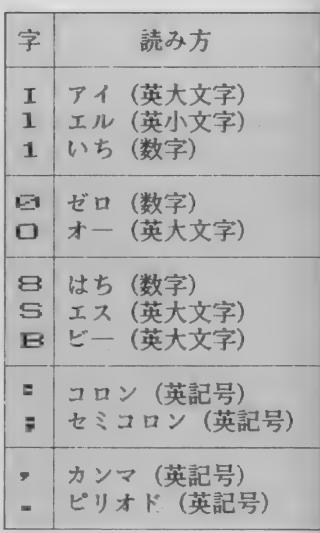

施

#### リス ト 8 I

■■■1

マシン語モニタプログラム 言語: BASIC 200 GOTO160<br>210 LINEINPUTA\$:A=VAL("&h"+A\$) 100 SCREEN0: CLEAR200,&HC7FF:Z\$="0000"<br>110 ON ERROR GOTO 300 120 FRINT: FRINT"\*";: GOSUB260: FRINTA\$;<br>130 IF A\$="M" THEN150 140 IF A\$="D" THEN210 ELSE PRINT: GOTO120<br>150 LINEINPUTA\$: A=VAL("&h"+A\$)<br>160 PRINT: GOSUB280: V=PEEK(A): GOSUB290: PRINT"-";  $17@$  GOSUB240:L=V\*16: IF E=1 THEN190 ELSE GOSUB240 :L=L+V:IF E=1 THEN190 ELSE POKEA,L:A=A+1<br>180 GOTO160 I FOOTTER AND THEN A-A-I-ELSEIF A\$=CHR\$(32)<br>THEN A=A+1 ELSEIF A\$=CHR\$(13) THEN120<br>200 GOTO160 220 FOR L=0 TO 15:GOSUB280:FOR M=0 TO 7:V=PEEK(A<br>):S=S+V:GOSUB290:A=A+1:NEXT:PRINT":";:V=S:GOSUB2<br>90:PRINT:GOSUB260:IF A\$<>" " THEN120 ELSE220  $24@$  E=0:GOSUB260:IF A\$<CHR\$(48) THEN E=1:RETURN: ELSEIF A\$>CHR\$(70) THEN240 ELSEIF A\$>CHR\$(57) AN<br>D A\$<CHR\$(65) THEN240<br>250 V=VAL("&h"+A\$):PRINTA\$;:RETURN 260 A\$=INKEY\$:IF A\$="" THEN260 ELSEIF A\$>CHR\$(96)<br>) AND A\$<CHR\$(123) THEN A\$=CHR\$(ASC(A\$)-32)<br>270 RETURN 28© A 车 = HIEX 车 c: A > z RR I NT し EF\*T\$ (: Z 车, 4 一し EN c: > > + A 东 + •■ ; = S= I NT (: A/25& :> + t: A AND 25S ) s RETURN 290 A\$=RI GHT\$ (HEX\$ (V), 2): PRINTLEFT\$ (Z\$, 2—LEN (A\$)<br>)+A\$+" ";: RETURN<br>300 RESUME NEXT

#### フログラム入力の流れ

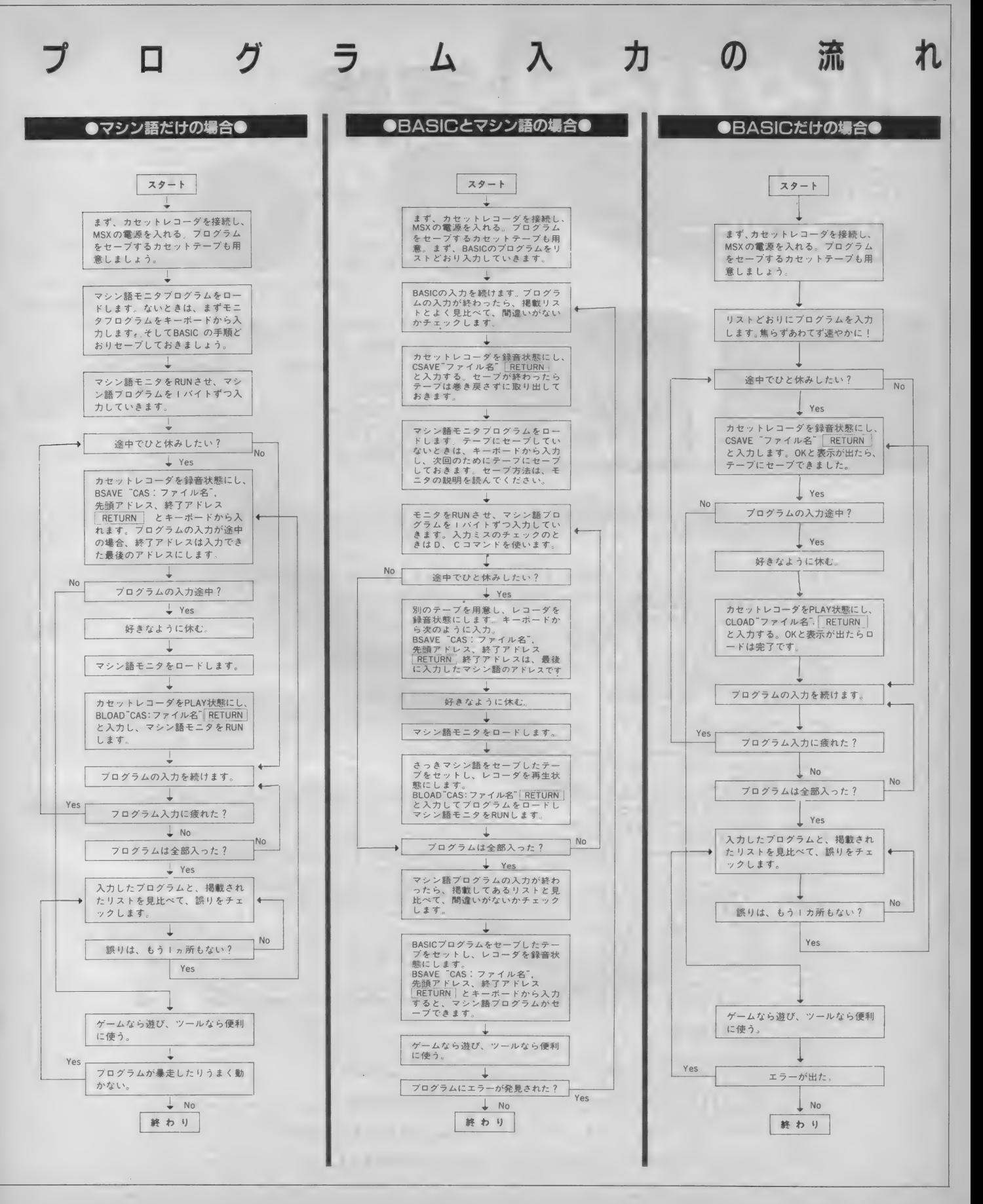

パタパタ大冒険

バタバタ大星

**PRIME I** 

 $(BASIC:IBKWE)$ 松田

何の意味 なく傷略を開始した い スタルジャン』あなたの任務は、辺境 ナカード」をノスタルシャンの ことから守ることです。 ノスタルジャンの攻撃は次の3種類 です。

1ミサイル:上空から降って来て、地 面に当たると爆発します。 ②インベーダ: プレイヤーをねらって 追いかけて来ます。 3ほしまる:最新型の輸送船ですが、 何の攻撃能力もなく、ぶつかっても大 丈夫です。高得点。

これに対するあなたの戦力は、小型 或星、応高速爆撃機『パタパタ』です。 カーノルキーで8方向に移動し、スペ スキーで爆弾を発射します。『パタパ タ」は、インベーダに当たった時、山 にぶつかったとき、自分の爆弾の爆発 にまき込まれたときに壊れてしまいま すが、何度壊れても代わりのパタパタ が補充されます。ただし補充されるま での時間が段々長くなり、その間は無 防備なので注意してください。被害が、 赤いマグマ層に達するとゲームオーバ ーとなりますが、3面、8面をクリア すると地面が修復されます。

#### **RAMI6K以上** 言語:BASIC

```
ハ°タハ°タ た"いぼ"うけん
\mathbf{1}REM
10 SCREEN2, 2: KEYOFF: COLOR14, 1, 1: PLAY"V15"
20 OPEN "GRP:" FOR OUTPUT AS#1
30 GOTO1280: REM
                  きゃらくた
40 GOTO1160: REM
                   て゛も
50 SC=0: P=1: OU=0: XL=0: XW=4
   E$="C3E2F2G2H2":EE$="C1E2F2G2H2"
68
70 V(1)=0:V(2)=2:V(3)=2:V(4)=2:V(5)=0:V(6)=-2:V(
7) = -2:V(B) =80 W(1)=-2:W(2)=-2:W(3)=0:W(4)=2:W(5)=2:W(6)=2:W
(7)=0: W(8) =-2
90 GOSUB770: REM
                   すくりーム
100 GOSUB828
110 X=40: Y=80: XV=0: YV=0: Q=1: QT=15+P*8
120 REM
         めいん るーちん
130T = R140 IFXL>0THENXL=XL-1:Y=5*(XL=0)-Y*(XL>0):FORI=1
TO5: NEXTI: GOTO220
150 IFL(T)=0G0T0240
160 Z=STICK(0):Q=-Q
170 IF(L=0)AND(INKEY$=" ")THENL=10:BX=X+8:BY=Y+8
180 XV=XV+V(Z):YV=YV+W(Z)*.7+.2
190 X=X+XV:Y=Y+YV:X=(X+255)MOD255:IFY<10THENYV=5
200 PUTSPRITE1, (X, Y), 7, 1-(XV>0)-(Q=1)*2<br>210 IF(POINT(X+8, Y+4)+POINT(X+4, Y+12)+POINT(X+12
 Y+12))>15GOTO700:REM みす
220 IFL>0GOT0460
230 ON(L(T)+1)GOT0240,280,380,430
240T = T + 1 : T = -T * (T < 5)250 IF(OU=1)OR(Y>168)THEN1070:REM
                                       ケ゛ーム オーバ゛
260 IFL(0)+L(1)+L(2)+L(3)+L(4)=0GOTO620:REM
                                                  くりお
270 GOTO140
280 REM
         三サイル
290 DRAW"BM=M(T);,=N(T);"+EE$
    M(T) = M(T) + M V(T) : N(T) = N(T) + N V(T)300
310 DRAW"BM=M(T);,=N(T);"+E$
320 IFPOINT(M(T)+1,N(T))>3GOT0340
330
    GOT0240
340 CIRCLE(M(T)+1,N(T)),10,15: PAINT(M(T)+1,N(T))
,15350 PLAY"01L4E": IFN(T) >166THENOU=1
```
360 CIRCLE(M(T)+1,N(T)),10.1:PAINT(M(T)+1,N(T)). BD. 370 I=T: GOSUB960: GOT0330 380 REM ULA"-12  $390$  M(T)=M(T)+SGN(X+4-M(T))\*(4+T):N(T)=N(T)+SGN(  $Y+4-N(T)$  \* (4+T) 400 PUTSPRITE3+T, (M(T)-2, N(T)-2), 8, 6<br>410 IF(((X+4-M(T))^2+(Y+4-N(T))^2)^.5<8)AND(XL=0 ) THENLETI=T: GOSUB960: XW=0: PUTSPRITE3+T. (0.0).0.0 **: GOTO700**  $428$  GDT0248 430 REM ほしまる 440 M(T)=M(T)+B:PUTSPRITE3+T,(M(T)-6,N(T)-6),4,7 : IFM(T) >235THENPUTSPRITE3+T, (0,0), 0, 0: I=T: GOSUB9 6Й 450 GOTO240 460 REM 12" < $\hbar$ " h 470 IF(BX<0)OR(BY<0)OR(BX>255)THENL=0:GOTO230 480 PUTSPRITE2, (BX, BY), 7, 5<br>490 L=L-1: IFL>0GOT0230 500 CIRCLE(BX+4, BY+4), 16, 15: PAINT(BX, BY), 15 510 B=0: BB=0: FORH= 0T04: IFL(H)=0GOT0560 520 IFPOINT(M(H)+1,N(H))<>15GOTO560 530 PUTSPRITE3+H, (M(H)-3, N(H)-3), 8, 8<br>540 PLAY"04L16E": B=B+2^L(H)\*10: BB=BB+1 550 PUTSPRITE3+H, (0,0), 0,0: I=H: GOSUB960 560 NEXTH: SC=SC+B\*BB 570 LINE(56,0)-(104,8),1,BF:PRESET(56,0):PRINT#1 . USING"#######": SC 580 PLAY"01L4A": IFBY>155THENOU=1 590 CIRCLE(BX+4, BY+4), 16, 1: PAINT(BX, BY), 1: PUTSPR ITE2, (0,0), 0,0 600 IF((X+4-BX)^2+(Y+4-BY)^2)^.5<18THENXW=0:GOTO  $700$ 618 60T0230 620 REM <VB-630 PLAY"04T180S0M6000L8GGEM12000G4.M6000AAFM120 00A4.M6000BBBBAG05M12000C2" 640 IFPLAY(0) =- 1GOTO640 650 SC=SC+P\*100:LINE(56,0)-(104,8),1,BF:PRESET(5<br>6,0):PRINT#1,USING"######";SC:P=P+1:IFP>8THENP=1 660 LINE(128, 0)-(192, 8), 1, BF: PRESET(128, 0): PRINT #1, USING"ROUND##"; P 670 IF(P=4)OR(P=1)GOT090 680 GOTO100 **690 END 700 REM** みす 710 PLAY"T255L1605C" 720 XW=XW-1: IFXW>0GOT0140 730 XW=4: CIRCLE(X+8, Y+8), 16, 15: PAINT(X+8, Y+8), 15 : PLAY"01L4A": IFY>152THENOU=1 760 GOT0140 **770 REM** すくりーム 780 FORI=1TO8: PUTSPRITEI, (0,0), 0,0: NEXTI 790 CLS:LINE(0,176)-(255,191), 8, BF:LINE(0,175)-( 255, 175) 800 LINE(0,104)-(32,152):LINE-(48,128):LINE-(64,<br>152):LINE-(80,152):LINE-(104,128):LINE-(120,128) 810 LINE-(144, 104): LINE-(184, 152): LINE-(200, 152) :LINE-(255, 96):PAINT(160, 160):RETURN<br>820 A\$(1)="111113111112131100000" 830 A\$(2)="112121113311121111113112100000" 840 A\$(3)="0211333311111231121100000" 850 A\$(4)="23112111312211211111111200000" 860 A\$(5)="0101112131112111200000" 870 A\$(6)="11111323311112311111121321100000" 880 A\$(7)="1211111210211112111012132111121011120 **BBBB** 890 A\$(8)="0111112121321131211101113112111121211  $211199999"$ 900 FORI=0TO4: GOSUB960 910 NEXTI 920 PRESET(8,0): PRINT#1, "SCORE"

 $\bigcap$ 

#### パタパタ大冒険

930 LINE(56,0)-(104,8),1,BF: PRESET(56,0): PRINT#1 , USING"######"; SC 940 LINE(128, 0)-(192, 8), 1, BF: PRESET(128, 0): PRINT #1.USING"ROUND##":P 950 RETURN 960 REM 75 しょきか 970 L(I)=VAL(LEFT\$(A\$(P),1)):A\$(P)=RIGHT\$(A\$(P),  $LEN(A$ (P) ) - 1)$ 980 K=INT(RND(1)\*200+25):KK=INT(RND(1)\*200+25):I FK=KKGOT0980 990 M(I)=K:N(I)=10:J=KK-K:JJ=(J^2+180^2)^.5:MV(I )=J\*(5+INT(P/3))/JJ:NV(I)=180\*(5+INT(P/3))/JJ 1000 IFL(I)=3THENM(I)=0:N(I)=I\*16+10 1010 RETURN 1020 REM 12" (11086) 1030 RESTORE1050: FORJ=0TO13: READA: SOUNDJ. A: NEXTJ 1040 RETURN 1050 DATA0, 0, 0, 0, 0, 0, 10, 55, 16, 0, 0, 200, 14, 9 1060 RETURN 1070 REM  $5 - 4 = 7 - 1$ 1080 FORI=1T0500:NEXTI 1090 FORI=1T010: COLOR14, 9, 9: PLAY"L16T25501C": COL 0R14, 1, 1: FLAY"L16T25501E": NEXTI<br>1100 IFPLAY(0) =- 160T01100 1110 PRESET(80,80): PRINT#1, "GAME OVER" 1120 IFHS<SCTHENHS=SC 1150 END **1160 REM**  $\mathcal{F}^m \neq$ 1170 FORI=1TOB: PUTSPRITEI, (0,0), 0, 0: NEXTI 1180 CLS: I=2: GOSUB1260: I=110: GOSUB1260 1190 LINE(48, 112)-(112, 112), 9:LINE(80, 96)-(80, 12<br>8), 9:LINE-(48, 160), 9:LINE(80, 128)-(112, 160)<br>1200 LINE(128, 96)-(176, 120), 9, B:LINE(128, 108)-(1 76, 108), 9 1210 LINE(128, 128)-(176, 160), 9, B: LINE(128, 136)-(  $176, 144$ ,  $9, B$ 1220 LINE(192, 96)-(192, 160), 9: LINE(192, 96)-(208, 128), 9, B<br>1280 LINE(208, 112)-(228, 96), 9: LINE-(248, 112), 9: L INE(216, 112)-(240, 112), 9: LINE(216, 120)-(240, 136) , 9, B 1240 LINE(228, 96)-(228, 144), 9:LINE-(208, 160), 9:L INE(228,144)-(248,160)<br>1250 IFINKEY\$<>" " GOTO1250:ELSEGOTO50 1260 LINE(I+16, 16)-(I, 80): LINE(I+40, 16)-(I+72, 80 ):CIRCLE(I+56,24),16:LINE(I+72,40)-(I+88,16):LIN  $E - (I + 120, 16)$ : LINE-(I+88, 88): LINE(I+88, 40)-(I+104  $, 56)$ 1270 RETURN 1280 REM-- きゃらくた 1290 RESTORE1330 1300 FORI=1TO8:S\$="":FORJ=1TO32:READA\$ 1310 S\$=S\$+CHR\$(VAL("&H"+A\$)):NEXTJ:SPRITE\$(I)=S \$:NEXTI 1320 GOT040 1330 DATA0, 1, 6, 8, 10, 10, 20, 20, 7F, 7F, 7E, 3F, 3F, 1F, 7, 3, 1, F2, FC, FE, FE, FE, FE, FE, FE, FE, 6, 86, E6, FC, F8, F0<br>1340 DATA80, 4F, 3F, 7F, 7F, 7F, 7F, 7F, 7F, 7F, 60, 61, 67, 3F, 1F, F, 0, 80, 60, 10, 8, 8, 4, 4, FE, FE, 7E, FC, FC, F8, E0, **CØ** 1350 DATA0, 1, 6, 8, 10, 10, 20, 20, 7F, 7E, 7F, 3F, 3F, 1F, 7 ,3,1,F2,FC,FE,FE,FE,FE,E6,86,6,FE,FE,FE,FC,F8,F0 1360 DATAB0,4F,3F,7F,7F,7F,7F,67,61,60,7F,7F,7F, 3F, 1F, F, 0, 80, 60, 10, 8, 8, 4, 4, FE, 7E, FE, FC, FC, F8, E0, **CØ** 1370 DATA3C, 66, FF, BD, BD, FF, 66, 3C, 0, 0, 0, 0, 0, 0, 0, 0 1380 DATA18, 3C, 5A, 5A, 7E, 24, 42, 24, 0, 0, 0, 0, 0, 0, 0, 0 ,0,0,0,0,0,0,0,0,0,0,0,0,0,0,0,0,0 1390 DATA0, 20, 13, F, 1F, 1F, 39, 7B, B9, FF, BF, 80, 60, 1F<br>, E, 1E, 0, 4, C8, F0, F8, F8, 9C, DE, 9D, FF, FD, 1, 6, F8, 70, 7  $\mathbb{R}$ 1400 DATA30,08,3D,7D,BE,BC,10,0C,0,0,0,0,0,0,0,0 ,0,0,0,0,0,0,0,0,0,0,0,0,0,0,0,0

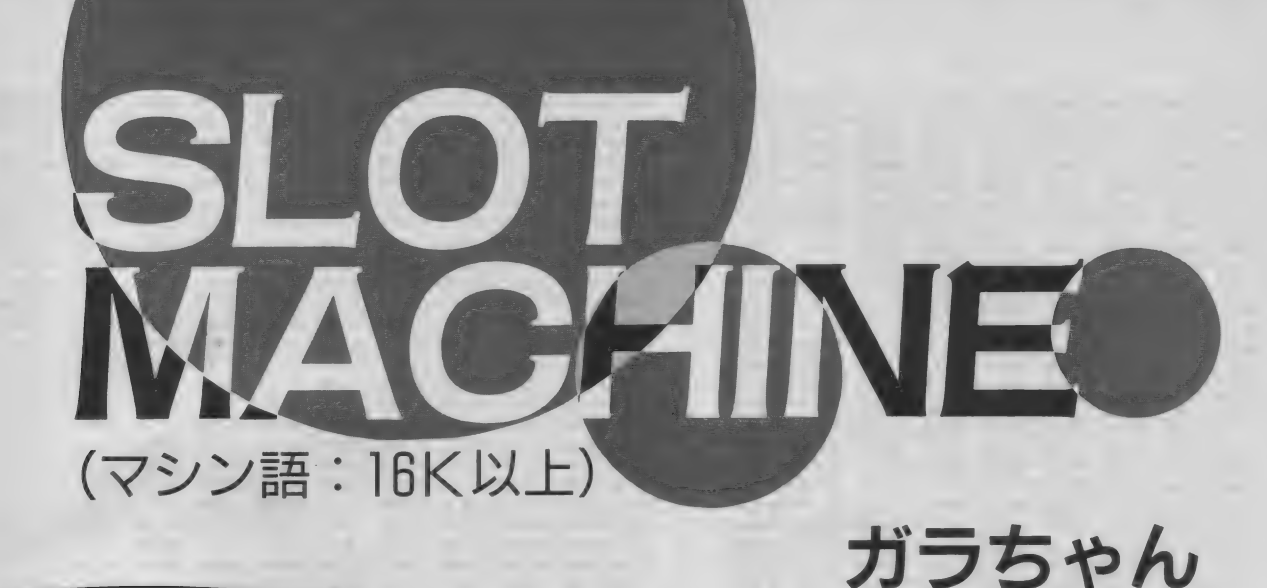

# **A004055** diame  $\frac{1}{2}$   $\frac{0}{6}$

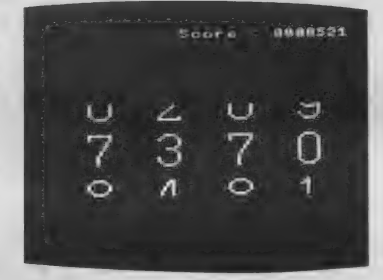

数字のついているドラムを回し、ボ タンを押してドラムを止めて、同じ数 があったら得点という、あのスロッ<mark>ト</mark><br>マシンです。

## 入力方法

全部マシン語で& HC800~&HD81 A の約 4 K バイトです。 マシン語モニ 夕等を使って入力したら bsave"SLOT. BIN", &HC800, & HD81A, &HC800 として セーブして ください。

遊び方

BLOAD "SLOT. BIN", R とすると タイトルを表示してゲームが始まりま す。 「F 5] キーを押すと、押している 間右側の赤いバーが下に伸びます。そ<br>して適当なところで手を離すとバーが 戻りながら数字が動き始めます。止め るボタンは左の桁から [F1]~[F4] キーが対応します。同じ数字になるよ うにうまく止めてください。同じ数字が あった場合は、同じ数字だけを並べた 数字が得点になります。例えば7277と なれば 777 が得点となります。また23 23等となった場合は22+33=55 が得 ったす 300 はとき ニューニュー 点となります。 4つの数字が全部違っ たと きは 300 点の 減点 となります。 最 初の持ち点は1000点で点数が300点未 満になったとき、一千万点を超えたらゲ ームオーバーです。

## 言語: マシン語 RAM16K以上

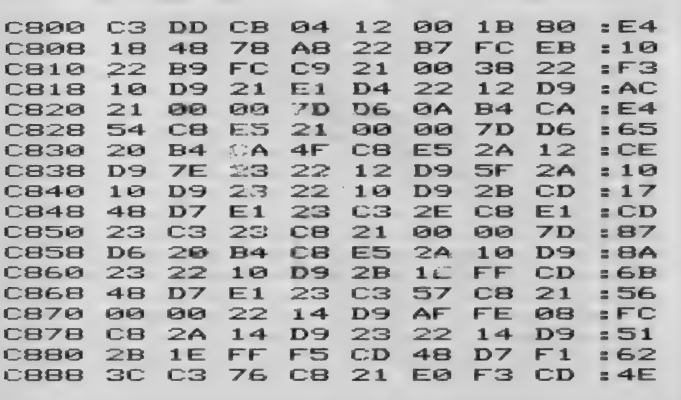

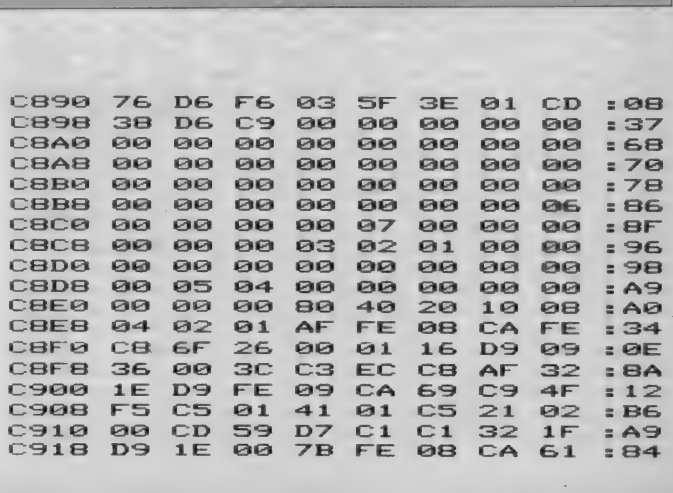

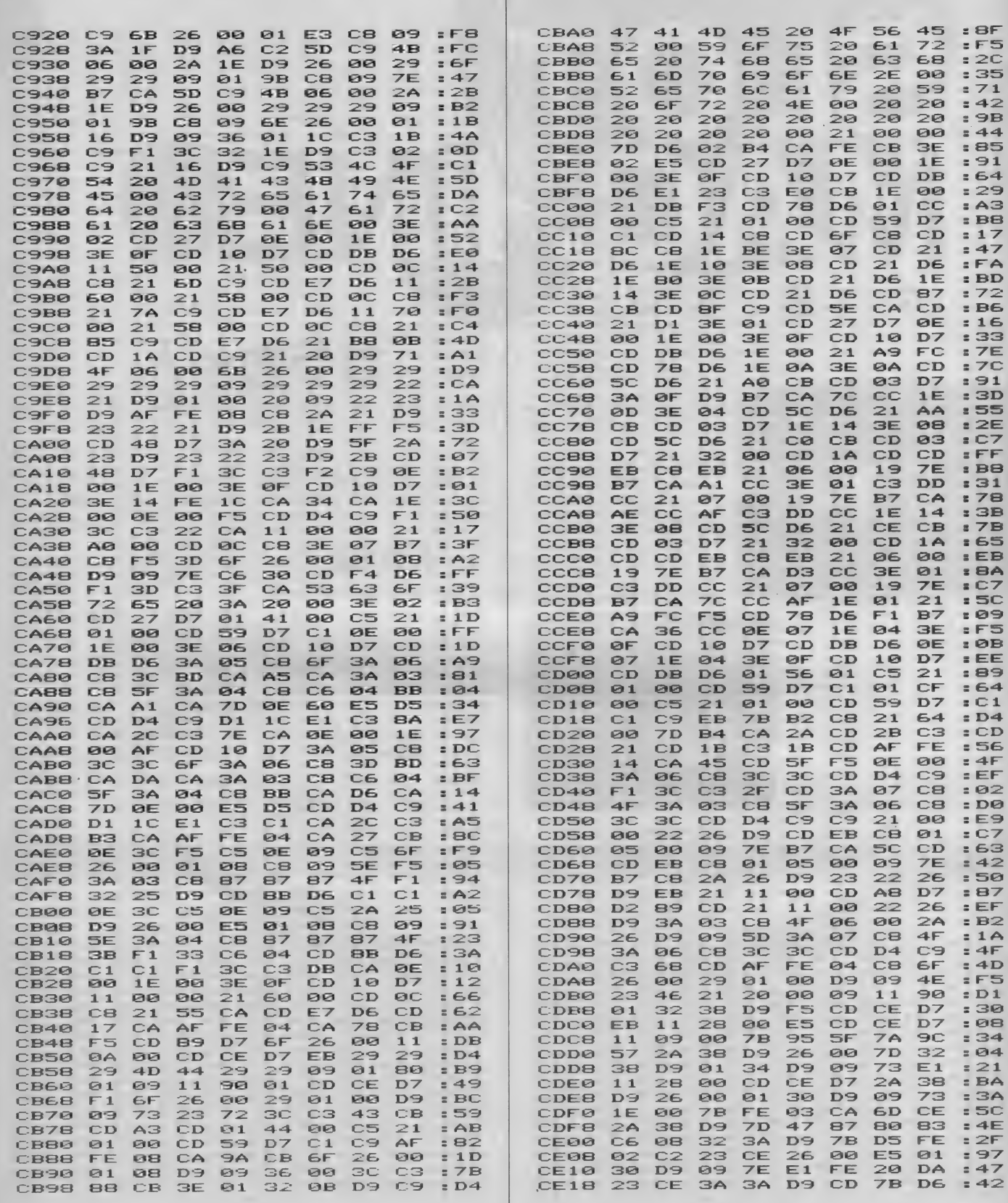

 $\Delta$ 

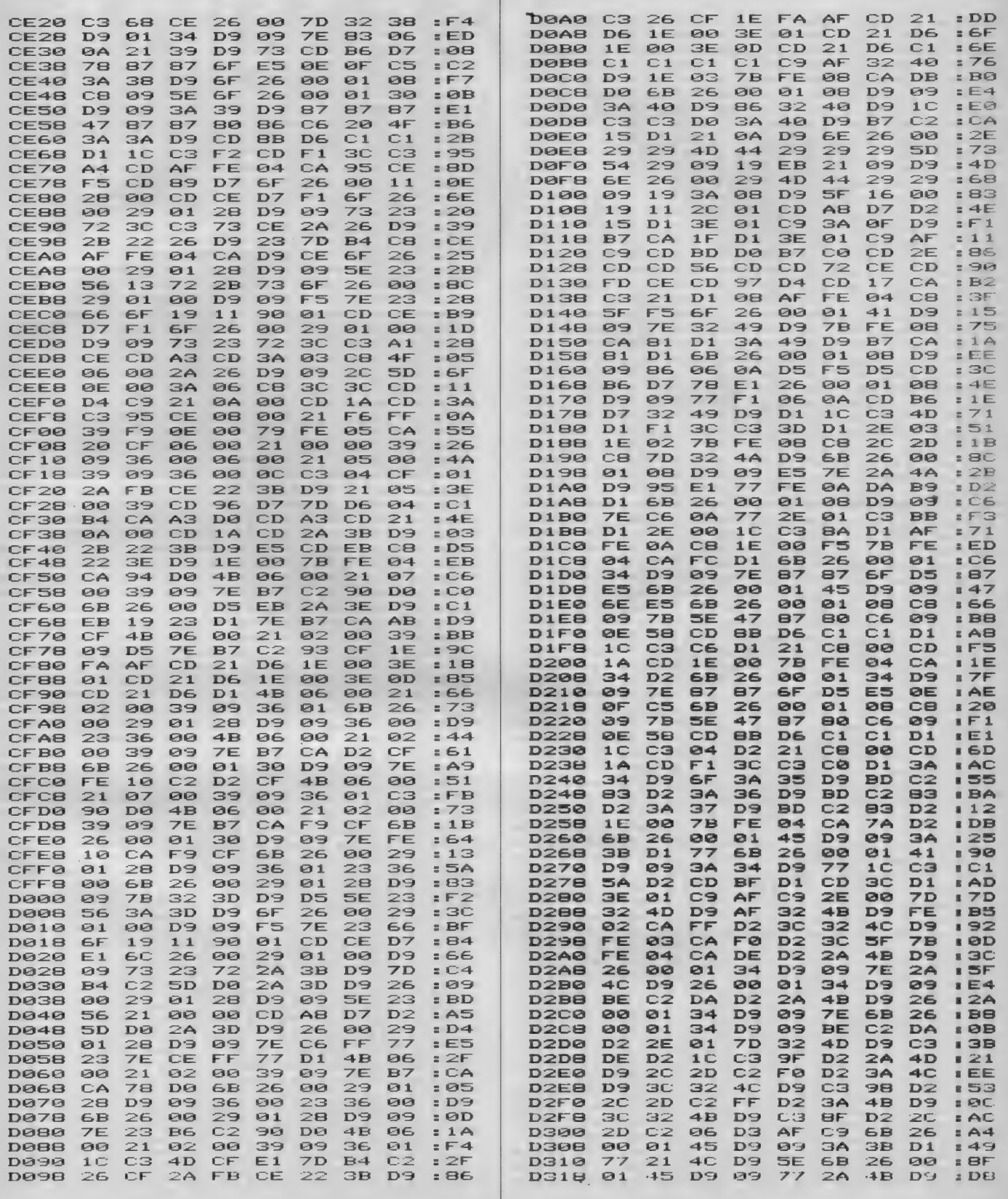

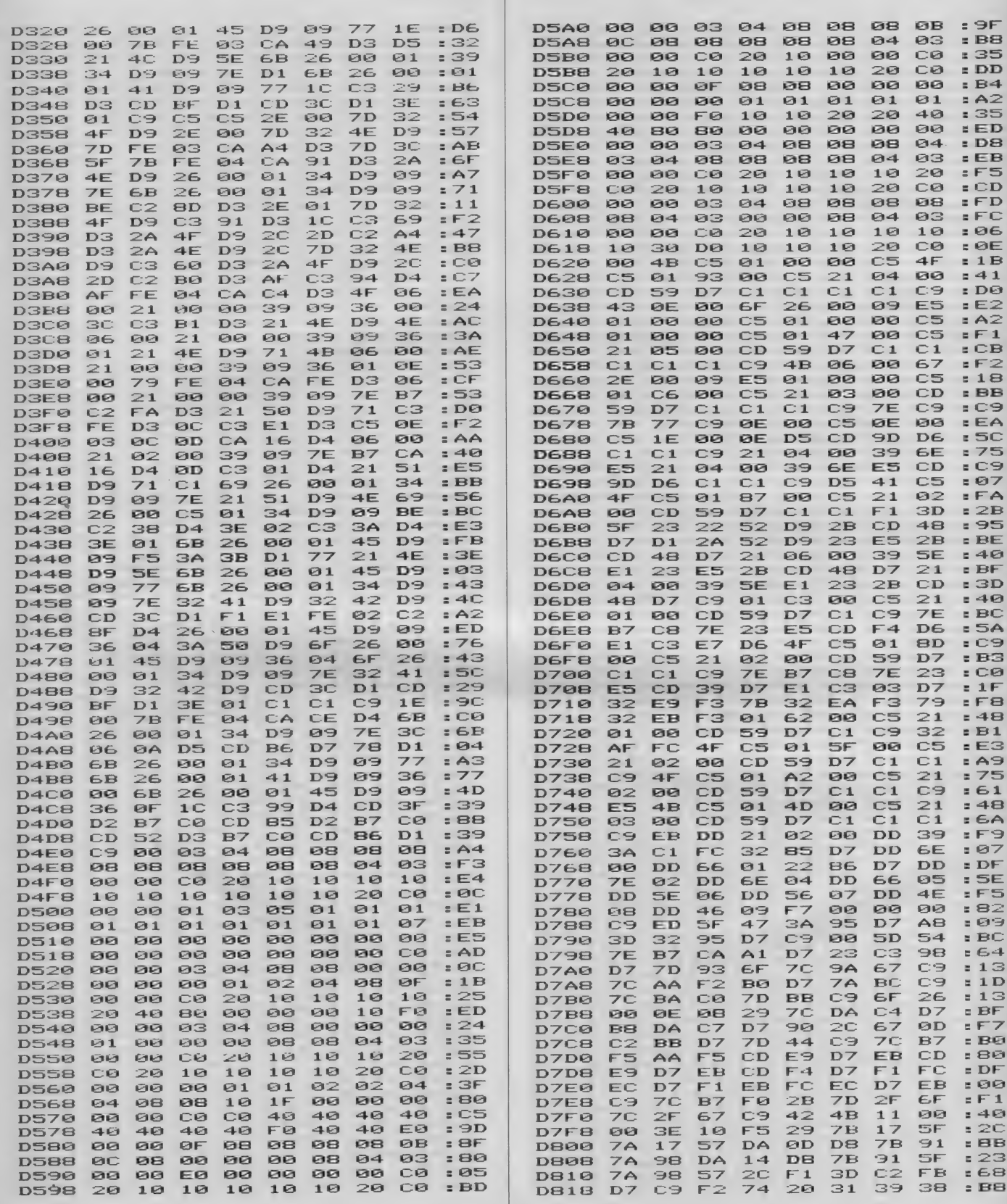

**ANIMAKE** 

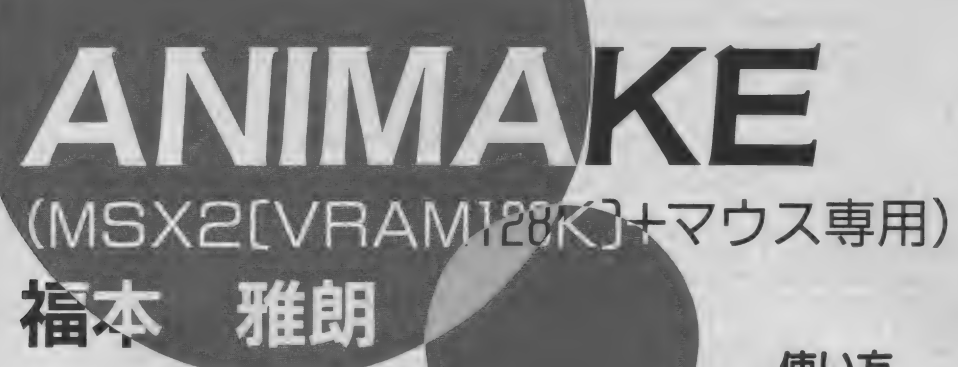

TAT MARKE" (SPEER) FATE SEEK (R.E. LETT) Price se ager an<br>Tryga Rutorian Type "FAT" and HELENA TYPE

むかしむかし、あるところに、大変 アニメ好きな少年がおったそうな。少 年はくる日もでニメを見てお った。雨の日も風の日も、雪の日でさ え…。 そのうちに、少年の心の中にあ る考えが徐々に生まれてきおった。「ア ニメを書きたい。自分で書いた絵をう ごかしてみたい」だが、悲しいことに、 少年には画才がなかった。特に、2枚 の絵の間をスムーズにつなげる「中割

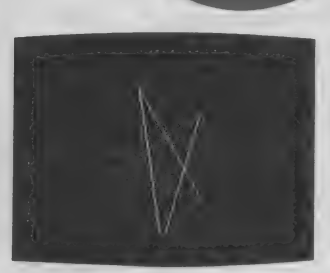

り、なる芸当はとうてい彼には無理で あった「どないしたらええねん!」彼 は悩んだ。悩みまくった。

そこに現れたのが「MS Xの神サマ」 こと編集長T氏。「これおあげよう」 とくれ たのが、 「AN I MA KEj な るプログラムであった。その後少年は 有能なアニメーターになったというこ とだ。

#### 使い方

というわけで、"ANIMAKE" なのじゃ。このプログラムは、入力し た2枚の線画図形の間をスムーズに補 完し、最大15枚のアニメーションにし て、次々に表示させるものじゃ。プロ グラムはBASICで書かれておるの じゃが、一部にマシン語をつこうとる ので、"DATA"文のところは、特に注 意して入れとくれ。死んでも知らんど。 RUNさせると、タイトルとマウスの ボタン説明をして "Hit any key" と 出るから、何かキーを押してくれ。画 面にポッチが出よるが、これがカーソ ルになる。マウスで動かして、望みの 位置で左クリックするとそこで点が打 たれる。また移動させて左クリックす ると、さっき打った点との間に線がひ かれる。こうやって絵を描いていく。 終わりたいときは、右と左のクリックを 同時に押す。右クリックだけだと、初 めに打った点との間に線を引いて、今

いたいかっきて示される。これを参 こにして2枚目の絵を描いていくのじ や。2枚目の絵を描き終わったら、表 示方法を選択していく。「START COLOR, と「END COLOR」 はグラデュエーションの初期値と終了 値を決めるもの。R、G、B各0~7で入 力するようになっておる。また、「ONE STEP」モードはビデオ録りのためのもの。 スペースバーを押すごとに、次の画面 に変わりよる。あとはとにかく走らせ てみてくれ。おっと、大切なことがひ とつ。このプログラムは、MSX2の、 それも V R A Mが I28Kbyte のマシン<br>でしか動かん。その他のマシンの人、 スマンなあ、

注: 2 枚の 絵の 入力 時、 「何番目に 打 った点か、をハッキリとさせておかな ければならない。 「AN | MAKE」は この「順番」を手がかりにして補間作 業をするからである。

#### MSX(VRAM128K)+マウス専用

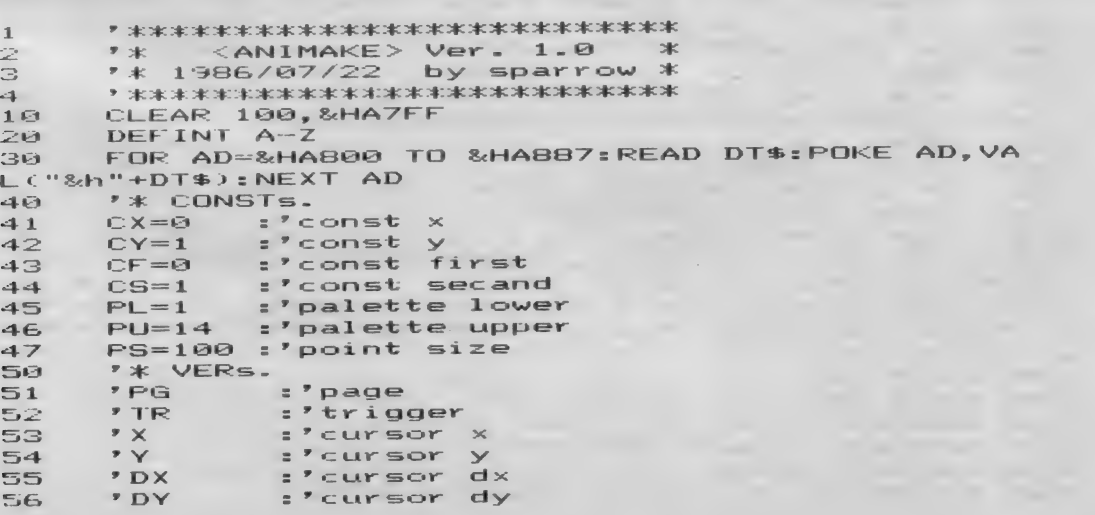

#### **ANIMAKF**

```
:'screen mode
      * MD
57FRT
                 :'rotation mode
58
      AA:'animation/one step
59
      DIM PO(1, PS, 1) :'point(f/s, loc, x/y)<br>DIM PT(1) :'point top(f/s)
60
70:'color code(s/e,r/g/b)
      DIM CC(1,3)BQDIM CR(14), CG(14), CB(14):'palette
98
      DEF FN ID(XY)=((PO(CS,L2,XY)-PO(CF,L2,XY))*
100<sub>2</sub>L1/PG)+PO(CF, L2, XY)
      DEF FN IC(SC, EC) = (EC-SC) *L1/PU+SC
110DEFUSR0=&HA800:'screen transf.
12a130DEFUSR1=&HA802:'page change
      DEFUSR2=&HA804:'color set (fill)
140150
      COLOR=RESTORE
      OPEN "GRP:" AS #1
160
      **** TITLES ***
588
      SCREEN0: WIDTH 40: COLOR 15, 0, 0: KEYOFF: CLS
518
     PRINT"<ANIMAKE> VER. 1.0 by sparro<br>PRINT"AUTO ANIMATION TOOL for MSX2+MOUSE"
                                                by sparrow"
528
530
540 PRINT: PRINT"MOUSE click"
                            click:point SET & CONNECT"
     PRINT"
                LEFT
550.
      PRINT" RIGHT
                            click:point END (return)"
568
      PRINT"LEFT+RIGHT click:point END (non retur
578
m \geq 1PRINT:PRINT:PRINT"Hit any key";<br>IF INKEY$<>"" OR STRIG(1) OR STRIG(3) THEN
580
598.
1000 ELSE 590<br>1000 '*** SET point ***
1010 SCREEN7: CLS
1020 FOR L0=CF TO CS
      X = 256: Y = 1061030
1040
       L1=1DMY=PAD(12)1050
        DX = PAD(13):DY = PAD(14)1959X = X + D X : Y = Y + D Y1070
        IF X<0 THEN X=0 ELSE IF X>511 THEN X=511<br>IF Y<0 THEN Y=0 ELSE IF Y>191 THEN Y=191
1080
1090
        LINE (X-1, Y-1)-(X+1, Y+1), 15, BF, XOR<br>LINE (X-1, Y-1)-(X+1, Y+1), 15, BF, XOR
1100
11101120TR = 0IF STRIG(1) OR STRIG(3) THEN GOSUB 7000<br>IF TR=2 AND L1>1 THEN BEEP:X=PO(L0,1,CX):
1130
1140Y = PO(L0, 1, CY): PO(L0, L1, CX) = X: PO(L0, L1, CY) = Y: PT(L1, CY) = Y\Theta)=L1:LINE (PD(L0,L1-1,CX),PD(L0,L1-1,CY))-(X,Y)
 15: GOTO 1180<br>150 IF TR=3 AND L1>1 THEN BEEP: PO(L0, L1, CX)=X
1150
:PO(L0,L1,CY)=Y:PT(L0)=L1:LINE (PO(L0,L1-1,CX),P
D(L0,L1-1,CY))-(X,Y),15:GOTO 1180<br>1160 IF TR=1 THEN BEEP:PO(L0,L1,CX)=X:PO(L0,L1
, CY)=Y: IF L1=1 THEN PSET (X, Y), 15 ELSE LINE (PO(<br>L0, L1-1, CX), PO(L0, L1-1, CY))-(X, Y), 15 ELSE 1050<br>1170 L1=L1+1: IF L1<=PS THEN 1050 ELSE PT(L0)=PS
       CLS
11801190DN L0+1 GOTO 1200.1250
1200 -PSET (PO(CF, 1, CX), PO(CF, 1, CY)), 12
      FOR L1=2 TO PT(CF)
1210LINE -(PO(CF, L1, CX), PO(CF, L1, CY)), 12
12201230
       NEXT L1
       GOTO 1280
1240IF PT(CF)>PT(CS) THEN 1260 ELSEIF PT(CS)>P
1250T(CF) THEN 1270 ELSE 1280
       FOR LI=PT(CS)+1 TO PT(CF):PO(CS,L1,CX)=PO(
1260
CS, PT(CS), CX): PO(CS, L1, CY)=PO(CS, PT(CS), CY): NEXT
 L1:PT(CS)=PT(CF):GOTO 1280
       FOR L1=PT(CF)+1 TO PT(CS):PO(CF,L1,CX)=PO(
1270CF, PT(CF), CX): PO(CF, L1, CY)=PO(CF, PT(CF), CY): NEXT
 L1:PT(CF)=PT(CS)1280 NEXT LØ
2000 '*** SET palamater ***
2010 SCREEN7: CLS: SET PAGE 0, 1: CLS
2020 SCREEN2: COLOR 15:CLS
2030 PRESET (0,0)<br>2040 PRINT #1," Input SCREEN MODE"
```
#### **ANIMAKE**

2050 PRINT #1,"<br>2060 PRINT #1,"<br>2070 PRINT #1," [1]:SINGLE screen" [2]: MULTI screen" [3]:RETURN to EDIT" 2080  $KY=INPUT*(1)$ 2090 KY=INSTR("123", KY\$) 2100 IF KY=0 THEN 2080 2110 IF KY=3 THEN 1000  $2120$  MD=KY-1 2130 PRINT #1, "  $\rightarrow$ 2140 FOR LO=CF TO CS IF LØ=CF THEN PRINT#1." START ": ELSE PRI  $2150$  $E N D "t$ NT#1," PRINT#1, "COLOR  $(R, G, B) =$ ";  $2169$ FOR  $L1=1$  TO 3  $2170$ 2180  $KY$=INPUT$(1)$ IF KY\$<"0" OR KY\$>"7" THEN 2180 2190 2200 CC(L0,L1)=VAL(KY\$):PRINT#1,KY\$; IF L1<3 THEN PRINT#1.".":  $2210$ NEXT L1  $2220$ 2230 PRINT#1." 2240 NEXT L0 2250 PRINT#1," " 2260 PRINT #1," PAGE (2-"; 2270 IF MD=0 THEN PRINT #1, "30)? "; ELSE PRINT #  $1, "15? ? "$ 2280 PG\$="" 2290 KY\$=INPUT\$(1) 2300 IF KY\$=CHR\$(13) THEN PG=VAL(PG\$):GOTO 2320<br>2310 IF KY\$<"0" OR KY\$>"9" THEN 2290 ELSE PG\$=PG \$+KY\$:PRINT#1,KY\$;:GOTO 2290<br>2320 PRINT#1," ":PRINT#1," "<br>2330 IF MD=0 AND PG>30 THEN PG=30 ELSEIF MD=1 AN **D PG>15 THEN PG=15<br>2340 IF PG<2 THEN PG=2**  $2350 PG = PG - 1$ 2360 IF MD=0 THEN 2490 2370 PRINT #1," Input ROTATION TYPE"<br>2380 PRINT #1," [1]:";:A\$="BDBDBDBDBDBDBDEEEEE EE": DRAW "XA\$; XA\$; XA\$; XA\$; ": PRINT #1, " " 2390 PRINT #1," [2]:";:DRAW "BDBDBDBDBDBDBDBDE EEEEEEFFFFFFFEEEEEEFFFFFFF" 2400 KY\$=INPUT\$(1) 2410 IF KY\$="1" THEN RT=0 ELSEIF KY\$="2" THEN RT<br>=1 ELSE 2400 2420 PRINT #1," " 2420 FRINT #1,"<br>2430 PRINT #1," Input DISPLAY TYPE"<br>2440 PRINT #1," [1]:ANIMATION"<br>2450 PRINT #1," [2]:ONE STEP"<br>2460 KY\$=INPUT\$(1) 2470 IF KY\$="1" THEN AD=0 ELSEIF KY\$="2" THEN AD  $=1$  ELSE 2460 2480 PRINT#1," " 2490 PRINT #1," READY (Y/N)?": 2500 KY\$=INPUT\$(1):IF KY\$="Y" OR KY\$="y" THEN 30 00 ELSE 2000 3000 '\*\*\* COLOR CODE SET \*\*\* 3010 IF MD=0 THEN SCREEN7: COLOR 15, 0, 0:CLS ELSE SCREEN2: COLOR 15, 0, 0: CLS 3020 FOR L1=PL TO PU CR(L1)=FN IC(CC(CF,1),CC(CS,1))<br>CG(L1)=FN IC(CC(CF,2),CC(CS,2))<br>CB(L1)=FN IC(CC(CF,3),CC(CS,3)) 3030 3040 3050 3060  $COLOR = (L1, CR(L1), CG(L1), CB(L1))$ 3070 NEXT L1<br>4000 '\*\*\* IN BETWEEN \*\*\* 4010 IF MD=0 THEN 6000 5000 'MULTI SCREEN 5010 FOR L1=0 TO PG: CLS **COLOR 13/PG\*L1+1** 5020 FOR L2=1 TO PT(CF) 5030 5040 PX=FN ID(CX)/2:PY=FN ID(CY) 5050 IF L2=1 THEN PSET (PX, PY) ELSE LINE -(PX, PY)

#### **ANIMAKF**

```
5060
      NEXT L2
5070
      PP%=L1:DMY=USR0(PP%)
5080 NEXT
          L_15090 COLOR=(15,0,0,0)
5100 DMY=USR2(0): BEEP
5110 IF NOT(STRIG(0))
                        THEN 5110
5120 IF RT=1 THEN 5210
5130 L1%=0
5140
      FOR L2=1 TO 15:NEXT L2
5150
      CL=13/PG*L1%+15160
      COLOR=(15.CR(CL).CG(CL).CB(CL))
5170
      DMY=USR1(L1%)
      IF INKEY$=CHR$(13) THEN 2000
5180
         A0=0 THEN 5200 ELSE IF STRIG(0) THEN 52
5190
        5180
00 ELSE
5200 IF L1%<PG THEN L1%=L1%+1:GOTO 5140 ELSE 513
ø
5210 L12=1FOR L2=1 TO 15:NEXT L2
5220
      CL=13/PG*L1Z+15230
5248
      COLOR=(15, CR(CL), CG(CL), CB(CL))
5250
      DMY=USR1(L1%)
     IF INKEY *= CHR*(13) THEN 2000
5260
      IF A0=0 THEN 5280 ELSE IF STRIG(0)
                                             THEN 52
5278
80 ELSE
        5260
        L1%<PG THEN L1%=L1%+1:GOTO 5220
     IF.
5280
5290 L1%=PG-1
5300 FOR L2=1 TO 15:NEXT L2
5310 CL=13/PG*L1%+1
      COLOR=(15, CR(CL), CG(CL), CB(CL))
5320
5330
      DMY = USR1 (L1%)
         INKEY$=CHR$(13) THEN 2000
5340
      TE
5350
      IF A0=0 THEN 5360 ELSE IF STRIG(0) THEN 53
60 ELSE 5340
        L1%>0 THEN L1%=L1%-1:GOTO 5300 ELSE 5210
5360
     TF
     'SINGLE SCREEN
6000
6010 CLS: BEEP
6020 IF NOT(STRIG(0)) THEN 6020
6030 CLS
6040 FOR L1=0 TO PG
      COLOR 13/PG*L1+1
6050
6060 / FOR L2=1 TO PT(CF)
6070 PX=FN ID(CX):PY=FN ID(CY)
       IF L2=1 THEN PSET (PX, PY) ELSE LINE -(PX,
6080
PY)
6090
      NEXT L<sub>2</sub>
6100 NEXT L1
6110 IF STRIG(0) THEN 6030
6120 IF INKEY$=CHR$(13) THEN 2000 ELSE 6110
7000 '*** CLICK SENSE sub ***
7010 L9 = 1IF STRIG(1) AND STRIG(3) THEN TR=3: RETURN
7020
      IF STRIG(1) THEN TR=1
7030
      IF STRIG(3) THEN TR=2
7040
7050 L9=L9+1:IF L9>10 THEN RETURN ELSE 7020
      **** MACHINE LANG. DATA ***
10000
10010 DATA 18, 4, 18, 54, 18, 74, F3, 3A, F8, F7, 32, 87, A8
, 21, 0, 010020 DATA 11, 0, B0, 1, 0, 20, CD, 59, 0, F3, 3A, 87, A8, FE
, E, D<sub>0</sub>10030 DATA D6, F, ED, 44, 32, 87, A8, CB, 3F, 47, E, E, DD, 2
1, 2D, 110040 DATA CD, 5F, 1, F3, 3E, 0, D3, 99, 3A, 87, A8, E6, 1, C
B, 27, CB
10050 DATA 27, CB, 27, CB, 27, CB, 27, F6, 40, D3, 99, 21, 0
, BØ, 7E, D3
10060 DATA 98,23,7C, FE,D0,20, F7,C9, F3,3A, F8, F7,3
2,87, A8, FE
10070 DATA E.28.A.D6.F.ED.44.87.87.F6.3.18.2.3E,
3,4710080 DATA E, 4, DD, 21, 2D, 1, CD, 5F, 1, C9, F3, 21, 0, 20,
1 - \Theta10090 DATA 18, 3E, F0, CD, 56, 0, C9, 0
```
ハフーガ ト短調

# BASIC □グラム ロンフ<sup>2</sup> **VOL.2**

中身は顎名のとおり、かの有名なバ ッハの、これまた有名な 『小フーガト 短調<sup>\*</sup>です。 ずっと昔、あるいは将来、 (読者の年齢によって変わる)中学校の 音楽の授業で紹介されたのを覚えてお<br>いででしょうか。

私がそれまでに聞いた音楽は全てコ - ドに 支配され ていました。 だから、 初めてこういう複音楽、つまり対位法 理論で構築された音楽を耳にした時の、 " 信じ 難い ものを 聞いた" 感激 (5 度 上で副旋律が応答、といったことです) は、私にはいまだに重大な影響を及ぼ した原体験として生きているのです。

リストはオール BASIC、DATA 文 は特に注意して入力してください。こ の手のデータはめったにエラーを出さ ないくせに、演奏がおかしい、という ことがよくありますから。 ご 健闘を お祈りし ます。

#### 言語: BASIC RAMIRK以上

 $\sigma$ 

10 ' BAROQUE SERIES par Taqueo Nogoutchi 20 READ A\*, D\*, C\*: PLAY A\*, D\*, C\*: IF- A\*- THEN END<br>ELSE: 20 19 : BARDAGUE SERIES PAT TAGUES NO<br>20 READ A\$,B\$,C\$:PLAY A\$,B\$,C\$:IF<br>30 DATA v14t90 o4,v14t90 o4,v14t90

30 DATA v14t90 o4,v14t90 o4,v14t90 o4<br>40 DATA 14go5do4b-.18agb-agf#add,r,r

50 DATA gdadb-a16g16adgl16dgaadab-b-agado5dco4b-<br>agb-agf#agdgab-o5cde,r,r

60 DATA fedfedc#eddo4aao5ddee fg fg132agagag fg116a gab-agfe, 14daf. 18ed fedc#eo3aa, r

70 DATA fagac#agadagac#agafdc#dgdc#dadc#dgdc#d,o 4do3ao4eo3ac4fl16edeeo3aao4ddo3ao4deeo3ao4effede<br>o3ao4ag.r

80 DATA 1804a05f04go5eo4fao5df, fedfedc#edo3ao4de  $f$  gab,  $r$ 

30 DATA e — hi- 8e — d g r\* 8d 1 1 &c o4t> — d c 為 g 占 , 05 c o4L> — oSc: d  $\epsilon$ o4b-ao $5\epsilon$ o4b-ab-o $5\epsilon$ o4b-agb-l $8$ ag f#d, r

100 DATA o4b-o5gf#go4ao5f#ef#ggggggo4aab-o5co4bo5c132dcdcdco4b-o5c116dcde-dco4b-a,o3g4o4d4o3b-4<br>.agb-agf#add,18o4g16r16r8rr8dgr8rrrr8d

110 DATA 04b-05dcdo4f#o5dcdo4go5dcdo4f#o5dcdo414 b-o5cdc,gdadb-l16agaaddggdgaadab-b-agado4dc,l16d r B. c r B. dr B. c r B. r 1 6g f #gr 1 6g f #gr 1 6g f #gr 1 6g f #g

 $120$  DATA  $o4dco3b-o4116gab-g, o3b-agb-agf#agdga $b-o$$ 4cde, r818b-r8ar8d<br>130 ' 3 voice

野口岳郎

140 DATA 18o4ao5dc#el16ab-agfedc#ddr8b-b-r8e8ra8 -<br>140 DATA l8o4ao5dc#el16ab-agfedc#ddr8b-b-r8e8ra8<br>,l16fedfedc#el8do3ao4del16fgfgl32agagagfgl16agab -agfe,v15o3d4a4f4.18edfedc#eo2aa<br>150 DATA 132b-ab-ab-ab-ab-ab-ab-ab-ab-ab-ab-ab-ab-a 4cde,r818b-r8ar8d<br>130 ' 3 voice<br>130 ' 3 voice<br>,116fedfedc#el8do3ac4del16fgfgl32agagagfgl16agab<br>,116fe,v15o3d4a4f4.18edfedc#eo2aa<br>-agfe,v15o3d4a4f4.18edfedc#eo2aa<br>150 DATA 132b-ab-ab-ab-ab-ab-ab-ab-ab-ab-ab-ab-a

b-ab-ab-ab-a, fagac#agadagac#aga, o3do2ao3eo2ao3f1 16edeeo2aa

160 DATA 132b-ab-ab-ab-ab-ab-ab-ab-ab-ab-ab-ab-ab-a b—ab—ab—ab—a, fdc#dgdc#dadc#dgdc#d,o3ddo2ao3deeo2<br>ao3effed18eo2a

 $170$  DATA  $116$ agab-agfef $2$ r $81$  $8$ dgf, ffed $132$ c#dc#d $116$ c 180 DATA e-2e-cfe-d4116dgf#gc4co4b-ao5c,o4co3b-o #ddcdedco3b-agfgagfe-d,o3do2ga4d8v14o4ao5dco4b-2

#### 小フーガ ト短調

4cdco3b-agfe-fgfe-dco2b-o3b-o4cde-4r16o3ab-o4cd4 , b-go5co4b-a2.g2f#4 190 DATA o4b-agb-agf#agdef#gdgab-gb-o5cdo4ao5dco 4b-4.a8,o3q4o4d4o3b-4.a8l16gb-agf#gef#gdef#gdga, g8r8r2.r2r8v15o2g8o3g8f8 200 DATA 18gb-agf#addgdadb-a16g16ad,b-o4co3b-o4c 132dcdcdco3b-o4cl16dcde-dco3b-ab-o4dcdo3f#o4dcdo 3go4dcdo3f#o4dcd, 18e-r8o2e-r8do3dd4d1 210 DATA gl16dga8dab-8agado5dco4b-agb-agf#agb-o5 cde-o4b-ag, o3b-gf#go4co3gf#go4do3gf#go4co3gf#ggg b-8o4co3b-ao4co3b-4b-o4dco3b-, d1.d4c4 220 DATA f#ab-o5cdo4agfe-gab-o5co4gfe-,a4ao4co3b  $-ag4gb-ag, c4o2b-2a4$ 230 DATA dfgab-o5dco4b-ao5cde-fgfe-,f4.18efe-dc,  $b - BaBa4f4$ 240 DATA 116dfe-dco4b-ao5co4b-fgab-o5co4b-o5cded el32fefefedel16fe-fgfe-dc,14o3b-o4fd.18co3b-o4dc o3b-ao4co3ff, v14o2b-4r4r8o4l8co3b-ag2f4r8o4f8 250 DATA dfe-fo4ao5fe-fo4b-o5fe-fo4ao5fe-fdo4b-a b-o5e-o4b-ab-o5fo4b-ab-o5e-o4b-ab-,b-fo4co3fo4dl 16co3b-o4c8o3f8b-8fb-o4cco3fo4cddco3b-o4co3fo4fe  $-, f1f1$ 260 DATA b-o5cdo4b-o5e-dce-dcde-dco4b-o5dco4b-o5 cdco4b-ao5co4b-ab-o5co4b-agb-,dco3b-o4dco3b-ao4c 18o3b-o4gr8o3gao4fr8o3fgo4fce, f2 270 DATA 18ao5fr8o4a-go5e-r8o4gfo5dr8o4fl16e-go5 co4b-agfe-, l16fe-fgfe-dfe-de-fe-dce-dcde-dco3b-o 4dco3b-o4cdco3b-ao4c,r 280 DATA 116de-fgab-oSco4ab-fgab-oSco4b-oScdedel 32fefefedel16fe-fgf8f8,116o3b-o4cdo3b-o4cde-cdco  $3b$ -o4cde-de-fgfgl $32$ agagagfgl16agab-agfe-, $v15$ o2l4 b-o3fd.18co2b-o3dco2b-ao3co2ff 290 DATA 132gfgfgfgfgfgfgfgfgfgfgfgfgfgfgfgfgf,dfe -fo3ao4fe-fo3b-o4fe-fo3ao4fe-f,b-fo3co2fo3dl16co  $2b - 03c802f8$ 300 DATA 132qfqfqfqfqfqfgfgfgfgfgfgfgfgfgfgf,dbab-e-b-ab-fb-ab-e-b-ab-,b-8fb-o3c8o2fo3cd8co2b-o  $3c8o2f8$ 310 DATA 116fe-fgc8.ab-ab-o6co5b-agfe-de-fe-dco4 b-o5agab-agfe-,b-o5dco4b-agfe-d2l8v15o3cv14go4co 3b-a2, o318de-fo2fb-v14o4fb-ag2o2v15fv14o4cag 320 DATA dcde-dco4b-ao5gfga-gfe-dco4b-o5cdcde-cf 4fa-gf.v15o2b-v14o3fb-ag2v15o2a-v14o3e-a-gl16fo4 e-dco3b4, f2v15o2e-v14o3b-o4gfe-2v15o2d4g4 330 DATA e-2e-cde-fga-fo4bo5cdo4bgfe-d,o4co3gabo 4cde-co3a-2o418fo3abb,c4rfv14o4ca-fv15o2g2 340 DATA 14o5cge-.18dce-dco4bo5do4g4,116o4e-dcedco3bo4dco3qo4cde-fe-fge-ce-a-fga-de-dco3b8o4d8, o2g218cgo3cde-4f4g4116ggfg 350 DATA o5co4go5do4go5e-116dcd8o4g8o5c8o4go5cd8 o4go5de-8dcdo4go5gf,o3g1g1,e-gfgo2bo3gfgcgfgo2bo 3gfge-o4co3bo4co3fo4co3bo4co3go4co3bo4co3gbab 360 DATA e-dce-dco4bo5dcge-gce-o4gb-ao5co4ao5co4 face-,g8o4g8116fe-df14e-ro3fr,18ce-fgcv14ge-cr8o  $4c$ o $3af$ 370 DATA do5fdfo4b-o5do4fagb-gb-e-go3b-o4dco5e-c e-o4ao5co4egf#af#adf#o3ao4c,o3b-2l8b-b-ge-a2aaf#<br>d,r8fdo2b-o3e-4rr8e-co2ao3d4r 380 DATA 18o3b-o4go3ao4f#g4r,g4rl16gb-ago4do3ado 4c, o2116gb-ago3do2ado3co218b-o3do2f#o3d 390 DATA 116gb-ago5do4ado5co4b-o5dco4b-o5fco4fo5 e-dfe-dgdo4go5fegfeaeo4ao5g,18o3b-o4do3ao4d4gcf4 fdg4gea, 14o3gf#gab-bo4cc# 400 DATA f#4g8a8b-2.a2g2f#4,116ao5e-dco4b-o5do4a o5do4go5a-gf#gfe-de-2d2c2,de8f#8ga8b-8116o5co4gf e-o5co4afab-fe-db-ge-gae-dcaf#df# 410 ' finale 420 DATA 116o5gdco4b-ab-gab-o5cd8g8a8b-agaf#gf#g agf#edco4b-a, l16o3gb-o4dgf#gef#g8b-o5cde-dcl8o4b -o5dco4b-a4r8d,v15l4o3go4do3b-.l8agb-agf#ad4 430 DATA b-o5dcdo4f#o5dcdo4go5dcdo4f#o5dcdo4b-gf #go5co4gf#go5do4gf#go5co4gf#g,d1d1,gdadb-l16aga8 d8g8dga8dab-8aga8d8 440 DATA 14b-o5go4ao5f#g1, 14de-e-o3ab1, 14ge-cdo2  $g1, m, m, m, m$ 

## EDITOR'S ROOM

秋風がそよぐ季節に なると、 ナゼかおナカ がすいちゃうね。

食欲の秋、そして頭 の体操も少しやってみ る ことにしよう。

NEW XX 11月号の特集は、パ ズルゲームの苦手なキ ミにとっておき、「キ<br>ミの頭脳に挑戦! 難 解パズル快勝法」だ。

> キャッスルが解けな いよう〜 !! なんて泣 いているキミにはぜひ 読んでほしい。

 $\mathbf{r} \in \mathbb{R}^n$  $\mathbf{r}$ 

> ソフトレビューは、 エニックス /Tokyo ナ ンパストリート、カシ オ/賢者の石、ピクセ ル/サンダーボルト、 ボニー/チャンピオン 剣道、ポニー/カモン/ ピコを予定。

ウーくんのソフト屋 さんもよろしくね !!

11月号は 第 の西

0月8日 第

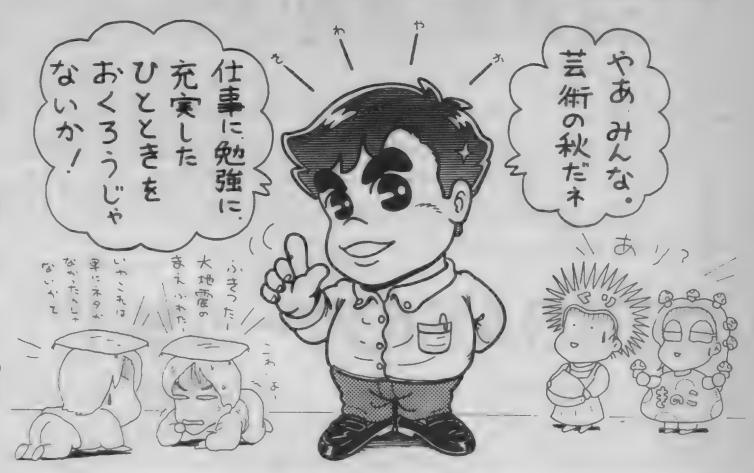

初めて読む方、ずーっと読んでいる方、<br>MS Xマガジン定期購読のお知らせですよ /

MS X マガジンは定期購読ができます。 本誌にとじこんである赤い払い込み通 知票を使って申し込んでください。毎 月、自宅にMS X マガジンが届けられ ます。 濃くの本屋さんに行かないと買

えなかった人、ぜひ利用してください ね。月刊アスキーとログインも同様に 申し込めます。この件に関してのお問 い合わせは、03(486)7114までお願い します。

【私の趣味はゴルフ。暑い夏も好きだ : けれど、真夏のゴルフはちとキビシイ からね。9月以降になれば、季節はも う最高。とはいっても、ゴルフの腕は いっこうにあがらない。

せめて、 ホールインワン •プロ フエ - ヒ80 ヒ、ホールインフン・フロフエ<br>ッショナルでアンダーパーでまわれる<br>ようになりたいな。 。 (T) るこのところハンダごてを握ってない し、それどころか秋葉原へも数ヵ月行 っていないので中毒症状。久し振りに 簡単な回路を引いてみたのはいいけれ ど、部品を買いに行くのも作ることも できなくて、 ついにアルバイトのKN 君に任せてしまった。動いたら、その うちデジタルクラフトで/ (Z) 2なぜか 突然、 編集部の模様変えをす ることになった。新しく決まった席は アコガレの窓際/ これからは日がな 一日外を眺めて暮らす楽隠居を決め込 むのだ。と思っていたら、斜め後ろに は編集長の席が。間を遮るには本棚が は編集長の席が。間を遮るには本棚が<br>いいかパソコンがいいか、真剣に悩む<br>今日この頃。 (K)

るデスクにすわりっぱなしの時間が長 い今日この頃、スポーツしなければと 思いたって始めたのがテニス。家の近 所にあるテニススクールに通うこと 3 カ月。メキメキ上達したこの腕をご被 露したい、なんていうのは夢のまた夢。 うわーっ、テニスなんか嫌いだ/ と はいっても投資したからなあ。 (H) ▲ 夏休みを利用して香港に行ってきた のだ。香港といえば、8月号でも特集 したように、なかなかおもしろいパソ コン状況のあるところ。でも私は1回 もパソコンショップなどのぞかず、ひ たすら食べ物屋と化粧品屋と洋服屋と 食器屋を駆け巡ってしまった。 ほんと<br>プロ意識が足りないなあ。 () 2 顔に文鎮を載せたような跡がつくほ どの激しい陽射しに僕は思わず目を覚 ました。不安。…… カーテンの隙間か ら誰かが覗いている。睨んでいる。僕 を狙っている。誰!? カーテンを開く と、ファンタジーゾーンの3面目のボ スみたいな、凶悪な面構えの太陽と、 裏庭のひまわりが僕を攻撃した。(N)

M マガ 情報 電話 03(486)1824 I 本誌の 記事 中に 発見され た 間違いを、 いち 早 < お知らせ する のが この 情報 霉 話。 内容は随時入れ換えていますので、疑問な点が出てきたらすぐ電話してみてくだ さい。テープガ24時間体制でお応えします。間違い電話にはくれぐれも気をつけて。

# **MSX 挑戦! 実用ソフト ンフトプレス編集部者 A5判**

エム・アイ・T-

「MSXで実用したい」とするユーザーの願いをここに実現!! MSXはオモチャだ、との不当な声に敢え 。「実用とは何ぞや?」という根本的問いから始め、本体とカセットだけの基本システ ムからプリンタ・ディスク対応まで、システムの拡張に即した章構成、一覧表作成、グラフ化、株式 チャート、ワープロ、データベースなどのビジネス向け、ローン計算、パターンエディタ、ハードコ ピー (白黒・カラー) などの個人向け、バリアブルリスト、クロスリファレンスなどのプログラマ向 けと、内容も多彩。

# **MSX BASICゲーム集 ヿ**

定価1.500円(送料250円)

**A5判** 

BASICの入門者のために、楽しいBASICゲーム15本を掲載。遊びながらBASICをマスターすることがで きます。 1ホール·パニック ②モンスター·ビルディング 35-ダイス 4) バイオリズム 5ムーン·ラ ンディング⑥デス・スキー(7)大海戦⑧山火事シミュレーション⑨メイズ・アウト⑩ルーレット①タイ リング・パズル ② 神経衰弱 ③カブ (4) スパイダーレスキュー (5)ピアノのおけいこ

# **MSX BASICゲーム集2**

大好評BASICゲーム集の第2弾。全12本のゲームを収録しました。また、BASICを扱う上で「エラー」 は付きものですが、本書ではエラー対策についても詳しく解説しました。①スーパー光線砲迎撃部隊 ②宇宙人が降ってくる日③すべーす・くらんばー④ちんちろ遊び⑤ストン・ボールなど、全12本。

# **MSX BASICゲーム集 3 <sub>定価1.500円</sub>(送料250円)**

打ってワクワク、遊んでドキドキ、期待のBASIC ゲーム集第3弾。「リスト入力術」と題して、掲載さ れた BASIC リストを入力する時の便利な方法を解説しました。 ①ジョギングの邪魔はしないて 2 GO! GO! SLOT ③蛇の道はHeavy 4)恐怖の立体迷路 ⑤わんぱくネコちゃん大奮闘など、全15本。

# MSX 快速マシン語ゲーム集 定価1,500円(送料250円)

7本のMSX用マシン語ゲームを集めて全リストを公開。掲載したゲームは、BASIC で書かれたものと は違い、ハードウェアの機能を十二分に引き出した高速ゲームばかりです。また、マシン語モニタの リストも掲載し、マシン語プログラム・リストの打ち込み方も詳しく解説しました。

マシン語入門(基礎編)  $\frac{1}{\mathcal{R}^{m_1}, 800\mathrm{H}}$ (送料250円) MSXでマシン語を学ぶ人のために、予備知識、基礎知識からマシン 語プログラムの実際までを、豊富な図表とともにわかりやすく解説。 また、プログラムを作るためのツールであるモニタ・アセンブラに ついても説明し、その全リストを公開。さらに、付録として、MSX マシンのキャラクタ·コード表、Z80インストラクション一覧表、 マシン語ニモニック対応表などを掲載しました。

## マシン語入門(応用編) 定価1,800円(送料250円)

マシン語ゲーム作りに必要なハードウェアの具体的活用法や、ゲー ム制作のポイントを画面表示、サウンドを中心に、サンプル・プログ ラムと図表を多用して徹底解説。グラフィック・エディタ、サウン ド·コンパイラ等のツールも掲載。また、MSXの音声合成(MSX が しゃべる!) も紹介しました。

マシン語入門(実践編) 渡辺卓也・樋口賢治共著 B5判 マシン語の予備知識を得、実際にプログラミングにかかろうという 人のためのハンドブック。初心者が陥りやすいプログラミングの落 し穴を、すべてフォローした基本テクニック集です。この本を読み 終えたキミは、MSXのマシン語のエキスパートになることでしょう。 内容: これだけは知っておこう/覚えてしまおうマシン語の定石/ 基本テクニックをまとめてみよう/ものにしよう実践テクニック

## ビギナーズハンドブック 定価980円(送料200円)

取り扱い説明書も、マニュアルも、入門書を読んでもよくわからな い「パソコン用語のあれこれ」をイラストをましえてやさしく解説。 MSXの初歩的な操作ポイントや各種のトラブル対策から、学習のコ ツ、ホビーとしての楽しみ方、より効果的な活用法、パソコンに関 する知恵・知識・用語までを多彩に紹介。

お求めは最寄りの書店またはパソコンショップまで。または郵送料を添えて下記へお申し込みください。 〒107 東京都港区南青山6-11-1スリーエフ南青山ビル TEL.(03)486-4500 ㈱工厶·アイ·エー

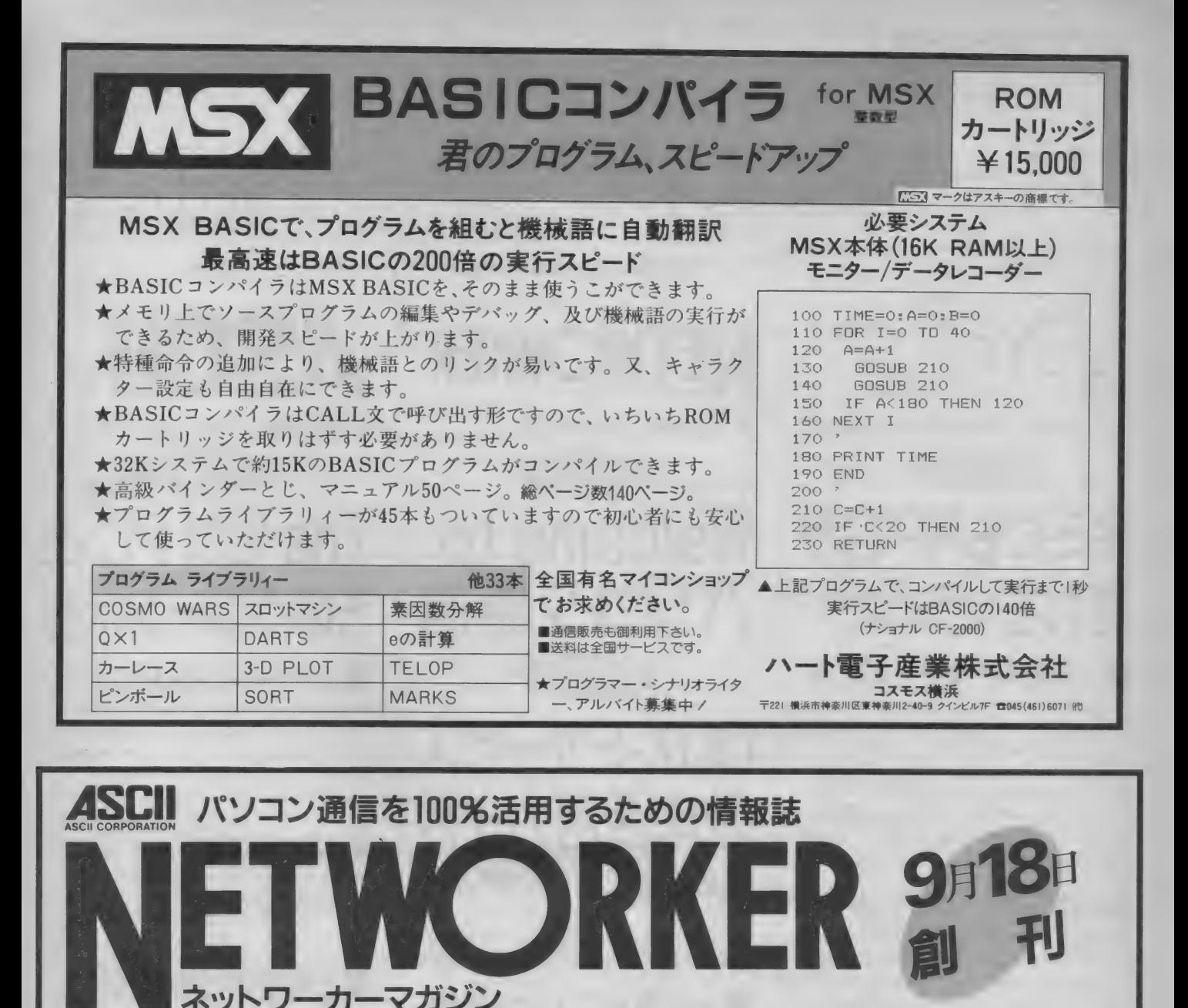

新雑誌 "NETWORKER" ネットワーカーマガジンはアスキーが、 来たるべき テレコミュニケーション時代に備えて創刊する、パソコン情報誌です。

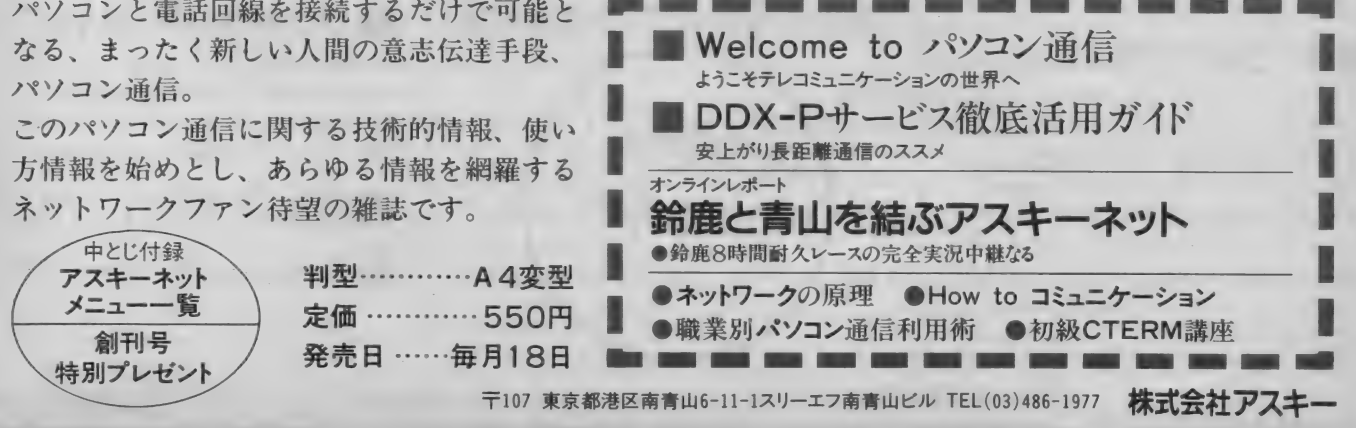

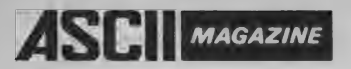

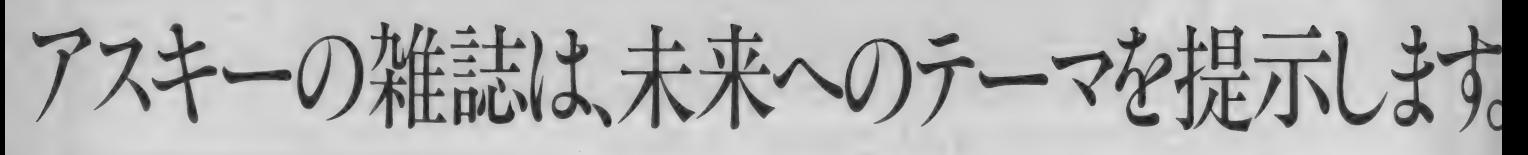

パーソナルコンピュータ情報誌

毎月8日発売 特別定価520円(送料100円)

## was<br>Lini キミにもRPGが 創れちゃうのだ これが RPGツールだっ!

いま大流行のロールプレイングゲーム。パソコンフ ァンのキミなら、一度は遊んだことがあるはずだっ! そして、あんなゲーム創ってみたい、と思ったことも あるんじゃないかな。そーゆーキミたち、喜ぼう!! RPGコンストラクションがついにログインに登場し てし まう の だ (PC-880I 版)。 この 号を 買いの がすと、 キット後でコーカイすること間違いなしの、超強力 大特集になってるぞ。とまぁ、そーゆーわけなのだ

# ■ 連載RPG<sup>v</sup>ハイランダー"<br>最近封切りしたんで知ってる人も多いはずの ウバイ

ランダー"。キミはもうみたかな。あの映画の設定っ て、モロ、ロールプレイングだったよね。そこでロ グインでは、なんと<sup>\*</sup>ハイランダー"の連載RPGを製 作してしまったのであった! この連載RPG企画もも う第4弾を迎えたわけだけど、回を追うたびに強力 になってくるのだ。はたして、今回の連載RPG シハイ ランダー"はどのよーな内容になるのか? はっき りいって、11月号の記事を読んでもらうしかないっ

## ロソコが大増ページっ!

ロソコ(ログインソフトウェアコンテスト)が大増ぺ 一ジ。一挙16ページにもふくれあがってしまったの だ。 その ラインナップは、 というと まず FM-7 版の アドベンチャーゲーム『ロストワールド』、X1版のパ ズルゲーム『BIG BEN』、PC-8801版のシミュレーシ ョンゲーム『グレート·リベリアン』、そして最後に 移植コーナーから、X1版とPC-8801版のあの『ミッ ドナイト・チェイス」ととっても豊富。とにかく、 たっぷり遊べるゲームがそろってしまったぞ。必読! パソコン通信を10096活用するための情報誌

**NETWORKER** -カーフガジン 毎月 18 日 発売 定価 550円 编辑 Welcome to パソコン通信 爆镇 DDX-Pサービス<br>徹底活用ガイド |職業別パソコン通信利用術 パソコン通信を使って什事革命を実現しているユーザ ーたちがいる。彼らはいかにして、このメディアを働かせ ているのか。そのノウハウを取材し、通信の可能性を探る

#### ■もっと簡単にパソコン通信 小さなカートリッジをパソコンにセットするだけで通信が

できる時代だ。しかも近い将来、画像通信も可能とい う。そこで近未来の通信をビジュアルレポートしてみた

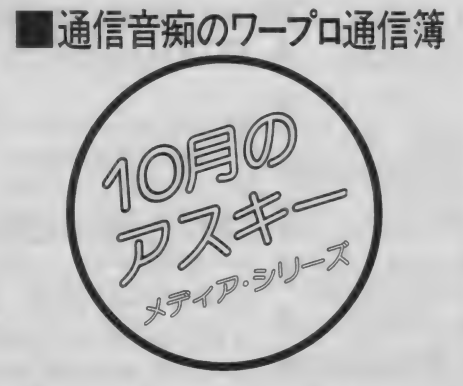

マイクロコンピュータ総合誌

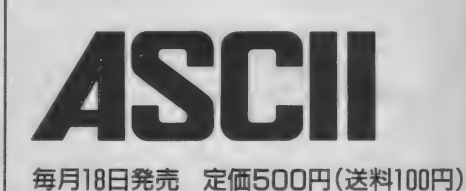

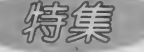

# The IBM PC  $\epsilon$ そのクローンたち

■システム・コンストラクション

PC-980I シリーズ +OASYS型キーボード・限られた キートップから6千文字におよぶ膨大な数の漢字を 入力するにはどうしたらよいか? ユーザー本位の<br>マンマシン・インターフェイスへの試みとして、 OASYS型キーボードを PC-9801 シリーズ につなぐ

# ■ビル・ジョイ氏にインタビュー<br><sup>米国サンマイクロシステムズ社副社長であり、バー</sup>

クレー版UNIX開発の中心的アーキテクトであるビ ル・ジョイ氏に、ワークステーションのコンセプトお よび今後のUNIXの展望についてインタビューする

## |低価格ワープロ徹底比較

PC-9801 用のワープロソフトとしては、 比較的に価 格を低く設定している「小次郎98」「美女」「ユーカラ K2」を取り上げ、ベストセラーの一太郎とも比較 しながら、機能・コストパフォーマンスを徹底解説

## |ソフトウェア・ライブラリ

MS-DOS上で動作するC言語用グラフィックパッケ ージを 2 本 紹介。 | つはプロッタ/CRT/ マウスを 統一的に扱うことを目的とし、もう1本は、BASICに 準拠したグラフィックスプリミティブをサポートする

|続3次元グラフィックス入門 ■スペシャルレポート・Mac

〒107 東京都港区南青山6-11-1スリーエフ南青山ビル (株)アスキー出版営業部 TEL(03)486-1977 桂式会社 アスキー ●目録('86年6月版)送呈:住所·氏名·年齢·職業·電話番号·商品名·使用機種を明記の上、宣伝部MSX係までハガキでお申し込み下さい。
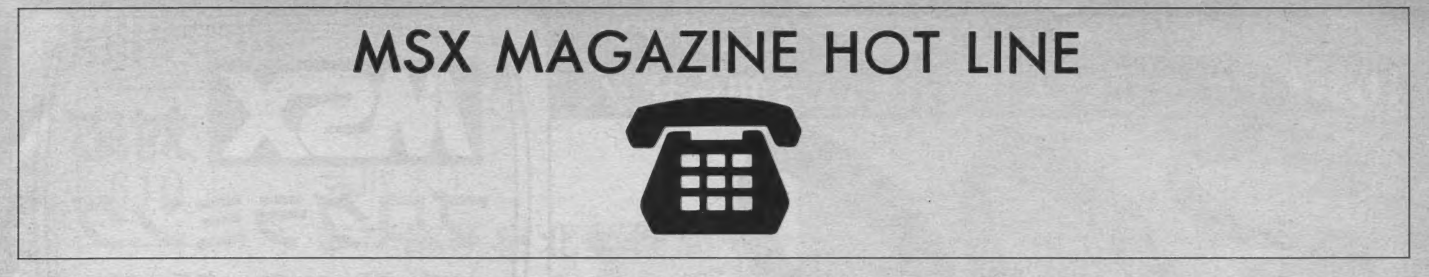

#### 「アドベンチャーゲーム/アリオン」についてのおわび

FM-77/L2/L4/AV対応 3.5-2D版の「アリオン」 について、一部の FM-77AVで起動しない場合があることが判明しました。

FM-77AVをお持ちの方で、3.5-2D版の「アリオン」を御購入いただい たユーザー様で、「アリオン」がうまく動作しない方がいらっしゃいました ら、株式会社アスキー業務部修理係宛までお送り下さい。動作確認したも のと交換いたします。

まことに、申し訳ありませんでした。 

ここのところ、手抜きだといわれているホットラインです。今月も手抜 きなノダ。まったくネタらしいものがないのです。どうも、開発で動いて いるのは、年末進行用のらしいので、箝口令をひかれちゃったし、なにも してないわけじゃないけど、ちょっとこまっちゃってるんですよね。たぶ ん、来月は、いろいろと情報が解禁されるはずなので、おたのしみに。

そこで、今回は、ホットラインのページの担当者が本来製品の担当をして いる、 いわゆる「ビジネスソフト」について、 チョコット書きます。

と、 いっても、 この ページで、 リレーショナル データベースの 「Informix / インフォミックス」 がどうのこうのとか、言ってもしょうがないので、 (でも、 インフォ ミックスは、 月刊 LOGIN を お読みの 方、 特に、 ログイン 秘密情報局 (ヤマログ) 関係の方は、ちょっと関係ありますね。月刊ログ イン86年08号P283参照。) ちょうど少しは関係ありそうなビジネスソフトを 発売します。 ………を発売しましたので、場違いな、お知らせをちょっと<br>………

(え? いいじゃないですか。'86年09号の「SOFTLOG TOP30]の21位を 見てみなさい。日本語ワープロの「一太郎」が、なんと、入っているでは ないか。そっそうだ、「読者が選ぶTOP20]にビジネスソフトをいれてしま おう。ログインやMSXマガジンをゲーム界の「日経\*ソコ\*」じゃない、 「月刊アスキー」にしよう。ピジネスソフトメーカー様。月刊ログインの広 告は狙い目かもしれませんよ。)

まず、 8 ビット 系から。

PC-8801mk2MR専用 [Ink Pot(インクポット)MR版] が発売されまし た。 (はずです。) [Ink Pot] は、 PC-8801 や XI ターボを お持ちの 方は、 御存 知かもしれませんね。簡単にいえばマウスを使うモノクロ専用のグラフィ ックエディタのことなのです。PC-8801シリーズは、カラーは640×200ド ットモードを使用しますが、高解像度の400ドットモードは、モノクロなの です。(専用高解像度ディスプレイが必要です。)このモードを使って、高品 位の 作画が 可能です。

ちょっと前のLOGINホットラインでは、インクポットのノウハウ集のお 知らせをしましたが (遅れましたが、あの本は絶版になりました。たくさ んのお問い合わせ、ありがとうございました。なお、「魔法使いの妹子(ロ グイン'86年09月P25参照)」もよろしく。インクポットの作者より)あのと き入れた [女の子カット] みたいなのを描くためのツールが [インクポッ ┣] です。なんてね。ただ、あの本にも書いてありますが、モノクロプリ ンタを 待って いる 大半の 方には、 最適な イラスト ツール、 ではない かと、 思います。 84年4月19日かもしれませんよ)<br>
19 キー、8 とアト系から。 は、インタポット MR版」が発売されまして、 19 キーのホーディンに、初新のおけないですよね。何通がネタをいただきましたが、み<br>
19 キー、8 と、4 キー、4 キー 19 キー 20 キー 20 キー 20 キー 20 キー 20 キー 20 キー 20 キー 20 キー 20 キー 20 キー 20 キー 20 キー 20 キー 20 キー 20 キー 20 見てみなさい。日本語であるというだ。日本語でないか。そっそうだ。日本語ではようだ。日本語では、「ランパンやMSX」をつくられば、「ランパンやMSX」によう。ログインやMSX「月刊アスキー」にしよう。ビット系からしれませんね。簡単などのことなっているのは、「日本語」と前のLOGIN:「タントチャンのことが(週刊高解像度デットモードを使用しませんね。例如可能です。<br>マチュードを使用高解像度デットモードを使用しませんね。「明日」ということなの

(マウスも必須になりますけどね。ところで、一部の方からもこのページ に指摘がありましたが、月刊ログインなどの「吉田 久のサンダーボール] の広告の中に、●NEC純正マウス、アスキーマウスに対応(PC-9801、PC-8801版のみ) とありますが、たしかに、NEC純正マウスは、PC-9801用の みの対応です。PC-8801用はアスキーマウスのみの対応です。広告は、ギ ッチリつめこんだため、誤解をまねきました。 ごめんなさい。)

あとは、 PC-9801シリーズ用になります。 (アスキーのビジネスソフトっ て PC-9801 シリーズがほとんどなんですよね。)

まずは、[Z's STAFF-Kid] (ジーズスタッフキッドっていいます。) 簡単 にいえば、「カラー版インクポット]です。(非常に悪いくたとえ)ですね。で も、それだけ、「インクポット]がよかったってことになるのかしらん?お っと、 〈マッ \* ペ \* \* 卜〉の逆襲がありそう!?)

値段も28,000円とPC-9801用のソフトとしては、廉価となっていますし、 機能は、高機能なのです。簡単にアニメの\*ムちゃんなんか、描けちゃう のだ。 そんでもって、 さっき出てきたワープロの一太郎 Var. 2.0 なんかに 絵を取り込めちゃうんだ。

実は、最後のこれがいいたかったんだけど、できれば、月刊アスキー'86 年09月号のアスキーの広告(自社広っていうんだけど)を見て下さい。そこ には、3次元パーソナルCAD「Thirdy:サーディ]の広告が載っているは ずです。こんな飛行機がパーソナルコンピュータ上で展開できるなんて。 それにくわえて、アニメーション効果を加えればこんな飛行機をディスプ レイ上のビル街を飛ばすことも可能なのです。それが、なんと、定価4万 円なのです。制作担当者の話では、広告の例の飛行機は、「干立宇宙軍/リ イクニの翼」の実際のアニメ作成に使われるそうなんです。(「王立宇宙軍/ リイクニの翼」って大阪のゼネラル・プロジェクト関係でしょ?大阪出張の 際、よく立ち寄るんですよね。おっと、これは失言。)

ま、そんなわけで、アスキーって、月刊誌やゲームだけでなく、(最近は、 アスキー・スティックの株式会社アスキーなんだって) こんなソフトもつく ってるんだよ。ってことも知ってくださいね。

'86年07月号のホットラインに載せたウチワネタですが、さすがに、あれ だけでは、わかるわけないですよね。何通かネタをいただきましたが、み なさん はずれです。

ただ、もうすこしヒントをっていうかたがいましたので、わからないよ うに、'86年07月号のホットラインを参考にして考えて見てください。<br>1) ● (くろまる)が題名を指しますが、●の数はその題名をそのまま表示し

- 
- 品の杉他となります。MSA2用の●●●●は、なんと、キャラクターK<br>OMから読みだして、キャラクターを作成しましたので、ゲームセンタ<br>ーそのままのキャラクターがディスプレイに表示されるのです。(ただし OMから読みたして、 イヤフファーを作成しましたので、 テームセンタ<br>一そのままのキャラクターがディスプレイに表示されるのです。(ただし <sub>イヤフファーを作成しましたので<br>ターがディスプレイに表示される<br>イスプレイを使用してますから横<br>-</sub> ーそのままのキャラクターがディスプレイに表示されるのです。(ただし、<br>オリジナルは、縦型ディスプレイを使用してますから横式の実庭用ディ<br>スプレイではそのままの雰囲気はでないかもしれませんが?まだみてい ジナルは、 プレイを 使用して ますから ス 雰囲気は でない かも しれません が? まだみ てい スプレイではそのままの<br>ないのでようわからない<br>\* ^ \* / →麺類の共通点/
- のでようわからない。<br>ん、3種類の共通点は、<br>は. (ほんとに発売さ<del>)</del> あとは、(ほんとに発売されるのかも)知りません。年末まで、おたのしみに。

ことでスキーに対するご意見、 ご希望、また弊社の販売についてお気付きの点などがございましたら、㈱アスキー営業部「HOT LINE」係宛<br>◇■ ハガキにてお送り下さい。よろしくお願いします。

 $\sum$ 製品についてのお問い合わせは以下の通りです。<br>  $*$ 出版物  $486-1977$ \*ソフトウェア 486-8080<br>\*ファミコン 250-5600

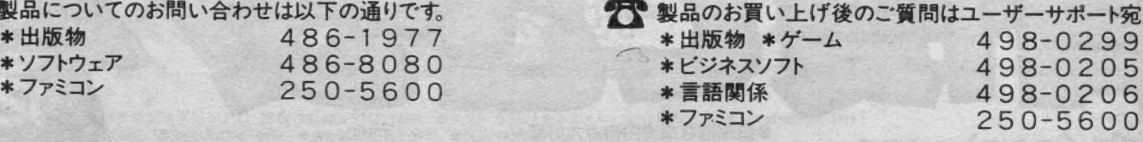

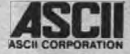

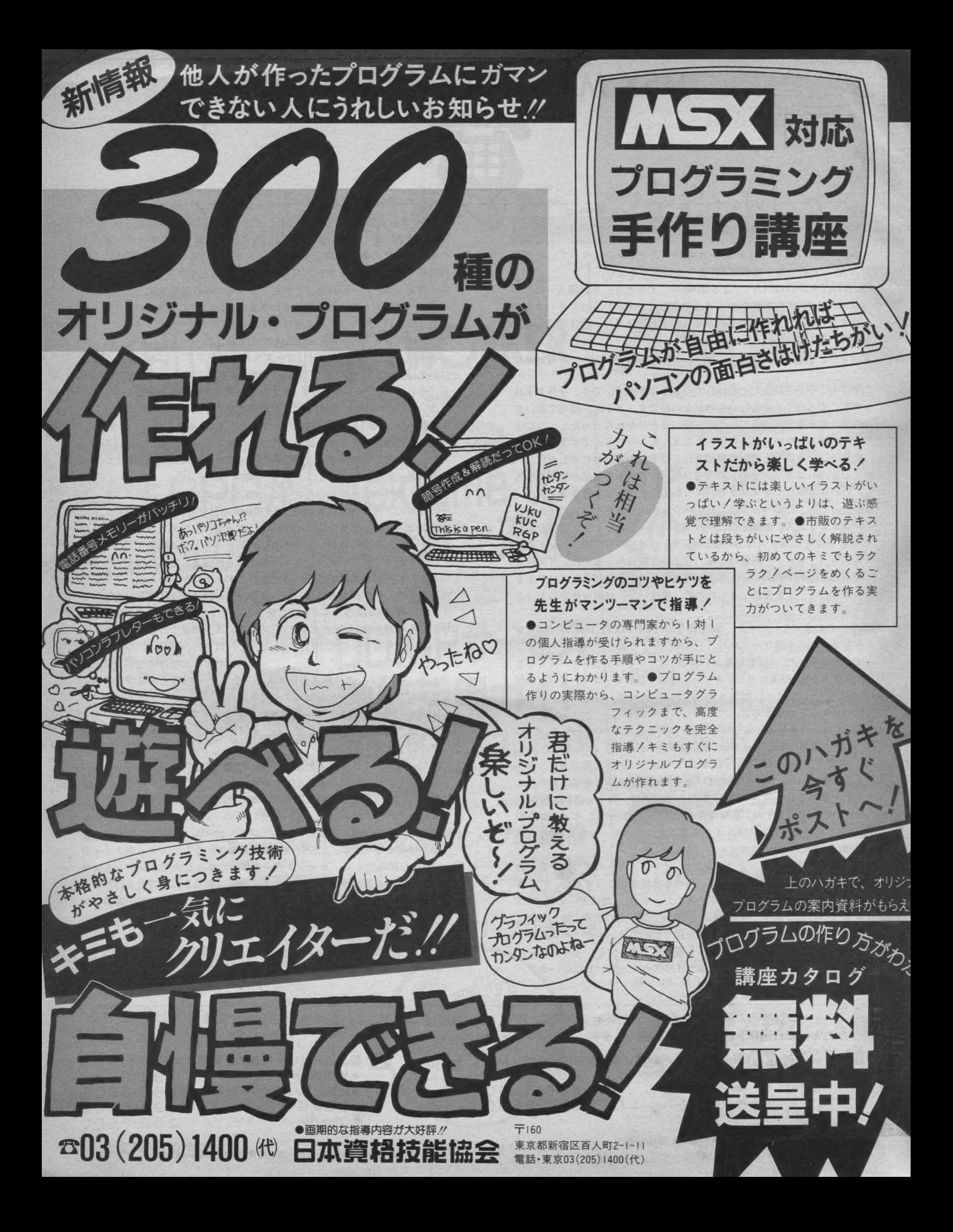

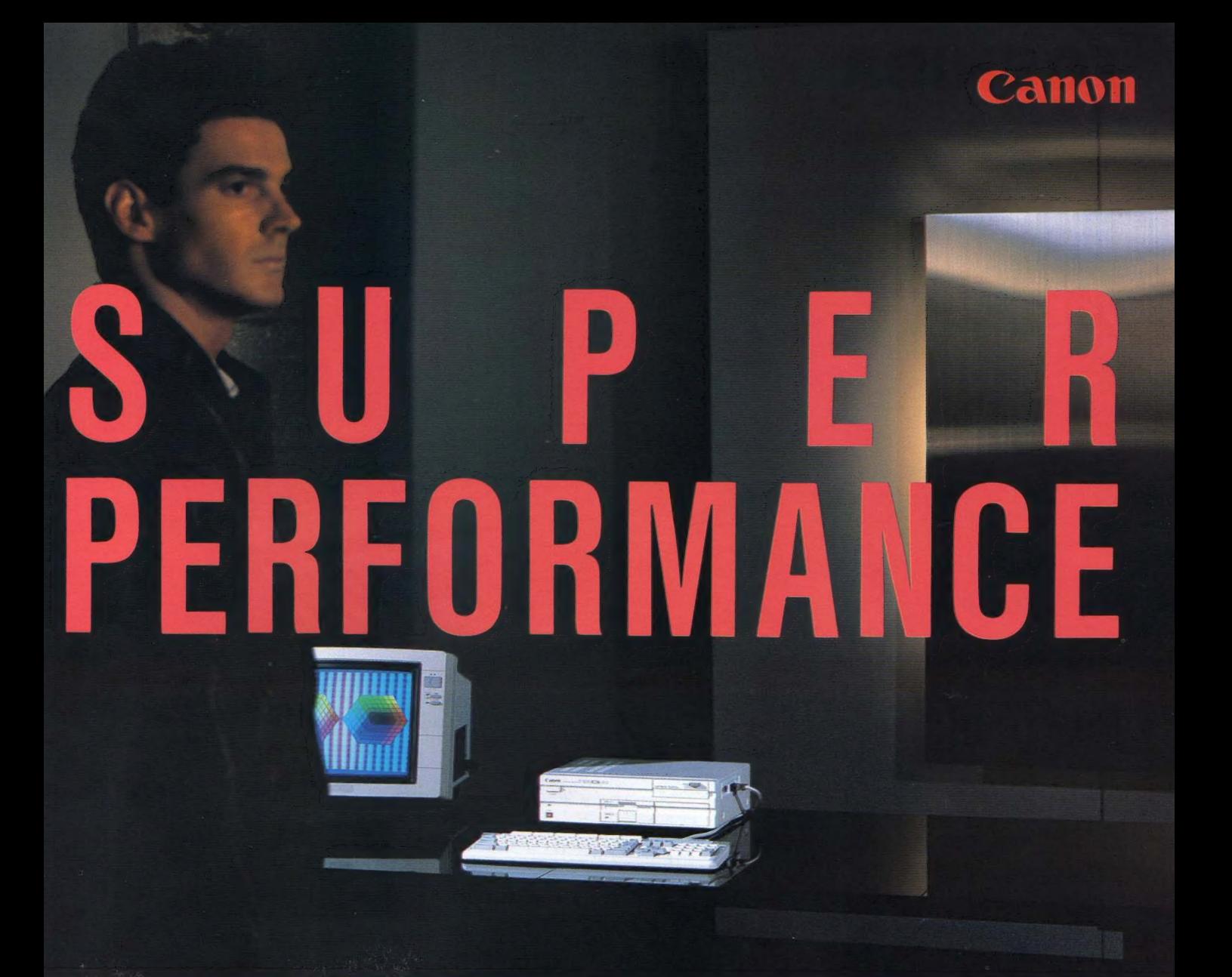

### エライ違いだ。スーパーパフォーマンスMSX2

新しいパソコンの理想を実現するキヤノンV-30F MSX2仕様をフルカバーして生まれた、先進の パソコン。3.5インチマイクロフロッピーディスク ドライブ (最大2ドライブ)内蔵。ROM64Kバイト、 S-RAM64Kバイト、さらにV-RAM128Kバイトに より、画期的なカラーグラフィックスを実現。セパ レートタイプのJISキーボードは10キー独立型で より使いやすく。機能を徹底的に追求したグッド デザイン。専用ワープロソフト(シン)で文書作成も 思いのまま。詳しいオリジナルマニュアルも用意。

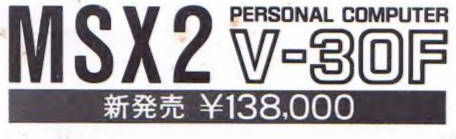

ちょっと 大人の MSX2、 キヤノンから。 V-25 誕生 カラーグラフィックスが凄い。80桁文字表示がかし こい。アナログ RGB対応で鮮明だ。本格日本語

ワープロソフト(ボ) でワ<br>ープロに早変り。これは もう、 自由に 使いこなす ツールなん だ。 ¥69,800 ▶お求めは、このマークの事務機店· 文具店・カメラ店・電気店・デパートで。<mark>モニ〇A</mark><br>ESSI MSXマークは株式会社アスキーの商標です。 シヨップ MSX MSXマークは、株式会社アスキーの商標です。

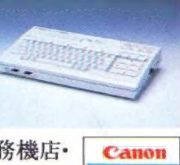

キヤノン販売株式会社 ●東京/〒108東京都港区三田3-11-28<del>亩</del> (03)455-9761·9609 ●大阪/〒530大阪市北区中之島3-2-<mark>18</mark>住友中之島ビル<del>ュ</del>060444-1777

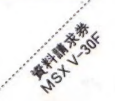

# 3.51 / 行<br>256色同時表

TOSHIBA

## 使い方自由自在。<br>高性能マルチファンクション KSX2。

#### ●本格的ワープロ機能。

日本語ワープロソフト·漢字ROMを内蔵。 プリンタをつなげば、即、本格ワープロに。別 売の 熟語 ROM を 使えば 文節 変換 も 可能。

●コンピュータグラフィックス機能。

128KバイトのVRAMを搭載。 512×212 ドットの高解像度·256色同時表示で、形 くっきり、色あざやか。

### ●コンピュータコミュニケーション機能。

オプションの RS - 232C インタフェース キットを 使えば、音響カプラと電話を通じて、文書や データをやり取りすることができます。

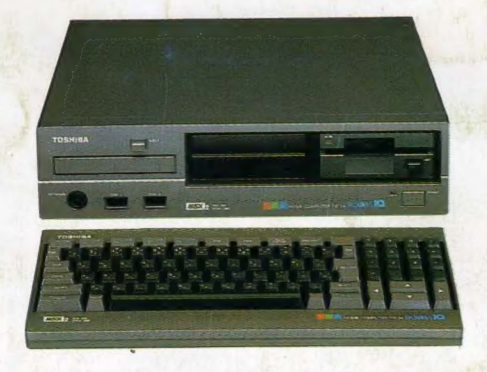

RGB FINE

マニアの夢を大きく広げる KS322本格派タイプ  $e'$ ビデオ RAM128K バイト $e'$  メイン RAM64K バイト ●日本語ワープロソフト·漢字ROM内蔵●512× 212ドットの高解像度HX-34 KS32¥148,000 图

### カンタン操作でゲーム·

昭第昭 和 4 和 4 第 年 6 通 1 第 35 発行 ・日発行(毎月1回1日発行

**胴エムエスエックスマガジン NO.35** 

**NEW YORK INGALINE** 

塚本慶一郎

会株式

 $\mathbf{T}$ アスキ ス東

 $\overline{\overline{107}}$ 

スリーエフ南青山ビル

ヤヤ

ルル<br>イイ  $\begin{matrix} 0 & 0 & 0 \\ 3 & 3 & 3 \end{matrix}$ 

山情

 $222$ 出情大 MX 報1 し 営電表<br><sub>業</sub>会

> 定価 <sup>480</sup> 円

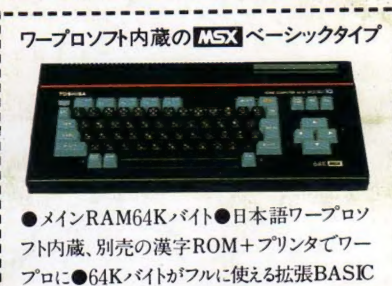

プロに●64Kバイトがフルに使える拡張BASIC<br>搭載。 H<mark>X-31 CS3</mark> ワープロソフト・漢字ROM内蔵の*ESS* 実力派タイプ<br>●メインRAM64Kバイト●プラスプリンタで、 <sub>国人ソープロに</sub>ついて、<br>BASIC搭載 HX-32 KS3

<mark>ゲーム・学習が気軽に愉める<mark>LI53</mark> ポピュラータイプ<br>●メインRAM16Kバイト●ふたりでゲームが</mark> 愉しめる2個のジョイスティック端子付●8オクター ブ、3 重 和音+1効果音 HX-30 KS3

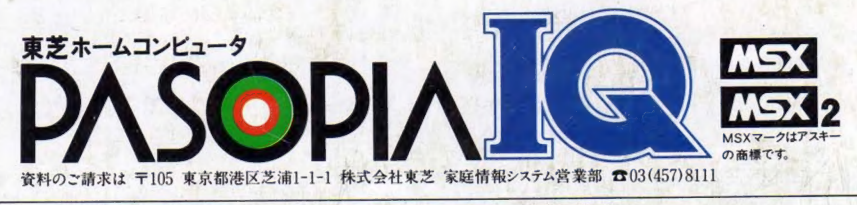

先端技術をくらしの中に… E&Eの東芝

雑誌 1208 1-10 Printed in Japan 1986 No. 35